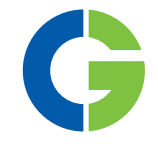

# Emotron FDU 2.1 Преобразователь частоты

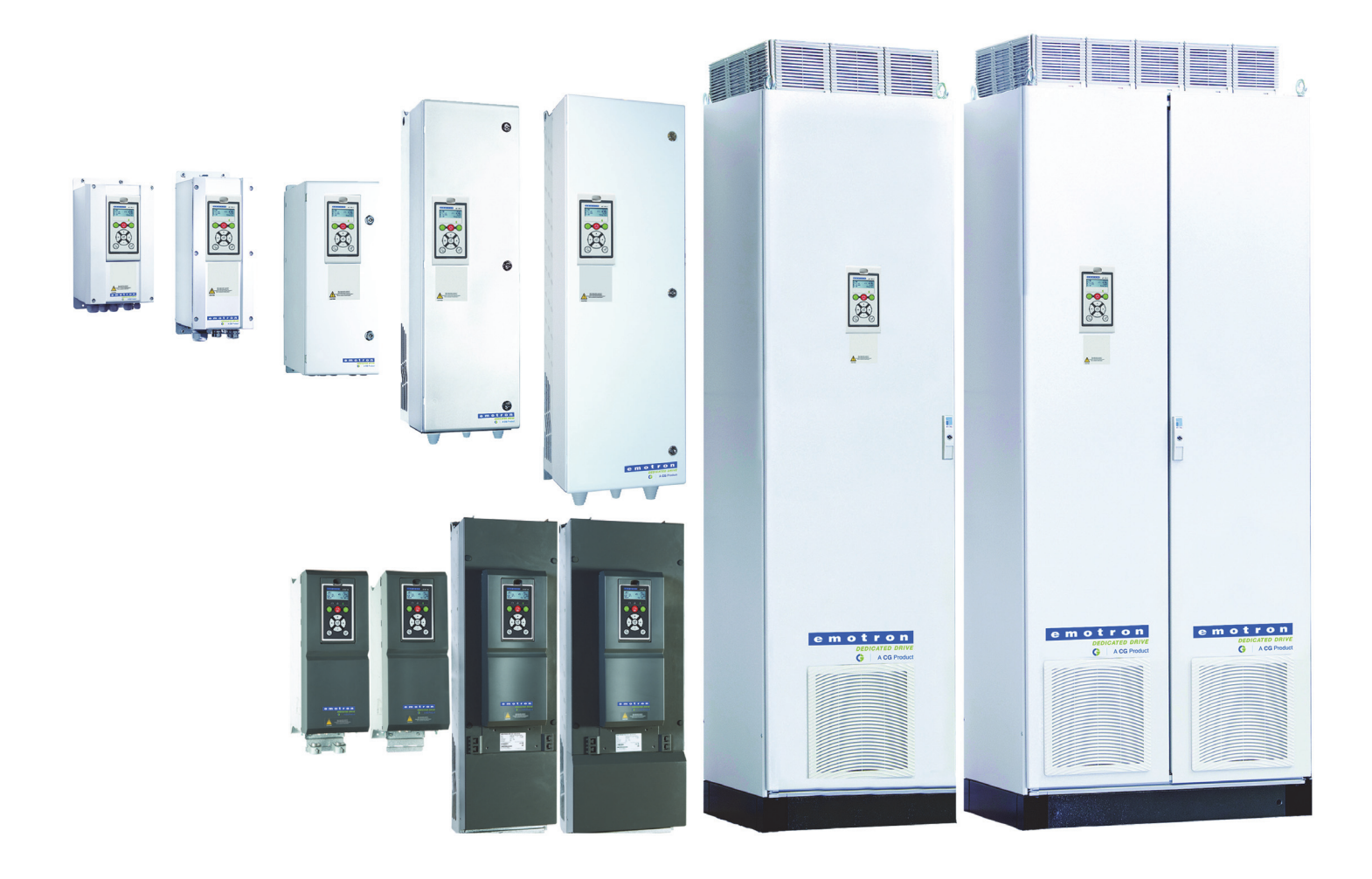

РУКОВОДСТВО ПО ЭКСПЛУАТАЦИИ

русский

ФОМ версия программного обеспечения 5.00

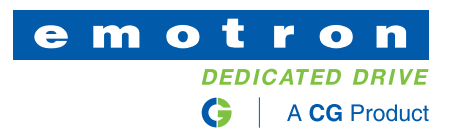

### **Emotron FDU 2.1**

#### **РУКОВОДСТВО ПО ЭКСПЛУАТАЦИИ — АНГЛИЙСКИЙ**

Действительно для версий программного обеспечения 5.00 и выше

Номер документа 01-7491-09 Версия документа: r0 Дата выпуска: 09-10-2020 © Авторское право CG Drives & Automation Sweden AB 2005 — 2020 Компания CG Drives & Automation Sweden AB оставляет за собой право вносить изменения в технические характеристики и иллюстрации, приведенные в тексте, без предварительного уведомления.

### <span id="page-4-0"></span>Инструкции по технике безопасности

Поздравляем вас с выбором продукта компании CG Drives & Automation!

Прежде чем приступать к установке, вводу в эксплуатацию или первому включению устройства очень важно внимательно изучить данную инструкцию по эксплуатации.

В настоящем руководстве или на самом продукте встречаются следующие символы. Всегда читайте подобные примечания, прежде чем продолжить работу.

**ПРИМЕЧАНИЕ. Дополнительная информация, помогающая избежать проблем.**

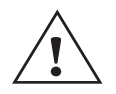

**ВНИМАНИЕ!**

**Невыполнение этих инструкций может привести к неисправности или повреждению преобразователя частоты.**

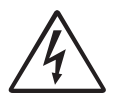

#### **Предупреждение**

**Невыполнение этих инструкций может привести к получению тяжелой травмы пользователем, а также повреждению преобразователя частоты.**

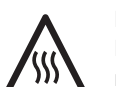

**ГОРЯЧАЯ ПОВЕРХНОСТЬ!**

**Невыполнение этих инструкций может привести к пoлучению травмы пользователем.**

## Работа с преобразователем

### частоты

Установка, обслуживание, демонтаж, выполнение измерений и т.д. на преобразователе частоты могут выполняться только подготовленным для таких работ персоналом.

Существуют национальные, региональные и местные нормативные документы, регулирующие порядок работы с оборудованием, его хранение и установку. Обязательно соблюдайте действующие правила и законодательство.

### Вскрытие преобразователя частоты

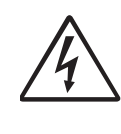

**ПРЕДУПРЕЖДЕНИЕ! Перед вскрытием преобразователя частоты следует отключить питание и подождать минимум 7 минут, пока не произойдет разряд конденсаторов.** 

Всегда принимайте все необходимые меры безопасности перед вскрытием преобразователя частоты. Несмотря на то что кабели управляющих сигналов и переключателей изолированы от напряжения сети, не прикасайтесь к плате управления при включенном преобразователе частоты.

### Неверное подключение

Преобразователь частоты не защищен от неверного подключения силового питания, в частности от подключения силового питания к выходам двигателя U, V и W. Неверное подключение может привести к выходу из строя преобразователя частоты. Опасность травмирования персонала.

## Меры безопасности при

### подключенном двигателе

Если необходимо провести работы на подключенном двигателе или механизме, сначала необходимо отключить питание преобразователя частоты. Прежде чем начать работу, подождите по крайней мере 7минут.

### Заземление

Преобразователь частоты должен быть всегда заземлен через специальную клемму защитного заземления.

### Ток утечки на землю

#### ВНИМАНИЕ!

В этом преобразователе ток утечки на землю превышает 3,5 мА переменного тока. Поэтому минимальный размер

защитного заземляющего проводника должен соответствовать местным нормативным документам по технике безопасности для оборудования с высоким током утечки, что означает, что в соответствии со стандартом IEC61800-5-1 защитное заземляющее соединение должно обеспечиваться одним из следующих условий:

При поперечном сечении фазового провода < 16 мм<sup>2</sup> (6 AWG) в качестве провода защитного заземления (PE) следует использовать медный провод с площадью поперечного сечения > 10 мм<sup>2</sup> (16 мм<sup>2</sup> в случае алюминиевого провода) или используйте второй провод зашитного заземления с той же площадью сечения, что и у оригинального провода защитного заземления.

Для поперечного сечения проводов свыше 16 мм<sup>2</sup> (6 AWG), но меньшем или равном 35 мм<sup>2</sup> (2 AWG) поперечное сечение провода защитного заземления должно быть не меньше 16 мм<sup>2</sup> (6 AWG). Для проводов с поперечным сечением > 35 мм<sup>2</sup> (2 AWG) поперечное сечение провода защитного заземления должно составлять не менее 50 % от площади поперечного сечения используемого фазового провода.

Если используемый кабель защитного заземления не соответствует вышеописанным требованиям относительно поперечного сечения заземляющего провода, используйте отдельный заземляющий провод.

### Совместимость с устройством защитного отключения

Это изделие является источником постоянного тока в защитном проводнике. При использовании устройства зашитного отключения для зашиты в случае прямого или косвенного прикосновения допускается установка такого устройства только типа В на участке цепи со стороны подачи питания. Используйте устройство защитного отключения, рассчитанное на ток не менее 300 мA.

### Нормы ЭМС

Для соответствия нормам ЭМС необходимо строго выполнять инструкции по монтажу. Все описания установки в этом руководстве соответствуют нормам ЭMC.

### Выбор напряжения питания

Преобразователь частоты можно заказать для работы от указанных ниже диапазонов напряжений питания

FDU48: 230-480 B FDU52: 440-525 B FDU69: 500-690 B

### Высоковольтные испытания

Не выполняйте высоковольтных измерений (например, мегомметром) на двигателе до полного отсоединения всех кабелей от преобразователя частоты

### Образование конденсата

Если преобразователь частоты перемещается из холодного помещения (склада) в теплое, где он будет установлен, возможно образование конденсата. Это может привести к тому, что чувствительные компоненты станут влажными. Не подключайте силовое питание до исчезновения всех видимых признаков наличия конденсата.

### Конденсаторы для компенсации коэффициента мощности соsj

Удалите все конденсаторы с двигателя и его выходных клемм.

### Меры безопасности при автосбросе

Если установлен автосброс, двигатель автоматически продолжит работу при устранении причин аварийного отключения. При необходимости примите соответствующие меры.

### Транспортировка

Во избежание повреждений осуществляйте транспортировку преобразователя частоты в оригинальной упаковке. Упаковка поглощает удары при транспортировке.

### Сети с изолированной

### нейтралью

Преобразователи частоты можно использовать для подключения к сетям с изолированной нейтралью (незаземленной нейтралью). Для получения дополнительной информации обратитесь к вашему поставщику.

### Сигналы тревоги

Никогда не оставляйте аварийный сигнал без внимания. Всегда выясняйте и устраняйте причину сигнала тревоги.

### Предупреждение о нагреве

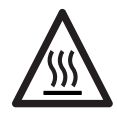

**ГОРЯЧАЯ ПОВЕРХНОСТЬ! Будьте внимательны - некоторые детали преобразователя частоты нагреваются до высоких температур.**

### Остаточное напряжение в цепи постоянного тока

**ПРЕДУПРЕЖДЕНИЕ!**

**После отключения преобразователя частоты от сети питания в устройстве попрежнему может присутствовать опасное напряжение. При открывании корпуса** 

**преобразователя частоты с целью монтажных и/или пуско-наладочных работ необходимо подождать не менее 7 минут. В случае неисправности квалифицированный технический специалист должен проверить цепь постоянного тока либо подождать один час перед демонтажем преобразователя для ремонтных работ.** 

## <span id="page-8-0"></span>Содежание

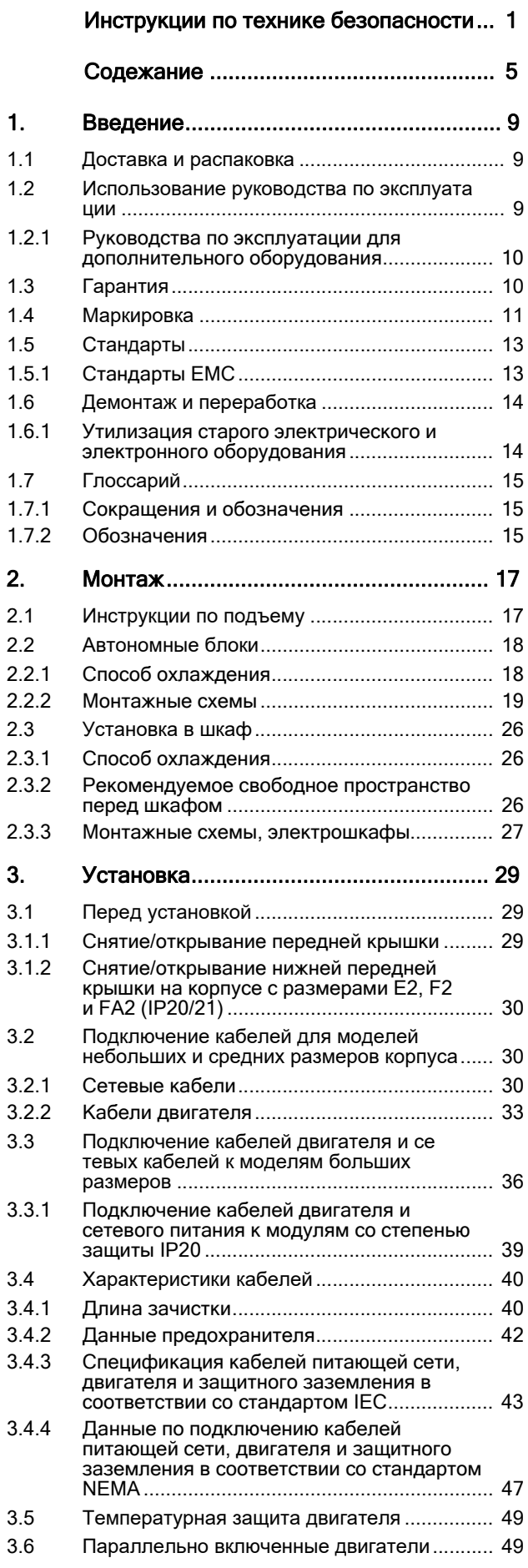

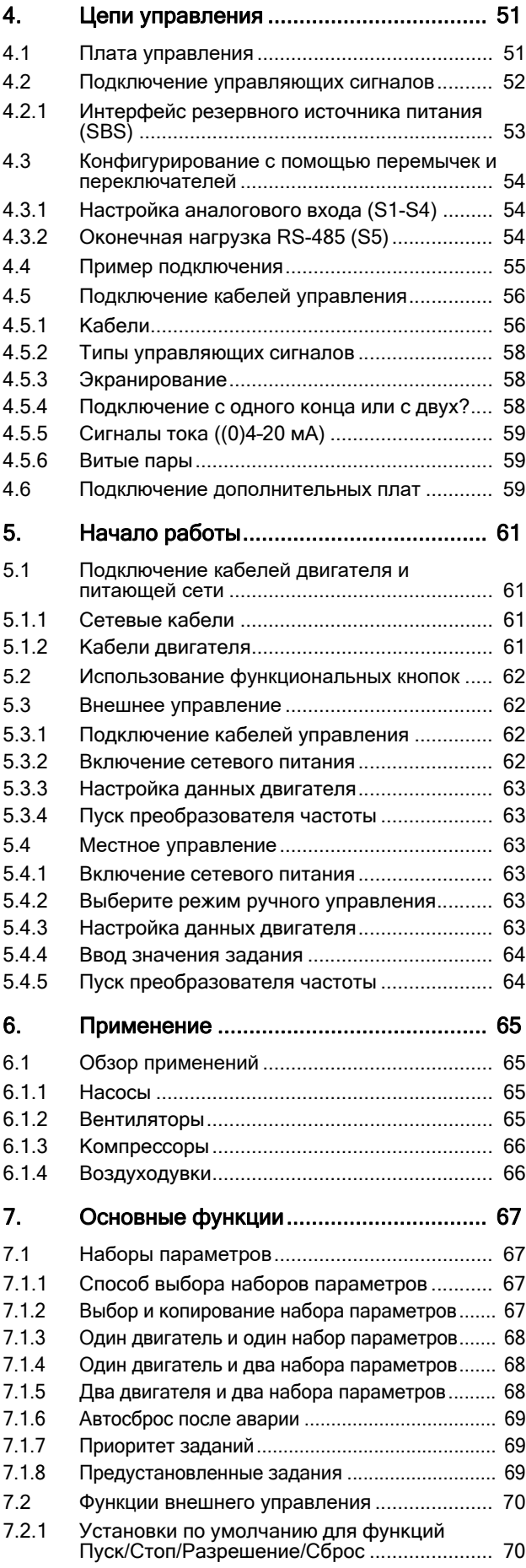

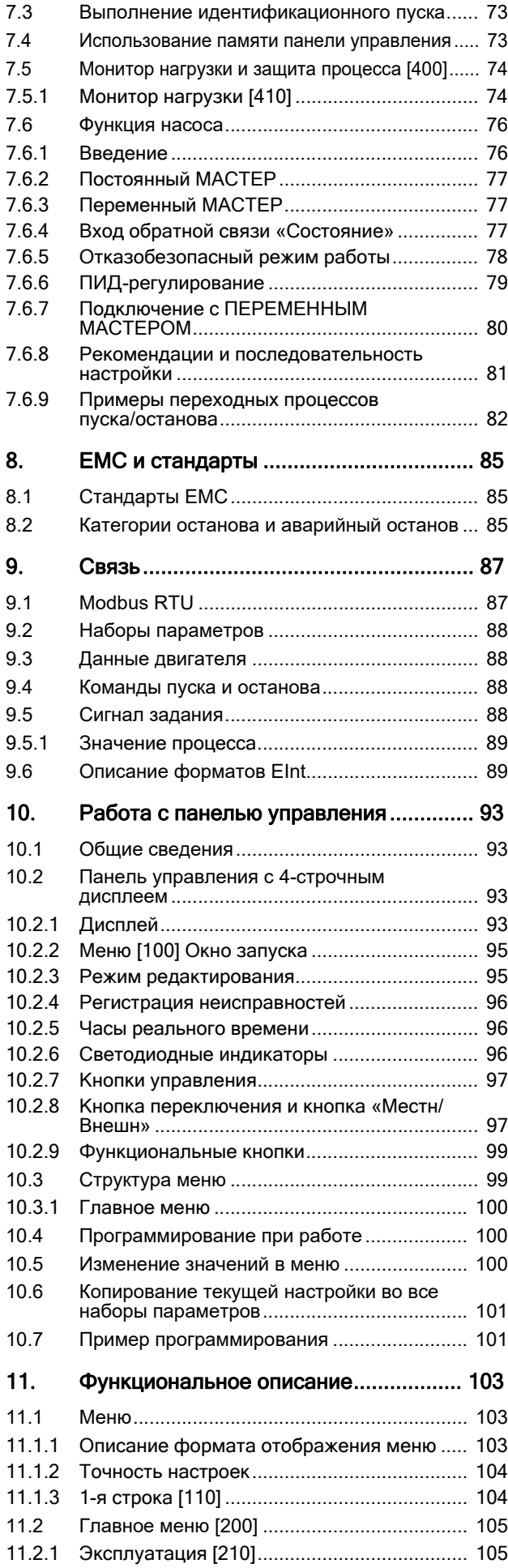

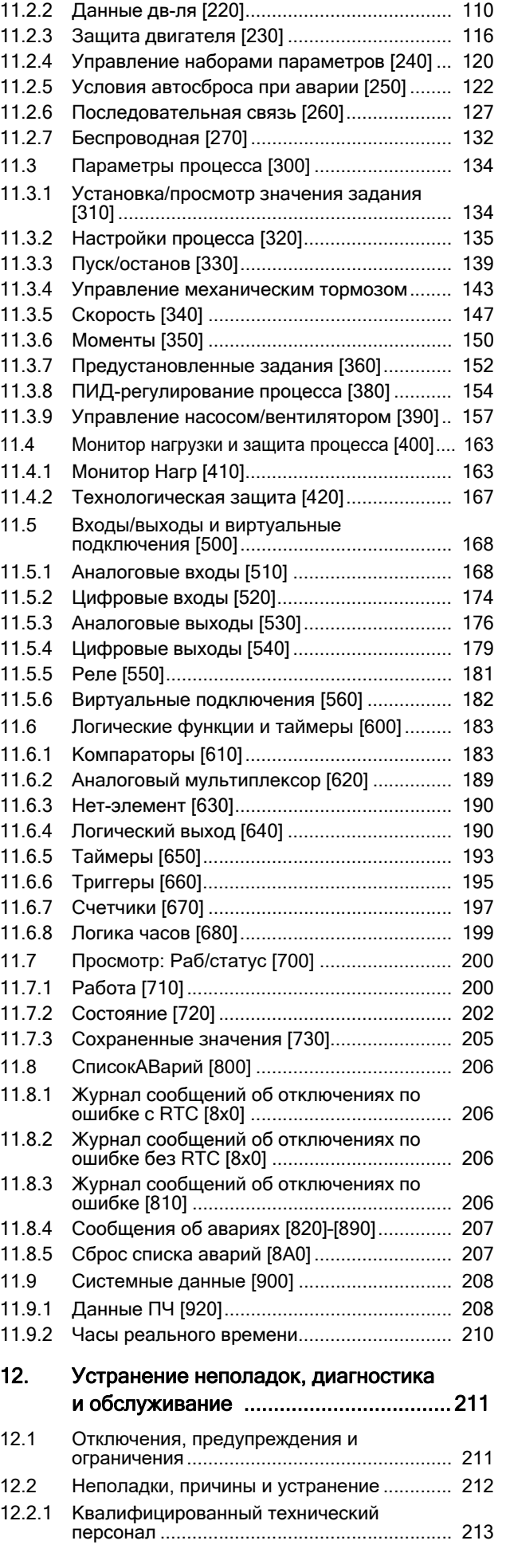

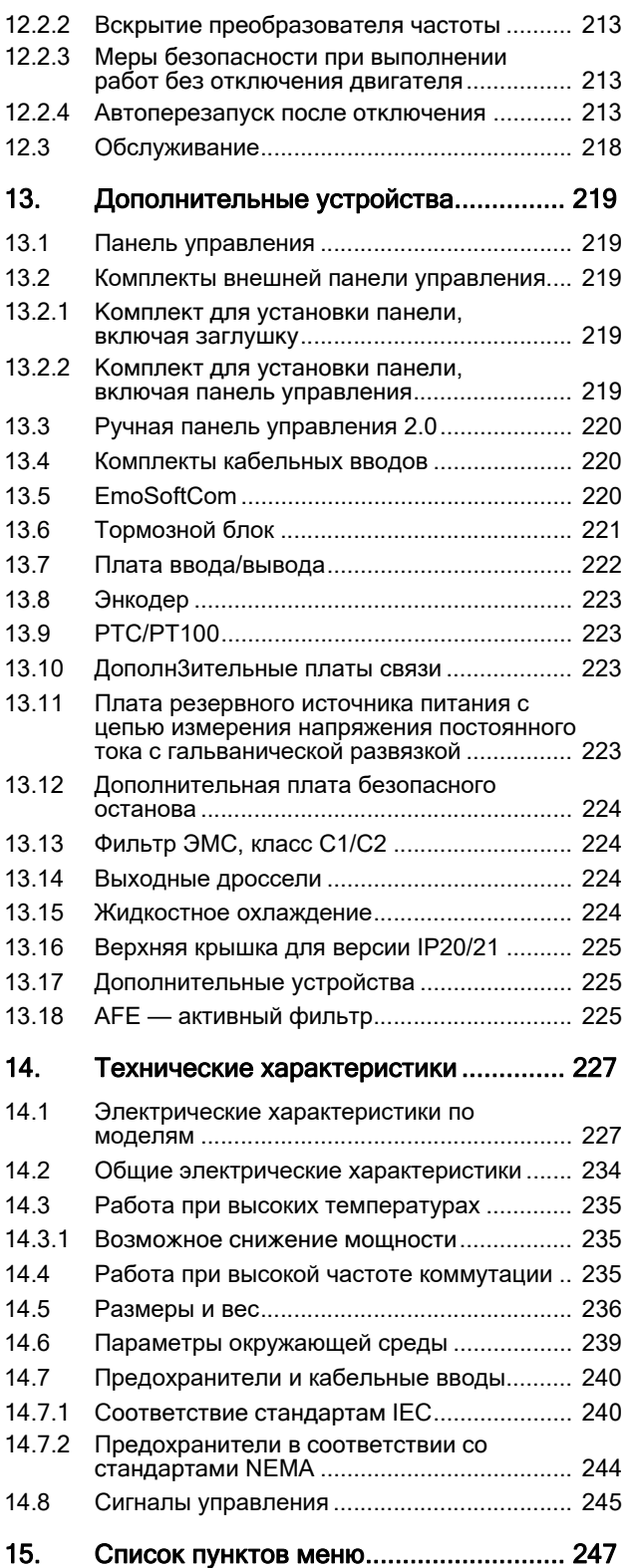

#### <span id="page-12-0"></span>1. Введение

Преобразователь частоты (ПЧ) Emotron FDU предназначен для управления насосами и вентиляторами, а также для их защиты в условиях повышенных требований к управлению расходом, времени безотказной работы процесса и низким расходам на обслуживание. Кроме того, данный тип преобразователя можно использовать для управления компрессорами и воздуходувками.<br>Используется метод управления двигателем «В/Гц» (Напряжение/частота). Для преобразователя частоты есть ряд опций, перечисленных в глава 13., стр. 219, которые позволяют настроить ПЧ в соответствии с потребностями.

ПРИМЕЧАНИЕ. Внимательно прочтите данное руководство перед началом установки, подключением или эксплуатацией преобразователя частоты.

### Пользователи

Это руководство по эксплуатации предназначено для следующих лиц:

- инженеры по монтажу:
- инженеры по обслуживанию;
- сервисные инженеры.

### Двигатели

Преобразователь частоты подходит для использования со стандартными трехфазными асинхронными двигателями. При определенных условиях возможно использование других типов двигателей. Свяжитесь с поставщиком для получения более подробной информации.

#### <span id="page-12-1"></span> $1.1$ Доставка и распаковка

Убедитесь в отсутствии признаков повреждений. При обнаружении повреждений немедленно поставьте в известность поставшика. В этом случае не выполняйте установку преобразователя частоты. Проверьте комплектность поставки и правильность маркировки.

#### <span id="page-12-2"></span> $12$ Использование руководства по эксплуатации

В настоящем руководстве сокращение ПЧ обозначает преобразователь частоты как единую конструкцию.

Убедитесь, что программное обеспечение, используемое в преобразователе частоты, имеет номер версии, указанный на первой странице этого руководства. См. раздел 11.9.1, стр. 208. Описание конкретной функции и ее применения, а также инструкции по настройке легко найти с помощью алфавитного указателя и содержания. Инструкцию по быстрой установке можно разместить в двери шкафа, где установлен преобразователь, чтобы иметь возможность обратиться к ней при необходимости..

### <span id="page-13-0"></span>1.2.1 Руководства по эксплуатации

### для дополнительного оборудования

В следующей таблице перечислено доступное дополнительное оборудование с указанием названий и номеров документов для руководств по эксплуатации или технических паспортов/ инструкций. Далее в тексте основного руководства часто встречаются ссылки на эти инструкции.

#### Таблица 1Доступное дополнительное оборудование и документы

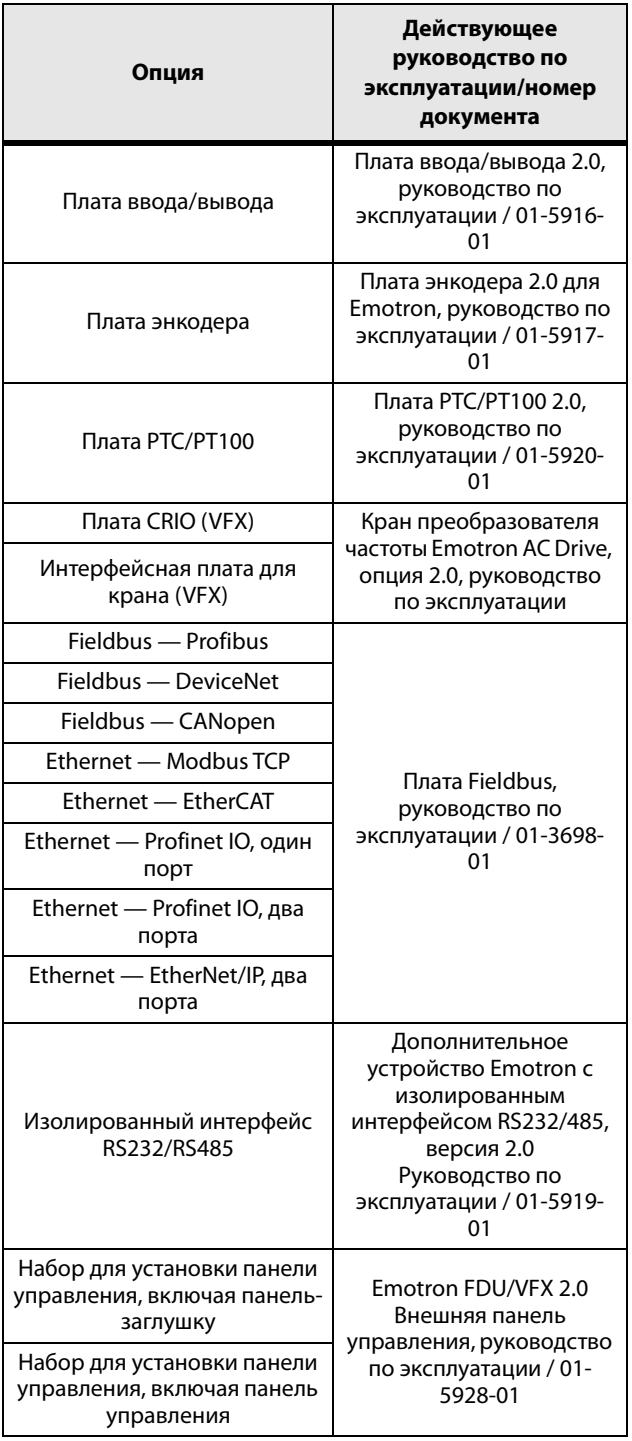

Таблица 1 Доступное дополнительное оборудование и документы

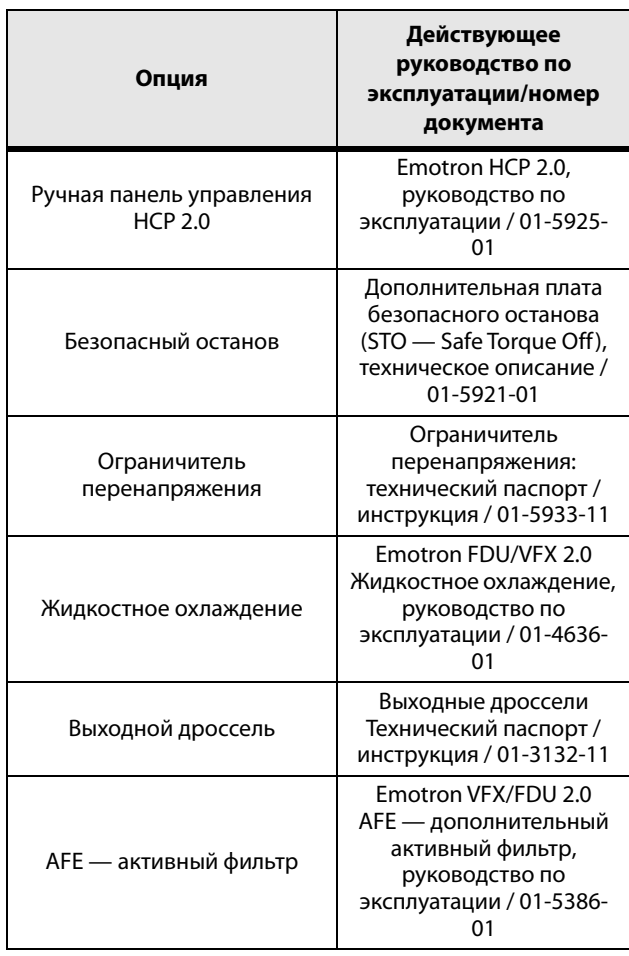

#### <span id="page-13-1"></span> $1.3$ Гарантия

Гарантия распространяется на оборудование, которое установлено, эксплуатируется и обслуживается в соответствии с инструкциями, приведенными в настоящем руководстве. Гарантийный срок определяется условиями контракта.

Гарантия не распространяется на неисправности, возникшие в результате неправильной установки или эксплуатации.

#### <span id="page-14-0"></span>Маркировка  $1.4$

На Рис. 1 приведен пример обозначения типа преобразователя частоты. По этой маркировке можно точно определить тип преобразователя. Такая идентификация потребуется для получения специальной информации при монтаже и установке. Маркировка находится на табличке, закрепленной на устройстве.

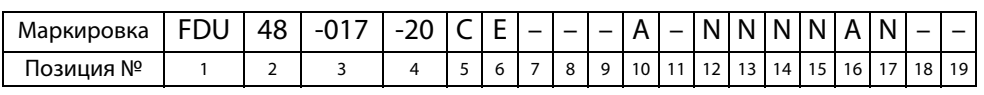

#### <span id="page-14-1"></span>Рис. 1 Маркировка

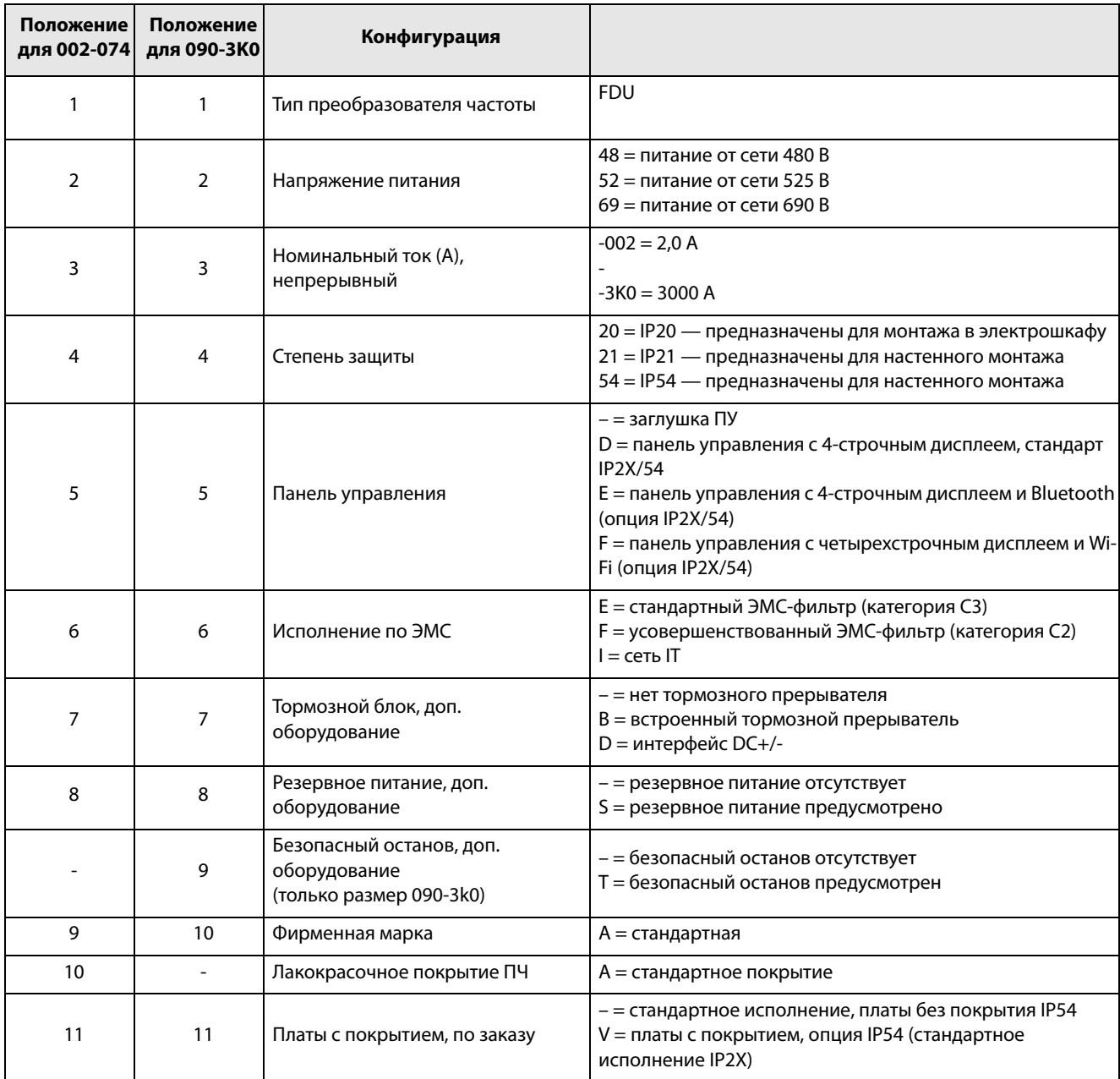

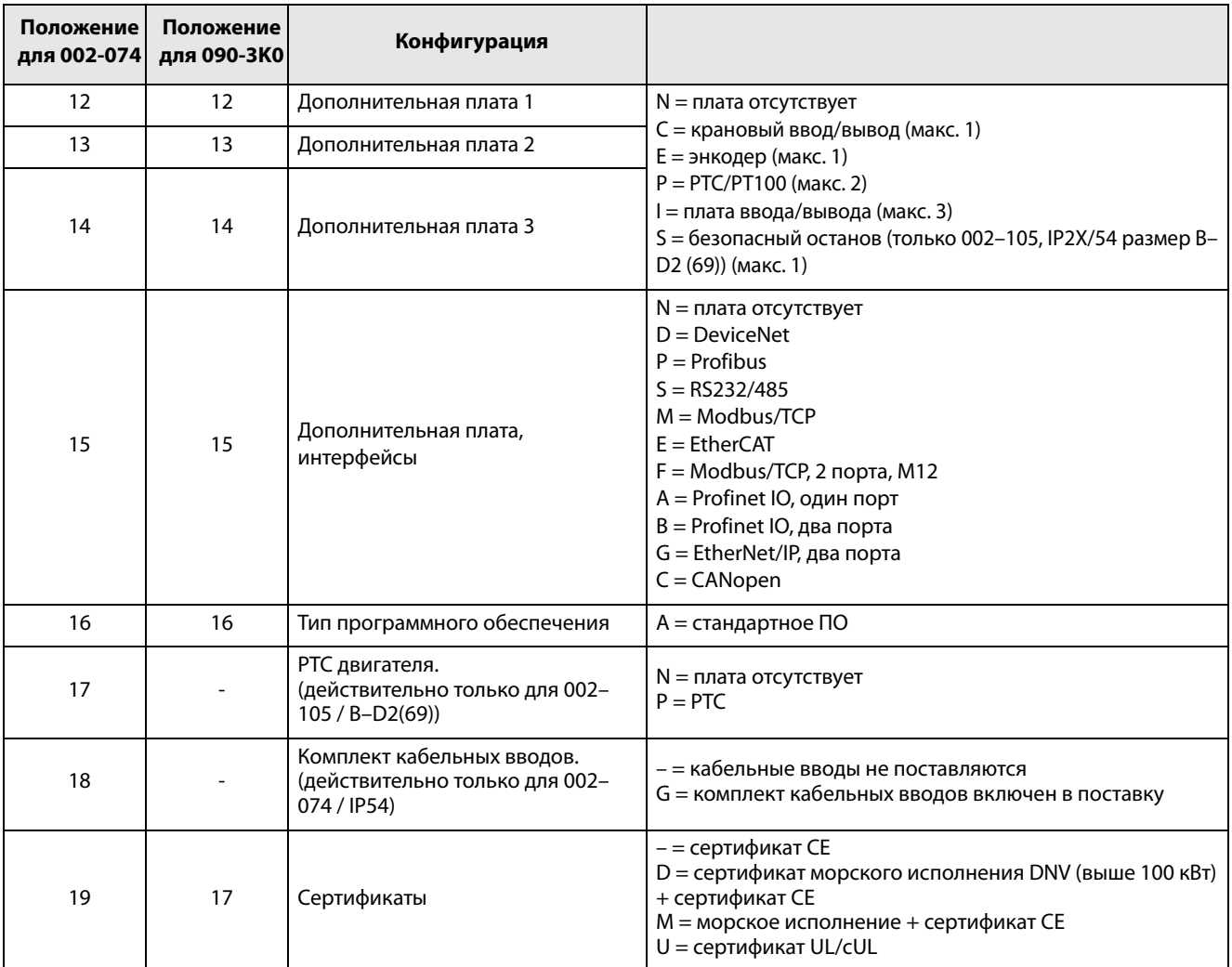

### <span id="page-16-0"></span>1.5 Стандарты

Преобразователи частоты, описываемые в настоящем руководстве, соответствуют стандартам, указанным в [таблица 2.](#page-17-2) Для получения дополнительной информации по декларации соответствия и сертификату производителя обратитесь к поставщику или посетите сайт www.emotron.com/www.cgglobal.com.

### <span id="page-16-1"></span>1.5.1 Стандарты EMC

Стандарт EN(IEC) 61800-3, издание второе, 2004 г., определяет

Первый тип окружающей среды (усовершенствованная ЭМС) — это территория с сооружениями бытового значения. На этой территории могут располагаться предприятия, подключенные непосредственно (без разделительного трансформатора) к низковольтной питающей сети, обеспечивающей электроэнергией всех потребителей комплекса.

Категория C2: Система электропривода с номинальным напряжением < 1000 В, которая не относится к съемным устройствам либо портативным устройствам и, в случае эксплуатации в помещениях 1-го типа, предназначена для монтажа и ввода в эксплуатацию исключительно квалифицированным персоналом.

Второй тип окружающей среды (стандартная ЭМС) включает в себя все прочие варианты.

Категория C3: система электропривода с номинальным напряжением < 1000 В, которая предназначена для эксплуатации в помещениях второго типа, но не предназначена для эксплуатации в помещениях первого типа.

Категория C4: система электропривода с номинальным напряжением, равным или превышающим 1000 В, либо номинальным током, равным или превышающим 400 A, либо предназначенная для эксплуатации в составе сложных систем в помещениях второго типа.

Преобразователь частоты соответствует стандарту EN 61800-3:2004 (может использоваться металлический экранированный кабель любого типа). Преобразователь частоты в стандартном исполнении рассчитан на соответствие требованиям согласно категории C3, для кабелей двигателя с максимальной длиной 80 м.

При использовании поставляемого по заказу усовершенствованного фильтра ЭМС преобразователь частоты соответствует требованиям категории C2.

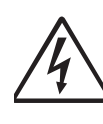

**ПРЕДУПРЕЖДЕНИЕ! В случае использования данного ПЧ в помещениях бытового назначения возможно воздействие радиопомех, в связи с чем может потребоваться применение соответствующих дополнительных мер** 

**защиты.**

#### **ПРЕДУПРЕЖДЕНИЕ!**

**Стандартный преобразователь частоты, соответствующий категории C3, не предназначен для эксплуатации совместно с сетями низкого напряжения общего пользования, служащими для электроснабжения зданий бытового назначения. При использовании таких сетей существует вероятность возникновения радиопомех. Если необходимы** 

**дополнительные защитные меры, свяжитесь с поставщиком.**

#### <span id="page-17-2"></span>Таблица 2Стандарты

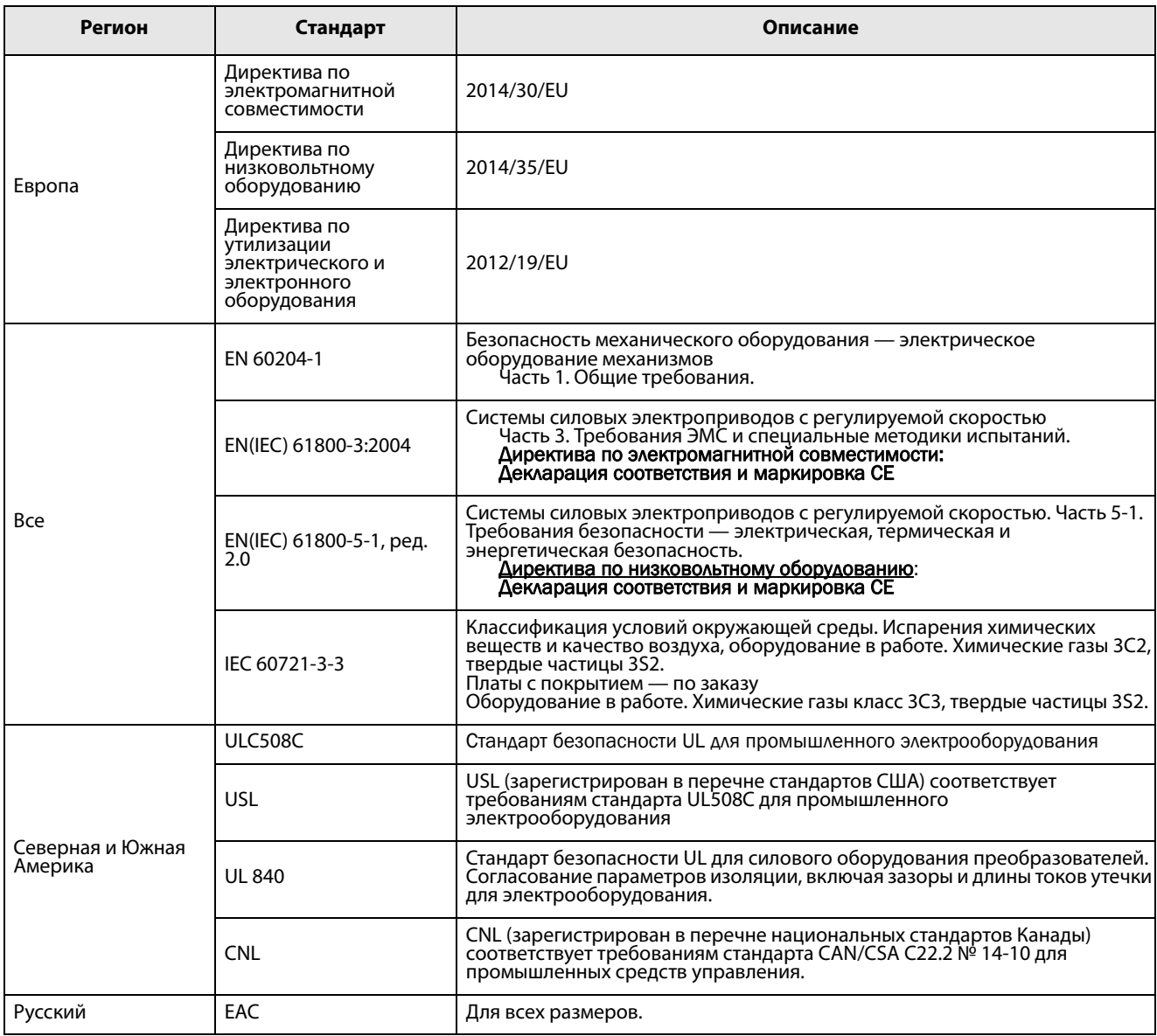

### <span id="page-17-0"></span>1.6 Демонтаж и переработка

Корпуса преобразователей выполнены из подлежащих переработке материалов, в частности алюминия, стали и пластмассы. Имеется также ряд компонентов, требующих специальной переработки, например электролитические конденсаторы. Печатные платы содержат небольшое количество олова и свинца. Необходимо соблюдать все местные и государственные нормы по утилизации и переработке.

### <span id="page-17-1"></span>1.6.1 Утилизация старого электрического и электронного оборудования

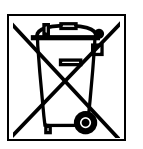

Этот символ на изделии или упаковке означает, что данное устройство необходимо доставить для переработки в соответствующий пункт приема электрического или электронного оборудования. Обеспечивая правильную утилизацию этого изделия, вы помогаете предотвратить потенциально негативное воздействие на окружающую среду и здоровье человека. Благодаря переработке материалов экономятся природные ресурсы. Для получения более подробной информации по переработке этого изделия обратитесь к своему поставщику оборудования.

### <span id="page-18-0"></span>1.7 Глоссарий

### <span id="page-18-1"></span>1.7.1 Сокращения и обозначения

В настоящем руководстве используются следующие сокращения.

#### Таблица 3Сокращения

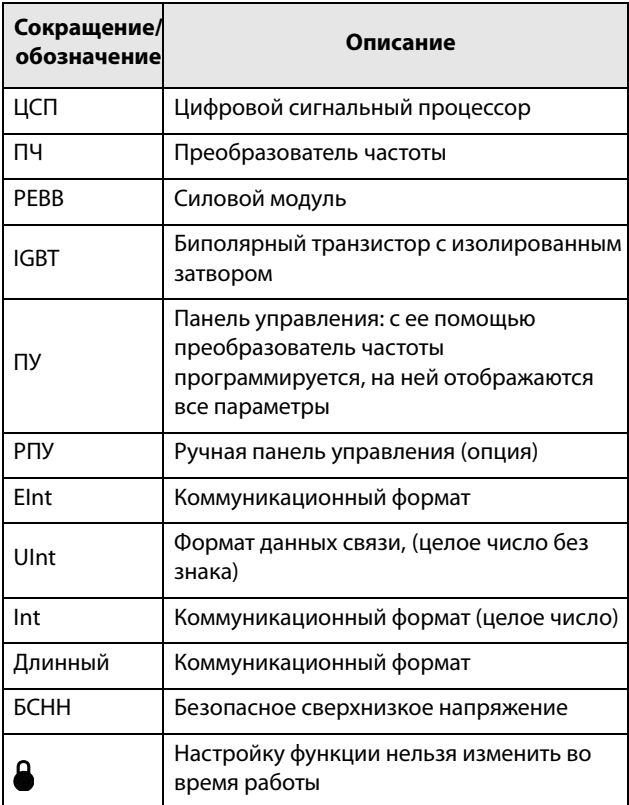

### <span id="page-18-2"></span>1.7.2 Обозначения

В данном руководстве используются следующие обозначения для тока, момента и частоты.

Таблица 4Обозначения

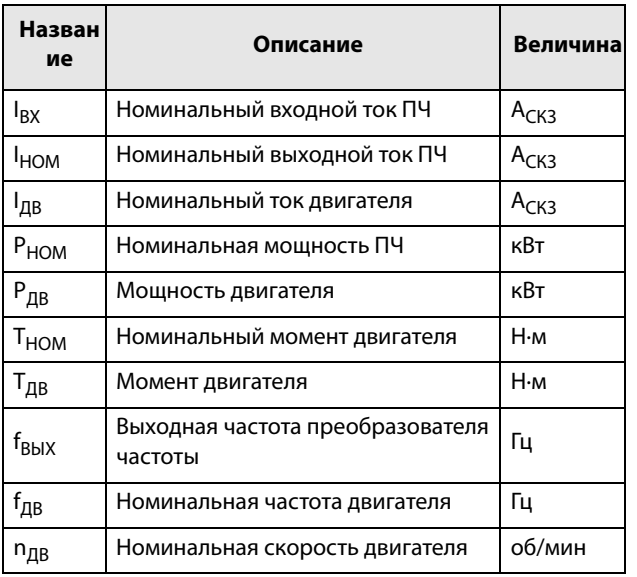

#### Таблица 4Обозначения

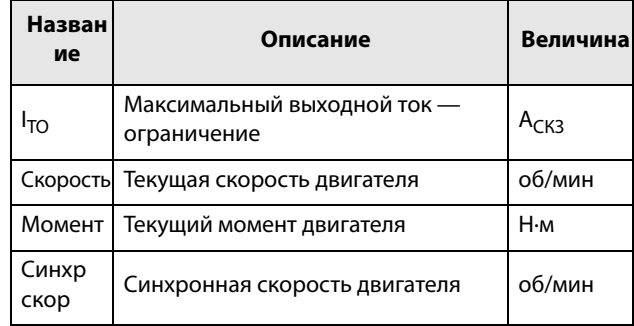

### <span id="page-20-0"></span>2. Монтаж

В этой главе описывается установка преобразователя частоты.

Перед монтажом рекомендуется сначала составить план установки.

- Убедитесь, что преобразователь частоты подходит для места монтажа.
- Место монтажа должно выдерживать вес преобразователя частоты.
- Будет ли преобразователь частоты постоянно подвергаться воздействию вибрации и (или) ударам?
- Возможно, потребуется виброгаситель.
- Проверьте условия окружающей среды, номинальные величины, необходимый поток охлаждающего воздуха, совместимость двигателя и т. д.
- Выясните способ подъема и транспортировки преобразователя частоты.

**Примечание. Блоки IP20 предназначены для монтажа в шкафу управления.**

<span id="page-20-1"></span>2.1 Инструкции по подъему

**Примечание. Во избежание получения травм и повреждения прибора во время подъема рекомендуется воспользоваться указанными ниже способами подъема.**

Рекомендуется для преобразователей частоты типов с -090 по -365

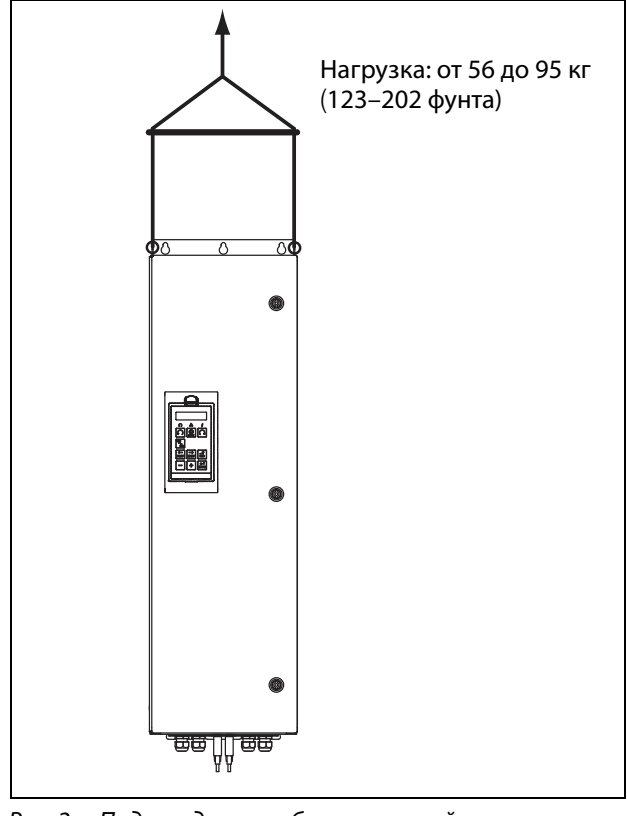

Рис. 2 Подъем для преобразователей частоты моделей с -090 по -365.

#### Рекомендуется для преобразователей частоты моделей -300 до -3K0

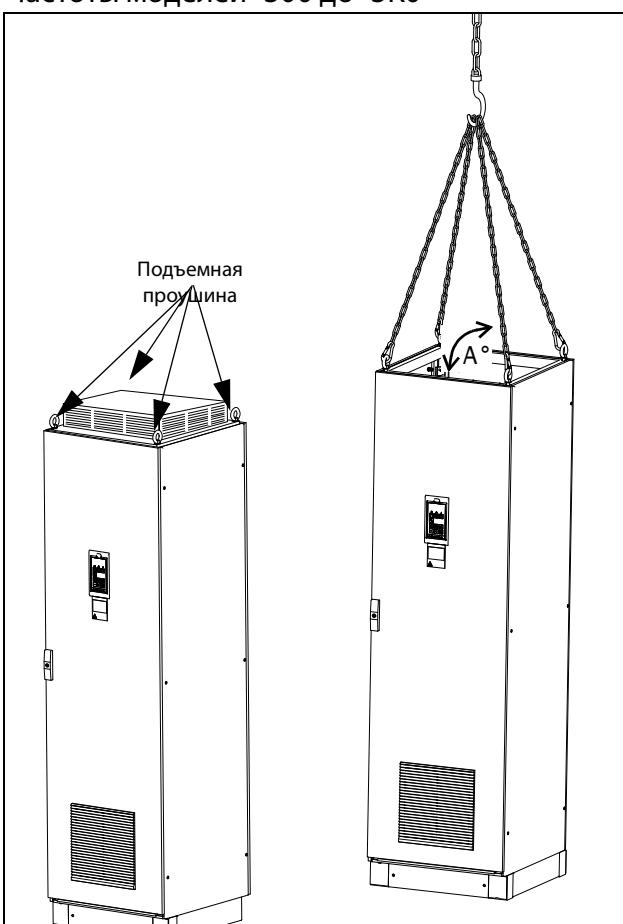

<span id="page-20-2"></span>Рис. 3 Удалите верхний блок и используйте подъемные проушины для подъема одного блока высотой 600 мм (23,6 дюйма) и 900 мм (35,4 дюйма).

Преобразователи частоты, состоящие из одного шкафа, можно безопасно поднимать/ транспортировать с помощью штатных проушин и подъемных тросов/цепей, как показано на иллюстрации [рис. 3](#page-20-2) выше. В зависимости от угла A троса/цепи (в [рис. 3\)](#page-20-2), допустимые нагрузки:

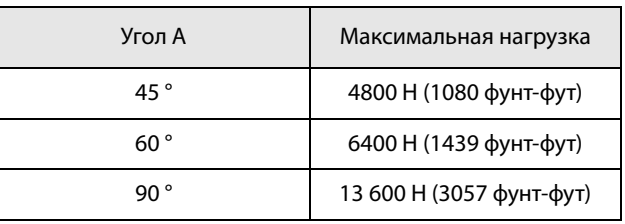

По вопросам подъема шкафов других размеров свяжитесь с компанией CG Drives & Automation.

### <span id="page-21-0"></span>2.2 Автономные блоки

Установку преобразователя частоты необходимо выполнять в вертикальном положении относительно плоской поверхности. Используйте шаблон (в архиве файлов на главной странице) для разметки крепежных отверстий.

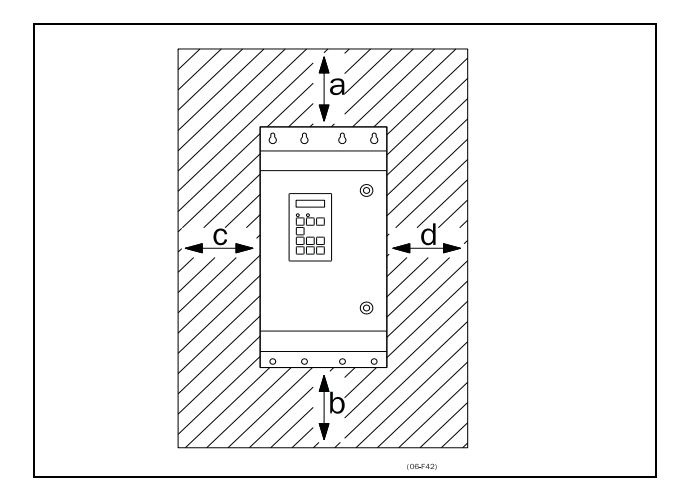

<span id="page-21-2"></span>Рис. 4 Монтаж преобразователей частоты моделей с 002 по 3K0

### <span id="page-21-1"></span>2.2.1 Способ охлаждения

На [Рис. 4](#page-21-2) показаны размеры минимального свободного пространства вокруг преобразователя частоты для моделей от 002 до 3K0, необходимого для обеспечения надлежащего охлаждения. Поскольку вентиляторы охлаждения нагнетают воздух снизу вверх, не рекомендуется располагать входные отверстия для воздуха непосредственно над выходными.

Необходимо обеспечить следующее минимальное расстояние между соседними преобразователями или преобразователями и стеной. При этом необходимо наличие свободного пространства с противоположной стороны.

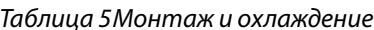

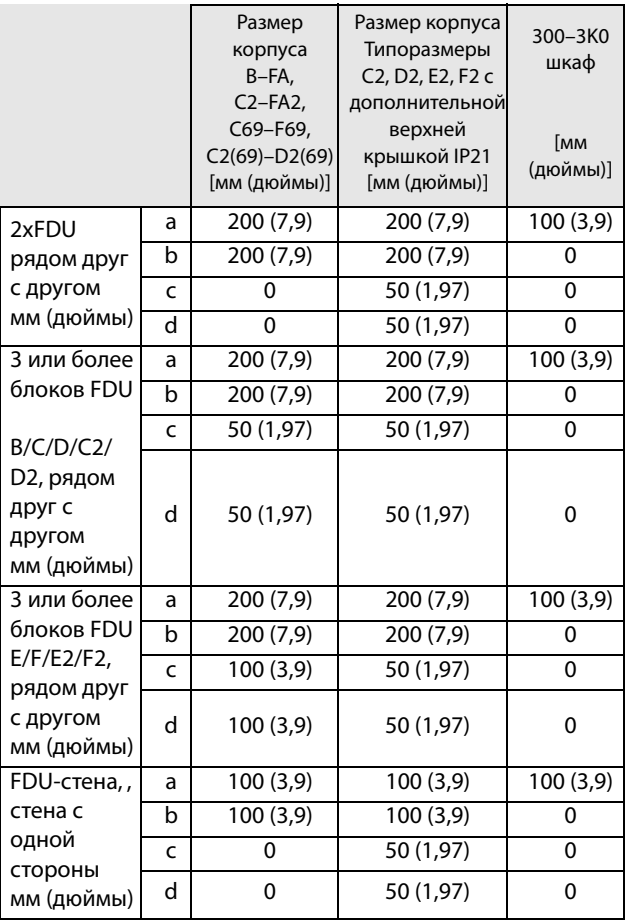

**ПРИМЕЧАНИЕ. При размещении преобразователей размера 300–3K0 между двумя стенами минимальное расстояние с каждой стороны должно быть не менее 200 мм (7,9 дюйма).**

### <span id="page-22-0"></span>2.2.2 Монтажные схемы

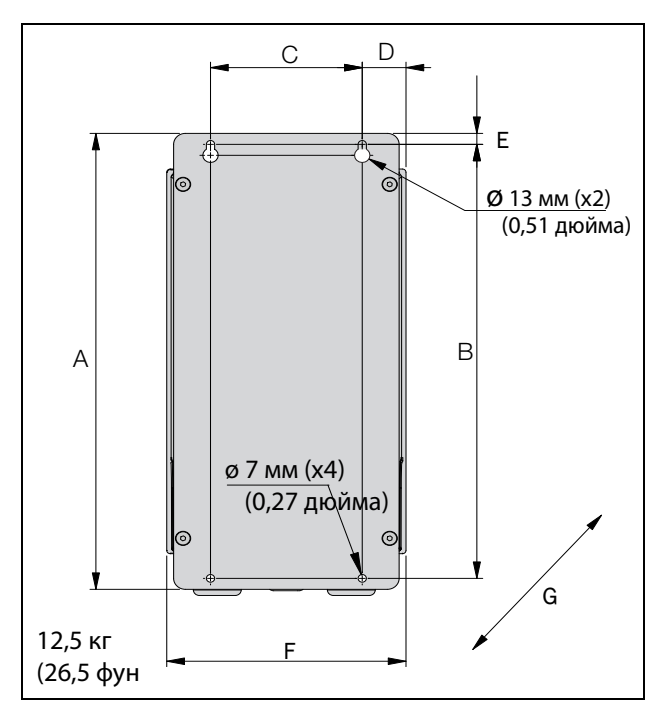

<span id="page-22-1"></span>Рис. 5 Emotron FDU модели 48/52-003 до 018 (типоразмер B)

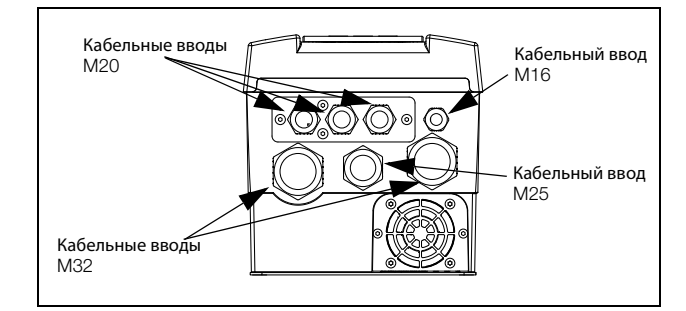

Рис. 6 Кабельный интерфейс для подключения электрической сети, электродвигателя и интерфейсов связи, Emotron FDU моделей 48/52-003 до 018 (типоразмер B)

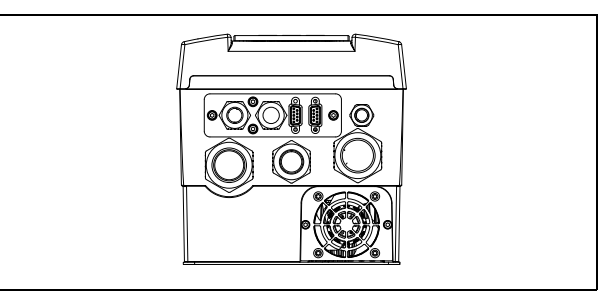

Рис. 7 Пример устройства Emotron FDU моделей 48/ 52-003 — 018 (размер корпуса B) с дополнительными интерфейсом CRIO и разъемами Dsub

#### Таблица 6Значения размеров для [рис. 5.](#page-22-1)

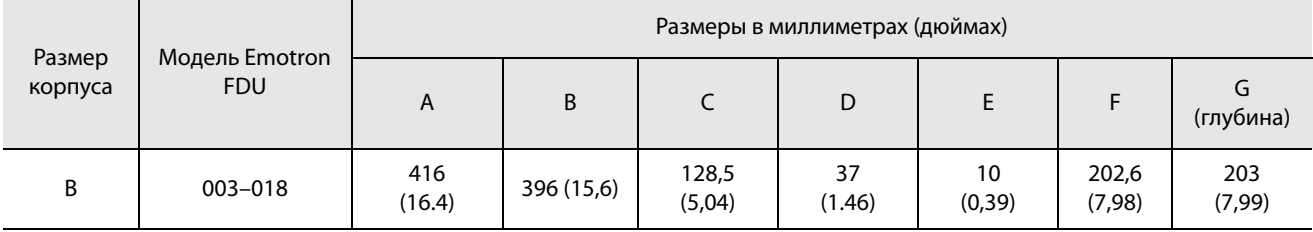

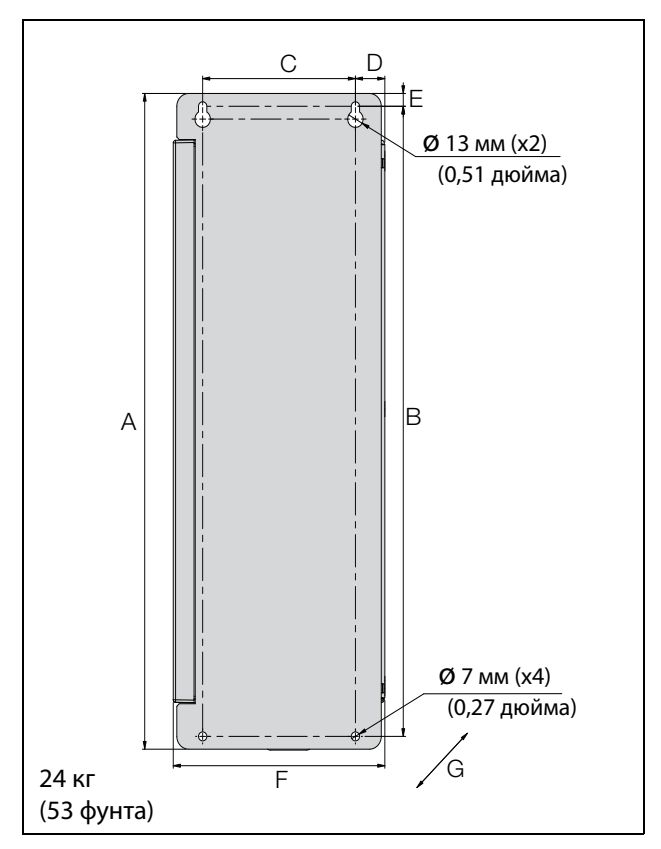

<span id="page-23-0"></span>Рис. 8 Emotron FDU модель 48/52-026 до 046 (типоразмер C)

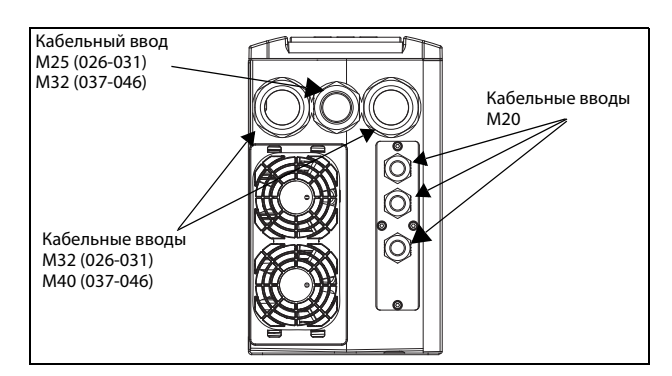

Рис. 9 Кабельный интерфейс для подключения электрической сети, электродвигателя и интерфейсов связи, Emotron FDU моделей 48/52-026 до 046 (типоразмер B)

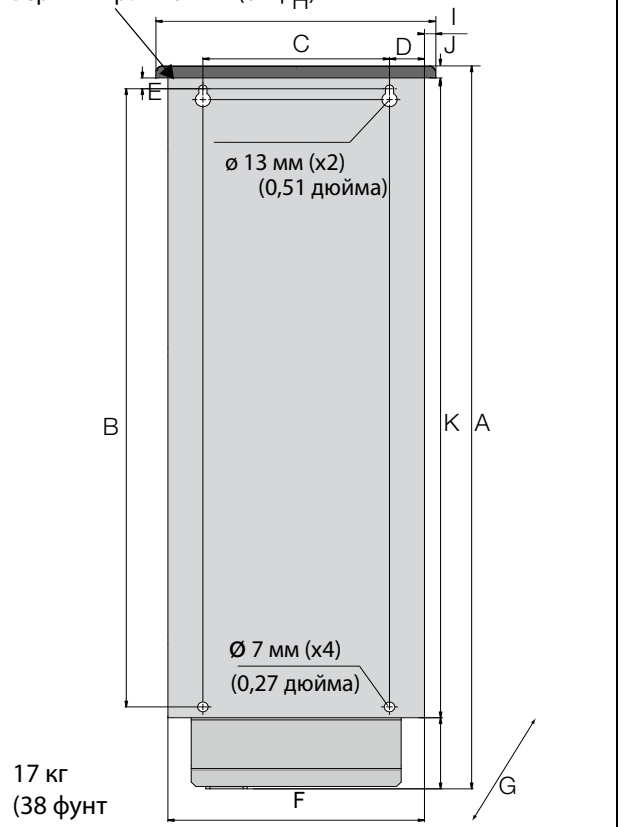

Верхняя крышка IP21 (опция)

<span id="page-23-1"></span>Рис. 10 Устройство Emotron FDU моделей 48-025 по 48-058 (размер корпуса C2), моделей 69-002 no 69-025 (размер корпуса C2(69)), , вид сзади.

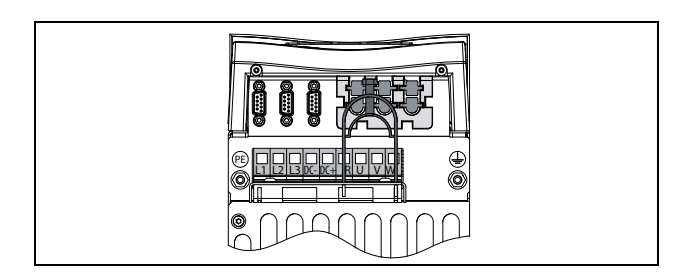

Рис. 11 Вид снизу, устройство Emotron FDU модели 48-025 до 48-058 (типоразмер C2), модели 69- 002 до 69-025 (типоразмер C2(69)), с кабельным интерфейсом для подключения электрической сети, электродвигателя, опции DC+/ DC–, тормозного резистора и управления

| Размер<br>корпуса | Модель<br><b>Emotron</b><br><b>FDU</b> | Размеры в миллиметрах (дюймах) |                |                 |                 |               |            |                               |              |               |                |               |
|-------------------|----------------------------------------|--------------------------------|----------------|-----------------|-----------------|---------------|------------|-------------------------------|--------------|---------------|----------------|---------------|
|                   |                                        | A                              | B              |                 | D               | E             | F          | G<br>(глубина)                | Н            |               |                | Κ             |
| C                 | 026-046                                | 512<br>(20,2)                  | 492<br>(19.4)  | 128,5<br>(5,04) | 24,8<br>(0,95)  | 10<br>(0, 39) | 178<br>(7) | 292<br>(11,5)                 |              |               |                |               |
| C <sub>2</sub>    | 025-058                                | 585,5<br>(23)                  | 471<br>(18, 5) | 128,5<br>(5,04) | 23,8<br>(0, 91) | 13<br>(0,51)  | 167<br>(7) | 267 (10,5)<br>IP21 282 (11,1) | 196<br>(7,7) | 10<br>(0, 39) | 23,5<br>(0, 9) | 496<br>(19,5) |
| C2(69)            | $002 - 025$                            |                                |                |                 |                 |               |            |                               |              |               |                |               |

Таблица 7Значения размеров для [рис. 8](#page-23-0) и [рис. 10](#page-23-1).

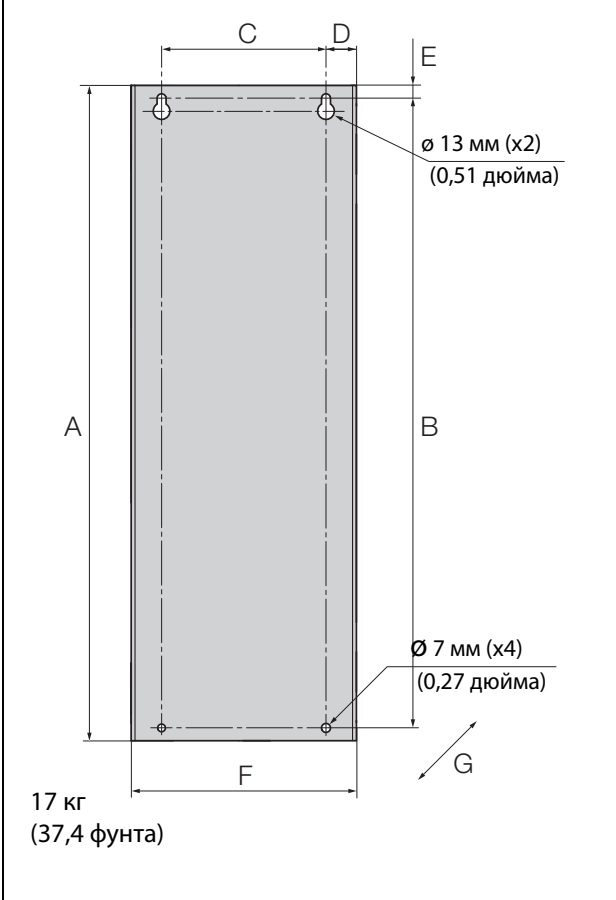

<span id="page-24-0"></span>Рис. 12 Emotron FDU модели 69-002 до 025 (типоразмер C69)

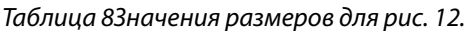

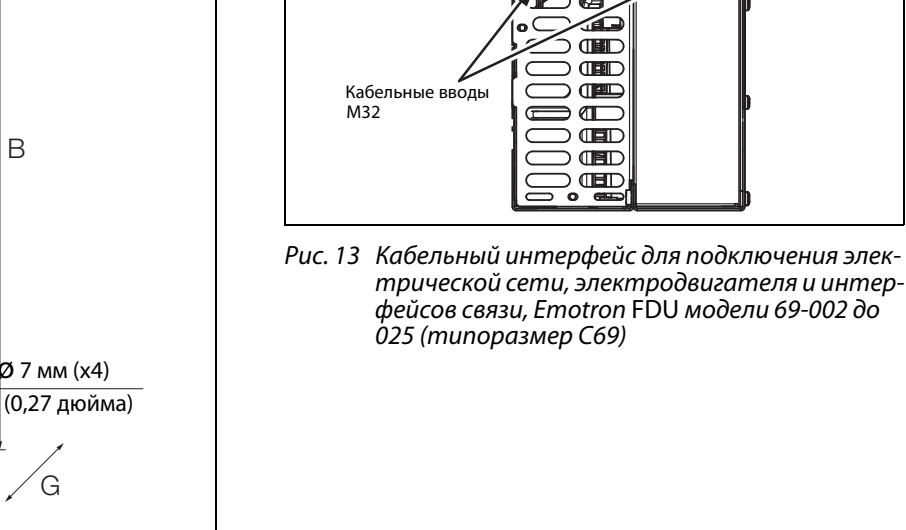

Кабельный ввод M25

Кабельные вводы

M20

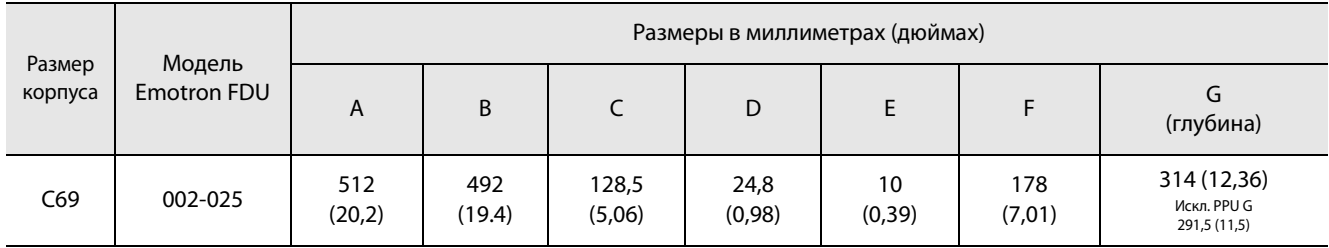

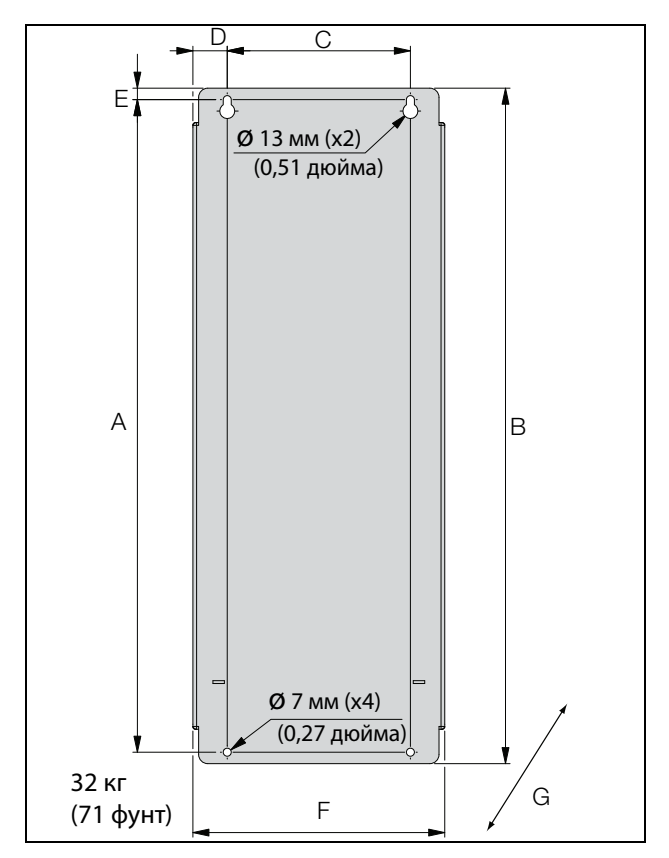

<span id="page-25-0"></span>Рис. 14 Emotron FDU модели 48/52-061 до 074 (типоразмер D), модели 69-033 до 69-058, (типоразмер D69)

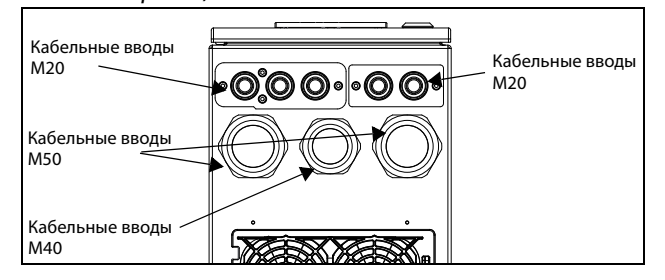

Рис. 15 Кабельный интерфейс для подключения элекнасельных антерфейс отностие тенателей<br>прической сети, электродвигателя и интер-<br>фейсов связи, Emotron FDU модели 48/52-061 до 074 (типоразмер D), модели 69-033 до 69- 058 (типоразмер D69)

**ПРИМЕЧАНИЕ. Кабельные вводы для размеров B, C, D, C69 и D69 доступны как дополнительный комплект.**

Таблица 9Значения размеров для [рис. 14](#page-25-0) и [рис. 16](#page-25-1).

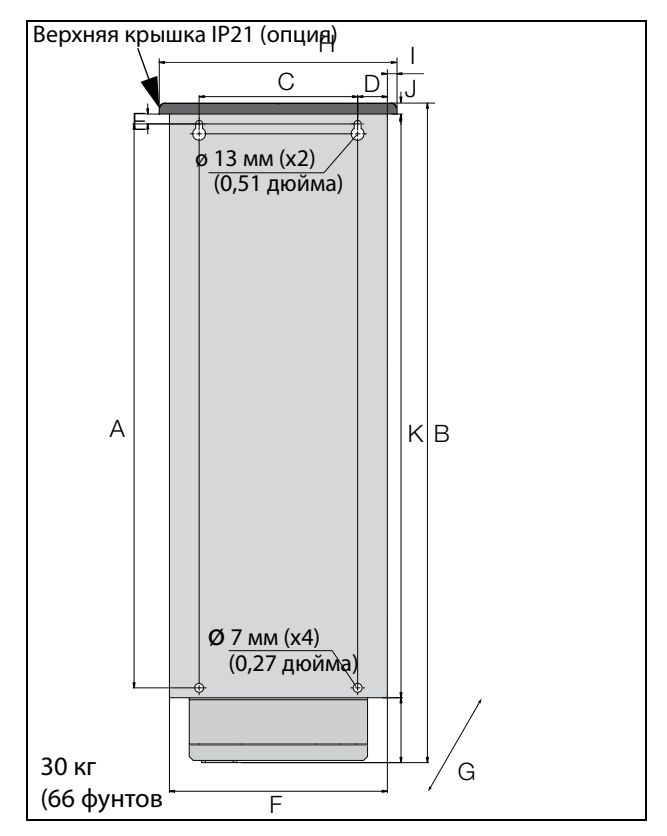

<span id="page-25-1"></span>Рис. 16 Устройство Emotron FDU моделей с 48-072 по 48-105 (размер корпуса D2), моделей с 69- 033 по 69-058 (размер корпуса D2(69)), вид сзади.

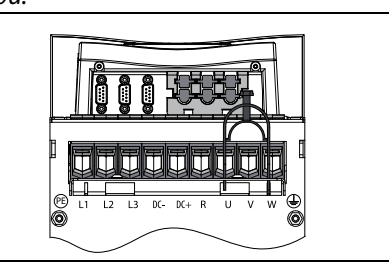

Рис. 17 Вид снизу, устройство Emotron FDU моделей с 48-072 по 48-105 (размер D2), моделей с 69-<br>c 48-072 по 48-105 (размер D2), моделей с 69-<br>033 по 69-058 (размер корпуса D2(69)), с кабельным интерфейсом для подключения касельным антерфеасом оли посняю тепа<br>электрической сети, электродвигателя, опици DC+/DC-, тормозного резистора и управления.

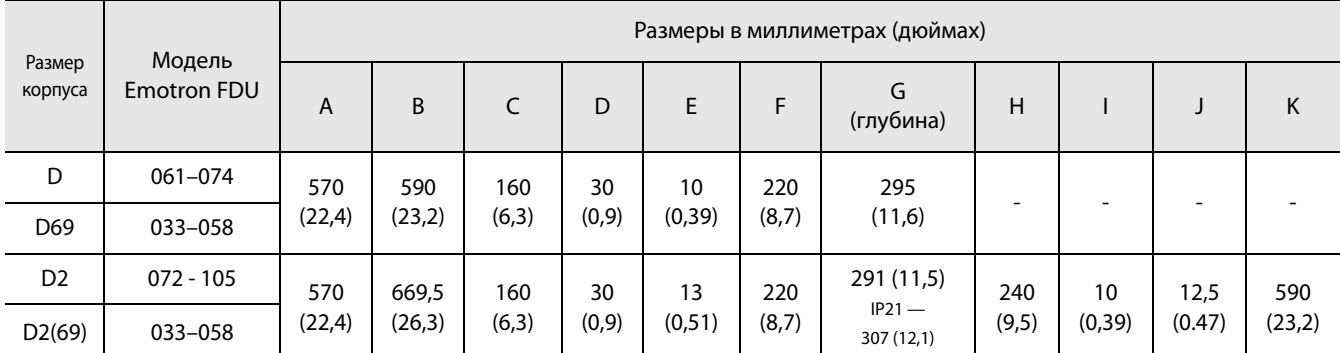

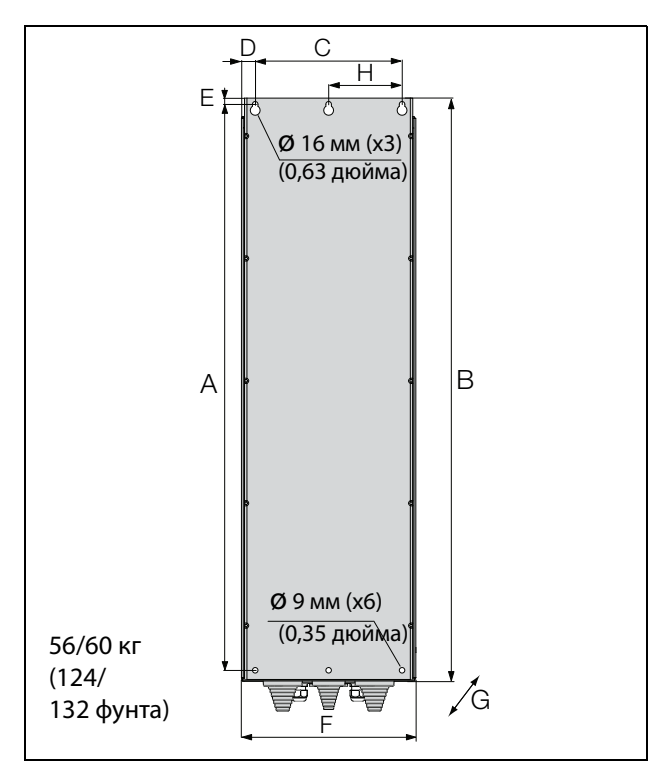

<span id="page-26-0"></span>Рис. 18 Устройство Emotron FDU моделей с 48-090 по 175 (размер корпуса E).

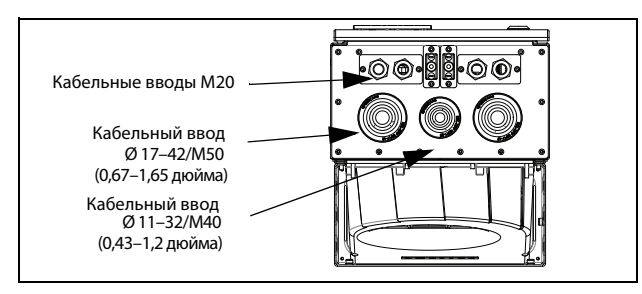

Рис. 19 Кабельный интерфейс для подключения электрической сети, электродвигателя, DC+/DC- , тормозного резистора и связи, устройство Emotron FDU моделей с 48-090 по 175 (размер корпуса E)

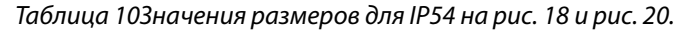

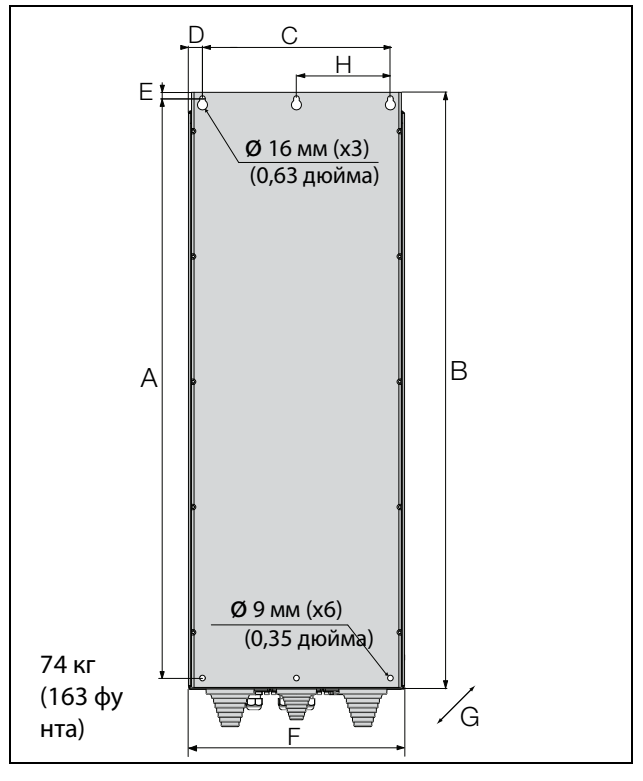

<span id="page-26-1"></span>Рис. 20 Emotron FDU модели 48-210 до 295 (типоразмер F), Emotron FDU модели 69-82 до 200 (типоразмер F69)

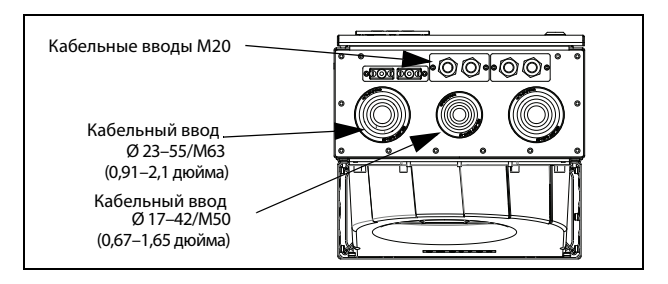

Рис. 21 Кабельный интерфейс для подключения электрической сети, электродвигателя, DC+/ DC–, тормозного резистора и связи, устройство Emotron FDU модели с 48-210 по 295 (типоразмер F), устройство Emotron FDU модели с 69-082 по 200 (типоразмер F69)

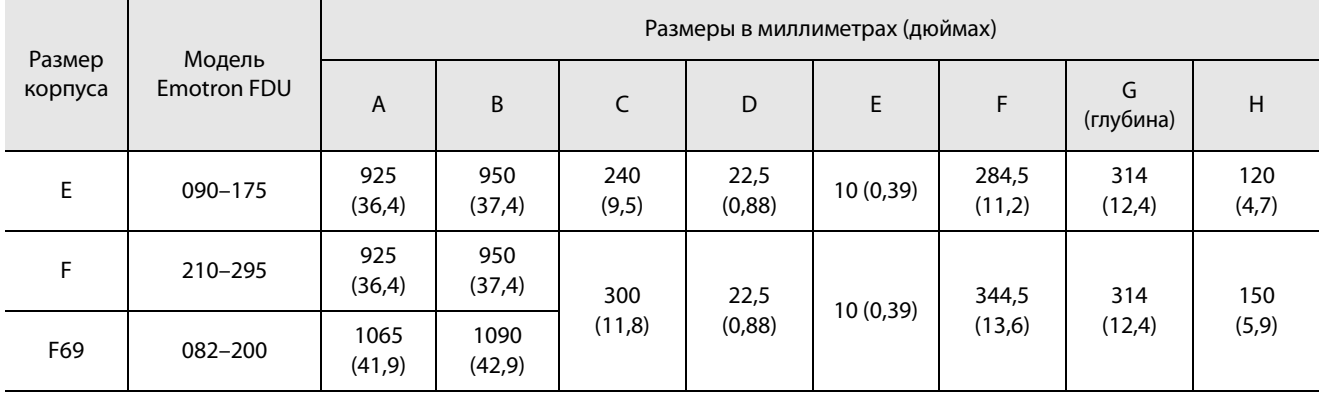

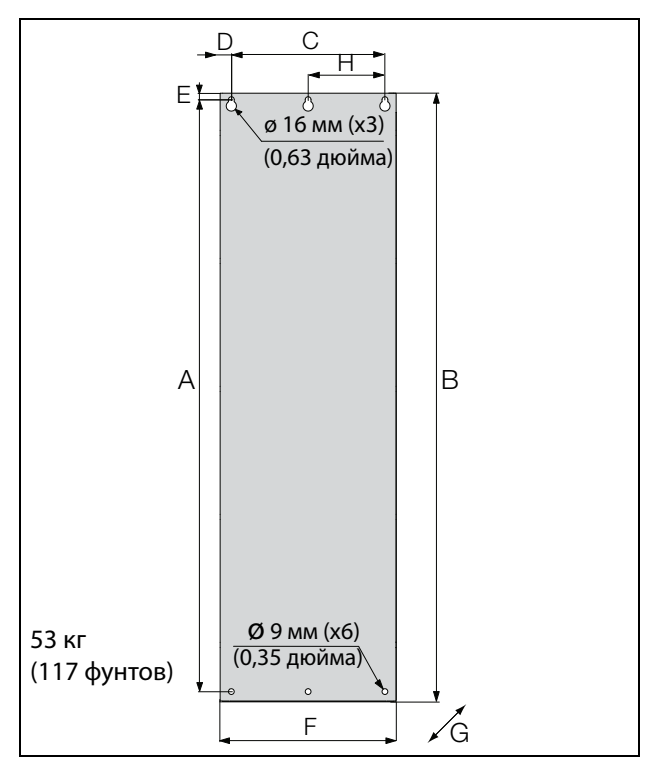

<span id="page-27-0"></span>Рис. 22 Emotron /FDU модели 48-142 до 48-171 (типоразмер E2)

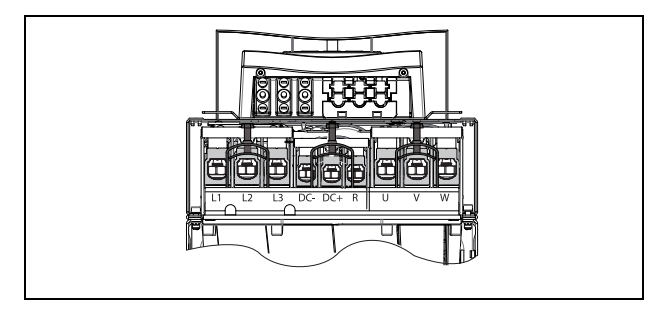

Рис. 23 Вид снизу, устройство Emotron /FDU моделей от 48-142 до 48-293 (размер корпуса E2 и F2) с кабельным интерфейсом для подключения электрической сети, электродвигателя, опции DC+/DC-, тормозного резистора и управления (принципиальная схема).

Таблица 11Значения размеров для IP20 на [рис. 22](#page-27-0) и [рис. 24](#page-27-1).

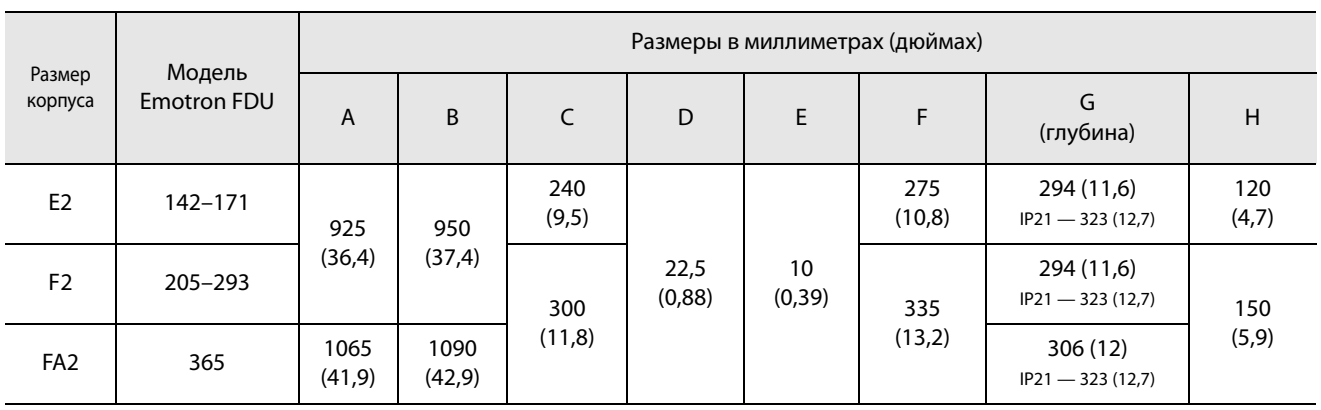

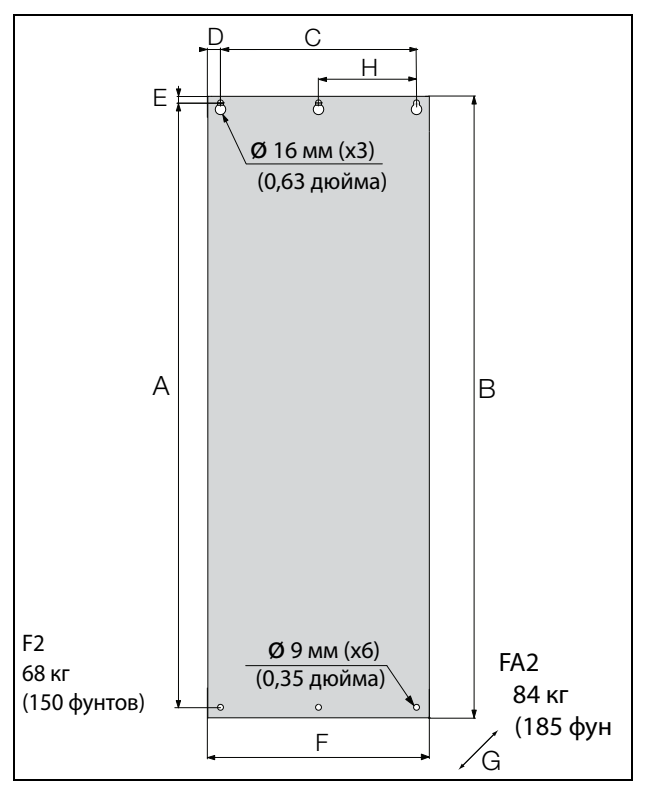

<span id="page-27-1"></span>Рис. 24 Emotron /FDU модели 48-205 до 48-293 (типоразмер F2) и 48-365-20 (типоразмер FA2)

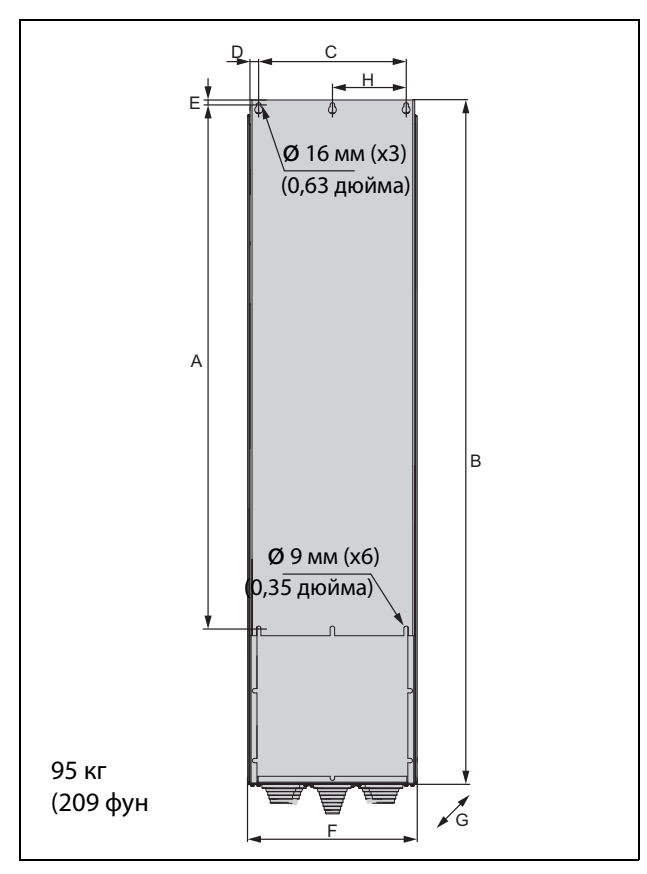

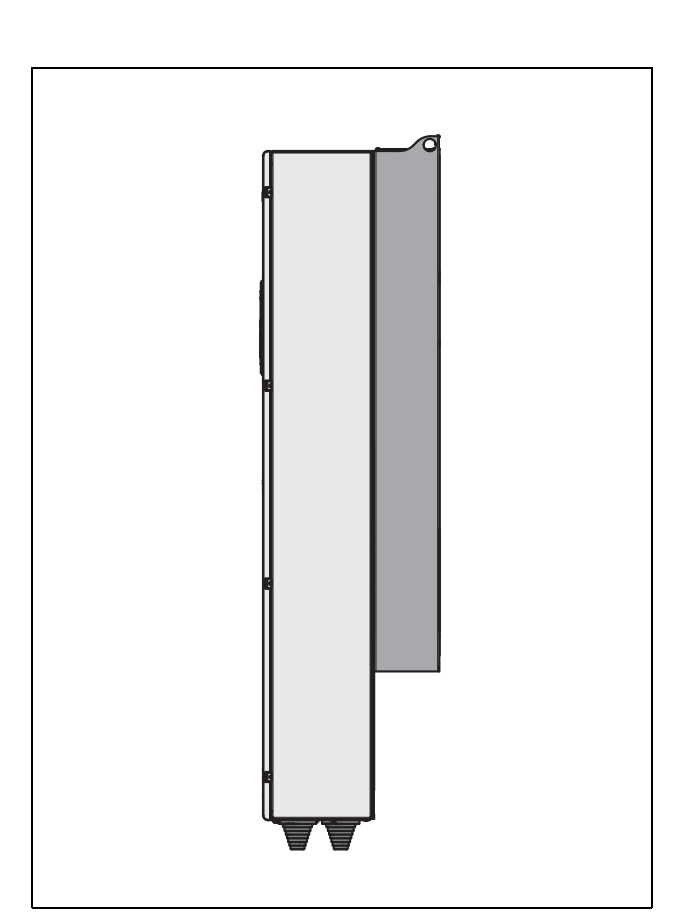

<span id="page-28-0"></span>Рис. 25 Emotron FDU модель 48-365-54  $(munopa$ змер FA)

Рис. 27 Вид сбоку, устройство Emotron FDU модель 48-365-54 (типоразмер FA)

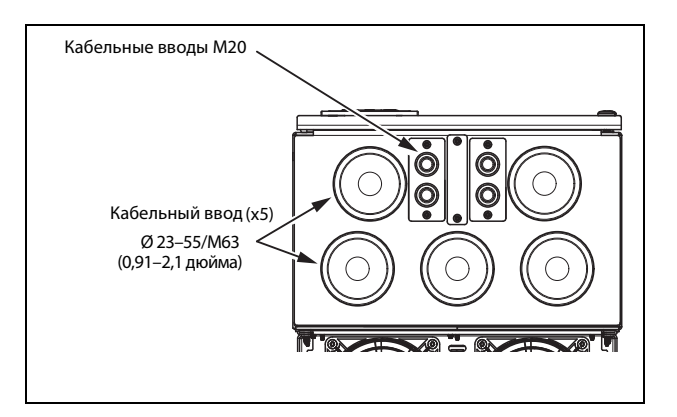

Рис. 26 Кабельный интерфейс для подключения электрической сети, электродвигателя, DC+/ DC–, тормозного резистора и связи, устройство Emotron FDU модель 48-365-54 (типоразмер FA)

Таблица 12Значения размеров для IP54 на [рис. 25.](#page-28-0)

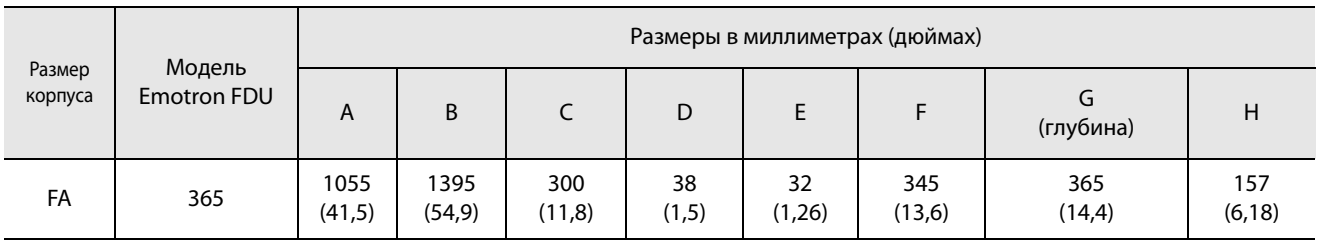

### <span id="page-29-0"></span>2.3 Установка в шкаф

### <span id="page-29-1"></span>2.3.1 Способ охлаждения

Если преобразователь частоты устанавливается в шкаф, необходимо учитывать скорость потока воздуха от вентиляторов охлаждения.

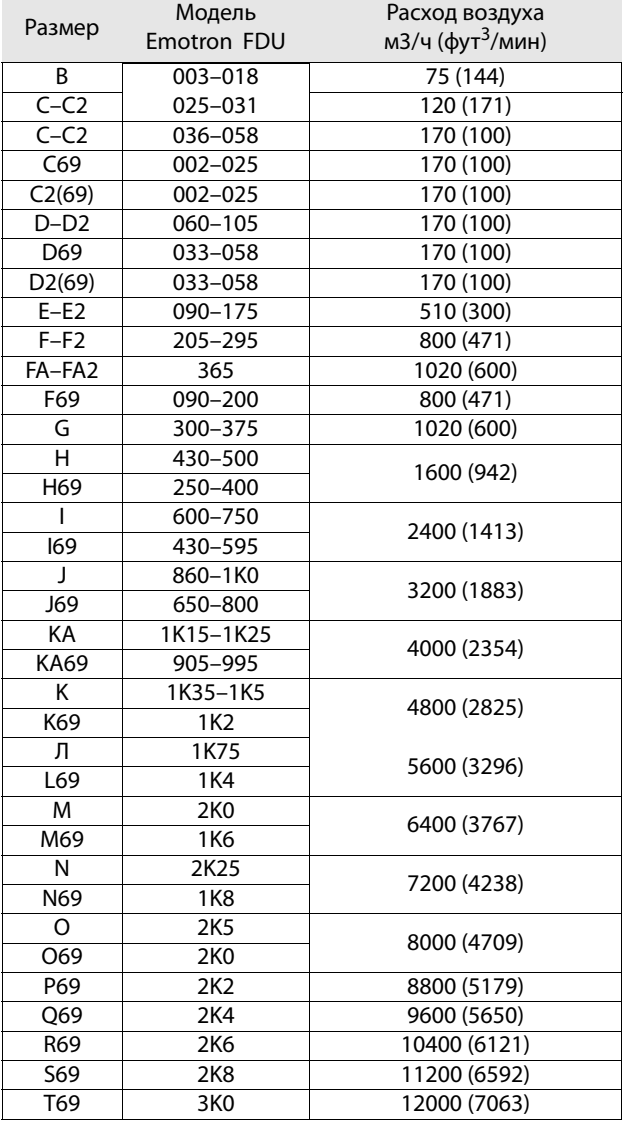

**ПРИМЕЧАНИЕ. Для типов ПЧ от 48-860/69-650 до 69- 3K0 указанная величина потока воздуха должна быть разделена поровну на два шкафа.**

### <span id="page-29-2"></span>2.3.2 Рекомендуемое свободное

#### пространство перед шкафом

Все преобразователи частоты для монтажа в шкафах сконструированы в виде модулей — так называемых PEBB-блоков. При необходимости замены эти PEBBблоки можно вынимать. Чтобы обеспечить возможность снятия PEBB-блока, рекомендуется оставлять 1,30 м (39,4 дюйма) свободного пространства перед шкафом, см [рис. 28.](#page-29-3)

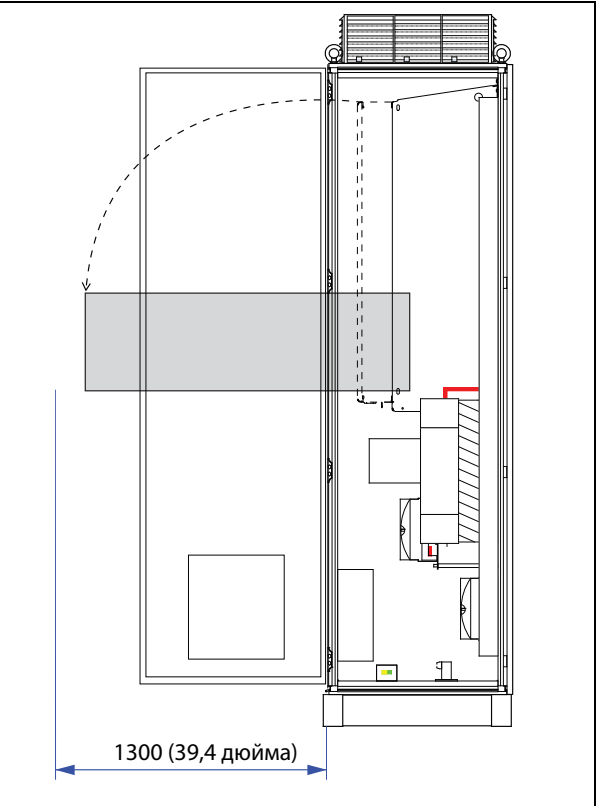

<span id="page-29-3"></span>Рис. 28 Рекомендуемое свободное пространство перед шкафом с установленным преобра зователем частоты.

### <span id="page-30-0"></span>2.3.3 Монтажные схемы, электрошкафы

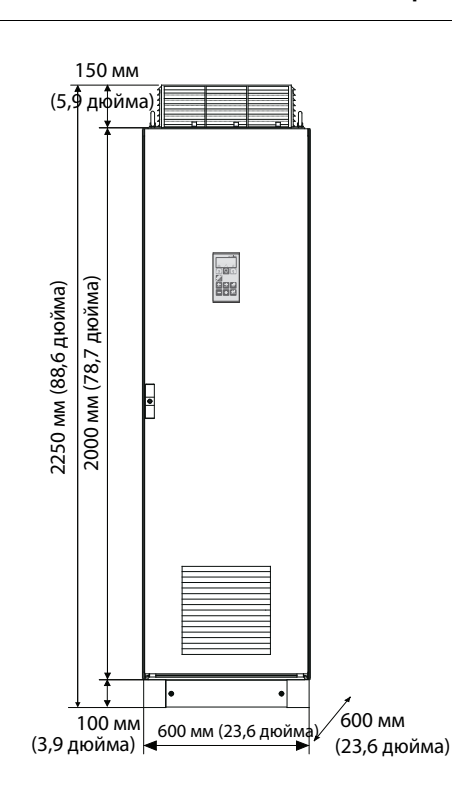

Устройство Emotron FDU48: модели от 300 до 500 (размеры корпуса G и H)

Устройство Emotron FDU69: модели от 250 до 400 (размер корпуса H69)

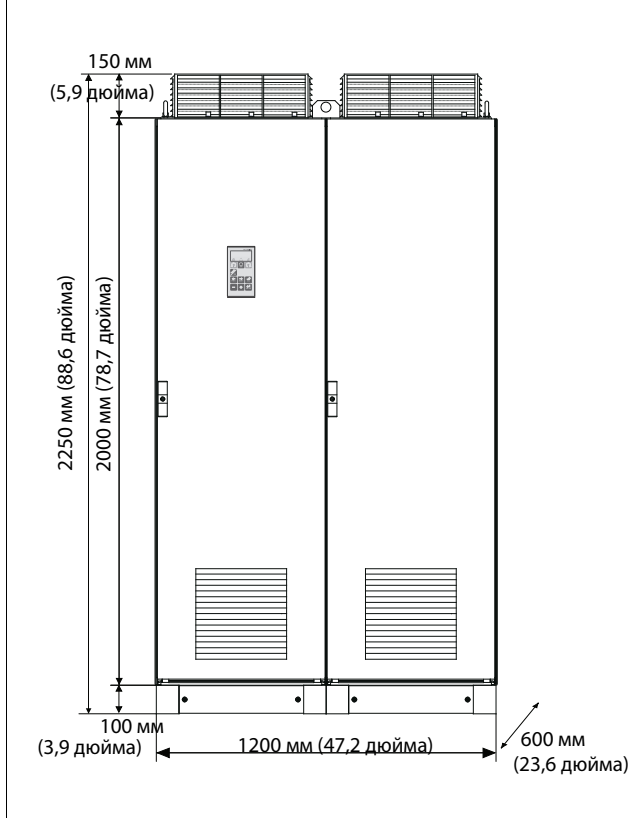

Устройство Emotron FDU48: модели 860 до 1K0 (типоразмер J)

Устройство Emotron FDU69: модели 650–800 (размер корпуса J69)

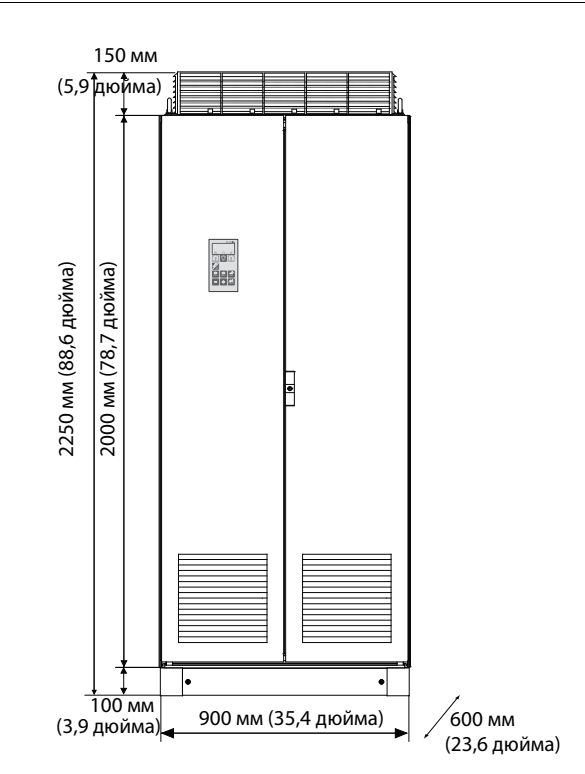

Устройство Emotron FDU48: модели 600–750 (размер корпуса I)

Устройство Emotron FDU69: модели 430–595 (размер корпуса I69)

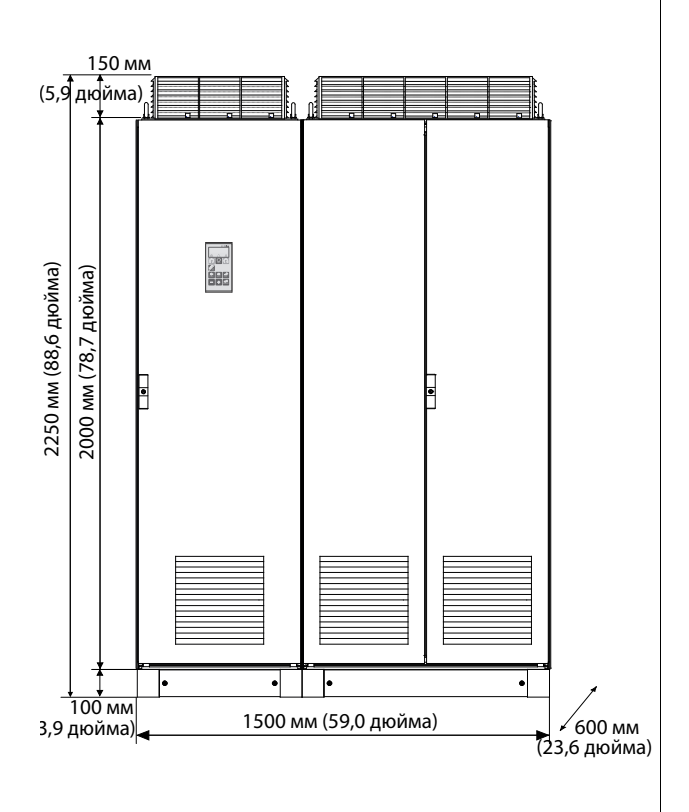

Устройство Emotron FDU48: модели от 1K15 до 1K25 (размер корпуса KA)

Устройство Emotron FDU69: модели 905–995 (размер корпуса KA69)

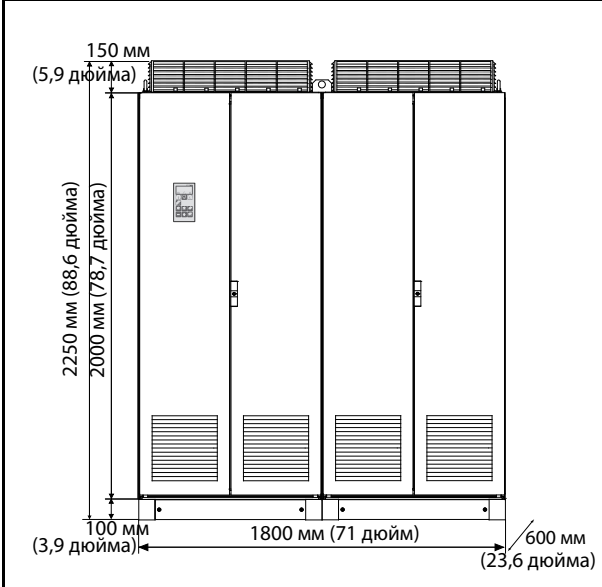

Устройство Emotron FDU48: модели от 1K35 до 1K5 (размер корпуса K)

Устройство Emotron FDU69: модель 1K2 (размер корпуса K69)

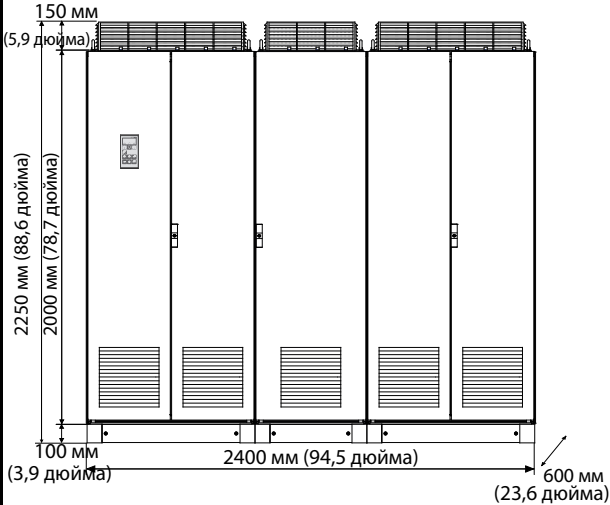

Устройство Emotron FDU48: модель 2K0 (размер корпуса M) Устройство Emotron FDU69: модель 1K6 (размер корпуса M69)

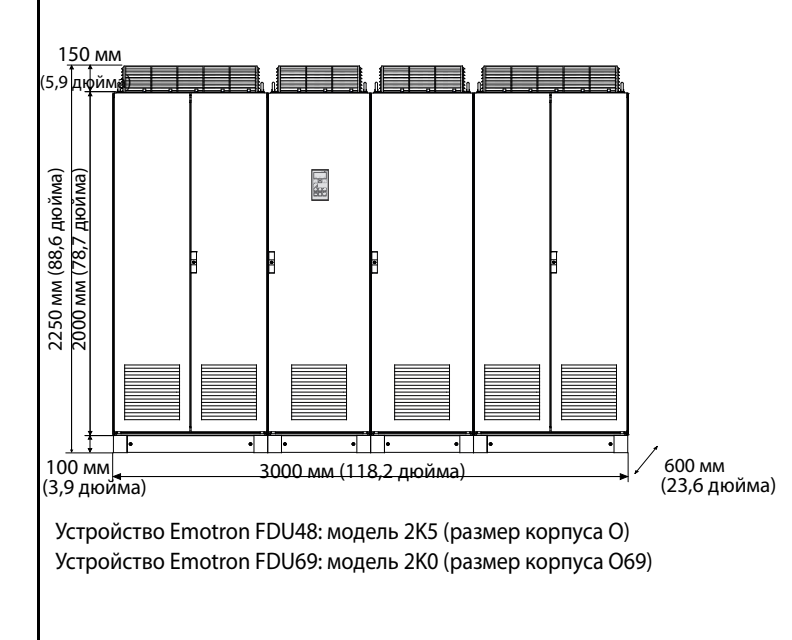

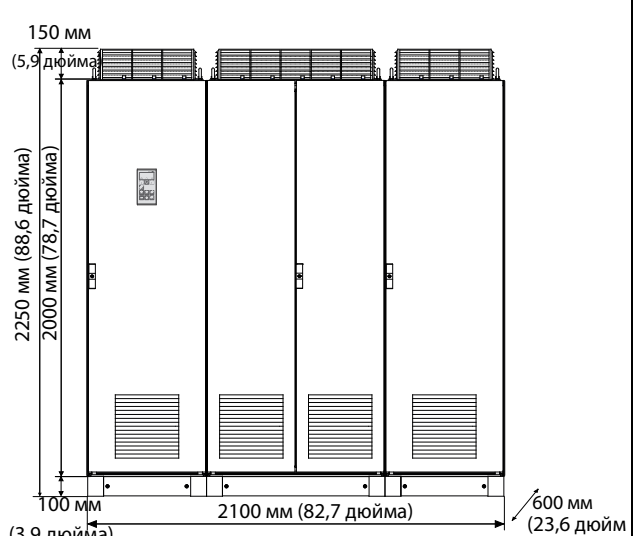

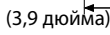

Устройство Emotron FDU48: модель 1K75 (размер корпуса L) Устройство Emotron FDU69: модель 1K4 (размер корпуса L69)

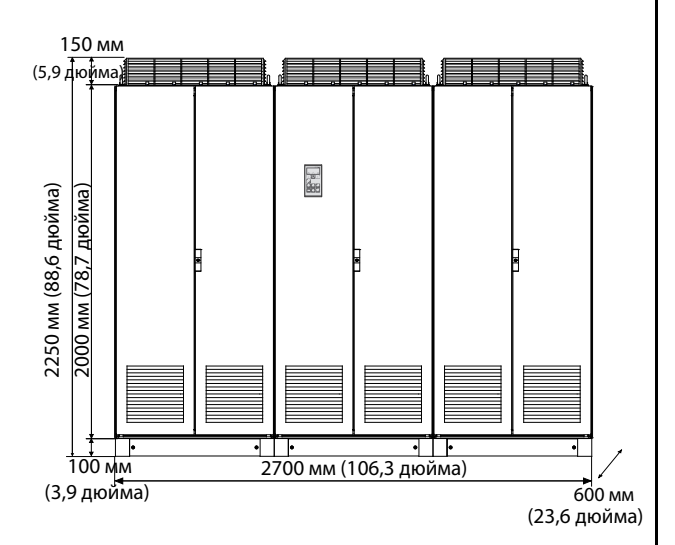

Устройство Emotron FDU48: модель 2K25 (размер корпуса N) Устройство Emotron FDU69: модель 1K8 (размер корпуса N69)

#### <span id="page-32-0"></span> $\overline{3}$ . **Установка**

Описание установки, приведенное в этой главе, соответствует стандартам по ЭМС и директиве по машинному оборудованию.

Выберите тип и экранирование кабеля в соответствии с требованиями по ЭМС, действующими для среды, в которой устанавливается преобразователь частоты.

#### <span id="page-32-1"></span> $3.1$ Перед установкой

Перед установкой ознакомьтесь со следующим списком

и подготовьте оборудование к установке.

- Внешнее или местное управление.
- Длинные кабели двигателей (> 100 м (> 330 футов)), см. раздел раздел Длинные кабели двигателя стр. 35.
- Используемые функции.
- Типоразмер преобразователя частоты должен соответствовать мощности двигателя/применению.

Если преобразователь частоты находился на длительном хранении, перед подключением проверьте его состояние. Если преобразователь частоты перемещается из холодного помещения (склада) в теплое, где планируется его установка, возможно образование конденсата. Прежде чем подключать питающее напряжение, дождитесь пока преобразователь частоты не нагреется до температуры окружающей среды и исчезнут все видимые признаки конденсата.

### <span id="page-32-2"></span>3.1.1 Снятие/открывание передней **КРЫШКИ**

Размеры корпусов B-FA (IP54) Снимите/откройте переднюю крышку, чтобы получить доступ ко всем кабельным соединениям и клеммам. На корпусе с размерами В и С ослабьте четыре винта и снимите крышку. На корпусе с размером D разблокируйте откидную крышку с помощью ключа и откройте ее. На корпусе с размером FA ослабьте три винта на поворотной крышке и откройте ее.

Размеры корпуса C2-F2 и FA2 (IP20/21)

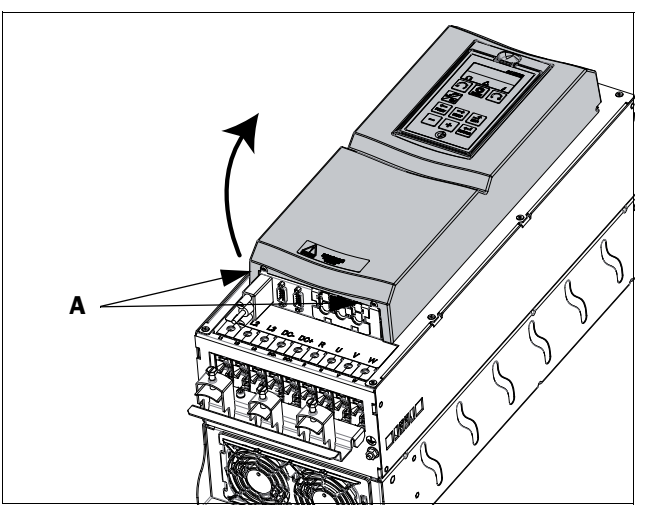

Рис. 29 Снятие передней крышки на типоразмере C2-F2 и FA2 (общая схема)

<span id="page-32-3"></span>Чтобы получить доступ ко всем кабельным соединениям и клеммам, нужно открыть и снять переднюю крышку в следующем порядке.

- Ослабьте два винта А (см. рис. 29) в нижней части  $\ddot{\phantom{a}}$ крышки на несколько оборотов (нет необходимости извлекать винты полностью).
- Слегка покачайте нижнюю часть крышки и снимите ее. Соблюдайте осторожность! Не качайте крышку слишком сильно, чтобы не повредить кромки на верхних петлях.

Теперь открывается легкий доступ ко всем клеммам.

<span id="page-33-0"></span>3.1.2 Снятие/открывание нижней передней крышки на корпусе с размерами E2, F2 и FA2 (IP20/21)

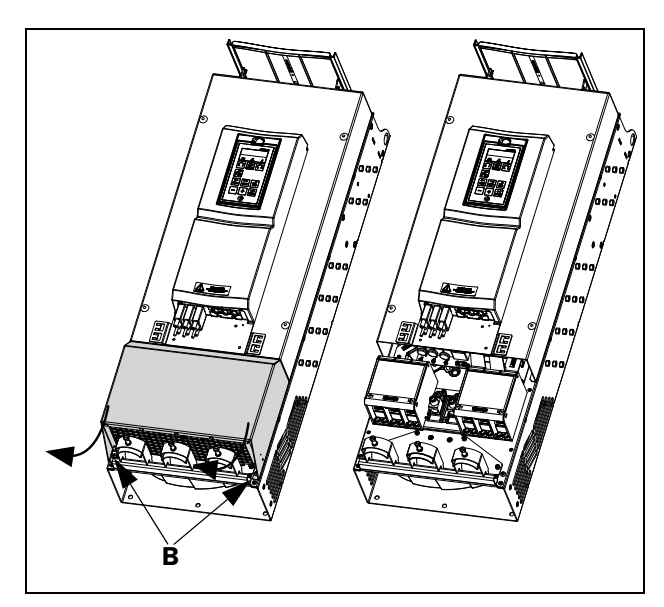

<span id="page-33-3"></span>Рис. 30 Ослабьте два винта и снимите нижнюю крышку (общая схема)

Для получения доступа к клеммам сети, двигателю, опции DC+/DC- и тормозу снимите нижнюю крышку в следующем порядке:

- Ослабьте два винта B (см. [рис. 30](#page-33-3)).
- Немного потяните крышку, приподнимите и снимите ее.

### <span id="page-33-1"></span>3.2 Подключение кабелей для моделей небольших и средних размеров корпуса

IP54 — FDU48/52-003 до 074 (типоразмеры B, C и D). IP54 — FDU69-002 до 058 (типоразмеры C69 и D69). IP20/21 — FDU48-025 до 365 (типоразмеры C2, D2, E2, F2 и FA2).

IP20/21 — FDU69-002 до 058 (типоразмеры C2(69) и D2(69)).

### <span id="page-33-2"></span>3.2.1 Сетевые кабели

Размеры кабелей сетевого питания и двигателя должны соответствовать нормативам. Кабель должен выдерживать ток нагрузки преобразователя частоты.

Рекомендации по выбору сетевых кабелей

- Для выполнения требований по ЭМС не обязательно использовать экранированные сетевые кабели.
- Используйте термостойкие кабели, выдерживающие температуру +75 °C (167 °F) или выше.
- Номиналы кабелей и предохранителей должны соответствовать местным нормативным документам и номинальному входному току преобразователя частоты, см. [таблица 65, стр. 240](#page-243-2).
- Площадь поперечного сечения провода защитного заземления для фазного кабеля сечением < 16 мм<sup>2</sup> (6 AWG) должна быть > 10 мм<sup>2</sup> для меди (16 мм2 для алюминия) или используется второй провод защитного заземления с той же площадью, что и у исходного провода защитного заземления, для кабелей с сечением более 16 мм<sup>2</sup> (6 AWG), но меньшим или равным 35 мм<sup>2</sup> (2 AWG) поперечное сечение провода защитного заземления должно быть минимум 16 мм2 (6 AWG). Для проводов с поперечным сечением более 35 мм<sup>2</sup> (> 2 AWG) поперечное сечение провода защитного заземления должно составлять как минимум 50 % от площади поперечного сечения используемого сетевого провода. Если используемый кабель защитного заземления не соответствует вышеописанным требованиям относительно поперечного сечения заземляющего провода, используйте отдельный заземляющий провод.
- Соединение заземления хомутами, см. [рис. 42,](#page-37-0) необходимо только в случае, если монтажная панель окрашена. Все преобразователи частоты имеют неокрашенную заднюю поверхность, поэтому подходят для монтажа на неокрашенной панели.

Подключите сетевой кабель в соответствии с [рис.](#page-34-0)  [31](#page-34-0)[–39](#page-35-0). Преобразователь частоты в стандартном исполнении оснащен сетевым фильтром помех категории C3, который соответствует индустриальному применению.

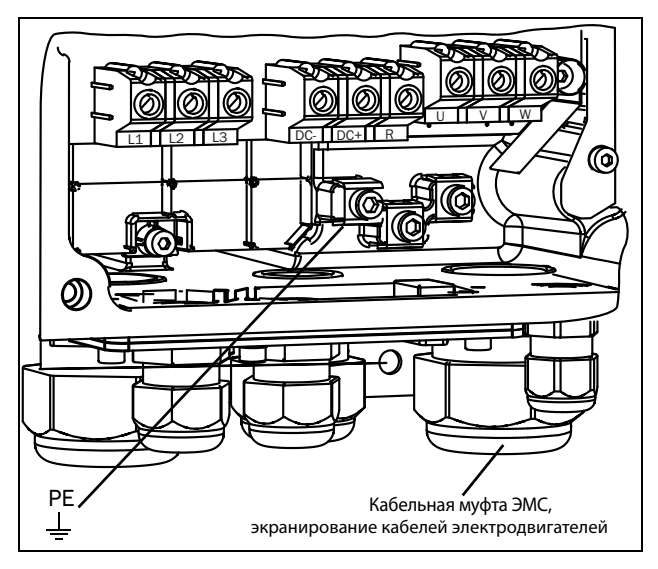

<span id="page-34-0"></span>Рис. 31 Подключение сетевого питания и двигателя модели 003-018, типоразмер B

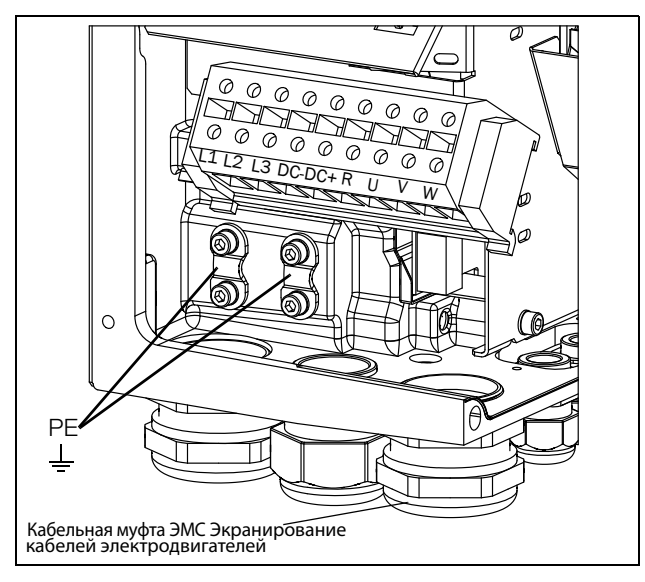

Рис. 32 Подключение сетевого питания и двигателя модели 026-046, типоразмер C

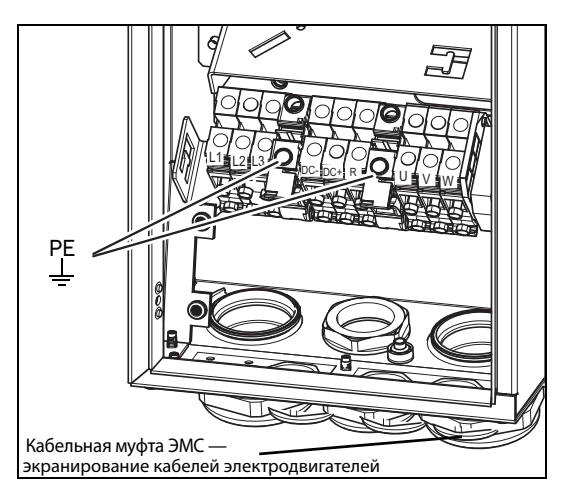

Рис. 33 Подключение сетевого питания и двигателя модели 002-025, размер корпуса C69

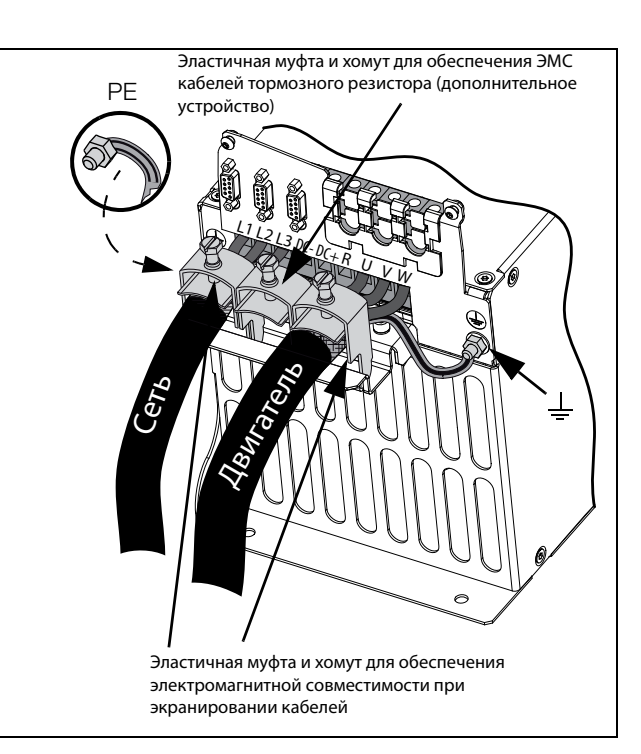

Рис. 34 Подключение сетевого питания и двигателя моделей 48-025 — 48-058, размер корпуса C2 и моделей 69-002 — 69-025, размер корпуса C2(69)

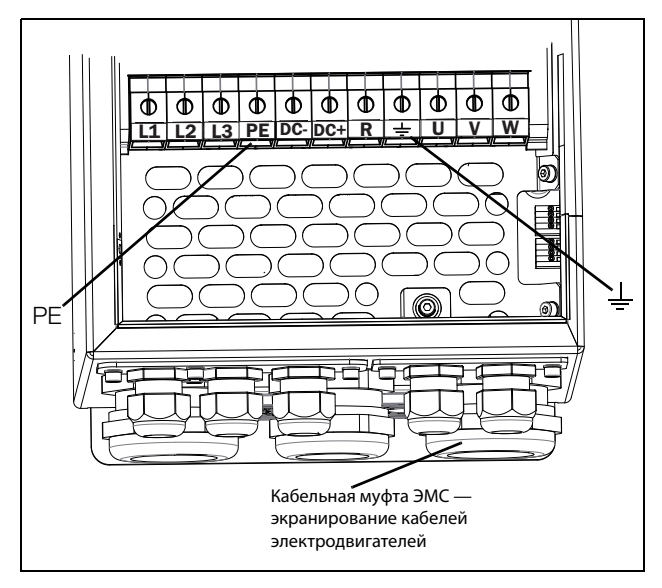

Рис. 35 Подключение сетевого питания и двигателя, модель 061-074, размер корпуса D и моделей 69-033 — 69-058, размер корпуса D69

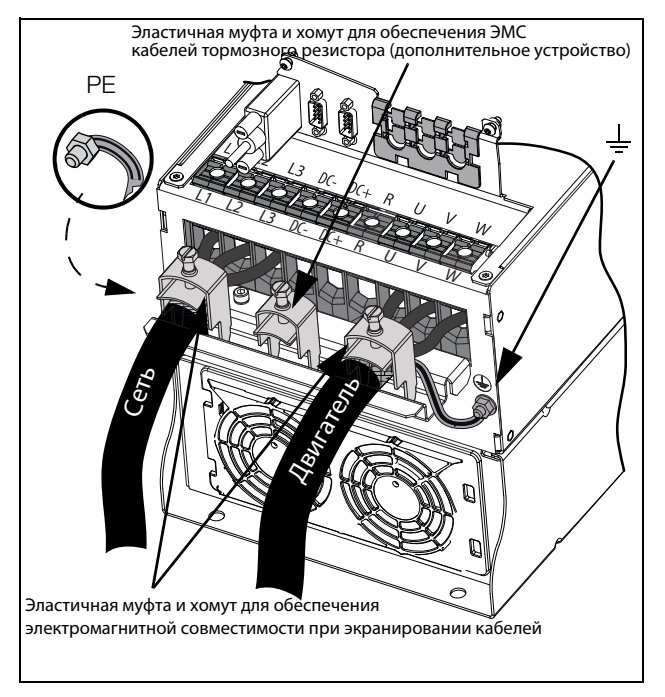

Рис. 36 Подключение сетевого питания и двигателя, модели от 48-072 до 48-105, размер корпуса D2 и модели 69-033 — 69-058, размер корпуса D2(69)

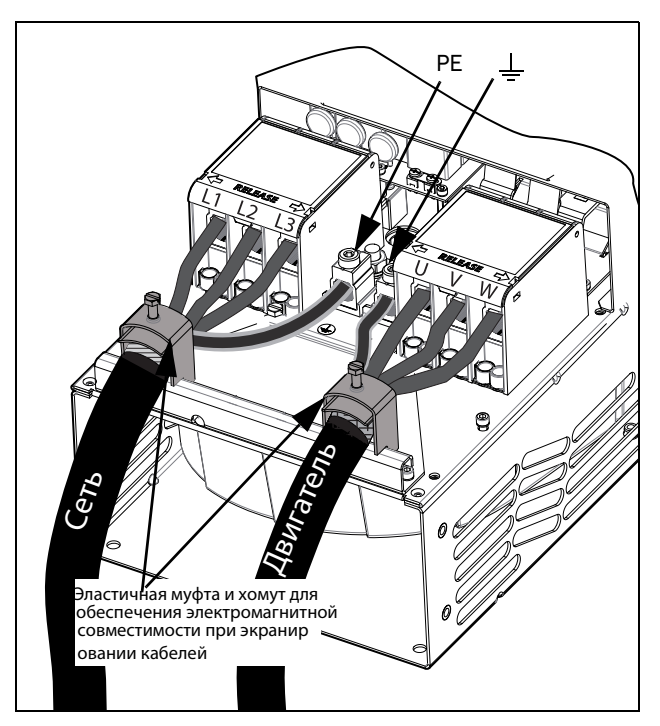

Рис. 37 Подключение кабелей управления, модели 48- 142 —48-293 (размеры корпуса E2 и F2) (принципиальная схема)

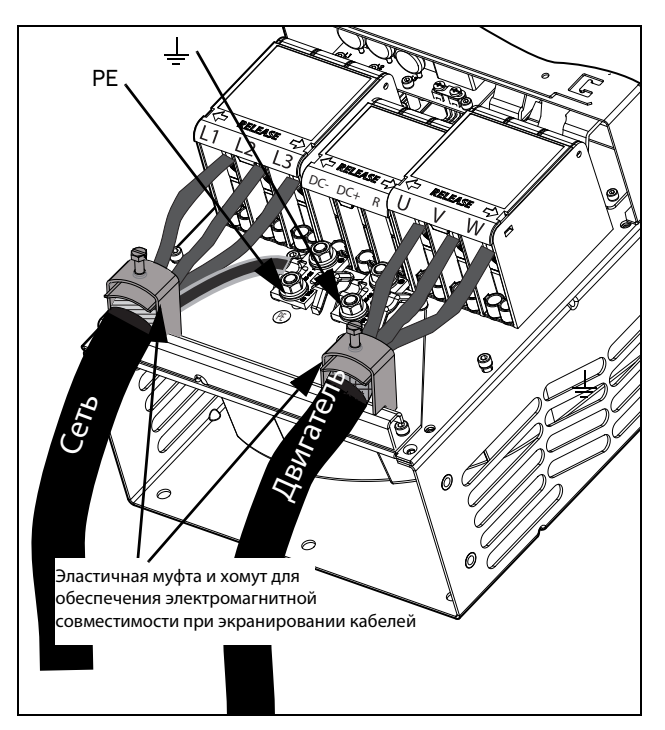

Рис. 38 Подключение сетевого питания и двигателя моделей от 48-142 до 48-293 (типоразмеры E2 и F2) с дополнительными клеммами для DC–, DC+ и тормоза (общая схема)

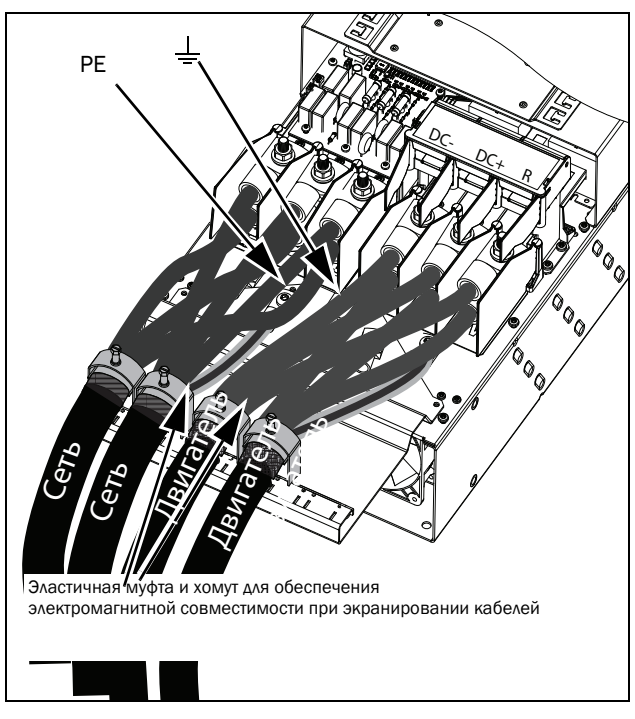

<span id="page-35-0"></span>Рис. 39 Подключение сетевого питания и двигателя модели 48-365-20 (типоразмер FA2) с дополнительными клеммами для DC–, DC+ и тормоза (общая схема)
#### Таблица 13 Подключение сетевого питания и двигателя

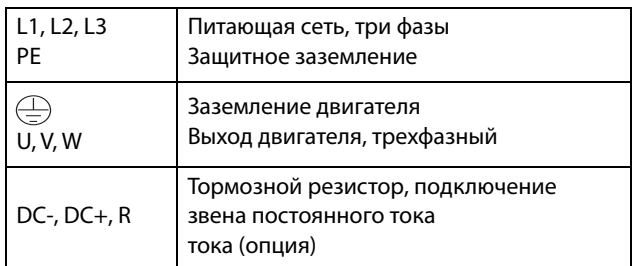

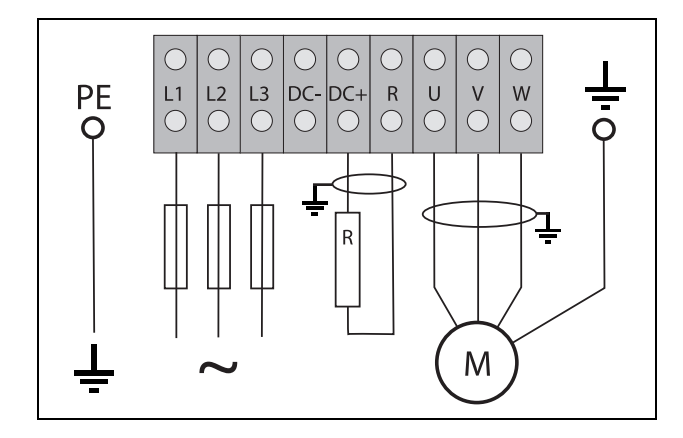

Рис. 40 Пример подключения кабелей. Показаны подключения защитного заземления, заземления двигателя и тормозного резистора

**ПРИМЕЧАНИЕ. Клеммы тормозного резистора и цепи постоянного тока устанавливаются только при наличии встроенного тормозного блока и опции DC+/DC-.**

> **ПРЕДУПРЕЖДЕНИЕ! Тормозной резистор должен подключаться к клеммам DC+ и R.**

#### **ПРЕДУПРЕЖДЕНИЕ!**

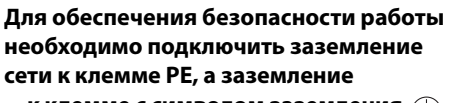

**двигателя — к клемме с символом заземления .**

### 3.2.2 Кабели двигателя

Для соответствия стандартам по ЭМС и излучению преобразователь частоты должен быть снабжен сетевым RFI-фильтром. Кабели двигателя также должны быть экранированы и подключены с обеих сторон. В этом случае вокруг преобразователя частоты, кабеля и двигателя создается так называемая клетка Фарадея. Токи радиочастот в этом случае возвращаются к источнику (IGBT), и система остается в допустимых пределах уровня излучения.

### Рекомендации по выбору кабелей двигателя

- Используйте экранированные кабели согласно спецификации в [таблица 14.](#page-43-0) Используйте симметричный экранированный кабель, трехфазные проводники и концентрический или другой симметрично сконструированный проводник защитного заземления, а также экран.
- При поперечном сечении фазового провода < 16 мм<sup>2</sup> (6 AWG) в качестве провода защитного заземления (PE) следует использовать медный провод с площадью поперечного сечения > 10 мм<sup>2</sup> (16 мм<sup>2</sup> в случае алюминиевого провода) или используйте второй провод защитного заземления с той же площадью сечения, что и у оригинального провода защитного заземления. Для поперечного сечения проводов свыше 16 мм<sup>2</sup> (6 AWG), но меньшего или равного 35 мм<sup>2</sup> (2 AWG), поперечное сечение провода защитного заземления должно быть минимум 16 мм<sup>2</sup> (6 AWG).

Для проводов с поперечным сечением более 35 мм<sup>2</sup> ( $>$  2 AWG) поперечное сечение провода защитного заземления (PE) должно составлять как минимум 50 % от площади поперечного сечения используемого сетевого провода.

Если используемый кабель защитного заземления не соответствует вышеописанным требованиям относительно поперечного сечения заземляющего провода, используйте отдельный заземляющий провод.

- Используйте термостойкие кабели, выдерживающие температуру +75 °C (167 °F) или выше.
- Параметры кабелей должны соответствовать номинальному току двигателя.
- Старайтесь обеспечить по возможности минимальную длину кабеля двигателя на участке между преобразователем частоты и двигателем.
- Подключение экранирующей оплетки должно выполняться с большой площадью контактной поверхности, предпочтительнее 360°, и обязательно с обеих сторон, к корпусу двигателя и корпусу преобразователя частоты. Если используются окрашенные монтажные панели,

удалите краску для обеспечения как можно большей площади контакта во всех местах соединений для таких элементов, как опоры и открытые экраны кабеля. Контакта только через резьбу болтов крепления недостаточно.

**ПРИМЕЧАНИЕ. Важно, чтобы корпус двигателя обладал тем же потенциалом относительно земли, что и другие детали машины.**

• Шинное подключение заземления через хомут, см. [рис. 42](#page-37-0), необходимо, только если монтажная панель окрашена. Все преобразователи частоты имеют неокрашенную заднюю поверхность, поэтому подходят для монтажа на неокрашенной панели.

Подключите кабели двигателей по схеме U — U, V — V и W — W, см. [рис. 31](#page-34-0)[–рис. 39](#page-35-0).

**ПРИМЕЧАНИЕ. Клеммы DC-, DC+ и R являются опциями.**

### Переключатели между двигателем и преобразователем частоты

Если кабели двигателя предполагается разрывать переключателями, выходными дросселями и т. п., необходимо обеспечить непрерывность экранирования путем использования металлических корпусов, монтажных пластин и т. п., как показано на [рис. 42](#page-37-0).

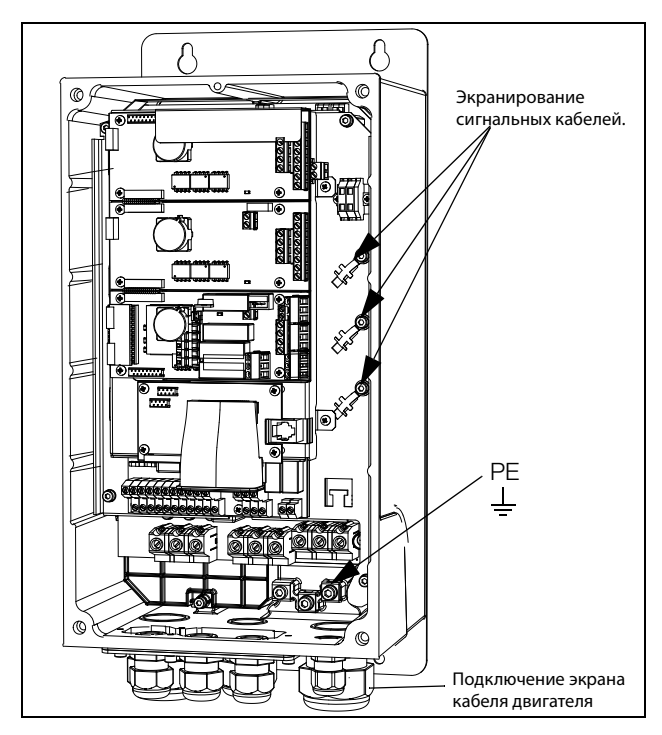

Рис. 41 Экранирование кабелей.

Обратите особое внимание на следующие аспекты:

- Необходимо обеспечить антикоррозионную защиту мест, с которых удалена краска. Покрасьте эти места заново после соединения!
- Крепление всего корпуса преобразователя частоты должно быть электрически соединено с монтажной панелью на как можно большей площади. Удаление краски в этом случае необходимо. Вместо этого возможно соединить корпус преобразователя частоты с монтажной панелью при помощи шинного соединителя минимальной длины.
- По возможности старайтесь избегать разрывов экрана.
- В случае монтажа преобразователя частоты в стандартном шкафу внутренняя проводка обязательно должна соответствовать стандарту по ЭМС. На [Рис. 42](#page-37-0) показан пример преобразователя частоты, встроенного в шкаф.

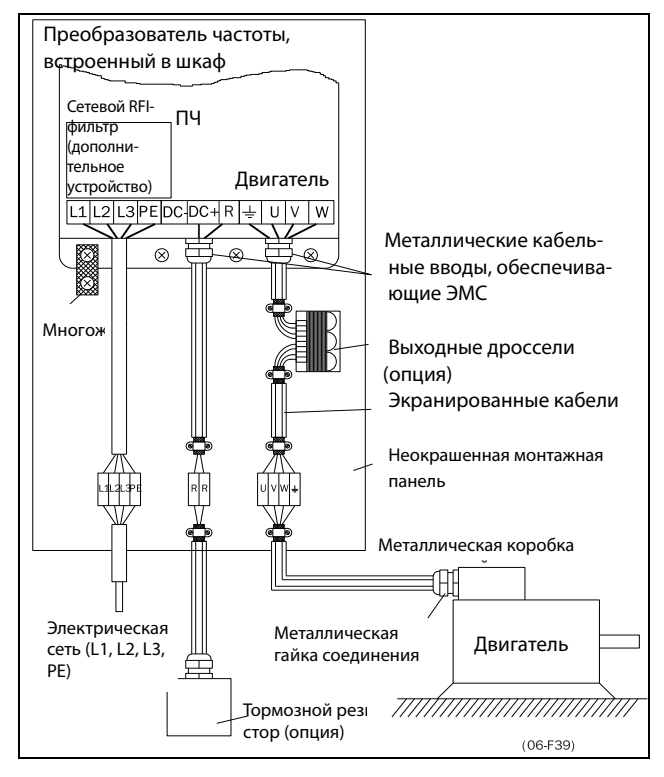

<span id="page-37-0"></span>Рис. 42 Преобразователь частоты в шкафу на монтажной панели

На [Рис. 43](#page-38-0) показан пример установки без использования металлической монтажной панели (например, при использовании преобразователя частоты со степенью защиты IP54). Важно сохранить цепи замкнутыми путем использования металлического корпуса и металлических кабельных вводов.

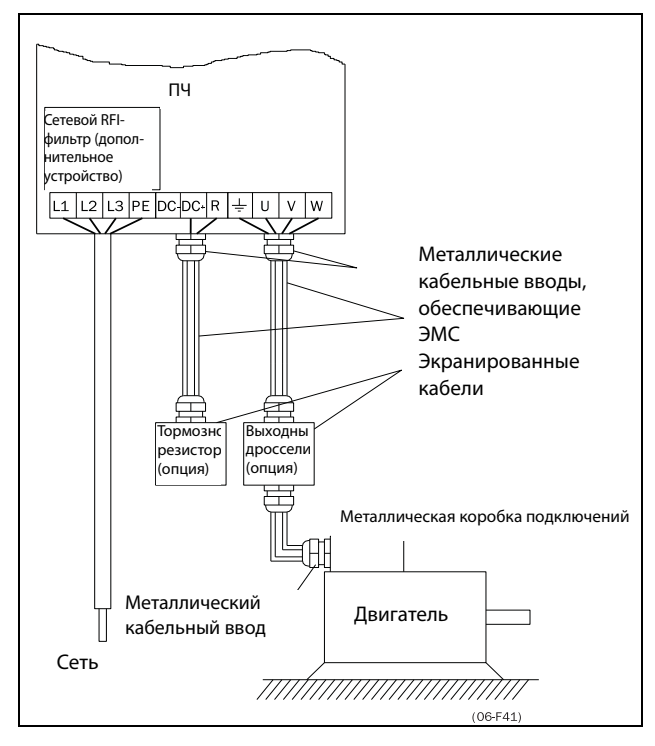

<span id="page-38-0"></span>Рис. 43 Автономный преобразователь частоты

#### Подключение кабелей двигателя

- 1. Снимите с корпуса преобразователя пластину кабельного ввода.
- 2. Пропустите кабели через кабельные вводы.
- 3. Зачистите кабель в соответствии с [таблица 15](#page-43-1).
- 4. Подключите зачищенные жилы кабеля к нужным клеммам двигателя.
- 5. Установите пластину кабельного ввода на место и закрепите ее с помощью винтов.
- 6. Затяните кабельную муфту для обеспечения хорошего электрического контакта с двигателем и экраном кабеля тормозного блока.

#### Расположение кабелей двигателя

- Сетевые кабели (частотный преобразователь, устройство плавного пуска, выходные катушки, фильтры, магнитные переключатели и т. д.) надлежит отделить от сигнальных кабелей (схема управления реле, ПЛК, датчики, платы управления, электроника и т. д.).
- Кабели управления должны располагаться как можно дальше от сетевых кабелей.
- Если сетевые кабели и кабели управления располагаются близко друг к другу, то следует избегать их параллельного расположения, по крайней мере на расстоянии не более 300 мм (12 дюймов). При необходимости используйте кабельный лоток с разделителем или укладывайте кабельные лотки.
- В местах пересечения сетевые кабели и кабели управления должны располагаться под углом 90° друг к другу.

#### Длинные кабели двигателя

Если кабель двигателя длиннее 100 м (330 футов) (при мощности менее 7,5 кВт (10,2 л. с.)) свяжитесь с компанией CG Drives & Automation), возможна ситуация, когда емкостные токи кабеля приведут к аварийному отключению из-за перегрузки по току. Для предотвращения этого используются выходные дроссели. Свяжитесь с поставщиком для выбора дросселей.

Переключение в кабелях двигателя Переключения в кабеле двигателя не рекомендуются. Если этого нельзя избежать (например, при установке аварийных выключателей или выключателей для обслуживания), переключение следует выполнять, обесточив преобразователь. В противном случае преобразователь частоты может отключиться из-за бросков тока.

# 3.3 Подключение кабелей двигателя и сетевых кабелей к моделям больших размеров

- IP54 FDU 48-090 295 (размеры корпуса E–F) и FDU48-365-54 (типоразмер FA) и FDU 69-082 до 200 (типоразмер F69)
- IP20 FDU 48-300 и выше (размеры корпуса G и выше) и FDU 69-250 и выше (размеры корпуса H69 и выше).

### Emotron FDU48-090 до 48-295 Emotron FDU69-082 до 69-200

Для облегчения подключения кабелей двигателя и сетевых кабелей к преобразователям частоты можно снять кабельные вводы.

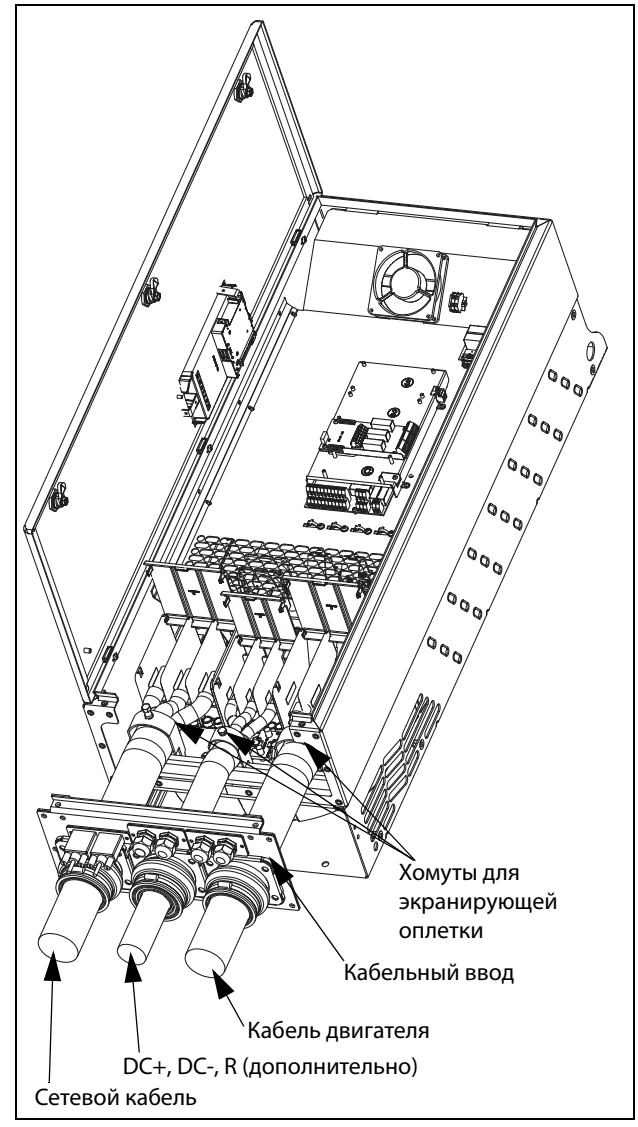

Рис. 44 Подключение кабелей двигателя и сетевых кабелей

- 1. Снимите с корпуса преобразователя пластину кабельного ввода.
- 2. Пропустите кабели через кабельные вводы.
- 3. Зачистите кабель в соответствии с [таблица 15](#page-43-1).
- 4. Подсоедините зачищенные кабели к соответствующим клеммам.
- 5. Закрепите хомуты в нужном месте и затяните хомут на кабеле для обеспечения хорошего элек-
- 6. Установите пластину кабельного ввода на место и закрепите ее с помощью винтов.

#### Emotron FDU48-365-54

Для облегчения подключения кабелей двигателя и сетевых кабелей к преобразователям частоты можно снять кабельные вводы.

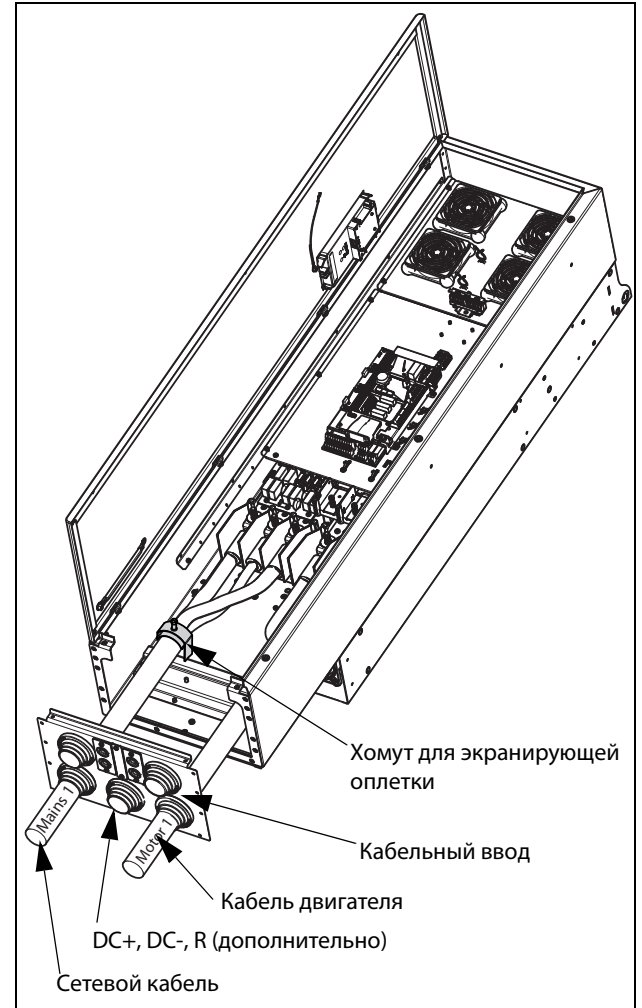

Рис. 45 Подключение нижних кабелей двигателя и сетевого питания.

Начните с нижних кабелей сетевого питания и двигателя (с маркировкой «Сетевое питание 1» и «Двигатель 1» в [рис. 46](#page-40-0)).

- 1. Снимите с корпуса преобразователя пластину кабельного ввода.
- 2. Снимите верхнюю монтажную рейку, ослабив четыре крепежных винта.

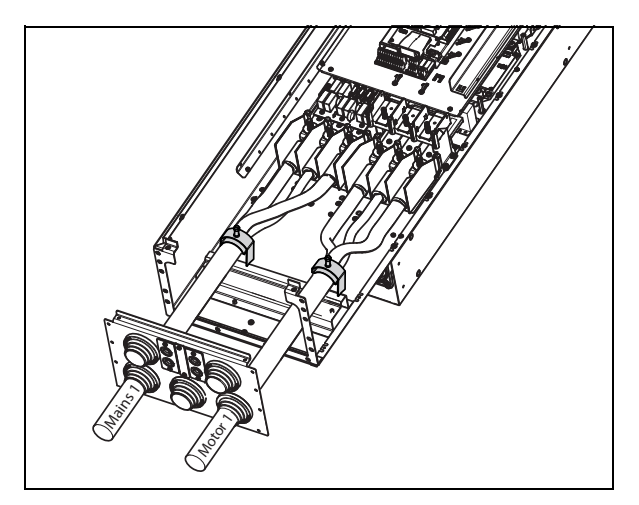

<span id="page-40-0"></span>Рис. 46 Снятая верхняя монтажная рейка

- 3. Пропустите два нижних кабеля (кабели «Сетевое питание 1» и «Двигатель 1») через нижние кабельные вводы на интерфейсной пластине кабеля.
- 4. Зачистите кабель в соответствии с [таблица 15](#page-43-1) и [рис. 55](#page-45-0).
- 5. Присоедините кабельные наконечники к зачищенным концам кабеля.
- 6. Подсоедините кабельные наконечники к соответствующим болтам сетевого питания и клеммам двигателя.
- 7. Закрепите хомуты в нужном месте и затяните хомут на кабеле для обеспечения хорошего электрического контакта с экраном кабеля.

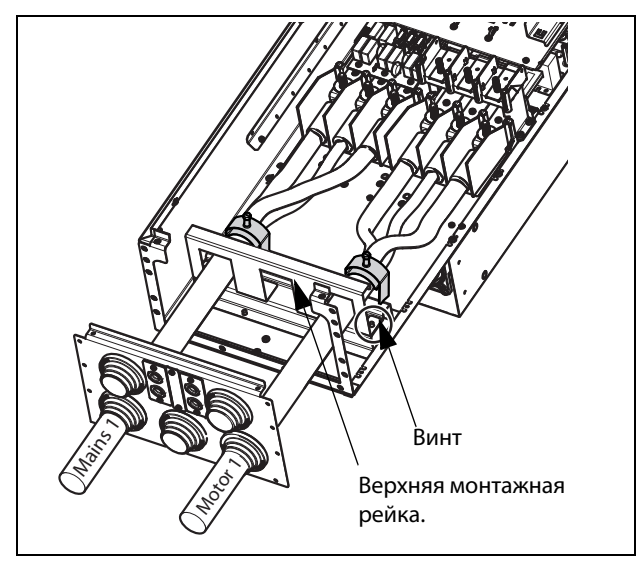

Рис. 47 Верхняя монтажная рейка крепится над ниж- ними кабелями.

Продолжите с верхними кабелями сетевого питания и двигателя (с маркировкой «Сетевое питание 2» и «Двигатель 2» в [рис. 48](#page-40-1)).

- 1. Установите верхнюю монтажную рейку над нижними подключенными кабелями (кабели «Сетевое питание 1» и «Двигатель 1») в том же месте, что и раньше, с помощью четырех винтов.
- 2. Пропустите два верхних кабеля («Сетевое питание 2» и «Двигатель 2») через кабельные вводы на интерфейсной пластине кабеля.
- 3. Зачистите кабель в соответствии с [таблица 17](#page-45-1) и [рис. 55](#page-45-0).
- 4. Присоедините кабельные наконечники к зачищенным концам кабеля.
- 5. Подсоедините кабельные наконечники к соответствующим клеммным болтам сетевого питания и двигателя.
- 6. Закрепите хомуты в нужном месте и затяните хомут на кабеле для обеспечения хорошего электрического контакта с экраном кабеля.
- 7. Установите пластину кабельного ввода на место и закрепите ее с помощью винтов.

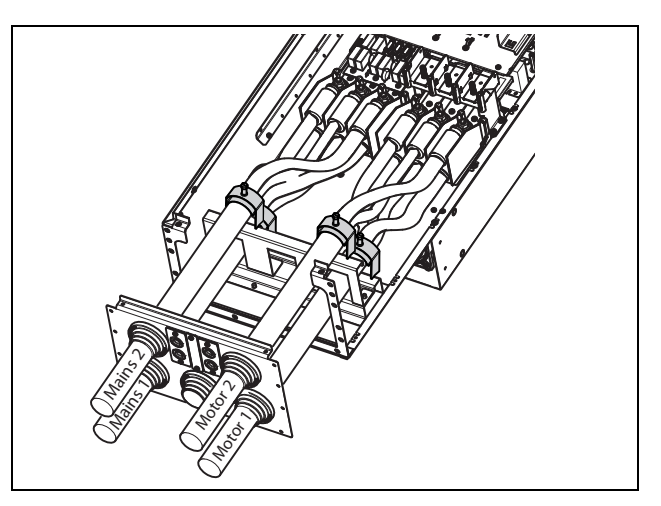

<span id="page-40-1"></span>Рис. 48 Все кабели и кабельные зажимы подключены

#### **Emotron FDU48-090, монтаж дополнительного ферритового сердечника**

Установите ферритовый сердечник и его изолирующий лист (входит в комплект поставки) на три фазы двигателя U, V и W.

Защитное заземление (PE) и экран кабеля должны быть установлены снаружи сердечника, см. [рис. 49](#page-41-0).

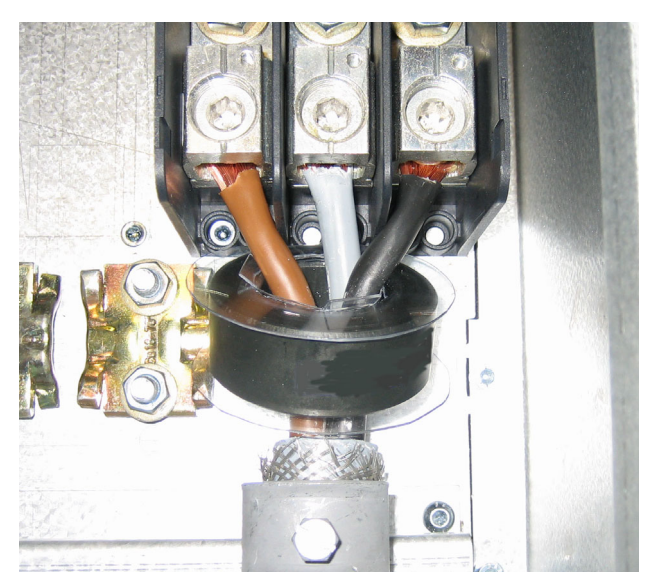

Рис. 49 Ферритовый сердечник установлен на кабелях двигателя

<span id="page-41-0"></span>Ферритовый сердечник устанавливается на кабеле двигателя для уменьшения помех и соответствия стандартам ЭМС. Поскольку сердечник сильно нагревается, кабели должны быть защищены теплоизоляционным листом, прикрепленным к сердечнику. Чем длиннее кабели двигателя, тем сильнее греется сердечник.

**ПРИМЕЧАНИЕ. Если сердечник не установлен или установлен ненадлежащим образом, то преобразователь частоты тока не будет соответствовать стандартам ЭМС. В случае отсутствия защитного изоляционного листа кабель двигателя может быть поврежден от горячего сердечника.**

#### **Модель преобразователя частоты 48-300 и 69-250 выше**

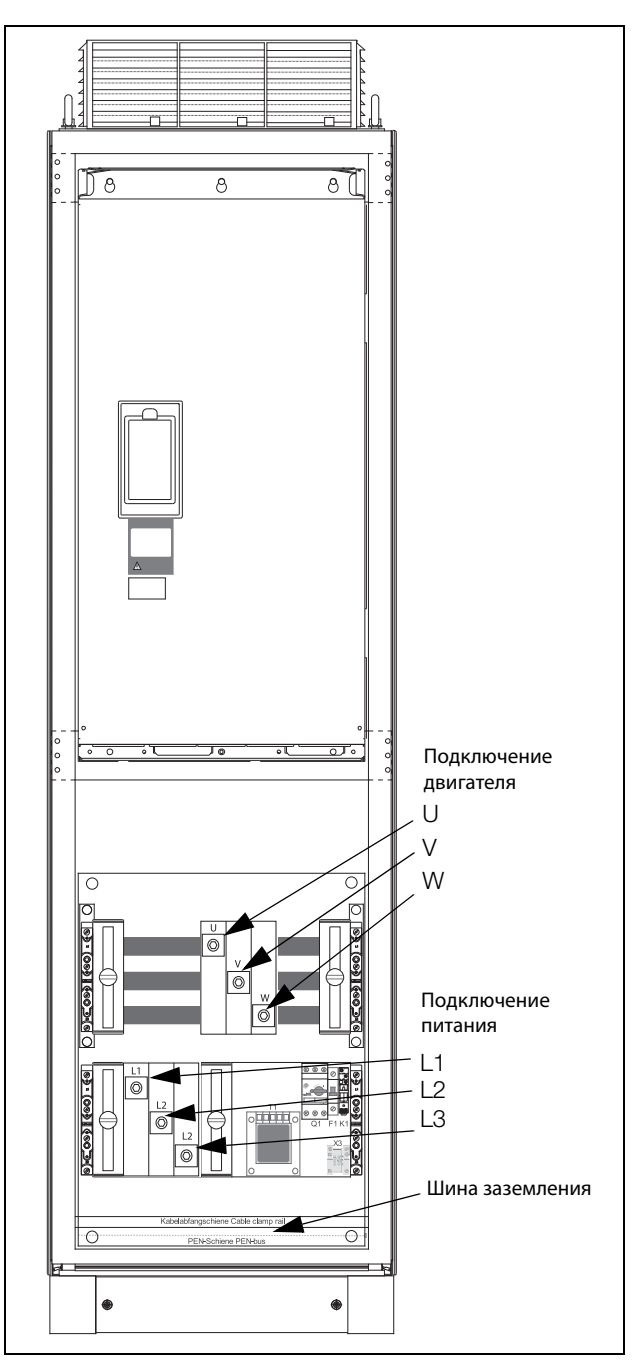

Рис. 50 Подключите кабели двигателя и сетевые кабели к клеммам, а заземление — к шине.

Преобразователи частоты моделей 48-300 и 69-250 и выше поставляются с силовыми клеммами для сетевого кабеля и кабеля двигателя. Для подключения РЕ и заземления предусмотрена шина.

Для всех типов проводов при подключении длина зачистки кабеля должна быть равной 32 мм (1,26 дюйма).

### 3.3.1 Подключение кабелей

## двигателя и сетевого питания к модулям со степенью защиты IP20

Модули Emotron IP20 поставляются с предустановленными на заводе-изготовителе сетевыми кабелями и кабелями двигателя. Длина этих кабелей составляет около 1100 мм (43 дюйма). Кабели, промаркированные символами L1, L2, L3, предназначены для подключения к сети, а символами U, V, W — для подключения двигателя.

**ПРИМЕЧАНИЕ. Модули IP20 подключены к РЕ и заземлению при помощи крепежных винтов. Убедитесь в надежности их контакта с заземленной монтажной панелью/стенкой шкафа.**

За более подробной информацией об использовании модулей со степенью защиты IP20 обращайтесь к вашему поставщику оборудования.

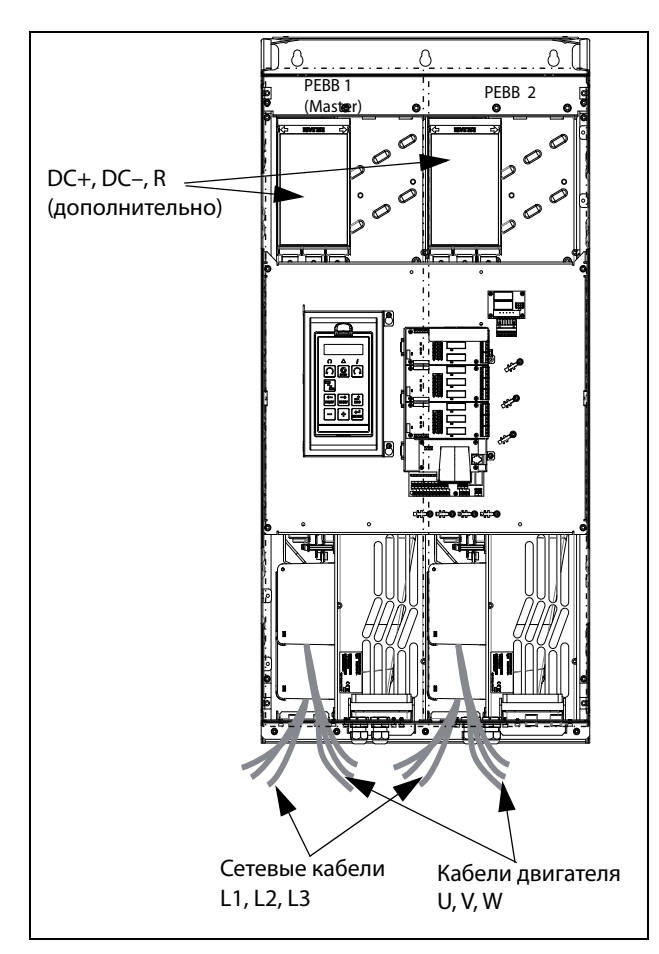

Рис. 51 Модуль IP20 размеров G и H, с 2 x 3 сетевыми кабелями и 2 x 3 кабелями двигателя.

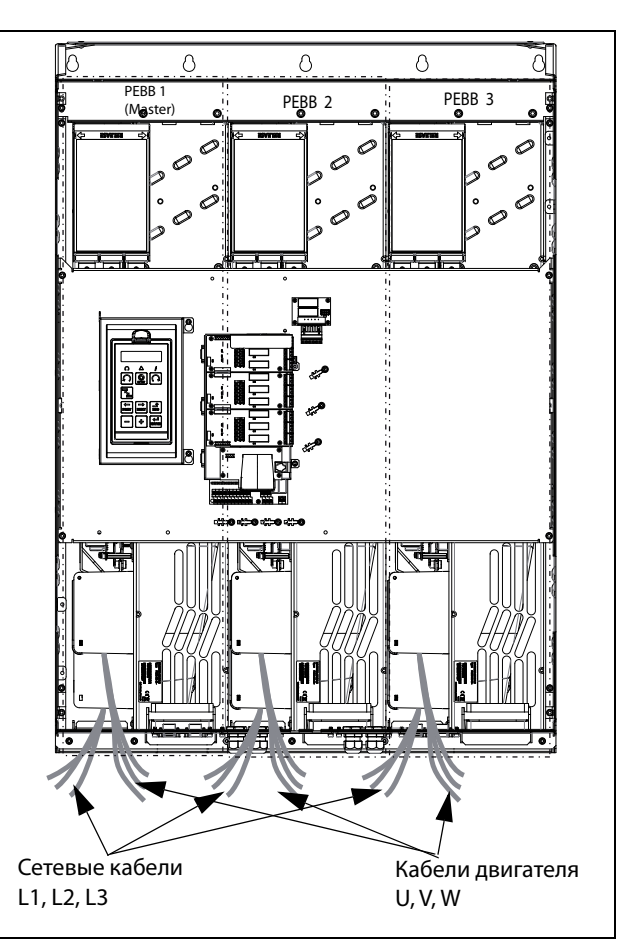

Рис. 52 Модуль P20 размера I/I69 с 3 x 3 сетевыми кабелями и 3 x 3 кабелями двигателя.

# 3.4 Характеристики кабелей 3.4.1 Длина зачистки

<span id="page-43-0"></span>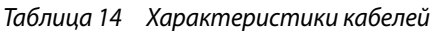

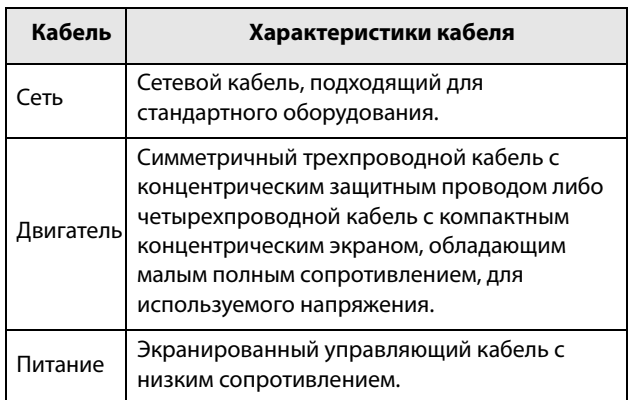

На [Рис. 53](#page-43-2) указана рекомендуемая длина зачистки для кабелей двигателя и сетевых кабелей.

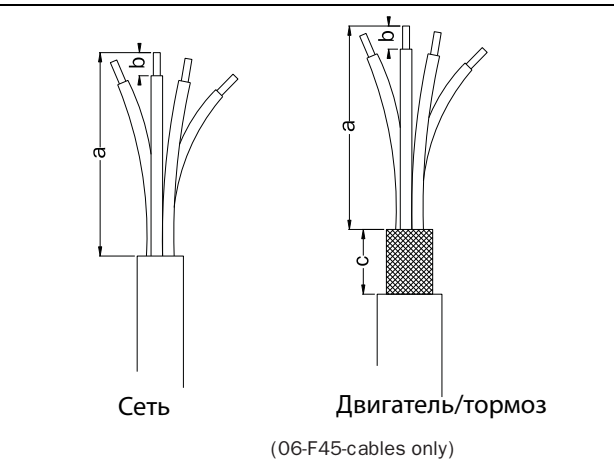

<span id="page-43-2"></span>Рис. 53 Длина зачистки кабелей

|                  |                   | Сетевой кабель                |                               | Кабель двигателя               |                               |                                        | Кабель тормоза                |                               |                                        | Кабель заземления              |                          |         |
|------------------|-------------------|-------------------------------|-------------------------------|--------------------------------|-------------------------------|----------------------------------------|-------------------------------|-------------------------------|----------------------------------------|--------------------------------|--------------------------|---------|
| Модель FDU       | Размер<br>корпуса | a<br><b>MM</b><br>(дюйм<br>ы) | b<br><b>MM</b><br>(дюйм<br>ы) | a<br><b>MM</b><br>(дюйм<br>b1) | b<br><b>MM</b><br>(дюйм<br>ы) | $\epsilon$<br><b>MM</b><br>(дюйм<br>ы) | a<br><b>MM</b><br>(дюйм<br>ы) | b<br><b>MM</b><br>(дюйм<br>ы) | $\epsilon$<br><b>MM</b><br>(дюйм<br>ы) | a<br><b>MM</b><br>(дюйм<br>b1) | b<br>мм (дюймы)          |         |
| $\#$ +003 - 018  | B                 | 90(3,5)                       | 10(0.4)                       | 90(3,5)                        | 10(0.4)                       | 20(0,8)                                | 90(3,5)                       | 10(0.4)                       | 20(0,8)                                | 90(3,5)                        | 10(0.4)                  |         |
| $\#$ +026 - 046  | C                 | 150                           | 14(0,2)                       | 150<br>(5, 9)                  | 14(0,2)                       | 20(0,8)                                | 150<br>(5, 9)                 | 14(0,2)                       | 20(0,8)                                | 150<br>(5, 9)                  | 14(0,2)                  |         |
| $69-002 - 025$   | C69               | (5, 9)                        |                               |                                |                               |                                        |                               |                               |                                        |                                |                          |         |
| $69 - 002 - 025$ | C2(69)            | 65(2,7)                       | 18(0,7)                       | 65(2,7)                        | 18(0,7)                       | 36(1.4)                                | 65(2,7)                       | 18(0,7)                       | 36(1.4)                                | 65(2,7)                        | Винт Мб*                 |         |
| $48 - 025 - 058$ | C <sub>2</sub>    |                               |                               |                                |                               |                                        |                               |                               |                                        |                                |                          |         |
| $\#$ +061 - 074  | D                 | 110<br>(4,3)                  |                               | 17(0,7)                        | 110                           | 17(0,7)                                | 34(1.4)                       | 110                           | 17(0,7)                                | 34 (1.4)                       | 110                      | 17(0,7) |
| $69-033-058$     | D69               |                               |                               |                                |                               | (4,3)                                  |                               |                               | (4,3)                                  |                                |                          | (4,3)   |
| $69 - 033 - 058$ | D2(69)            | 92(3,6)                       | 18(0,7)                       | 92(3,6)                        | 18(0,7)                       | 36(1.4)                                | 92(3,6)                       | 18(0,7)                       | 36(1.4)                                | 92(3,6)                        | Винт Мб*                 |         |
| $48 - 072 - 105$ | D <sub>2</sub>    |                               |                               |                                |                               |                                        |                               |                               |                                        |                                |                          |         |
| $\#$ +090 - 175  | E                 | 173                           |                               | 173                            |                               | 41 (1,6)                               | 173                           |                               |                                        | 173                            | 25(1)                    |         |
| $48 - 142 - 171$ | E <sub>2</sub>    | (6,8)                         | 25(1)                         | (6,8)                          | 25(1)                         |                                        | (6,8)                         |                               | 41 (1,6)                               | (6,8)                          | $40(1,6)$ **             |         |
| $48 - 205 - 293$ | F <sub>2</sub>    |                               |                               |                                |                               |                                        |                               | 25(1)                         |                                        |                                |                          |         |
| $48 - 210 - 295$ | F                 | 178(7)                        | 32(1,3)                       | 178(7)                         | 32(1,3)                       | 46(1,8)                                | 178(7)                        |                               | 46(1,8)                                | 178(7)                         | 32(1,3)<br>40 $(1,6)$ ** |         |
| $69-082-200$     | F69               |                               |                               |                                |                               |                                        |                               |                               |                                        |                                |                          |         |

<span id="page-43-1"></span>Таблица 15 Длины зачистки для кабелей питающей сети, двигателя, тормоза и заземления для типоразмеров B–F

\* Кабельный наконечник.

\*\* Соответствует варианту со встроенным тормозным блоком.

На [Рис. 54](#page-44-0) указано расстояние от кабельного зажима до соединительных болтов для расчета длины зачистки проводов.

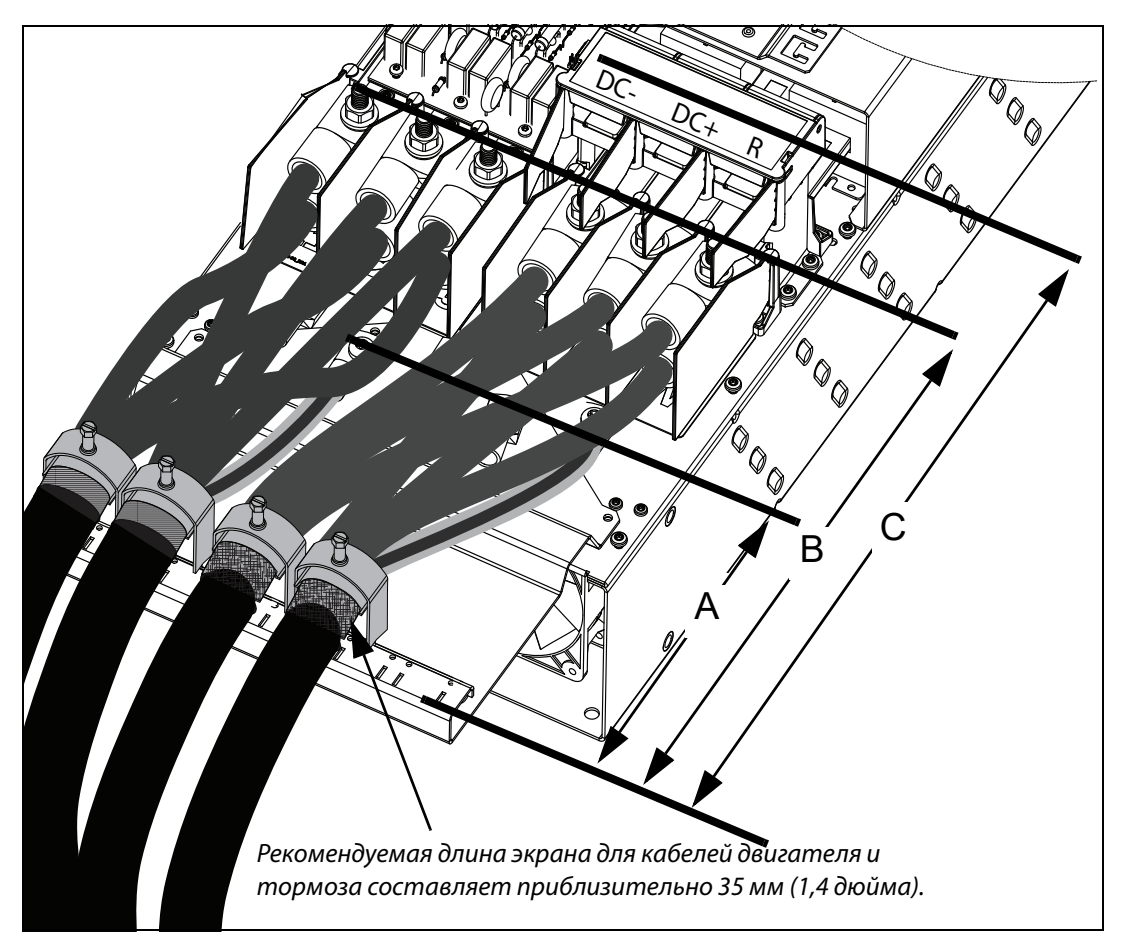

<span id="page-44-0"></span>Рис. 54 Расстояния от кабельного зажима до соединительных болтов в типоразмере FA2

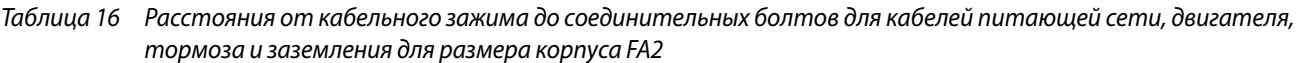

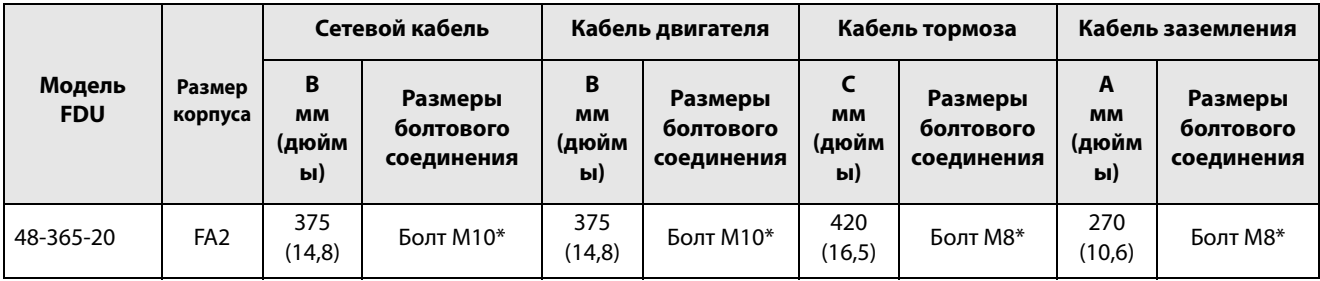

\* Подключение с помощью кабельных наконечников.

На [Рис. 55](#page-45-0) указано расстояние от кабельного зажима до соединительных болтов для расчета длины зачистки проводов.

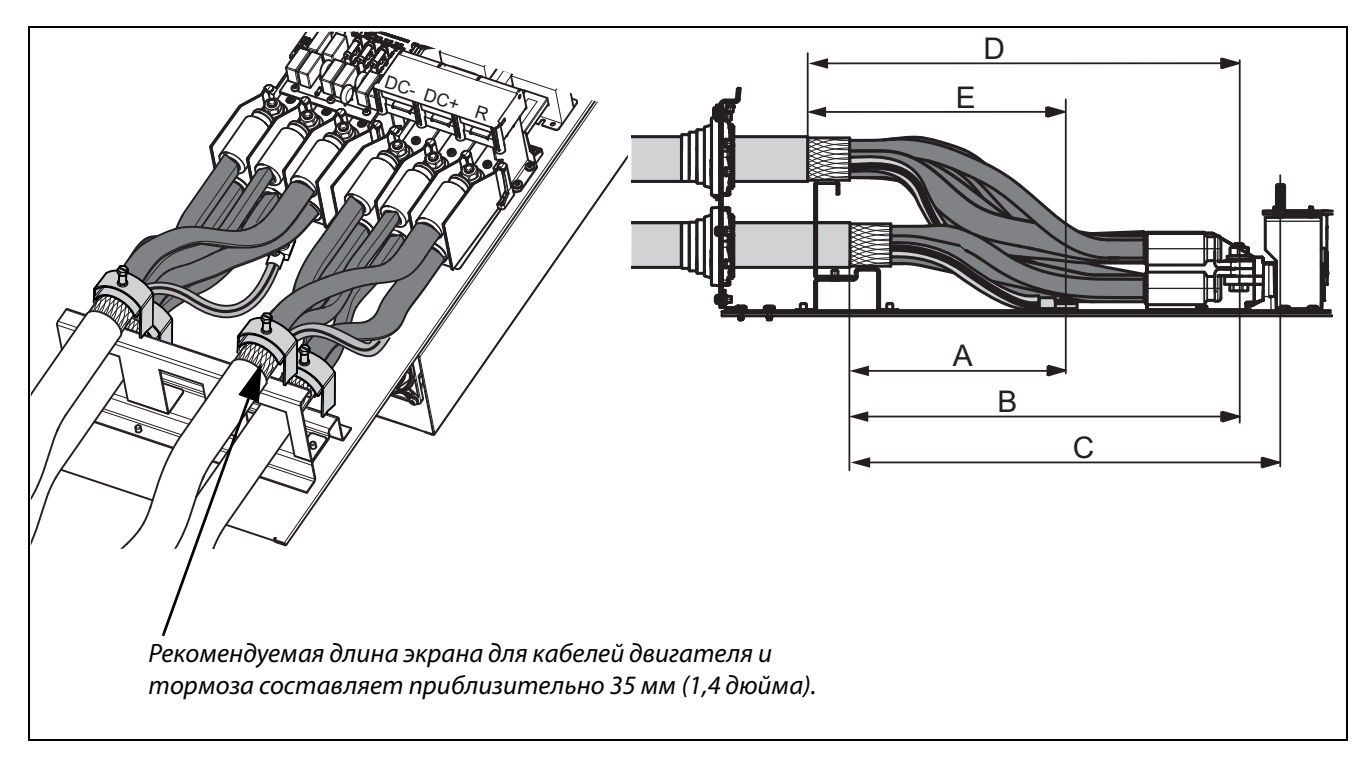

<span id="page-45-0"></span>Рис. 55 Расстояния от кабельного зажима до соединительных болтов в типоразмере FA

<span id="page-45-1"></span>Таблица 17 Расстояния от кабельного зажима до соединительных болтов для кабелей питающей сети, двигателя, тормоза и заземления для типоразмера FA

|                      |                   | Сетевой кабель 1              |                                        | Кабель двигателя 1            |                                        |                               | Кабель тормоза                     | Кабель заземления              |                                    |
|----------------------|-------------------|-------------------------------|----------------------------------------|-------------------------------|----------------------------------------|-------------------------------|------------------------------------|--------------------------------|------------------------------------|
| Модель<br><b>FDU</b> | Размер<br>корпуса | B<br><b>MM</b><br>(дюйм<br>ы) | Размеры<br>болтового<br>соединен<br>ия | в<br><b>MM</b><br>(дюйм<br>ы) | Размеры<br>болтового<br>соединени<br>я | C<br><b>MM</b><br>(дюйм<br>ы) | Размеры<br>болтового<br>соединения | A<br><b>MM</b><br>(дюйм<br>b1) | Размеры<br>болтового<br>соединения |
| 48-365-54            | FA                | 360<br>(14,2)                 | Болт М10*                              | 360<br>(14,2)                 | Болт М10*                              | 400<br>(15,7)                 | Болт М8*                           | 270<br>(10,6)                  | Болт М8*                           |

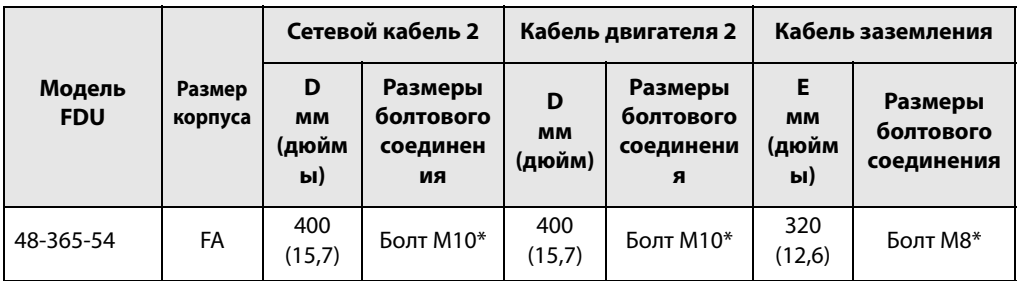

\* Подключение с помощью кабельных наконечников.

### 3.4.2 Данные предохранителя

См. главу «Технические характеристики», [раздел 14.7, стр. 240](#page-243-0).

## 3.4.3 Спецификация кабелей питающей сети, двигателя и защитного заземления в соответствии со стандартом IEC

ПРИМЕЧАНИЕ. Размеры клемм для подключения питания к преобразователям моделей 300-3К0, устанавливаемым в шкафу, могут отличаться в зависимости от спецификации заказчика.

Таблица 18 Диапазон поперечного сечения и момент затяжки для кабелей Emotron FDU48 и FDU52 в соответствии со стандартом IEC.

|            |                                               | Диапазон поперечного сечения кабеля   |                                                    |                                           |                                                   |                                             |                                     |             |  |                        |
|------------|-----------------------------------------------|---------------------------------------|----------------------------------------------------|-------------------------------------------|---------------------------------------------------|---------------------------------------------|-------------------------------------|-------------|--|------------------------|
| Модель FDU | Размер                                        |                                       | Сеть и двигатель                                   | Тормозной                                 |                                                   | PE                                          | Тип                                 |             |  |                        |
|            | корпуса                                       | Площадь<br>сечения<br>mm <sup>2</sup> | Момент затяжки<br>H·m                              | Площадь<br>сечения<br>mm <sup>2</sup>     | Момент<br>затяжки<br>H-M                          | Площадь<br>сечения<br>mm <sup>2</sup>       | Момент затяжки<br>Н·м               | кабеля      |  |                        |
| ##-003-54  |                                               |                                       |                                                    |                                           |                                                   |                                             |                                     |             |  |                        |
| ##-004-54  |                                               |                                       |                                                    |                                           |                                                   |                                             |                                     |             |  |                        |
| ##-006-54  |                                               |                                       |                                                    |                                           |                                                   |                                             |                                     |             |  |                        |
| ##-008-54  | B                                             | $0,5 - 10$                            | $1, 2 - 1, 4$                                      | $0,5 - 10$                                | $1,2-1,4$                                         | $1,5 - 16$                                  | 2,6                                 |             |  |                        |
| ##-010-54  |                                               |                                       |                                                    |                                           |                                                   |                                             |                                     |             |  |                        |
| ##-013-54  |                                               |                                       |                                                    |                                           |                                                   |                                             |                                     |             |  |                        |
| ##-018-54  |                                               |                                       |                                                    |                                           |                                                   |                                             |                                     |             |  |                        |
| 48-025-20  |                                               |                                       |                                                    |                                           |                                                   |                                             |                                     |             |  |                        |
| 48-030-20  |                                               |                                       |                                                    |                                           |                                                   |                                             |                                     |             |  |                        |
| 48-036-20  | C <sub>2</sub>                                | $4 - 25$                              | $\overline{2}$                                     | $4 - 25$                                  | $\overline{2}$                                    | $4 - 25*$                                   | 4,3                                 |             |  |                        |
| 48-045-20  |                                               |                                       |                                                    |                                           |                                                   |                                             |                                     |             |  |                        |
| 48-058-20  |                                               |                                       |                                                    |                                           |                                                   |                                             |                                     |             |  |                        |
| ##-026-54  |                                               | $2,5-$                                |                                                    | $2,5-$                                    |                                                   | $6-$                                        |                                     |             |  |                        |
| ##-031-54  | $\mathsf C$                                   | 16 многожил                           | ьный<br>$1,2-1,4$                                  | 16 многожиль<br>ный                       | $1,2-1,4$                                         | 16 многожиль<br>ный                         | $1,2-1,4$                           | Медь (Cu) / |  |                        |
| ##-037-54  |                                               |                                       |                                                    | $2,5-$                                    |                                                   | $2,5-$                                      |                                     | $6-$        |  | алюминий<br>(Al) 75 °C |
| ##-046-54  |                                               | 25 сплошной                           |                                                    | 25 сплошной                               |                                                   | 25 сплошной                                 |                                     |             |  |                        |
| 48-072-20  |                                               | $0,75 - 50$                           | 3,3                                                | $0,75 - 50$                               | 3,3                                               |                                             |                                     |             |  |                        |
| 48-088-20  | D <sub>2</sub>                                | $16 - 50$                             | 7,9                                                | $16 - 50$                                 | 7,9                                               | $10 - 70*$                                  | 4,3                                 |             |  |                        |
| 48-105-20  |                                               |                                       |                                                    |                                           |                                                   |                                             |                                     |             |  |                        |
| ##-061-54  |                                               | $6 - 35,$                             |                                                    | $6 - 35$                                  |                                                   | $16 -$                                      |                                     |             |  |                        |
| ##-074-54  | многожильн<br>D<br>ый<br>$6 - 50$<br>сплошной |                                       | $2,8-3$                                            | МНОГОЖИЛЬНЫ<br>й<br>$6 - 50,$<br>сплошной | $2,8-3$                                           | 35 многожиль<br>ный<br>$16-$<br>50 сплошной | $2,8-3$                             |             |  |                        |
| 48-142-20  |                                               |                                       |                                                    |                                           |                                                   |                                             | 31 (для 16-                         |             |  |                        |
| 48-171-20  | E <sub>2</sub>                                |                                       | 31 (для 16-<br>34 $mm2$ )<br>16-150<br>42 (для 35- | $16 - 120$                                | 31 (для 16-                                       | 16-150                                      | $34 \text{ mm}^2$ )                 |             |  |                        |
| 48-090-54  |                                               |                                       |                                                    |                                           | 34 $mm2$ )<br>42 (для 35-<br>$120 \text{ mm}^2$ ) |                                             | 42 (для 35-<br>$150 \text{ mm}^2$ ) |             |  |                        |
| 48-109-54  |                                               |                                       |                                                    |                                           |                                                   | $16 - 185$ **                               |                                     |             |  |                        |
| 48-146-54  | Е                                             |                                       | $150$ MM <sup>2</sup> ) *****                      |                                           | *****                                             |                                             |                                     |             |  |                        |
| 48-175-54  |                                               |                                       |                                                    |                                           |                                                   |                                             | $10**$                              |             |  |                        |

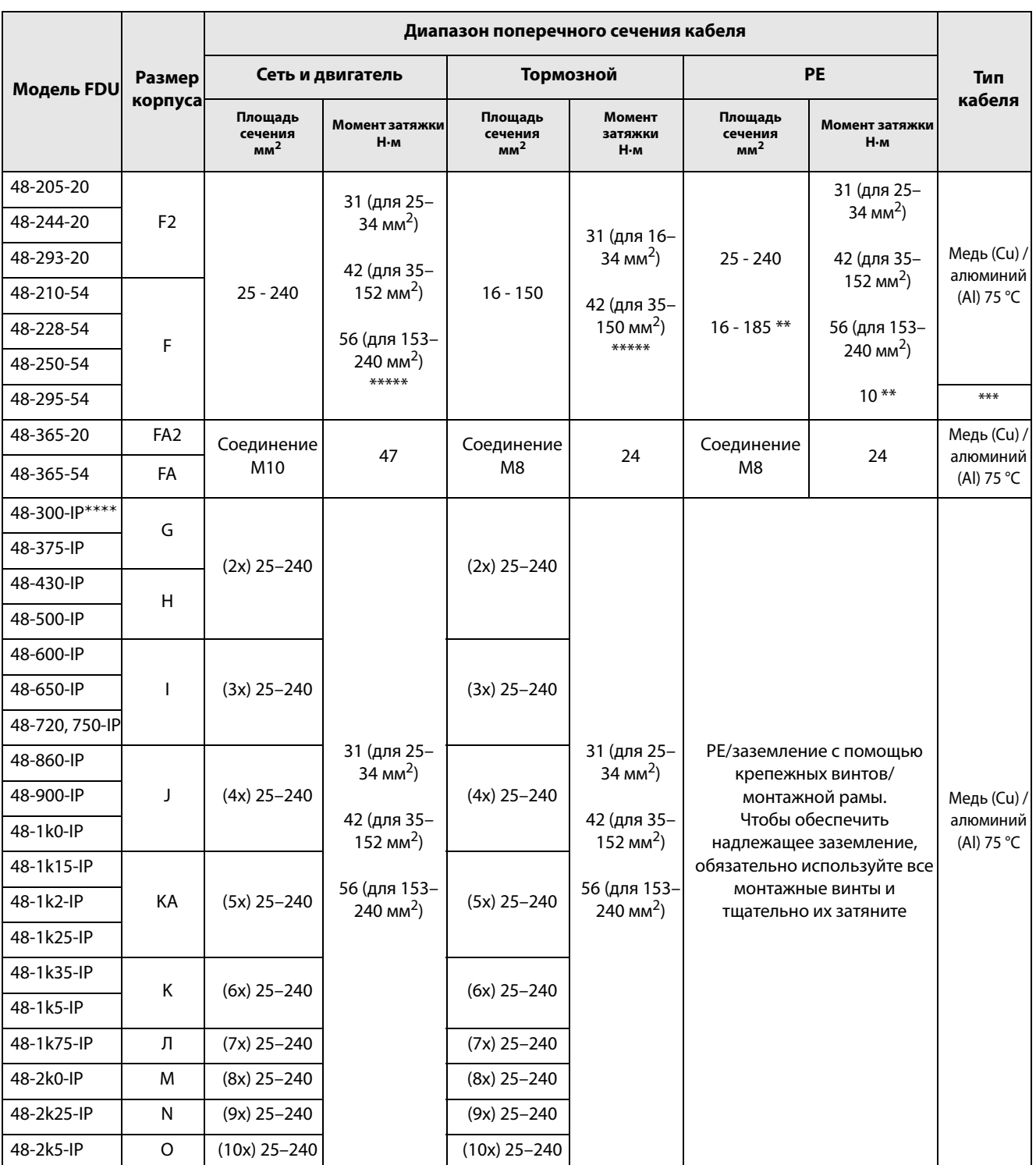

#### Таблица 18 Диапазон поперечного сечения и момент затяжки для кабелей Emotron FDU48 и FDU52 в соответствии со стандартом IEC.

\* С кабельным наконечником под винт M6.

\*\* Соответствует варианту со встроенным тормозным блоком.

\*\*\* Используются кабели питающей сети и двигателя класса нагревостойкости 90 °C, если температура окружающей среды превышает 35 °C, в противном случае используются кабели класса нагревостойкости 75 °C.

\*\*\*\* IP 23 или IP 54 для преобразователя, устанавливаемого в шкафу.

\*\*\*\*\* Момент затяжки кабельного наконечника = 20 Н·м, когда кабельный наконечник снят.

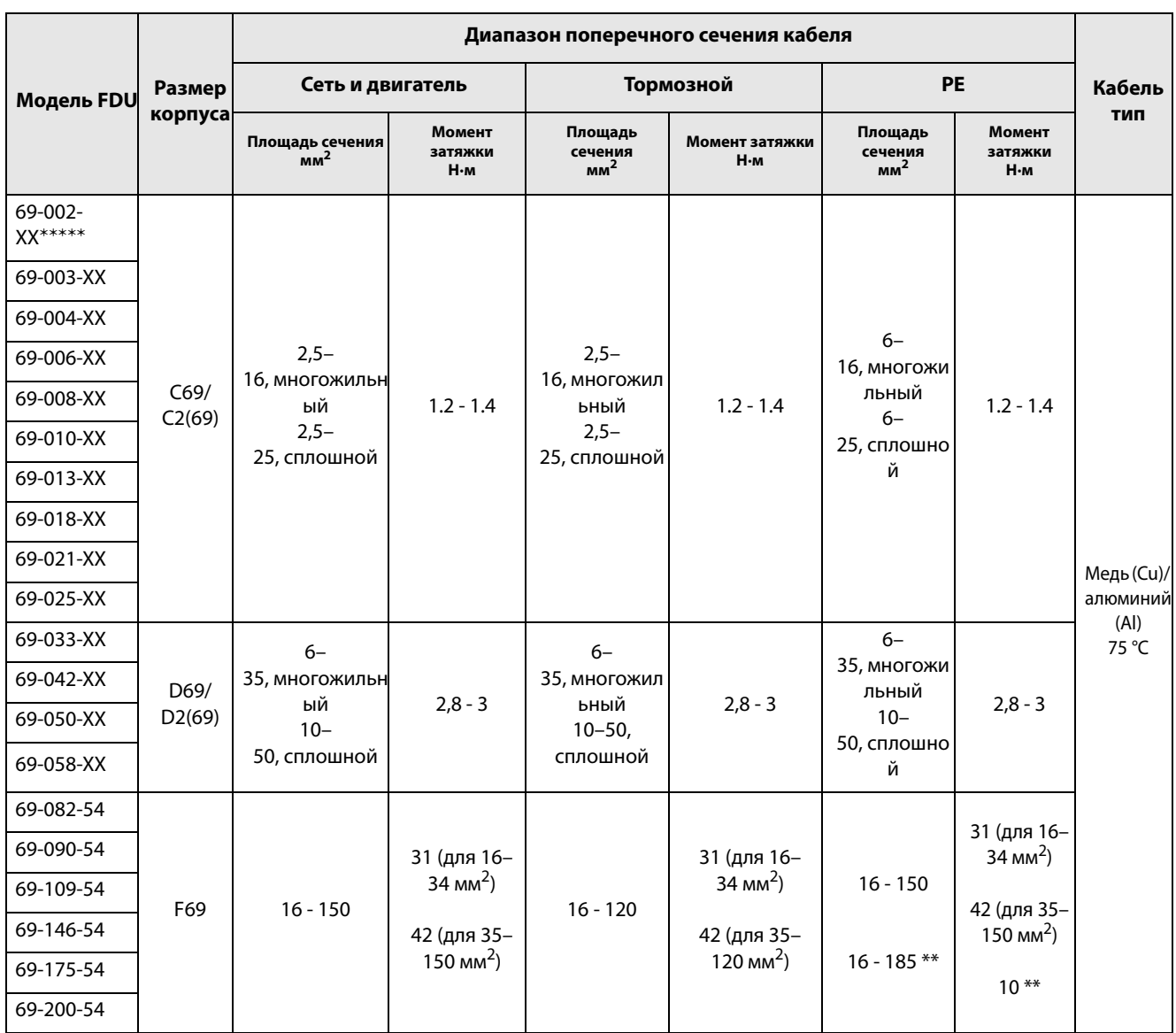

#### Таблица 19 Диапазон поперечного сечения и момент затяжки для кабелей Emotron FDU69 в соответствии со стандартом IEC

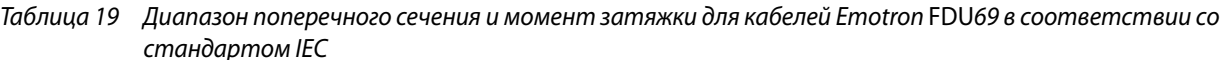

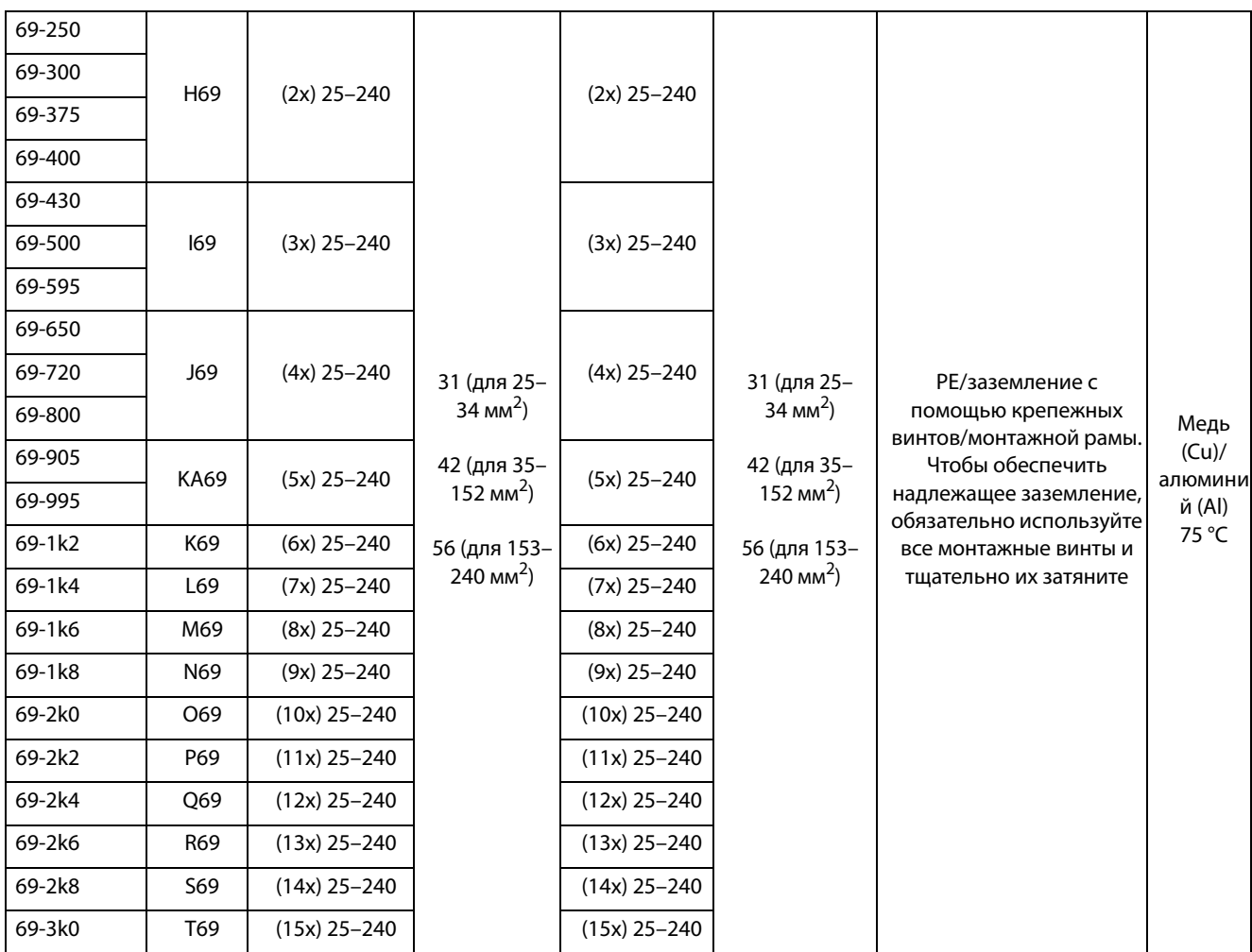

\*\* Соответствует варианту со встроенным тормозным блоком.

\*\*\*\*\* XX = 20 или 54, модуль класса IP.

### 3.4.4 Данные по подключению кабелей питающей сети, двигателя и защитного заземления в соответствии со стандартом NEMA

Список разъемов с поперечным сечением, отвечающим минимальному требованию соответствия формату AWG, который подходит для подключения к клеммам согласно требованиям UL.

Таблица 20 Диапазон поперечного сечения и момент затяжки для кабелей Emotron FDU48 и FDU52 в соответствии со стандартом NEMA

|            |                | Диапазон поперечного сечения кабеля                                                        |                             |                                               |                             |                                                  |                                |                 |  |  |       |
|------------|----------------|--------------------------------------------------------------------------------------------|-----------------------------|-----------------------------------------------|-----------------------------|--------------------------------------------------|--------------------------------|-----------------|--|--|-------|
| Модель     | Размер         | Сеть и двигатель                                                                           |                             | Тормозной                                     |                             | <b>PE</b>                                        | Кабель                         |                 |  |  |       |
| <b>FDU</b> | корпуса        | Поперечное<br>сечение кабеля по<br><b>AWG</b>                                              | Момент затяжки<br>фунт•дюйм | Поперечное<br>сечение кабеля по<br><b>AWG</b> | Момент затяжки<br>фунт•дюйм | Поперечное<br>сечение кабеля<br>по<br><b>AWG</b> | Момент<br>затяжки<br>фунт•дюйм | тип             |  |  |       |
| ##-003-54  |                |                                                                                            |                             |                                               |                             |                                                  |                                |                 |  |  |       |
| ##-004-54  |                |                                                                                            |                             |                                               |                             |                                                  |                                |                 |  |  |       |
| ##-006-54  |                | B<br>$20 - 8$                                                                              | 11,5                        | $20 - 8$                                      | 11,5                        | $16 - 6$                                         | 23                             |                 |  |  |       |
| ##-008-54  |                |                                                                                            |                             |                                               |                             |                                                  |                                |                 |  |  |       |
| ##-010-54  |                |                                                                                            |                             |                                               |                             |                                                  |                                |                 |  |  |       |
| ##-013-54  |                |                                                                                            |                             |                                               |                             |                                                  |                                |                 |  |  |       |
| ##-018-54  |                |                                                                                            |                             |                                               |                             |                                                  |                                |                 |  |  |       |
| 48-025-20  |                |                                                                                            |                             |                                               |                             |                                                  |                                |                 |  |  |       |
| 48-030-20  |                |                                                                                            |                             |                                               |                             |                                                  |                                |                 |  |  |       |
| 48-036-20  | C <sub>2</sub> | $12 - 4$                                                                                   | 18                          | $12 - 4$                                      | 18                          | $12 - 4*$                                        | 38                             |                 |  |  |       |
| 48-045-20  |                |                                                                                            |                             |                                               |                             |                                                  |                                |                 |  |  |       |
| 48-058-20  |                |                                                                                            |                             |                                               |                             |                                                  |                                |                 |  |  |       |
| ##-026-54  |                |                                                                                            |                             |                                               |                             |                                                  |                                |                 |  |  |       |
| ##-031-54  | C              | $18 - 4$                                                                                   | $10,6 - 12,3$               | $18 - 4$                                      | $10,6 - 12,3$               | $18 - 4$                                         | $10,6 - 12,3$                  | Медны<br>й (Cu) |  |  |       |
| ##-037-54  |                |                                                                                            |                             |                                               |                             |                                                  |                                |                 |  |  | 75 °C |
| ##-046-54  |                |                                                                                            |                             |                                               |                             |                                                  |                                |                 |  |  |       |
| 48-072-20  |                | $10 - 0$                                                                                   | $30 - 50$                   | $10 - 0$                                      | $30 - 50$                   |                                                  |                                |                 |  |  |       |
| 48-088-20  | D <sub>2</sub> | $3 - 2/0$                                                                                  | 70                          | $3 - 2/0$                                     | 70                          | $8 - 2/0*$                                       | 38                             |                 |  |  |       |
| 48-105-20  |                |                                                                                            |                             |                                               |                             |                                                  |                                |                 |  |  |       |
| ##-061-54  | D              | $10 - 0$                                                                                   | $24,3 - 26,1$               | $10 - 0$                                      | $24,3 - 26,1$               | $10 - 0$                                         | $24,3 - 26,1$                  |                 |  |  |       |
| ##-074-54  |                |                                                                                            |                             |                                               |                             |                                                  |                                |                 |  |  |       |
| 48-142-20  | E <sub>2</sub> |                                                                                            |                             |                                               |                             |                                                  | 275 (для                       |                 |  |  |       |
| 48-171-20  |                |                                                                                            | 275 (для AWG                | 6-250 тыс. круг.                              | 275 (для AWG<br>$6-2)$      | 6-300 тыс.<br>круг. милов                        | AWG 6-2)                       |                 |  |  |       |
| 48-090-54  |                | $6-2)$<br>6-300 тыс. круг.<br>375 (для AWG<br>милов<br>$1 - 300$ тыс.<br>E<br>круг. милов) |                             |                                               |                             |                                                  | 375 (для<br>AWG $1 -$          |                 |  |  |       |
| 48-109-54  |                |                                                                                            | МИЛОВ                       | 375 (для AWG<br>1-250 тыс.<br>круг. милов)    | $6 - 2/0**$                 | 300 тыс.<br>круг.<br>милов)                      |                                |                 |  |  |       |
| 48-146-54  |                |                                                                                            |                             |                                               |                             |                                                  |                                |                 |  |  |       |
| 48-175-54  |                |                                                                                            |                             |                                               |                             |                                                  | 88**                           |                 |  |  |       |

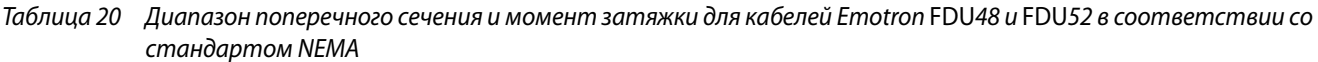

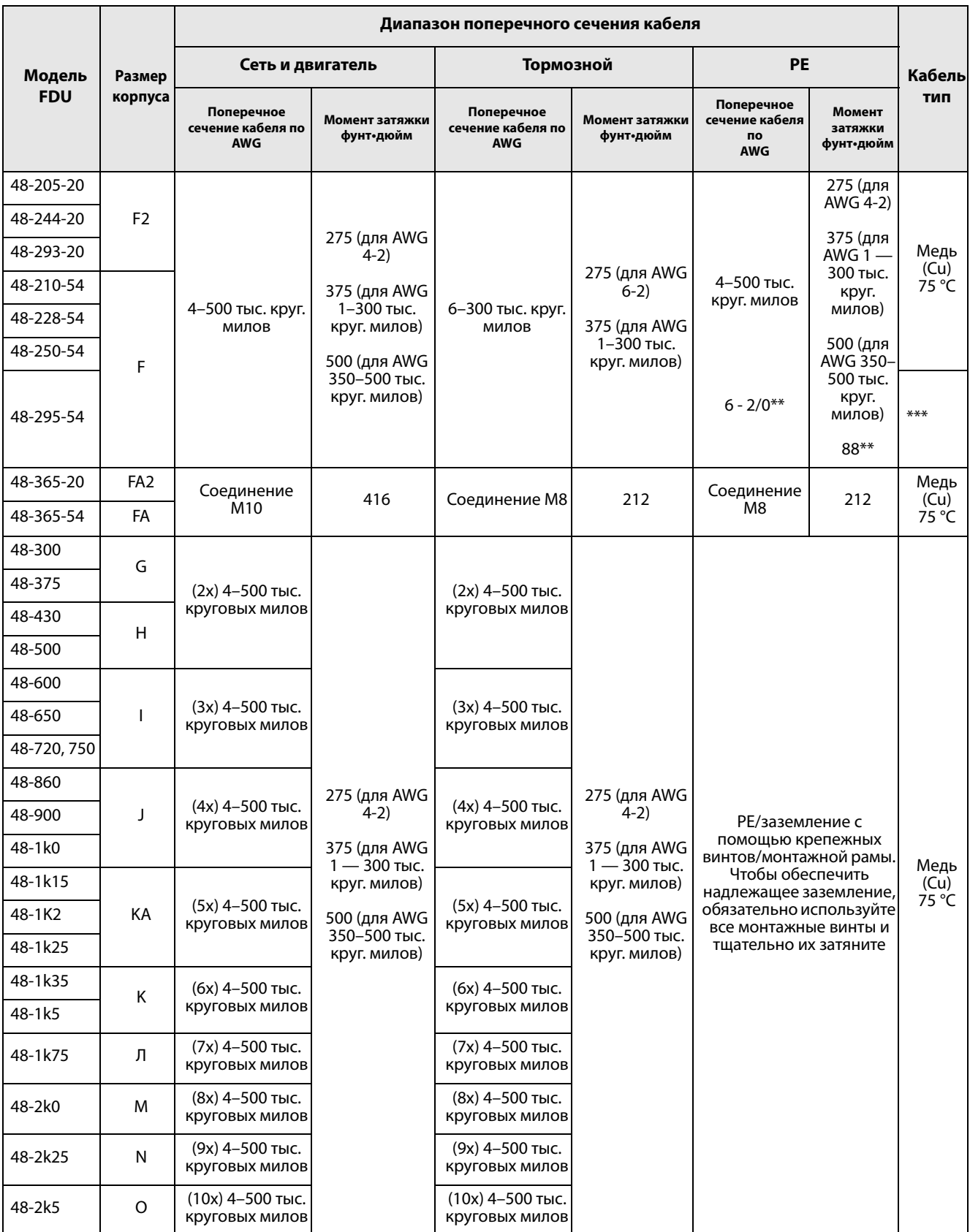

\* С кабельным наконечником под винт M6.

\*\* Соответствует варианту со встроенным тормозным блоком.

\*\*\* Используются кабели питающей сети и двигателя класса нагревостойкости 90 °C, если температура окружающей среды превышает 35 °C, в противном случае используются кабели класса нагревостойкости 75 °C.

# 3.5 Температурная защита двигателя

Стандартные двигатели обычно снабжены встроенным вентилятором. Охлаждающая способность этого вентилятора зависит от скорости двигателя. При малых скоростях охлаждающая способность недостаточна для нормальной нагрузки. Свяжитесь с поставщиком двигателя для получения характеристик охлаждения для низких скоростей.

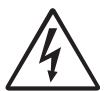

**ПРЕДУПРЕЖДЕНИЕ! В зависимости от характеристик охлаждения двигателя, области применения, скорости и нагрузки может возникнуть необходимость в принудительном охлаждении двигателя.**

Использование встроенных термисторов обеспечивает более эффективную температурную защиту двигателя. В зависимости от типа встроенного в двигатель термистора может использоваться дополнительный вход PTC. Термистор обеспечивает температурную защиту независимо от скорости двигателя и, следовательно, от скорости его вентилятора. См. функции, «Защита l<sup>2</sup>t» [\[331](#page-256-0)] и «Ток защ l<sup>2</sup>t» [\[332](#page-256-1)].

# 3.6 Параллельно включенные двигатели

суммарный ток двигателей не должен превышать номинальный выходной ток преобразователя частоты. При настройке данных двигателя следует принять во внимание указанную ниже информацию.

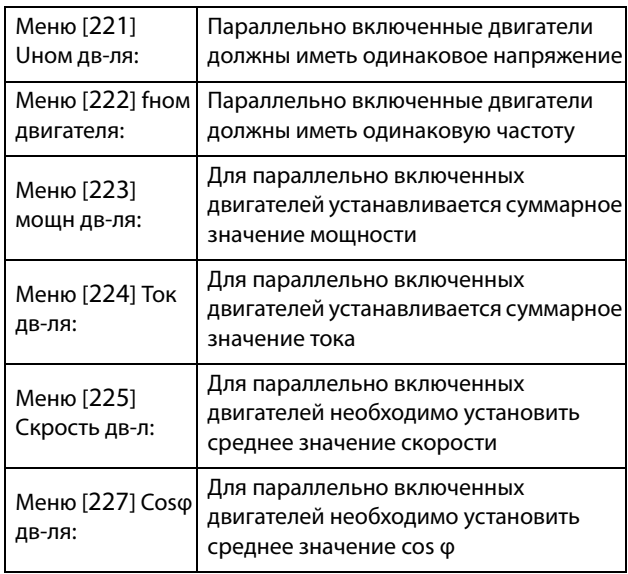

#### $\overline{4}$ . Цепи управления

#### $4.1$ Плата управления

На Рис. 56 показан внешний вид платы управления, где обозначены наиболее важные компоненты. Хотя плата управления гальванически изолирована от сети, для безопасности не производите изменений при включенной питающей сети!

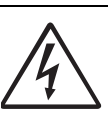

ПРЕДУПРЕЖДЕНИЕ! Перед подключением управляющих сигналов или изменением положения переключателей всегда отключайте

питание и ждите как минимум 7 минутдля разряда конденсаторов звена постоянного тока. Если ПЧ оснащен функцией резервного источника питания, то переключите питание от сетевого на этот вариант. Это позволяет предотвратить повреждение платы управления.

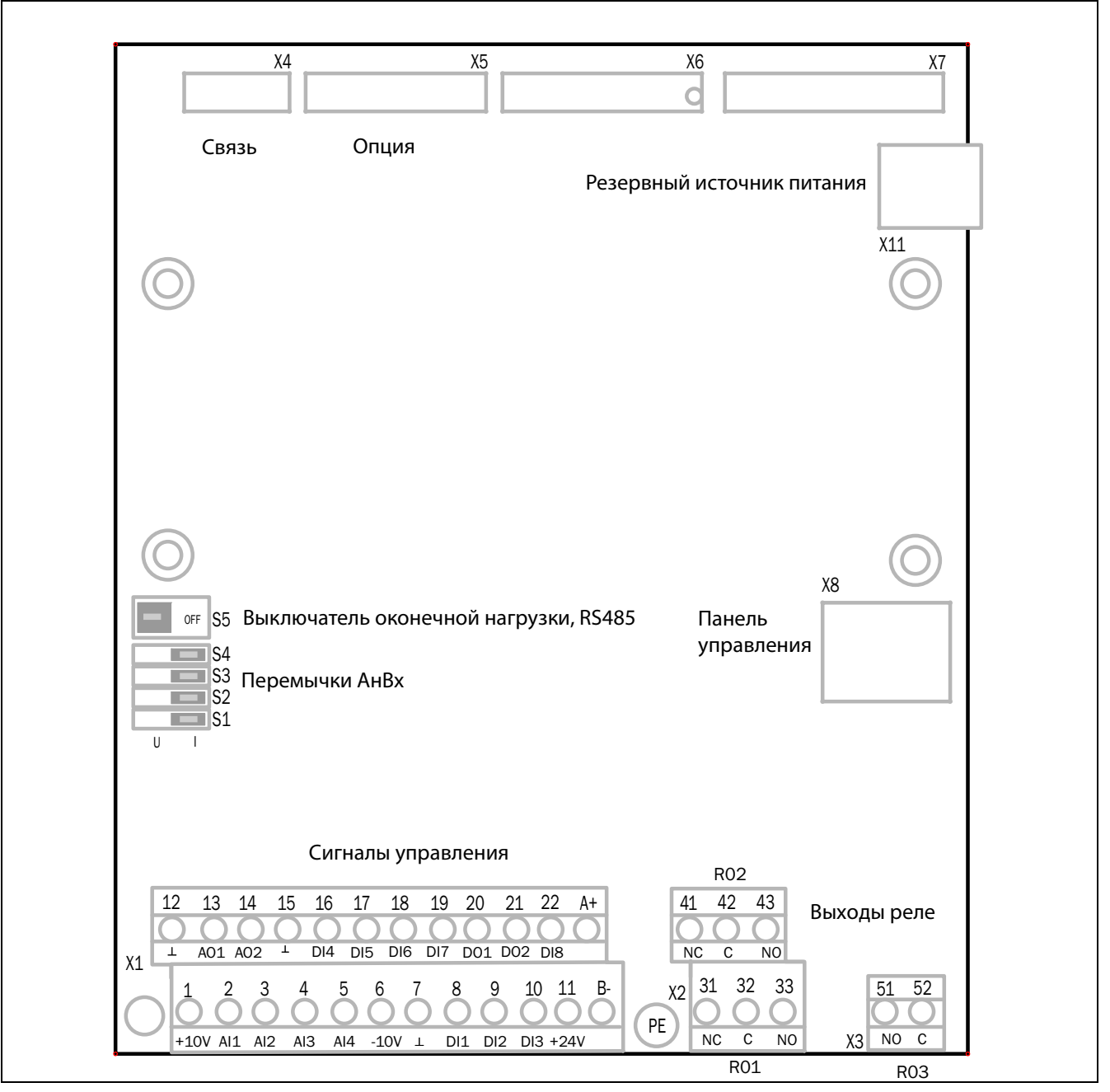

<span id="page-54-0"></span>Рис. 56 Компоновка платы управления.

#### 4.2 Подключение управляющих сигналов

Доступ к клеммному разъему для подключения управляющих сигналов можно получить, открыв переднюю панель.

В таблице приведено описание стандартных функций сигналов. Для других функций входные и выходные сигналы программируются, как описано в глава 11., стр. 103. См. описание сигналов в глава 14., стр. 227.

ПРИМЕЧАНИЕ. Максимальная суммарная нагрузка для выходов 11, 20 и 21 составляет 100 мА.

ПРИМЕЧАНИЕ. При подключении к клемме 15 (Общий) возможно использование внешнего источника питания постоянного тока 24 В.

#### Таблица 21 Сигналы управления

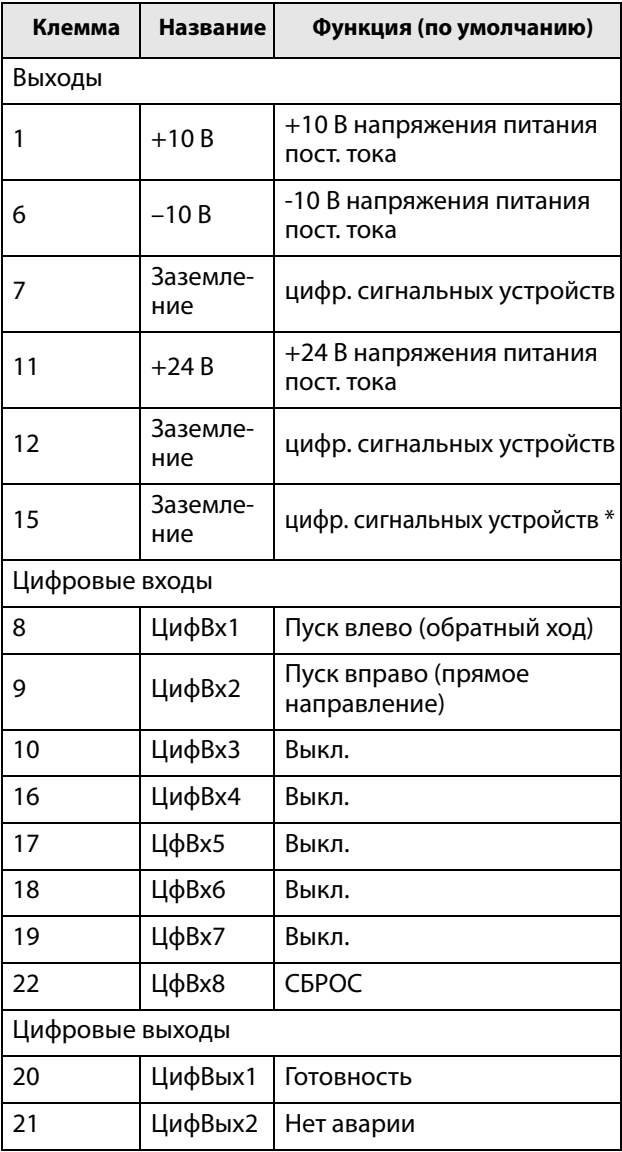

#### Таблица 21 Сигналы управления

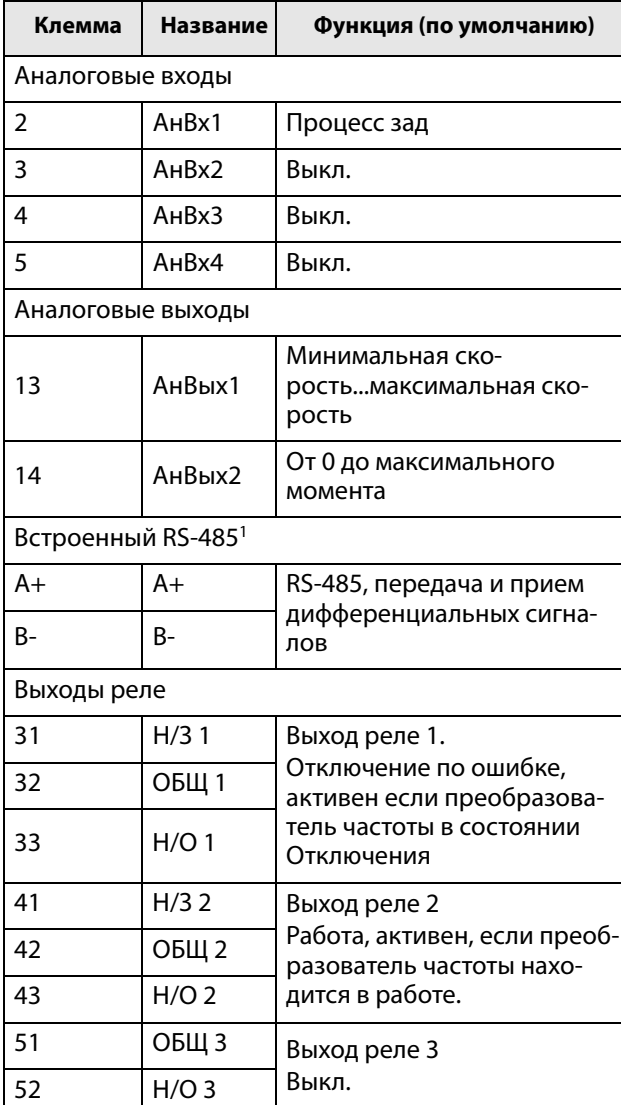

\* Заземление цифровых сигнальных устройств подключено к 0 В через феррит (600 Ом при 100 МГц).

1 Встроенный интерфейс RS-485 является интерфейсом с гальванической развязкой.

он поддерживает протокол Modbus RTU со скоростью передачи данных от 2400 бит/с до 115.2 кбит/с. Оконечную нагрузку и отказобезопасный режим можно при необходимости активировать переключателем S5. Следует учитывать, что надлежащая оконечная нагрузка и режим отказобезопасности критичны для стабильной работы сети RS-485. Рекомендуется использовать экранированный кабель RS-485, который защищает сигналы от электромагнитных помех. В общем случае экран кабеля следует подключить к выводу РЕ инвертора с помощью

предоставленных зажимов экрана, см. рис. 57. Дополнительную информацию о протоколе Modbus RTU и физическом подключении сети см. в руководстве Emotron по дополнительным модулям последовательной связи RS-232/485, которое доступно на сайте компании

#### ПРИМЕЧАНИЕ. Н/3 - контакт разомкнут, если реле активно, а Н/Р - контакт замкнут, если реле активно.

**ПРИМЕЧАНИЕ! Использование потенциометра для подачи опорного сигнала на аналоговый вход: Потенциометр позволяет задавать значения в диапазоне от 1 кОм до 10 кОм (¼ Ватт) с линейной зависимостью, причем мы рекомендуем использовать линейный потенциометр 1 кОм / ¼ Вт для наилучшего регулирования линейности**.

**ПРЕДУПРЕЖДЕНИЕ! Клеммы релейных выходов 31–52** 

**изолированы от других электрических цепей. НЕ ПУТАЙТЕ безопасное сверхнизкое напряжение с напряжением, например 230 В перем. тока, на этих клеммах. При работе со смешанными сигналами БСНН/системного напряжения решение заключается в установке дополнительной платы ввода/вывода (см. [раздел 13.7, стр. 222\)](#page-225-0) и подключении** 

**сигналов БСНН к клеммам реле этой дополнительной платы, в то время как все сигналы 230 В переменного тока подключаются к выводам 31–52 реле платы управления.**

# 4.2.1 Интерфейс резервного источника питания (SBS)

Установленный в плате управления резервный источник питания, разъем Х11, позволяет поддерживать работу системы связи при отключенной трехфазной сети. Другим преимуществом является возможность настройки системы при отсутствии напряжения в сети. Кроме того, опция обеспечивает резерв на случай сбоя связи при отказе главного источника питания.

На резервный источник питания должно подаваться внешнее питание 24 В ( $\pm$  10 %) постоянного тока от трансформатора с двойной изоляцией, способного длительно подавать ток 1 А. Рекомендуется предохранитель на 2 А. Длина кабеля ограничена величиной 30 м. Если длина кабеля превышает 30 м, то необходимо использовать экранированный кабель.

Таблица 22 Разъем X11

| Клемма | Название | Функция                 |
|--------|----------|-------------------------|
|        |          | 24 В пост. тока $±10\%$ |
|        |          | 0 R                     |

**ПРИМЕЧАНИЕ. В случае платы измерений пост. тока с гальванической развязкой (в которую встроена функция резервного питания [SBS]) не нужно использовать SBS на плате управления. Вместо нее нужно использовать SBS на плате измерений пост. тока с гальванической развязкой. Нарушение этого правила сделает невозможным измерение напряжения звена пост. тока.**

# 4.3 Конфигурирование с помощью перемычек и переключателей

### 4.3.1 Настройка аналогового входа (S1-S4)

Перемычки S1–S4 используются для настройки четырех аналоговых входов АнВх1, АнВх2, АнВх3 и АнВх4, как описано в [таблица 23.](#page-57-0) Расположение перемычек приведено на [рис. 56.](#page-54-0)

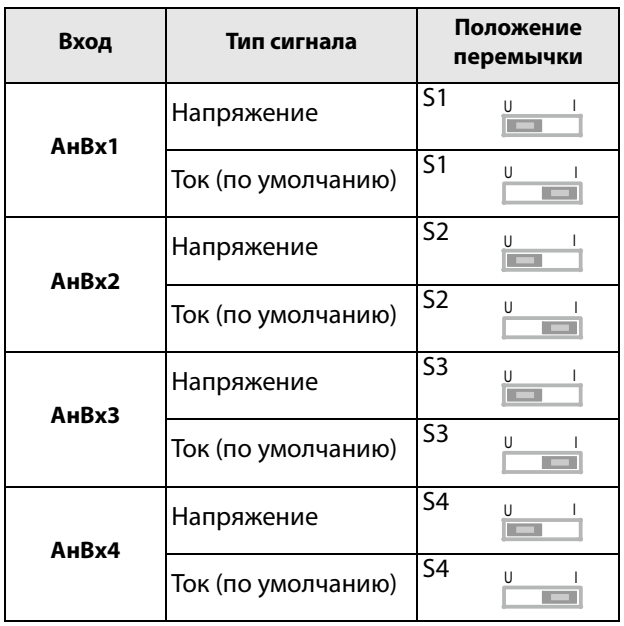

<span id="page-57-0"></span>Таблица 23 Настройка перемычек S1–S4

#### **ПРИМЕЧАНИЕ. Дополнительную настройку аналоговых входов АнВх1–АнВх4 можно активизировать с помощью программного обеспечения. См. окна меню [[512\]](#page-261-0), [\[515](#page-261-1)], [[518\]](#page-262-0) и [[51B](#page-262-1)] в [раздел 11.5, стр. 168.](#page-171-0)**

**ПРИМЕЧАНИЕ. Два аналоговых выхода АнВых 1 и АнВых 2 можно настроить с помощью программного обеспечения. См. окно меню [[530\]](#page-263-0) [раздел 11.5.3, стр. 176](#page-179-0).**

### 4.3.2 Оконечная нагрузка RS-485 (S5)

Переключатель S5 используется для включения нагрузочных и отказобезопасных резисторов встроенного интерфейса RS-485 на разъеме X1: A-+и B-. Расположение переключателей показано на[рис.](#page-54-0)  [56](#page-54-0).

*Таблица 24* Настройка переключателя S5

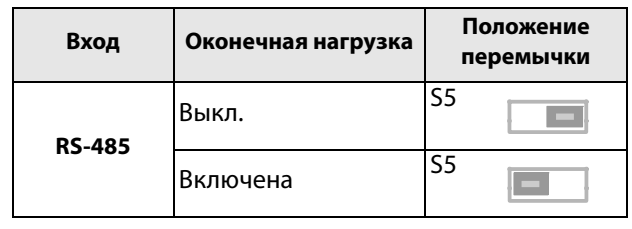

**ПРИМЕЧАНИЕ. Для обеспечения надлежащей работы сети важно включить оконечную нагрузку и режим отказобезопасности хотя бы на одном узле сети. Оконечная нагрузка должна быть включена ТОЛЬКО на концах кабеля сети RS-485. Резистор оконечной нагрузки используется для устранения отражений передаваемых сигналов, а отказобезопасные резисторы удерживают напряжение на выводах A+ и B- неизменным, если ни один узел не передает данные. Важно не включать никакую дополнительную оконечную нагрузку, кроме двух на концах каждого кабеля, так как это создаст дополнительную нагрузку на передатчик и может вызвать сбои при работе.**

#### Пример подключения  $4.4$

На Рис. 57 представлен пример подключения преобразователя частоты.

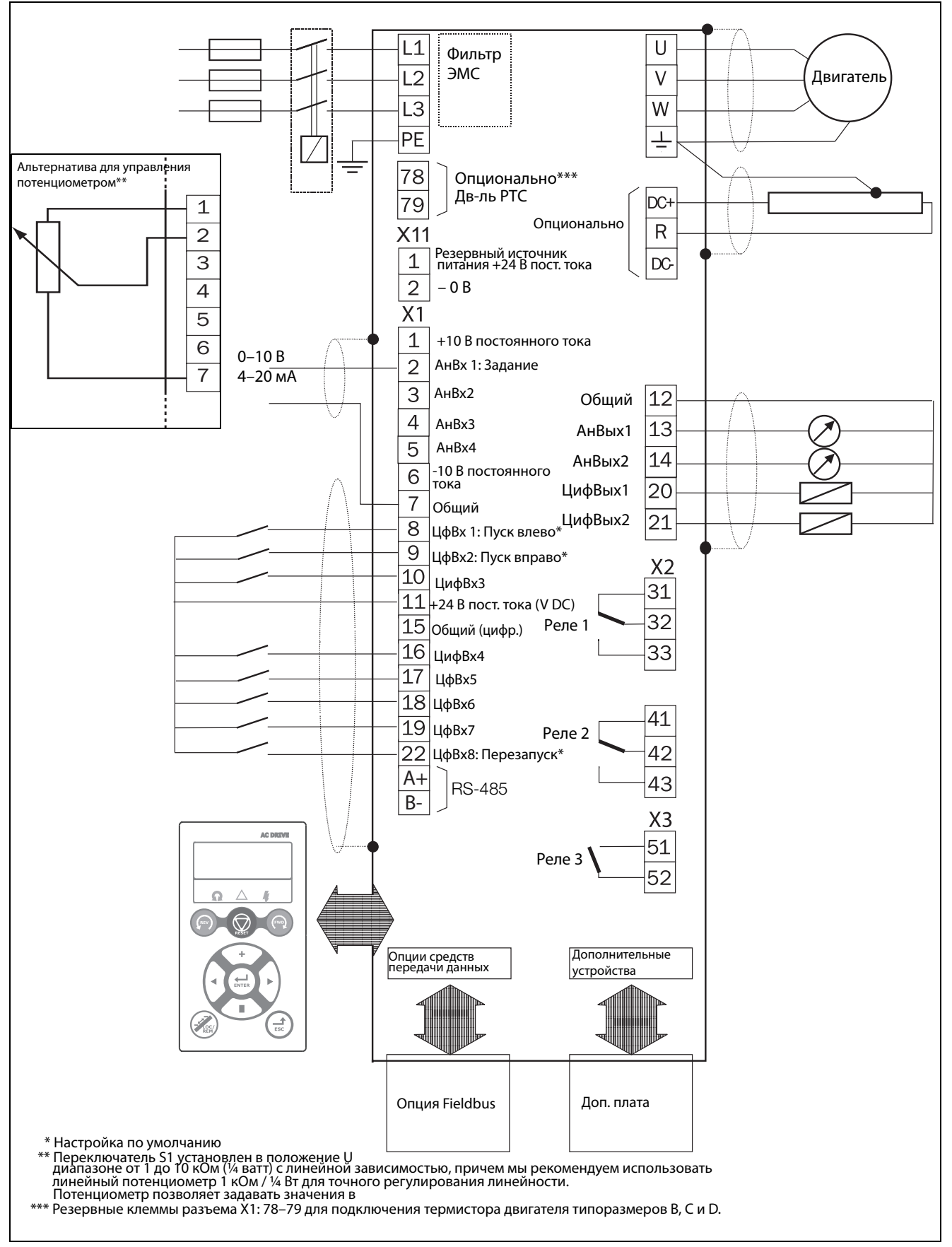

<span id="page-58-0"></span>Рис. 57 Пример подключения

# 4.5 Подключение кабелей управления

### 4.5.1 Кабели

Стандартные сигнальные соединения рассчитаны на многожильный гибкий провод сечением до 1,5 мм<sup>2</sup> (AWG16) и одножильный провод сечением до 2,5 мм<sup>2</sup> (AWG14).

**ПРИМЕЧАНИЕ. Экранирование управляющих сигнальных кабелей должно соответствовать указаниям Директивы по ЭМС (снижение уровня помех) по устойчивости к электромагнитным помехам.**

**ПРИМЕЧАНИЕ. Кабели управления должны быть отделены от кабелей двигателя и силовых кабелей.**

<span id="page-59-1"></span>Таблица 25 Описание опциональных клемм в [рис. 58](#page-59-0) – [рис. 62](#page-60-0).

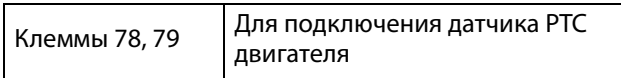

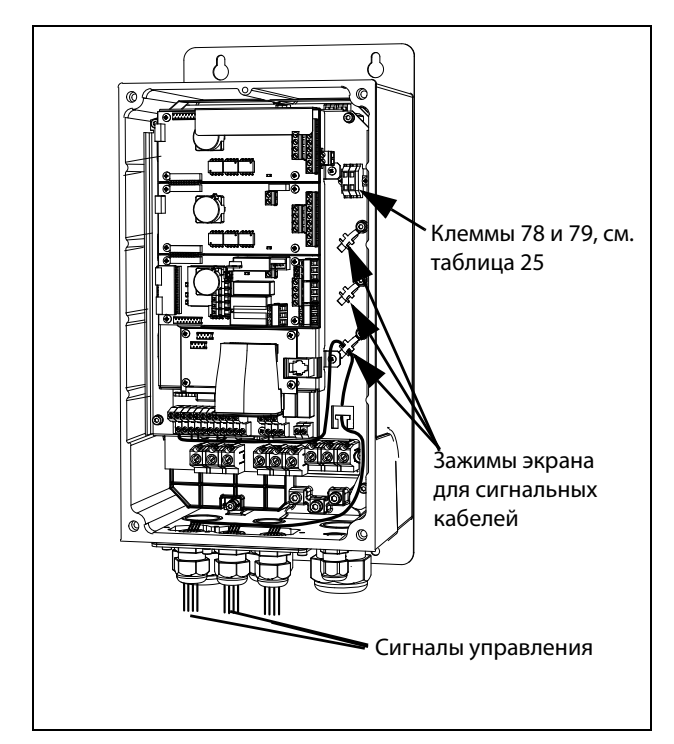

<span id="page-59-0"></span>Рис. 58 Подключение кабелей управления, модели FDU от 003 до 018, типоразмер B

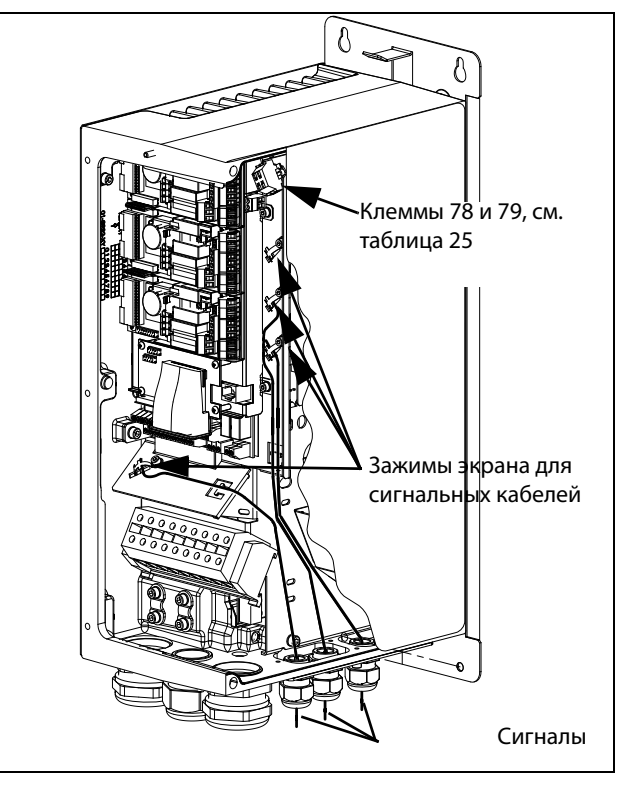

Рис. 59 Подключение кабелей управления, модели FDU от 026 до 046, типоразмер B

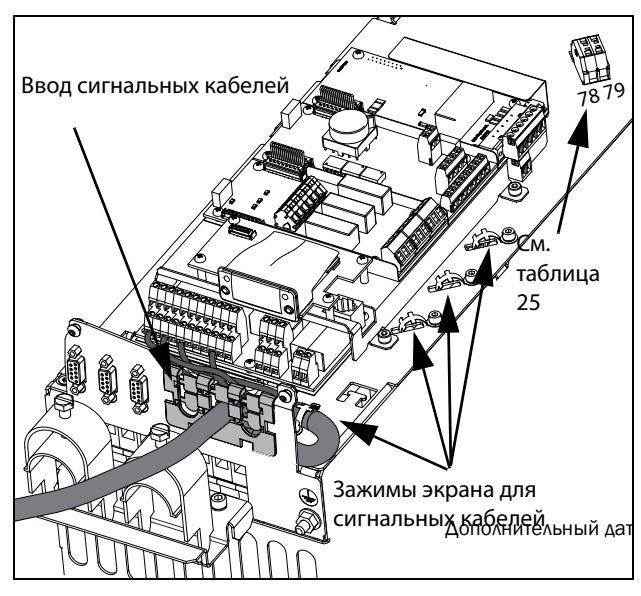

Рис. 60 Подключение кабелей управления, модели FDU от 48-025 до 48-058, типоразмер C2, и модели от 69-002 до 69-025, типоразмер C2(69)

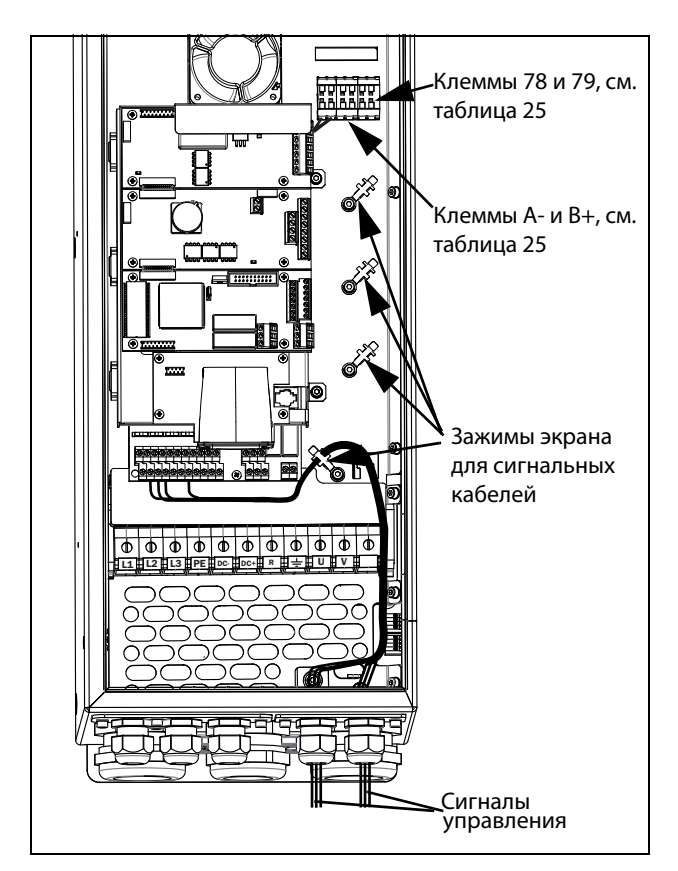

Рис. 61 Подключение кабелей управления, модели FDU от 061 до 074, типоразмер D, и модели от 69-033 до 69-058, типоразмер D(69)

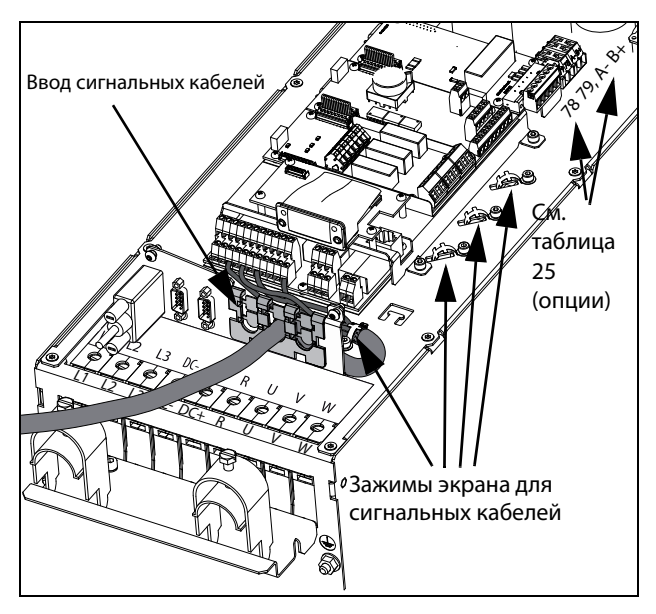

<span id="page-60-0"></span>Рис. 62 Подключение кабелей управления, модели от FDU 48-072 до 48-105, типоразмер D2, и модели от 69-033 до 69-058, типоразмер D2(69)

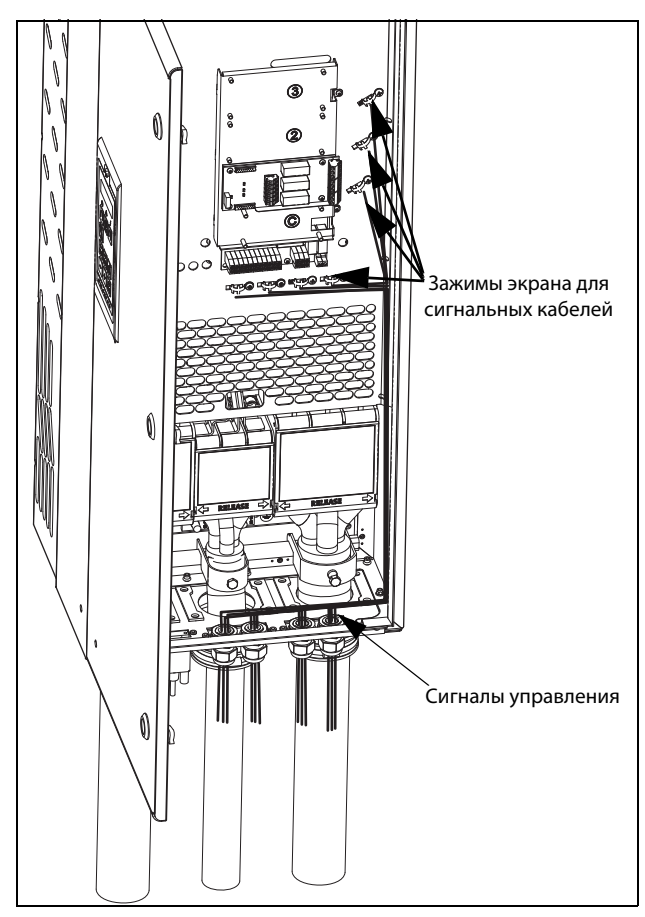

Рис. 63 Подключение кабелей управления, модели FDU от 48-090 до 295 и модели FDU от 69-82 до 200, типоразмер E, F и F69 (принципиальная схема)

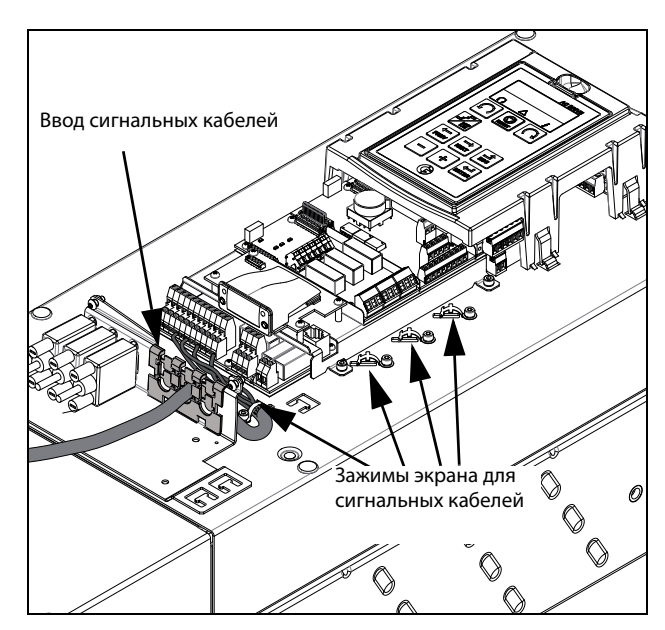

Рис. 64 Подключение кабелей управления, модели FDU от 48-142 до 48-365, типоразмеры E2, F2 и FA2 (принципиальная схема)

**ПРИМЕЧАНИЕ. Экранирование управляющих сигнальных кабелей должно соответствовать указаниям Директивы по ЭСМ (снижение уровня помех) по устойчивости к электромагнитным помехам.**

**ПРИМЕЧАНИЕ. Кабели управления должны быть отделены от кабелей двигателя и силовых кабелей.**

### <span id="page-61-0"></span>4.5.2 Типы управляющих сигналов

Различается несколько типов управляющих сигналов. Поскольку сигналы различных типов могут влиять друг на друга, используйте отдельные кабели для каждого типа. Это часто оказывается и более удобным, например, датчик давления может быть подключен отдельным кабелем к преобразователю частоты.

Различаются следующие типы управляющих сигналов:

#### Аналоговые входы

Сигнал напряжения или тока (0–10 В, 0/4–20 мА), который, как правило, используется в качестве управляющего сигнала для скорости, момента и сигналов обратной связи ПИД-регулирования.

#### Аналоговые выходы

Сигнал напряжения или тока (0–10 В, 0/4–20 мА), значение которого изменяется медленно или только время от времени. Обычно это сигналы управления или измерения.

#### Цифровые

Сигнал напряжения или тока (0-10 В, 0-24 В, 0/4- 20 мА), который принимает только два значения (высокое или низкое), при этом его значение изменяется только время от времени.

#### Данные

Обычно сигнал напряжения (0–5 В, 0–10 В), который меняется быстро и с высокой частотой, например сигнал данных от RS-232, RS-485, Profibus и т. д.

#### Релейные

Контакты реле (0–250 В перем. тока), способные коммутировать высокоиндуктивную нагрузку (вспомогательные реле, лампы, клапаны, тормозные устройства и т. д.).

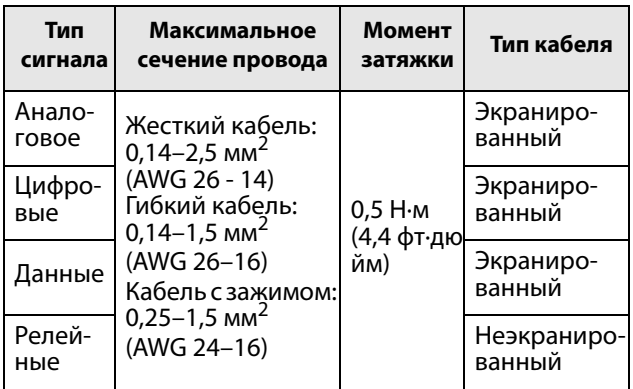

#### Пример.

Релейный выход преобразователя частоты, управляющий вспомогательным реле, в момент переключения может создавать помехи для измерительных сигналов, например от датчика давления. Поэтому рекомендуется отделить провод и экран, чтобы уменьшить помехи.

### 4.5.3 Экранирование

Для всех кабелей сигналов наилучшие результаты могут быть получены при соединении экрана с общей шиной с обеих сторон: как со стороны преобразователя частоты, так и со стороны источника (например ПЛК или компьютера). См. [рис.](#page-62-0)  [65](#page-62-0).

Сигнальные кабели обязательно должны пересекать сетевые кабели и кабели двигателя под углом 90°. Запрещается располагать сигнальный кабель параллельно силовому кабелю или кабелю двигателя.

### 4.5.4 Подключение с одного конца или с двух?

В целом, в соответствии с Директивами по ЭМС, все рекомендации для силовых кабелей также применимы и к кабелям управляющих сигналов.

Для всех кабелей сигналов, упомянутых в [раздел](#page-61-0)  [4.5.2](#page-61-0), наилучшие результаты могут быть получены при соединении экрана с общей шиной с обоих концов. См. [Рис. 65.](#page-62-0)

**ПРИМЕЧАНИЕ. Каждая установка должна тщательно тестироваться на соответствие ЭМС.**

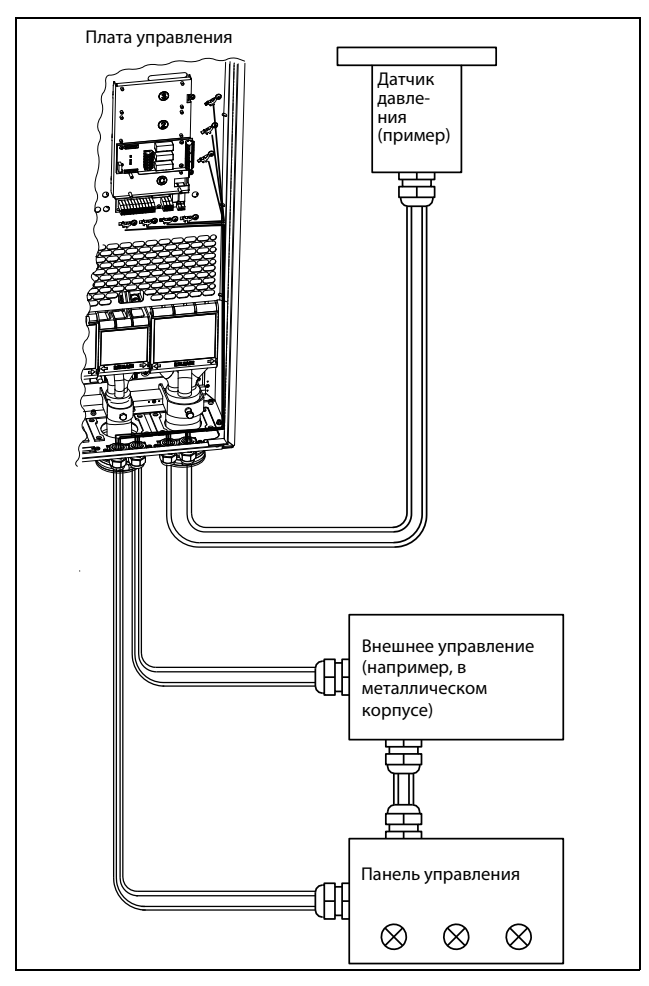

<span id="page-62-0"></span>Рис. 65 Электромагнитное экранирование кабелей управляющих сигналов.

### 4.5.5 Сигналы тока ((0)4–20 мА)

Сигнал тока (0)4–20 мА менее чувствителен к помехам, чем сигнал 0–10 В, поскольку он подключен ко входу с меньшим сопротивлением (250 Ω) по сравнению с сигналом напряжения (20 кkΩ). Поэтому при длине кабеля больше нескольких метров настоятельно рекомендуется использование сигналов токового управления.

### 4.5.6 Витые пары

Аналоговые и цифровые сигналы менее чувствительны к помехам, если их кабель представляет собой витую пару. Ее особенно рекомендуется использовать, если управляющие кабели не экранированы. При скручивании минимизируется охваченное контуром пространство. При этом высокочастотные помехи не наводят ЭДС в токовом контуре. Для контроллера также важно, чтобы возвращающий провод был как можно ближе к сигнальному. Важно, чтобы пара проводов была полностью скручена на 360°.

# 4.6 Подключение дополнительных плат

Дополнительные платы подключаются к разъемам X4 или X5 (см. [Рис. 56, стр. 51\)](#page-54-0) и монтируются рядом с платой управления или поверх нее в зависимости от размера и версии преобразователя частоты. Входы и выходы дополнительных плат подключаются так же, как и другие управляющие сигналы.

# 5. Начало работы

В данной главе приводится пошаговая инструкция для оперативного запуска двигателя. Рассматриваются два примера: внешнее и местное управление с клавиатуры.

Предполагается, что преобразователь частоты установлен на стене или в шкафу, как [глава 2., стр. 17.](#page-20-0)

Сначала приводится общая информация по подключению сетевых и управляющих кабелей, а также кабелей двигателя. В следующем разделе описывается использование функциональных кнопок на панели управления. В последующих примерах, в которых рассматривается внешнее управление и управление с клавиатуры, описывается программирование/настройка параметров, а также пуск преобразователя частоты и двигателя.

# 5.1 Подключение кабелей двигателя и питающей сети

Размеры кабелей сетевого питания и двигателя должны соответствовать нормативам. Кабель должен выдерживать ток нагрузки преобразователя частоты.

### 5.1.1 Сетевые кабели

1. Подключите сетевой кабель в соответствии с [Рис.](#page-64-0) [66](#page-64-0). Преобразователь частоты в стандартном исполнении оснащен сетевым фильтром помех категории 3, который соответствует индустриальному применению.

### 5.1.2 Кабели двигателя

Подключите кабели двигателя в соответствии с [Рис.](#page-64-0)  [66](#page-64-0). Согласно директиве EMC, необходимо использовать экранированные кабели и подключить экран кабеля двигателя с обеих сторон: к корпусу двигателя и корпусу преобразователя частоты.

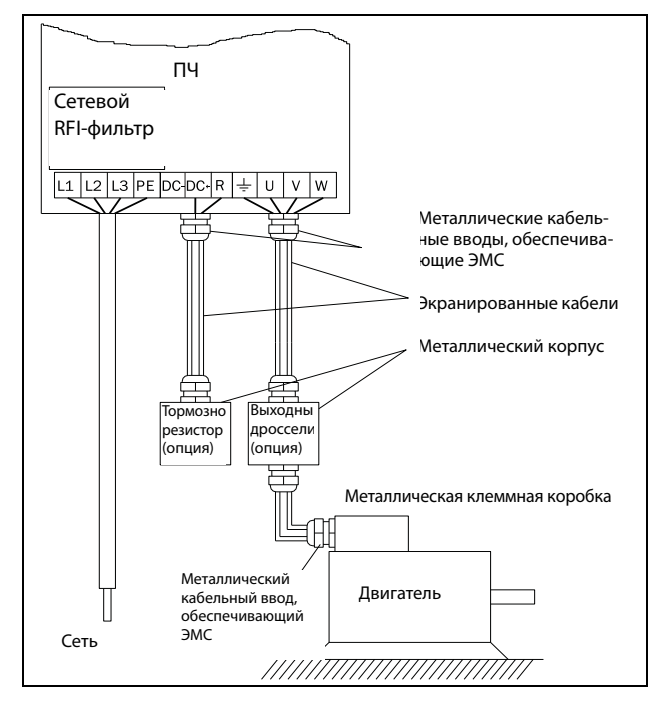

<span id="page-64-0"></span>Рис. 66 Подключение кабелей двигателя и сетевого питания.

#### Таблица 26Подключение питания и двигателя

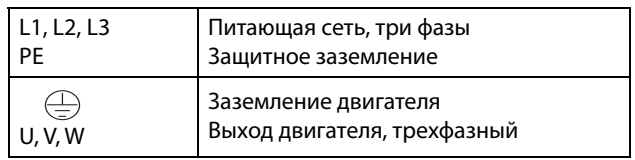

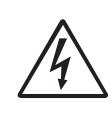

ПРЕДУПРЕЖДЕНИЕ! Для обеспечения безопасности работы необходимо подключить заземление сети к клемме РЕ, а заземление двигателя — к  $\Box$ .

# 5.2 Использование функциональных кнопок

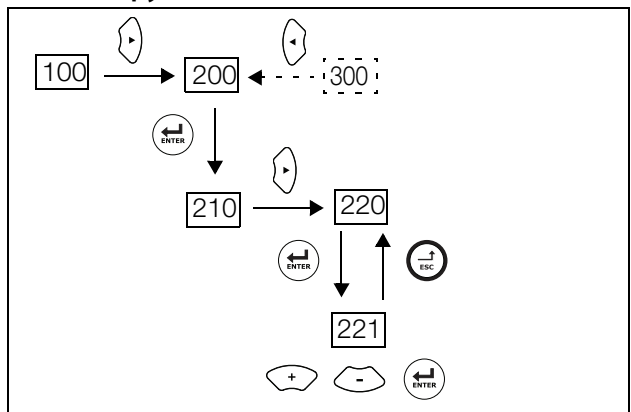

Рис. 67 Пример навигации в меню при вводе номинального напряжения двигателя.

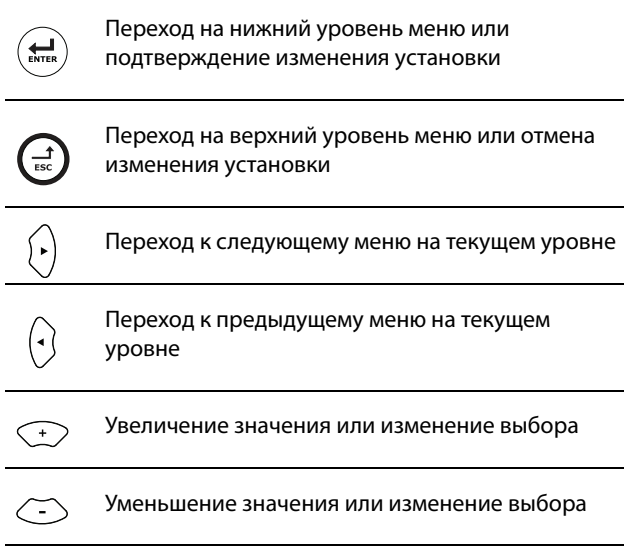

# 5.3 Внешнее управление

В этом примере для управления преобразователем частоты/двигателем используются внешние сигналы.

Применяется 4-полюсный двигатель на 400 В, внешнее задание и внешний пуск через кнопку.

## 5.3.1 Подключение кабелей управления

Для запуска потребуется выполнить минимум подключений. В этом примере двигатель/ преобразователь частоты вращается вправо.

Для соответствия стандарту по ЭMC используйте экранированные кабели управления с плетеным гибким проводом до 1,5 мм2 (AWG15) или одножильным проводом до 2,5 мм2(AWG13).

- 2. Подключите задание к клеммам 7 (Сигнальная земля) и 2 (АнВх 1) согласно [Рис. 68](#page-65-0) и заданию.
- 3. Подсоедините внешнюю кнопку запуска между клеммой 11 (+24 VDC) и 9 (ЦфВх2, Пуск вправо) согласно [Рис. 68.](#page-65-0)

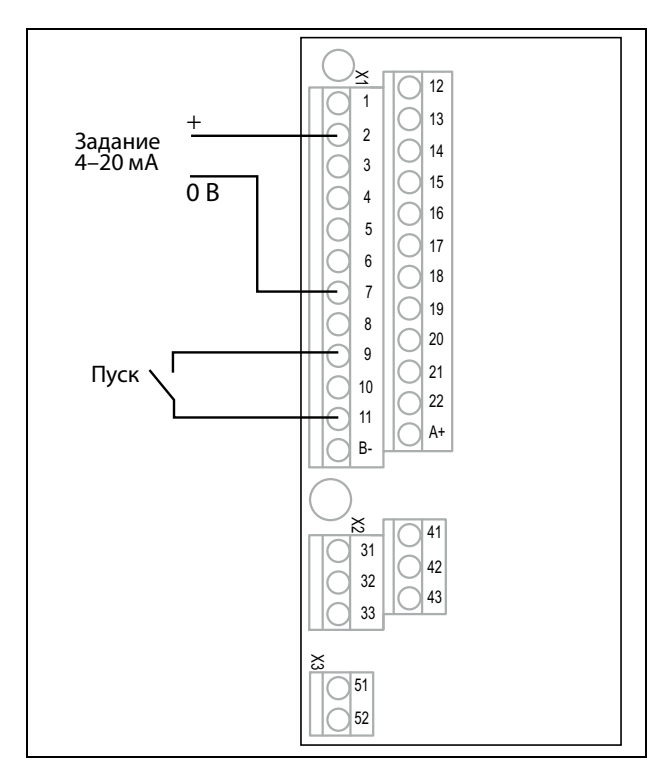

<span id="page-65-0"></span>Рис. 68 Подключение

# 5.3.2 Включение сетевого питания

После подачи питания встроенный вентилятор преобразователя частоты будет работать в течение 5 секунд (или постоянно в корпусе с типоразмером A3).

### 5.3.3 Настройка данных двигателя

Теперь необходимо ввести соответствующие параметры подключенного двигателя. Параметры двигателя используются при расчете эксплуатационных характеристик преобразователя частоты.

Настройки изменяются с помощью кнопок на панели управления. Для получения информации о панели управления и структуре меню см. [глава 10., стр. 93](#page-96-0).

При запуске отображается меню [[100](#page-250-10)] (Предпочитаемый вид).

- 1. Нажмите  $\langle \cdot \rangle$ , чтобы перейти в меню [\[200\]](#page-250-4) (Основное меню настроек).
- 2. Нажмите  $\left(\frac{1}{n-1}\right)$ , затем  $\left(\frac{1}{n}\right)$ , чтобы перейти в меню «Данные дв-ля» [[220](#page-250-3)].
- 3. Нажмите  $\left(\frac{1}{n}\right)$ , чтобы перейти в меню [\[221\]](#page-250-0).
- 4. Измените значение с помошью кнопок  $\odot$  и  $\odot$ . Подтвердите выбор с помощью кнопки (...).
- 5. Установите частоту двигателя [\[222](#page-250-1)].
- 6. Установите значение мощности двигателя [\[223\]](#page-250-2).
- 7. Установите значение тока двигателя [[224](#page-251-0)].
- 8. Установите значение скорости двигателя [[225](#page-251-1)].
- 9. Установите коэффициент мощности (cos ω) [[227](#page-251-2)].
- 10. Выберите используемый уровень напряжения питания [[21B\]](#page-250-5).
- 11. «Тест дв-ля» [\[229\]](#page-251-3): выберите «Сокращенный», подтвердите с помощью (e) и подайте команду на пуск $\binom{m}{k}$

Теперь некоторые параметры двигателя будут измерены преобразователем частоты. Двигатель подает звуковые сигналы, но вал не вращается.. По завершении тестового запуска приблизительно через минуту (отобразится сообщение «Test Run OK!» (Тестовый запуск выполнен!)) нажмите , чтобы выйти из режима тестирования.

- 12. В качестве входа для сигнала задания используйте АнВх1. Диапазон по умолчанию составляет 4–20 мА. При необходимости использования сигнала задания 0–10 В измените конфигурацию входа переключателем (S1) на плате управления и установите.
- 13. Выключите сетевое питание.
- 14. Подключите цифровые и аналоговые входы/ выходы в соответствии с [Рис. 68](#page-65-0).
- 15. Готово.
- 16. Включите сетевое питание.

### 5.3.4 Пуск преобразователя частоты

Установка завершена, и теперь можно нажать внешнюю кнопку внешнего пуска, чтобы запустить двигатель.

Если двигатель работает, основные подключения выполнены верно.

# 5.4 Местное управление

Управление вручную с помощью панели управления (с клавиатуры преобразователя) может использоваться для выполнения тестового запуска.

Используется двигатель 400 В и панель управления.

### 5.4.1 Включение сетевого питания

После подачи сетевого питания запускается преобразователь частоты, а встроенный в него вентилятор будет работать в течение 5 секунд (или постоянно в корпусе с типоразмером A3).

### 5.4.2 Выберите режим ручного управления

При запуске отображается меню [100] (Предпочитаемый вид).

- 1. Нажмите  $\{\cdot\}$ , чтобы перейти в меню [\[200\]](#page-250-4) (Основное меню настроек).
- 2. Нажмите  $\left(\frac{\Omega}{n}\right)$ , чтобы перейти в меню [[210](#page-250-6)] (Работа).
- 3. Нажмите , чтобы перейти в меню [[211](#page-250-7)] (Язык)
- 4. Нажмите  $\{\cdot\}$ , чтобы перейти в меню [\[214\]](#page-250-8) (Упр зaдaниeм).
- 5. С помощью кнопки  $\odot$  выберите «Клавиатура» и нажмите  $\left(\frac{1}{n+1}\right)$ , чтобы подтвердить выбор.
- 6. Нажмите  $\binom{1}{2}$ , чтобы перейти к меню [[215](#page-250-9)] (Пуск/ Cтп Упp).
- 7. С помощью кнопки  $\textcircled{1}$  выберите «Клавиатура» и нажмите  $\left(\rightleftharpoons\right)$ , чтобы подтвердить выбор.
- 8. Нажмите , чтобы перейти на предыдущий уровень меню, затем -  $\{\cdot\}$ , чтобы выбрать меню [[220](#page-250-3)] (Данные дв-ля).

### 5.4.3 Настройка данных двигателя

Теперь необходимо ввести соответствующие параметры подключенного двигателя.

- 9. Для вывода на экран меню [[221\]](#page-250-0) нажмите  $\left(\frac{1}{m}\right)$ .
- 10. Измените значение с помощью кнопок  $\textcircled{1}$  и  $\textcircled{2}$ . Подтвердите выбор с помощью кнопки (....).
- 11. Для вывода на экран меню [[222](#page-250-1)] нажмите  $\{\cdot\}$ .
- 12. Повторяйте действия 9 и 10 до тех пор, пока не будут введены все параметры двигателя.
- 13. Дважды нажмите  $\textcircled{a}$ , а затем  $\textcircled{1}$ , чтобы перейти в меню [[100\]](#page-250-10) (Предпочитаемый вид (Preferred View)).

### 5.4.4 Ввод значения задания

Ввод значения задания

- 14. Нажимайте  $\Theta$  до тех пор, пока не на экране не отобразится меню [\[300](#page-255-0)] «Процесс».
- 15. Нажимайте (e) до тех пор, пока не отобразится меню [[310](#page-255-1) (Знач задания).
- 16. С помощью клавиш  $\odot$  и  $\odot$ введите, например, 300 об/мин. Низкая частота задания выбирается, чтобы проверить направление вращения, не повредив двигатель.

### 5.4.5 Пуск преобразователя частоты

Для пуска двигателя вперед нажмите кнопку • на панели управления.

Если двигатель работает, основные подключения выполнены верно.

# 6. Применение

В этой главе приведены таблицы, в которых содержится обзор различных областей применения/ использования преобразователей частоты производства компании CG Drives & Automation. Кроме того, приводятся примеры наиболее частых применений и решений.

# 6.1 Обзор применений

### 6.1.1 Насосы

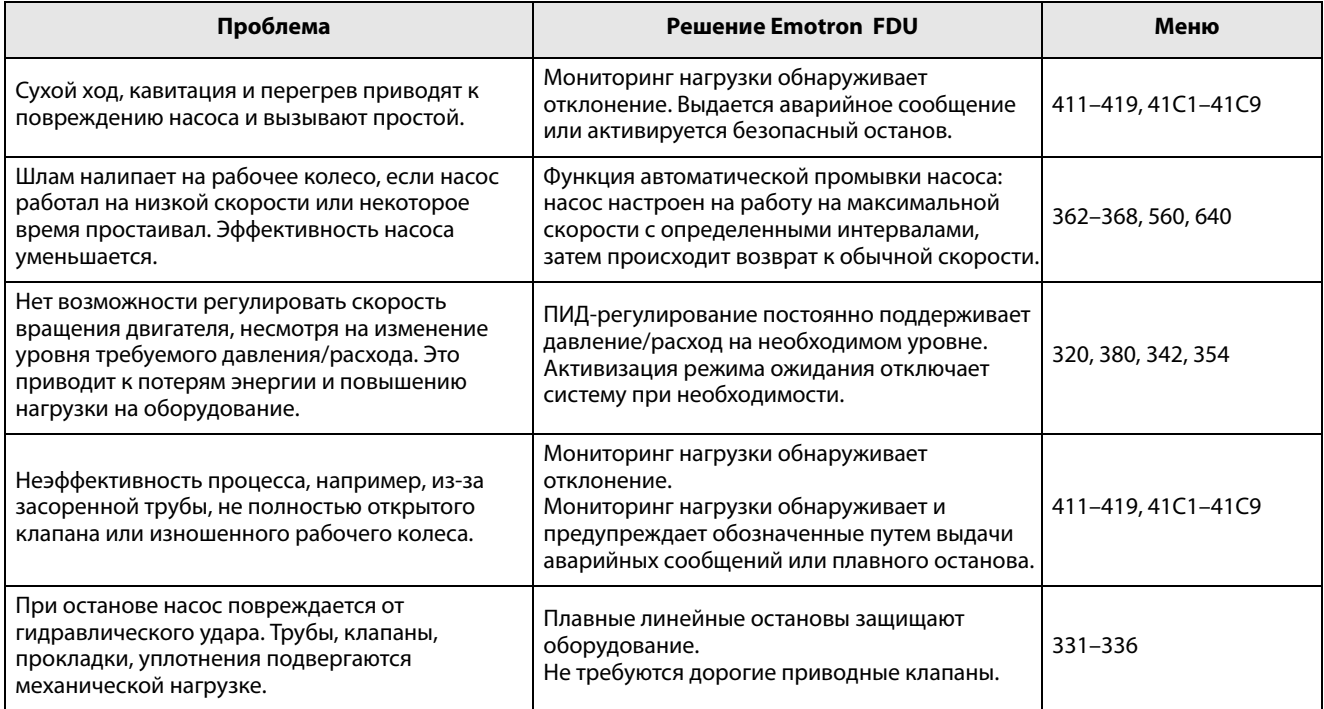

# 6.1.2 Вентиляторы

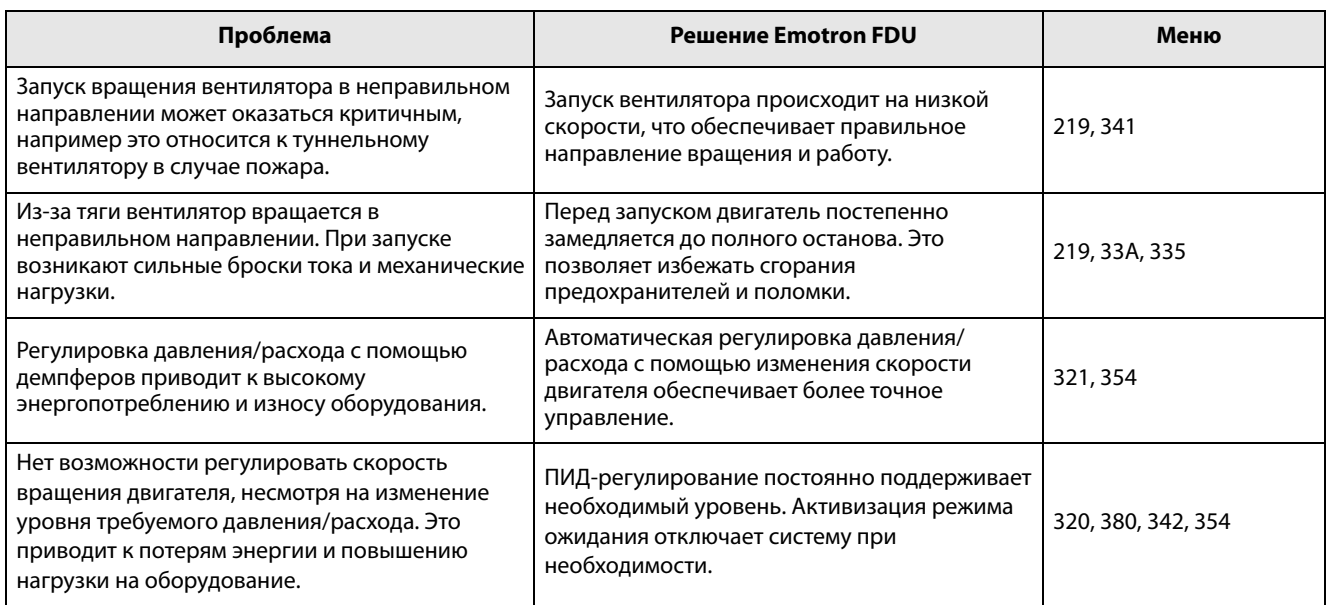

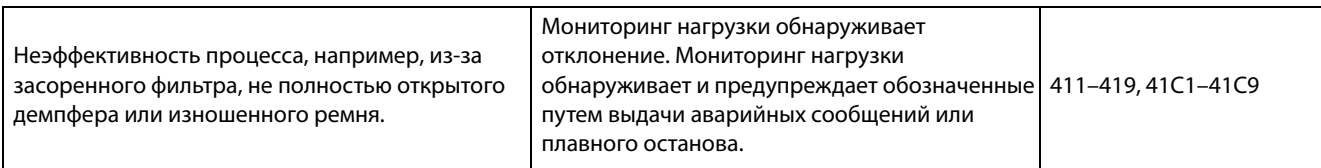

# 6.1.3 Компрессоры

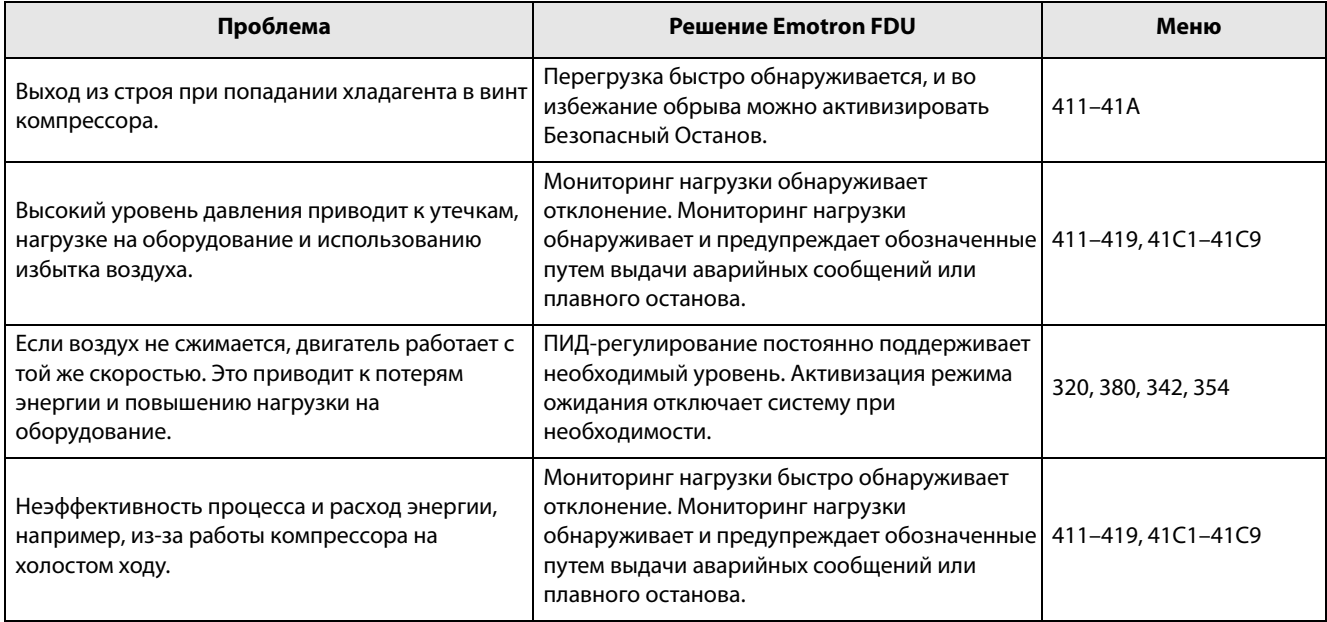

# 6.1.4 Воздуходувки

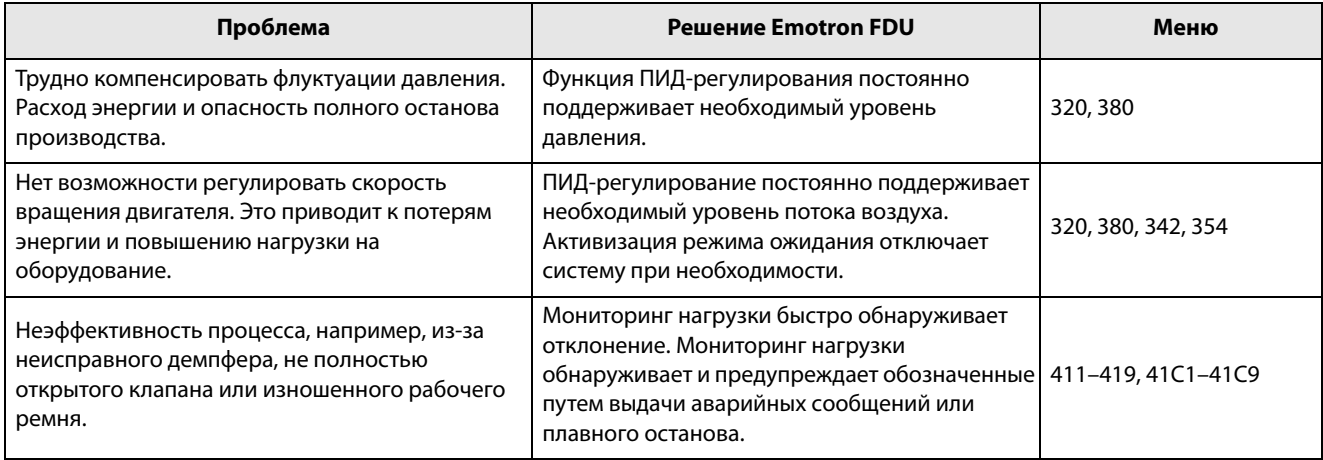

#### Основные функции  $7<sub>1</sub>$

В этой главе содержится описание основных функций преобразователя частоты.

#### $7.1$ Наборы параметров

Действительно только при использовании опции НСР (ручная панель управления).

Наборы параметров используются в том случае, если применение требует различных настроек в разных режимах. Например, механизм используется для производства различных изделий, таким образом, требуется два или более значений максимальной скорости и времени разгона/торможения. Использование четырех наборов параметров дает возможность быстрой смены поведения преобразователя, в зависимости от требований технологического процесса. Преобразователь может быть оперативно адаптирован к изменениям режима работы оборудования. Такая адаптивность основана на том, что в любой момент во время работы или останова любой из четырех наборов параметров может быть сделан активным при помощи команд. подаваемых через цифровые входы или панель управления и меню [241].

Выбор набора параметров осуществляется с помощью цифрового входа. Набор параметров может быть сохранен в памяти панели управления и выбран при работе преобразователя.

ПРИМЕЧАНИЕ. В набор параметров не включены лишь параметры двигателя 1-4 (вводятся отдельно), настройки языка и связи, выбор набора, Местное/ внешнее и блокировка клавиатуры.

### 7.1.1 Способ выбора наборов параметров

Если вы используете наборы параметров, то следует определиться со способом их выбора (смены). Активизация выбранного набора может быть реализована через панель управления, цифровые (или виртуальные) входы или последовательную связь. Для выбора наборов параметров можно использовать все цифровые и виртуальные входы. Функции цифровых входов настраиваются в меню  $[520]$ .

На Рис. 69 показан способ активизации наборов параметров через цифровой вход, для которого установлено значение «Уст Зад 1» или «Уст Зад 2».

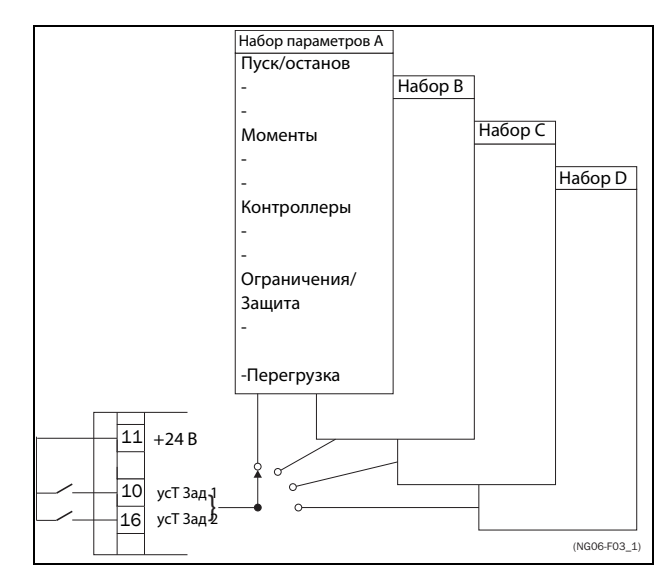

<span id="page-70-0"></span>Рис. 69 Выбор наборов параметров

## 7.1.2 Выбор и копирование набора параметров

Выбор набора параметров осуществляется в меню «Набор парам» [241]. Сначала выберите основной набор в меню [241], по умолчанию активен набор А. Запрограммируйте параметры набора А в соответствии с применением. Как правило, большинство параметров в наборах совпадает. поэтому удобно использовать функцию копирования А>В в меню [242]. После копирования параметров набора А в набор В остается только внести необходимые изменения в параметры набора В. Аналогично запрограммируйте наборы С и D, если они используются.

Меню [242] «Копир набора» позволяет полностью скопировать данные одного набора параметров в другой набор параметров. Если, например, выбор наборов параметров осуществляется с помощью цифровых входов (для ЦифВх 3 в меню [523] установлено значение «Уст Зад 1», а для ЦифВх 4 в меню [524] — «Уст Зад 2»), их активация происходит согласно таблица 27.

Активируйте изменения параметров с помощью цифровых входов, настроив меню [241] «Набор парам» на ЦифВх.

<span id="page-70-1"></span>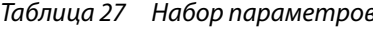

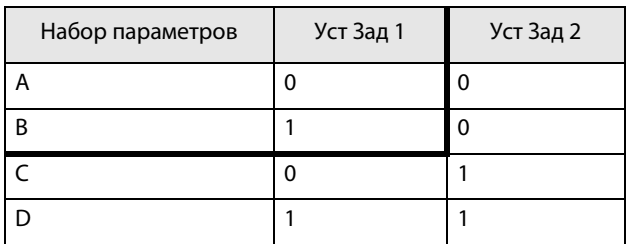

ПРИМЕЧАНИЕ. Набор, выбранный через цифровые входы, активируется немедленно. Эта активация происходит даже при работающем двигателе.

ПРИМЕЧАНИЕ. По умолчанию используется набор параметров А.

#### Примеры

Различные наборы параметров могут использоваться для простого изменения настройки преобразователя частоты, чтобы обеспечить соответствие разным требованиям конкретного применения. Например, когда

- процессу необходимы оптимизированные настройки на его различных этапах для
	- повышения качества процесса;
	- повышения точности управления;
	- снижения расходов на обслуживание;
	- повышения безопасности оператора.

При использовании этих настроек доступно большое количество параметров. Вот лишь некоторые из них:

#### Многоскоростные применения

Внутри одного набора параметров через цифровые вхолы можно выбрать олну из 7 прелустановленных скоростей. В сочетании с выбором набора параметров можно установить 28 скоростей, используя все 5 цифровых входов: ЦфВх1, 2 и 3 для выбора предустановленного задания в пределах одного набора параметров и ЦфВх 4 и 5 для выбора набора параметров.

#### Машина по разливу 3-х различных продук-**TOB**

Три набора параметров требуются для формирования 3-х толчковых скоростей, используемых при настройке машины. Четвертый набор используется для «нормального» внешнего управления скоростью при полной загрузке.

#### Управление с клавиатуры и автоматическое управление

Если в области применения необходима заправка вручную, а затем управление уровнем осуществляется автоматически с помощью ПИДрегулирования, в таком случае один набор параметров используется для управления с клавиатуры, а другой - для автоматического управления.

### 7.1.3 Один двигатель и один набор параметров

Данное сочетание применяется в основном для насосов и вентиляторов.

После выбора двигателя М1 по умолчанию и набора параметров А выполните указанные ниже действия.

- 1. Введите настройки параметров двигателя.
- Введите настройки других параметров, например  $2.$ ВХОДОВ И ВЫХОДОВ.

### 7.1.4 Один двигатель и два набора параметров

Данное сочетание применяется, например, при наличии машины, работающей на двух разных скоростях для различных продуктов.

После выбора двигателя М1 по умолчанию выполните следующие действия:

- В меню [241] выберите набор параметров А.  $1_{-}$
- В меню [220] введите данные двигателя.  $\mathcal{L}$
- $3.$ Введите настройки других параметров, например входов и выходов.
- 4. При наличии незначительных изменений в настройках наборов параметров можно скопировать набор параметров А в набор В с помощью меню [242].
- 5. Введите настройки параметров, например входов и выходов.

Примечание. Не изменяйте данные двигателя в наборе параметров В.

### 7.1.5 Два двигателя и два набора параметров

Данное сочетание необходимо при наличии машины с двумя двигателями, которые не могут работать одновременно, например в случае с кабеленамоточной машиной, которая поднимает барабан с помощью одного двигателя, а колесо вращает с помощью другого.

Один двигатель должен останавливаться перед включением другого двигателя.

- 1. В меню [241] выберите набор параметров А.
- В меню [212] выберите двигатель М1.  $\mathcal{L}$
- $3.$ Введите параметры двигателя и настройки для других параметров, например входов и выходов.
- 4. В меню [241] выберите набор параметров В.
- 5. В меню [212] выберите М2.
- 6. Введите параметры двигателя и настройки для других параметров, например входов и выходов.
# 7.1.6 Автосброс после аварии

Для некоторых некритичных состояний неисправности, связанных с областью применения, можно сконфигурировать режим автоматического сброса аварии преобразователя. Соответствующие настройки выполняются в меню [[250](#page-252-0)]. Существует возможность настройки максимально допустимого числа автоперезапусков, исчерпав которые преобразователь останется в состоянии аварии (более подробно см. в описании меню [[251](#page-252-1)]).

#### Пример

Двигатель имеет встроенную защиту от перегрева. Если защита активизировалась, для продолжения работы ПЧ двигатель должен остыть. Если проблема повторяется более трех раз в короткий период времени, преобразователь останавливает работу, потребуется ручной перезапуск.

Необходимо применить указанные ниже настройки.

- Установите максимальное число сбросов; в меню [[251](#page-252-1)] установите значение 3.
- Настройте параметр «Защита l<sup>2</sup>t» на автоматический сброс; в меню [[25A\]](#page-252-2) установите значение 300 с.
- Выберите для реле 1 в меню [[550\]](#page-263-0) установку «Автосброс А»; реле будет выдавать сигнал тревоги, если после заданного количества попыток перезапуска преобразователь остается в состоянии аварии.
- Вход сброса должен быть постоянно активен.

## 7.1.7 Приоритет заданий

Активный сигнал задания скорости может поступать от различных источников. В приведенной ниже таблице показан приоритет различных сигналов по отношению к заданию скорости.

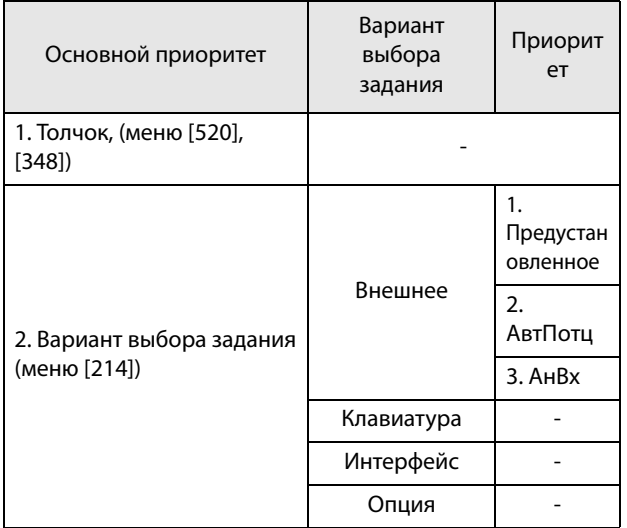

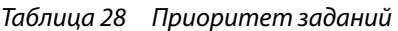

## 7.1.8 Предустановленные задания

С помощью управления цифровыми входами на преобразователе частоты можно выбрать фиксированные значения скорости. Это может использоваться в случаях, когда необходимую скорость двигателя требуется подстроить под фиксированные значения в соответствии с определенными условиями процесса. Для каждого набора параметров можно запрограммировать до семи предустановленных заданий; предустановленные задания выбираются с помощью цифровых входов, на которые должны быть назначены функции «Фикc Упр 1«, »Фикc Упр 2» или «Фикc Упр 3». Число используемых цифровых входов с установленными значениями «Фикс Зад» определяет количество доступных предустановленных значений скоростей; при использовании одного входа доступна одна скорость, при использовании двух входов — три, а при использовании трех входов — семь.

#### Пример

При использовании четырех фиксированных значений скорости (50/100/300/800 об/мин) требуется выполнить указанные ниже настройки.

- Настройте ЦифВх 5 как первый вход для выбора скорости; установите для параметра [[525](#page-262-0)] значение «Фикc Упр 1».
- Настройте ЦифВх 6 как второй вход для выбора скорости; установите для параметра [[526](#page-262-1)] значение «Фикc Упр 2».
- В меню «Mин cкopocть» [[341](#page-257-0)] установите значение 50 об/мин.
- В меню «Фикc Зaд 1» [\[362\]](#page-257-1) установите значение 100 об/мин.
- В меню «Фикc Зaд 2» [\[363\]](#page-257-2) установите значение 300 об/мин.
- В меню «Фикc Зaд 3» [\[364\]](#page-257-3) установите значение 800 об/мин.

При таких настройках, включенном преобразователе частоты и активной командой на пуск, скорость двигателя составит:

- 50 об/мин при низком уровне сигнала ЦифВх 5 и ЦифВх 6.
- 100 об/мин при высоком уровне сигнала ЦифВх 5 и низком уровне ЦифВх 6.
- 300 об/мин при низком уровне сигнала ЦифВх 5 и высоком уровне ЦифВх 6.
- 800 об/мин при высоком уровне сигнала ЦифВх 5 и ЦифВх 6.

# 7.2 Функции внешнего управления

Работа функций Пуск/Останов/Разрешение/Сброс

По умолчанию все команды, касающиеся пуска, останова и сброса, поступают извне через входы на клеммнике (клеммы 1-22) платы управления. Используя настройки меню «Пуск/Стп Упр» [\[215\]](#page-250-0) и «Упр сбросом» [[216](#page-250-1)], в качестве возможного источника управления можно выбрать панель управления ПЧ (клавиатура) или последовательную связь.

**ПРИМЕЧАНИЕ. В примерах, приведенных в данном разделе, рассмотрены не все возможности. Приведены только наиболее часто встречающиеся случаи применения. Исходными данными всегда являются установки по умолчанию.**

# 7.2.1 Установки по умолчанию для функций Пуск/Стоп/ Разрешение/Сброс

Заданные по умолчанию настройки показаны на [рис.](#page-73-0)  [70](#page-73-0). В этом примере пуск и останов преобразователя частоты осуществляется по входу ЦфВх 2, а сигнал сброса после отключения можно подавать на вход ЦфВх 8.

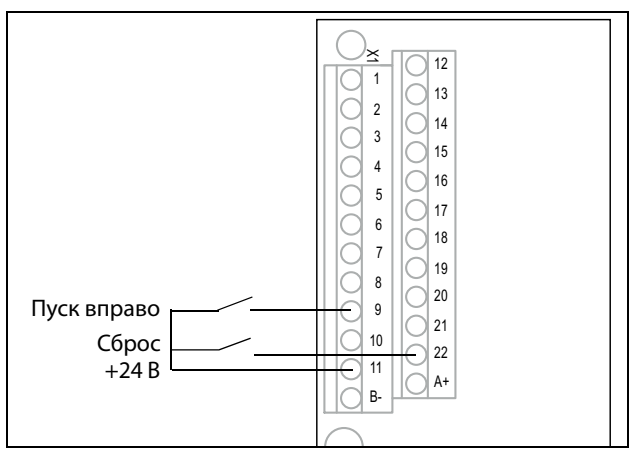

<span id="page-73-0"></span>Рис. 70 Установки по умолчанию для команд «Пуск/ Сброс»

Входы настроены по умолчанию для управления уровнем. Направление вращения определяется настройкой цифровых входов.

### Функции разрешения и останова

Обе функции могут использоваться как одновременно, так и по отдельности. Выбор используемой функции зависит от применения и режима управления входами («Уpoв/Фpoнт» [21A]).

**ПРИМЕЧАНИЕ. В режиме управления фронтом по крайней мере один цифровой вход должен быть запрограммирован на ввод команды на останов, т.к. команда на пуск в этом случае может только запускать преобразователь частоты.** 

#### Включено

Вход должен быть активным (высокий уровень) для принятия любой команды пуска. При низком уровне сигнала на этом входе выход преобразователя частоты немедленно обесточивается и двигатель останавливается выбегом.

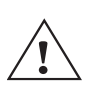

**ВНИМАНИЕ! Если функция «РазрешеНие» не запрограммирована ни для одного из цифровых входов, она будет активироваться внутренними функциями.**

### Стоп

Если на этот вход подан сигнал низкого уровня, преобразователь остановит двигатель в соответствии с режимом торможения,

установленным в меню «Peжим тopм» [[33B\]](#page-256-0). На [Рис.](#page-74-0)  [71](#page-74-0) показана функция входов «Разрешение» и «Стоп», если для параметра «Peжим тopм» [\[33B\]](#page-256-0) установлено значение «Торможение».

Для запуска на входе должен быть сигнал высокого уровня.

**ПРИМЕЧАНИЕ. Если для параметра «Peжим тopм» [33B] установлено значение «Выбег», двигатель будет вести себя так же, как при подаче запрещающего сигнала на вход «Разрешение».**

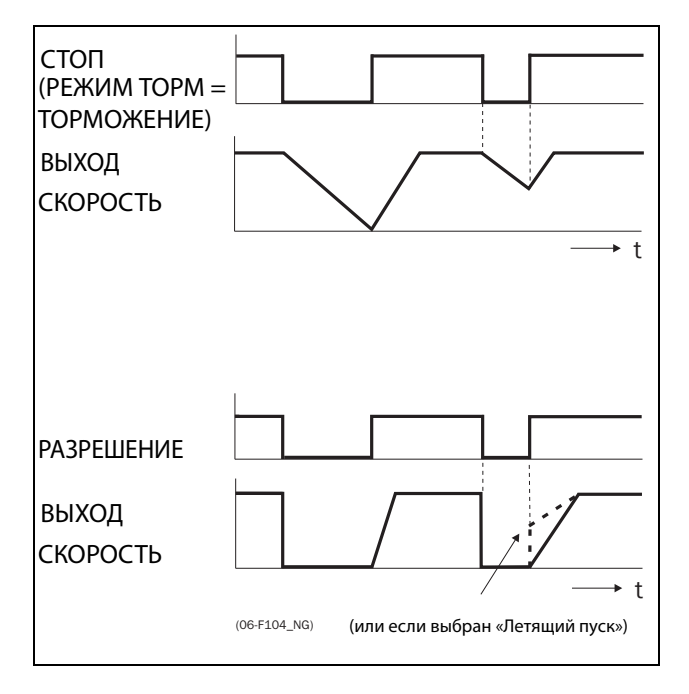

<span id="page-74-0"></span>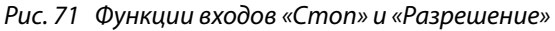

# Работа функции сброса и автосброса

Если преобразователь частоты остановился по причине аварии, сброс преобразователя можно осуществить удаленно с помощью импульса (переход от «низкого» к «высокому»), подаваемого на вход «Сброс» (по умолчанию на ЦифВх 8). В зависимости от выбранного способа управления сброс осуществляется одним из указанных ниже способов.

#### Управление уровнем

Если состояние входов сохраняется, преобразователь частоты запустится сразу после команды на сброс.

#### Управление фронтом

После команды на сброс необходима новая команда на пуск для включения преобразователя частоты.

Автосброс выполняется при постоянной активности входа «Сброс». Функции автосброса устанавливаются в меню «Aвтocбpoc» [250].

**ПРИМЕЧАНИЕ. Если запрограммирована подача команд управления с клавиатуры или интерфейса, автосброс невозможен.**

## Управление входами «Пуск/Стоп/Разрешение» по уровню

По умолчанию входы настроены для управления уровнем. Это означает, что вход активен при постоянном высоком уровне сигнала на нем. Такой способ используется наиболее часто, например, при управлении преобразователем частоты от контроллера.

#### **ВНИМАНИЕ!**

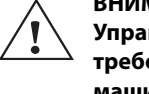

**Управление входами по уровню не отвечает требованиям Директивы о безопасности машин и механизмов, если входы используются непосредственно для пуска и останова механизма.**

Примеры, приведенные в этом и следующем абзаце, соответствуют назначению входов, показанному на [рис. 72.](#page-74-1)

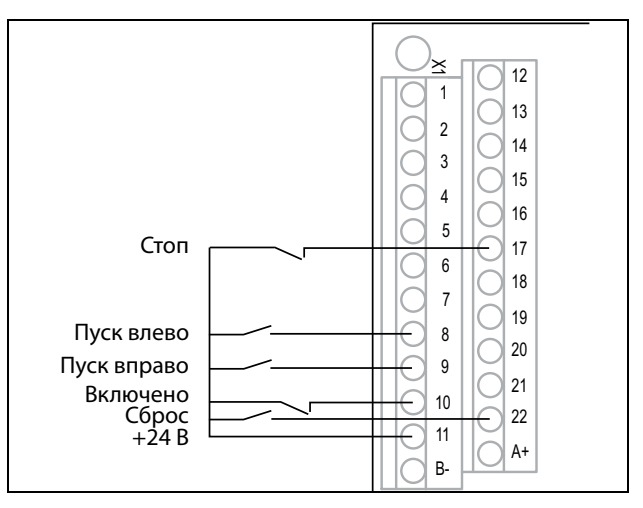

<span id="page-74-1"></span>Рис. 72 Пример подключения входов «Пуск/Стоп/Разрешение/Сброс»

Вход «Разрешение» должен быть постоянно активен для возможности принятия команд на пуск влево или вправо. Если активны оба входа «Пуск вправо» и «Пуск влево», преобразователь частоты останавливается в соответствии с выбранным режимом торможения. На [Рис. 73](#page-75-0) приведен пример возможных ситуаций.

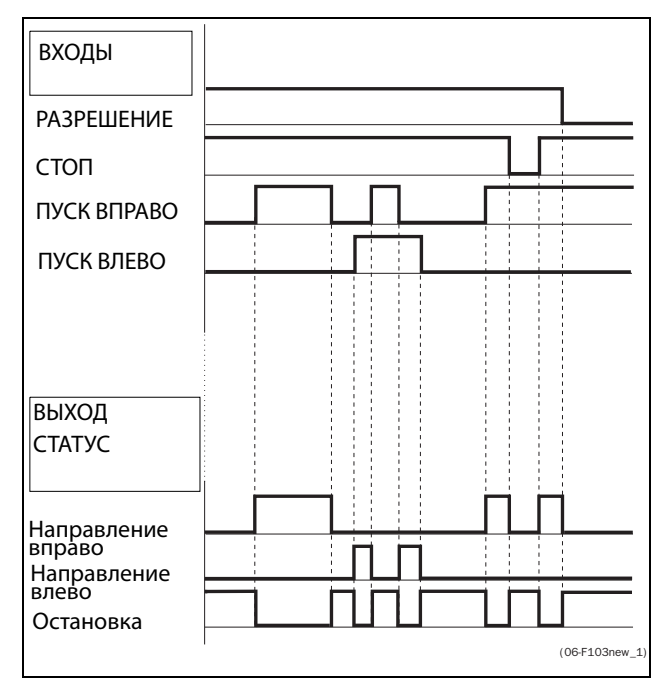

<span id="page-75-0"></span>Рис. 73 Состояние входов и выходов при управлении по уровню

### Управление входами Пуск/Стоп/Разрешение по фронту

В меню «Уpoвeнь/Фp» [\[21A](#page-250-2)] необходимо установить значение «Фронт», чтобы активизировать управление фронтом. Это означает, что вход активируется посредством перехода сигнала с низкого уровня на высокий, и наоборот.

**ПРИМЕЧАНИЕ. Управление входами по фронту соответствует требованиям Директивы по машинам (см. [глава 8., стр. 85\)](#page-88-0), если входы используются непосредственно для пуска и останова механизма.**

См. [рис. 72.](#page-74-1) Входы «Разрешение» и «Стоп» должны быть постоянно активны для возможности принятия команд на пуск влево или вправо. Действительным считается последний фронт («Пуск вправо» или «Пуск влево»). На [рис. 74](#page-75-1) приведен пример возможных ситуаций.

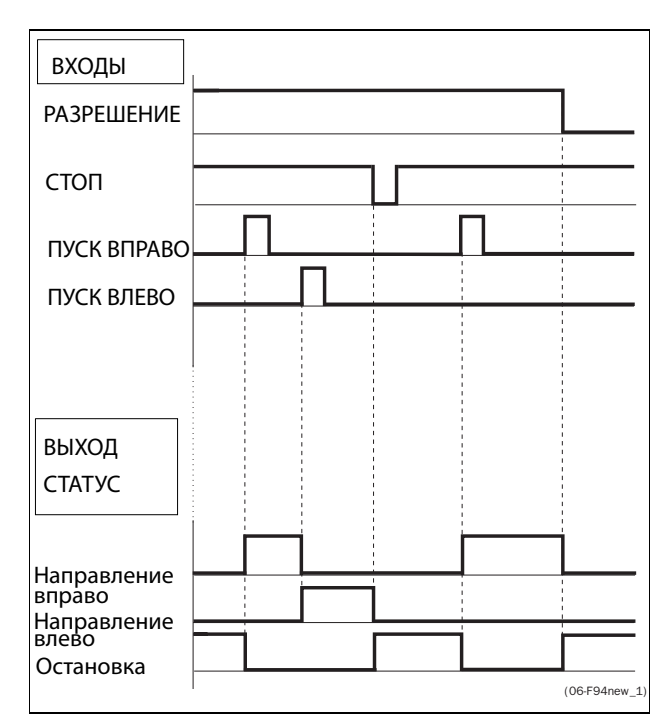

<span id="page-75-1"></span>Рис. 74 Состояние входов и выходов при управлении по фронту

### $7.3$ Выполнение идентификационного пуска

Чтобы получить оптимальную производительность системы ПЧ/двигатель, преобразователь должен измерить электрические параметры (сопротивление обмотки статора и т.д.) подключенного двигателя. См. меню [229] «Тест дв-ля».

### $7.4$ Использование памяти панели управления

Данные можно скопировать из преобразователя частоты в память панели управления, и наоборот. Чтобы скопировать все данные из преобразователя частоты (вместе с наборами параметров A-D и данными двигателя) в панель управления, выберите параметр «Копир в ПУ» [234].

Чтобы скопировать данные из панели управления в преобразователь частоты, войдите в меню «Копир из ПУ» [245] и выберите данные, которые необходимо скопировать.

Память в панели управления полезна при использовании преобразователей частоты без панели управления и в случаях, когда у нескольких преобразователей одинаковые настройки. Кроме того, она может пригодиться для временного хранения настроек. Скопируйте в панель управления настройки из одного преобразователя частоты, затем подключите панель к другому преобразователю и загрузите в него настройки. ПРИМЕЧАНИЕ:

ПРИМЕЧАНИЕ. Копирование в преобразователь и из него возможно только в режиме останова преобразователя.

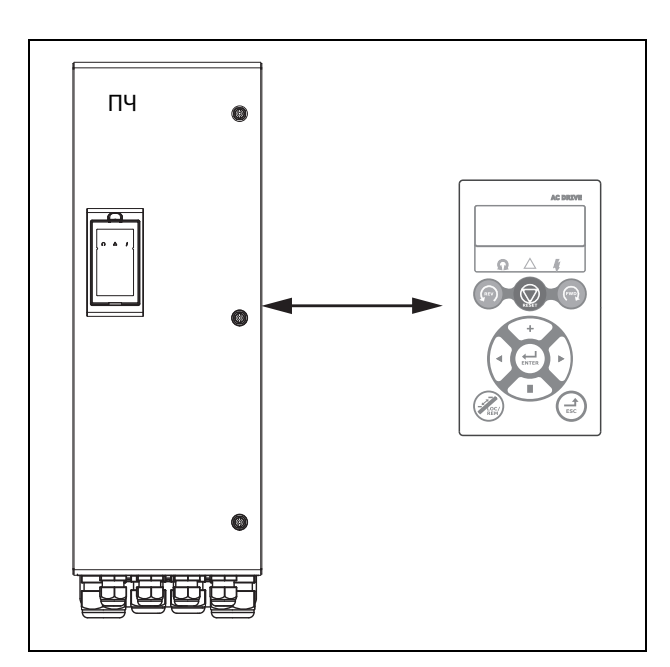

Рис. 75 Копирование и загрузка параметров из преобразователя частоты в панель управления и наоборот

# 7.5 Монитор нагрузки и защита процесса [400]

# 7.5.1 Moнитop нaгpузки [410]

Функции монитора позволяют использовать преобразователь частоты в качестве датчика нагрузки двигателя. Они используются для защиты механизма от механических перегрузок и недогрузок, например от заклинивания полотна конвейера, шнекового транспортера, обрыва ремня вентилятора, «сухой» работы насоса. Нагрузка определяется в преобразователе частоты вычислением момента двигателя. Имеется возможность запрограммировать сигнал перегрузки (основной и предварительный) и сигнал недогрузки (основной и предварительный).

В мониторе базового типа на всем диапазоне скорости используются фиксированные уровни для основных и предварительных сигналов перегрузки и недогрузки. Эту функцию можно использовать в областях применений с постоянной нагрузкой, в которых момент не зависит от скорости, например лента конвейера, объемный насос, винтовой насос и т.д.

Для областей применений, в которых момент зависит от скорости, предпочтительным является монитор кривой нагрузки. Точную защиту при любой скорости можно обеспечить путем измерения кривой действительной нагрузки процесса, которая характерна на диапазоне Минимальная скорость максимальная скорость.

Уровень перегрузки и недогрузки можно установить для аварийного состояния. Предварительные сигналы действуют как предупреждение. Эти сигналы могут быть считаны через цифровые или релейные выходы.

Функция автонастройки при работе автоматически устанавливает 4 уровня сигнализации: основного и предварительного сигнала перегрузки и основного и предварительного сигнала недогрузки.

На [Рис. 76](#page-78-0) приведен пример функций двигателя для применений с постоянным моментом.

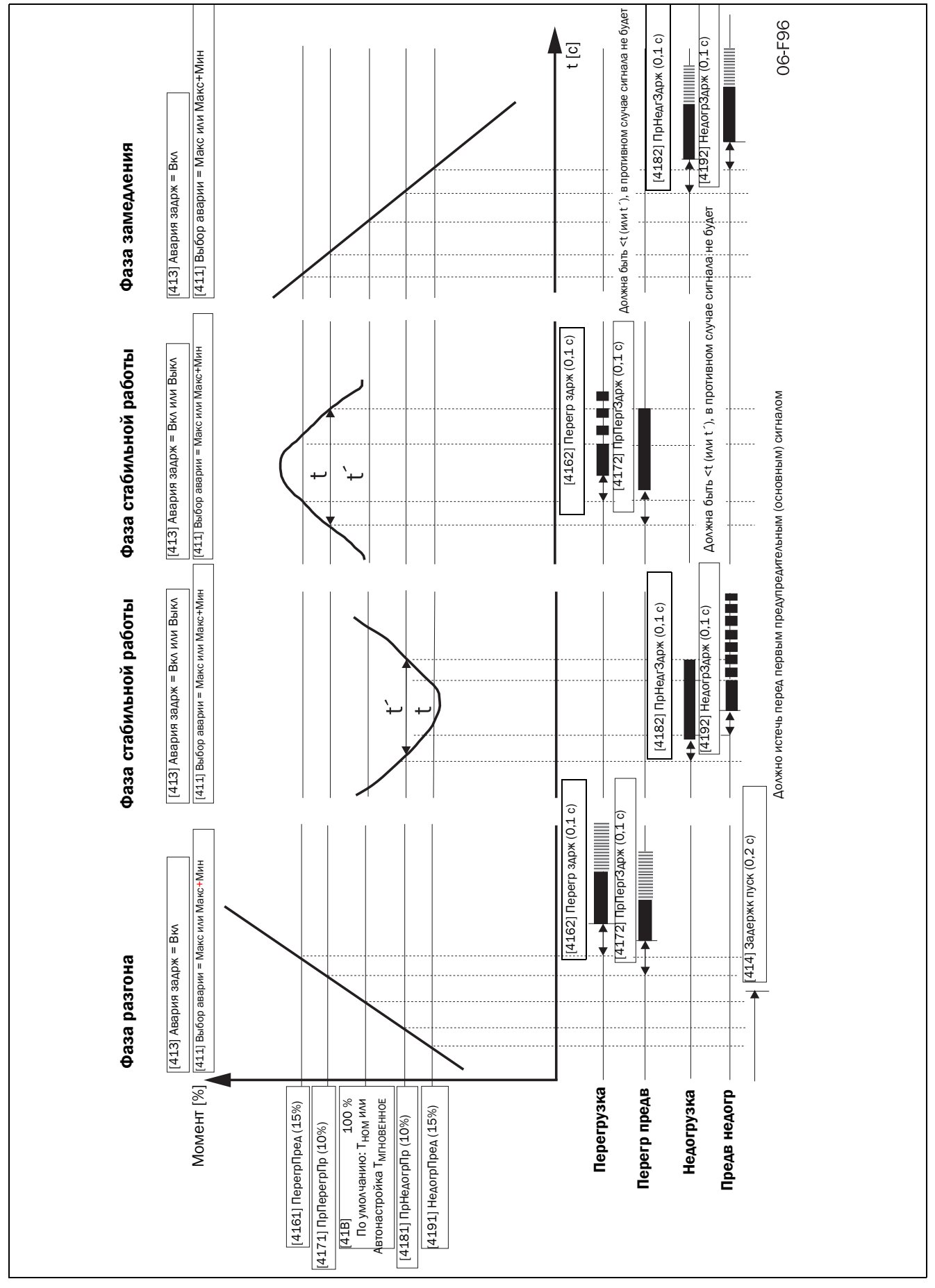

<span id="page-78-0"></span>Рис. 76

# 7.6 Функция насоса

## 7.6.1 Введение

С помощью стандартного преобразователя частоты FDU можно управлять установкой, включающей в себя до четырех насосов.

Если установлены ПЛАТЫ РЕЛЕ, то количество контролируемых насосов увеличивается до семи. Кроме того, ПЛАТЫ РЕЛЕ можно использовать как платы расширения входов/выходов.

Функция PUMP CONTROL - УПРАВЛЕНИЕ НАСОСОМ используется для управления несколькими двигателями (насосов, вентиляторов и т.д., максимум до 3 дополнительных двигателей), один из которых всегда подключен к FDU. Другие названия для такого типа контроллеров: каскадный контроллер или гидрофорный контроллер.

В зависимости от расхода, давления или температуры дополнительные насосы можно активировать с помощью соответствующих сигналов выходных реле преобразователя частоты и (или) платы входов/выходов. Таким образом, FDU становится устройством-мастером для всей системы.

Выберите реле на плате упpaвлeния или на плате расширения. Для реле должны быть запрограммированы функции управления насосами. На приведенных в этом разделе рисунках реле обозначены как Р:Функция, например, Р:ДопНасос1, т.е. реле платы управления или платы расширения, которому назначена функция ДопНасос1.

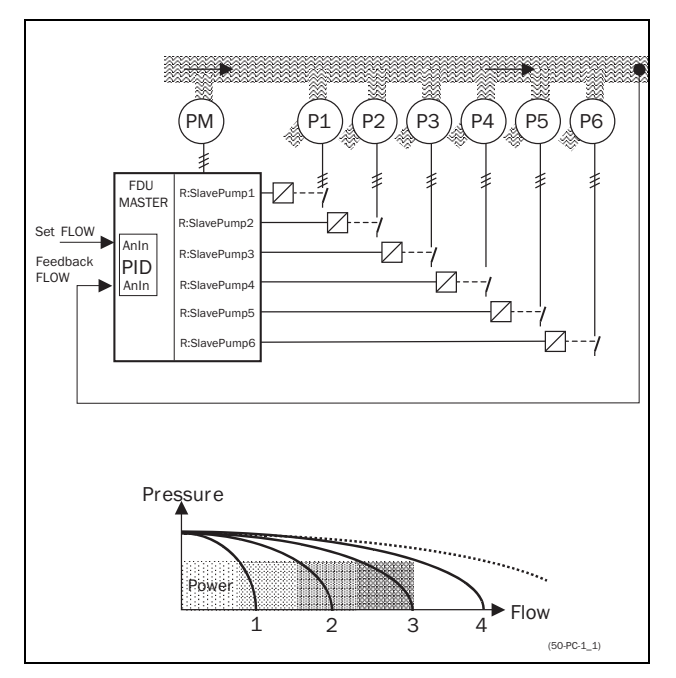

<span id="page-79-0"></span>Рис. 77 Управление расходом с помощью функции «управление насосом»

Все дополнительные насосы можно активировать с помощью преобразователя частоты, устройства плавного пуска, переключателей Y/  $\Delta$  или прямого пуска.

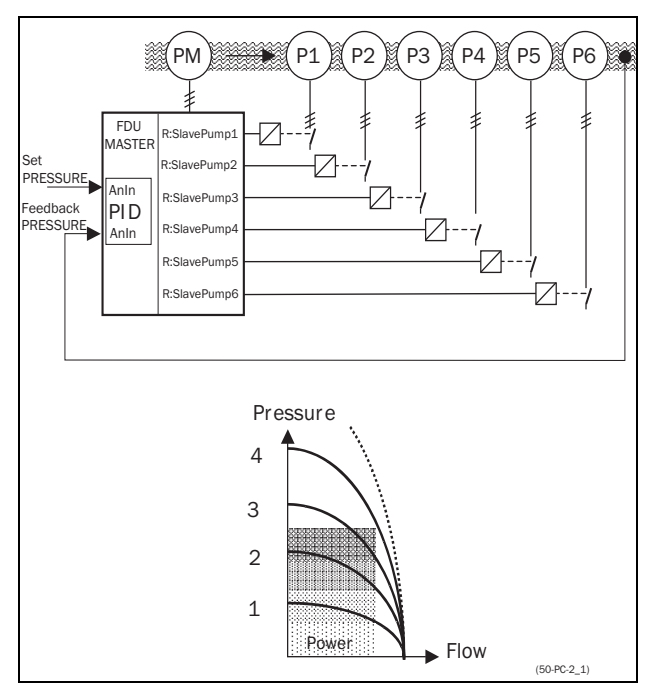

<span id="page-79-1"></span>Рис. 78 Управление давлением с помощью функции «управление насосом»

Параллельно установленные насосы будут работать как единая система управления расходом, см. [рис.](#page-79-0)  [77](#page-79-0).

Последовательно установленные насосы будут работать как система управления давлением, см. [рис.](#page-79-1)  [78](#page-79-1). Основной принцип управления показан на [рис.](#page-80-0)  [79](#page-80-0).

**ПРИМЕЧАНИЕ. Внимательно прочтите данное руководство перед началом установки, подключением или работой с преобразователем частоты и дополнительной платой управления насосом.**

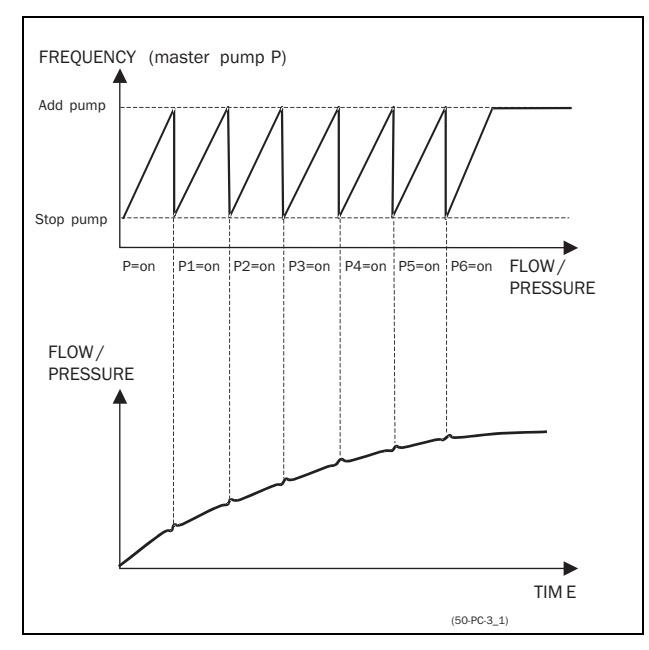

<span id="page-80-0"></span>Рис. 79 Основной принцип управления

## <span id="page-80-2"></span>7.6.2 Постоянный МАСТЕР

Это настройка управления насосом по умолчанию. FDU управляет насосом-мастером, который работает всегда. Релейные выходы используются для запуска и останова дополнительных насосов Н1-Н6 в зависимости от расхода/давления. В такой конфигурации можно осуществлять управление максимум семью насосами, см. [рис. 80](#page-80-1). Чтобы уравнять срок эксплуатации дополнительных насосов, их можно включать/выключать в зависимости от времени наработки.

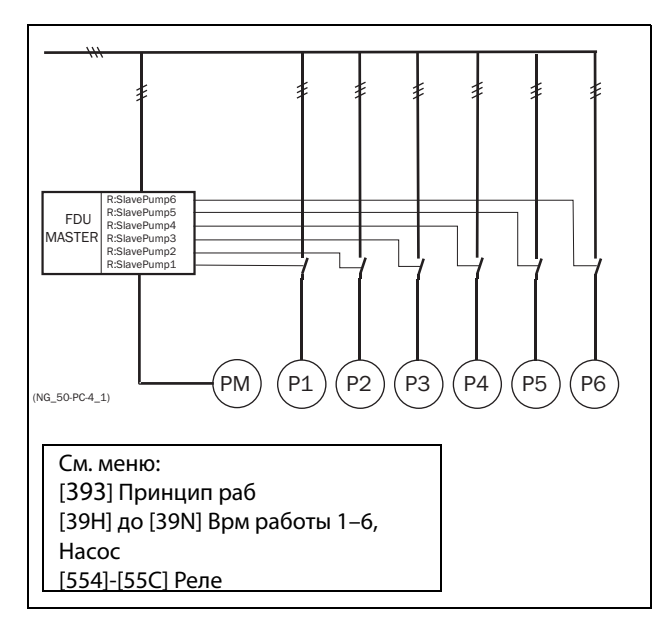

<span id="page-80-1"></span>Рис. 80 Управление с постоянным мастером

**ПРИМЕЧАНИЕ. Насосы МОГУТ обладать разной мощностью, но НАСОС-МАСТЕР должен быть САМЫМ мощным.**

# <span id="page-80-3"></span>7.6.3 Переменный МАСТЕР

При таком алгоритме работы насос-мастер не всегда подключен к FDU. После включения преобразователя или повторного запуска после останова или Режима ожидания, НАСОС-МАСТЕР выбирается с помощью реле,

запрограммированного на функцию ОснНасосХ. В [раздел 7.6.7, стр. 80](#page-83-0) приведена подробная схема подключения для трех насосов. Целью этой функции является равномерное использование всех насосов, включая насос-мастер. С помощью данной функции можно управлять максимум 6 насосами.

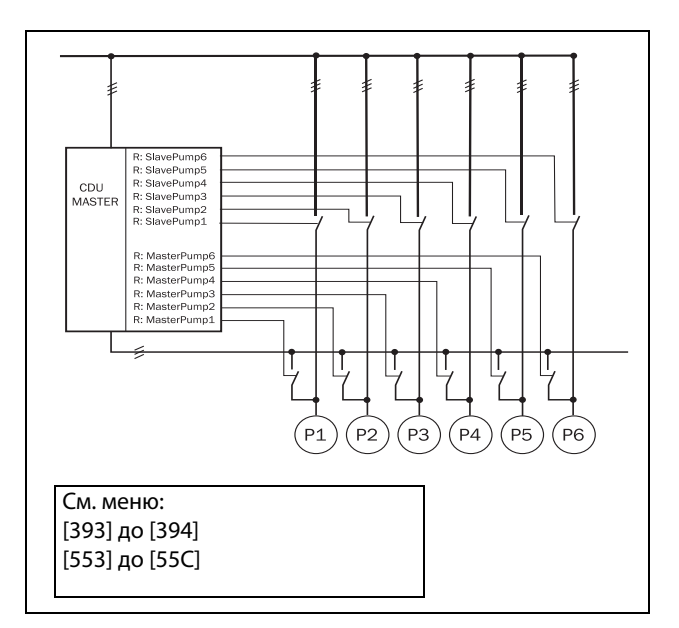

Рис. 81 Управление с переменным МАСТЕРОМ

**ПРИМЕЧАНИЕ. Все насосы ДОЛЖНЫ иметь одинаковую мощность.**

## 7.6.4 Вход обратной связи «Состояние»

В этом примере дополнительные насосы управляются другими устройствами (например, устройством плавного пуска, преобразователем частоты и т. д.). Цифровые входы на ПЛАТЕ РЕЛЕ можно запрограммировать как входы «ошибки» для каждого насоса. При отказе преобразователя (это состояние отслеживается с помощью цифрового входа) он больше не будет использоваться системой управления насоса. При этом происходит автоматическое переключение на другой преобразователь. Другими словами, дальнейшее управление происходит без этого (неисправного) привода. Эту функцию можно также использовать для останова определенного насоса вручную в целях обслуживания, не отключая всю насосную систему. Конечно, при этом максимальное значение расхода/ давления будет ограничено максимальной мощностью оставшихся насосов.

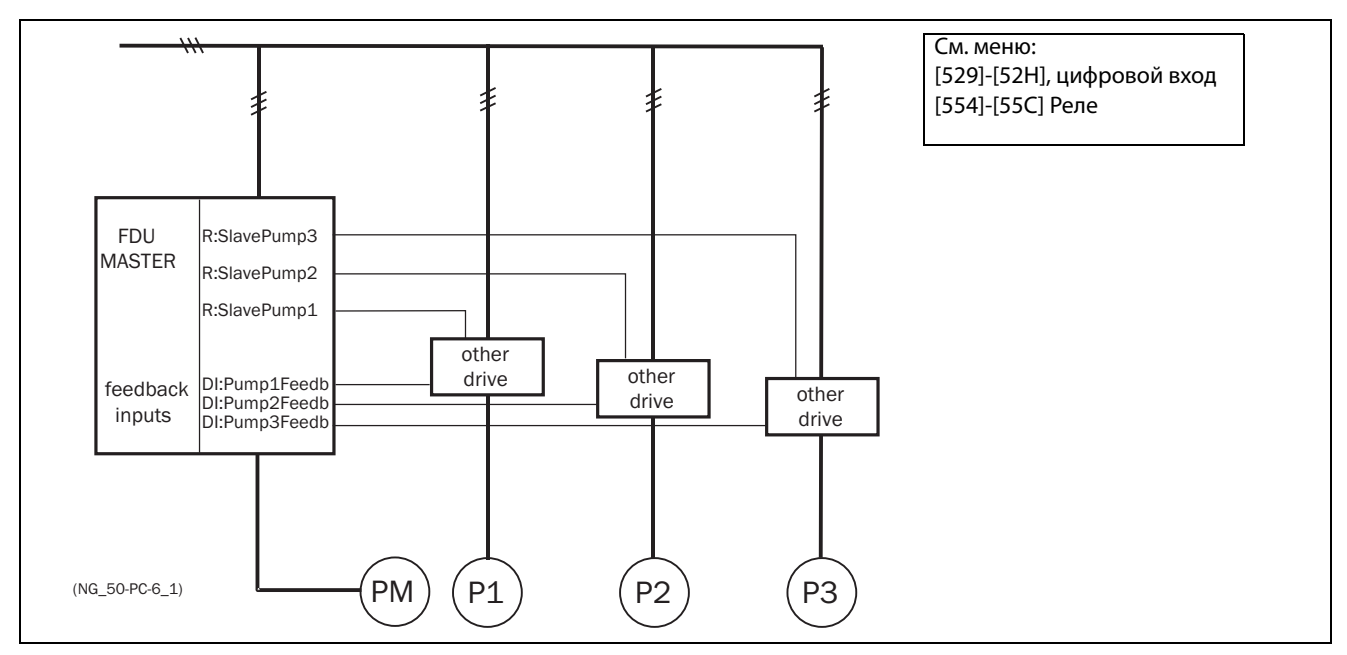

Рис. 82 Вход обратной связи «Состояние»

## 7.6.5 Отказобезопасный режим работы

В некоторых насосных системах постоянно должен поддерживаться минимальный уровень расхода или давления, даже если преобразователь частоты отключен или неисправен. Поэтому по крайней мере 1 или 2 (или, возможно, все) дополнительных насоса должны продолжать работать при отключенном преобразователе. Относительно «безопасной» работы насоса можно достичь за счет использования нормально замкнутых контактов реле управления

насосами. Их можно запрограммировать для каждого отдельного дополнительного насоса. В данном примере при отключении или выходе из строя преобразователя частоты насосы Н5 и Н6 будут работать с максимальной производительностью.

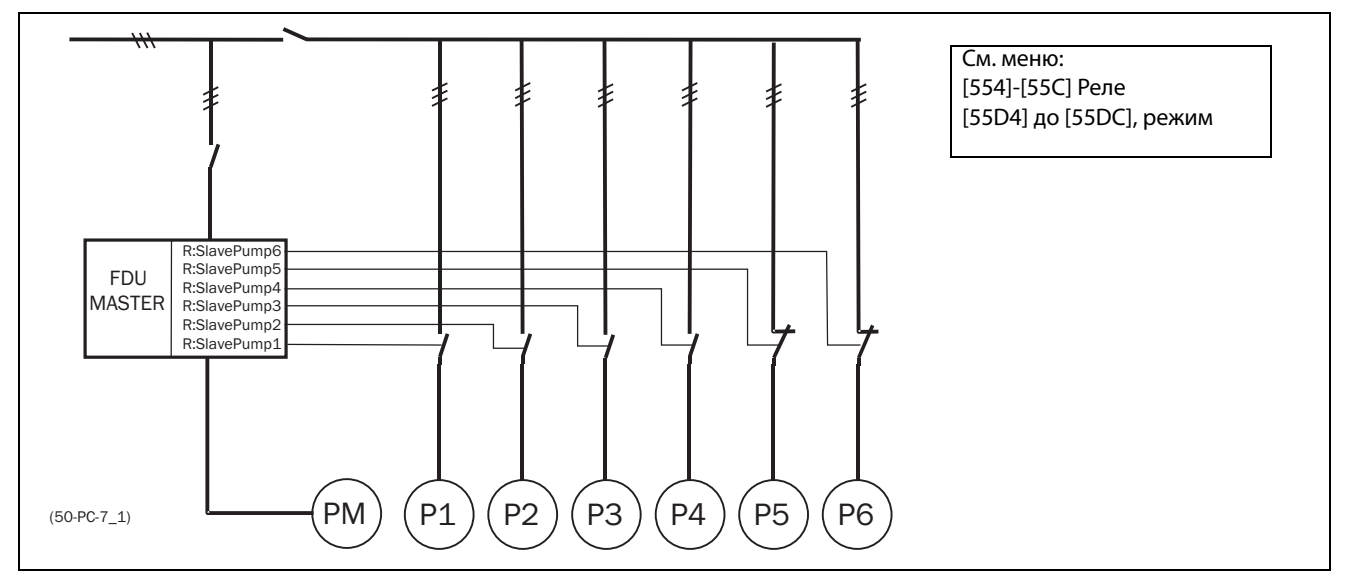

Рис. 83 Пример «отказобезопасного» режима работы.

# 7.6.6 ПИД-регулирование

Если используется функция PUMP CONTROL (Управление насосом), то необходимо обязательно активировать функцию ПИД-регулирования. Аналоговым входам АнВх1-АнВх4" назначаются функции ввода задания и/или обратной связи.

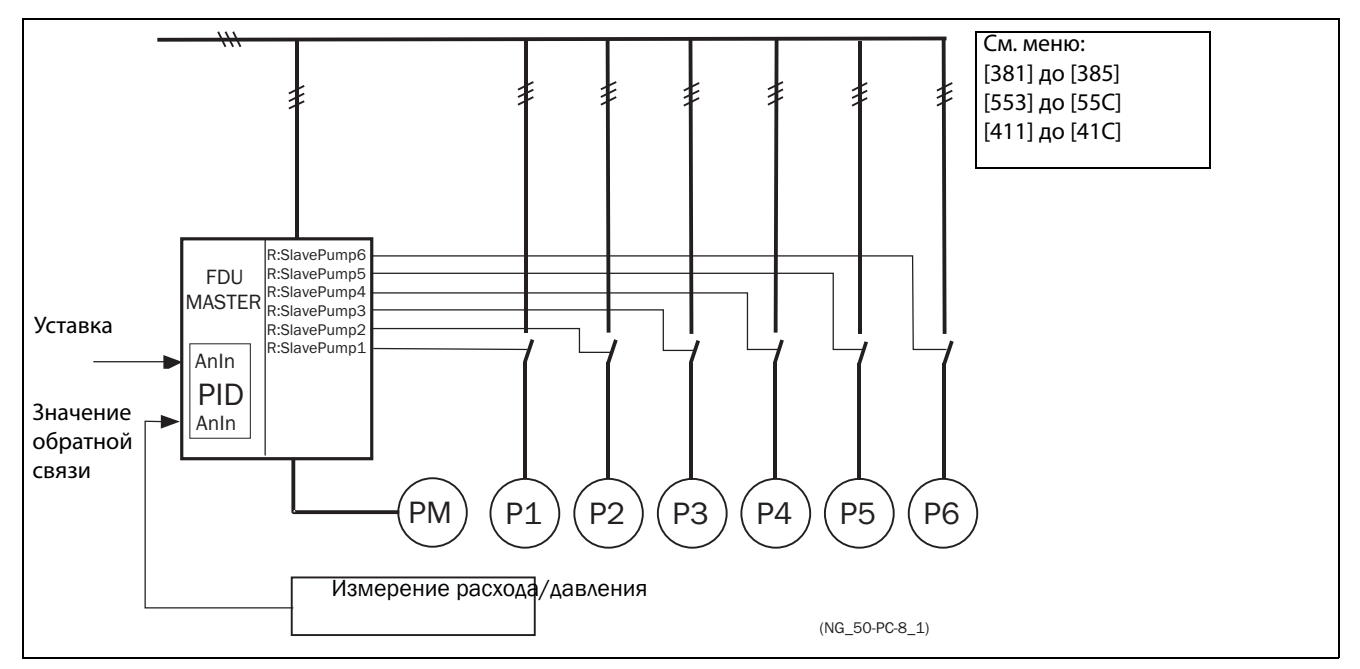

Рис. 84 ПИД-регулирование

# <span id="page-83-0"></span>7.6.7 Подключение с ПЕРЕМЕННЫМ МАСТЕРОМ

На [Рис. 85](#page-83-1) и [рис. 86](#page-83-2) показаны функции реле «OcнHacoc1–6» и «ДoпHacoc1–6». Контакторы насоса-мастера и дополнительных насосов взаимно заблокированы во избежание двойной запитки насоса и повреждения преобразователя. (K1M/K1S, K2M/K2S, K3M/K3S). Перед запуском FDU выберет насос-мастер в зависимости от времени наработки насосов.

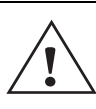

#### **ВНИМАНИЕ!**

**Подключение при управлении с переменным мастером требует особого внимания и должно быть выполнено с точным соблюдением приводимого здесь описания во избежание короткого замыкания на выходе преобразователя.**

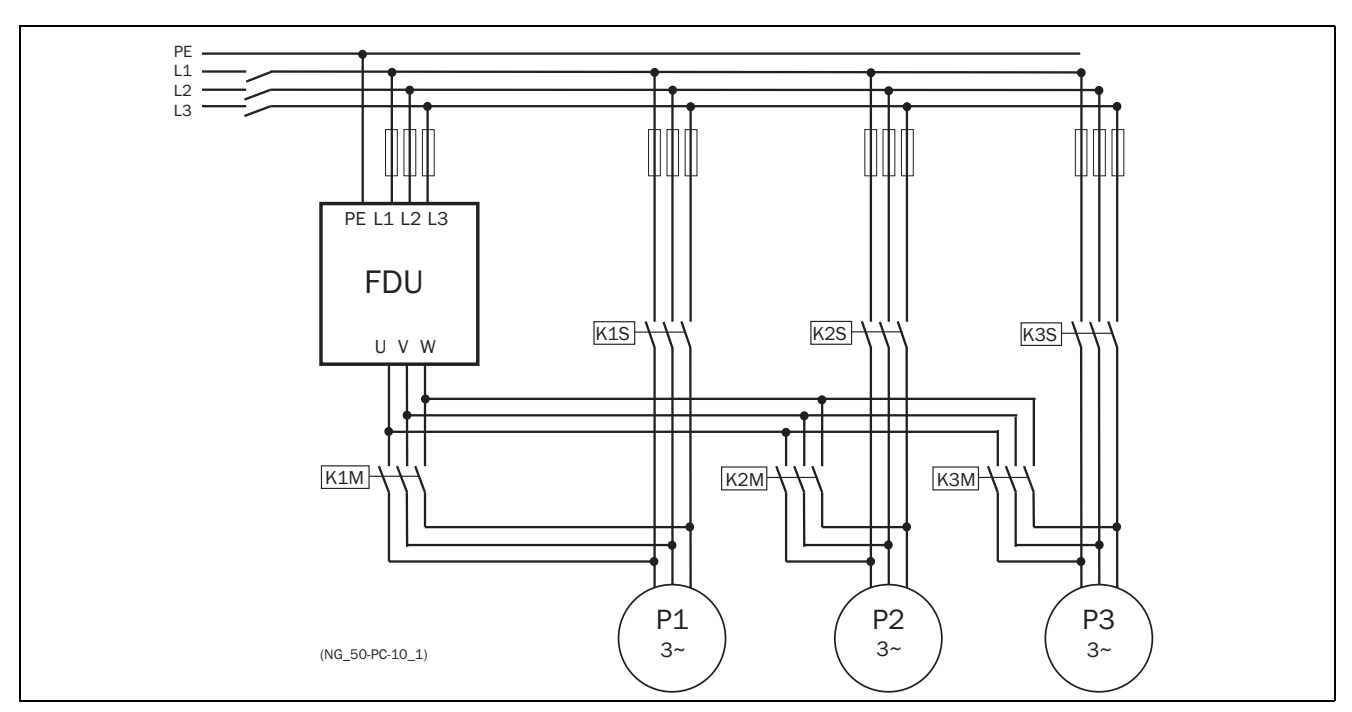

<span id="page-83-1"></span>Рис. 85 Подключение силовых цепей при работе с переменным МАСТЕРОМ для трех насосов

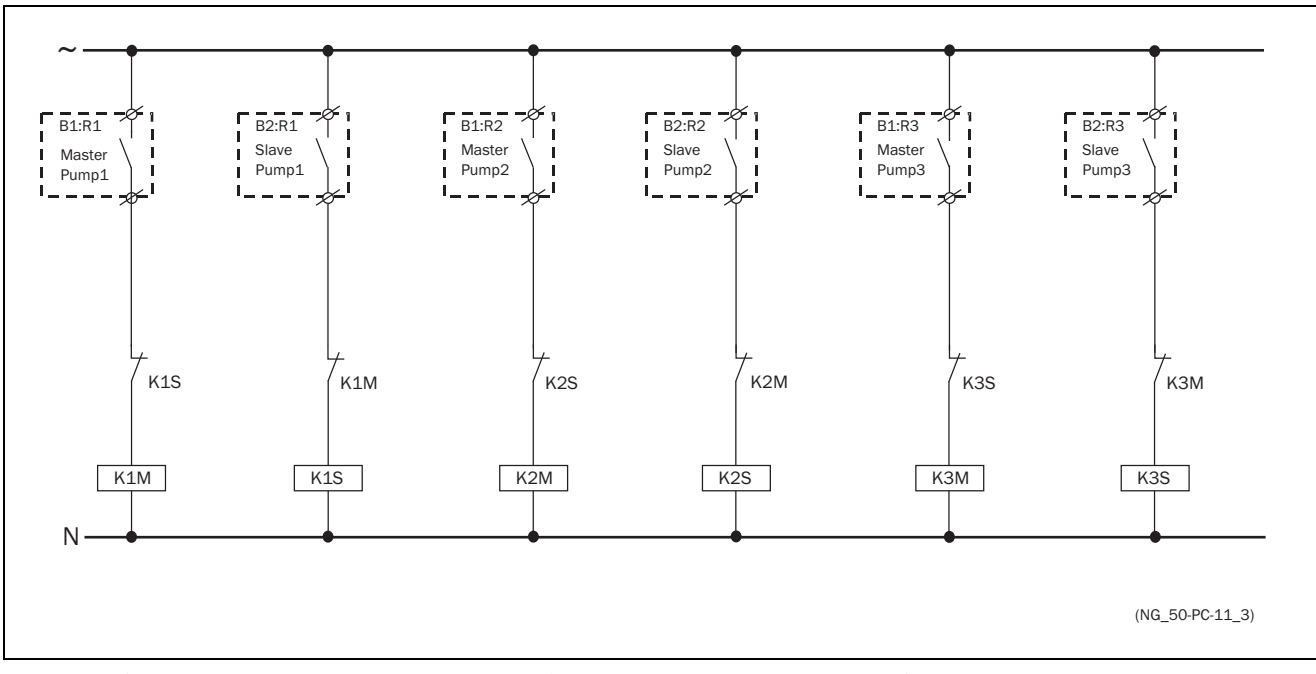

<span id="page-83-2"></span>Рис. 86 Подключение цепей управления при работе с переменным МАСТЕРОМ для трех насосов

# 7.6.8 Рекомендации и последовательность настройки

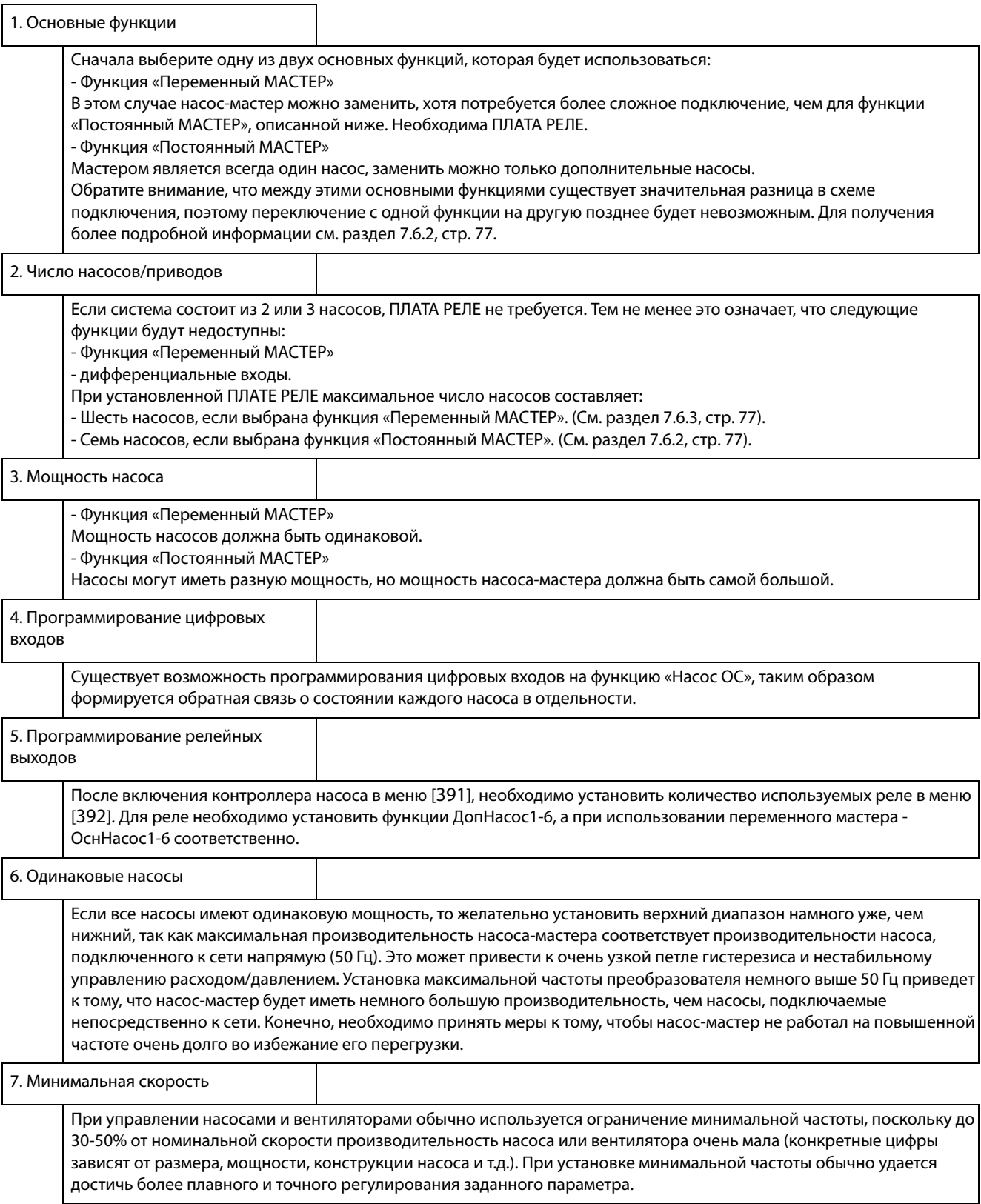

# 7.6.9 Примеры переходных процессов пуска/останова

Пуск дополнительного насоса На этом рисунке показана возможная ситуация со всеми применяемыми уровнями и функциями, когда запуск дополнительного насоса осуществляется посредством реле управления насосами. Управление запуском второго насоса

осуществляется одним из релейных выходов. В этом примере реле подключает насос напрямую к сети. Однако релейный выход может управлять и другим оборудованием пуска/останова, например устройством плавного пуска.

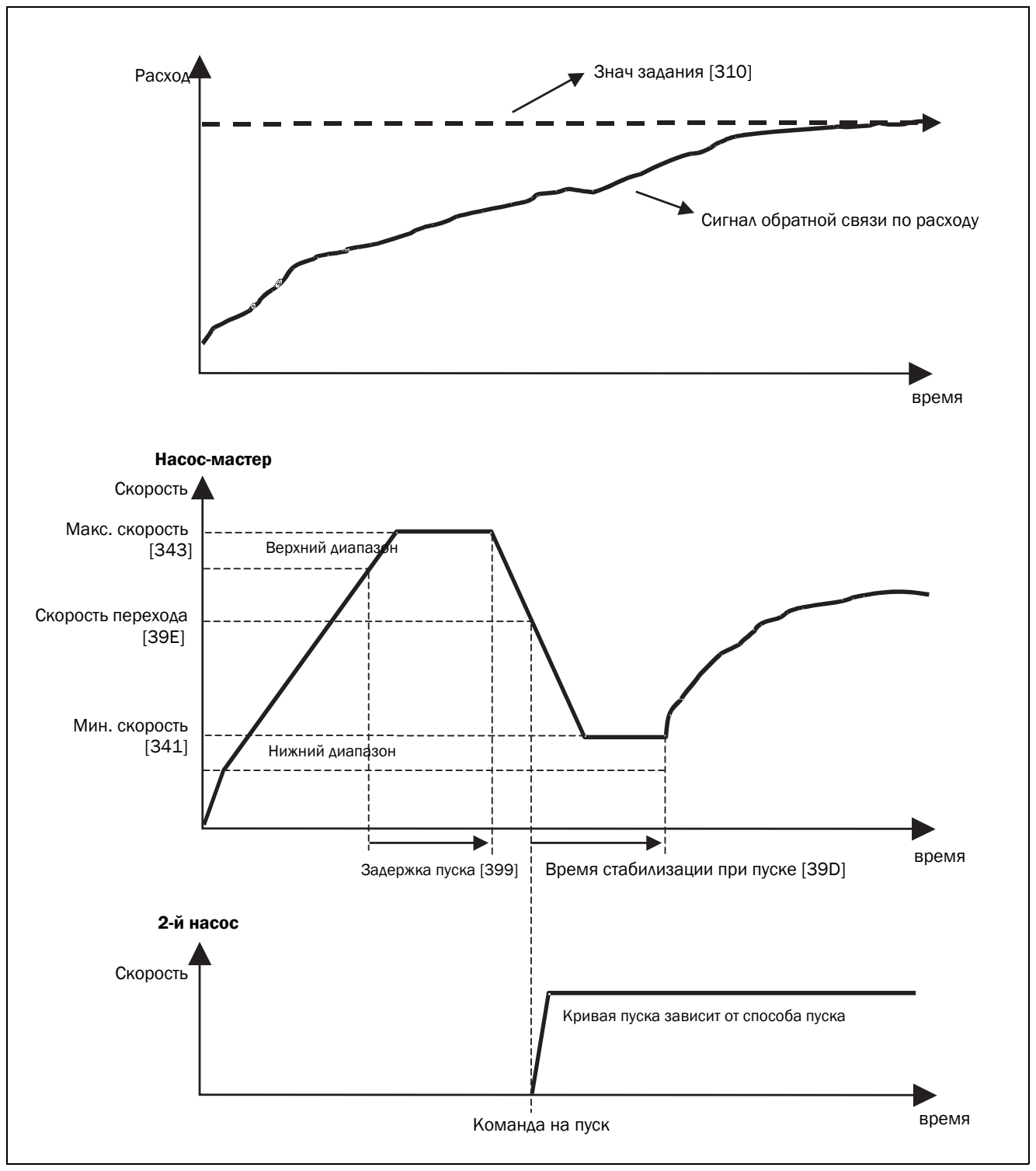

Рис. 87 Временная диаграмма пуска дополнительного насоса

#### Останов дополнительного насоса

На этом рисунке показана возможная ситуация со всеми применяемыми уровнями и функциями, когда останов дополнительного насоса осуществляется посредством реле управления насосами. Управление остановом второго насоса осуществляется одним из релейных выходов. В этом примере реле отключает насос непосредственно от сети. Однако релейный выход может управлять и другим оборудованием пуска/останова, например устройством плавного пуска.

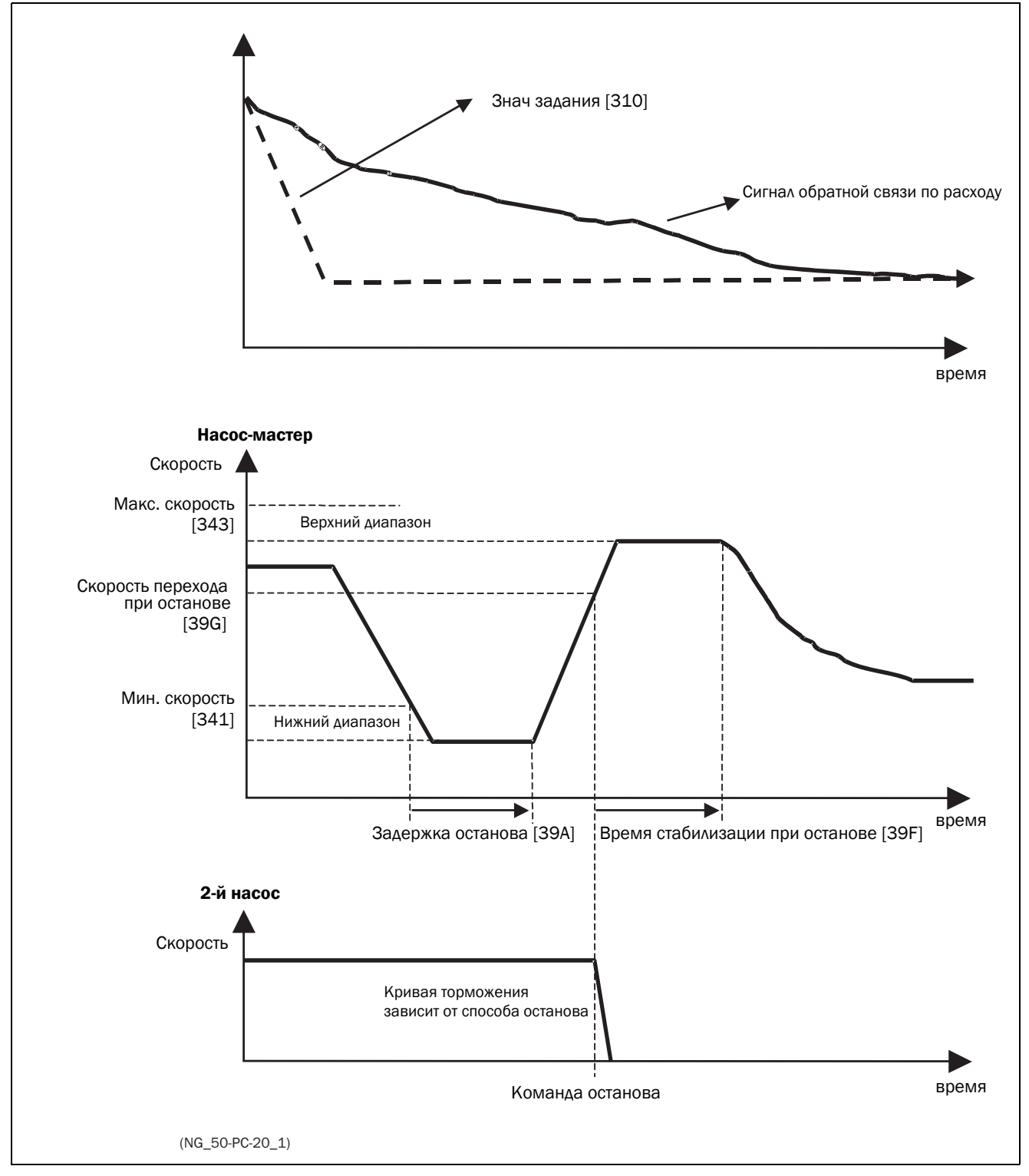

Рис. 88 Временная диаграмма останова дополнительного насоса

# <span id="page-88-0"></span>8. EMC и стандарты

# 8.1 Стандарты EMC

Преобразователь частоты соответствует следующим стандартам.

EN(IEC)61800-3:2004 Электронные силовые регулируемые приводы, часть 3, стандарты EMC:

Стандарт: категория C3, для систем с номинальным напряжением питания < 1000 В переменного тока, предназначенных для использования в помещениях 2-го типа.

Дополнительно:категория C2, для систем с номинальным напряжением питания <1000 В, которые не относятся к съемным или портативным устройствам и при эксплуатации в бытовой электромагнитной обстановке предназначены для монтажа и ввода в эксплуатацию исключительно квалифицированным персоналом, обладающим навыками в области монтажа и (или) ввода в эксплуатацию преобразователей частоты, включая аспекты их электромагнитной совместимости.

# 8.2 Категории останова и аварийный останов

Следующая информация важна при необходимости использования цепей аварийного останова в установке, где применяется преобразователь частоты. Стандарт EN 60204-1 определяет 3 категории останова:

# Категория 0: Неуправляемый ОСТАНОВ:

Останов отключением питающего напряжения. Необходима активизация механического тормоза. Такой ОСТАНОВ не может быть организован с помощью преобразователя частоты или его входных и выходных сигналов.

## Категория 1: Управляемый ОСТАНОВ:

Останов до полной остановки двигателя, после чего отключается сетевой источник питания. Такой ОСТАНОВ не может быть организован с помощью преобразователя частоты или его входных и выходных сигналов.

## Категория 2: Управляемый ОСТАНОВ:

Останов при наличии питания. Такой ОСТАНОВ осуществляется при непосредственном участии преобразователя частоты путем подачи команды СТОП.

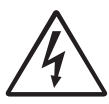

**ПРЕДУПРЕЖДЕНИЕ! Стандарт EN 60204-1 требует, чтобы каждый механизм имел функцию останова категории 0. Если применение** 

**не позволяет осуществить такой останов, это должно быть ясно оговорено. Кроме того, каждый механизм должен иметь функцию аварийного останова. Эта функция должна обеспечить снятие напряжения с элементов, которые могут представлять опасность, как можно быстрее, не приводя при этом к другим опасным последствиям. Для таких аварийных ситуаций можно использовать механизм останова категории 0 или 1. Выбор должен основываться на возможном риске для установки.**

**ПРИМЕЧАНИЕ. С помощью функции «Безопасный останов» происходит останов с безопасным отключением момента согласно МЭК 62061:2005 SIL 3 и EN-ISO 13849-1:2006. См. [раздел 13., стр. 219](#page-222-0)**

# 9. Связь

Преобразователь частоты поддерживает различные типы каналов связи:

- протокол Modbus RTU по интерфейсу RS-485 с гальванической развязкой на разъеме X1 платы управления. См. [«4. Цепи управления» на стр. 51.](#page-54-0)
- Протокол Modbus RTU по интерфейсу RS-232 под панелью управления (без гальванической развязки).
- Интерфейсы беспроводной связи, предоставляемые подключенной панелью управления.
	- Панель управления с Wi-Fi (опция) поддерживает Modbus/TCP.
	- Панель управления с BLE (опция) обеспечивает подключение к мобильным приложениям.
- Промышленные сети Fieldbus, например Profibus DP, DeviceNet и CANopen.
- Промышленный Ethernet типа Modbus/TCP, Profinet IO, EtherCAT и EtherNet/IP.

Доступные опции каналов связи см. в [«13.](#page-222-0)  [Дополнительные устройства» на стр. 219](#page-222-0).

# 9.1 Modbus RTU

Рекомендуется использовать дополнительную плату RS-485 с гальванической развязкой для

последовательной связи. Этот порт гальванически изолирован.

Протокол передачи данных построен на базе протокола Modbus RTU, разработанного компанией Modicon.

В конфигурации «ведущий/ведомый»

преобразователь частоты действует в качестве ведомого устройства с выбираемым адресом. Линия связи двунаправленная. Формат — стандартный NRZ («без возврата к нулю»).

Скорость передачи данных по интерфейсу RS-485 может настраиваться в пределах от 2400 до 115 200 бод.

Формат кадра данных (всегда 11 разрядов) включает в себя:

- один стартовый разряд
- восемь разрядов данных
- два стоповых разряда
- контроль четности отсутствует

В преобразователе частоты имеется также интерфейс последовательной связи RS-232, расположенный под панелью управления. Обратите внимание, что этот порт гальванически не изолирован.

К разъему RS-232 на панели управления можно временно подключить компьютер с программным обеспечением, например ПО EmoSoftCom

(предназначено для программирования и мониторинга). Это может оказаться полезным при копировании параметров с одного преобразователя частоты на другой и т.д. Для постоянного подключения компьютера потребуется использовать одну из плат расширений связи.

**ПРИМЕЧАНИЕ. Этот разъем RS-232 не имеет гальванической развязки.**

#### **ПРЕДУПРЕЖДЕНИЕ!**

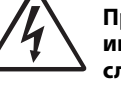

**Правильное и безопасное использование интерфейса типа RS-232 возможно в том случае, если общие контакты обоих портов имеют одинаковый потенциал.** 

**Если контакты корпусов двух портов (например, компьютера и управляемого оборудования) имеют разные потенциалы, то возможно возникновение неполадок. Возможно образование паразитных контуров заземления, которые могут вывести из строя порты RS-232.**

**Интерфейс RS-232 под панелью управления не имеет гальванической развязки.**

**Следует иметь в виду, что интерфейс RS-232 панели управления можно безопасно использовать совместно с коммерчески доступными преобразователями USB/RS-232.**

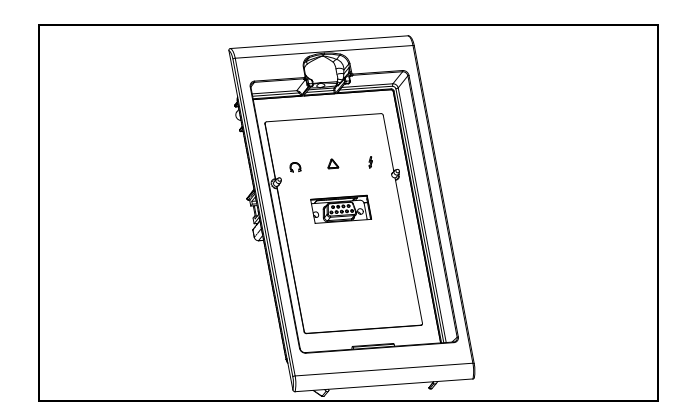

Рис. 89 Разъем RS-232 под панелью управления

# 9.2 Наборы параметров

Сведения о передаче данных для различных наборов параметров.

Для различных наборов параметров в преобразователе частоты назначены указанные ниже номера регистров DeviceNet и ячеек/ указателей Profibus и указателей EtherCAT:

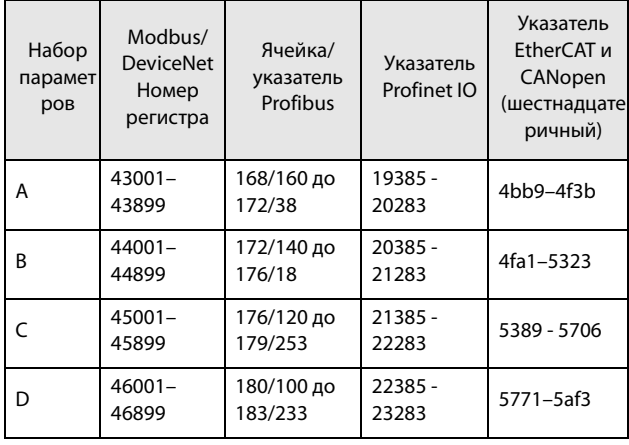

Набор параметров A содержит параметры от 43001 до 43899. В наборах B, C и D содержится информация такого же типа. Например, параметр 43123 в наборе A содержит такую же информацию, что и параметр 44123 в наборе B.

# 9.3 Данные двигателя

Сведения о передаче данных для различных двигателей.

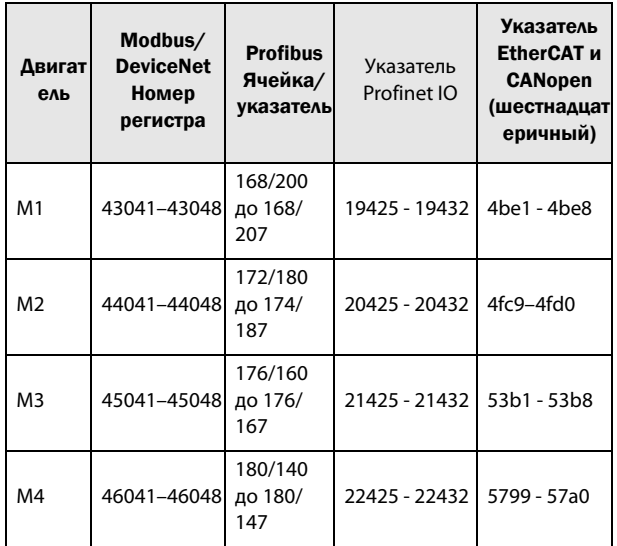

Двигатель М1 содержит параметры от 43041 до 43048. Наборы M2, M3 и M4 содержат информацию такого же типа. Например, параметр 43043 для двигателя M1 содержит информацию такого же типа, что и 44043 в M2.

# 9.4 Команды пуска и останова

Выдача команд пуска и останова через интерфейс последовательной связи.

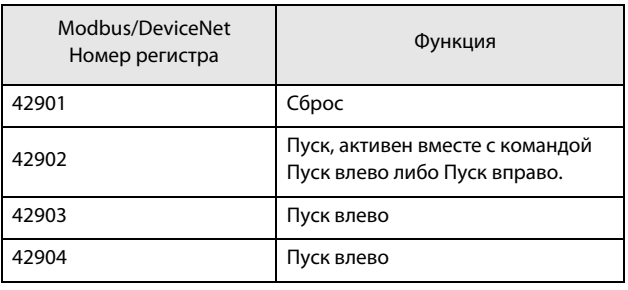

**Примечание. Режим Bipolar активируется, если активны обе опции «Пуск влево» и «Пуск вправо».**

# 9.5 Сигнал задания

При установке в меню «Упр заданием» [[214](#page-250-3)] параметра «Интерфейс» следует использовать следующие данные параметров:

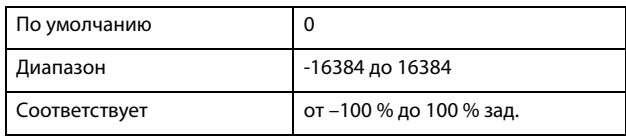

Сведения о передаче данных

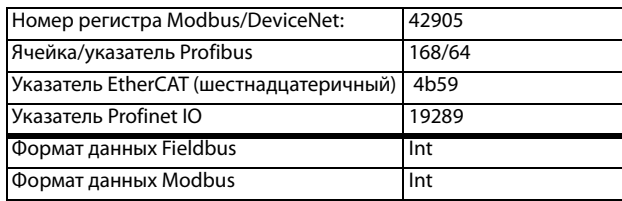

## 9.5.1 Значение процесса

Также имеется возможность отправки сигнала обратной связи по значению процесса по шине (например, от технологического или температурного датчика) для использования ПИД-регулятором технологического процесса [380].

Установите в меню «Процесс истч» [321] параметр «Ф(Интерф)». Для этого значения процесса используйте следующие данные параметров:

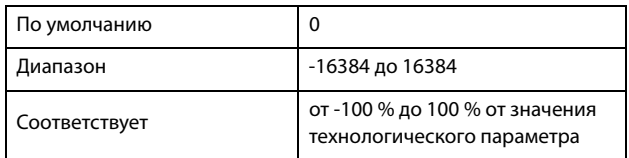

Сведения о передаче данных

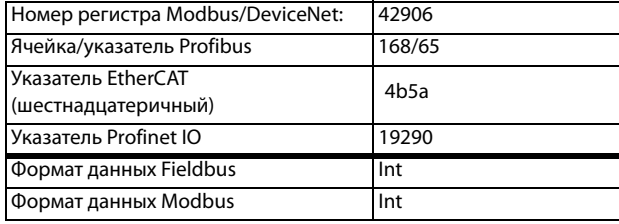

#### Пример.

(Подробнее смотрите в руководстве Emotron по передаче данных)

Предпочтительнее было бы осуществлять управление преобразователем частоты по системе шин, используя два первых байта базового управляющего сообщения, установив для меню [2661] FB Signal 1 значение 49972. Более того, также возможно передавать 16-битное опорное значение со знаком и 16-битное значение процесса. Это достигается установкой в меню [2662] FB Signal 2 значения 42905, а в меню [2663] FB Signal 3 - значения 42906.

ПРИМЕЧАНИЕ! Можно просмотреть переданное значение процесса на панели управления в меню «Работа» [710]. Представленное значение зависит от настроек меню «Процесс Мин» [324] и «Процесс Макс» [325].

#### Описание форматов Elnt 9.6

Формат Elnt используется только с протоколами Modbus-RTU и Modbus-TCP.

Параметр в формате Eint может быть представлен в двух различных форматах (F). Либо в формате 15битного целого числа без знака (F=0), либо в формате с плавающей запятой Emotron (F=1). Самый старший бит (В15) указывает на используемый формат. Подробное описание см. ниже. Все параметры, записанные в реестр, можно округлить до количества значащих цифр, используемого во внутренней системе.

В приведенной ниже матрице описывается содержимое 16-битного слова для двух различных форматов Elnt.

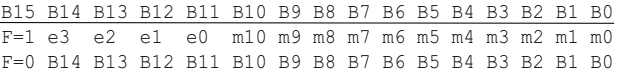

Если бит установки формата (В15) равен 0, то все биты можно рассматривать как стандартное беззнаковое целое число (UInt)

Если бит установки формата данных 1, тогда данные следует интерпретировать по следующей формуле:

Значение = М \* 10^Е, где М = m10.m0 — мантисса со знаком в двоичном дополнительном коде; Е = e3..e0 - экспонента со знаком в двоичном дополнительном коде.

ПРИМЕЧАНИЕ. Параметры в формате Eint могут представлять значения как в виде 15-битного беззнакового целого числа (F=0), так и в виде плавающей запятой Emotron (F=1).

#### Пример, разрешение

При записи в реестр, содержащий 3 значащие цифры, значение 1004 будет сохранено как 1000.

В формате с плавающей запятой Emotron (F=1) одно 16-битное слово используется для представления больших (или очень маленьких) чисел с 3 значащими цифрами.

Если данные считываются или записываются как номер от 0 до 32767 с фиксированной запятой (то есть, без десятичных дробей), может использоваться 15-битный формат (F=0) беззнакового целого числа.

### Пример формата с плавающей запятой **Fmotron**

е3-е0 - 4-битная экспонента со знаком. Дает диапазон значений:  $-8.7$  (двоичная запись: 1000.. 0111) m10-m0 11-битная мантисса со знаком. Дает диапазон значения:  $-1024...+1023$  (двоичная запись: 10000000000..011111111111)

Число со знаком должно быть представлено как двоичное число, состоящее из двух компонентов, как в приведенном ниже примере.

#### Значение Двоичная запись

Значение, представленное в формате с плавающей запятой Emotron, составляет m·10e.

Для того чтобы преобразовать значение из формата Emotron с плавающей запятой в значение с плавающей запятой, используйте представленную выше формулу.

Для того чтобы преобразовать значение с плавающей запятой в формат Emotron с плавающей запятой, см. приведенный ниже пример кода на языке С.

Пример, формат с плавающей запятой Представление числа 1,23 в формате Emotron с плавающей запятой.

```
F EEEE MMMMMMMMMMM
1 1110 00001111011
F = 1 -> использован формат с плавающей
запятой
E = -2M = 123
```
Следовательно, значение составит 123 х  $10^{-2}$  = 1.23

### Пример формата 15-битного беззнакового целого

Значение 72,0 можно представить как число 72 с фиксированной запятой. Оно попадает в диапазон от 0 до 32767, что позволяет использовать 15-битный формата с фиксированной запятой.

Следовательно, значение будет представлено следующим образом.

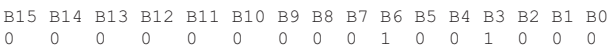

Где бит 15 означает использование формата с фиксированной запятой (F=0).

#### Пример программирования.

```
typedef struct
\left\{ \right.int m:11; // mantissa, -1024..1023int e: 4; // exponent -8..7unsigned int f: 1; // format, 1->special emoint format
\} \ \ eint16;
unsigned short int float to eint16(float value)
\left\{ \right.eint16 etmp;
 int dec=0;
 while (floor(value) != value &&&\text{dec}&16)
  \left\{ \right.dec++; value x=10;\rightarrowif (value>=0 && value <= 32767 && dec == 0)
    *(short int *) & etmp=(short int) value;
  else if (value> = -1000 && value<0 && dec = = 0)
  \left\{ \right.etmp.e=0;etmp.f=1;etmp.m=(short int)value;
  \}\trianglelse
  \left\{ \right.etmp.m=0;etmp.f=1;etmp.e=-dec:
    if (value>=0)etmp.m=1; // Set sign
    else
      etmp.m = - 1; // Set sign
    value=fabs(value);
    while (value>1000)
    \left\{ \right.etmp.e++; // increase exponent
      value=value/10;
    \mathcal{E}value +=0, 5; // round
    etmp.m=etmp.m*value; // make signed
  \mathcal{E}return (* (unsigned short int *) & etmp);
float eint16 to float (unsigned short int value)
 float f;
 eint16 evalue;
 evalue=*(eint16 *) &value;
 if (evalue.f)
  \left\{ \right.if (evalue.e>=0)f = (int) evalue.m*pow10(evalue.e);
    else
      f=(int) evalue.m/pow10(abs(evalue.e));
  \rightarrowelse
    f=value;
 return f;
\mathcal{E}
```
# <span id="page-96-1"></span>10. Работа с панелью управления

В этой главе описывается использование панели управления. Преобразователь частоты может поставляться с панелью управления или с панельюзаглушкой.

# 10.1 Общие сведения

Панель управления отображает состояние преобразователя частоты и используется для настройки всех параметров. Кроме того, с панели управления можно управлять двигателем напрямую. Панель управления может быть встроенной или подключаться внешне через последовательную связь. Преобразователь частоты можно заказать без панели управления. Вместо нее будет установлена заглушка.

**ПРИМЕЧАНИЕ. Преобразователь частоты может работать без подключенной панели управления. Однако параметры необходимо настроить так, чтобы все управляющие сигналы поступали через входы внешнего управления.**

.

# <span id="page-96-0"></span>10.2 Панель управления с 4 строчным дисплеем

Данная панель управления с 4-строчным дисплеем оснащается часами реального времени. Это позволяет отображать фактические время и дату, например при возникновении условия отключения. По заказу доступна также панель управления с функцией связи по Bluetooth. Дополнительную информацию см. в главе [13. Дополнительные](#page-222-0)  [устройства на стр. 219.](#page-222-0)

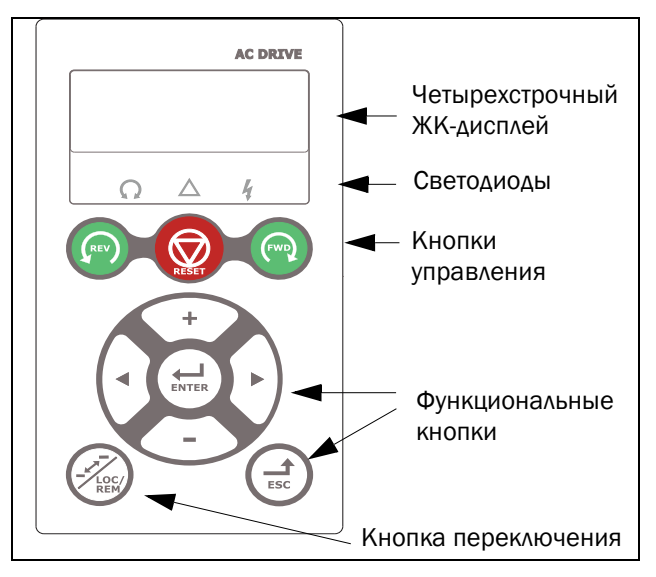

Рис. 90 Панель управления с четырехстрочным дисплеем, светодиодными индикаторами и кнопками

# 10.2.1 Дисплей

Дисплей оснащен подсветкой и состоит из четырех строк. На каждой строке может отображаться до 20 символов. Дисплей состоит из следующих областей. Области дисплея описаны ниже.

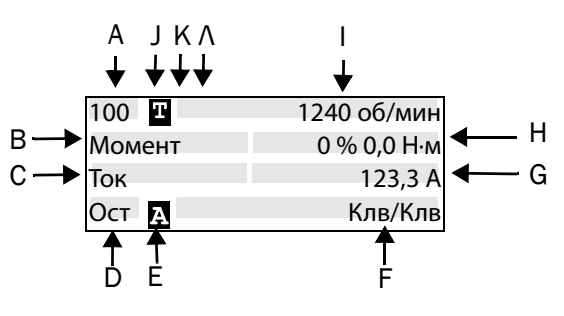

Рис. 91 Дисплей:

Область A: отображает номер пункта меню (три или четыре знака).

Область B: название меню или заголовок (кроме меню в режиме «100+»), до восьми символов.

Область C: курсор при редактировании или заголовок в меню [100], поле до восьми символов.

Область D\*: отображает состояние преобразователя (три знака).

Возможны следующие состояния:

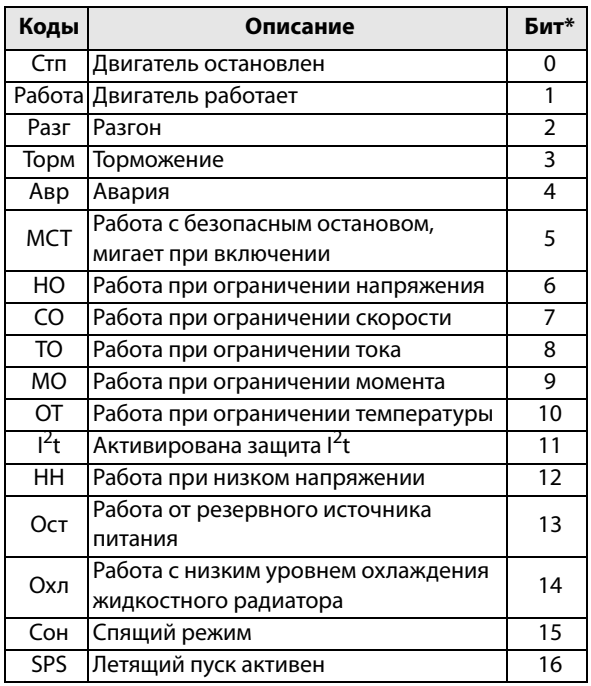

\*) Состояние, отображаемое в области D на панели управления, может быть считано с помощью fieldbus или последовательной связи, например с помощью адреса 30053 Modbus.

Кроме того, с помощью fieldbus или

последовательной связи, например с помощью адресов 30180 и 30182 Modbus, можно считать все индикации состояний, а не только индикации с наивысшим приоритетом. Эта информация отображается также в программе EmoSoftCom для ПК (поставляется по дополнительному заказу), см. меню «Площ D Стат [72В]». Область І: установлен активный двигатель М1-М4 (установлен в меню  $[212]$ ).

Область Е: отображает активный набор параметров: **Д, В, С** или D [241].

Область F: активный источник управления.

Область G: значение параметра, отображает настройку или выбранный элемент активного меню, до 12 символов.

Это поле остается пустым на первом и втором уровнях меню. Здесь также отображаются аварийные сообщения. В некоторых ситуациях это поле может отображать символы +++ или ---, ознакомьтесь с дальнейшей информацией в руководстве.

Область Н: значения сигнала, отображаемые в меню [100], поле из 12 символов.

Область І: предпочитаемое считанное значение (выбирается в меню [110]).

Область Ј: показывает, находится ли меню в состоянии «цикл переключения» и (или) ПЧ настроен для управления с клавиатуры.

**П** = цикл переключения

П Ш= местное управление и цикл переключения

Пе местное управление

Область К: в первой строке символ 7 показан как инвертированное В В в случае активного подключения Bluetooth.

Область L: в первой строке символ 8 показан как символ Wi-Fi  $\cdot$  в случае активного подключения Wi-Fi.

#### ПРИМЕЧАНИЕ.

Области В и С вмещают не более восьми символов, поэтому в некоторых случаях текст будет сокращен.

## 10.2.2 Меню [100] Окно запуска

Это меню отображается при каждом включении. Во время работы, если клавиатура не используется в течение 5 минут, меню [[100](#page-250-4)] отображается автоматически.

В меню [100] «Окно запуска» отображаются настройки, выполненные в меню [110] «1-я строка», [120] «2-я строка» и [130] «3-я строка».

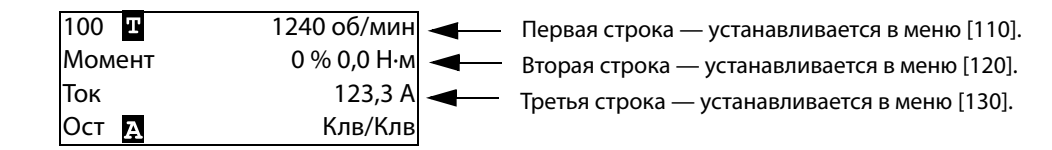

#### Расширенный мониторинг сигналов

Если в меню [100] удерживать нажатой кнопку  $\bigoplus$ будет отображаться следующее окно, пока пользователь не отпустит кнопку. Здесь показаны первая, вторая и третья строки в соответствии с выбором в меню [100]. Затем отобразится дополнительная информация, выбранная в меню [140], [150] и [160], как показано ниже.

Пятая строка — устанавливается в меню [150].

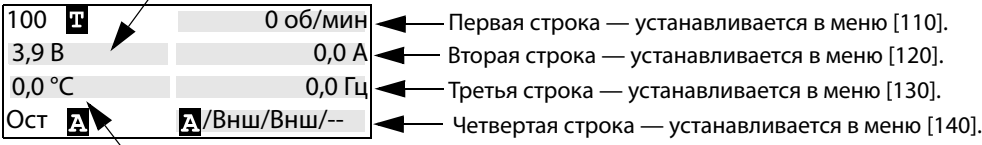

Шестая строка — устанавливается в меню [160].

```
Используйте меню «[170] Реж.просм.», чтобы 
выбрать активный тип представления меню 
[100], а также выбрать способ отображения при 
включении: «Норм 100» или «Всегда 100+» 
«Расширенный мониторинг сигналов». Третий 
вариант — «Норм100без т» = меню [100] без 
поясняющего текста во второй и третьей 
строках.
```
### 10.2.3 Режим редактирования

Все прочие меню (меню чтения и чтения/записи) используются следующим образом.

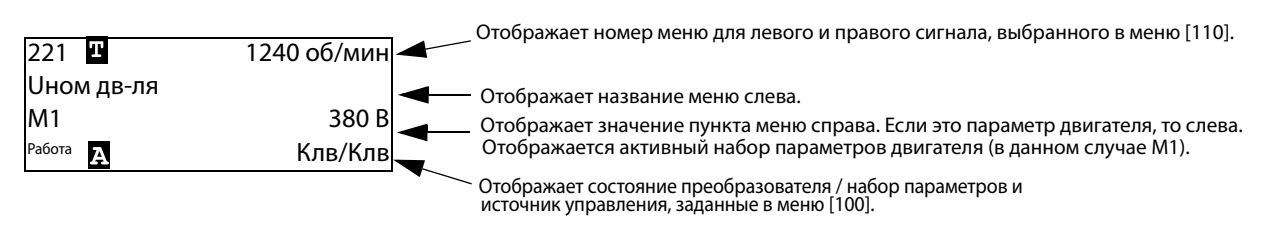

В режиме редактирования предпочитаемый вид не отображается, а курсор мигает слева. См. ниже.

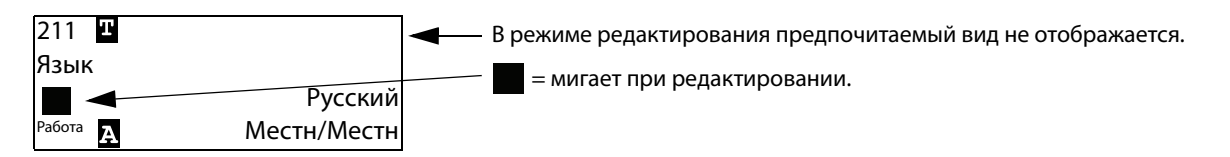

## 10.2.4 Регистрация неисправностей

Поскольку система оснащена часами реального времени, в строке 2 будет отображаться аварийное сообщение/предупреждение, а в строке 3 — дата и время возникновения условия отключения.

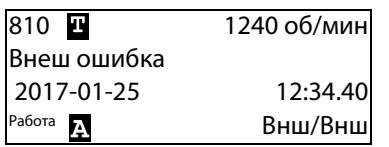

## 10.2.5 Часы реального времени

В эту четырехстрочную панель управления встроены часы реального времени. Это позволяет отображать фактические время и дату, например при возникновении условия отключения. Часы оснащены встроенной батареей, которая обеспечивает их работу при отключении электропитания. В случае потери питания время работы часов реального времени составляет не менее 60 суток. Фактические время и дата устанавливаются на заводе. Дата и время отображаются и могут изменяться в следующих пунктах меню.

# Часы [930]

В данной группе меню отображаются фактические время и дата, их значения нельзя редактировать. Время и дата установлены на заводе по ЦЕВ (центральноевропейскому среднему времени). Отрегулируйте в следующих подменю при необходимости.

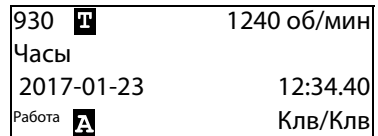

## Время [931]

Реальное время, отображается в формате «ЧЧ:ММ:СС». Регулируемая настройка.

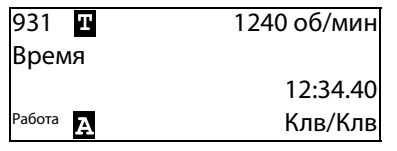

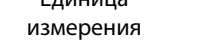

# Дата [932]

Единица

Настраиваемая дата, отображается в формате «ГГГГ-ММ-ДД». Регулируемая настройка.

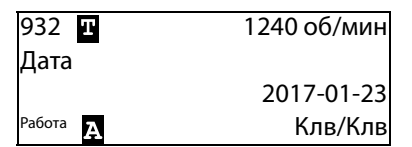

Единица

измерения: ГГГГ-ММ-ДД (год-месяц-день)

чч:мм:сс (часы:минуты:секунды)

# День недели [933]

Отображение текущего дня недели, это значение нельзя редактировать.

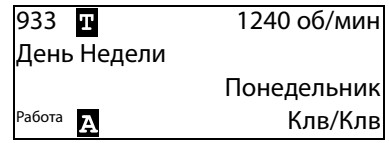

### 10.2.6 Светодиодные индикаторы

Символы на панели управления соответствуют следующим функциям:

| Работа  | Авария  | Питание |  |
|---------|---------|---------|--|
| Зеленый | Красный | Зеленый |  |
|         |         |         |  |

Рис. 92 Светодиодные индикаторы.

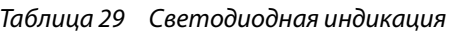

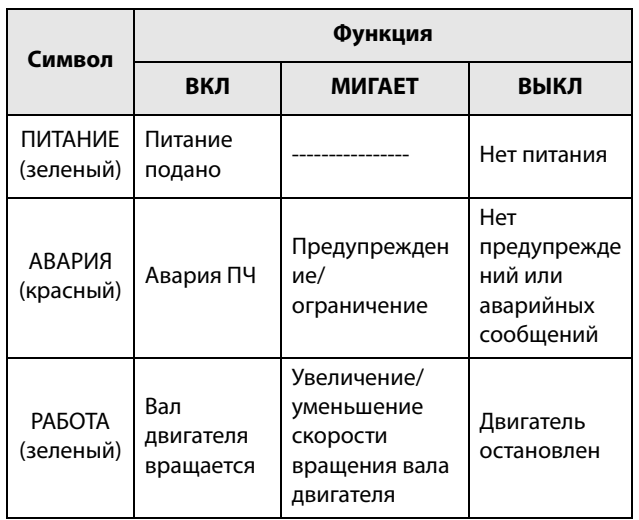

## 10.2.7 Кнопки управления

Кнопки управления предназначены для подачи команд на пуск, стоп и перезапуск непосредственно с панели управления. По умолчанию кнопки отключены. Настройка выполнена для внешнего управления. Активируйте кнопки управления, выбрав в меню «Упp зaдaниeм» [[214](#page-250-3)], «Пycк/Cтп Упp» [[215](#page-250-0)] и «Упp cбpocoм» [[216\]](#page-250-1) значение «Клавиатура».

Если функция «Разрешение» установлена на одном из цифровых входов, этот вход должен быть активным для принятия команд на пуск и останов с панели управления.

#### Таблица 30 Кнопки управления

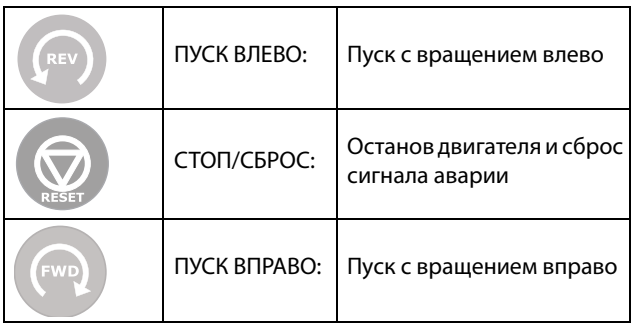

**ПРИМЕЧАНИЕ. Активизировать команды на пуск, останов и сброс одновременно с клавиатуры и удаленно со входов внешнего управления (клеммы 1–22) невозможно. Исключением является толчковая функция, которая может подавать команду запуска, см [Скорость в толчковом режиме](#page-152-0)  [\[348\] на стр. 149](#page-152-0).**

## 10.2.8 Кнопка переключения и

### кнопка «Mecтн/Bнeшн»

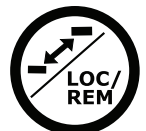

Эта к3нопка выполняет две функции: быстрый переход и местное/внешнее управление ПЧ («Mecтн/Bнeшн»).

Для использования функции

переключения нажмите и удерживайте кнопку в течение одной секунды.

Для переключения между

функциями управления «Местное» и «Внешнее» в зависимости от установок меню [[2171](#page-250-6)] и [\[2172](#page-250-7)] нажмите и удерживайте кнопку не менее пяти секунд.

При редактировании значения для изменения его знака можно использовать кнопку переключения, см. [раздел 10.5, стр. 100.](#page-103-0)

### Функция переключения

Функция переключения позволяет просто переключаться между выбранными меню в цикле. Цикл переключения может включать не более десяти меню. По умолчанию цикл переключения содержит меню, необходимые для быстрой установки. Этот цикл можно использовать для создания специальных меню параметров, которые особенно важны для конкретной области применения.

**ПРИМЕЧАНИЕ. Не удерживайте кнопку переключения нажатой более пяти секунд, не нажимая при этом кнопку «+», «–» или Esc, поскольку при этом может активироваться функция «Mecтн/ Bнeшн». См. меню [\[217](#page-250-5)].**

#### Добавление меню в цикл переключения

- 1. Перейдите в меню, которое необходимо добавить в цикл.
- 2. Нажмите кнопку переключения и удерживайте ее, нажимая при этом кнопку «+».

#### Удаление меню из цикла переключения

- 1. Перейдите в меню, которое необходимо удалить, с помощью кнопки переключения.
- 2. Нажмите кнопку переключения и удерживайте ее, нажимая при этом кнопку «–».

#### Удаление всех меню из цикла переключения

- 1. Нажмите кнопку переключения и удерживайте ее, нажимая при этом кнопку Esc.
- 2. Подтвердите выбор с помощью кнопки Enter.

#### Цикл переключения по умолчанию

На [Рис. 93](#page-101-0) показан цикл переключения по умолчанию. Этот цикл содержит необходимые меню, которые требуется настроить перед запуском. Нажмите кнопку переключения, чтобы перейти в меню [\[211\]](#page-250-8), а затем с помощью кнопки Next войдите в подменю [[212](#page-250-9)]-[[21A](#page-250-2)] и введите параметры. При повторном нажатии кнопки переключения откроется меню [[221\]](#page-250-10).

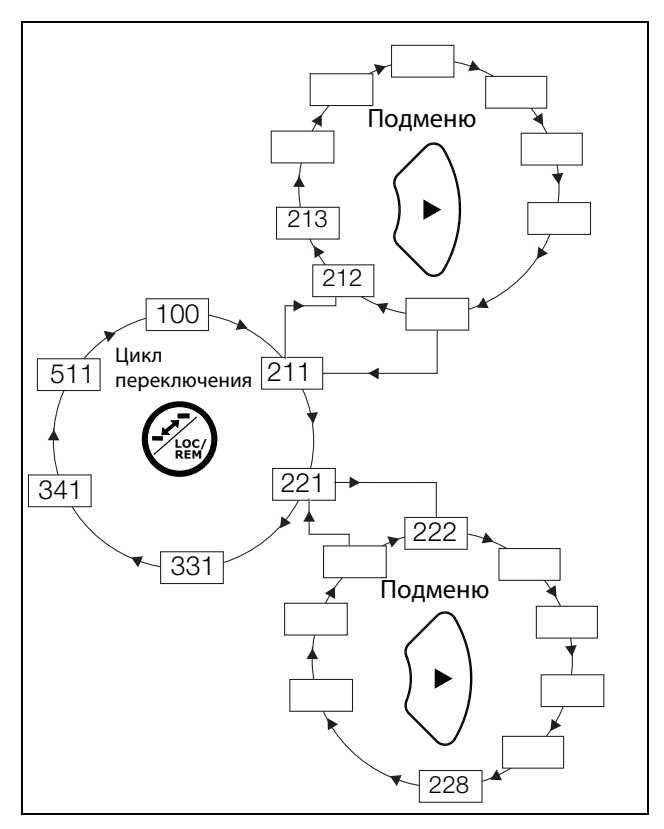

<span id="page-101-0"></span>Рис. 93 Пример цикла переключения.

Индикация меню в цикле переключения Меню, содержащиеся в цикле переключения, обозначаются на дисплее в поле В с помощью  $\mathbf{E}$ .

## Функция «Mecтн/Bнeшн»

По умолчанию функция «Mecтн/Bнeшн» этой кнопки отключена. Разрешить использование функции можно в меню [\[2171\]](#page-250-6) и (или) [\[2172\]](#page-250-7).

С помощью функции «Mecтн/Bнeшн» можно переключать местное и внешнее управление преобразователем частоты на панели управления. Режим «Mecтн/Bнeшн» также может быть изменен с помощи ЦифВх, см. меню [\[520\]](#page-262-2) «Цифровые входы».

#### Изменение режима управления

- 1. Нажимайте кнопку «Mecтн/Bнeшн» в течение пяти секунд до тех пор, пока не отобразится сообщение «Местное?» или «Внешнее?».
- 2. Подтвердите выбор с помощью кнопки Enter.
- 3. Для отмены нажмите кнопку Esc.

#### Режим местного управления

Режим местного управления используется для временной работы. При выборе варианта «МЕСТНОЕ» управление преобразователем частоты осуществляется в режиме местного управления, определенном в меню [[2171](#page-250-6)] и [[2172](#page-250-7)]. Действительное состояние преобразователя частоты не изменяется, например состояния запуска/останова и текущая скорость останутся теми же. При переключении преобразователя частоты в режим местного управления на дисплее в поле B р <del>сминистента</del>.<br>отобразится **П.** 

#### Режим внешнего управления

В режиме внешнего управления преобразователь частоты управляется в соответствии с выбранным способом управления в меню «Упp зaдaниeм» [\[214\]](#page-250-3), «Пycк/Cтп Упp» [\[215\]](#page-250-0) и «Упр сбросом» [\[216](#page-250-1)]. Чтобы отследить действительное состояние режима местного или внешнего управления преобразователем частоты, можно воспользоваться функцией «Mecтн/Bнeшн», которая доступна на цифровых выходах и реле. Если преобразователь частоты настроен на местное управление, то состояние цифрового выхода и реле будет активным, уровень сигнала высокий; в режиме внешнего управления состояние цифрового выхода и реле будет неактивным, сигнал низкого уровня. См. меню «Цифpовые выxoды» [[540](#page-263-3)] и «Peлe» [[550\]](#page-263-0).

## 10.2.9 Функциональные кнопки

С помощью функциональных кнопок осуществляется управление меню, они также используются для программирования и вывода значений всех параметров меню.

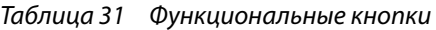

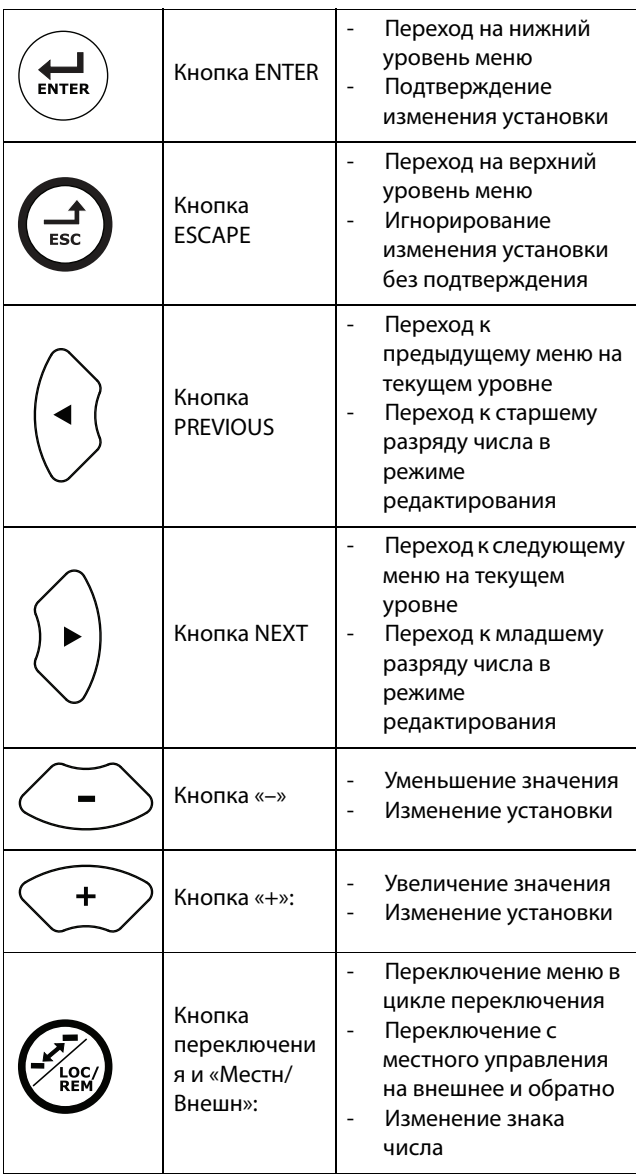

#### $10.3$ Структура меню

Структура меню состоит из четырех уровней.

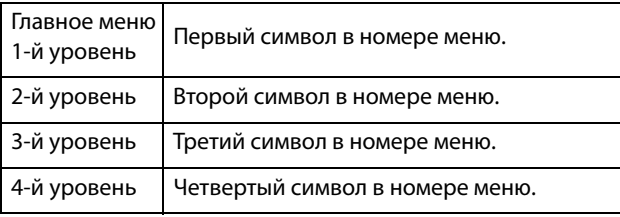

Эта структура не зависит от количества меню на каждом уровне.

Например, в меню может содержаться только одно меню («Знач задания» [310]) или 17 меню для выбора (меню «Скорость» [340]).

ПРИМЕЧАНИЕ. Если на одном уровне более 10 меню, нумерация продолжается в алфавитном порядке.

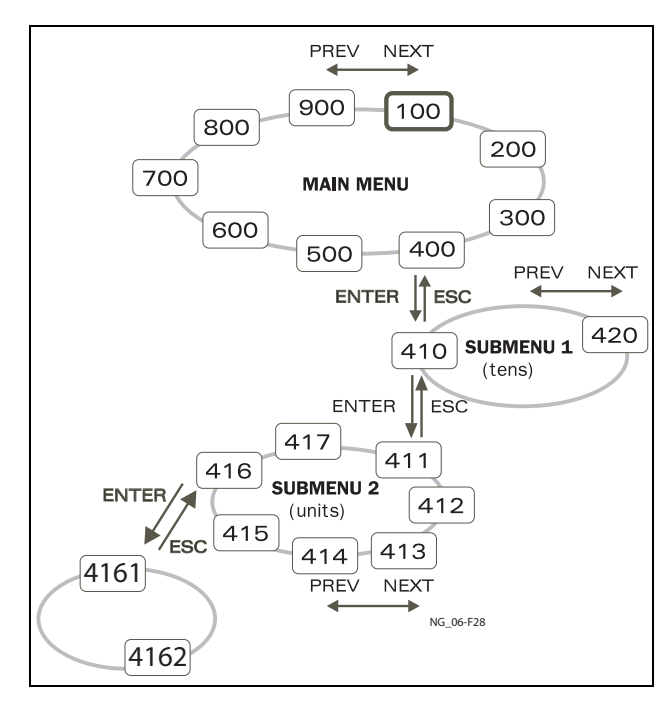

Рис. 94 Структура меню

### 10.3.1 Главное меню

В этом разделе приводится краткое описание функций главного меню.

#### $100$ Окно запуска

Отображается при включении. По умолчанию в нем отображается текущее значение процесса. Может быть запрограммировано на вывод других значений.

#### 200 Главное меню

Установка основных параметров, необходимых для запуска преобразователя частоты. Из них наиболее важны параметры двигателя. Также включает дополнительные устройства и настройки.

#### 300 Параметры процесса

Параметры, которые относятся к области применения, например задание скорости, ограничения момента, параметры ПИДрегулирования и т. д.

#### $400$ Монитор нагрузки и защита процесса

С помошью функции монитора преобразователь частоты можно использовать как монитор нагрузки для защиты механизмов и процессов от механических перегрузок и недогрузок.

#### 500 Входы/Выходы и Виртуальное соединение

Здесь устанавливаются параметры входов и выходов.

#### Логические функции и таймеры 600

Здесь устанавливаются все параметры условных сигналов.

#### 700 Работа и состояние

Просмотр текущих значений частоты, нагрузки, мощности, тока и т. д.

#### 800 Список аварий

Просмотр 10 последних отключений в памяти отключений по ошибке.

#### 900 Система инфо

Информация о типе преобразователя частоты и версии программного обеспечения.

#### Программирование при 10.4 работе

Большинство параметров можно изменить во время работы, не останавливая ПЧ. Параметры, которые изменить невозможно, отмечены на дисплее символом замка.

ПРИМЕЧАНИЕ. Если во время работы изменяется функция, которую можно изменить только при остановке двигателя, отобразится сообщение «Сначала остановить».

#### <span id="page-103-0"></span> $10<sub>5</sub>$ Изменение значений в МАНЮ

Большинство значений в третьей строке меню можно изменить двумя способами. Численные значения, например скорость передачи данных, можно изменять только способом 1.

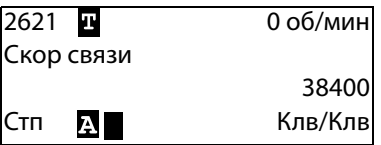

# $C$ пособ 1

При нажатии кнопки «+» или «-» курсор в левой части дисплея мигает и значение увеличивается или уменьшается с нажатием соответствующей кнопки. Если удерживать кнопку «+» или «-» нажатой, значение будет увеличиваться или уменьшаться постоянно. При удержании кнопки в нажатом состоянии скорость изменения увеличится. Кнопка переключения используется для изменения знака введенного значения. Знак значения также изменится при прохождении нуля. Нажмите Enter, чтобы подтвердить значение.

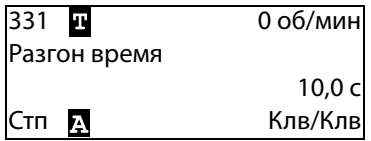

# Способ 2

Нажмите кнопку «+» или «-», чтобы перейти в режим редактирования. Затем нажмите кнопку Prev или Next, чтобы установить курсор в крайнюю позицию справа от значения, которое необходимо изменить. Выбранный символ начнет мигать. Перемещайте курсор кнопками Prev или Next. При нажатии кнопки «+» или «-» символ, над которым установлен курсор, будет увеличиваться или уменьшаться. Этот вариант подходит при необходимости выполнения больших изменений, например от 2 с до 400 с.

Для изменения знака значения нажмите кнопку переключения. Это дает возможность вводить отрицательные значения (действительно только для определенных параметров).

Пример. При нажатии кнопки Next цифра 4 начнет мигать.

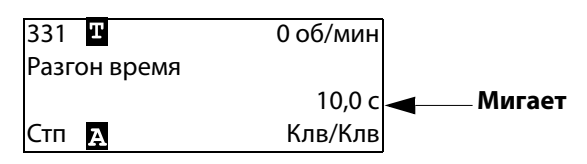

Нажмите Enter, чтобы сохранить значение, и Esc для выхода из режима редактирования.

### Копирование текущей  $10.6$ настройки во все наборы параметров

Когда параметр отображается на дисплее, нажмите и удерживайте Enter в течение пяти секунд. Появится сообщение «Для всех наборов?» Нажмите Enter для копирования текущего параметра во все наборы установок.

#### $10.7$ Пример

### программирования

Этот пример показывает, как запрограммировать изменение времени разгона с 10,0 до 12,0 с.

Мигающий курсор означает, что изменения произведены, но не сохранены. Если в этот момент пропадет питание, изменения не сохранятся. Используйте кнопки ESC, Prev, Next или кнопку переключения для перемещения по меню.

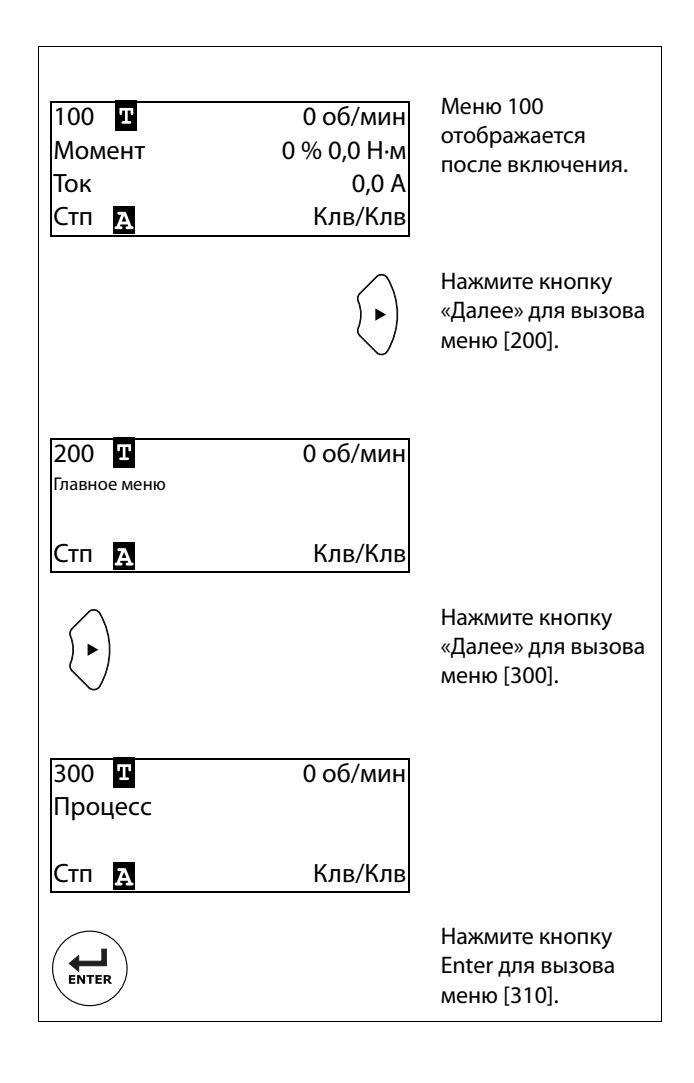

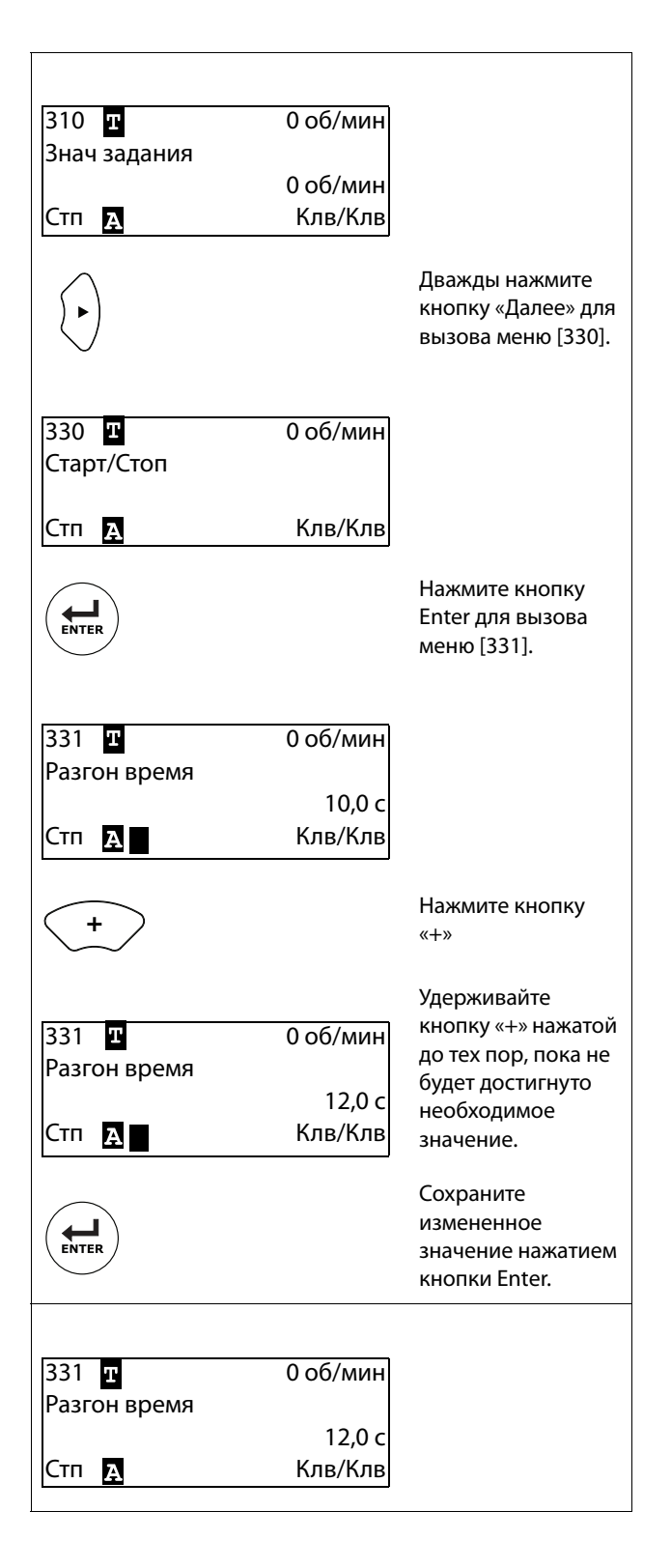

Рис. 95 Пример программирования

### $11.$ Функциональное описание

В этой главе описаны меню и параметры программного обеспечения. Подробную информацию о панели управления см. Глава 10.2, стр. 93в главе «Эксплуатация».

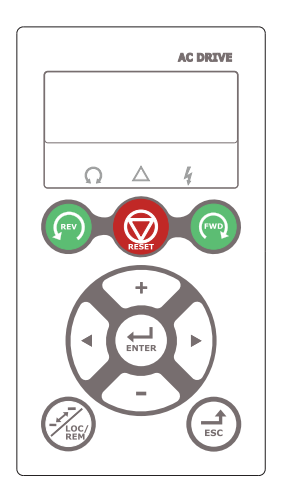

Рис. 96 Жидкокристаллический дисплей

#### $111$ Меню

В следующих главах описаны меню и параметры программного обеспечения. Представлено краткое описание каждой функции и информация о значениях, заданных по умолчанию, диапазонах, и т. д. Приведены также таблицы, содержащие сведения о передаче данных. Также приведены номера параметров для всех доступных опций Fieldbus и перечислены данные. В разделе загрузок на нашей домашней странице есть списки «Сведения о параметрах связи» и «Сведения о наборах параметров».

ПРИМЕЧАНИЕ: Функции, отмеченные знаком, Д невозможно изменить во время работы двигателя.

# 11.1.1Описание формата отображения меню

В этой главе используются таблицы двух видов.

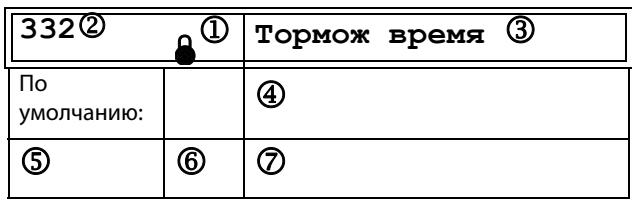

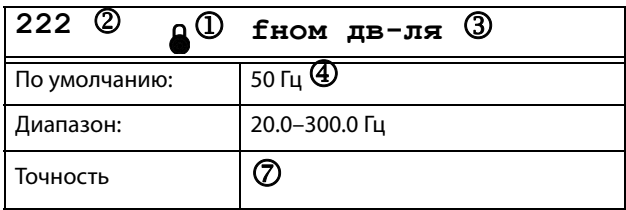

- 1. Параметр не может быть изменен во время работы.
- 2. Параметр только для просмотра.
- 3. Информация в меню отображается как на панели управления. Объяснения по отображаемому тексту и символам см. в Глава 10., стр. 93.
- 4. Заводская настройка параметра (также отображается на дисплее).
- 5. Доступные настройки меню, перечень вариантов.
- 6. Значение для выбора через канал связи (целое число). Для использования с интерфейсом канала связи (только выбор типов параметров).
- 7. Описание альтернативного выбора, настройки или диапазона (мин./макс. значение).

## 11.1.2Точность настроек

Точность настроек для всех описанных в данной главе функций составляет три значащие цифры. Исключения составляют значения частоты, которые представлены четырьмя значащими цифрами. В [Таблица 32](#page-107-0) приводится точность для трех значащих цифр.

#### <span id="page-107-0"></span>Таблица 32

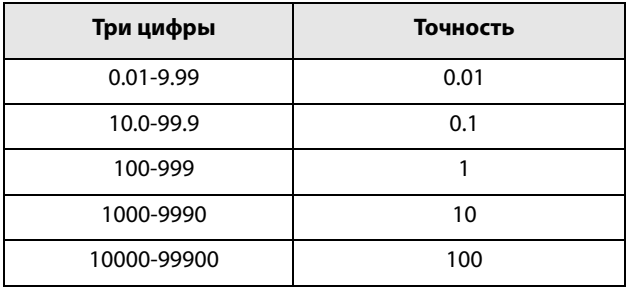

# 11.1.31-я строка [\[110\]](#page-250-12)

Используется для установки содержимого первой строки в меню «[\[Окно запуска \[100\]\]](#page-250-13) Окно запуска».

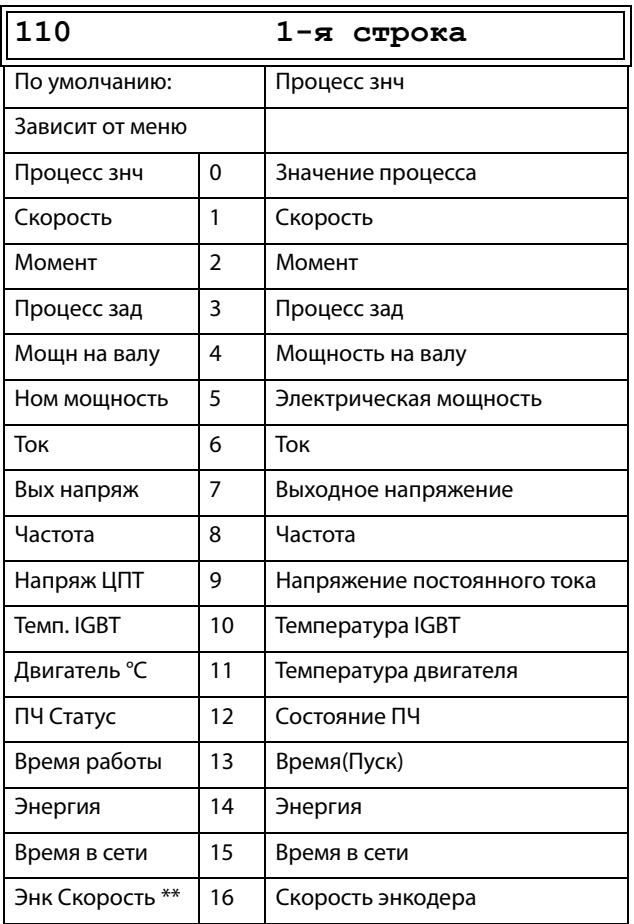

\* «Двигaтeль °C» отображается только при установленной дополнительной плате PTC/ PT100 и при выборе в меню [236] пункта «PT100 вход».

\*\* Можно выбрать только при установленной дополнительной плате энкодера.

# 2-я строка [\[120](#page-250-14)]

Используется для установки содержимого второй строки в меню [«Окно запуска \[100\]](#page-250-13) бор значений аналогичен меню [\[110\]](#page-250-12).

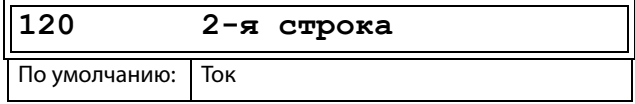

# 3-я стpoкa [\[130](#page-250-15)]

Используется для установки содержимого третьей строки в меню [«Окно запуска \[100\]](#page-250-13) Окно запуска». Выбор значений аналогичен меню [\[110\]](#page-250-12).

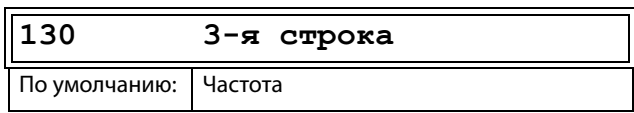

# 4-я стpoкa [\[140](#page-250-16)]

Используется для установки содержимого четвертой строки в меню «[\[Окно запуска \[100\]](#page-250-13)] Окно запуска». Выбор значе [[110](#page-250-12)].

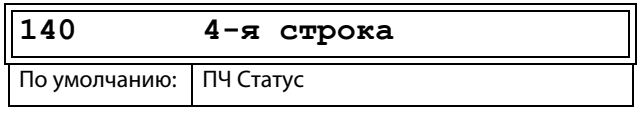

## 5-я строка [\[150](#page-250-17)]

Используется для установки содержимого пятой строки в меню «[\[Окно запуска \[100\]](#page-250-13)] Окно запуска». Выбор значений аналогичен меню [\[110\]](#page-250-12).

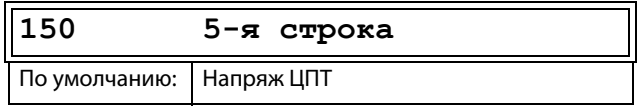

# 6-я стpoкa [\[160](#page-250-18)]

Используется для установки содержимого шестой строки в меню «[\[Окно запуска \[100\]](#page-250-13)] Окно запуска». Выбор значений аналогичен меню [\[110\]](#page-250-12).

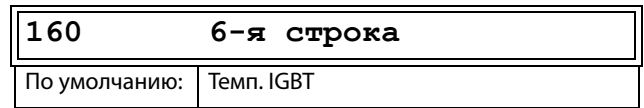
### Реж. просм. [170]

Выбор отображения меню [100].

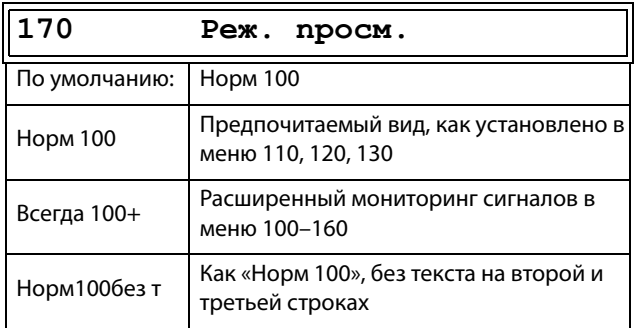

#### Главное меню [200]  $11.2$

В главном меню содержатся наиболее важные настройки, которые обеспечивают работу преобразователя частоты и его подготовку к конкретной области применения. В него входят различные подменю, касающиеся управления прибором, данными двигателя и защитой, служебными установками и автосбросом неисправностей. Это меню незамедлительно адаптируется под встроенные параметры. Кроме того, в нем отображаются необходимые настройки.

# 11.2.1Эксплуатация [210]

Подменю для установки данных двигателя, режима работы ПЧ, настройки управляющих сигналов и последовательной связи. Оно также используется для подготовки преобразователя частоты к определенному применению.

### Язык [211]

Выберите язык, на котором будет отображаться информация на дисплее. После установки языка на этот выбор не повлияет команда загрузки значений по умолчанию.

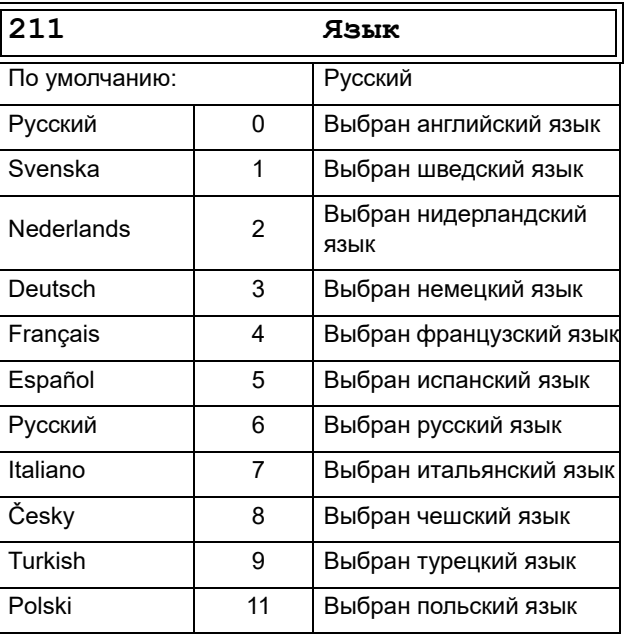

# Выбор двигателя [\[212\]](#page-250-5)

Это меню используется при наличии нескольких двигателей в применении. Выберите двигатель, который будет использоваться. Можно задать до четырех разных двигателей, от М1 до М4, для конкретного преобразователя частоты. Работа с набором параметров, включая наборы двигателя М1–М4, описана в [Глава 11.2.4, стр. 120.](#page-123-0)

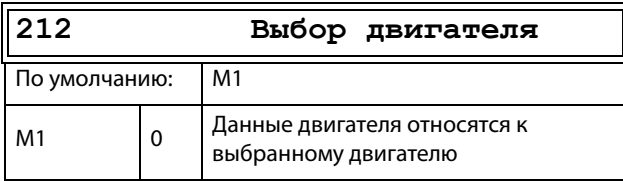

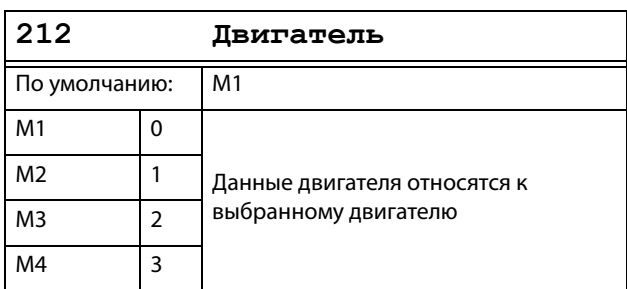

### Режим работы [[213](#page-250-6)]

Это меню используется для настройки режима управления двигателем. Настройка сигналов задания и вывода значений осуществляется в меню «Источник процесса, [[331\]](#page-256-0)».

• Режим «B/Гц» (скорость на выходе [[712](#page-271-0)] в об/мин)

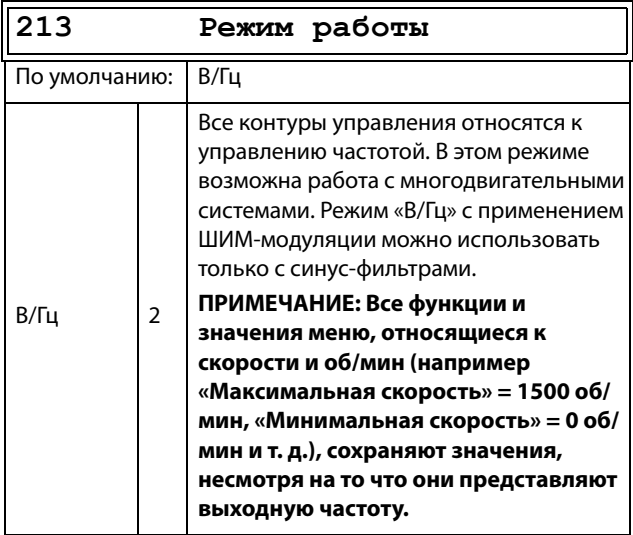

**ПРИМЕЧАНИЕ: Режим «В/Гц» в предыдущих преобразователях частоты VFX такой же, как режим «В/Гц (VFX)».**

### Упpавление зaдaниeм [[214](#page-250-7)]

Для управления скоростью двигателя преобразователю требуется сигнал задания. Этим сигналом задания можно управлять с помощью внешнего источника, с клавиатуры преобразователя частоты или через последовательную связь (интерфейсы RS-485, Fieldbus или беспроводную связь). Выберите необходимый способ управления заданием для конкретной системы в этом меню.

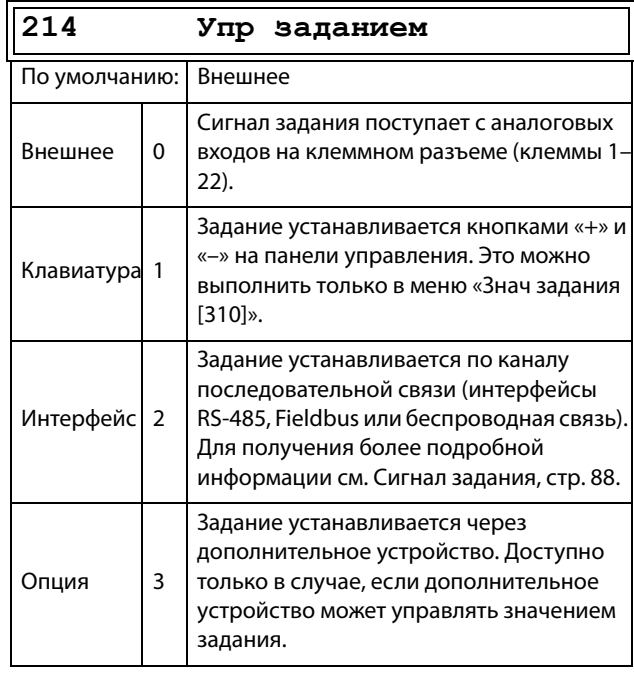

**ПРИМЕЧАНИЕ: При переключении источника задания с внешнего на клавиатуру ПЧ последнее значение внешнего задания будет использоваться в качестве значения по умолчанию для панели управления.**

**ПРИМЕЧАНИЕ: Преобразователь частоты нужно остановить в случае потери настроенного источника задания или управления пуском/остановом, например из-за ошибок канала связи. Следовательно, настоятельно рекомендуется использовать доступные средства для контроля соединения между преобразователем частоты и управляющим оборудованием. Для получения более подробной информации см. следующие меню:Клавиатура [2645] и [2646]**

**cвязи: RS-485 [262], Fieldbus [263], беспроводной [270]** 

### Управление пуском/остановом [\[215\]](#page-250-8)

Эта функция используется для выбора источника команд на пуск и останов. Описание приведено на [стр. 147.](#page-150-0)

Пуск/останов посредством аналоговых сигналов можно реализовать при помощи функции «Стоп<МинСкор [\[342](#page-257-0)]».

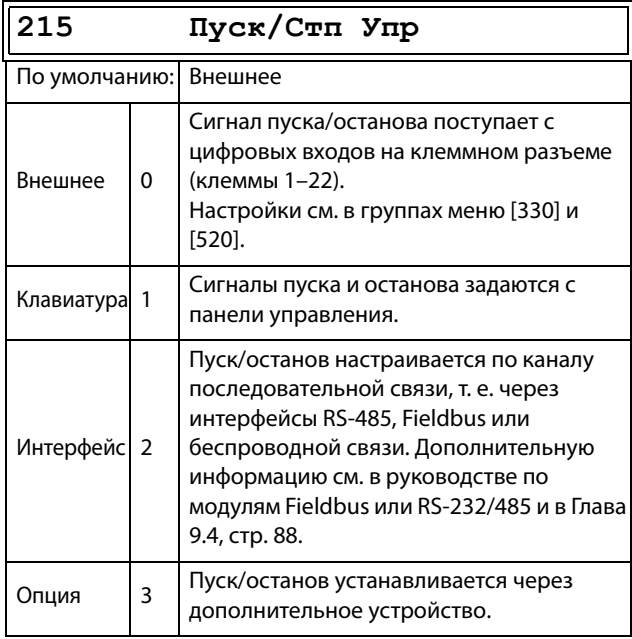

### Управление сбросом [[216](#page-250-9)]

При останове преобразователя частоты из-за неисправности для возобновления работы ПЧ необходимо осуществить его перезапуск. Используйте эту функцию для выбора источника сигнала сброса.

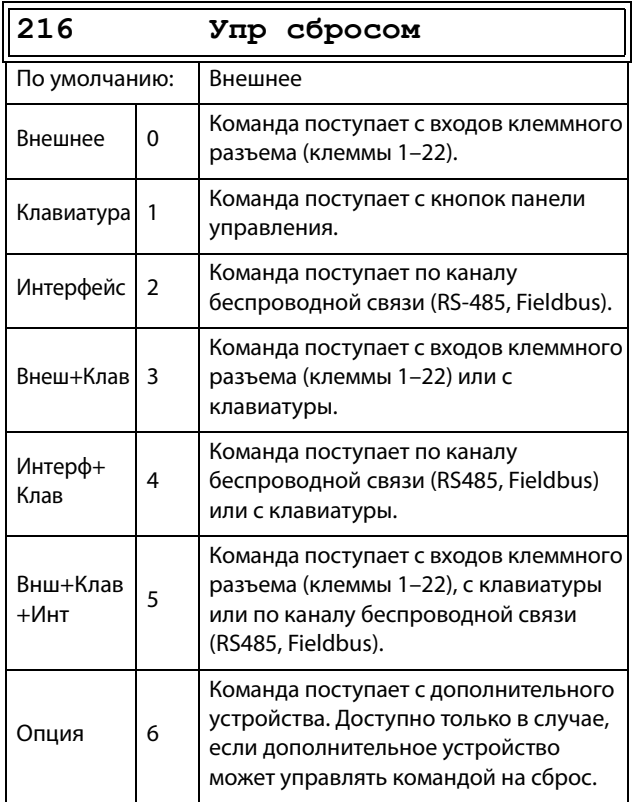

# Кнопка местного/внешнего

### управления [\[217\]](#page-250-10)

Кнопка переключения на клавиатуре (см. [раздел](#page-100-0)  [10.2.8, стр. 97](#page-100-0)) имеет две функции, которые активируются в этом меню. По умолчанию кнопка переключения настроена на простое перемещение по меню в цикле переключения. С помощью второй функции кнопки можно легко переключать местное и внешнее управление преобразователем частоты (устанавливается через окна [[214](#page-250-7)] и [[215\]](#page-250-8)). Местный режим управления также может быть активирован с цифрового входа. Если для обоих параметров [[2171](#page-250-11)] и [\[2172\]](#page-250-12) установлено значение «Стандарт», то эта функция блокируется.

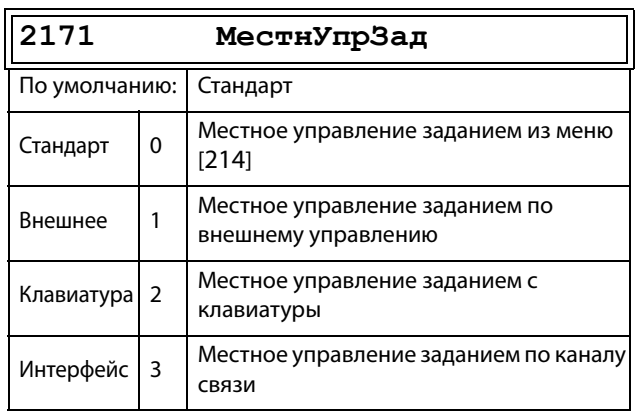

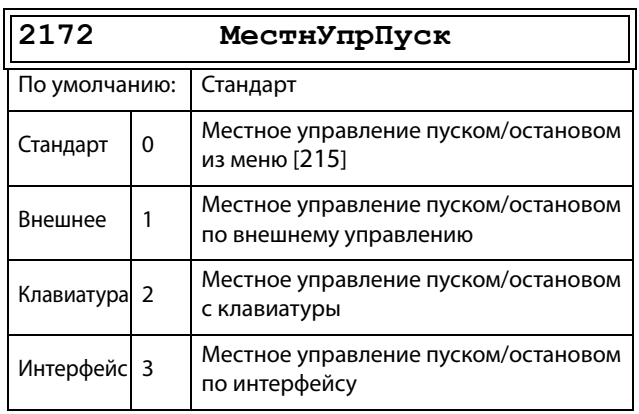

# Кoд блoк? [\[218\]](#page-250-13)

Во избежание использования клавиатуры, изменения настройки преобразователя частоты и (или) управления процессом клавиатуру можно заблокировать, назначив пароль. Это меню («Кoд блoк [218]») используется для блокировки клавиатуры и ее отмены. Введите пароль 291, чтобы заблокировать/разблокировать клавиатуру. Если клавиатура не заблокирована (по умолчанию), появится запрос «Код блок?» (Код разблокировки). Если клавиатура уже заблокирована, появится запрос «Отключить?» (Код разблокировки).

Если клавиатура заблокирована, параметры можно просматривать, но нельзя изменять. Можно изменять значение задания, выполнять пуск, останов и реверс преобразователя частоты, если управление этими функциями разрешено с клавиатуры.

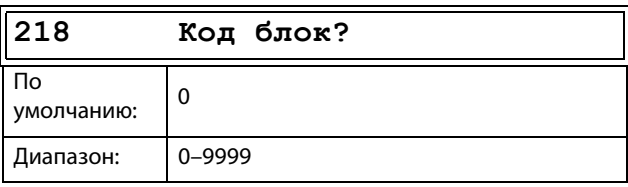

# Haпpaвлeниe [[219](#page-250-14)]

#### Общее ограничение на направление вращения двигателя

Эта функция ограничивает общее вращение, задавая направление либо влево, либо вправо, либо в обе стороны. Это ограничение имеет приоритет по отношению к другим установкам (например, если вращение ограничено направлением вправо, команда на вращение влево будет проигнорирована). Чтобы определить вращение влево и вправо, предполагается, что двигатель подключен следующим образом: U — U, V — V и W — W.

Скорость, направление и вращение Скорость и направление могут определяться следующим образом.

- Команды «Пуск вправо»/«Пуск влево» с панели управления.
- Команды «Пуск вправо»/«Пуск влево» на клеммном разъеме (клеммы 1–22).
- Через последовательный интерфейс (если есть).
- С помощью наборов параметров.

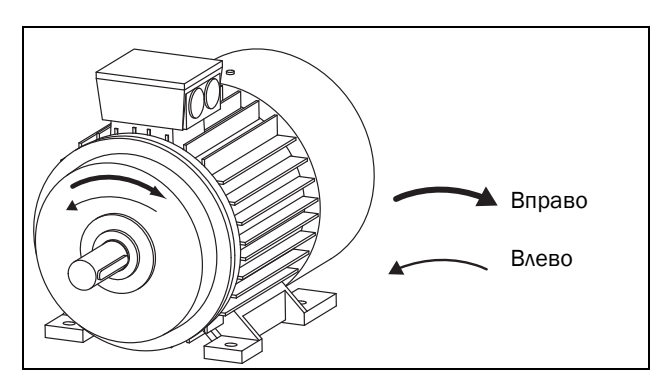

Рис. 97 Haпpaвлeниe.

В этом меню задается общее вращение двигателя.

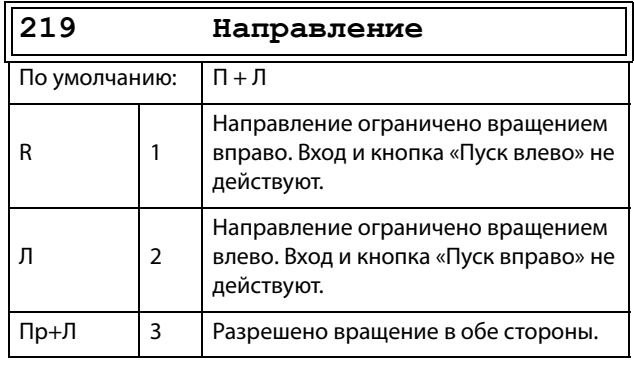

# Внешнее управление по уровню/ фронту [\[21A](#page-250-15)]

В этом меню выбирается способ управления входами для сигналов «Пуск вправо», «Пуск влево», «Стоп» и «Сброс», которые подаются через цифровые входы на клеммном разъеме. По умолчанию входы настроены для управления уровнем. Они будут оставаться активными, пока присутствует сигнал высокого уровня на соответствующем входе. При выборе управления по фронту вход активируется переходом сигнала с низкого уровня на высокий. Для получения более подробной информации см. [Глава 7.2, стр. 70](#page-73-0).

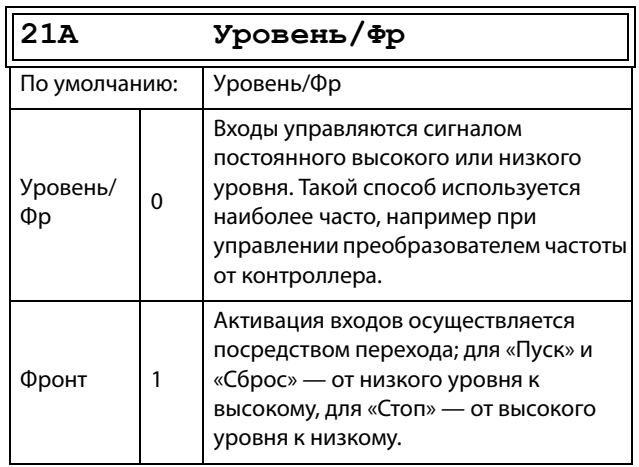

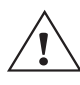

**ВНИМАНИЕ!Управление входами по уровню НЕ отвечает требованиям директивы о безопасности машин и механизмов, если входы используются непосредственно для пуска и останова механизма.**

**ПРИМЕЧАНИЕ: Управление входами по фронту соответствует требованиям директивы о безопасности машин и механизмов (см. [Глава 8., стр.](#page-88-0)  [85](#page-88-0)), если входы используются непосредственно для пуска и останова механизма.** 

# Напряжение сети [\[21B](#page-250-16)]

**ПРЕДУПРЕЖДЕНИЕ!Настройки этого меню должны соответствовать шильдику, закрепленному на корпусе преобразователя частоты, и используемому напряжению сети. Неверная настройка может привести к повреждению ПЧ или тормозного резистора.**

Это меню служит для выбора номинального напряжения сети, к которой подключен ПЧ. Эта настройка будет действовать для всех наборов параметров. Параметр по умолчанию, «Неопределен», выбрать невозможно: он виден только до тех пор, пока не будет выбрано новое значение.

В этом меню указывается напряжение сети переменного тока. Соответствующее напряжение звена постоянного тока в 1.34 раза выше.

На установленное напряжение сети не влияет команда загрузки значений по умолчанию [[243](#page-252-1)].

Уровень активации тормозного блока регулируется настройкой [\[21B\]](#page-250-16).

**ПРИМЕЧАНИЕ: На эту настройку влияет команда копирования установок из панели управления [[245\]](#page-252-0) и загрузка параметров через EmoSoftCom.** 

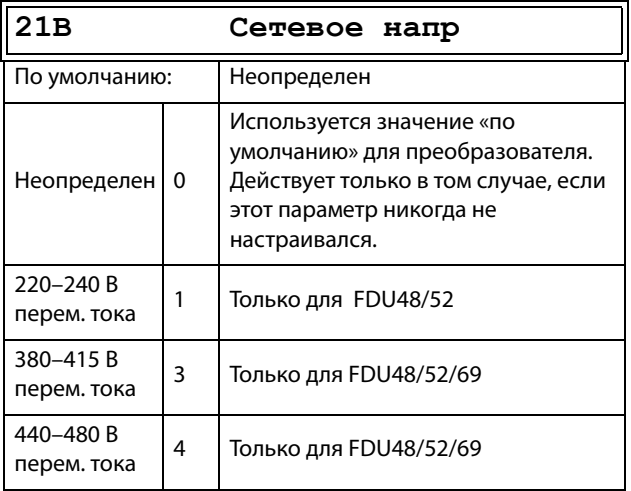

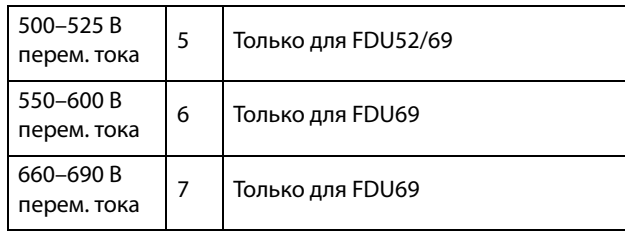

# Тип питания [[21C](#page-250-17)]

Укажите тип питающего напряжения.

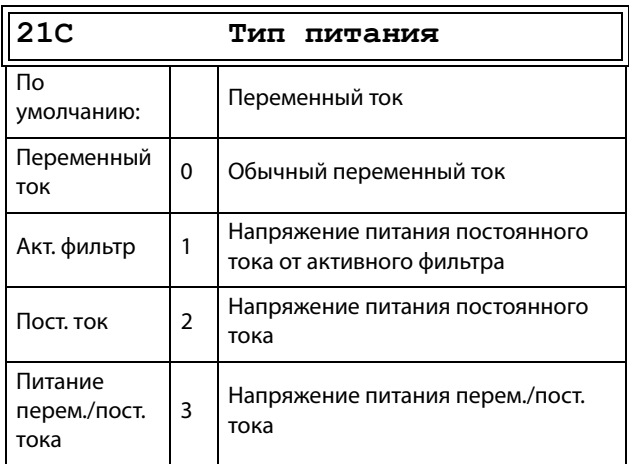

Когда включают/выключают «Питание AFE» , для следующих параметров устанавливаются такие значения:

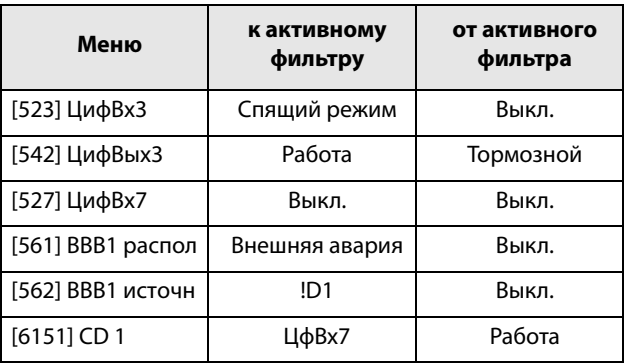

# 11.2.2Дaнныe дв-ля [\[220\]](#page-250-18)

Подменю для установки данных двигателя. Они непосредственно влияют на точность управления двигателем, считывание различных параметров и корректность выходных аналоговых сигналов.

Двигатель М1 выбран по умолчанию, и для него будут действительны введенные данные двигателя М1. При наличии нескольких двигателей перед вводом данных необходимо выбрать соответствующий двигатель в меню [[212](#page-250-5)]

#### **ПРИМЕЧАНИЕ: Параметры данных двигателя невозможно изменить в рабочем режиме.**

<span id="page-113-0"></span>**ПРИМЕЧАНИЕ 2: Установки по умолчанию соответствуют стандартному четырехполюсному двигателю с мощностью, равной мощности преобразователя частоты.**

**ПРИМЕЧАНИЕ 3: Набор параметров невозможно переключить во время работы, если наборы заданы для различных двигателей.**

**ПРИМЕЧАНИЕ 4: Данные двигателей в различных наборах от M1 до M4 могут быть приведены к настройкам по умолчанию в меню «[[243\]](#page-252-1) Cбpoc пapaм».**

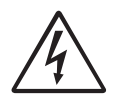

**ПРЕДУПРЕЖДЕНИЕ!Во избежание возникновения опасных ситуаций и для обеспечения корректного управления следует вводить данные,** 

**соответствующие конкретному двигателю.**

### Напряжение двигателя [[221](#page-250-19)]

Установка номинального напряжения двигателя.

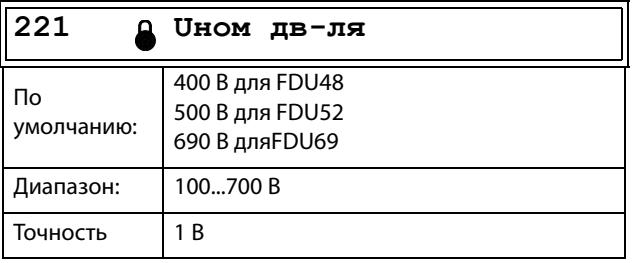

**ПРИМЕЧАНИЕ: Значение «Uнoм дв-ля» всегда сохраняется в форме трехзначного числа с точностью 1 В.**

### Частота двигателя [\[222\]](#page-250-20)

Установка номинальной частоты двигателя.

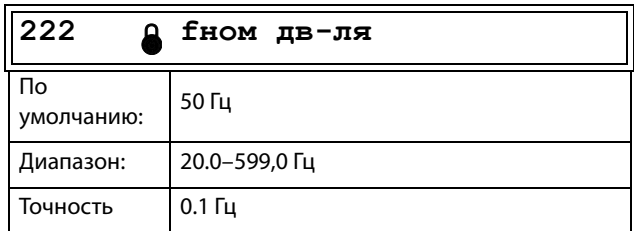

### Мощность двигателя [\[223\]](#page-250-21)

Установка номинальной мощности двигателя. При параллельной работе двигателей устанавливаемое значение равно сумме мощностей двигателей. Номинальная мощность двигателя должна находиться в диапазоне 1–150 % от номинальной мощности преобразователя частоты.

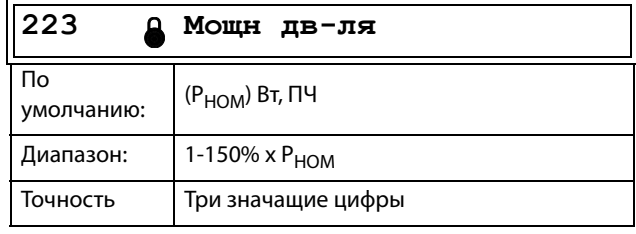

**ПРИМЕЧАНИЕ: Значение мощности двигателя всегда сохраняется в форме трехзначного числа в Вт для мощностей до 999 Вт и в кВт для более высоких значений мощности.**

Р<sub>НОМ</sub> - это номинальная мощность преобразователя частоты.

### Toк двигателя [[224](#page-251-0)]

Установка номинального тока двигателя. При параллельной работе двигателей устанавливайте значение как сумму токов этих двигателей.

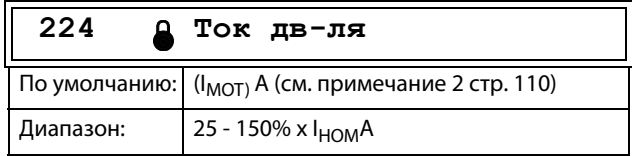

# Cкоpocть дв-ля [[225](#page-251-1)]

Установка номинальной асинхронной скорости двигателя.

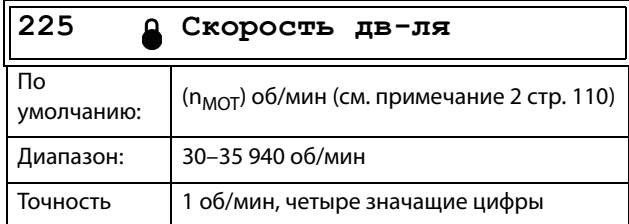

**ПРЕДУПРЕЖДЕНИЕ!ЗАПРЕЩЕНО вводить значение синхронной (без нагрузки) скорости вращения вала двигателя.**

**ПРИМЕЧАНИЕ: Максимальная скорость вращения [\[343](#page-257-1)] при изменении скорости вращения вала двигателя автоматически не изменяется.**

**ПРИМЕЧАНИЕ: Ввод неверного, слишком малого значения может привести к возникновению опасной ситуации для приводного оборудования в связи с высокими скоростями.**

### Число полюсов [\[226\]](#page-251-2)

Если номинальная скорость двигателя составляет ≤500 об/мин, автоматически откроется

дополнительное меню для ввода числа полюсов [[226](#page-251-2)]. В этом меню можно установить

действительное число полюсов, в результате чего повысится точность управления преобразователем частоты.

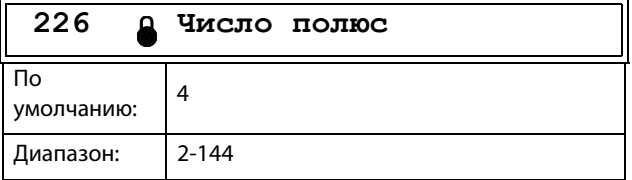

### Cos ϕдвигателя [\[227\]](#page-251-3)

Установка номинального значения cosphi двигателя (коэффициент мощности).

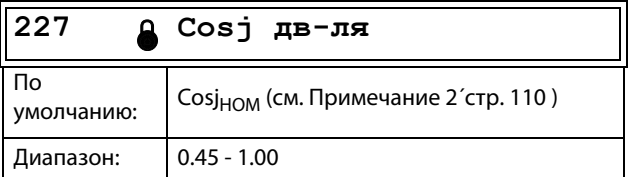

### Охлаждение двигателя [[228\]](#page-251-4)

Параметр для настройки типа охлаждения двигателя.<br>Влияет на характеристики защиты I<sup>2</sup> t двигателя, снижая действительный пусковой ток перегрузки при низкой скорости.

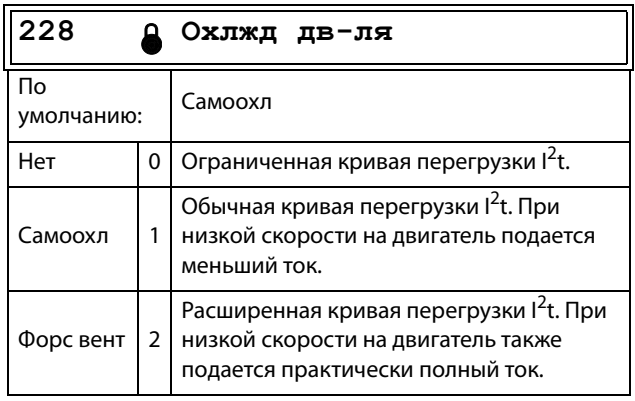

Если на двигателе не установлен вентилятор охлаждения, необходимо выбрать «Отсутствует», а уровень тока необходимо ограничить до 55 % номинального тока двигателя.

При наличии на двигателе вентилятора, устанавливаемого на валу, необходимо выбрать «Caмooxлажд», а ток перегрузки ограничить до 87 % от 20 % синхронной скорости. При низкой скорости допустимый ток перегрузки уменьшится.

Если двигатель оборудован внешним вентилятором охлаждения, необходимо выбрать «Фopc вeнт», а допустимый ток перегрузки может начинаться с 90 % от номинального тока двигателя при нулевой скорости до номинального тока двигателя при 70 % синхронной скорости.

На [Рис. 98](#page-114-0) приведены характеристики номинального тока и скорости в соответствии с выбранным типом охлаждения двигателя.

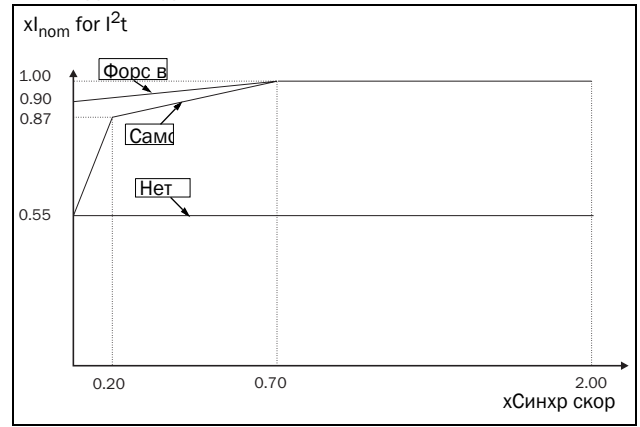

<span id="page-114-0"></span>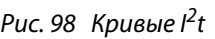

# Тест двигателя [\[229\]](#page-251-5)

Эта функция используется при первом вводе преобразователя частоты в эксплуатацию. Для достижения оптимальных характеристик управления необходимо выполнить точную настройку параметров двигателя с помощью меню «Тест двигателя». Во время испытания на дисплее отображается и мигает надпись «Тест активен».

Чтобы активировать тестирование двигателя, выберите либо «Сокращенный», либо «Расширенный» и нажмите Enter. Затем нажмите «Пуск влево» или «Пуск вправо» на панели управления, чтобы начать тестирование. Если в меню [[219](#page-250-14)] «Направление» указано значение «Л», недоступна кнопка «Пуск вправо» и наоборот. Процесс тестирования можно прервать с помощью команды на останов, подаваемой с панели управления, или изменением состояния «Включено» для входа. По завершении тестирования значение параметра автоматически возвращается в «Выкл.». Отображается сообщение «Тест готов!» (Тестовый пуск выполнен!). Чтобы привести преобразователь частоты в состояние готовности к повторному запуску в обычном порядке, нажмите кнопку СТОП/ СБРОС на панели управления.

В ходе «Сокращенного» теста вал двигателя не вращается. Преобразователь частоты измеряет сопротивление ротора и статора.

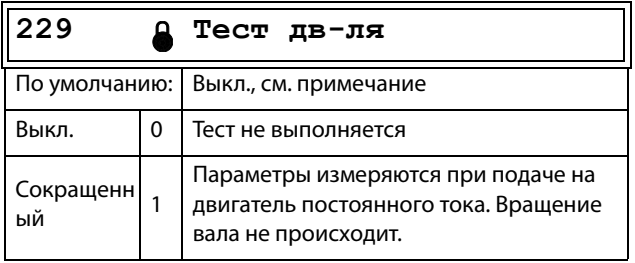

**ПРИМЕЧАНИЕ: Запускать преобразователь частоты для выполнения тестового запуска необязательно, но без этого рабочие характеристики не будут оптимальными.**

**ПРИМЕЧАНИЕ: Для работы преобразователя выполнение тестирования двигателя необязательно, но его функционирование не будет оптимальным. Данные в этом случае не изменяются. Проверьте правильность данных двигателя.**

# Шyм xap-ки [\[22A](#page-251-7)]

Настройка шумовых характеристик преобразователя частоты путем изменения частоты и принципа коммутации. Как правило, шум двигателя снижается при более высокой частоте коммутации.

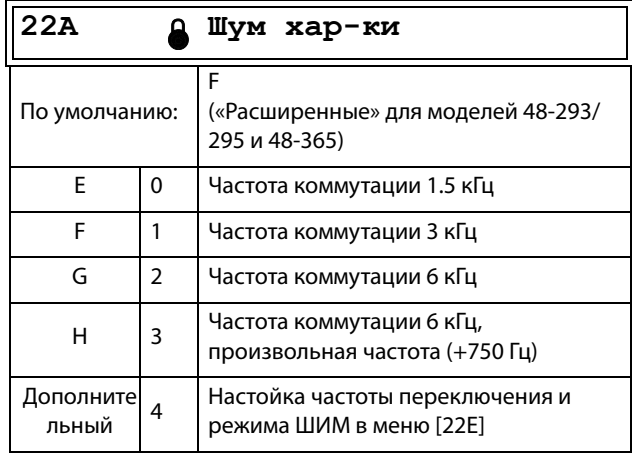

**ПРИМЕЧАНИЕ: При частоте коммутации >3 кГц может потребоваться снижение нагрузки преобразователя.** 

**ПРИМЕЧАНИЕ: Если температура радиатора становится слишком высокой, частота коммутации уменьшается во избежание аварии. Это автоматически выполняется в преобразователе частоты. Частота коммутации по умолчанию составляет 3 кГц.**

### Обратная связь энкодера [\[22B\]](#page-251-6)

Отображается только при установленной дополнительной плате энкодера. Этот параметр используется для включения или отключения обратной связи импульсного датчика скорости от двигателя к преобразователю частоты.

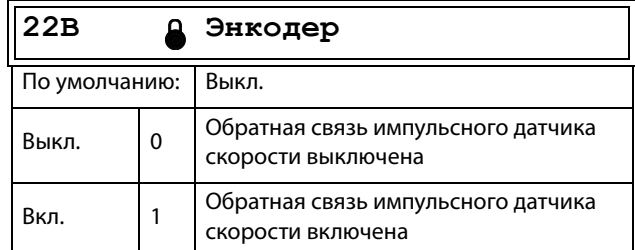

### Импульсы датчика скорости [22С]

Отображается только при установленной дополнительной плате энкодера. Этот параметр используется для установки числа импульсов на вращение датчика скорости (индивидуальная характеристика датчика скорости). Для получения более подробной информации см. руководство импульсного датчика скорости.

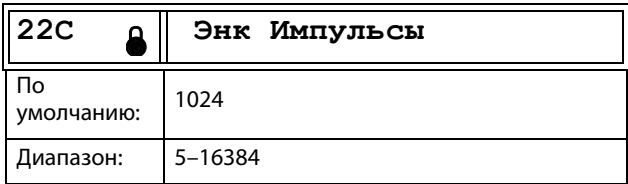

# Скорость энкодера [22D]

Отображается только при установленной дополнительной плате энкодера и добавляется в меню 1х0.Этот параметр используется для отображения измеренной скорости двигателя. Чтобы проверить правильность установки импульсного датчика, установите для параметра «Энкодер» [22В] значение «Выкл.», запустите преобразователь частоты на любой скорости и сравните ее со значением в этом меню. Значение в этом меню [22D] должно быть приблизительно таким же, как скорость двигателя [230]. При получении неправильного значения переключите вход импульсного датчика скорости с А на В.

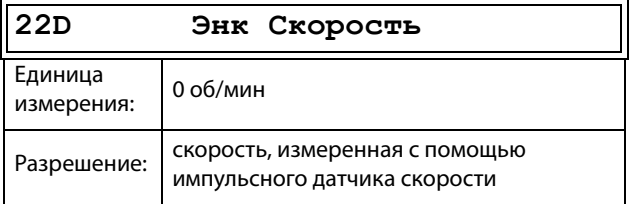

ПРИМЕЧАНИЕ: При доступе по каналу связи сигнал не будет надежным при скоростях за пределами -32 768... 32767.

### **ШИМ [22E]**

Меню для дополнительной настройки свойств модуляции выходного напряжения (ШИМ = широтно-импульсная модуляция).

Примечание: Меню с [22Е1] по [22Е3] будут доступны только в случае, если [22A] установлен в «Дополнит».

### Частота [22Е1]

Установить частоту коммутации ШИМ для преобразователя частоты.

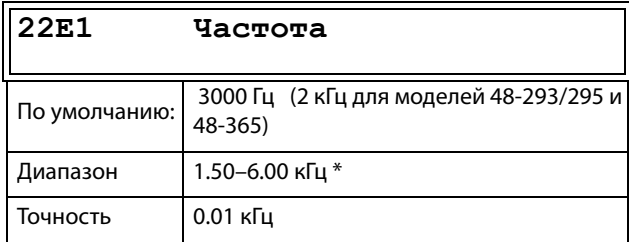

\* Максимум 8 кГц, если [222] fном дв-ля > 400 Гц; если < 400 Гц, то максимум составляет 6 кГц.

#### Режим ШИМ [22Е2]

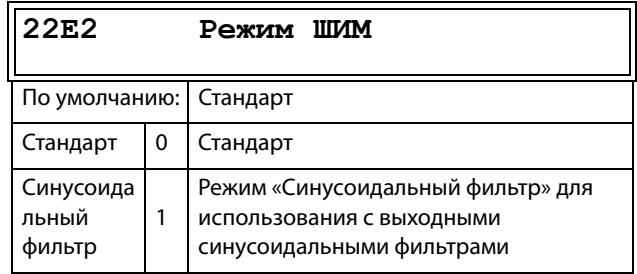

ПРИМЕЧАНИЕ: При выборе режима «Синусоидальный фильтр» частота коммутации фиксированная. Это означает, что автоматическое изменение частоты коммутации в зависимости от температуры невозможно.

#### Произволь [22Е3]

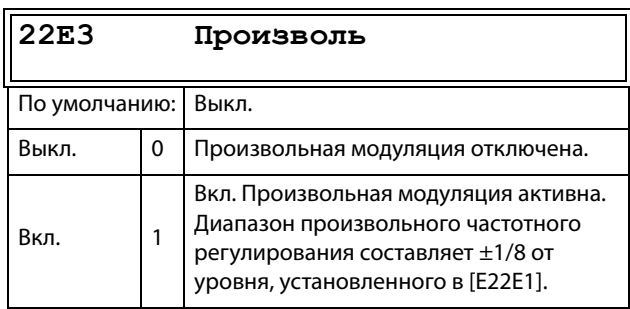

### Фильтр Udc [22E4]

Активация фильтра Udc снижает чувствительность преобразователя к быстрым изменениям Udc. Это может быть полезно для улучшения стабильности системы при подключении к слабой электрической сети, но может снизить динамику управления двигателем.

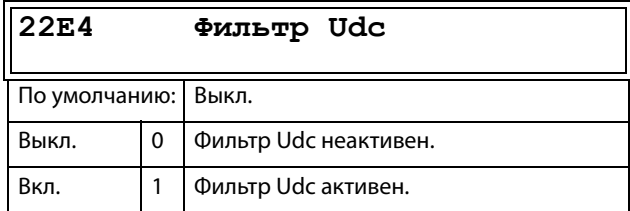

### Счетчик импульсов энкодера [[22F\]](#page-251-16)

Отображается только при установленной дополнительной плате энкодера. Дополнительное меню/параметр для накопленных сигналов ИДП (импульсного датчика положения). Может быть установлен на любое значение в зависимости от используемого формата шины (Int = 2 байта, длинный = 4 байта).

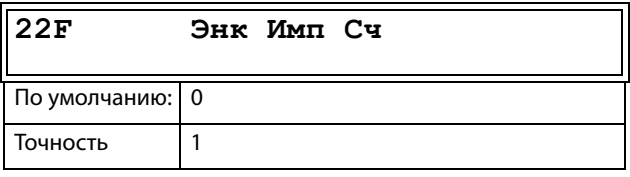

**Примечание: Для 1024 импульсов датчик [22F] будет считать 1024 \* 4 = 4096 импульсов за оборот.**

### Мониторинг ошибок и скорости энкодера [\[22G\]](#page-251-17)

Параметры мониторинга неисправностей энкoдepа и контроля скорости при использовании обратной связи энкoдepа для определения отклонения скорости по сравнению с внутренним сигналом заданной скорости. Подобная функция определения отклонения скорости доступна также в опции «Кран» с параметрами диапазона скорости и времени задержки.

Условия аварии энкoдepа:

- 1. Плата энкoдepа не обнаружена после включения питания, хотя преобразователь частоты настроен на использование энкoдepа.
- 2. Потеря связи с платой энкoдepа на время свыше 2 секунд.
- 3. Не обнаружены импульсы за заданное время задержки [[22G1\]](#page-251-18), а преобразователь частоты работает при ограничении момента (МО) или при ограничении тока (ТО).

Аварийное условие по отклонению скорости энкодера: Скорость энкодера вне заданного диапазона отклонения скорости [[22G2\]](#page-251-19) в течение заданной временной задержки [\[22G1](#page-251-18)].

**Примечание: Авария по отклонению скорости энкодера повторно использует сообщение об аварии «Отклонение 2» с ID = 2.**

#### Время задержки при аварии энкодера [\[22G1](#page-251-18)]

Устанавливает время задержки перед подачей сигнала об аварии энкодера и отклонении скорости.

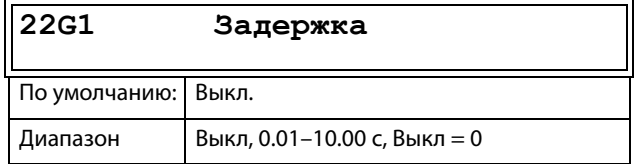

#### Диапазон аварийного отклонения скорости энкодера [[22G2](#page-251-19)]

Устанавливает максимально допустимый диапазон отклонения скорости: разница между скоростью, измеренной энкодером, и кривой скорости на выходе.

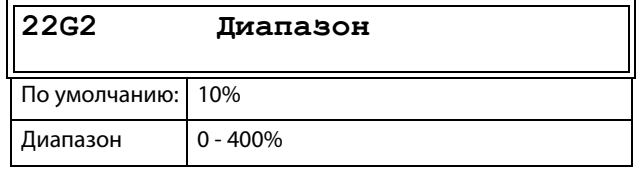

#### Счетчик максимальных ошибок энкодера [\[22G3](#page-251-20)]

Этот измеренный сигнал показывает максимальное время, в течение которого отклонение скорости превышает допустимый диапазон отклонения, заданный в [\[22G2](#page-251-19)]. Параметр используется при вводе в эксплуатацию для настройки [[22G1\]](#page-251-18) и [[22G2\]](#page-251-19), чтобы избежать нежелательных отключений, и затем может быть установлен на ноль.

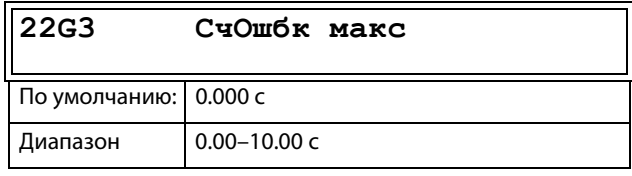

**ПРИМЕЧАНИЕ: Значение является энергозависимым и теряется при отключении электропитания. Сбросить значение можно очисткой этого параметра.**

# Черед фаз [22Н]

Последовательность фаз на выходных клеммах привода. Выбрав установку «Реверсирование» в этом меню, можно изменить направление вращения двигателя, не переключая кабели.

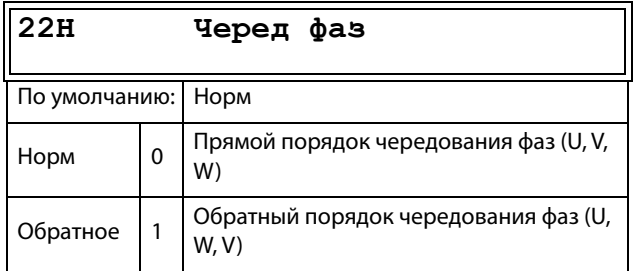

# Тип двигат [221]

Это меню используется для выбора типа двигателя. Преобразователи частоты Emotron обеспечивают возможность управления асинхронными двигателями, синхронными двигателями с постоянными магнитами и реактивными синхронными индукторными двигателями.

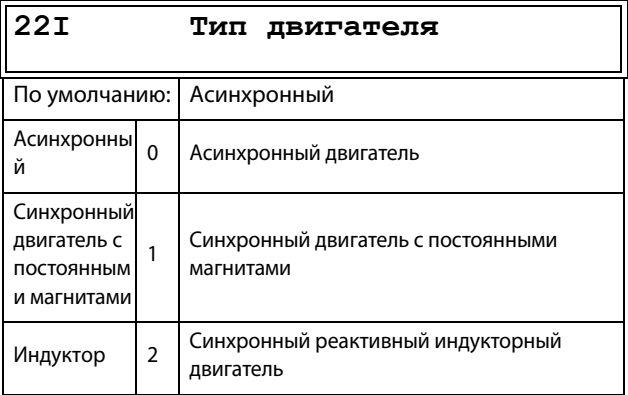

ПРИМЕЧАНИЕ Если в меню [221] выбран тип двигателя PMSM, то рекомендуется войти в [22J] Расширенные данные. Если в меню [221] выбран тип двигателя PMSM, следующие установки параметров будут выполнены автоматически:

Меню «Летящий пуск [33А]» будет скрыто. Это значит, что режим летящего пуска использовать нельзя.

### Расширенные данные [22J]

Дополнительные параметры для синхронных электродвигателей с постоянными магнитами (PMSM) и синхронных реактивных двигателей.

Это меню доступно только в том случае, если в меню [22I] выбран параметр «PMSM» или «Синх с ПМ».

#### ПротивоЭДС [22J1]

Устанавливает противодействующую ЭДС двигателя в номинальной рабочей точке. По умолчанию этот параметр может быть не представлен производителем, однако его можно вычислить по электрической постоянной Ке и номинальной скорости.

#### $22J1$ **ПротивоЭДС**

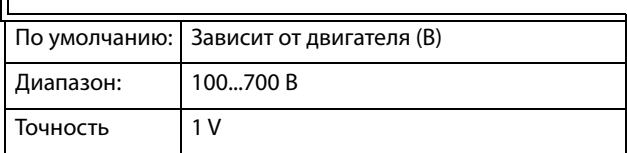

### Rs (двом/ф) [22J2]

Устанавливает сопротивление на фазу.

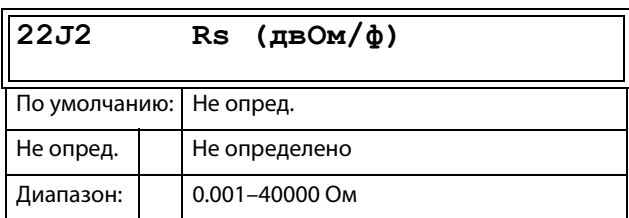

#### Lsd (мГ/ф) [22J3]

Устанавливает индуктивность по оси d на фазу.

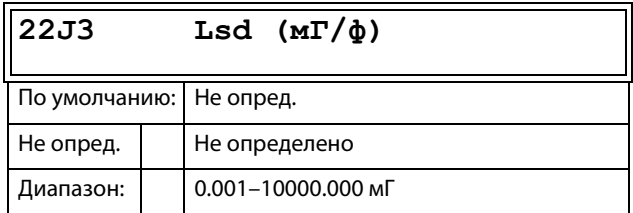

#### Lsq (мГ/ф) [22J4]

Устанавливает индуктивность статора по оси q на фазу.

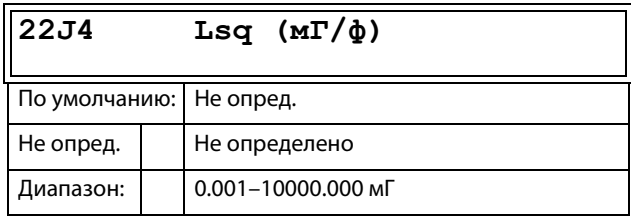

# 11.2.3Защита двигателя [\[230\]](#page-251-10)

Настройка параметров защиты двигателя от перегрузки согласно стандарту IEC 60947-4-2.

# Тип зашиты двигателя <sup>2</sup>t [\[231\]](#page-251-29)

Функция защиты двигателя дает возможность защитить двигатель от перегрузки как оговорено в стандарте IEC 60947-4-2. Функция защиты работает, используя данные тока в окне [[232](#page-251-28)] Motor I2t Current, как исходное значение. Параметр «Время защиты двигателя <sup>2</sup>t [\[233\]](#page-251-30)» используется для определения времени работы функции. Установка тока в [\[232\]](#page-251-28) может быть задана бесконечно продолжительной по времени. Если в [\[233\]](#page-251-30) выбрано время 1000 с, действует верхняя кривая на [рис. 99](#page-120-0). Значение по оси x кратно значению тока, выбранного в [[232](#page-251-28)]. Время [\[233\]](#page-251-30) — это время, по истечении которого перегруженный двигатель выключается или ослабляется по мощности в 1.2 раза по сравнению с токовой уставкой в [[232\]](#page-251-28).

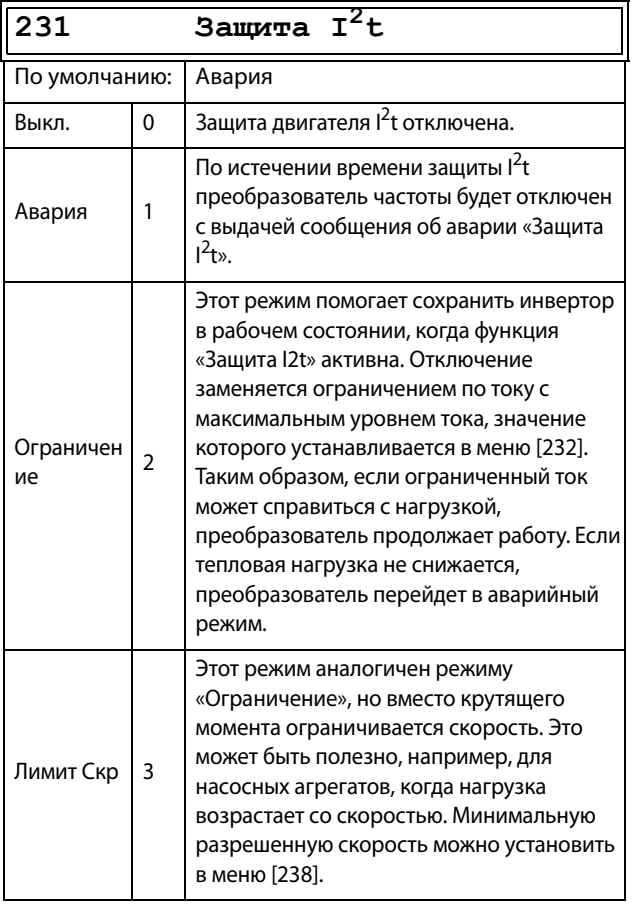

**ПРИМЕЧАНИЕ: Когда для параметра защиты двигателя I2t задано ограничивающее значение, преобразователь частоты может управлять скоростью < Мин. скорость для снижения тока двигателя.**

# Ток зашиты двигателя <sup>2</sup>t [[232](#page-251-28)]

Устанавливает ограничение тока для защиты двигателя по  $I^2$ t в процентах от  $I_{\text{R}}$ .

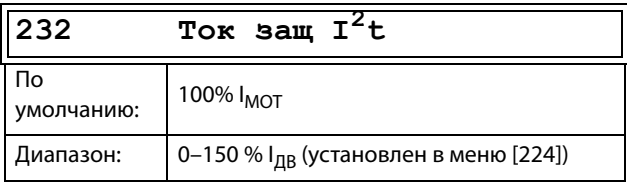

**ПРИМЕЧАНИЕ: Если в меню [\[231\]](#page-251-29) выбрано значение «Ограничение», значение должно превышать ток холостого хода двигателя.**

# Время защиты двигателя <sup>2</sup>t [\[233\]](#page-251-30)

Установка времени срабатывания защиты  $1^2$ t По истечении этого времени достигается ограничение для I 2t, если работа осуществляется при 120 % от значения тока  $1^2$ t. Действует при пуске с 0 об/мин.

#### **ПРИМЕЧАНИЕ: Не является постоянной времени двигателя.**

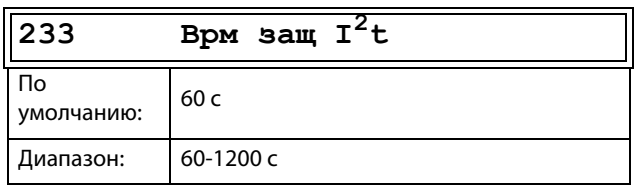

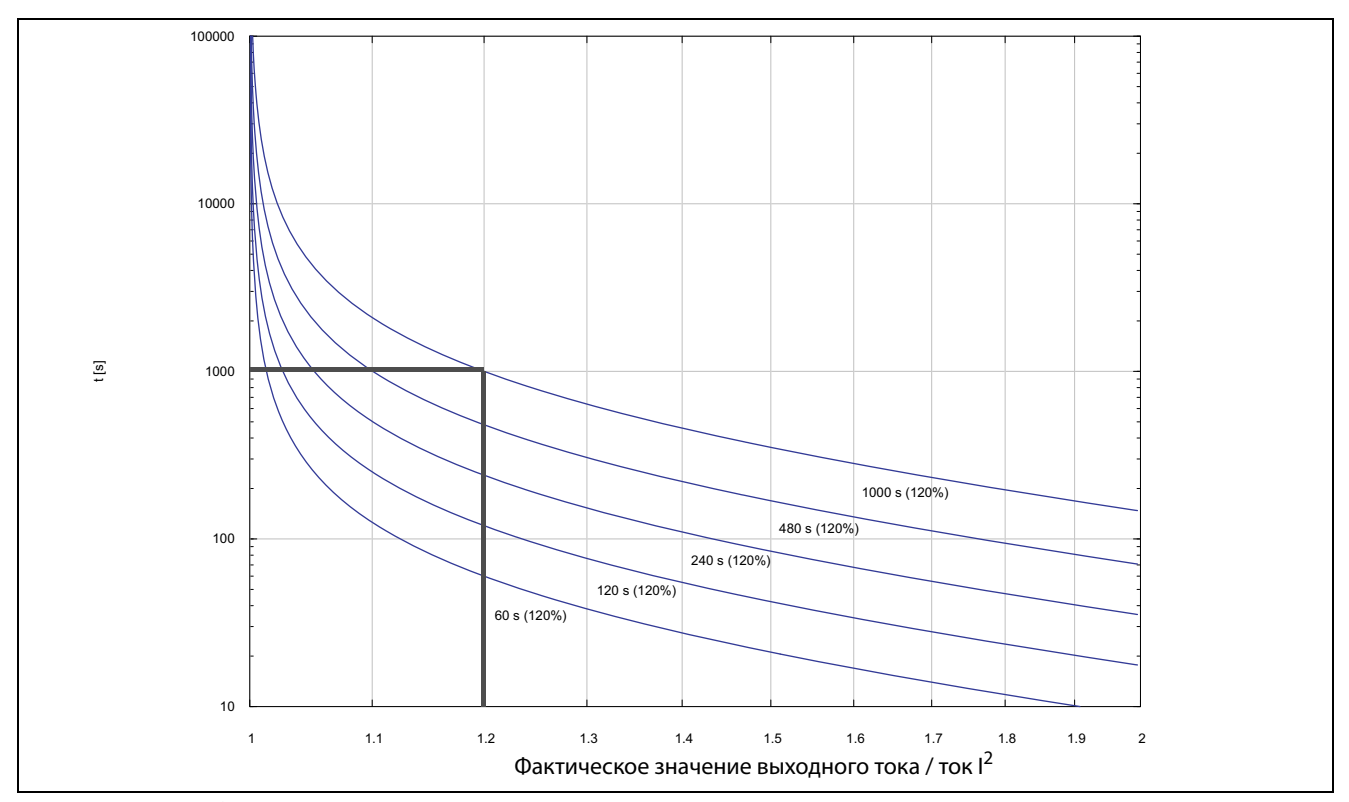

<span id="page-120-0"></span>Рис. 99 Функция  $l^2t$ 

На Рис. 99 показано интегрирование квадрата тока двигателя в соответствии с параметрами «Ток защиты двигателя l<sup>2</sup>t» [232] и «Время защиты двигателя  $1^2$ t» [233].

Если в меню [231] выбрана функция «Авария», то при превышении ограничения преобразователь частоты отключается.

Если в меню [231] выбрана функция «Ограничение», то момент преобразователя частоты уменьшается, если значение составляет 95 % или приближается к ограничению настолько, что оно может быть превышено.

ПРИМЕЧАНИЕ: Если невозможно снизить ток, то отключение преобразователя частоты происходит при превышении 110 % от ограничения.

#### Пример

На рис. 99 толстой серой линией обозначен следующий пример.

- В меню «Ток защиты двигателя <sup>2</sup>t» [232] установ- $\bullet$ лено значение 100 %.1.2 х 100 % = 120 %
- В меню «[233] Врм защ <sup>2</sup> t» установлено значение  $\ddot{\phantom{0}}$ 100 c.

Это означает, что преобразователь частоты будет отключен или снизит ток (в зависимости от настроек в меню [231]) по прошествии 1000 с, если ток в 1.2 раза превышает 100 % номинального тока двигателя.

# Teпловая зaщитa [\[234](#page-252-3)]

Данное меню служит для выбора активных датчиков для защиты двигателя PTC и активации/деактивации защиты двигателя с использованием датчиков PT100. Выберите датчики PT100 в меню [\[236\]](#page-252-4). Если установлены две платы, но активирован только один

датчик PTC, активируется датчик PTC, подключенный к первой плате.

Отображается только при установке одной или двух плат расширения PTC/PT100 . Термисторы двигателя (PTC) должны соответствовать стандарту DIN 44081/ 44082. См. руководство платы расширений PTC/ PT100.

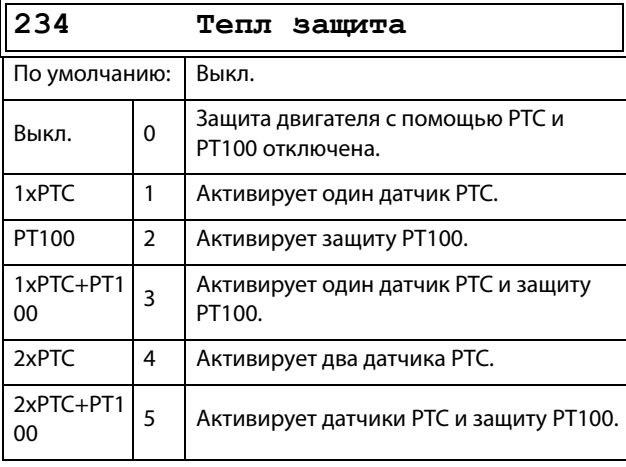

**ПРИМЕЧАНИЕ: Опция PTC и выбор PT100 будут доступны в меню [234] только при установке одной или двух плат расширения.**

**ПРИМЕЧАНИЕ: При выбранной опции РТС входы РТ100 игнорируются.**

### Класс дв-ля [[235](#page-252-5)]

Отображается только при установленной дополнительной плате PTC/PT100. Используется для установки класса используемого двигателя. Уровни аварии для датчика PT100 устанавливаются автоматически в соответствии с настройкой в этом меню.

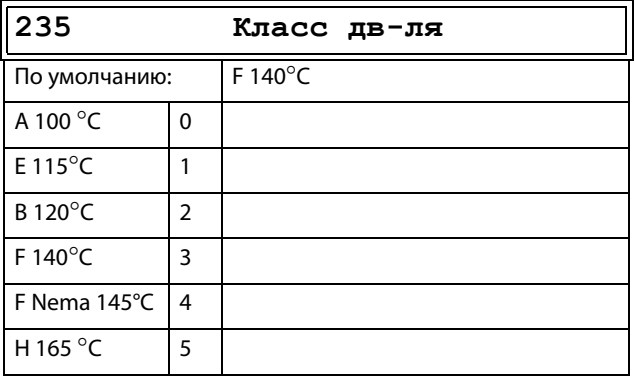

**ПРИМЕЧАНИЕ: Это меню доступно только для PT 100.**

# Входы PT100 [[236](#page-252-4)]

Задание входов PT100 (три входа на плату), которые будут использоваться для тепловой защиты. Отключение неиспользуемых входов PT100 на дополнительной плате PTC/PT100 с целью игнорирования этих входов: в этом случае не потребуются дополнительные внешние проводники для неиспользуемых входов.

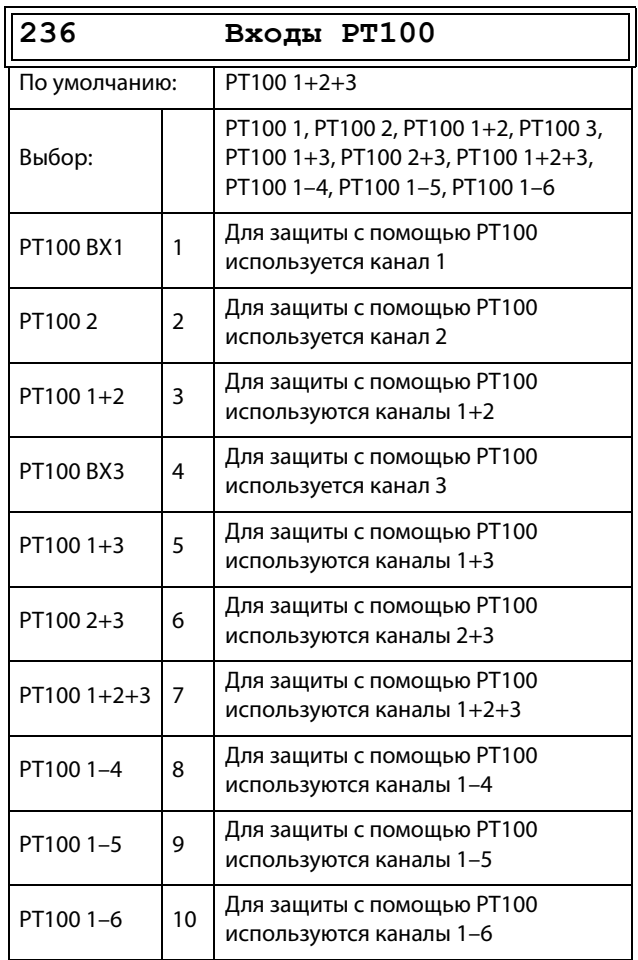

#### **ПРИМЕЧАНИЕ: Данное меню доступно только в том случае, если в меню [234] выбран PT100.**

# Датчик PTC двигателя [\[237\]](#page-252-6)

Для преобразователей частоты типоразмеров B до D (FDU48/52-003--074), C2 и D2 (FDU48-025--105), C69 & D69 (FDU69-002--058-54) и C2(69) и D2(69) (FDU69- 002--058-20) существует дополнительная возможность прямого подключения датчика PTC (не путать с дополнительной платой PTC/PT100, см. [раздел 13.9, стр. 223\)](#page-226-0).

В этом меню включается опция аппаратного обеспечения встроенного датчика PTC двигателя. Этот вход термистора двигателя соответствует DIN 44081/44082. Для электрических спецификаций см. отдельное руководство для дополнительной платы PTC/PT100, применимы те же данные (могут быть найдены по адресу www.emotron.com/ www.cgglobal.com).

Это меню отображается, только если термистор PTC (или резистор <2 кОм) подключен к клеммам X1: 78- 79. См. [раздел 4.5, стр. 56](#page-59-0).

**ПРИМЕЧАНИЕ: Эта функция не имеет отношения к дополнительной плате PTC/PT100.**

Для разрешения этой функции:

- 1. Подключите провода от термистора к X1: 78–79 или для проверки входа подключите резистор к этим клеммам . Используйте резистор с сопротивлением от 50 до 2000 Ом.Теперь появится меню [[237](#page-252-6)].
- 2. Включите вход установкой в меню «[[237](#page-252-6)] Дв-ль  $PTC<sub>»</sub> = B<sub>K</sub>$ л.

Если функция включена, то при сопротивлении < 50 Ом происходит отключение по ошибке датчика. Отображается сообщение о неисправности «Дв-ль PTC».

Если эта функция запрещена и термистор или резистор снят, то меню исчезнет после следующего включения питания.

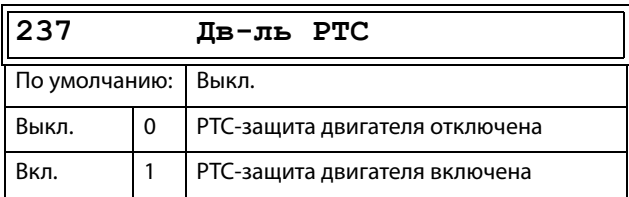

# $I<sup>2</sup>$ t Мин Скр [\[238\]](#page-252-2)

Настраивает минимальную разрешенную скорость, когда параметр [231] настроен на «Лимит Скр». Например, используется для насосов, которые не должны работать ниже некоторой скорости.

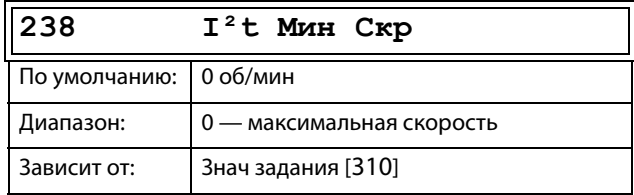

# <span id="page-123-0"></span>11.2.4Управление наборами параметров [240]

В преобразователе частоты доступны четыре набора параметров. Эти наборы параметров можно использовать при настройке преобразователя частоты для различных процессов или применений, таких как работа с несколькими двигателями, активация/деактивация ПИД-регулирования, настройки времени разгона и т. д.

Набор параметров включает в себя все параметры, кроме общих. Общие параметры могут иметь только одно значение для всех наборов параметров. Следующие параметры являются общими: [211] Язык, [217] Местн/Внешн., [218] Код блок, [220] Данные двля, [241] Набор парам., [260] Посл. интерфейс и [21В] Напряжение сети.

ПРИМЕЧАНИЕ: Таймеры реального времени являются общими для всех наборов. При изменении набора параметров функциональность таймера изменяется согласно новому набору, но значение таймера остается неизменным.

# Выбор набора [241]

В этом меню можно выбрать набор параметров. Каждое меню, входящее в наборы параметров, обозначено А, В, С или D в зависимости от активного набора параметров. Наборы параметров можно выбрать с помощью клавиатуры, программируемых цифровых входов или последовательной связи. Наборы параметров можно изменять во время работы. Если наборы используют различные двигатели (от М1 до М4), набор будет изменен, только когда двигатель остановится.

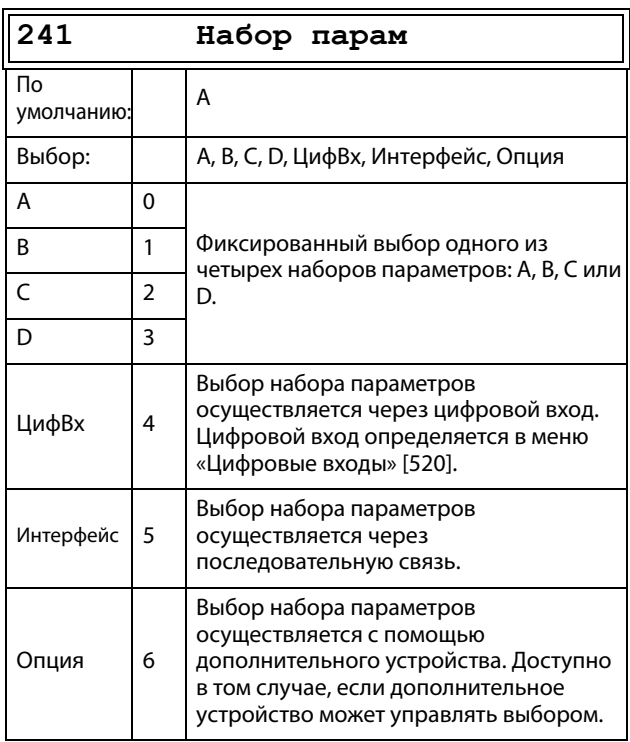

Активный набор можно просмотреть с помощью функции «[721] ПЧ Статус».

ПРИМЕЧАНИЕ: Набор параметров невозможно изменить в рабочем режиме, если набор параметров включает изменение набора двигателей (М2-М4). В этом случае всегда делайте останов двигателя, прежде чем изменять настройки параметра.

#### Подготовьте набор параметров при изменении данных двигателей М1-М4:

- 1. Выберите необходимый набор параметров для введения в [241] А-D.
- $2.$ Выберите набор параметров двигателей [212], если он отличается от установленного по умолчанию М1.
- 3. Введите соответствующие данные по двигателю в группу меню [220].
- 4. Введите другие желаемые настройки параметров, относящиеся к этому же набору параметров.

Для подготовки набора параметров для другого двигателя повторите эти шаги.

# Копир набора [242]

С помощью этой функции выполняется копирование содержимого набора параметров в другой набор.

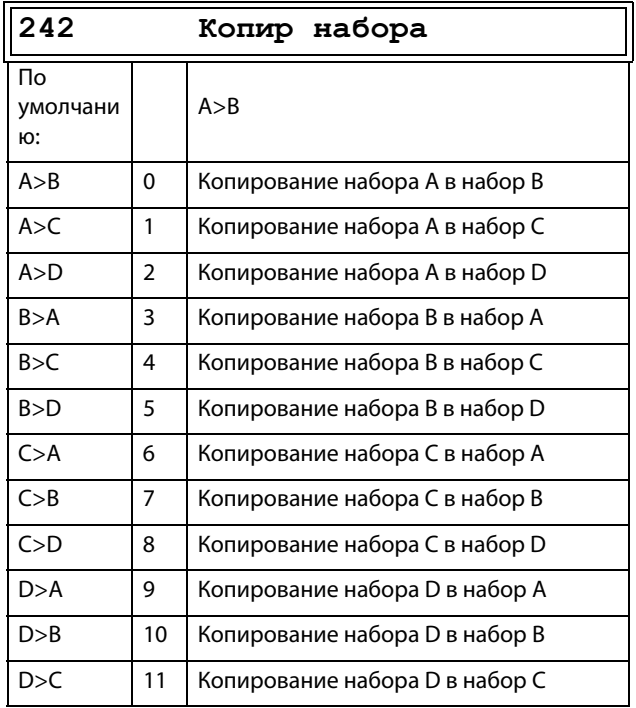

#### ПРИМЕЧАНИЕ: Действительное значение окна [320] не будет скопировано в другой набор параметров.

А>В означает, что содержимое набора параметров А копируется в набор В.

# Загрузка значений по умолчанию [[243](#page-252-1)]

При помощи данной функции можно выбрать три различных варианта значений по умолчанию (заводские установки) для четырех наборов параметров. При загрузке значений по умолчанию все изменения, внесенные с помощью программного обеспечения, возвращаются к заводским настройкам. Данная функция также предусматривает возможность выбора для загрузки установок по умолчанию в четыре различных набора данных двигателя.

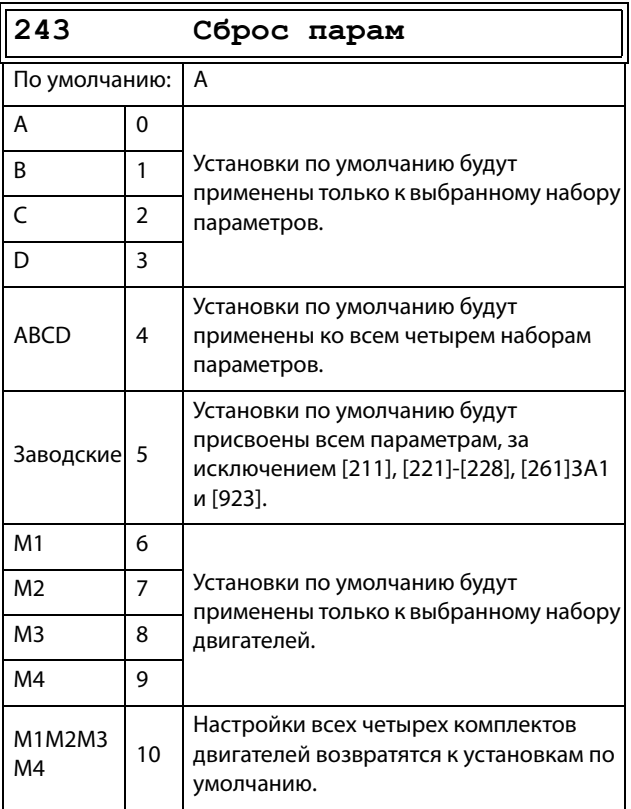

**ПРИМЕЧАНИЕ: Список аварий, счетчик времени работы и другие меню, служащие ТОЛЬКО ДЛЯ ПРОСМОТРА, не рассматриваются как настройки и не изменяются при загрузке значений по умолчанию.**

**ПРИМЕЧАНИЕ: При выборе значения «Зaвoдcкиe» на дисплее отображается сообщение «Уверены?» (Тестовый пуск выполнен!). Нажмите кнопку +, чтобы выбрать значение «Да», а затем нажмите кнопку Enter для подтверждения.**

**ПРИМЕЧАНИЕ: На параметры меню «[[220\]](#page-250-18) Данные двигателя» не оказывает влияния загрузка значений по умолчанию при восстановлении наборов параметров A–D.**

# Кoпиpование всех установок в панель

### управления [\[244\]](#page-252-10)

Все настройки, включая данные двигателя, можно скопировать в панель управления. Во время копирования команда пуска игнорируется.

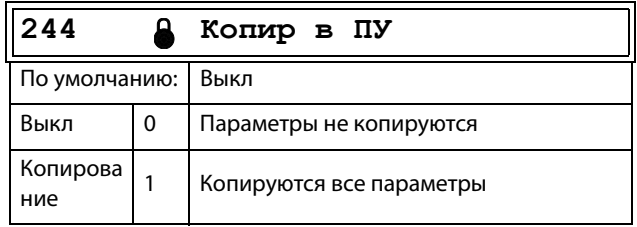

**ПРИМЕЧАНИЕ: Действительное значение окна [\[310](#page-255-0)] не будет скопировано в память наборов параметров панели управления.**

### Копирование установок из панели управления [245]

С помощью этой функции все четыре набора параметров загружаются из панели управления в преобразователь частоты. Наборы параметров из ПЧ источника копируются во все наборы в ПЧ приемника, то есть А в А, В в В, С в С и D в D.

Во время загрузки команда пуска игнорируется.

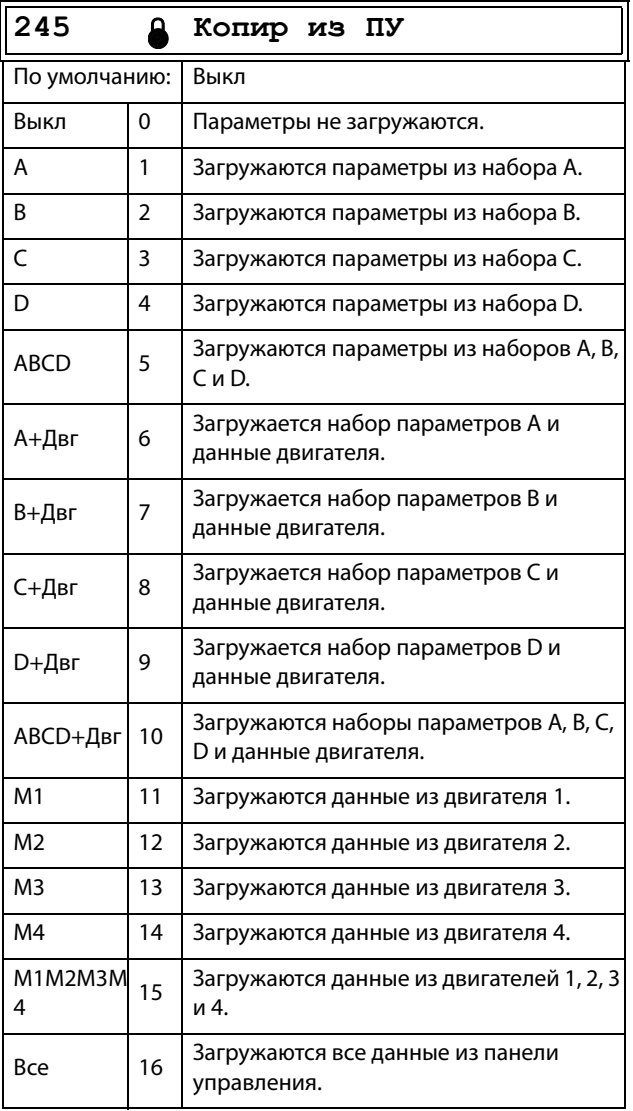

ПРИМЕЧАНИЕ: Загрузка параметров с панели управления не повлияет на значение в окне [310].

### 11.2.5Условия автосброса при аварии  $[250]$

Преимущество этой функции заключается в том, что для нерегулярных аварий, которые не влияют на процесс, сброс будет выполняться автоматически. Также есть возможность не активировать функцию автосброса для определенных типов регулярно повторяющихся аварий, причину возникновения которых нельзя устранить посредством ПЧ; в этом случае оператор получает соответствующий сигнал тревоги.

Во избежание гидравлических ударов имеется возможность выбора опции замедления двигателя по кривой торможения вплоть до нулевой скорости для всех функций аварийного отключения, приводимых в действие пользователем.

См. также раздел 12.2, стр. 212.

#### Пример автосброса

Известно, что в данном применении напряжение сети иногда отключается на очень короткий промежуток времени, так называемый «провал». В результате этого преобразователь частоты подает сигнал тревоги о пониженном напряжении. С помощью функции автосброса эта авария распознается автоматически.

- Чтобы включить функцию автосброса, на входе сброса должен присутствовать постоянный сигнал высокого уровня.
- Включите функцию автосброса в меню «Количе- $\ddot{\phantom{a}}$ ство аварий» [251]
- Выберитев меню «[259] Понижен напр» условие аварийного отключения, для которого сброс будет осуществляться автоматически с помощью функции автосброса по истечении заданного времени задержки.

### Количество аварий [251]

Любое значение больше нуля активирует автосброс. Это означает, что преобразователь будет автоматически перезапускаться в соответствии с введенным количеством попыток. Дальнейшие попытки перезапуска не предпринимаются до полного восстановления нормальных условий.

Если значение внутреннего счетчика попыток превысит установленную величину, цикл прерывается и автосброс не выполняется. В таком случае автосброс не выполняется.

При отсутствии аварийных отключений в течение более чем 10 минут счетчик попыток автосброса уменьшается на единицу.

Если превышено допустимое число попыток автосброса, сообщение об аварии (меню 8х0) будет сопровождаться пометкой «А». Отключение можно сбросить обычным сбросом, но для активации функ-

ции автосброса нужно сбросить счетчик автосброса. Для этого необходимо деактивировать всегда высокий вход внешнего сброса и затем активировать его повторно.

#### Пример.

- Количество разрешенных попыток автоматического сброса в меню [251] = 5.
- В течение 10 минут произошло шесть отключений.
- После шестого отключения автосброс не выполняется, так как счетчик автосброса допускает только пять попыток автоматического сброса.
- Для сброса счетчика автосброса деактивируйте всегда высокий вход внешнего сброса и затем активируйте его повторно.
- Счетчик автоматического сброса обнуляется.

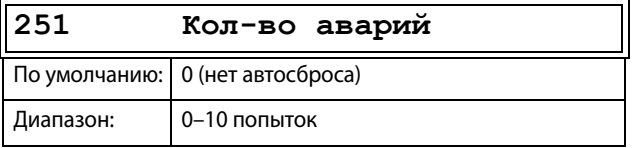

**ПРИМЕЧАНИЕ: Автосброс имеет задержку до окончания времени разгона/замедления.**

# Пepeгpeв [\[252\]](#page-252-14)

Таймер задержки включается после исчезновения причины аварийного отключения ПЧ. По истечении времени задержки осуществляется сброс сигнала тревоги, если функция активна.

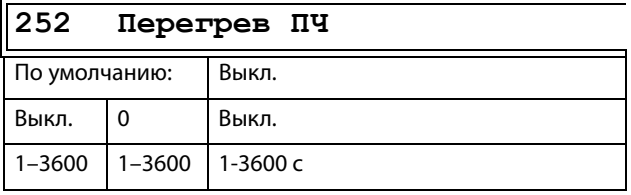

**ПРИМЕЧАНИЕ: Автосброс имеет задержку до окончания времени разгона/замедления.**

# Перенапр Т [\[253\]](#page-252-15)

Таймер задержки включается после исчезновения причины аварийного отключения ПЧ. По истечении времени задержки осуществляется сброс сигнала тревоги, если функция активна**.**

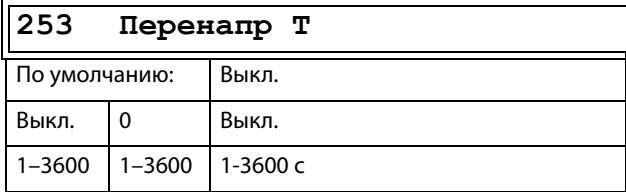

**ПРИМЕЧАНИЕ: Автосброс имеет задержку до окончания времени разгона/замедления.**

### Перенапр Г [[254](#page-252-16)]

Таймер задержки включается после исчезновения причины аварийного отключения. По истечении задержки осуществляется сброс сигнала тревоги, если функция активна.

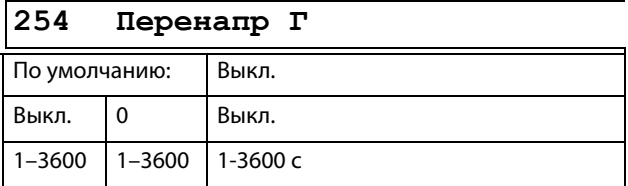

# Перенапр [[255](#page-252-17)]

Таймер задержки включается после исчезновения причины аварийного отключения ПЧ. По истечении времени задержки осуществляется сброс сигнала тревоги, если функция активна.

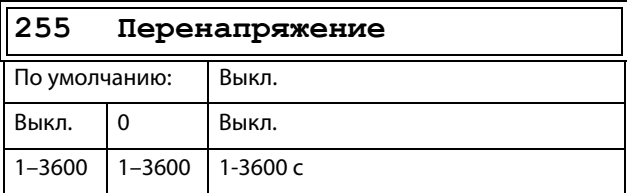

### Пoтepя дв-ля [[256](#page-252-18)]

Таймер задержки включается после исчезновения причины аварийного отключения ПЧ. По истечении времени задержки осуществляется сброс сигнала тревоги, если функция активна.

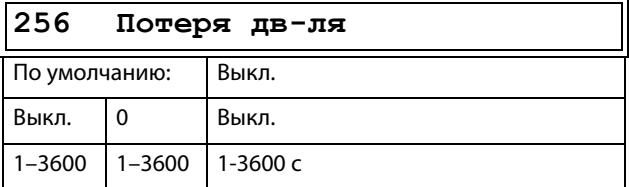

**ПРИМЕЧАНИЕ: Отображается, только если в меню [423] выбрано значение «Потеря дв-ля».**

# Блoк poтopa [[257](#page-252-20)]

Таймер задержки включается после исчезновения причины аварийного отключения ПЧ. По истечении времени задержки осуществляется сброс сигнала тревоги, если функция активна**.**

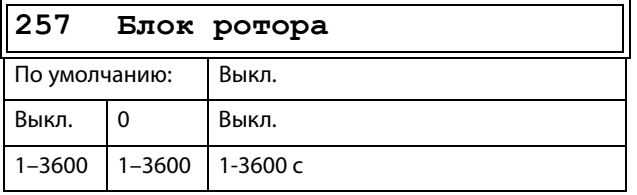

### Выход авария [\[258\]](#page-252-21)

Таймер задержки включается после исчезновения причины аварийного отключения ПЧ. По истечении времени задержки осуществляется сброс сигнала тревоги, если функция активна**.**

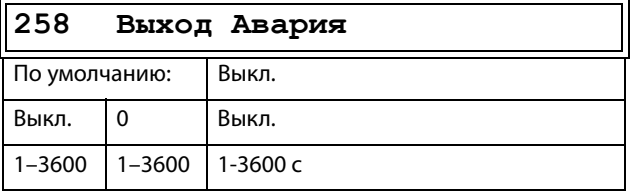

### Пoнижeн нaпp [[259](#page-252-13)]

Таймер задержки включается после исчезновения причины аварийного отключения ПЧ. По истечении времени задержки осуществляется сброс сигнала тревоги, если функция активна**.**

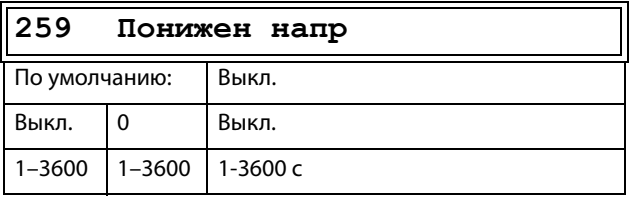

# Зaщитa I²t [[25A](#page-252-22)]

Таймер задержки включается после исчезновения причины аварийного отключения ПЧ. По истечении времени задержки осуществляется сброс сигнала тревоги, если функция активна**.**

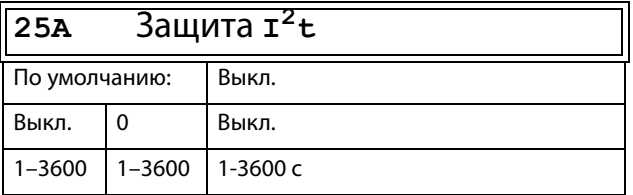

# Тип аварии двигателя <sup>2</sup>t [\[25B](#page-252-19)]

Выберите предпочитаемый способ реакции на срабатывание защиты двигателя l<sup>2</sup>t.

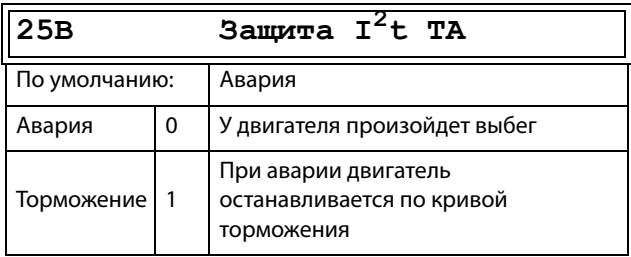

# PT100 [[25C](#page-252-23)]

Таймер задержки включается после исчезновения причины аварийного отключения ПЧ. По истечении времени задержки осуществляется сброс сигнала тревоги, если функция активна.

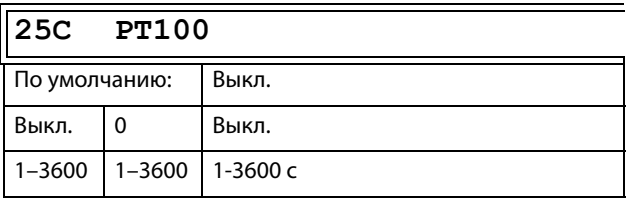

# PT100 Тип Аварии [[25D](#page-252-24)]

Таймер задержки включается после исчезновения причины аварийного отключения ПЧ. По истечении времени задержки осуществляется сброс сигнала тревоги, если функция активна.

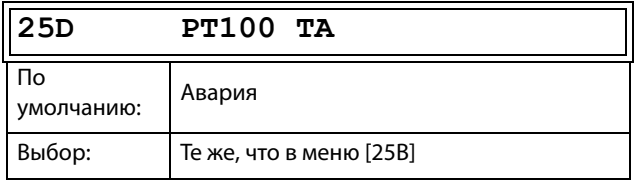

# PTC [[25E](#page-252-25)]

Таймер задержки включается после исчезновения причины аварийного отключения ПЧ. По истечении времени задержки осуществляется сброс сигнала тревоги, если функция активна.

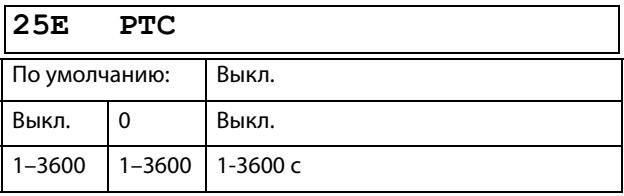

# PTC Тип Аварии [\[25F](#page-252-26)]

Выберите предпочитаемый способ реакции на срабатывание защиты с помощью PTC.

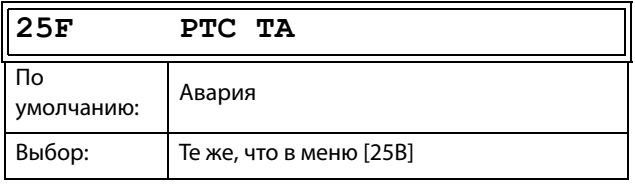

# Bнeш aвapия [[25G](#page-252-27)]

Таймер задержки включается после исчезновения причины аварийного отключения ПЧ. По истечении времени задержки осуществляется сброс сигнала тревоги, если функция активна.

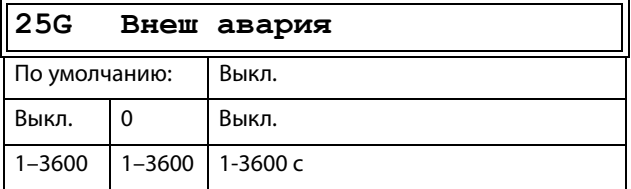

### Тип внешней аварии [[25H\]](#page-252-28)

Выберите предпочитаемый способ реакции на сигнал аварии.

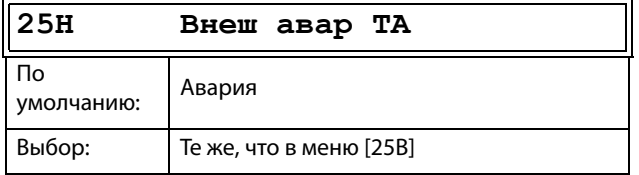

# Oбpыв cвязи [\[25I\]](#page-252-29)

Таймер задержки включается после исчезновения причины аварийного отключения ПЧ. По истечении времени задержки осуществляется сброс сигнала тревоги, если функция активна.

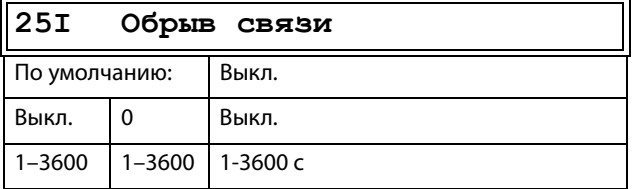

# Обрыв Связи Тип Аварии [[25J](#page-252-30)]

Выберите предпочитаемый способ реакции на аварию связи.

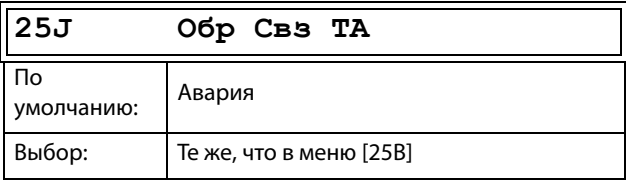

# Heдoгpyзка [\[25K](#page-252-31)]

Таймер задержки включается после исчезновения причины аварийного отключения ПЧ. По истечении времени задержки осуществляется сброс сигнала тревоги, если функция активна.

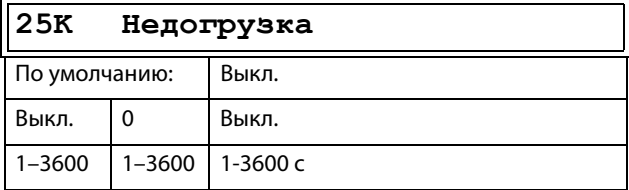

### Тип аварии при сигнале недогрузки [[25L\]](#page-252-32)

Выберите предпочитаемый способ срабатывания сигнала при недогрузке.

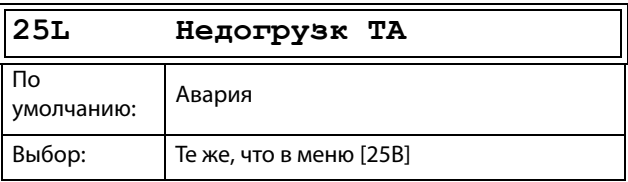

# Пepeгpyзкa [[25M\]](#page-252-33)

Таймер задержки включается после исчезновения причины аварийного отключения ПЧ. По истечении времени задержки осуществляется сброс сигнала тревоги, если функция активна.

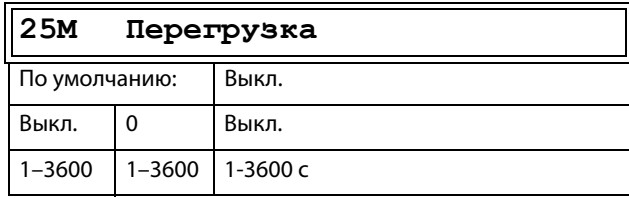

### Тип аварии при сигнале перегрузки [[25N\]](#page-253-2)

Выберите предпочитаемый способ срабатывания сигнала при перегрузке.

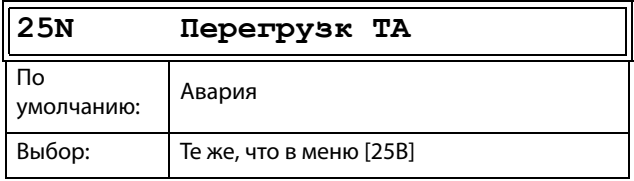

# Перегрузка по току Б [[25O\]](#page-253-3)

Таймер задержки включается после исчезновения причины аварийного отключения ПЧ. По истечении времени задержки осуществляется сброс сигнала тревоги, если функция активна.

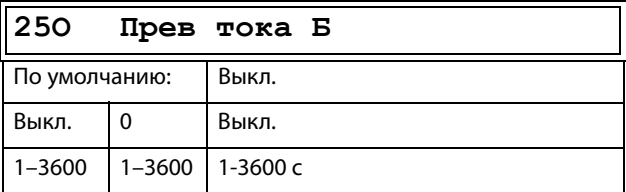

# Насос [[25P\]](#page-253-4)

Таймер задержки включается после исчезновения причины аварийного отключения ПЧ. По истечении времени задержки осуществляется сброс сигнала тревоги, если функция активна.

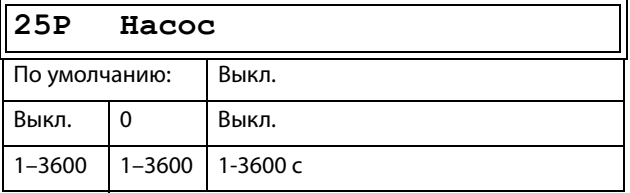

# Превыш скор [[25Q\]](#page-253-5)

Таймер задержки включается после исчезновения причины аварийного отключения ПЧ. По истечении времени задержки осуществляется сброс сигнала тревоги, если функция активна.

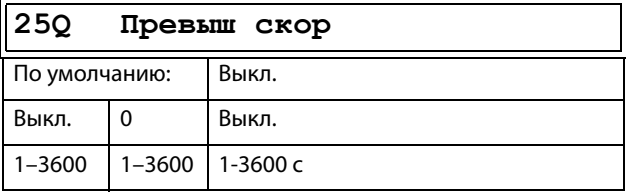

### Внешняя температура двигателя [\[25R](#page-253-6)]

Отсчет времени задержки включается при исчезновении неисправности. По истечении времени задержки осуществляется сброс сигнала тревоги, если функция активна.

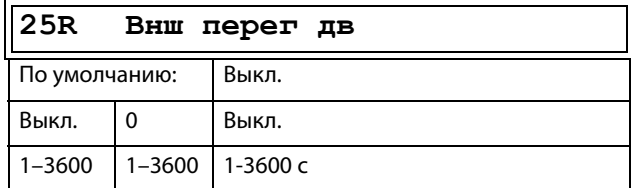

# Тип отключения двигателя по внешнему фактору [[25S](#page-253-7)]

Выберите предпочитаемый способ реакции на сигнал аварии.

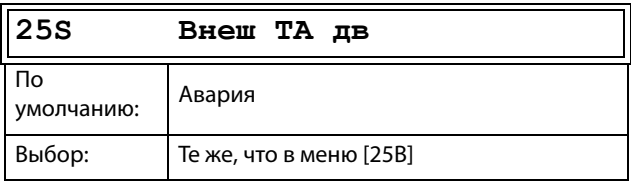

# Сигнал низкого уровня жидкостного охлаждения [\[25T\]](#page-253-8)

Отсчет времени задержки включается при исчезновении неисправности. По истечении времени задержки осуществляется сброс сигнала тревоги, если функция активна.

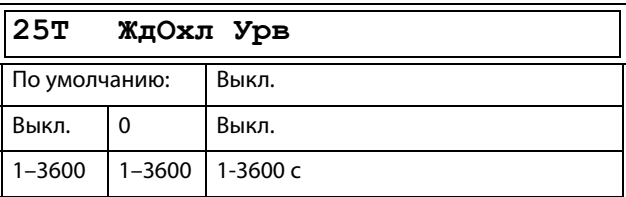

### Тип аварии при низком уровне жидкостного охлаждения [\[25U\]](#page-253-9)

Выберите предпочитаемый способ реакции на сигнал аварии.

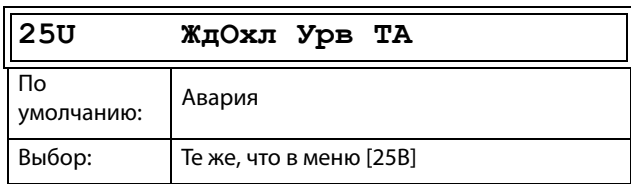

# **Трм Авария [25V]**

Отсчет времени задержки включается при исчезновении неисправности. По истечении времени задержки осуществляется сброс сигнала тревоги, если функция активна.

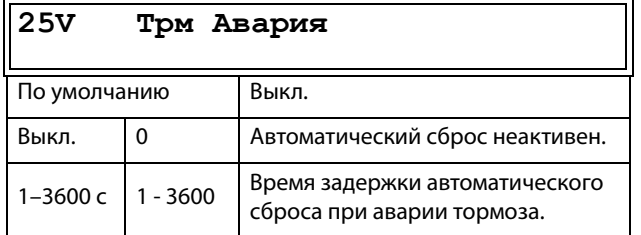

# Энкодер [25W]

Отсчет времени задержки включается при исчезновении неисправности. По истечении времени задержки осуществляется сброс сигнала тревоги, если функция активна.

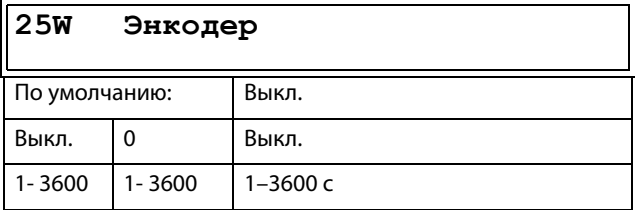

# 11.2.6Последовательная связь [260]

Встроенный интерфейс RS485 на разъеме X1: А+ и Ввсегда будут включены, независимо от настройки в меню [261] Интерф тип. Более того, его можно использовать с любой платой Fieldbus на разъеме X4.

Для настройки встроенного интерфейса RS485 используется меню [262] RS232/485 и его подменю.

Эта функция используется для определения параметров последовательной связи. Для канала последовательной связи доступно два варианта, RS232/485 (Modbus/RTU) и модули fieldbus (CANopen, Profibus, DeviceNet, Modbus/TCP, Profinet IO, EtherCAT и EtherNet/IP). Более подробные сведения см. в Глава 9., стр. 87 и в руководствах по соответствующим дополнительным устройствам.

# Тип интерфейса [261]

Выберите RS232/485 [262] или Fieldbus [263].

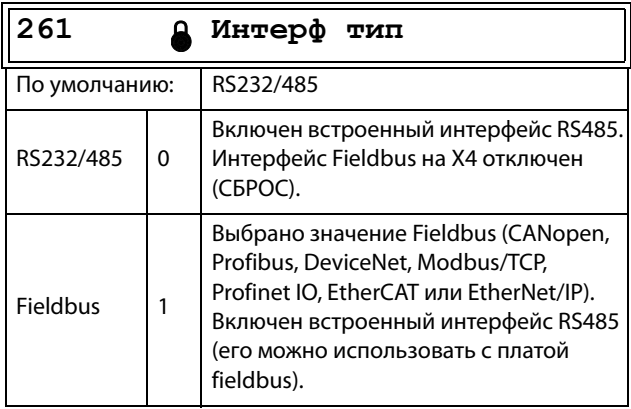

ПРИМЕЧАНИЕ: При переключении настроек в данном меню будет выполнен мягкий перезапуск модуля Fieldbus.

### RS232/485 [262]

Нажмите Enter, чтобы настроить параметры связи для канала RSS-232/485 (Modbus/RTU).

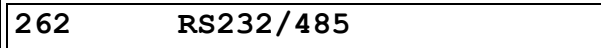

Скорость передачи данных [2621] Установка скорости передачи данных в бодах для устройства связи.

ПРИМЕЧАНИЕ: Этот адрес используется только для встроенной платы RS485 с гальванической развязкой.

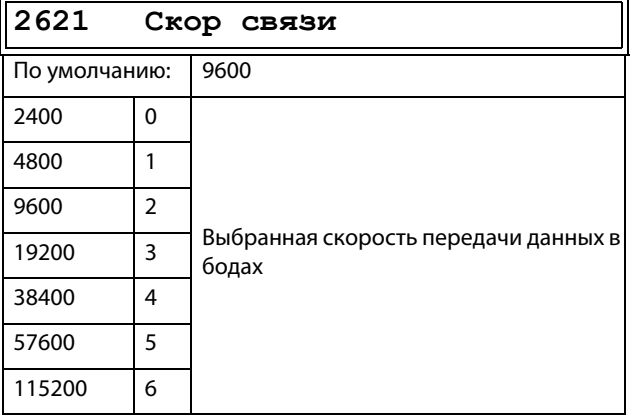

#### Адрес [2622]

Введите адрес прибора для преобразователя частоты.

ПРИМЕЧАНИЕ: Этот адрес используется только для встроенной платы RS485 с гальванической развязкой.

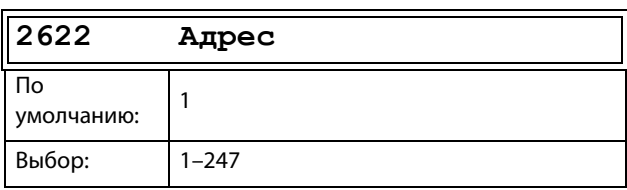

# Fieldbus [263]

Нажмите Enter, чтобы настроить параметры связи для Fieldbus.

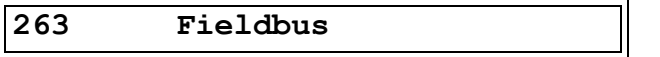

#### Адрес [2631]

Введите/просмотрите адрес узла/устройства преобразователя частоты. Доступ для считывания и записи для CANopen, Profibus, DeviceNet. Доступ только для считывания для EtherCAT.

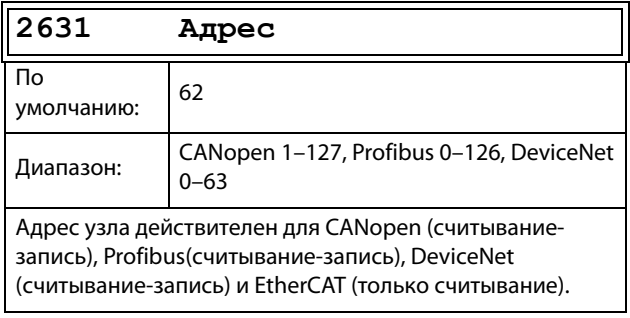

### Режим обработки данных [2632]

Ввод режима обработки данных (цикличный опрос). Более подробные сведения приведены в руководстве по дополнительным устройствам Fieldbus.

ПРИМЕЧАНИЕ: Для модуля CANopen данное меню имеет значение «8».

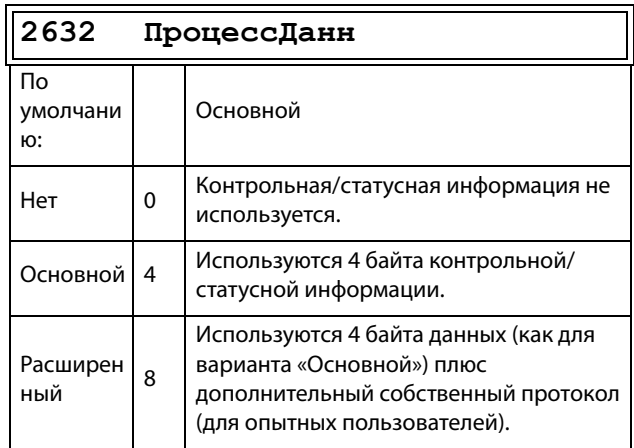

#### Чтение/запись [2633]

Выберите параметр «Доступ Ч/3» для управления преобразователем по сети Fieldbus. Более подробные сведения приведены в руководстве по дополнительным устройствам Fieldbus.

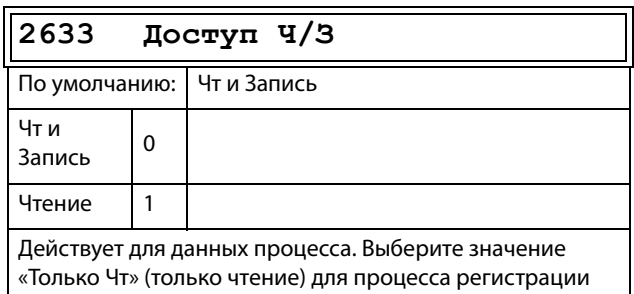

без записи данных процесса. Обычно для управления преобразователем используется значение «Чт и Запись».

Дополнительные значения процесса [2634] Определение количества дополнительных значений технологического процесса для сообщений цикличного опроса.

ПРИМЕЧАНИЕ: Для модуля CANopen данное меню имеет значение «Основное».

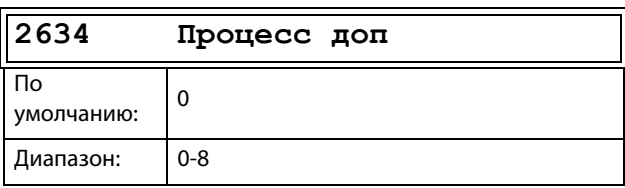

### CANBaudrate [\[2635\]](#page-253-21)

Установка скорости передачи данных в бодах для сети CANopen Fieldbus.

**ПРИМЕЧАНИЕ: Предназначено только для модуля CANopen**

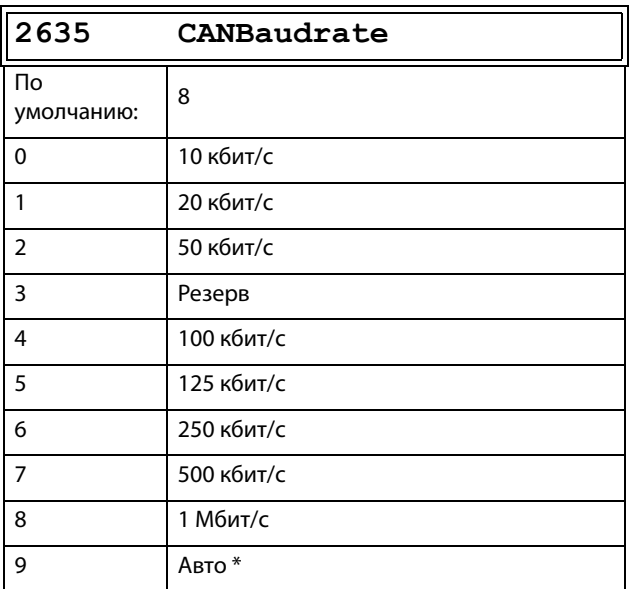

\* При нормальном состоянии трафика, то есть при циклическом трафике шины выше 2 Гц, скорость передачи данных должна определяться в течение 5 секунд.

**ПРИМЕЧАНИЕ: Автоматическое определение скорости передачи НЕ будет работать при отсутствии трафика в сети.**

### Неисправности канала связи [\[264\]](#page-253-22)

Главное меню для настройки уведомлений о неисправностях канала связи. Более подробные сведения приведены в руководстве по дополнительным устройствам Fieldbus.

Меню [2641] и [2642] предназначены для платы Fieldbus, установленной в разъем X4.

Меню [2643] и [2644] предназначены для встроенного интерфейса RS485 на X1: A+ и B-

Режим неисправности канала связи [[2641](#page-253-23)] Выбор действия, которое следует выполнить при обнаружении неисправности Fieldbus.

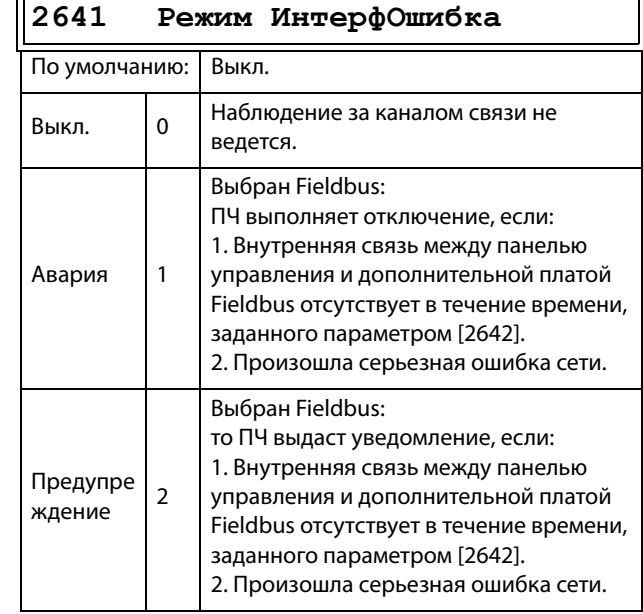

**ПРИМЕЧАНИЕ: Для активации функции определения неисправности канала связи в меню [\[214](#page-250-7)] и (или) [\[215](#page-250-8)] необходимо установить параметр COM.**

Время неисправности канала связи [\[2642\]](#page-253-20) Настройка времени задержки для функции аварийной остановки/предупреждения Fieldbus.

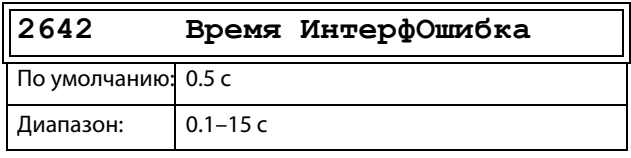

#### Режим отказа 485 [[2643](#page-253-24)]

Выберите действие в случае тайм-аута встроенного интерфейса RS485 на X1: A+ и B-.

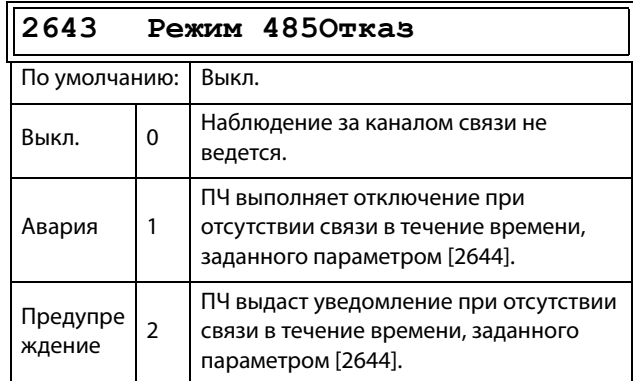

**ПРИМЕЧАНИЕ: Для активации функции определения неисправности канала связи в меню [\[214](#page-250-7)] и (или) [\[215](#page-250-8)] необходимо установить параметр COM.**

#### Время отказа 485 [\[2644\]](#page-253-25)

Настройка времени задержки для функции отключения/предупреждения RS485.

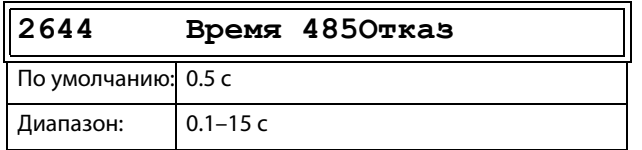

#### Режим неисправности канала связи с клавиатурой [\[2645](#page-253-26)]

Если клавиатура снята во время работы преобразователя и параметр «[214] Упp зaдaниeм» или «[215] Пycк/Cтп Упp» настроен на «Клавиатура», должен произойти останов преобразователя.

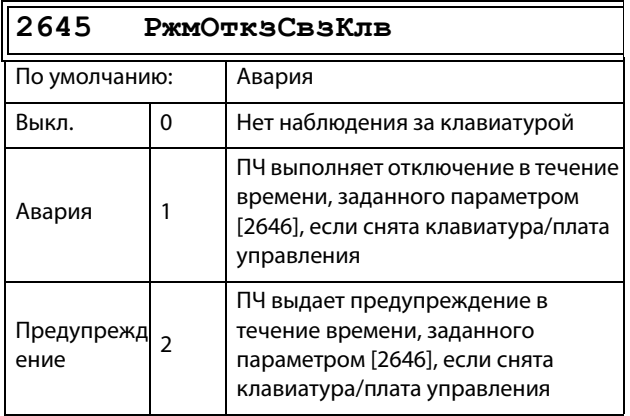

#### Время неисправности канала связи с клавиатурой [\[2646](#page-253-27)]

Задает время задержки для обнаружения снятой панели управления при условии, что параметр 2645 настроен на отключение или предупреждение.

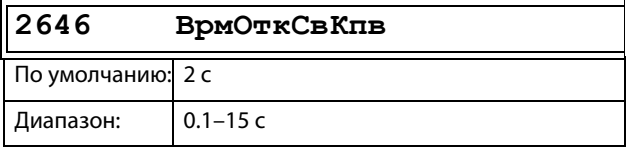

### Неисправность канала связи с портом

#### панели управления

Эта функция включает отказ связи для внешнего управляющего оборудования, подключенного к порту ПУ. Важно, что она включает обнаружение разрыва соединения при беспроводном подключении по BLE или Wi-Fi ПУ.

Отказ включается, только если соблюдены все следующие условия:

- Параметр «[214] Упр заданием» или «[215] Пуск/ Cтп Упp» настроен на «Свз».
- Подключенное к порту ПУ устройство выполнило запись в любой из регистров команды связи:
- работа (2 или 42902);
- пуск вправо (3 или 42903);
- пуск влево (4 или 42904);
- задание (42905).
- Настроена команда связи «Работа» и одна или обе команды «Пуск вправо» или «Пуск влево».
- Включена функция (Авария или Предупреждение) в меню «[2647] РжмОтзПртПУ».
- Нет связи с портом панели управления в течение X секунд («[2648] РжмОтзПртПУ»).

#### Режим отказа порта панели управления [\[2647\]](#page-253-28)

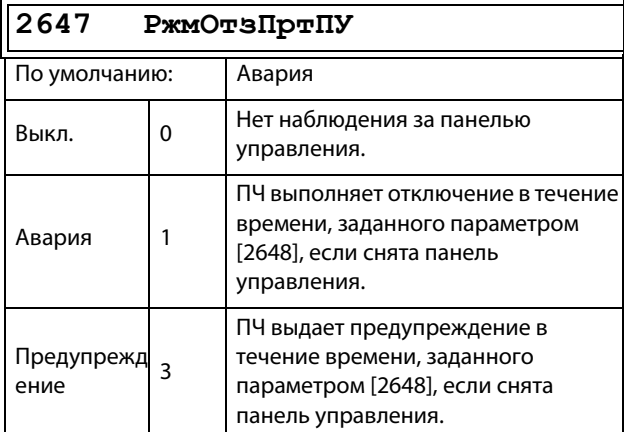

#### Время отказа порта панели управления [\[2648\]](#page-253-29)

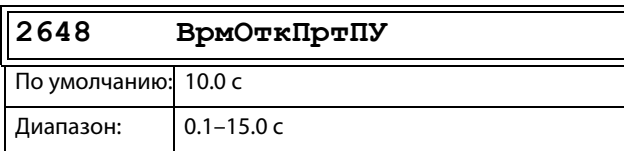

# Ethernet [\[265\]](#page-253-30)

Настройки модуля Ethernet (Modbus/TCP, Profinet IO). Более подробные сведения приведены в руководстве по дополнительным устройствам Fieldbus.

**ПРИМЕЧАНИЕ: Для активации приведенных ниже настроек модуль Ethernet необходимо перезапустить, например сменой значений параметра [[261\]](#page-253-1). Об отсутствии инициализации настроек свидетельствует мигание текста на дисплее.**

### IP-адрес [[2651\]](#page-254-0)

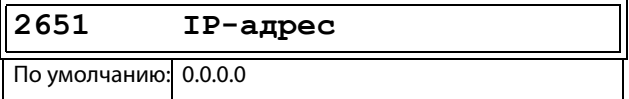

MAC-адрес [[2652](#page-254-1)]

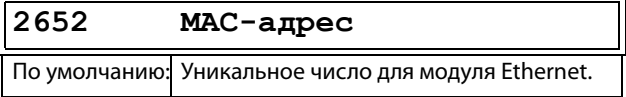

#### Маска подсети [[2653\]](#page-254-2)

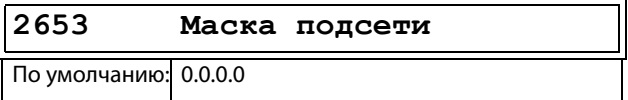

#### Шлюз [[2654](#page-254-3)]

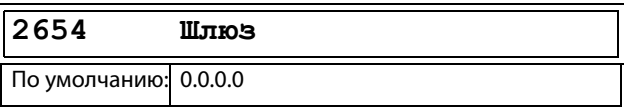

#### DHCP [\[2655\]](#page-254-4)

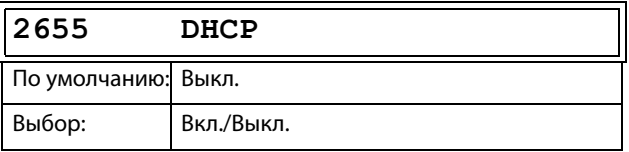

# Сигналы Fieldbus [[266](#page-254-5)]

Определение отображения параметров Modbus для дополнительных значений процесса. Более подробные сведения приведены в руководстве по дополнительным устройствам Fieldbus.

#### FB S1/Зп1 – FB S8/Зп8 [\[2661\]](#page-254-6)–[\[2668](#page-254-7)]

Используются для создания блока параметров для чтения/записи по каналу связи.

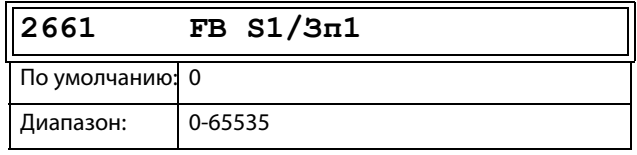

### FB S9/Чт1 – FB S16/ЧТ8 [[266A](#page-254-8)]–[\[266G](#page-254-9)]

Используются для создания блока параметров для чтения по каналу связи.

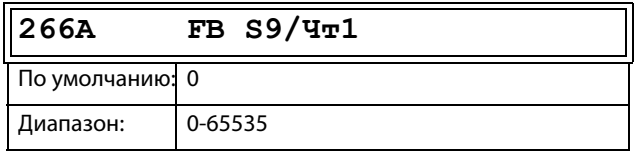

**ПРИМЕЧАНИЕ: В случае Modbus все 16 параметров fieldbus можно использовать для чтения или записи. Настройка карты регистров проводится в меню [2661]–[266G] или в диапазоне Modbus 42801–42816. Доступ для чтения/записи регистров осуществляется в диапазоне Modbus 42821–42836.**

# Cтaтyc FB [\[269\]](#page-254-10)

Подменю, отображающие статус параметров модуля Fieldbus. Более подробные сведения приведены в руководстве Fieldbus.

**269 Статус FB**

CG Drives & Automation 01-7491-09r0 Функциональное описание 131

# 11.2.7Беспроводная [270]

Параметры для настройки каналов беспроводной связи, например Wi-Fi или Bluetooth с низким энергопотреблением (BLE). Изменение любого из этих параметров запустит операцию перенастройки, что может привести к небольшой задержке между нажатием кнопок и изменением меню.

# Беспроводный режим [271]

Доступные опции зависят от возможностей подключенной панели управления.

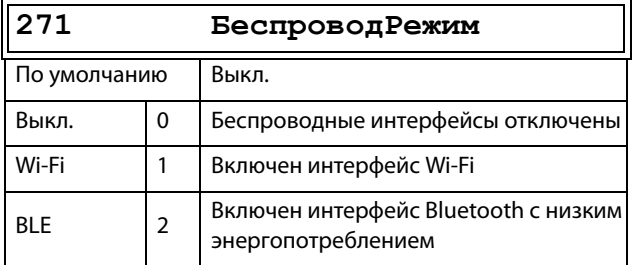

# Опции Wi-Fi [272]

Это меню доступно, только если для меню «Беспровод Режим [271]» задан вариант Wi-Fi. После изменения подменю ответ от модуля Wi-Fi можно посмотреть в меню [272A] «Статус Wi-Fi». Если все в порядке, «Конфиг ОК» должно быть показано в течение 60 секунд.

### Режим Wi-Fi [2721]

Настраивает интерфейс Wi-Fi 2.4 ГГц на панели управления для работы в качестве точки доступа (позволяет клиентам подключиться к ПЧ) или в качестве станции (то есть подключается к уже имеющейся сети Wi-Fi как клиент).

ПРИМЕЧАНИЕ: Одновременно только один клиент может подключиться и обмениваться данными с ПЧ.

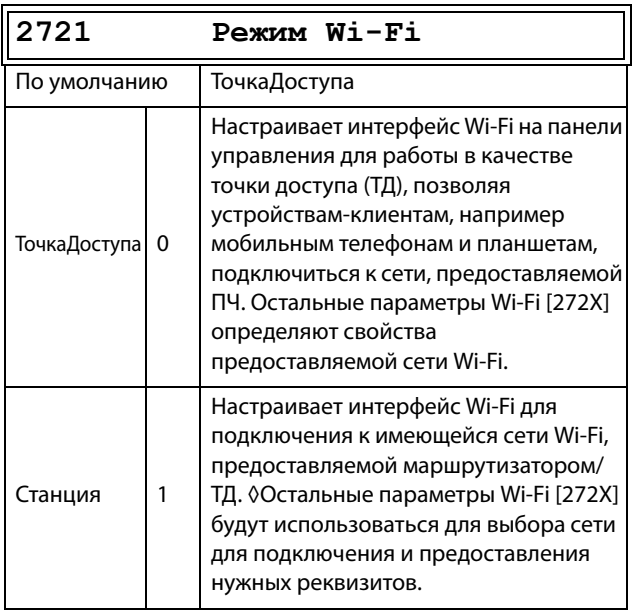

### Канал [2722]

Задает канал Wi-Fi для работы в режиме «ТочкаДоступа». Это меню не отображается в режиме «Станция» (будет работать канал, используемый ТД/ маршрутизатором, к которому есть подключение).

#### ПРИМЕЧАНИЕ: В США можно использовать только каналы 1-11.

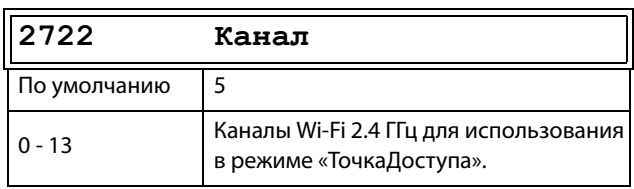

#### Шифрование [2723]

Выбор стандарта шифрования, используемого для передаваемых данных Wi-Fi.

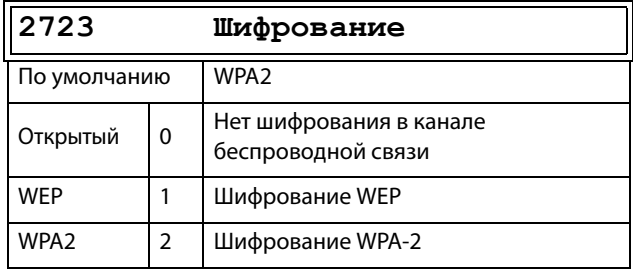

### **DHCP [2724]**

Выбор обработки свойств IP. «Статический» означает, что адрес присваивается пользователем, а DHCP означает, что IP-адрес присваивается сервером DHCP в сети. Если для параметра [2721] «Режим Wi-Fi» задано значение «ТочкаДоступа», автоматически выбирается DHCP.

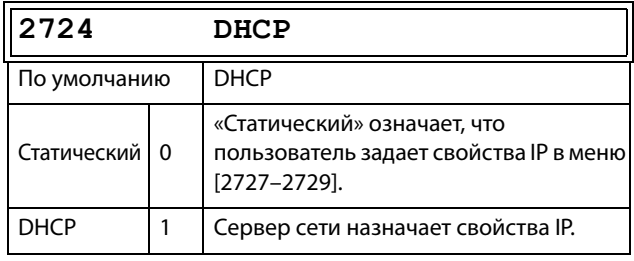

#### **SSID [2725]**

Первые 16 символов имени сети для подключения, если [2721] «Режим Wi-Fi» = «Станция», или имя сети SSID для трансляции, если [2721] «Режим Wi-Fi» = «ТочкаДоступа».

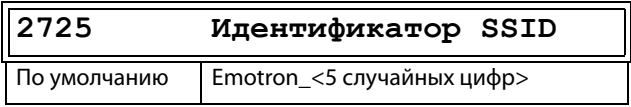

### Пароль [[2726](#page-255-9)]

Пароль для входа в маршрутизатор/ТД, если [2721] «Режим WiFi» = «Станция», или пароль для клиентов, если [2721] «Режим WiFi» = «Точка доступа». Если параметр [2723] «Шифрование» установлен на WPA2, минимальная длина пароля равна восьми символам. В случае WEP принимаются пароли только из 5 или 13 символов.

Нельзя прочитать по fieldbus и не виден после входа.

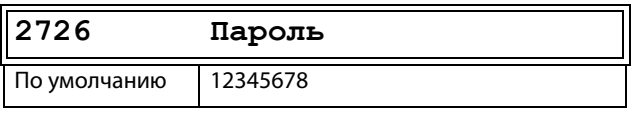

**ПРИМЕЧАНИЕ: При вводе значений в меню «SSID» [2725] и «Пароль» [2726] принимаются только символы ASCII с кодами 32–126, так как по стандарту IEEE требуются «'печатные символы ASCII» (в диапазоне от 32 до 126).**

#### IP-адрес [[2727\]](#page-255-10)

Показывает статичный адрес для использования, если параметр [2724] «DHCP» настроен на «Статичный». Показывает присвоенный адрес, если параметр [2724] «DHCP» настроен на DHCP. Это присвоенный ПЧ IP-адрес; используйте этот адрес в клиентском программном обеспечении для подключения к преобразователю частоты.

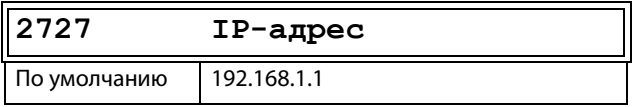

#### Маска подсети [[2728\]](#page-255-11)

Показывает статичную маску подсети для использования, если параметр [2724] «DHCP» настроен на «Статичный». Показывает присвоенную статичную маску подсети, если параметр [2724] «DHCP» настроен на «DHCP».

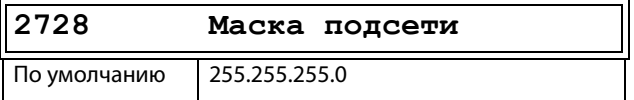

# Статус Wi-Fi [[272A](#page-255-15)]

Статус модуля Wi-Fi показан в меню [272A] «Статус Wi-Fi». Статус настраивается непосредственно с панели управления (в которой установлен модуль Wi-Fi).

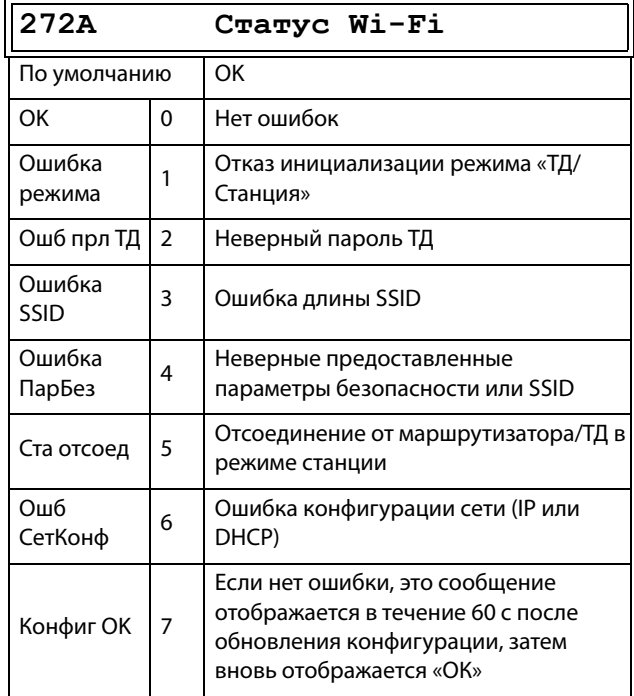

# Опции Bluetooth (BLE) [[273\]](#page-255-12)

Данное меню скрыто, если в меню [271] «БеспроводРежим» не выбран BLE.

### BluetoothID [\[2731\]](#page-255-13)

Показывает device ID устройства bluetooth, если в подключенной панели управления есть модуль bluetooth.

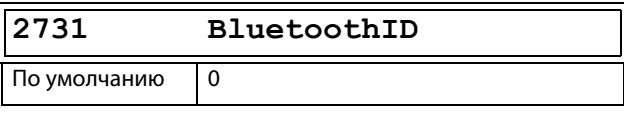

**ПРИМЕЧАНИЕ: По умолчанию 0; если используется панель управления BLE, то уникальный ID из восьми цифр для трансляции имени.**

#### Ключ сопряжения [\[2732\]](#page-255-14)

Шестизначное число для сопряжения BLE панели управления с мобильным или другим устройством BLE.

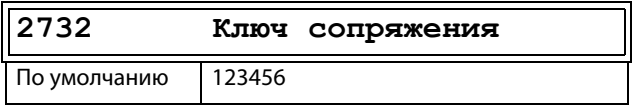

# Безопасность [274]

Возможность ограничения доступа к регистрам платы управления (СВ) с беспроводных интерфейсов.

#### Безопасный режим [2741]

Задает используемый режим безопасности.

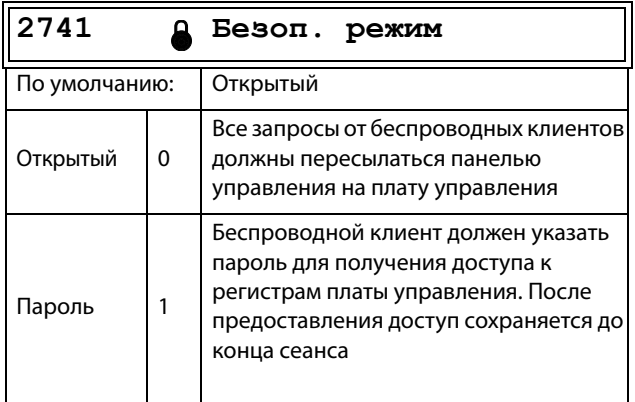

### Пароль [2742]

Восемь символов для четырех последовательных регистров Modbus. Конфигурация пароля, которую должен записать клиент для получения беспроводного доступа. Используются четыре последовательных регистра Modbus. Их адреса Modbus: от 49550 до 49554.

Это меню доступно, только если в меню «Безопасный режим» [2741] выбран «Пароль» (1).

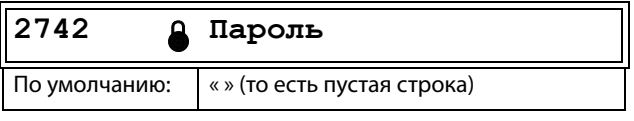

#### Параметры процесса [300]  $11.3$

Эти параметры настраиваются вручную с целью достижения оптимальной производительности процесса или машины.

Считываемые, заданные и фактические значения зависят от выбранного источника процесса, [321]:

<span id="page-137-0"></span>Таблица 33

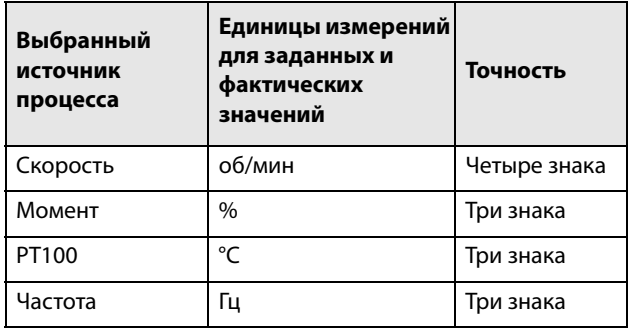

# 11.3.1Установка/просмотр значения задания [310]

#### Просмотр значения задания

По умолчанию меню [310] используется только для отображения информации о значении активного сигнала задания. Значение отображается в соответствии с источником процесса, выбранным в меню [321], или единицей измерения, выбранной в меню [322].

#### Установка задания

Если для функции «Упр. заданием» [214] выбран параметр «Клавиатура», значение задания может быть установлено в меню «Знач задания» [310] или, аналогично потенциометру, с помощью клавиш «+» и «-» (установлены по умолчанию) на панели управления. Данные возможности выбираются с помощью параметра «Тип упр клав» в меню [369]. Значения времени линейного нарастания, используемые при установке значения задания с помошью функции «АвтПотц», выбранной в [369], соответствуют параметрам меню «Разг АвтПотц [333]» и «Торм АвтПотц [334]». Значения времени линейного нарастания, используемые в качестве значения задания при выборе функции «Стандартный» в меню [369], соответствуют значениям в полях «Разгон время» [332] и «Тормож время» [310]. Меню [] отображает в режиме реального времени фактическое значение задания в соответствии с выбором настроек режима в .Таблица 33.

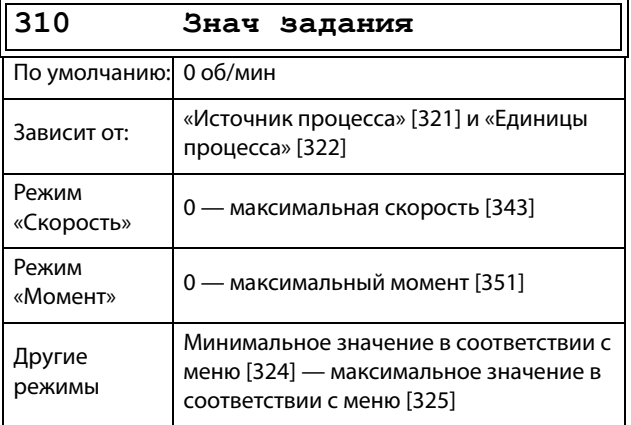

ПРИМЕЧАНИЕ: Текущее значение в окне [310] не копируется и не загружается из памяти панели управления, когда выполняется копирование набора [242], копирование всех установок в ПУ [244] или копирование всех установок из ПУ [245].

ПРИМЕЧАНИЕ: Если используется функция «АвтПотц», то значение задания времени разгона/ торможения зависит от установок «Разг АвтПотц [333]» и «Торм АвтПотц [334]». Действительная частота разгона/торможения ограничена, исходя из параметров «Разгон время [331]» и «Тормож время  $[332]$ ».

ПРИМЕЧАНИЕ: Доступ для изменения этого параметра возможен только при установленном в меню «Упр заданием» [214] значении «Клавиатура». Если используется управление заданием, см. раздел«Связь» на стр. 87.

# 11.3.2 Настройки процесса [320]

С помощью этих функций преобразователь частоты можно настроить в соответствии с областью применения. В меню [110], [120], [310], [362]-[368] и [711] используются единицы процесса, выбранные для применения в [321] и [322], например об/мин, бар или м3/ч. Это упрощает настройку преобразователя частоты в соответствии с требованиями к процессу, а также позволяет копировать диапазон датчиков обратной связи для настройки минимального и максимального значения процесса и получения точной и актуальной информации о процессе.

# Источник процесса [321]

Выбор источника сигнала, значение которого будет использовано для управления двигателем. Источником сигнала состояния процесса может служить: сигнал процесса на аналоговом входе -«Ф(АнВх)», скорость двигателя — «Ф(Скорость)», момент на валу - «Ф(Момент)» или значение процесса, получаемое через последовательный интерфейс — «Ф(Интерф)». Выбор правильной функции зависит от особенностей конкретного процесса. При выборе режима «Скорость»или «Частота» в качестве задания для ПЧ будет использовано значение скорости вращения вала двигателя, момента на валу или частоты.

#### Пример

Скорость осевого вентилятора регулируется, при этом сигнал обратной связи отсутствует. С помощью преобразователя частоты необходимо поддерживать постоянную производительность осевого вентилятора и отображать расход воздуха в м3/ч. Обратная связь по расходу отсутствует, но существует линейная зависимость между скоростью и производительностью вентилятора. Поэтому при выборе значения «Ф(Скорость)» для параметра «Источник процесса» управление процессом облегчается.

Выбор «Ф(хх)» означает, что необходимо установить единицы процесса и провести масштабирование в меню [322]-[328]. Это позволит, например, использовать датчики давления для измерения расхода и т. д. При использовании «АнВх Функц» в меню [511] должно быть выбрано значение «Процесс Знч».

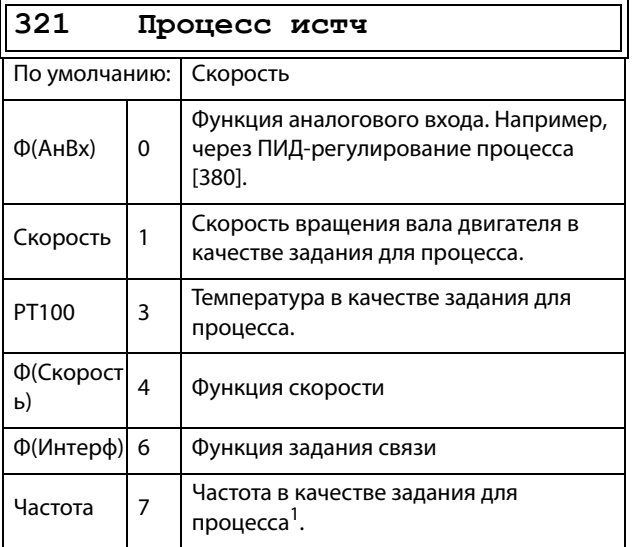

<sup>1</sup>. Только если преобразователь частоты находится в режиме [213] «Скорость» или «В/Гц».

 $2,213$ 

ПРИМЕЧАНИЕ: При выборе РТ100 используйте канал 1 РТ100 на дополнительной плате РТС/РТ100.

ПРИМЕЧАНИЕ: Если «Скорость», «Момент» или «Частота» выбраны в окне «[321] Источник процесса», то меню [321] - [328] являются скрытыми.

ПРИМЕЧАНИЕ: Если в меню [321] выбрано «Ф(Интерф)», см. «Аналоговые входы [510]» на стр. 168.

### Единица измерения процесса [322]

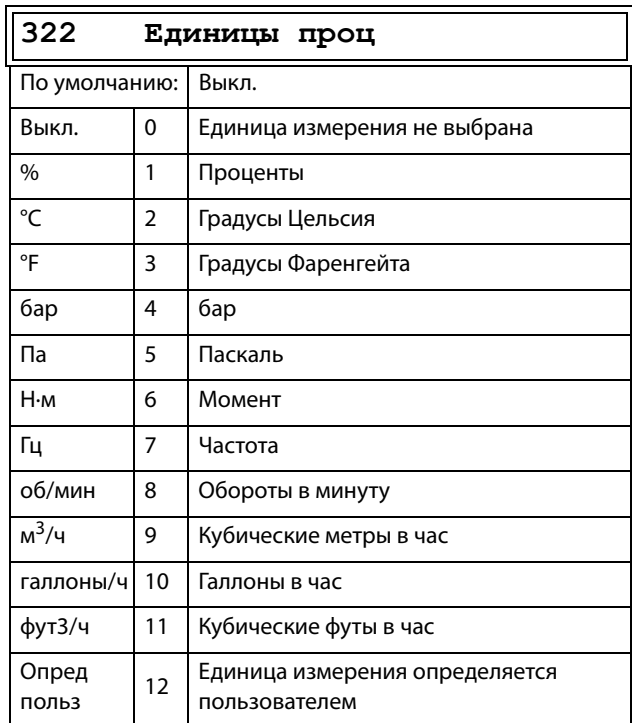

# Пользовательские единицы измерения [323]

Это меню отображается, только если в меню [322] установлено значение «Опред польз». С помощью этой функции пользователь может определить собственные единицы измерения процесса, используя шесть символов. Используйте кнопки Prev и Next, чтобы переместить курсор в необходимое положение. После этого с помощью кнопок «+» и «-» прокрутите список символов. Для подтверждения символа переместите курсор в следующее положение путем нажатия кнопки Next.

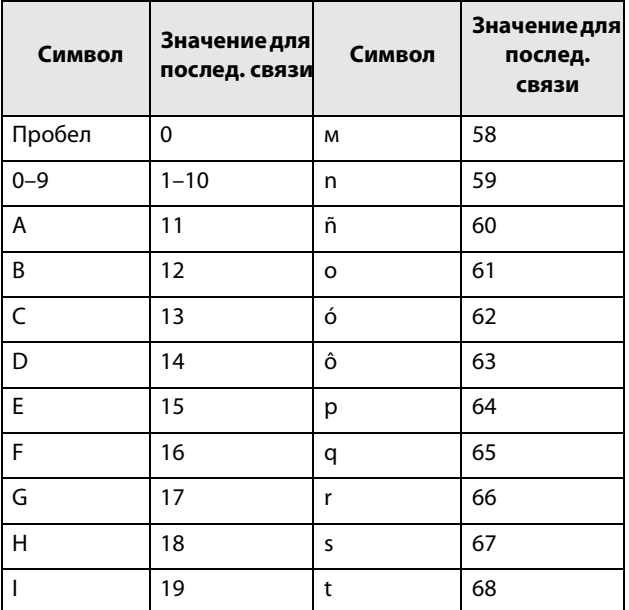

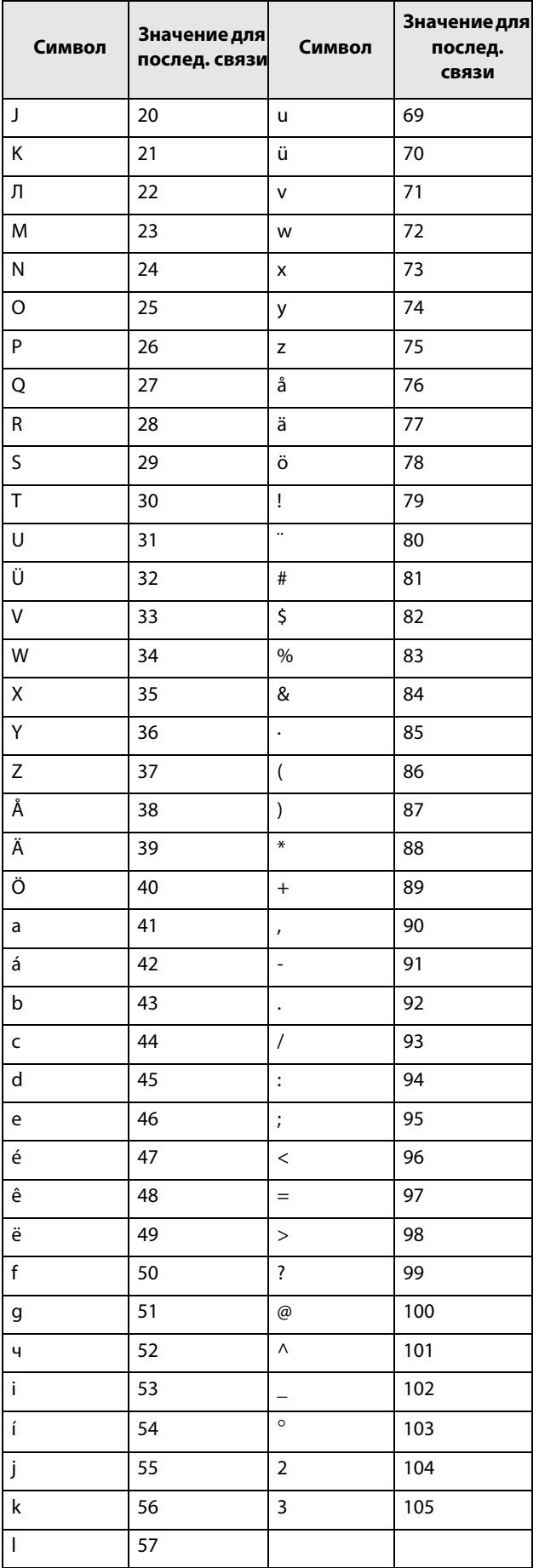

Пример

Создайте пользовательскую единицу kPa.

- 1. Находясь в меню [323], нажмите  $\odot$  для отображения курсора.
- 2. Нажмите (.), чтобы переместить курсор в крайнее правое положение.
- 3. Нажимайте ⊙ до появления символа «а».
- 4. Нажмите  $\left(\cdot\right)$ .
- 5. Затем нажимайте  $\textcircled{1}$ , пока не появится «Р», и подтвердите с помощью  $\left\langle \cdot \right\rangle$ .
- 6. Повторяйте, пока не введете «kPa», подтвердите с помощью (e).

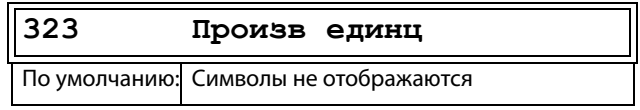

### Процесс мин [324]

Эта функция используется для установки минимального допустимого значения.

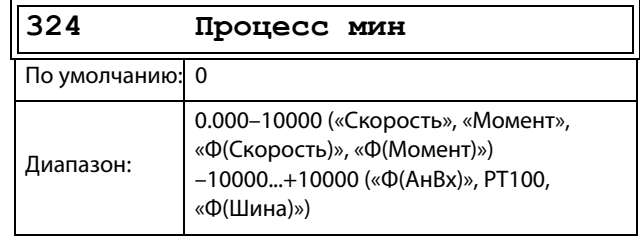

# Процесс макс [325]

Это меню не отображается при выборе скорости вращения, момента или частоты. Функция устанавливает максимально допустимое значение для переменной процесса.

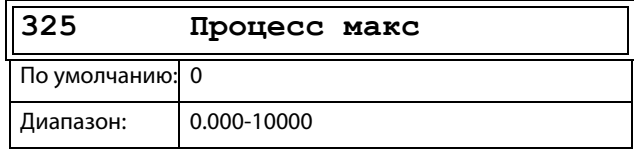

# Коэффициент [326]

Это меню не отображается при выборе скорости, частоты или момента. Эта функция используется для установки коэффициента между действительным значением процесса и скоростью двигателя таким образом, чтобы обеспечить наличие точного соотношения при отсутствии сигнала обратной связи. См. рис. 100.

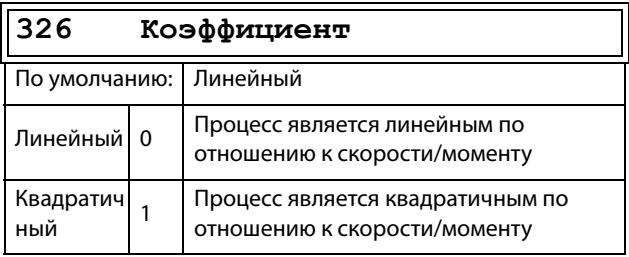

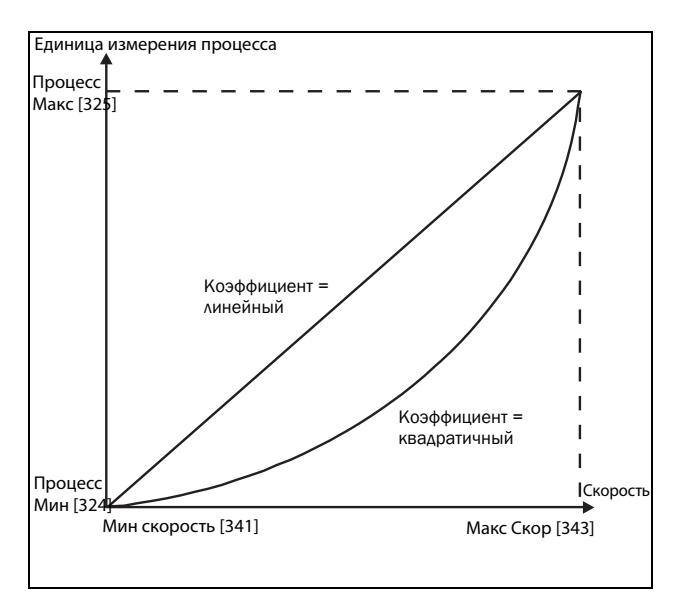

<span id="page-141-0"></span>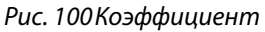

# Ф(Знч), минимальное значение процесса [[327\]](#page-256-10)

Эта функция используется для масштабирования процесса при отсутствии датчика обратной связи. Она позволяет установить соотношение между данными процесса и данными электродвигателя, доступными преобразователю частоты. К примеру, можно установить соотношение между скоростью процесса и функцией скорости вала электродвигателя. Для параметра «Ф(Знч)Пpц Mи [[327](#page-256-10)]» можно ввести точное значение, при котором действует значение параметра «Процесс Мин [[324](#page-256-5)]».

**ПРИМЕЧАНИЕ: Если «Скорость», «Момент» или «Частота» выбраны в окне «[[321\]](#page-255-20) Источник процесса», то меню [\[322](#page-256-1)] — [[328\]](#page-256-7) являются скрытыми.**

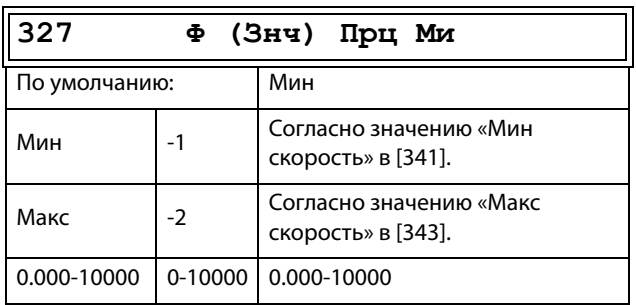

### Ф(Знч), максимальное значение процесса [[328](#page-256-7)]

Эта функция используется для масштабирования процесса при отсутствии датчика обратной связи. Она позволяет установить соотношение между данными процесса и данными электродвигателя, доступными преобразователю частоты. К примеру, можно установить соотношение между скоростью процесса и функцией скорости вала электродвигателя. В параметр «Ф(Знч)Пpц Mа» вводится значение, соответствующее значению параметра «Пpoцecc Макс» [\[525](#page-262-1)].

**ПРИМЕЧАНИЕ: Если «Скорость», «Момент» или «Частота» выбраны в окне «[[321\]](#page-255-20) Источник процесса», то меню [\[322](#page-256-1)] — [\[328](#page-256-7)] являются скрытыми.**

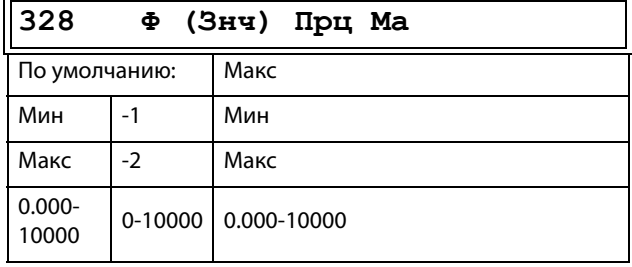

#### Пример

Для транспортировки бутылок используется лента конвейера. Необходимая скорость бутылок должна составлять от 10 до 100 бутылок/с. Характеристики процесса:

10 бутылок/с = 150 об/мин 100 бутылок/с = 1500 об/мин Количество бутылок связано со скоростью ленты конвейера линейным образом.

#### Настройка

Пpoцecc мин [\[324\]](#page-256-5) = 10 Пpoцecc мaкc [\[325\]](#page-256-6) = 100 Коэффициент [\[326\]](#page-256-9)= линейный Ф(Знч)Пpц Mи [\[327\]](#page-256-10) = 150 Ф(Знч)Пpц Mа [[328\]](#page-256-7) = 1500

При такой настройке данные процесса масштабируются и связываются с известными значениями, что обеспечивает точное управление.

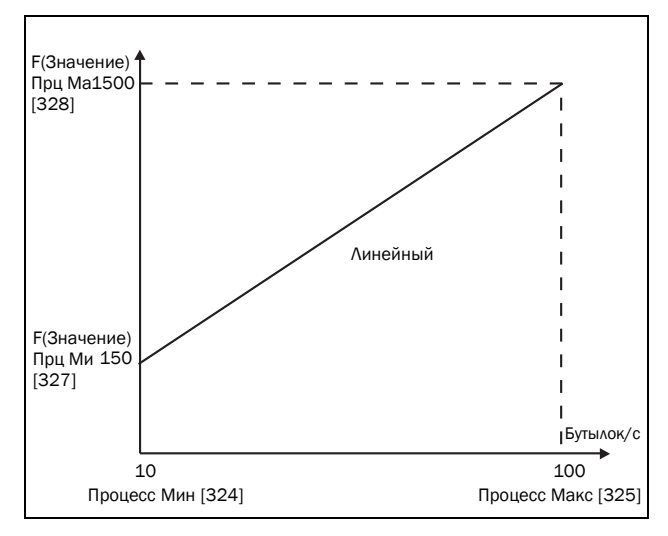

Puc. 101

# 11.3.3 Пуск/останов [330]

Подменю с функциями, касающимися ускорения, замедления, пуска, останова и т. д.

# Время разгона [331]

Время разгона определяется как время, которое необходимо двигателю для разгона от 0 об/мин до номинальной скорости.

ПРИМЕЧАНИЕ: Если время разгона слишком мало, двигатель разгоняется в соответствии с ограничением момента. При этом реальное время разгона может оказаться больше установленного.

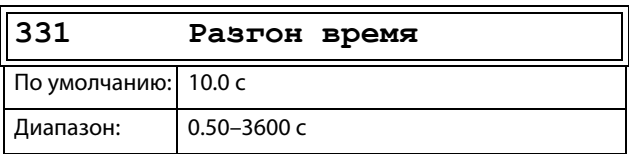

На Рис. 102 показано отношение между номинальной скоростью двигателя/максимальной скоростью и временем разгона. То же относится ко времени торможения.

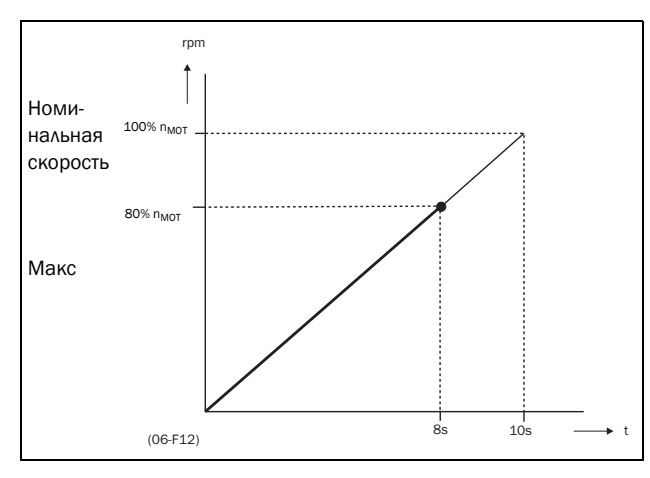

<span id="page-142-0"></span>Рис. 102 Время разгона и максимальная скорость

Рис. 103 иллюстрирует настройку времени разгона и торможения относительно номинальной скорости двигателя.

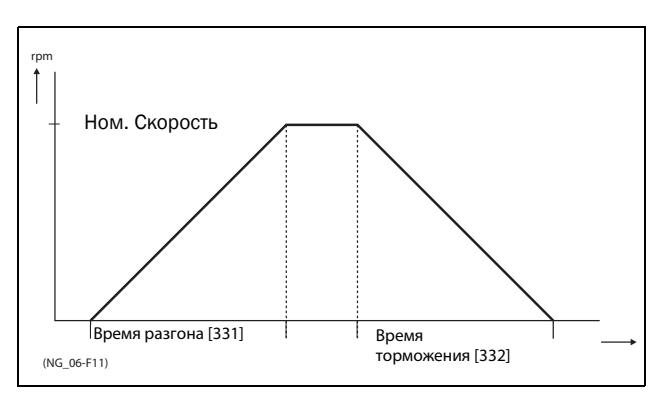

<span id="page-142-1"></span>Рис. 103 Время разгона и торможения

# Время торможения [332]

Время торможения определяется как время, которое необходимо двигателю для полного останова с номинальной скорости до 0 об/мин.

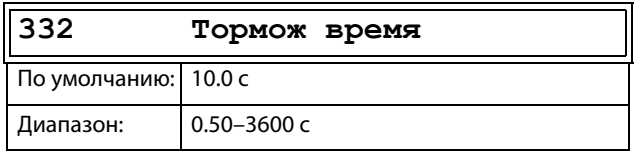

ПРИМЕЧАНИЕ: Если время торможения слишком мало и генерируемая электродвигателем энергия не может быть рассеяна через тормозной резистор, торможение осуществляется в соответствии с ограничением максимального напряжения. Действительное время торможения может превышать установленное значение.

### Время разгона для автоматического потенциометра [333]

Скоростью электродвигателя можно управлять с помощью функции автоматического потенциометра. Эта функция используется для управления скоростью с помощью отдельных команд на повышение и снижение скорости, поступающих через внешние сигналы или вводимых с помощью кнопок «+» и «-» на клавиатуре. Функция автоматического потенциометра обладает отдельными настройками пуска и останова, которые можно установить в меню «Разг АвтПотц« [333] и «Торм АвтПотц« [334].

Если используется функция автоматического потенциометра, она задает время разгона для команды запуска автоматического потенциометра. Время разгона определяется как время, которое необходимо двигателю для разгона от 0 об/мин до номинальной скорости.

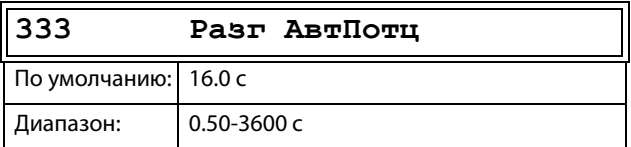

### Время торможения для

### автоматического потенциометра  $[334]$

Если используется функция автоматического потенциометра, она задает время торможения для команды выключения автоматического потенциометра Это время определяется как время, которое необходимо двигателю для полного останова с номинальной скорости до 0 об/мин.

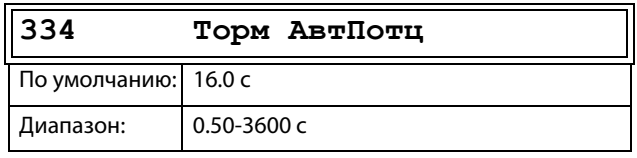

# Время разгона до минимальной скорости [335]

Если в данной системе используется минимальная скорость [341] > 0 об/мин, в преобразователе частоты используются отдельные значения времени линейного нарастания ниже этого уровня. Требуемые значения времени линейного нарастания можно задать с помощью «Разг<Мин Скр [335]» и «Торм<Мин Скр [336]». Короткое время можно использовать для предотвращения повреждения и чрезмерного износа насоса из-за недостаточной смазки при низких скоростях. Более медленный разгон и медленное торможение используют для исключения гидравлического удара в системе.

Если запрограммирована минимальная скорость. этот параметр будет использоваться для установки параметра времени разгона [335] для разгона до минимальной скорости при команде запуска. Время линейного разгона определяется как время, которое необходимо двигателю для разгона от 0 об/мин до номинальной скорости.

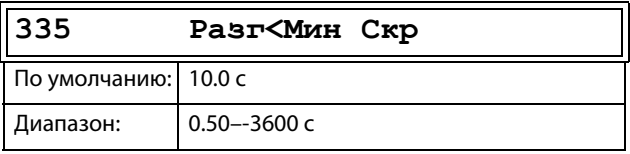
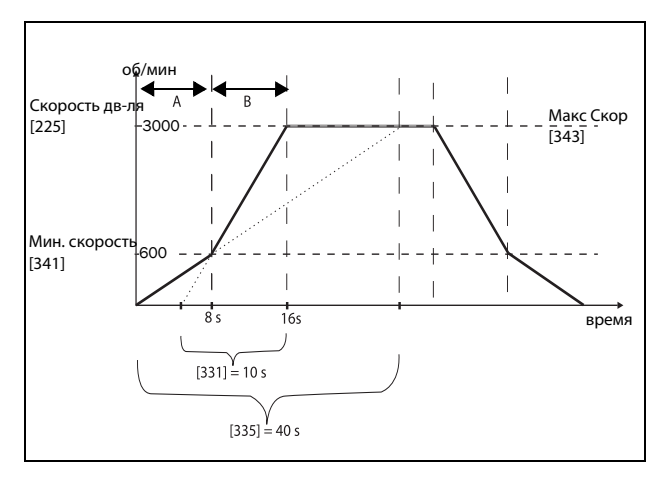

Рис. 104Пример расчета времени разгона (графические данные не пропорциональны).

#### Пример

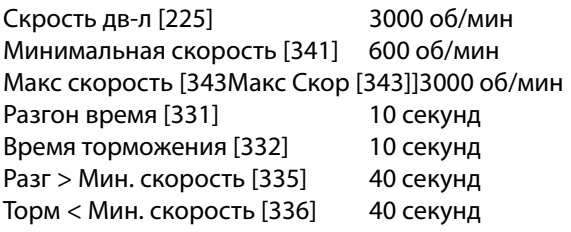

A. Преобразователь частоты запустится при 0 об/ мин и ускорится до минимальной скорости [341] = 600 об/мин за 8 секунд согласно параметру времени разгона «Разг > Мин скорость» [335]. Рассчитывается следующим образом:

600 об/мин это 20 % от 3000 об/мин => 20 % от 40  $r = 8 r$ 

B. Ускорение продолжается от минимального уровня скорости 600 об/мин до максимального уровня скорости 3000 об/мин с приемистостью согласно нарастанию времени разгона [331]. 3000 - 600= 2400 об/мин, что составляет 80 % от 3000 об/мин => время разгона это 80 % x 10 сек = 8 сек.Это означает, что общее время разгона от 0 до 3000 об/мин составит 8 + 8 = 16 секунд.

#### Время торможения от минимальной скорости [[336](#page-256-1)]

Если установлена минимальная скорость вращения, то данный параметр используется для установки времени замедления от минимальной скорости до 0 об/мин по команде останова. Время замедления определяется как время, которое необходимо двигателю для полного останова от номинальной скорости до 0 об/мин.

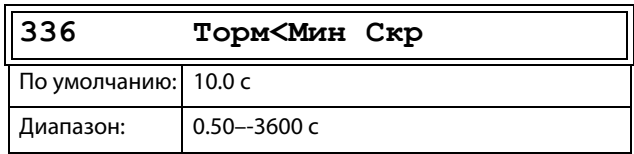

# Тип кривой разгона [[337](#page-256-2)]

Установка типа всех кривых разгона в наборе параметров. См. [рис. 105.](#page-145-0) В зависимости от требований к разгону и торможению для данной системы можно выбрать форму для обеих кривых. Для систем, в которых скорость при пуске и останове должна изменяться плавно, таких как лента транспортера с материалами, которые могут упасть при быстром изменении скорости, кривую можно привести к S-образной форме, чтобы предотвратить толчки при изменении скорости. Если к разгону не предъявляются подобные требования, кривая разгона может быть линейной во всем диапазоне.

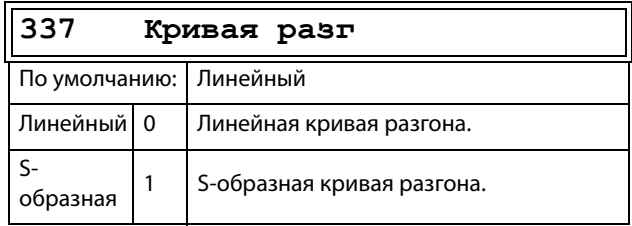

**ПРИМЕЧАНИЕ: Как и для линейных изменений, для S-образных кривых значения времени изменения, [\[331](#page-256-3)] и [[332\]](#page-256-4), определяют максимальные номинальные разгон и торможение, то есть линейную часть S-образной кривой. S-образные реализованы так, что, если изменение скорости меньше синхронной скорости вращения, то наклон может быть полностью S-образным, тогда как при более значительной величине изменения средняя часть кривой будет линейной. То есть, плавное изменение по S-образной кривой в пределах от 0 об/мин до синхронной скорости займет в два раза больше времени, а при величине изменения от 0 об/ мин до удвоенного значения синхронной скорости разгон займет в три раза больше времени (средняя часть, от 0,5 синхр. скорости до 1,5 синхр. скорости, линейна). Такое же соотношение действительно для меню «[\[338](#page-256-0)] Тип кривой торможения».**

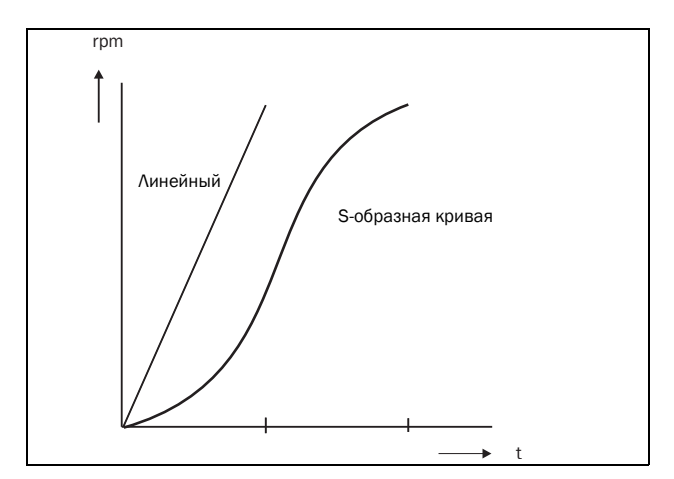

<span id="page-145-0"></span>Рис. 105Форма кривой разгона

### Тип кривой замедления [[338](#page-256-0)]

Установка типа кривой всех параметров торможения в наборе параметров [рис. 106.](#page-145-1)

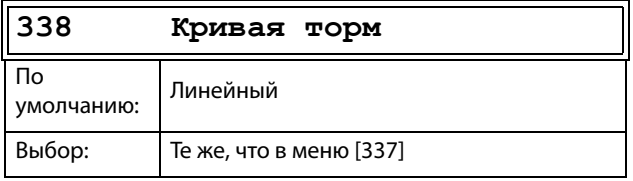

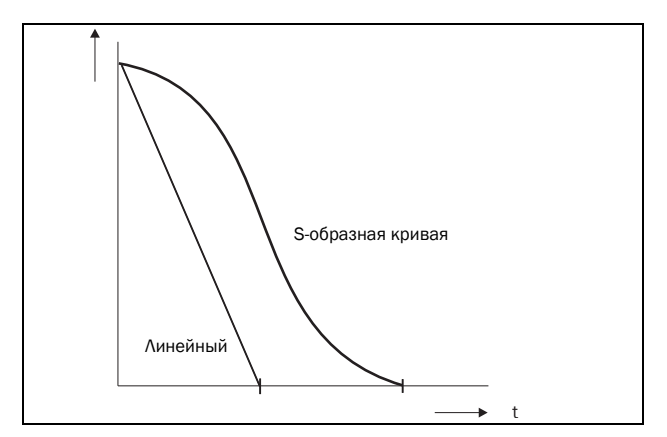

<span id="page-145-1"></span>Рис. 106Форма кривой торможения

### Режим пуска [[339](#page-256-5)]

Устанавливает режим пуска двигателя при подаче команды на пуск.

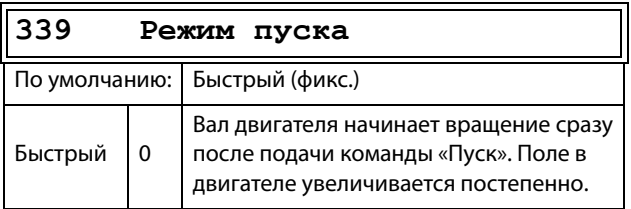

# Летящий пуск [\[33A](#page-256-6)]

Параметр «Летящий пуск» плавно запускает двигатель, который уже вращается, подхватывая двигатель при текущей скорости и управляя им до достижения нужной скорости. Например, в момент пуска вал двигателя вытяжного вентилятора может вращаться под воздействием внешних сил. Для предупреждения чрезмерного износа устройства пуск двигателя должен быть плавным. Если параметр «Летящий пуск» активирован, с целью вычисления скорости вращения происходит задержка пуска двигателя в зависимости от размера двигателя, условий вращения, инерции механизма и т. д. В зависимости от времени пуска и размера двигателя с момента подачи команды на пуск до подхвата двигателя может пройти до двух минут.

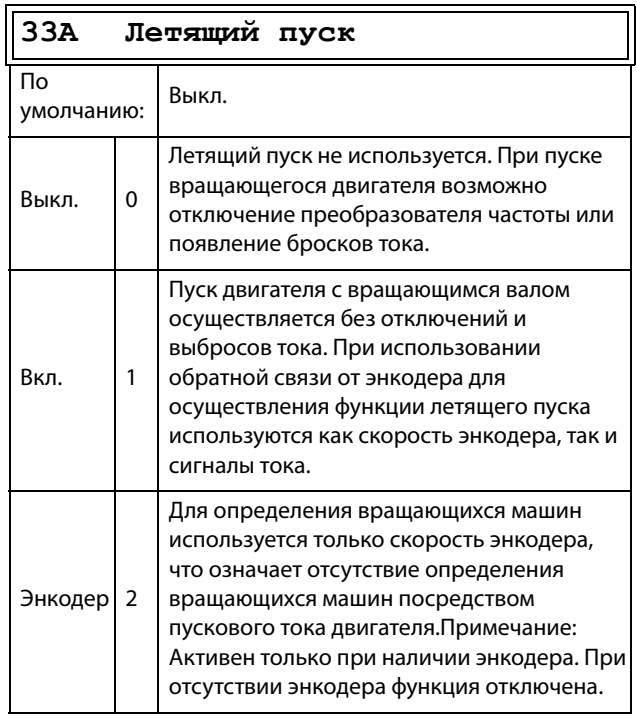

# Режим останова [\[33B](#page-256-7)]

При останове преобразователя частоты можно выбирать различные методы приведения его к полному останову, чтобы оптимизировать этот процесс и не допустить ненужного износа , например вследствие гидроудара. Данный параметр позволяет настроить режим останова электродвигателя.

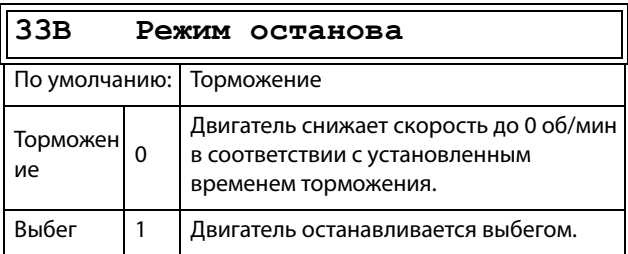

# 11.3.4Управление механическим

#### тормозом

Четыре параметра, от [[33C\]](#page-256-8) до [\[33F](#page-256-9)], могут использоваться для управления механическим тормозом, .

Сигнал «Подтверждение статуса тормоза» усилен через цифровой вход. Контроль выполняется с использованием параметра «Время аварии тормоза». Включены также дополнительные выходной сигнал и аварийный/предупредительный сигнал. Сигнал подтверждения привязан к тормозному контактору или к бесконтактному выключателю на тормозе.

### Тормоз не освобожден - авария тормоза

Во время пуска и работы сигнал «Подтверждение статуса тормоза» сравнивается с фактическим выходным сигналом тормоза, и, если подтверждение отсутствует, то есть тормоз не освобожден, пока уровень выхода тормоза высокий для параметра «Время аварии тормоза» [33H], генерируется «Авария тормоза».

# Тормоз не задействован предупреждение и продолжение работы (сохранение крутящего момента)

При останове сигнал «Подтверждение статуса тормоза» сравнивается с фактическим выходным сигналом от механического тормоза. Если сигнал подтверждения присутствует, то есть механический тормоз не задействован, то, пока уровень выхода тормоза низкий в параметре [33Н] («Налож торм»), генерируется предупреждение и сохраняется крутящий момент, то есть период нормального режима наложения тормоза увеличивается до тех пор, пока тормоз не будет задействован или пока не потребуется вмешательство оператора, например снятие нагрузки.

# Время освобождения тормоза [[33C](#page-256-8)]

Меню «Освоб торм» устанавливает время задержки ПЧ перед плавным повышением до какого-либо выбранного окончательного значения задания. В течение этого времени может быть достигнута заданная скорость, позволяющая удержать груз после окончательного освобождения механического тормоза. Эту скорость можно выбрать с помощью меню «Осв Торм Скр» [[33D\]](#page-256-10). Сразу же по истечении времени освобождения тормоза устанавливается сигнал подъема тормоза. Пользователь может установить для функции торможения цифровой

выход или реле. Этот выход или реле позволяет управлять механическим тормозом.

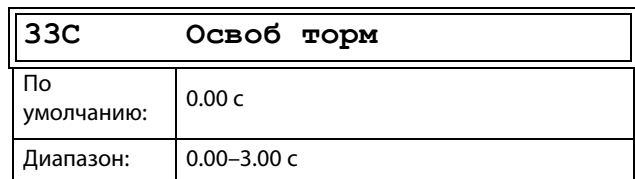

На [Рис. 107](#page-147-0) показано отношение между четырьмя функциями торможения.

- Время освобождения тормоза [[33C](#page-256-8)]
- Скорость освобождения [\[33D](#page-256-10)]
- Время включения тормоза [[33E](#page-256-11)]
- Topм Oжидaн [[33F\]](#page-256-9)

Правильная настройка времени зависит от максимальной нагрузки и свойств механического тормоза. Во время освобождения тормоза возможно приложение дополнительного момента удержания путем установки скорости освобождения с помощью параметра скорости освобождения [[33D\]](#page-256-10).

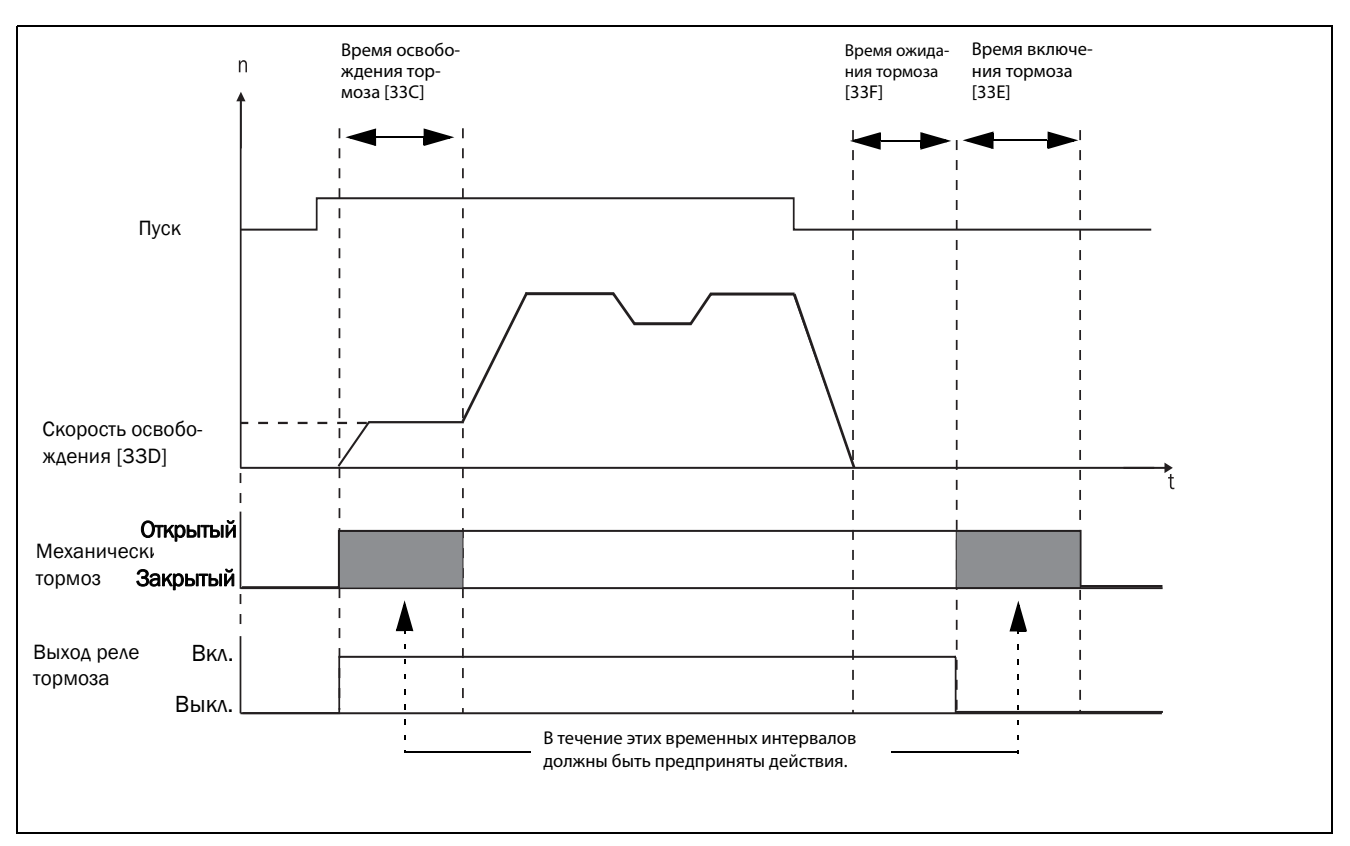

<span id="page-147-0"></span>Рис. 107 Функции торможения.

ПРИМЕЧАНИЕ: Несмотря на то, что эта функция предназначена для управления механическим тормозом через цифровые выходы или реле (установленные на функцию торможения), ее можно также использовать без механического тормоза и удерживать нагрузку в фиксированном положении..

# Скорость освобождения [\[33D\]](#page-256-10)

Параметр «Скорость освобождения» действует только вместе с функцией торможения: освобождения тормоза [33C]. Скорость освобождения представляет собой начальное задание скорости в течение времени освобождения тормоза.

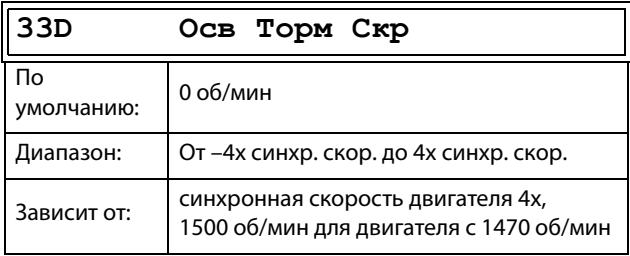

**ПРИМЕЧАНИЕ: Сигнал скорости ограничен < 32767.**

### Время включения тормоза [\[33E\]](#page-256-11)

Время включения тормоза — это время, в течение которого нагрузка на валу двигателя удерживается при срабатывании механического тормоза. Используется также для обеспечения точного останова, когда трансмиссия и т. д. вызывает эффект «удара хлыстом». Иными словами, оно компенсирует время, которое занимает наложение механического тормоза.

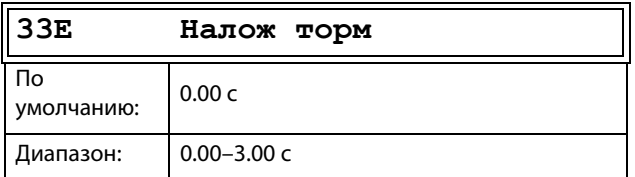

### Время ожидания перед включением тормоза [\[33F\]](#page-256-9)

Это время удержания нагрузки с отпущенным тормозом либо для мгновенного ускорения вращения, либо для останова с включением тормоза.

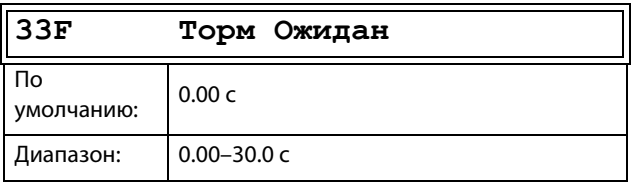

### Векторное торможение [\[33G](#page-256-12)]

Торможение за счет увеличения внутренних электрических потерь в двигателе.

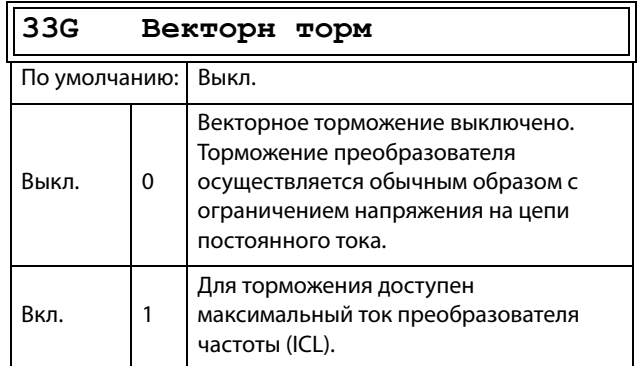

### Время аварии тормоза [[33H](#page-256-13)]

В данном меню указывается время аварии тормоза для функции «Тормоз не освобожден».

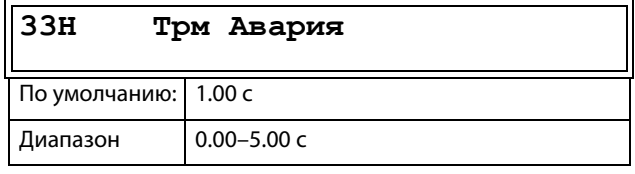

**Примечание: Настройка времени для аварии тормоза должна быть установлена выше настройки времени освобождения тормоза [33C].**

Предупреждение «Тормоз не включен» использует настройку параметра «Время включения тормоза [33E]».[Рис. 108](#page-149-0) На показан принцип работы тормоза при аварии в процессе исполнения (слева) и во время останова (справа).

# Осв Торм Мнт [33]]

В меню «Освоб торм» [33С] устанавливается время задержки ПЧ перед плавным повышением до какоголибо выбранного окончательного значения задания внутренней скорости, чтобы тормоз мог полностью открыться. В течение этого промежутка времени можно включить момент удержания для предотвращения «скатывания» нагрузки. Для этой цели используется параметр «Осв Торм Мнт» [331].

Функция «Осв Торм Мнт» запускает задание момента с контроллера скорости в течение времени освобождения тормоза [33C]. «Осв Торм Мнт» определяет минимальный уровень момента отпускания (удерживания). Заданный параметр момента отпускания может быть внутренне отменен устройством, если фактическое требуемое значение момента удержания, измеренное при предыдущем срабатывании тормоза, оказывается более высоким. Момент отпускания задается со знаком, чтобы определить направление момента удержания.

#### 33I Осв Торм Мнт

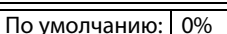

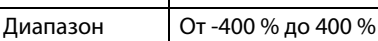

Примечание. При задании 0 % функция будет деактивирована.

Примечание. Функция «Осв Торм Мнт» [331] имеет преимущество над функцией «Осв Торм Скр» [33D] при инициализации задания момента.

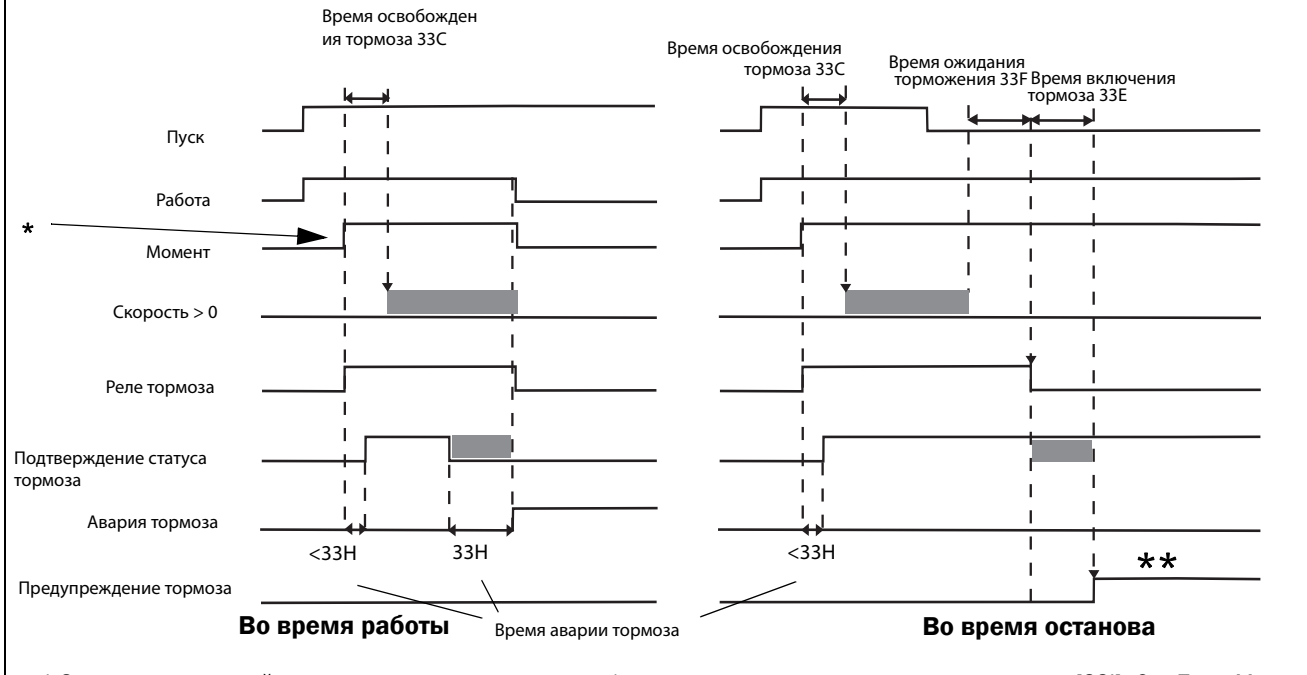

\* Зарегистрированный уровень момента нагрузки, если функция активирована с помощью параметра [331] «Осв Торм Мнт». \*\* Время, в течение которого оператор может снять нагрузку.

<span id="page-149-0"></span>Рис. 108 Принцип работы тормоза при аварии в процессе работы и во время останова

# Вектор запуска [33К]

Выберите вектор напряжения, применяемый при запуске. Вектор запуска обычно находится в направлении фазы U. Также возможно последовательно выбирать разные векторы запуска при каждом запуске. Это может быть выгодно, поскольку более равномерно распределяется износ между различными IGBT. В частности, если используется DC-запуск. Вектор запуска также может быть выбран на основе положения импульсного датчика положения (когда это применимо).

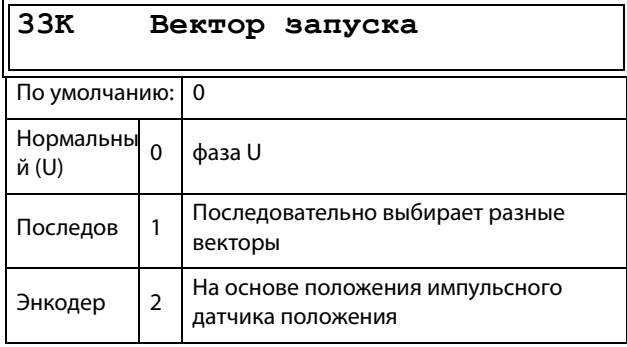

# 11.3.5Скорость [340]

Данное меню содержит все параметры скорости, например минимальная и максимальная скорость, скорость толчкового режима и пропускаемые частоты.

#### Минимальная скорость [341]

Используется для установки минимальной скорости. Минимальная скорость рассматривается как абсолютный нижний предел. Используется, чтобы убедиться в том, что двигатель не работает на скорости ниже заданного предела, и для поддержания определенной производительности.

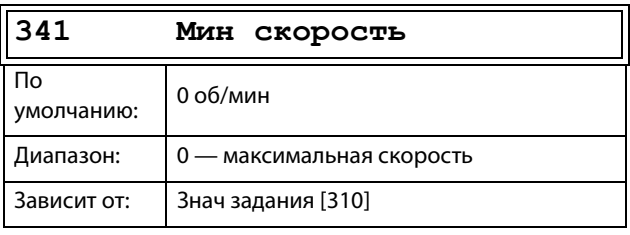

ПРИМЕЧАНИЕ: Из-за скольжения ротора двигателя на дисплее может отображаться меньшее значение скорости, чем установленная минимальная скорость.

# Остановка/переход в режим ожидания, если скорость ниже минимальной [342]

С помощью этой функции можно перевести преобразователь частоты в «спящий режим», когда он работает на минимальной скорости в течение времени, заданного в меню «Стоп<МинСкор [342]». Преобразователь частоты перейдет в спящий режим по истечении запрограммированного времени.

Когда сигнал задания или выходное значение ПИДконтроллера технологического процесса (при использовании ПИД-контроллера) увеличивает необходимое значение скорости по сравнению со значением минимальной скорости, преобразователь частоты немедленно переходит в рабочий режим и ускоряется до требуемой скорости.

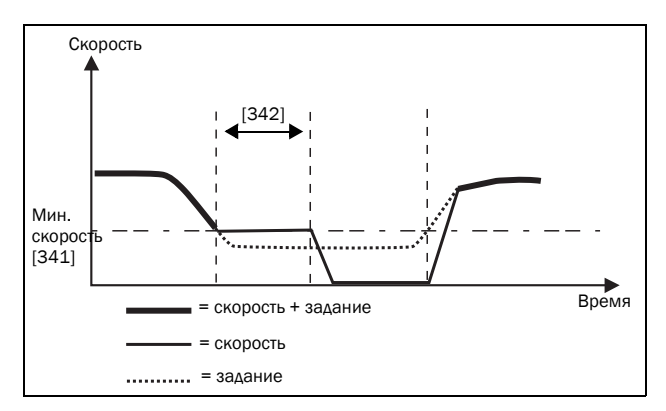

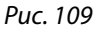

Если необходимо использовать эту функцию при поступлении сигнала «выбранного задания процесса» через аналоговый вход, следует убедиться, что соответствующий аналоговый вход настроен правильно, то есть расширенный параметр «АнВх1ФМин» [5134] должен быть переустановлен с «Мин» (= по умолчанию) на «Заданный пользователем», а «АнВх1МинЗн» [5135] присвоено значение, меньшее чем «Мин Скор [341]», для обеспечения снижения аналогового входящего опорного сигнала ниже уровня «Мин Скор» для активации «Спящего режима». Данная процедура применяется, когда ПИД контроллер не используется.

ПРИМЕЧАНИЕ: Если [381] используется ПИД контроллер, то рекомендуется использовать функциональные возможности спящего режима ПИД [386] — [389] вместо [342]. См. далее стр. 154.

ПРИМЕЧАНИЕ: Меню [386] обладает более высоким приоритетом по сравнению с меню [342].

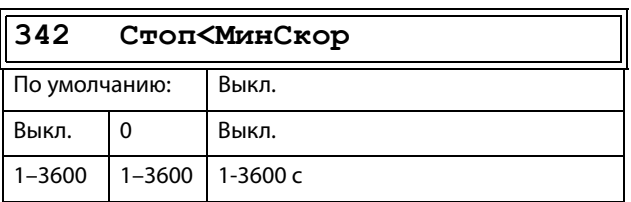

### Максимальная скорость [343]

Устанавливает максимальную скорость. Максимальная скорость рассматривается как абсолютный максимальный предел. Этот параметр используется для предотвращения повреждения в результате высокой скорости. [225] Синхронная скорость (Синх Скор) определяется параметром скорости двигателя [225]

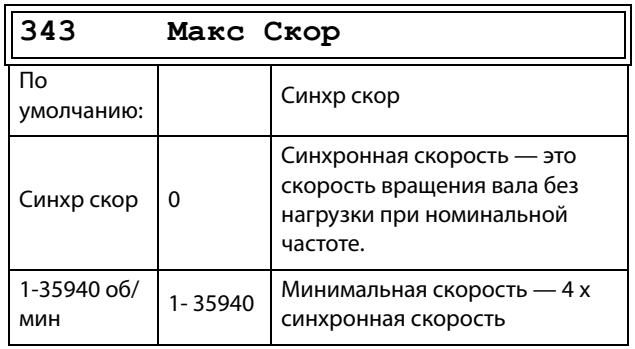

ПРИМЕЧАНИЕ: Значение максимальной скорости не может быть ниже значения минимальной скорости.

Примечание: Значение максимальной скорости [343] имеет более высокий приоритет по сравнению со значением минимальной скорости [341], то есть если значение [343] установлено ниже значения [341], преобразователь частоты будет работать на максимальной скорости [343], а время разгона будет задаваться значениями [335] и [336] соответственно.

# Нижний уровень пропускаемой частоты 1 [344]

В прелелах лиапазона пропускаемой частоты от верхнего до нижнего уровня выходная скорость не может быть постоянной во избежание механического резонанса в системе привода.

Если нижний уровень диапазона пропускаемой скорости £ скорость задания £ верхний уровень диапазона пропускаемой скорости, то выходная скорость будет соответствовать верхнему уровню диапазона пропускаемой скорости во время торможения и нижнему уровню диапазона пропускаемой скорости при разгоне. На Рис. 110 показана функция пропускаемой частоты верхнего и нижнего уровня.

Между верхним и нижним уровнями диапазона пропускаемой скорости ее значение изменяется в соответствии со временем разгона и торможения. Параметр «НижУрвПропЧ1» используется для установки нижнего значения для первого диапазона пропускания.

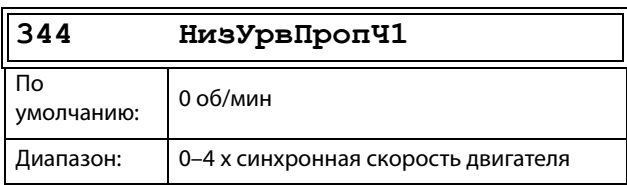

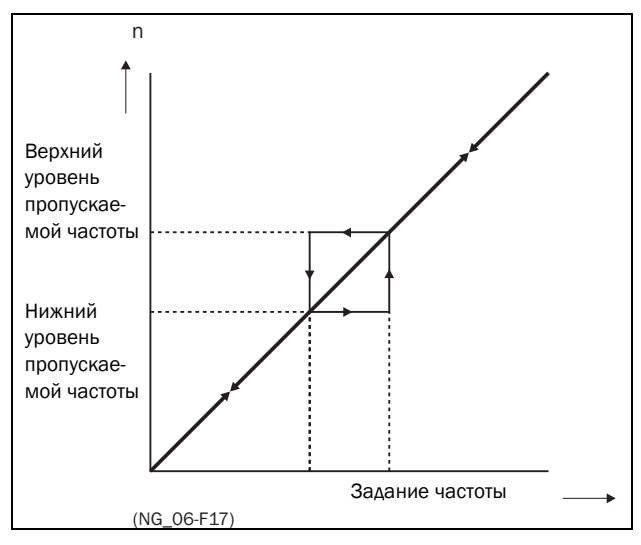

<span id="page-152-0"></span>Рис. 110Пропускаемая частота.

**ПРИМЕЧАНИЕ: Два диапазона пропускаемой частоты могут совпадать.** 

### Верхний уровень пропускаемой частоты 1 [[345](#page-257-6)]

Параметр «BрхУpвПpoпЧ1» используется для установки верхнего значения для первого диапазона пропуска.

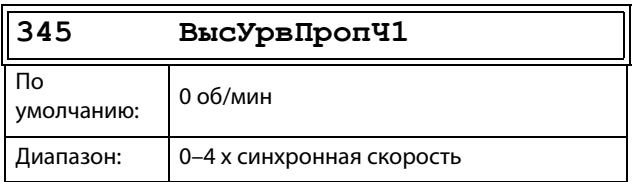

### Нижний уровень пропускаемой частоты 2 [[346](#page-257-7)]

Функция, идентичная меню [[344\]](#page-257-5), для второго диапазона пропуска.

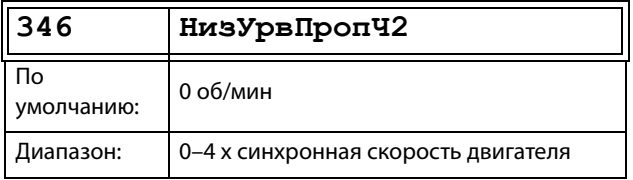

### Верхний уровень пропускаемой частоты 2 [\[347\]](#page-257-8)

Функция, идентичная меню [\[345\]](#page-257-6), для второго диапазона пропуска.

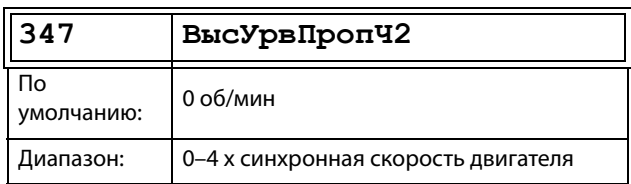

### <span id="page-152-2"></span>Скорость в толчковом режиме [\[348\]](#page-257-9)

Функция «Толчк Скор» активируется одним из цифровых входов. Цифровой вход необходимо настроить на толчковый режим [\[520\]](#page-262-0). Команда/ функция толчкового режима автоматически подает команду на пуск, пока соответствующий вход активен. Функция работает независимо от настроек в меню [\[215\]](#page-250-0). Направление вращения определяется по знаку (+ или –) установленной скорости толчкового режима.

#### **Пример**

Если для параметра «Toлчк Cкop» установлено значение –10, направление вращения соответствует команде вращения влево при 10 об/мин независимо от команд «Пуск влево» или «Пуск вправо». На [Рис.](#page-152-1)  [111](#page-152-1) показана команда/функция толчкового режима.

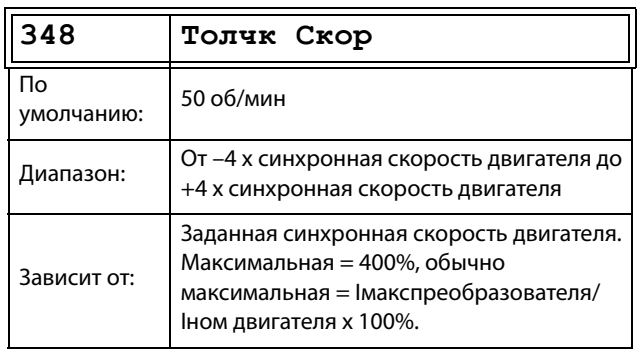

#### **ПРИМЕЧАНИЕ: Сигнал скорости ограничен < 32767.**

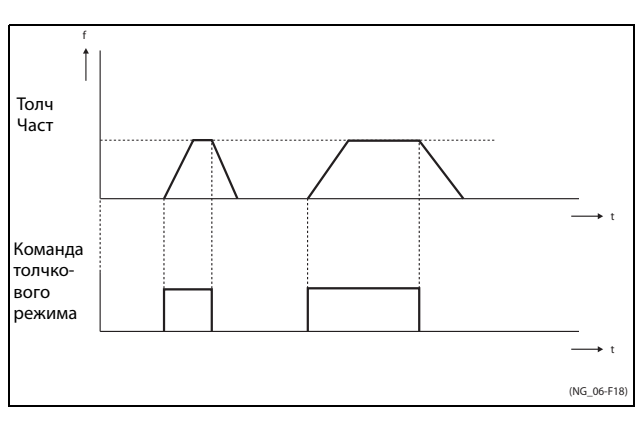

<span id="page-152-1"></span>Рис. 111Команда толчкового режима

# Понижение скорости [349]

Понижение скорости снижает скорость пропорционально крутящему моменту. Это можно использовать для постоянного разделения нагрузки между двигателями, подсоединенными к одной нагрузке. Понижение скорости - это требуемое снижение скорости при номинальном моменте. Пониженная скорость выражается в процентах от номинальной скорости. Это значение нужно настроить для конкретной системы. В качестве начального значения можно принять 5 %. Времена линейного изменения скорости в [33х] влияют на динамическое поведение.

Скорость [об/мин] = Скорость Зад [об/мин] -Понижение скорости [%] / 100 \* Момент [%] / 100 \* Номинальная скорость [об/мин]

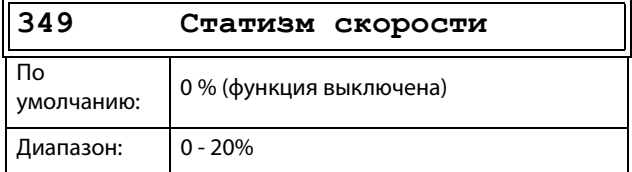

# 11.3.6Моменты [350]

В данном меню содержатся все параметры для настроек момента.

### Максимальный момент [351]

Задает максимальный крутящий момент двигателя (в соответствии с группой меню «Данные дв-ля [220]»). Значение параметра «Макс момент» рассматривается как верхний предел момента. Для пуска двигателя всегда необходимо задание скорости.

$$
T_{\text{MOT}}(Nm) = \frac{P_{\text{MOT}}(kw) \times 9550}{n_{\text{MOT}}(rpm)} = 100\%
$$

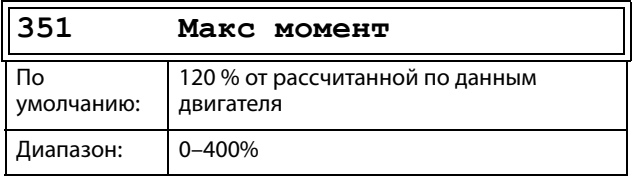

ПРИМЕЧАНИЕ: Параметр «Макс момент» будет ограничивать максимальный выходной ток преобразователя частоты согласно следующему отношению: Максимальная допустимая настройка параметра [351] ограничивается соотношением Іном./Ідв. х 120 %, но не более 400 %

ПРИМЕЧАНИЕ: Температура двигателя очень быстро увеличивается из-за обширной потери энергии.

### IxR компенсация [352]

Эта функция компенсирует падение напряжения при различных сопротивлениях, например при (очень) длинных кабелях двигателя, на дросселях и статоре двигателя, путем увеличения выходного напряжения при постоянной частоте. IxR компенсация наиболее важна на низких частотах для получения высокого пускового момента. Максимальное увеличение напряжения составляет 25 % от номинального выходного напряжения. См. Рис. 112.

При выборе значения «Автомат-кий» используется оптимальное значение, соответствующее внутренней расчетной модели двигателя. Значение «Опред польз» можно выбрать, когда условия запуска не изменяются и всегда необходим значительный пусковой момент. Фиксированное значение IxR компенсации можно установить в меню  $[353]$ .

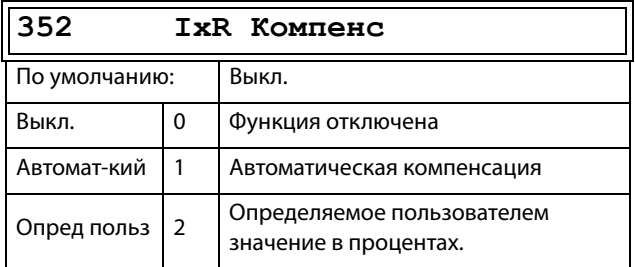

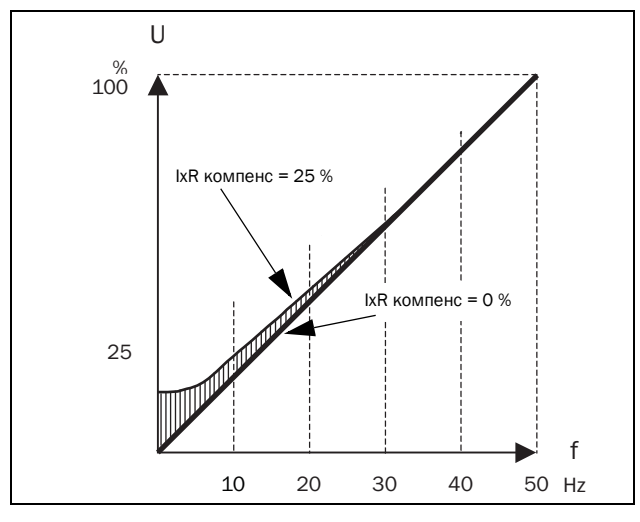

<span id="page-154-0"></span>Рис. 112 Іх R Компенс при линейной зависимости В/Гц

# IxR Комп плз [353]

Отображается только в случае, если в предыдущем меню выбрано значение «Опред польз».

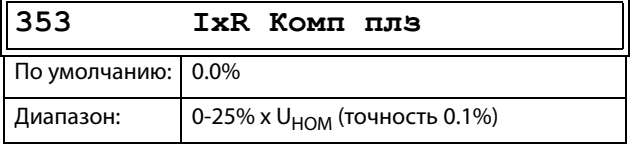

ПРИМЕЧАНИЕ: Слишком высокий уровень IxR компенсации может привести к магнитному насыщению двигателя. Это может стать причиной отключения по ошибке «Выход Авария». Эффект IxR компенсации усиливается при увеличении мощности двигателя.

ПРИМЕЧАНИЕ: При низкой скорости может произойти перегрев двигателя. Поэтому параметр «Ток защ I<sup>2</sup>t» [232] должен быть установлен правильно.

#### Оптимизация поля [354]

#### Асинхронные двигатели

Оптимизация поля снижает потребление энергии и шум двигателя при низкой нагрузке или ее отсутствии. Оптимизация поля уменьшает соотношение В/Гц в зависимости от фактической нагрузки на двигатель при установившемся процессе. На рис. 113 показана область, в которой оптимизация поля активна.

#### Синхронные двигатели с постоянными магнитами и синхронные реактивные двигатели

Оптимизация поля для синхронных двигателей с постоянными магнитами и синхронных реактивных двигателей регулирует соотношение В/Гц, чтобы либо минимизировать ток, либо путем прогнозирования подходящего уровня на основе

момента (и скорости). Обратите внимание, что для надлежащего запуска синхронных двигателей необходима компенсация IxR, в том числе при активации оптимизации поля.

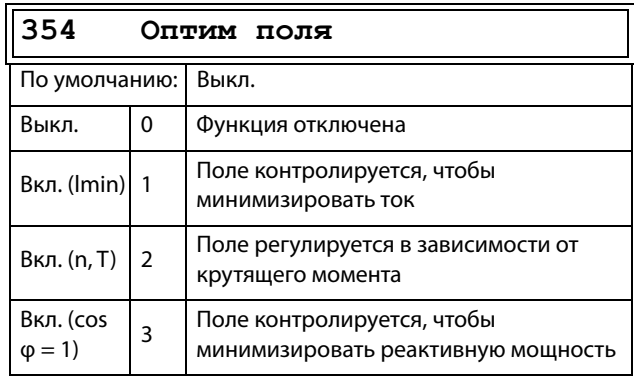

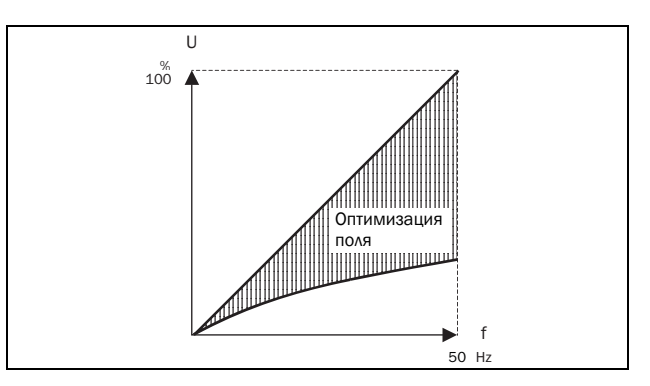

<span id="page-154-1"></span>Рис. 113 Оптимизация поля

ПРИМЕЧАНИЕ: Оптимизация поля приносит наилучшие результаты на устойчивых участках в слабо изменяющихся процессах.

### Максимальная мощность [355]

Установка максимальной мощности. Может использоваться для ограничения мощности двигателя при работе с ослаблением поля. Эта функция играет роль верхнего предельного значения мощности и внутренне ограничивает параметр «Макс момент [351]» в соответствии с формулой Tlimit = Plimit<sup>[%]</sup> / (Факт. скорость / Синхр. скорость)

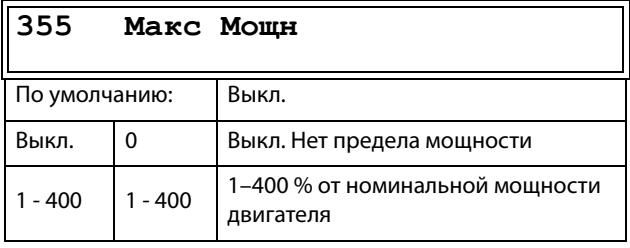

ПРИМЕЧАНИЕ: Максимальная допустимая настройка параметра [351] ограничивается соотношением Іном./Ідв. х 120 %, но не более 400 %

#### 11.3.7 Предустановленные задания  $[360]$

#### Автоматический потенциометр [361]

Используется для установки свойств функции автоматического потенциометра. Для получения информации о значениях функции автоматического потенциометра см. меню «ЦифВх1» [521].

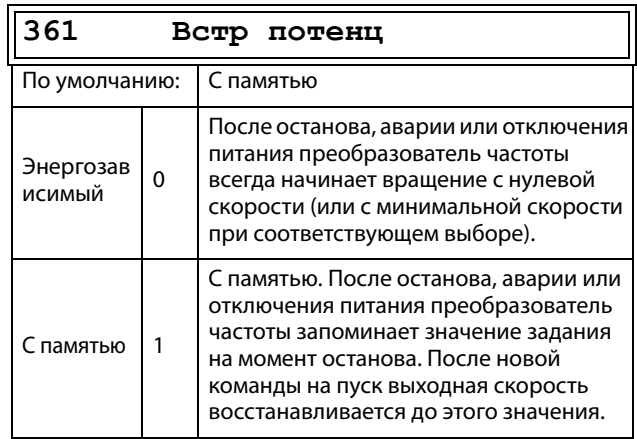

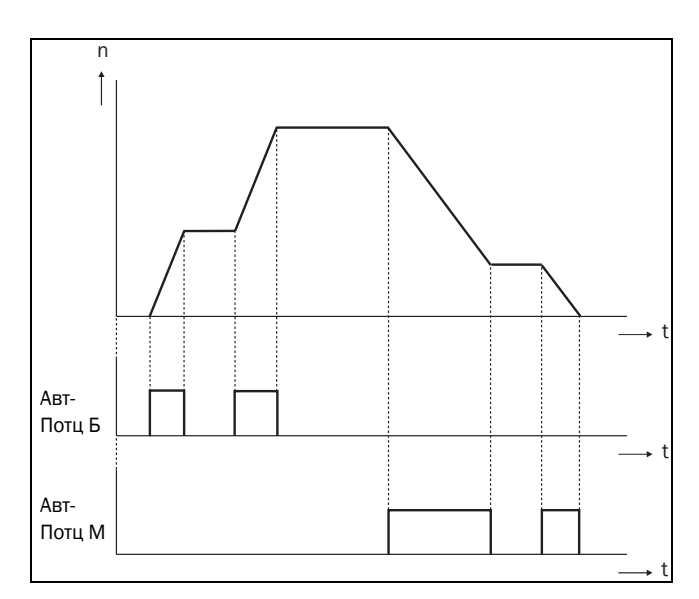

<span id="page-155-0"></span>Рис. 114 Функция АвтПотц

# Фикc Зaд 1 [362] — Фикc Зaд 7 [368]

Фиксированные скорости имеют приоритет перед аналоговыми входами. Активация фиксированных скоростей осуществляется с помощью цифровых входов. Цифровые входы необходимо настроить на функции «Фикc Зад 1», »Фикc Зад 2» или «Фикc Зад 4».

В зависимости от количества задействованных цифровых входов можно выбрать до семи фиксированных скоростей внутри набора параметров. При использовании всех наборов параметров можно получить до 28 фиксированных скоростей.

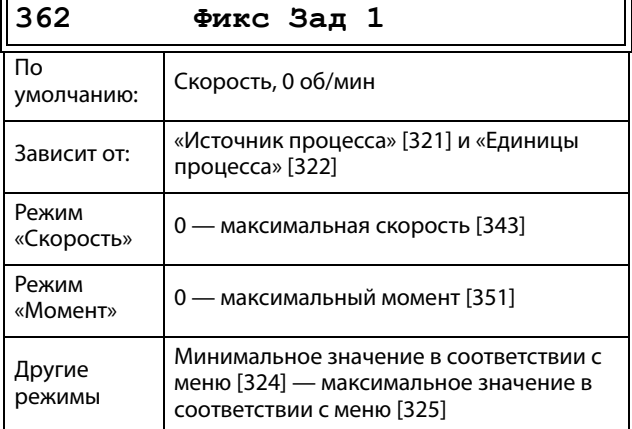

Такие же установки справедливы для меню:

[[363](#page-257-19)] Фикc Зад 2, значение по умолчанию 250 об/мин [[364](#page-257-20)] Фикc Зад 3, значение по умолчанию 500 об/мин [[365](#page-257-21)] Фикc Зад 4, значение по умолчанию 750 об/мин [[366](#page-257-22)] Фикc Зад 5, значение по умолчанию 1000 об/ мин

[[367](#page-257-23)] Фикc Зад 6, значение по умолчанию 1250 об/ мин

[[368](#page-257-24)] Фикc Зад 7, значение по умолчанию 1500 об/ мин

Выбор фиксированных частот осуществляется в соответствии с [Таблица 34](#page-156-0).

#### <span id="page-156-0"></span>Таблица 34

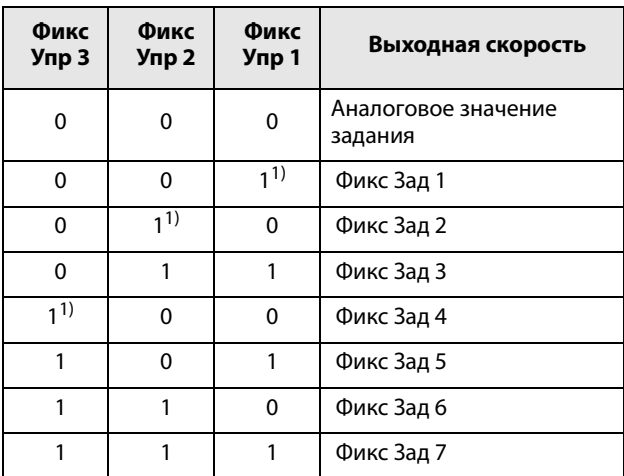

1)= выбор при активировании только одного фиксированного задания.

1 = вход активен.

0 = вход неактивен

**ПРИМЕЧАНИЕ: Если только вход «Фикс Упр 3» активен, то возможен выбор «Фикс Зад 4». Если входы «Фикс Упр 2» и «Фикс Упр 3» активны, то возможен выбор «Фикс Зад 2«, »Фикс Зад 4» и «Фикс Зад 6».** 

### Тип установки задания с панели управления [\[369\]](#page-257-25)

Этот параметр определяет, как редактируется значение задания [[310](#page-255-0)].

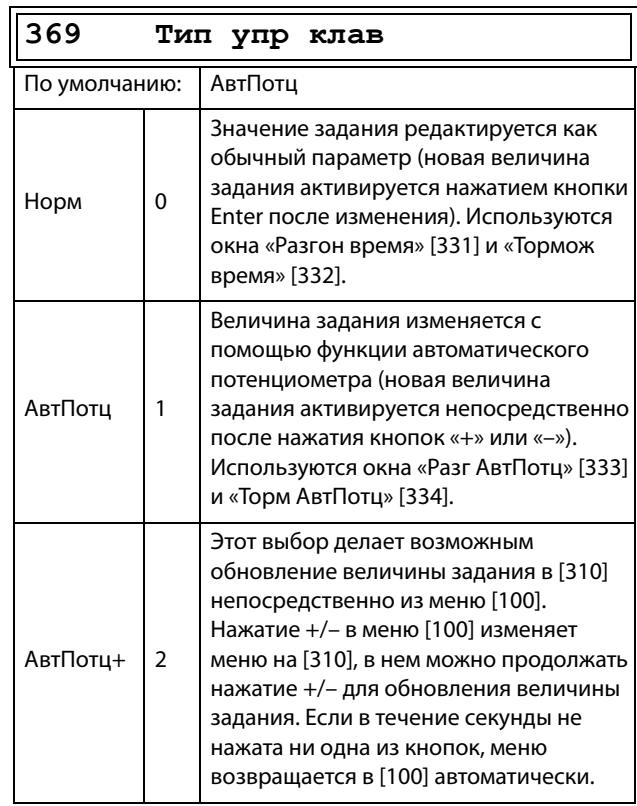

**ПРИМЕЧАНИЕ: Значение задания времени разгона/ торможения зависит от установок «Разг АвтПотц []» и «Торм АвтПотц [[333\]](#page-256-19)», если используется функция «Tип yпp клaв». Действительная частота разгона/ торможения ограничена, исходя из параметров «Разгон время [[331\]](#page-256-3)» и «Тормож время [[332](#page-256-4)]».**

# 11.3.8 ПИД-регулирование процесса [380]

ПИД-регулирование используется для управления внешним процессом при помощи сигнала обратной связи. Сигнал задания может поступать через аналоговый вход AнBx1, с панели управления (параметр [310]) посредством предустановленного задания или через последовательный интерфейс. Сигнал обратной связи (фактическое значение) необходимо подавать на аналоговый вход, настроенный на работу в качестве «Процесс знч».

# ПИД-регулирование процесса [381]

Эта функция включает ПИД-регулирование и определяет реакцию на изменение сигнала обратной связи.

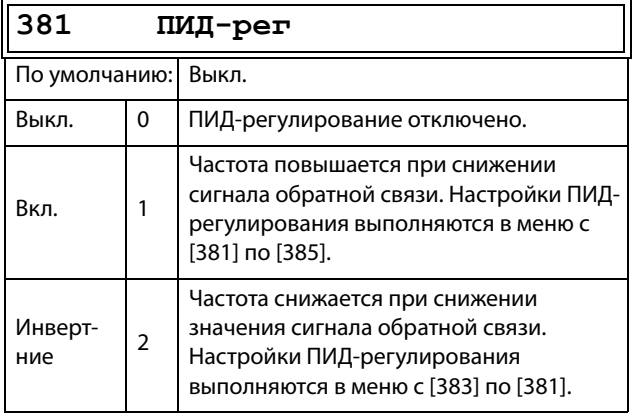

### Пропорциональный коэффициент  $[383]$

Установка пропорциональной оставляющей ПИДрегулирования. Это меню недоступно при отключенном ПИД-регулировании.

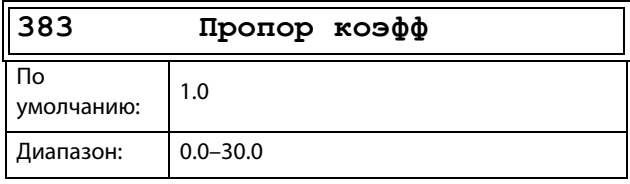

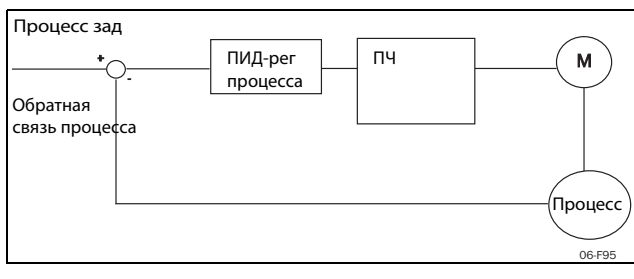

Рис. 115 Замкнутый контур ПИД-регулирования

# Интегральный коэффициент [384]

Установка интегральной составляющей ПИДрегулирования.

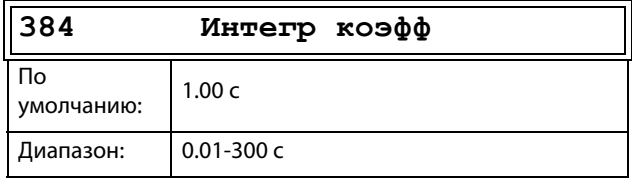

#### Дифференциальный коэффициент  $[385]$

Установка дифференциальной составляющей ПИДрегулирования.

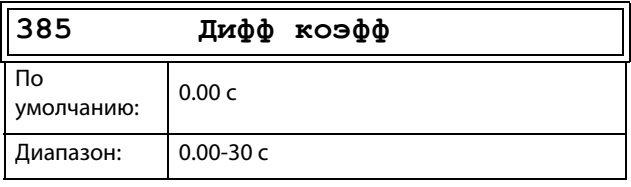

### Спящий режим ПИД

Управление данной функцией осуществляется посредством задержки и реализации отдельного порога выхода из спящего режима. С помощью данной функции можно перевести преобразователь частоты в «спящий режим», если значение процесса находится в заданной точке и двигатель работает на минимальной скорости на протяжении времени, установленного в [386]. При переходе в спящий режим уровень потребления энергии устройством снижается до минимума. Если значение обратной связи процесса становится меньше установленного уровня задания процесса, указанного в [387], преобразователь частоты автоматически выходит из спящего режима и продолжается обычная работа ПИД, см. примеры.

ПРИМЕЧАНИЕ: Если преобразователь частоты находится в спящем режиме, появляется надпись «slp» в нижнем левом углу дисплея.

# <span id="page-157-0"></span>Спящий режим ПИД при скоростях менее минимальной [386]

Если выходное значение ПИД меньше или равно минимальной скорости для заданного периода задержки, преобразователь частоты перейдет в спящий режим.

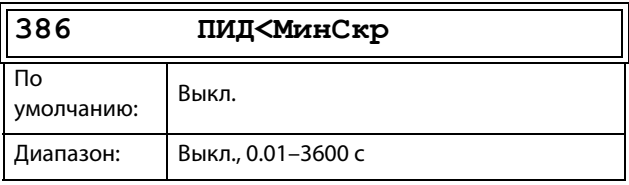

ПРИМЕЧАНИЕ: Меню [386] обладает более высоким приоритетом по сравнению с меню [342].

### Уровень включения ПИД [[387](#page-258-5)]

Уровень включения ПИД (выхода из спящего режима) соотносится с заданием процесса и устанавливает предел, при достижении которого преобразователь частоты должен вновь включиться/ выйти из спящего режима.

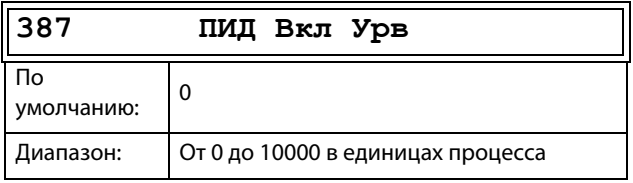

**ПРИМЕЧАНИЕ: Уровень включения всегда представляет собой положительное число.**

### **Пример 1. Управление ПИД = обычный (управление расходом или давлением)**

 $[321] = \Phi(AH Bx)$  $[321] = \Phi(AH Bx)$  $[321] = \Phi(AH Bx)$ 

 $[322] = 6ab$  $[322] = 6ab$  $[322] = 6ab$ 

 $[310] = 206$  $[310] = 206$  $[310] = 206$ ар

[[342](#page-257-3)] = 2 с (недоступно, поскольку активно [], имеющее более высокий приоритет)

 $[381] = B$  $[381] = B$  $[381] = B$ кл.

- $[386] = 106$  $[386] = 106$  $[386] = 106$ ар
- $[387] = 16$  $[387] = 16$  $[387] = 16$ ар

Преобразователь частоты отключится/перейдет в спящий режим, когда скорость (выходной параметр ПИД) будет меньше или равна значению минимальной скорости в течение 10 секунд. Преобразователь частоты включится/выйдет из спящего режима, когда «Значение процесса» снизится ниже порога включения ПИД, связанного с заданием процесса, то есть ниже (20-1) бар. См. [рис.](#page-158-0)  [116](#page-158-0).

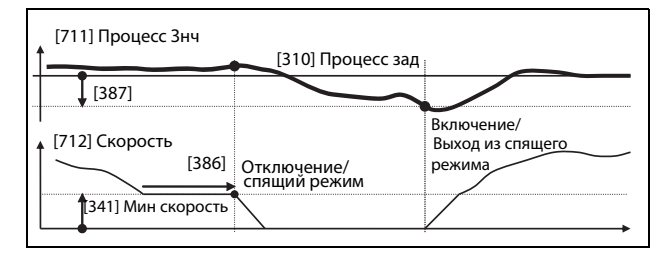

<span id="page-158-0"></span>Рис. 116Отключение/спящий режим ПИД при обычном ПИД-регулировании

#### **Пример 2. Управление ПИД = инвертирование (управление уровнем в резервуаре)**

 $[321] = \Phi(AHBx)$  $[321] = \Phi(AHBx)$  $[321] = \Phi(AHBx)$ 

 $[322] = m$  $[322] = m$  $[322] = m$ 

 $[310] = 7 m$  $[310] = 7 m$  $[310] = 7 m$ 

[[342\]](#page-257-3) = 2 с (недоступно, поскольку активно [[386](#page-258-1)],

имеющее более высокий приоритет)

[[381\]](#page-258-0)= Inverted

 $[386] = 30 s$  $[386] = 30 s$  $[386] = 30 s$ 

 $[387] = 1 m$  $[387] = 1 m$  $[387] = 1 m$ 

Преобразователь частоты отключится/перейдет в спящий режим, когда скорость (выходной параметр ПИД) будет меньше или равна значению минимальной скорости в течение 30 секунд. Преобразователь частоты включится/выйдет из спящего режима, когда «Значение процесса» поднимется выше порога включения ПИД, связанного с заданием процесса, то есть выше (7+1) м. См. См. [рис. 117](#page-158-1).

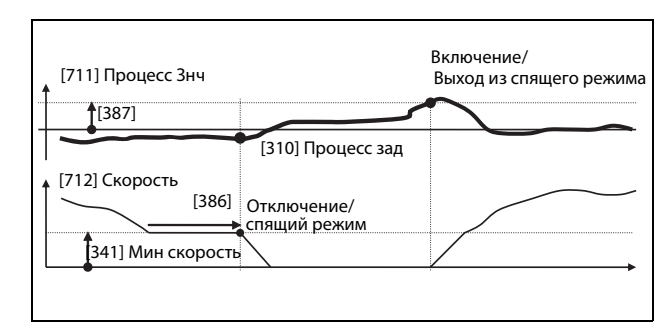

<span id="page-158-1"></span>Рис. 117Отключение/спящий режим ПИД при инвертированном ПИД-регулировании

### Тестирование ПИД в установившемся режиме [[388](#page-258-8)]

В практических ситуациях, в которых обратная связь может потерять зависимость от скорости двигателя, функция тестирования ПИД в установившемся режиме может применяться для обхода функциональности ПИД и принудительного переключения преобразователя частоты в спящий режим, то есть ПЧ автоматически уменьшает скорость на выходе, в то же время поддерживая задание процесса.

Пример: насосные системы с управлением по давлению, работающие в условиях малого расхода/ отсутствия расхода, в случаях, когда давление процесса потеряло зависимость от скорости вращения насоса, например в связи с медленным срабатыванием клапанов. Переход в спящий режим позволит избежать перегрева насоса и двигателя и непроизводительных затрат энергии.

Тестирование задержки ПИД в установившемся режиме.

ПРИМЕЧАНИЕ: Перед началом теста устойчивого состояния важно добиться стабильного состояния системы.

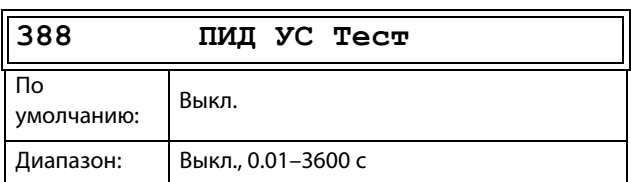

# Уровень устойчивого состояния ПИД  $[389]$

Уровень устойчивого состояния ПИД определяет диапазон отклонения от задания для тестирования работы в установившемся режиме. В ходе теста в установившемся режиме работа ПИД игнорируется, и преобразователь частоты снижает скорость до тех пор, пока отклонение ПИД находится в пределах устойчивого состояния. Если отклонение ПИД выходит за пределы устойчивого состояния, тест признается неудачным и продолжается нормальное функционирование ПИД, см. пример.

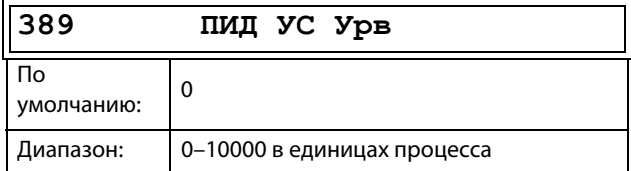

Пример: Тестирование устойчивого состояния ПИД начинается, когда значение процесса [711] находится в допустимом пределе, а временная задержка тестирования устойчивого состояния истекла. Скорость на выходе ПИД будет снижаться с шагом, соответствующим пределу, до тех пор, пока значение процесса [711] остается внутри диапазона устойчивого состояния. По достижении значения параметра «Мин скорость» [341] тест устойчивого состояния считается проведенным успешно и подается команда останова или перехода в спящий режим, если включена функция спящего режима ПИД [386] и [387]. Если значение процесса [711] выходит за пределы устойчивого состояния, тест считается неудачным, и будет продолжено обычное функционирование ПИД, см. рис. 118.

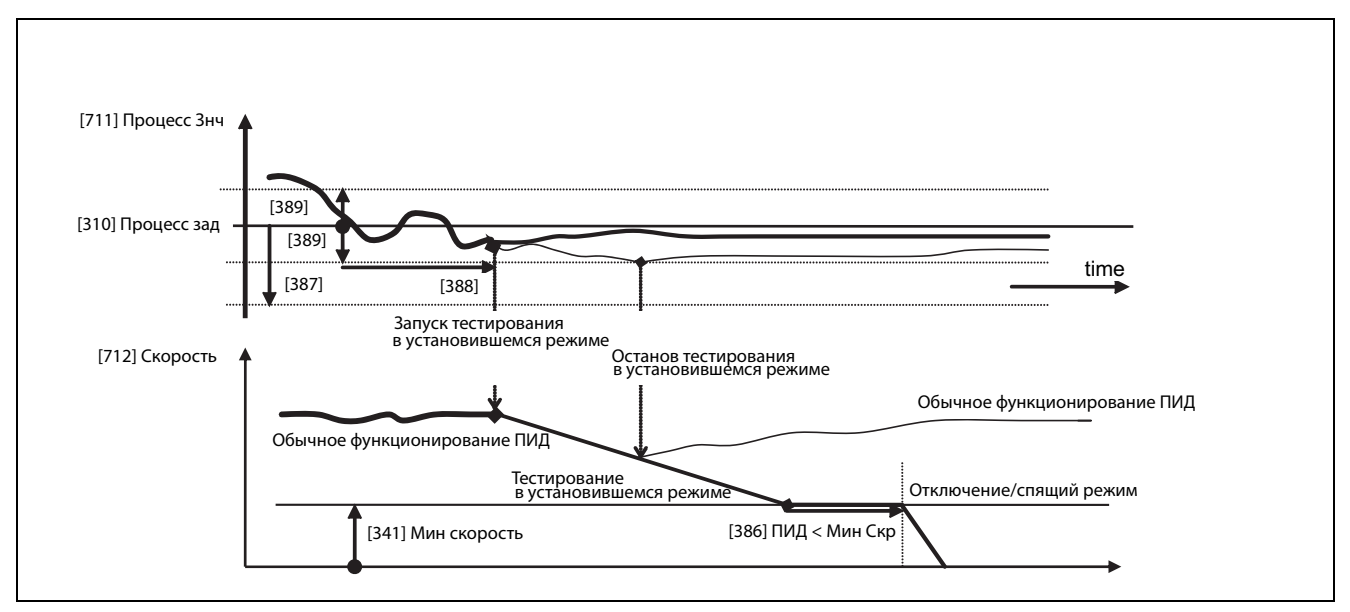

<span id="page-159-0"></span>Рис. 118 Тестирование в установившемся режиме

### 11.3.9Управление насосом/

#### вентилятором [390]

Функции управления насосом устанавливаются в меню [390]. Режим предназначен для управления несколькими двигателями (насосы, вентиляторы и т. д.), один из которых всегда приводится в действие преобразователем частоты.

### Управление насосом [391]

Эта функция активирует режим «Управление насосом» для установки всех соответствующих функций управления насосом.

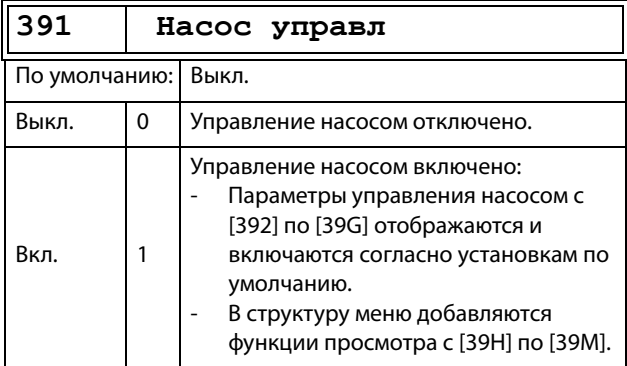

#### Количество двигателей [392]

Установка общего числа используемых двигателей, в число которых входит ведуший двигатель (мастер). Эта установка зависит от параметра «Принцип раб»[393]. После выбора количества двигателей необходимо настроить реле для управления насосом. Если для получения обратной связи о состоянии также используются цифровые входы, то они должны быть настроены для управления насосом следующим образом: «Насос 1 ОК» — «Насос 6 ОК» в меню [520].

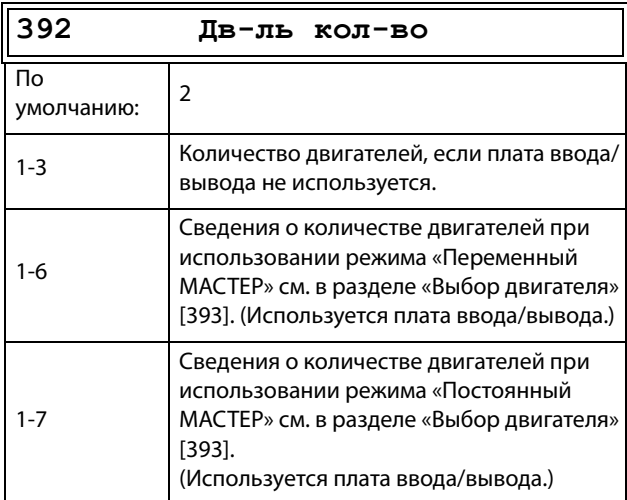

ПРИМЕЧАНИЕ: Используемые реле следует настроить как «дополнительный насос» или «основной насос». Используемые цифровые входы следует определить как «обратная связь насоса».

### Выбор двигателя [393]

Установка основного принципа работы насосной системы. Параметры «Последов» и «Пост Мастер» соответствуют работе с постоянным ведущим двигателем (мастером). Параметр «Перем Мастер» означает использование разных двигателей в качестве ведущего попеременно.

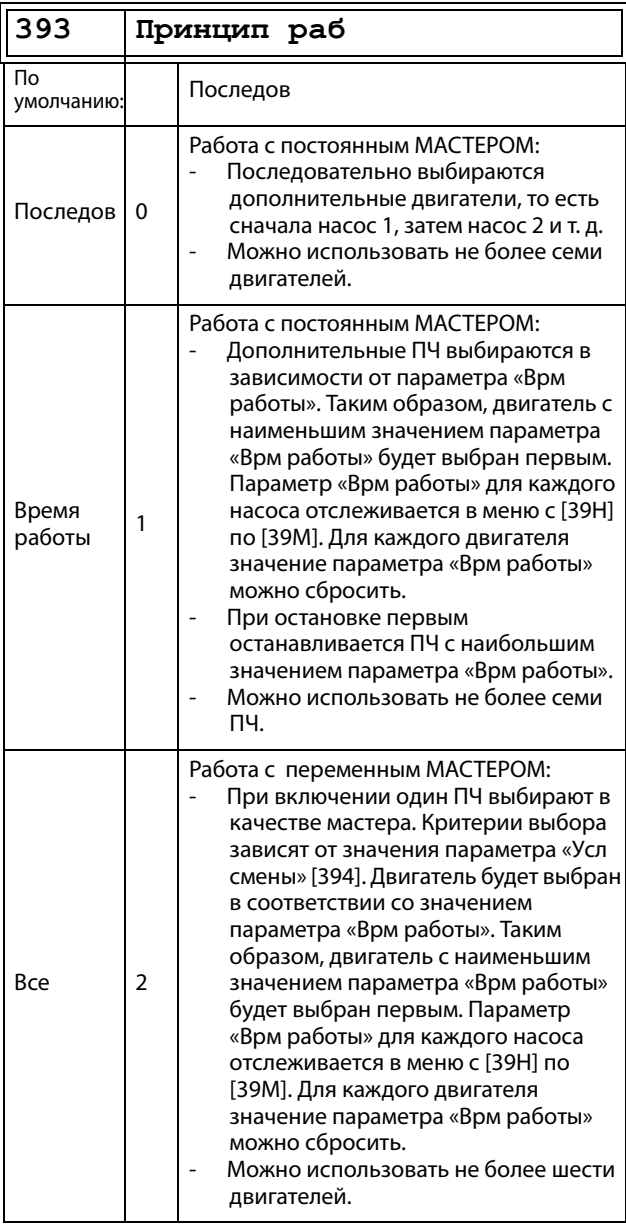

ПРИМЕЧАНИЕ: Данное меню НЕ является активным, если выбран только один двигатель.

# Уcловия cмeны [\[394\]](#page-258-13)

Этот параметр определяет критерии смены мастера. Это меню появляется, только если выбрана эксплуатация с переменным МАСТЕРОМ. По каждому двигателю отслеживается время работы. Время работы всегда определяет, какой двигатель станет главным в следующий раз.

Эта функция активна и доступна, только если для параметра «Принцип раб [\[393\]](#page-258-12)» выбрано значение «Пepeм Macтep».

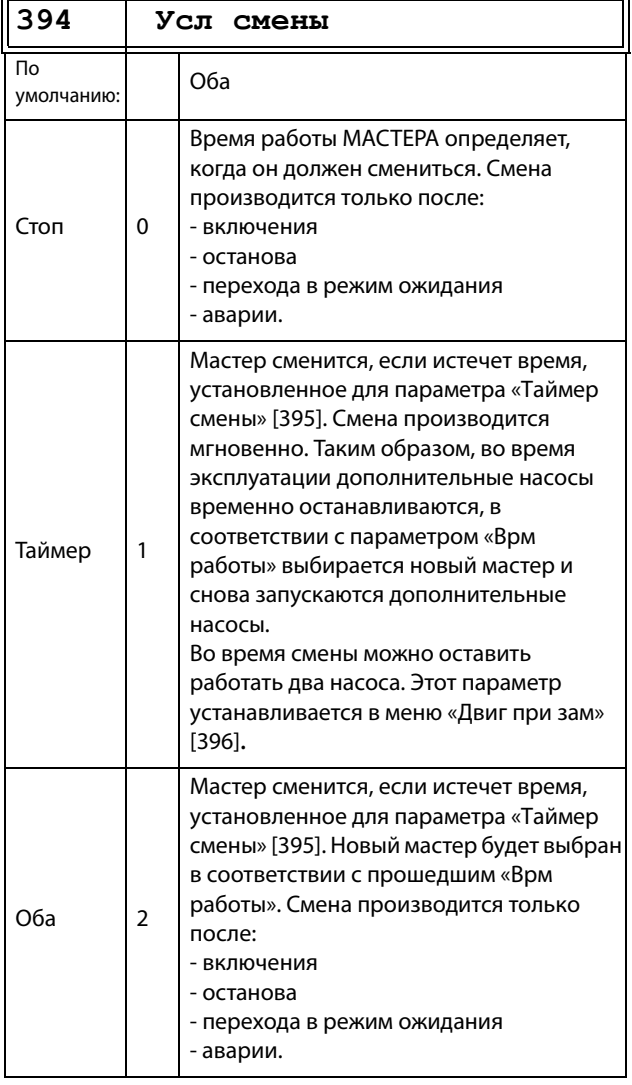

**ПРИМЕЧАНИЕ: Если используются входы «Статус» обратной связи (ЦифВх 9–14) и придет сигнал обратной связи «Ошибка», мастер сменится немедленно.**

# Taймep cмeны [\[395\]](#page-258-16)

По истечении установленного в этом окне значения времени мастер сменится. Эта функция активна и доступна, только если для параметра «Пpинцип paб» [[393\]](#page-258-12) выбрано значение «Пepeм Macтep», а для параметра «Усл смены» [\[394\]](#page-258-13) выбрано значение «По времени» или «Оба».

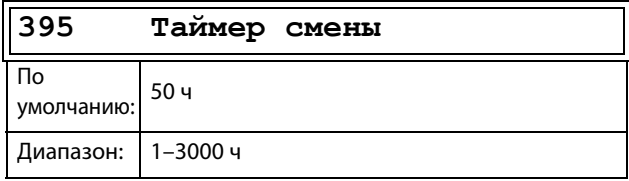

### Двигатели пpи зaмене [\[396\]](#page-258-17)

Если мастер сменяется в соответствии с функцией таймера (для параметра «Усл смены» выбрано значение «Пo вpeмeни» или «Оба» [[394](#page-258-13)]), во время смены можно оставить работать два насоса. Благодаря этой функции смена произойдет практически незаметно. Максимальное число, которое можно запрограммировать в этом меню, зависит от числа дополнительных двигателей.

#### Пример

Если установленное количество приводов равно 6, максимальное значение - 4. Эта функция активна и доступна, только если для параметра "Выбор привода" [\[393\]](#page-258-12) выбрано значение "Все" .

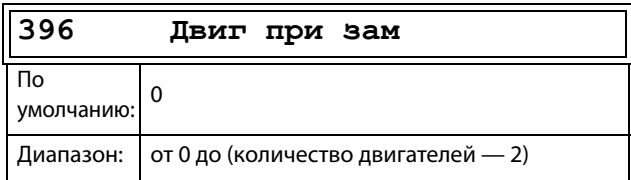

# Верхний диапазон [[397](#page-258-19)]

Если скорость мастера окажется в верхнем диапазоне, через время задержки пуска, установленное для параметра «Зaдepжк пycк» [[399](#page-258-18)], включится дополнительный двигатель.

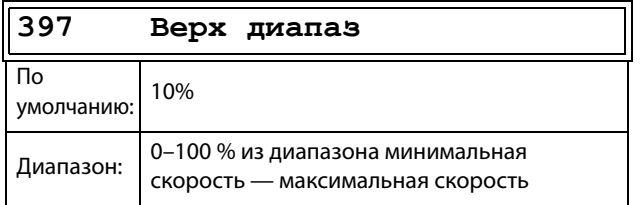

#### Пример

Макс Скор = 1500 об/мин Mин. cкopость = 300 об/мин Верхний диапазон = 10%

Включится задержка пуска: Диапазон = Макс. скорость – Мин. скорость = 1500 – 300 = 1200 об/мин

10 % от 1200 об/мин = 120 об/мин

Уровень пуска = 1500 – 120 = 1380 об/мин

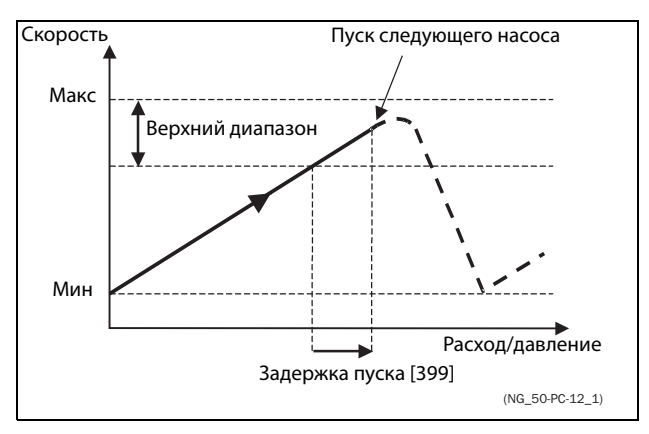

Рис. 119Верхний диапазон

### Нижний диапазон [[398](#page-258-21)]

Если скорость мастера окажется в нижнем диапазоне, через время задержки выключится дополнительный двигатель. Значение времени задержки устанавливается в параметре «Зaдepжк тopм» [[39A](#page-258-20)].

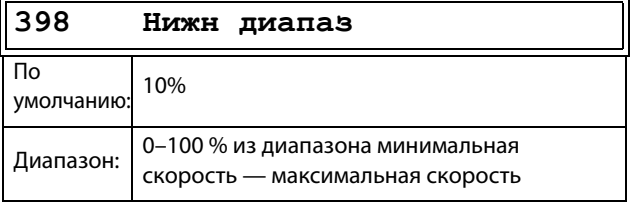

#### Пример

Макс Скор = 1500 об/мин Mин. cкopость = 300 об/мин Нижний диапазон = 10%

Включится задержка торможения: Диапазон = Макс. скорость – Мин. скорость = 1500 – 300 = 1200 об/мин

10 % от 1200 об/мин = 120 об/мин

Уровень отключения = 300 + 120 = 420 об/мин

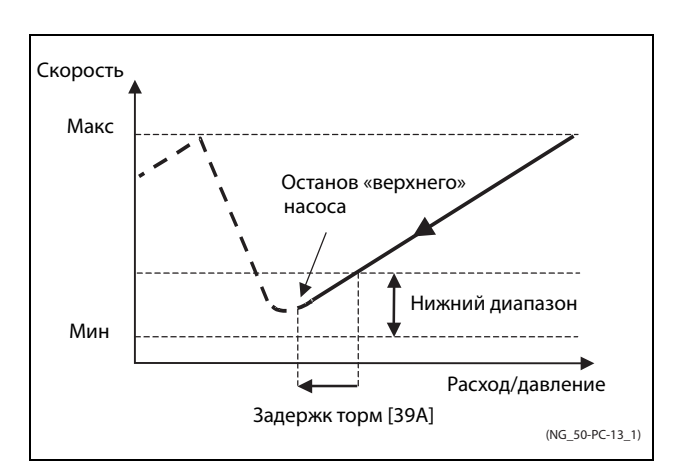

Рис. 120Нижний диапазон

# Зaдepжка пycк [[399](#page-258-18)]

Перед пуском следующего насоса должно пройти это время задержки. Время задержки предотвращает беспорядочное переключение насосов.

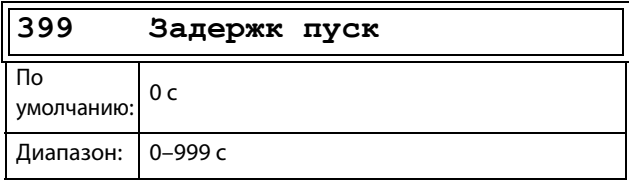

### Зaдepжк тopм [\[39A](#page-258-20)]

Перед остановкой дополнительного насоса должно пройти это время задержки. Время задержки предотвращает беспорядочное переключение насосов.

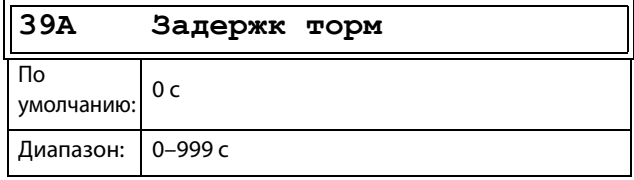

# Ограничение верхнего диапазона [[39B\]](#page-258-22)

Если скорость насоса достигнет предела верхнего диапазона, немедленно запустится следующий насос. При использовании задержки пуска эта задержка пропускается. Диапазон составляет от 0 %, что соответствует максимальной скорости, и до значения «Верх диапаз» [[397](#page-258-19)].

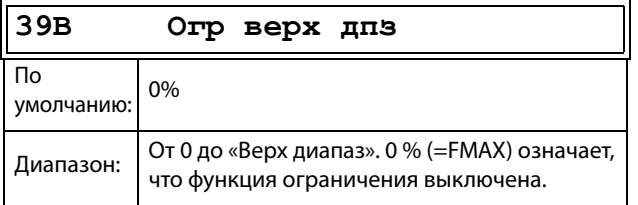

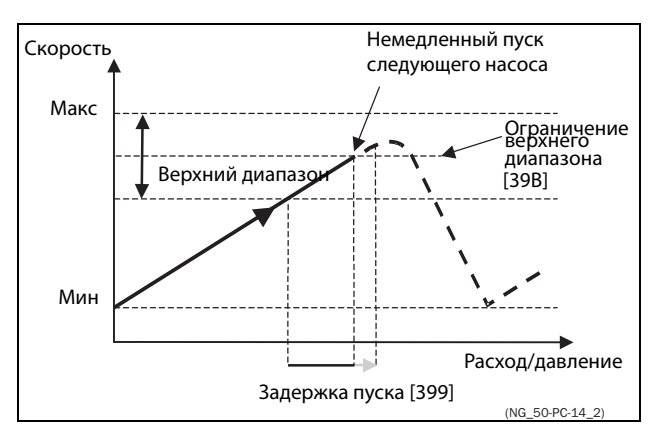

Рис. 121Oгpаничение вepxего диапазона

### Ограничение нижнего диапазона [[39C](#page-258-23)]

Если скорость насоса достигнет ограничения нижнего диапазона, немедленно остановится дополнительный насос. При использовании задержки торможения эта задержка игнорируется. Диапазон составляет от 0 %, что соответствует минимальной скорости, и до значения «Нижн диапаз» [\[398\]](#page-258-21).

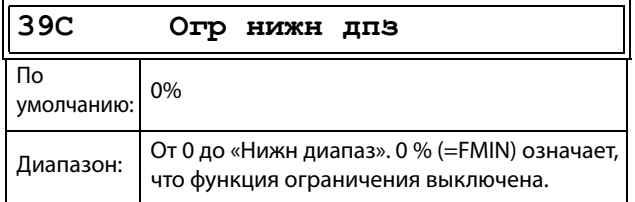

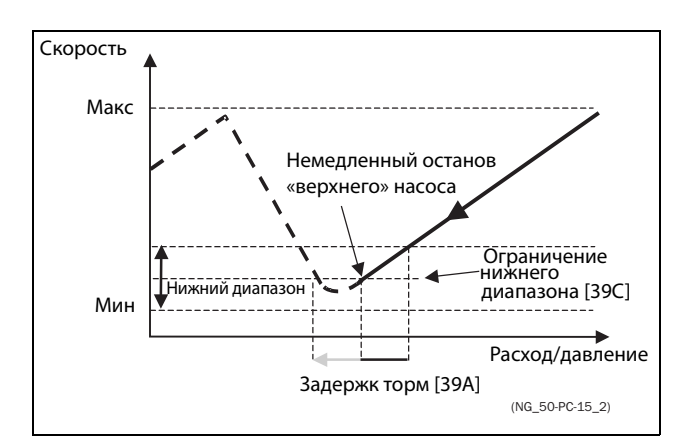

Рис. 122Ограничение нижнего диапазона

# Время стабилизации при пуске [\[39D\]](#page-258-24)

Наличие периода стабилизации позволяет вновь включенному насосу выйти на номинальный режим, прежде чем возобновится регулирование. Если дополнительный насос включается к сети напрямую или через пускатель Y/ Δ,, расход и давление могут быть нестабильными в течение некоторого времени из-за слишком резкого пуска. Это может привести к нежелательным пускам и остановам дополнительных насосов.

#### Во время стабилизации:

- ПИД-регулирование выключено.
- Выходная частота остается на постоянном уровне после включения насоса.

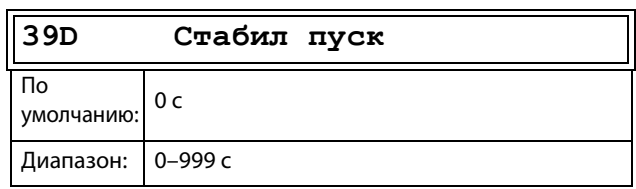

# Скорость перехода [\[39E\]](#page-258-25)

Скорость перехода при пуске предназначенa для сведения к минимуму скачков расхода/давления при включении дополнительного насоса. Перед включением дополнительного насоса скорость насоса-мастера понижается до скорости перехода при пуске. Эта установка зависит от характера работы ведущего и дополнительного двигателей.

Рекомендуется подбирать оптимальную скорость методом проб и ошибок.

#### Советы

- Если дополнительный насос отличается медленным характером пуска/останова, следует использовать более высокую скорость перехода.
- Если дополнительный насос отличается быстрой динамикой пуска/останова, следует использовать более низкую переходную скорость.

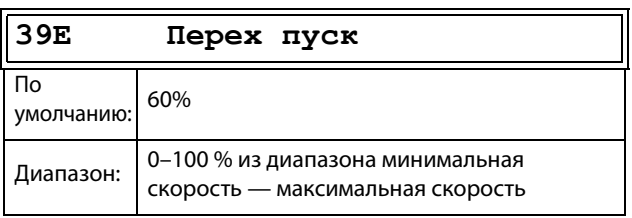

ПРИМЕЧАНИЕ: Если задано 100 %, то игнорируется нарастание скорости при пуске насосов и не происходит никакой адаптации по скорости. Например, при пуске ведомого насоса поддерживается скорость ведущего насоса.

#### Пример

Макс Скор = 1500 об/мин Мин. скорость = 200 об/мин Перех пуск =  $60\%$ 

Если требуется дополнительный насос, скорость опустится до минимальной + (60 % х (1500 – 200 об/ мин)) = 200 + 780 об/мин = 980 об/мин. По достижении этой скорости включится дополнительный насос с наименьшим временем работы.

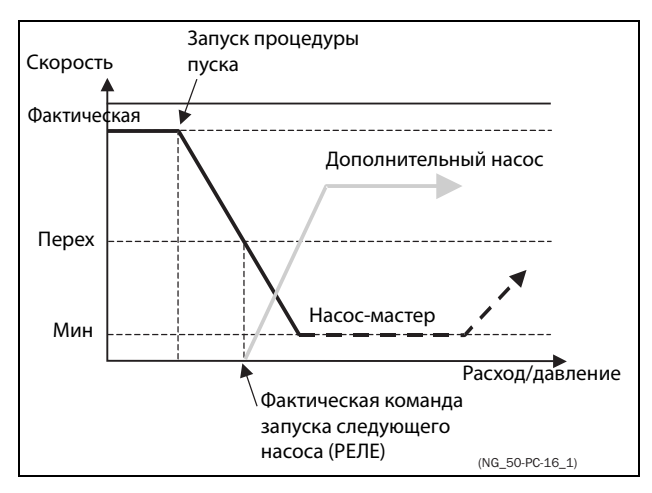

Рис. 123 Скорость перехода

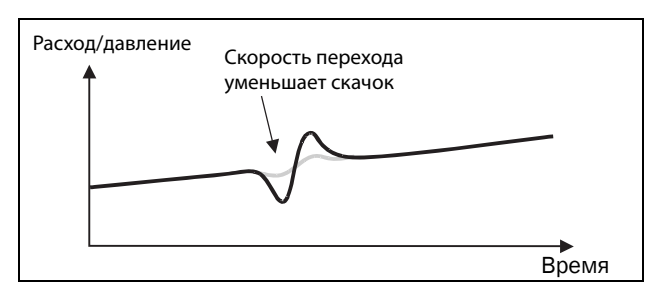

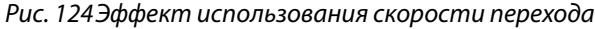

# Время стабилизации при торможении

# [39F]

Наличие периода стабилизации позволяет стабилизировать процесс, прежде чем возобновится регулирование. Если дополнительный насос подключен к сети напрямую или через пускатель Y/ ∆,, расход и давление могут быть нестабильными в течение некоторого времени из-за слишком резкого пуска. Это может привести к нежелательным пускам и остановам дополнительных насосов.

#### Во время стабилизации:

- ПИД-регулирование выключено.
- Выходная частота остается на постоянном уровне после остановки насоса.

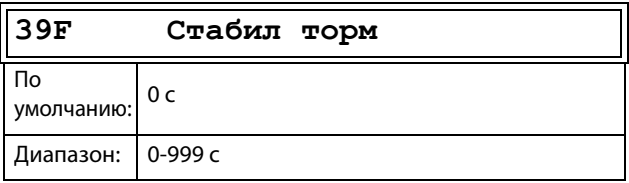

### Скорость перехода при останове  $[39G]$

Скорость перехода при останове предназначена для сведения к минимуму скачков расхода/давления при выключении дополнительного насоса. Эта установка зависит от характера работы ведущего и дополнительного двигателей.

#### Советы

- Если дополнительный насос отличается медленным характером пуска/останова, следует использовать более высокую скорость перехода.
- Если дополнительный насос отличается быстрой динамикой пуска/останова, следует использовать более низкую переходную скорость.

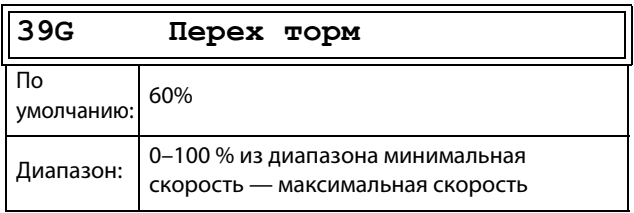

ПРИМЕЧАНИЕ: Если задано 0 %, то игнорируется снижение скорости при останове насосов и не происходит никакой адаптации по скорости. Например, при непосредственном останове ведомого насоса скорость ведущего насоса остается прежней.

#### Пример

Макс Скор = 1500 об/мин Мин. скорость = 200 об/мин Перех пуск = 60%

Если требуется меньшее количество дополнительных насосов, скорость опустится до минимальной + (60 % x (1500 – 200 об/мин)) = 200 + 780 об/мин = 980 об/мин. По достижении этой скорости выключится дополнительный насос с наибольшим временем работы.

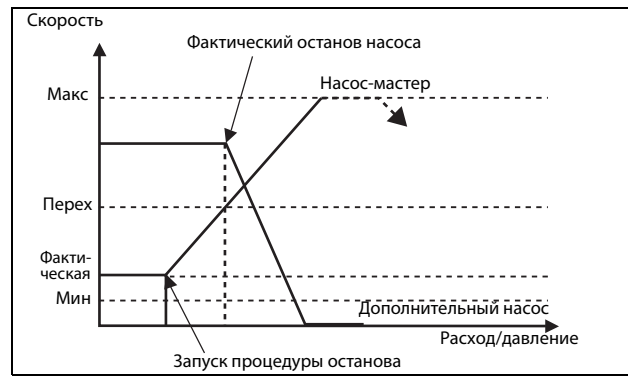

Рис. 125 Скорость перехода при останове

# Время работы 1-6 [39Н] по [39М]

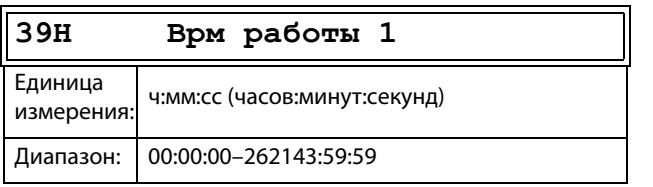

Сброс времени работы насосов 1-6 [39Н1] по [39М1]

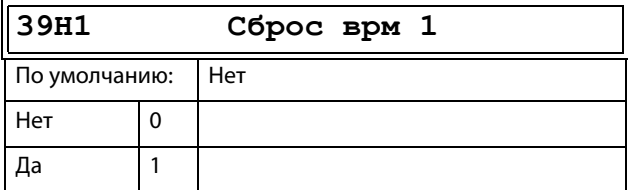

### Состояние насоса [39N]

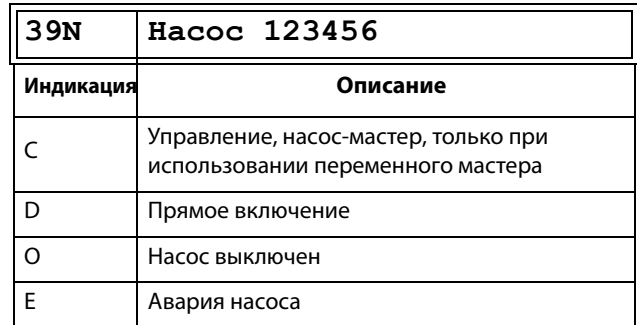

### Количество насосов для резервирования [39Р]

Устанавливает количество насосов, используемых для резервирования, при нормальном режиме работы они не могут быть использованы как рабочие. Эта функция может использоваться для повышения надежности насосной системы путем обеспечения наличия резервных насосов, которые могут быть включены в работу при неисправности или отключении для проведения технического обслуживания или ремонта некоторых рабочих  $HACOCOB$ 

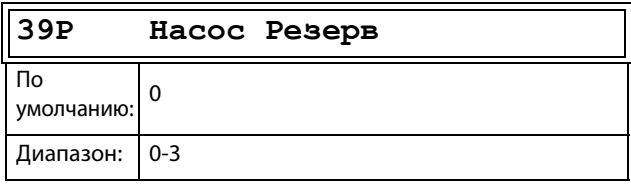

# 11.4 Монитор нагрузки и защита процесса [[400](#page-259-4)]

# 11.4.1Монитор Нагр [[410](#page-259-5)]

Функции монитора позволяют использовать преобразователь частоты в качестве датчика нагрузки двигателя. Они используются для защиты механизма от механических перегрузок и недогрузок, например от заклинивания полотна конвейера, шнекового транспортера, обрыва ремня вентилятора, «сухой» работы насоса. См. объяснение в [раздел 7.5, стр. 74.](#page-77-0)

# Bыбop aвapии [[411](#page-259-6)]

Выбор активных сигналов тревоги.

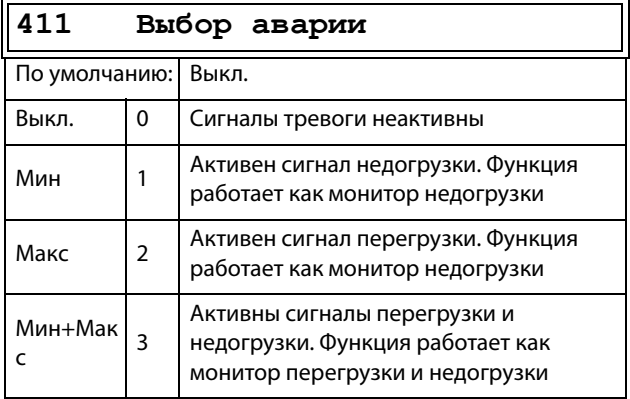

# Cигн aвapии [[412](#page-259-7)]

Выбор сигналов аварии, которые будут отключать преобразователь частоты.

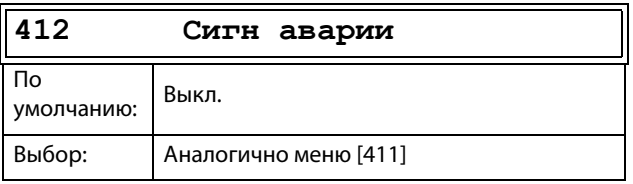

### Aвapия зaдpж [\[413\]](#page-259-8)

Эта функция предотвращает возникновение (предварительных) сигналов тревоги во время разгона и замедления во избежание ложных срабатываний.

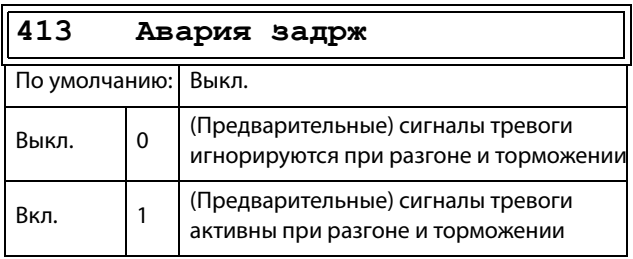

### Задержка сигнала тревоги при пуске [[414](#page-259-9)]

Этот параметр используется, например, для выключения сигнала тревоги во время операции пуска.

Устанавливает время задержки при пуске, после которой возможна подача сигнала тревоги.

- Если «Aвapия зaдpж» = вкл., Задержка отсчитывается от команды на пуск.
- Если «Aвapия зaдpж» = выкл., задержка отсчитывается после окончания разгона.

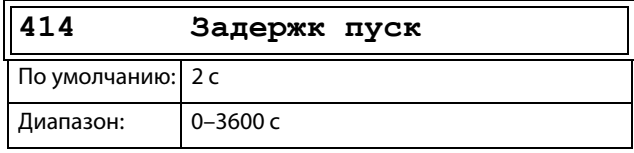

# Tип нaгpyзки [[415](#page-259-10)]

В этом меню выбирается тип монитора в соответствии с характеристикой нагрузки для конкретной области применения. Выбрав необходимый тип монитора, можно оптимизировать работу сигнала перегрузки и недогрузки в соответствии с характеристикой нагрузки.

Если желаемое применение имеет постоянную нагрузку во всем диапазоне скоростей, например у экструдера или винтового компрессора, возможна установка базового типа нагрузки. В данном типе в качестве задания для номинальной нагрузки используется единственное значение. Данное значение применяется для всего диапазона скоростей преобразователя частоты. Значение может устанавливаться или измеряться автоматически. Настройку задания для номинальной нагрузки см. в меню «Автонастр [41A]» и «Нормал нагр [41B]».

В режиме настройки кривой нагрузки используется интерполированный график с девятью значениями нагрузки на восьми равных интервалах скорости. График заполняется путем тестового запуска с реальной нагрузкой. Этот способ может использоваться с любой плавно изменяющейся нагрузкой, включая постоянную нагрузку.

Кривая нагрузки R — это относительная кривая нагрузки, выраженная в процентах от нагрузки, указанной для параметра «Кривая нагрузки». Также имеется минимальный предел, который задается в меню «[Минимальный абсолютный предел \[41D\]»](#page-169-0).

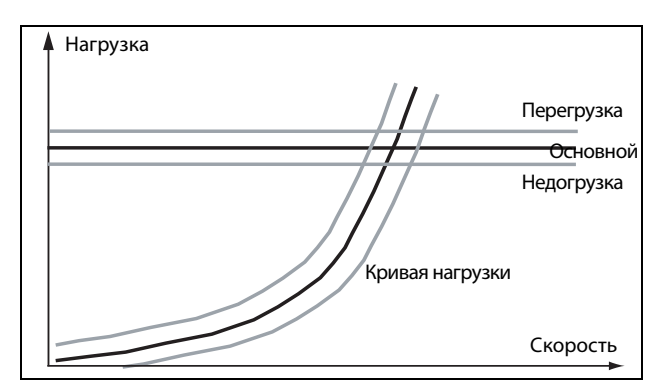

Рис. 126Тип нагрузки «Основной» и кривая нагрузки

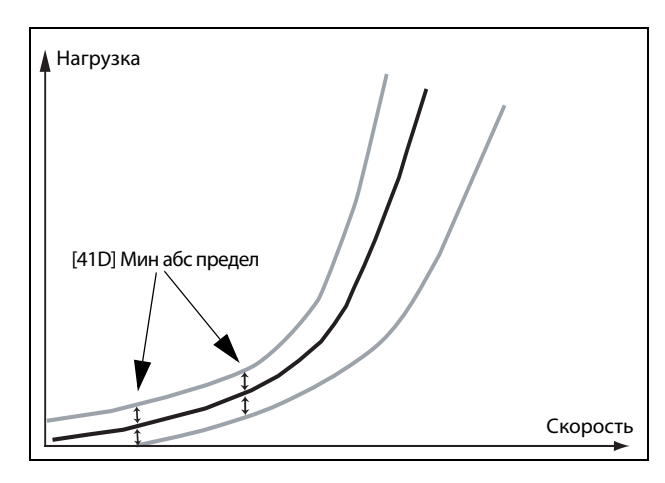

Рис. 127Кpивая нагрузки R с минимальным абсолютным пределом

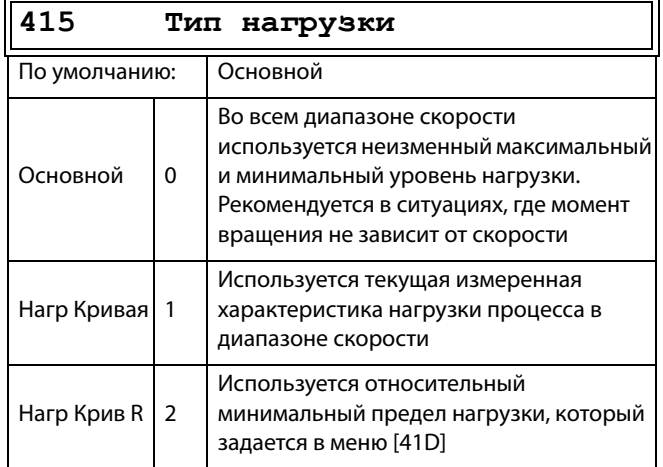

# Пepeгpyзкa [[416\]](#page-259-11)

Предел сигнализации перегрузки [\[4161\]](#page-259-12)

При типе нагрузки «Основной» [415] использование параметра «ПepeгpПpeд» задает диапазон сверх «Нормальной нагрузки» [41B], в пределах которого не генерируется сигнал тревоги. При типе нагрузки «Haгp Кpивaя» [415] использование параметра «ПepeгpПpeд» задает диапазон сверх значения «Haгp Кpивaя» [41C], в пределах которого не генерируется сигнал тревоги. «ПepeгpПpeд» представляет собой процент от номинального момента двигателя. При использовании кривой нагрузки R (относительной) пределом является процент момента кривой нагрузки для фактической скорости вращения.

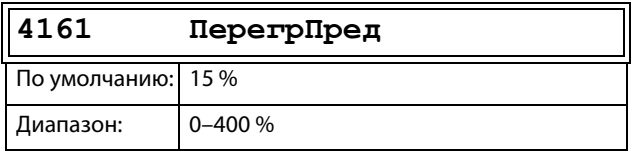

Задержка сигнализации перегрузки [[4162](#page-259-13)] Если уровень непрерывной нагрузки превышает уровень срабатывания тревоги дольше, чем установлено в параметре «Пepeгp здpж», то активируется сигнал тревоги.

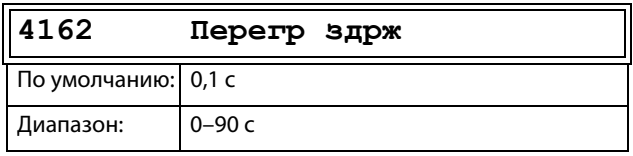

# Пpeдварительный сигнал перегрузки [[417](#page-259-14)]

#### Пpедел предварительного сигнала перегрузки [\[4171\]](#page-260-0)

При типе нагрузки «Основной» [415] использование параметра «ПpПepeгpПp» задает диапазон сверх «Нормальной нагрузки» [41B], в пределах которого не генерируется предварительный сигнал тревоги. При типе нагрузки «Нагр Кривая» [415] использование параметра «ПpПepeгpПp» задает диапазон сверх значения «Нагр Кривая» [41C], в пределах которого не генерируется предварительный сигнал тревоги. «ПpПepeгpПp» представляет собой процент от номинального момента двигателя. При использовании кривой нагрузки R (относительной) пределом является процент момента кривой нагрузки для фактической скорости вращения.

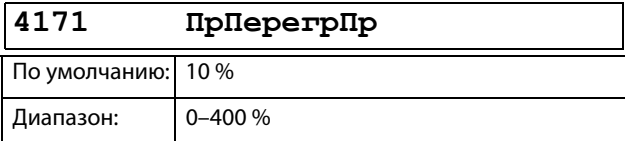

#### Задержка предварительной перегрузки [\[4172](#page-260-1)]

Если уровень непрерывной нагрузки превышает уровень срабатывания тревоги дольше, чем установлено в параметре «ПpПepгЗдpж», то активируется предупреждение.

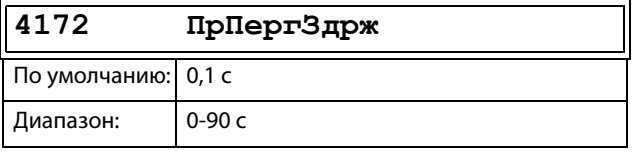

# Пpeдв нeдoгp [\[418\]](#page-260-2)

#### Предел предварительного сигнала недогрузки [\[4181\]](#page-260-3)

При типе нагрузки «Основной» [415] использование параметра «ПpHeдoгpПp» задает диапазон ниже «Нормальной нагрузки» [41B], в пределах которого не генерируется предварительный сигнал тревоги. При типе нагрузки «Нагр Кривая» [415]

использование параметра «ПpHeдoгpПp» задает диапазон ниже значения «Нагр Кривая» [41C], в пределах которого не генерируется

предварительный сигнал тревоги. «ПpHeдoгpПp» представляет собой процент от номинального момента двигателя.

При использовании кривой нагрузки R

(относительной) пределом является процент момента кривой нагрузки для фактической скорости вращения.

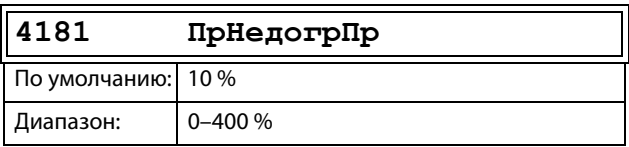

#### Задержка реакции на предварительный сигнал недогрузки [[4182\]](#page-260-4)

Если уровень непрерывной нагрузки остается ниже уровня сигнала тревоги дольше, чем установлено в параметре «ПpHeдгpЗдpж», то активируется предупреждение.

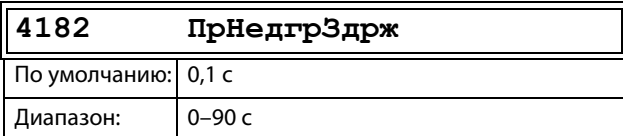

# Heдoгpyзка [\[419\]](#page-260-5)

#### Предел аварийной сигнализации недогрузки [\[4191\]](#page-260-6)

При типе нагрузки «Основной» [415] использование параметра «HeдoгpПpeд» задает диапазон ниже «Нормальной нагрузки» [41B], в пределах которого не генерируется сигнал тревоги. При типе нагрузки «Нагр Кривая» [415] использование параметра «HeдoгpПpeд» задает диапазон ниже значения «Нагр Кривая» [41C], в пределах которого не генерируется сигнал тревоги. «ПepeгpПpeд» представляет собой процент от номинального момента двигателя. При использовании кривой нагрузки R (относительной) пределом является процент момента кривой нагрузки для фактической скорости вращения.

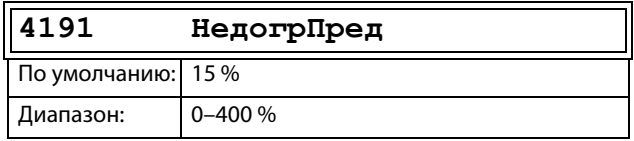

#### Задержка реакции на сигнал недогрузки [\[4192\]](#page-260-7)

Когда уровень непрерывной нагрузки остается ниже уровня сигнала тревоги дольше, чем установлено в параметре «Heдoгp здpж», сигнал тревоги активируется.

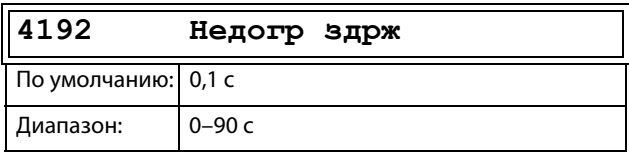

# Сигнал автонастройки [[41A](#page-260-8)]

Функция автоматической настройки сигналов тревоги «Автонастр» способна измерить номинальную нагрузку, используемую в качестве задания для уровней активации сигналов тревоги. Если выбран тип нагрузки «Основной» [415], функция копирует нагрузку, на которой работает двигатель, в меню «Нормал нагр» [41B]. При этом двигатель обязательно должен работать на скорости, производящей нагрузку, значение которой необходимо зарегистрировать. Если в меню «Тип нагрузки» [415] выбрано значение «Нагр Кривая», то выполняется пробный запуск и график «Нагр Кривая» [41C] заполняется найденными значениями нагрузки.

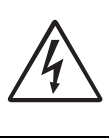

**ПРЕДУПРЕЖДЕНИЕ! Во время автонастройки скорость вращения вала двигателя и установкa/ машинa увеличиваются до максимума.**

**ПРИМЕЧАНИЕ. При выполнении процедуры автонастройки сигналов тревоги двигатель должен вращаться. При незапущенном двигателе отображается сообщение «Ошибка!».**

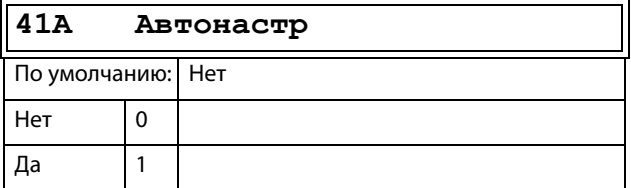

Значения устанавливаемых по умолчанию уровней (предварительных) сигналов тревоги:

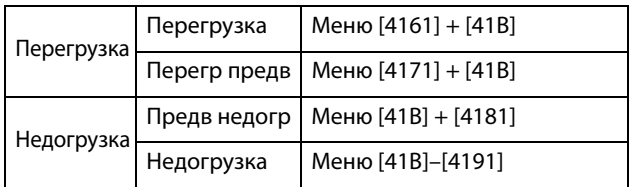

Эти установленные по умолчанию уровни можно изменить вручную в меню с [416] по [419]. После выполнения сообщение «Aвтoycтaн OК» отображается в течение 1 с и восстанавливается значение «Нет».

# Hopмaльная нагрузка [[41B\]](#page-260-9)

Установите уровень нормальной нагрузки. Сигнал тревоги или предварительный сигнал тревоги будет подан по достижении нагрузкой значения выше/ ниже нормальной нагрузки ± предел.

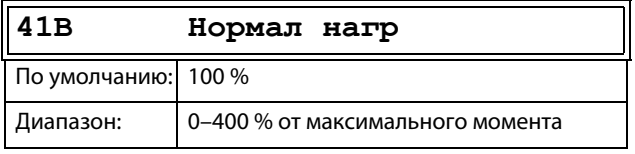

ПРИМЕЧАНИЕ. 100 % момент означает: I<sub>HOM</sub>= I<sub>ДВ</sub>. **Максимальное значение зависит от настроек тока двигателя и макс. тока преобразователя частоты, но абсолютное максимальное значение регулируется в пределах 400 %.**

# Haгp Кpивaя [\[41C\]](#page-260-10)

Функция «Haгp Кpивaя» может быть использована для любого плавного изменения нагрузки. Заполнение кривой производится в процессе пробного пуска или вручную.

#### Haгp Кpивaя 1–9 [[41C1](#page-260-11)]–[\[41C9\]](#page-260-12)

Измеренная кривая нагрузки основывается на девяти сохраненных пробных точках. Кривая начинается на минимальной и заканчивается на максимальной скорости, при этом диапазон между этими значениями разделяется на восемь равных ступеней. Измеренные значения каждой точки доступны в меню с [41C1] по [41C9] и могут быть отрегулированы вручную. Отображается величина первого значения на кривой нагрузки.

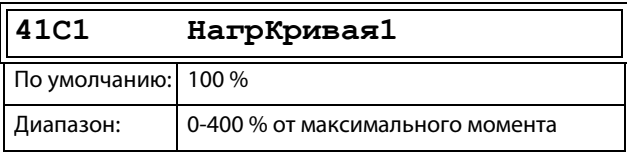

**ПРИМЕЧАНИЕ. Значения скорости зависят от минимальных и максимальных значений скорости. Предназначены только для чтения и не могут быть изменены.**

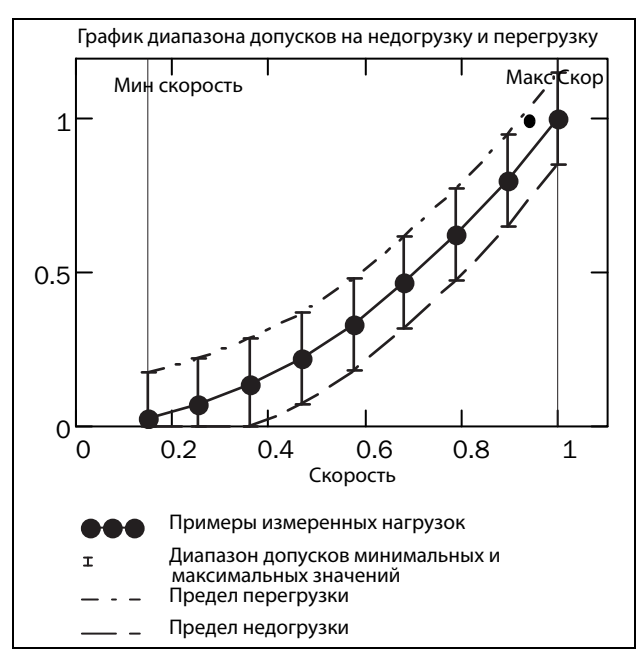

Рис. 128

### <span id="page-169-0"></span>Минимальный абсолютный предел [[41D](#page-260-13)]

Это меню отображается при использовании меню «Нагр Крив R».

Устанавливает абсолютный минимальный предел кривой нагрузки в % от номинального момента двигателя.

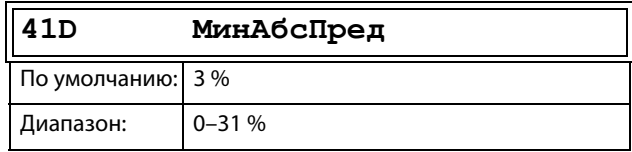

### 11.4.2Технологическая защита [[420](#page-260-14)]

Подменю с установками функций защиты преобразователя частоты и двигателя.

#### Преодоление провалов напряжения [[421](#page-261-2)]

При падении напряжения в электросети и при включенной функции преодоления провалов напряжения преобразователь частоты автоматически понизит скорость двигателя для контроля процесса и предотвращения срабатывания аварийной сигнализации из-за недостаточного напряжения до тех пор, пока входное напряжение не нормализуется. Энергия вращения ротора и нагрузки будет поддерживать напряжение в цепи постоянного тока на заданном уровне, пока это возможно или пока двигатель не остановится. Это зависит от инерции механизма и нагрузки двигателя в момент появления провала напряжения, см. [рис.](#page-170-0)  [129](#page-170-0).

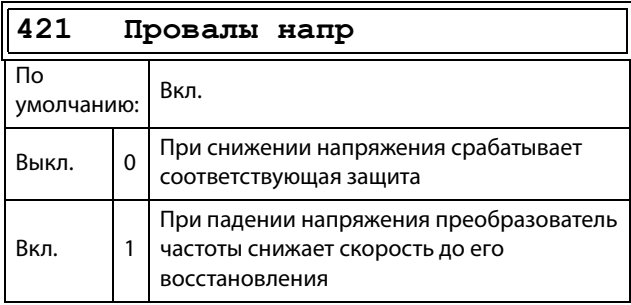

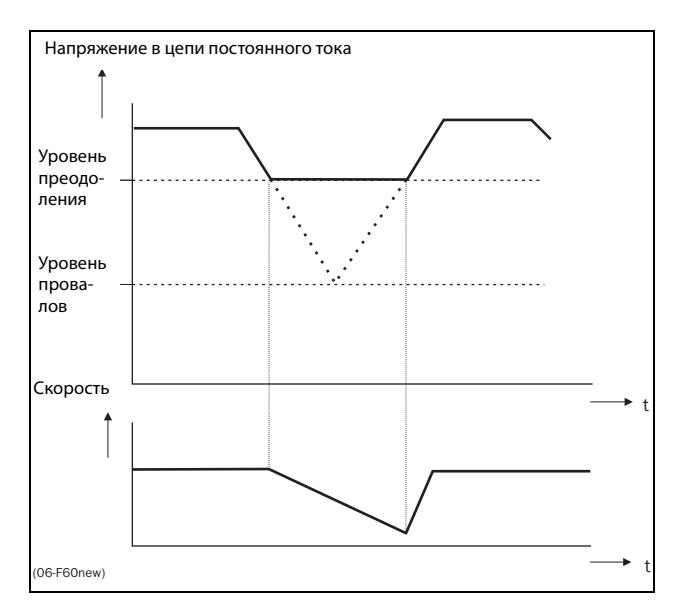

<span id="page-170-0"></span>Рис. 129Преодоление провалов напряжения

**ПРИМЕЧАНИЕ. При преодолении провалов напряжения мигает светодиод «Авария».**

**ПРИМЕЧАНИЕ. LVO и OVC не активны в режиме момента.**

# Блoк poтopa [[422](#page-261-3)]

Если включена функция блокировки ротора, преобразователь частоты защитит двигатель и исполнительный механизм в случае их блокировки, а при запуске двигателя будет увеличивать скорость. В результате действия этой защиты двигатель остановится и будет передано сообщение о неисправности, если функция ограничения момента будет активна на очень низкой скорости более 5 секунд.

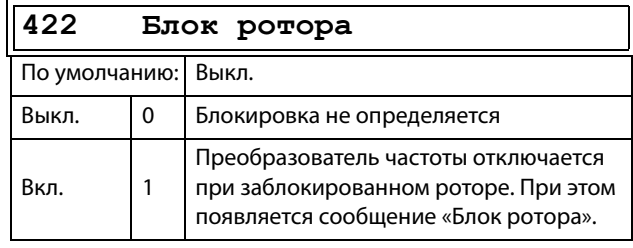

### Потеря дв-ля [\[423\]](#page-261-4)

Если включена функция потери двигателя, преобразователь частоты может обнаружить сбой в цепи двигателя: двигатель, кабель двигателя, термореле или выходной фильтр. Если в течение 500 мс определяется отсутствие фазы двигателя, сработает защита и произойдет свободный выбег двигателя до полной остановки. Время обнаружения при пуске составляет 10 мс..

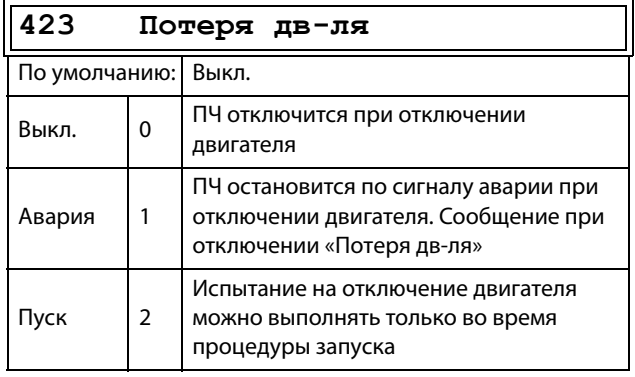

### Контроль перенапряжения [\[424\]](#page-261-5)

Используется для выключения функции контроля перенапряжения, если требуется торможение исключительно тормозным блоком и резистором. Функция управления перенапряжением служит для ограничения тормозного момента таким образом, чтобы напряжение в звене постоянного тока оставалось на высоком и при этом безопасном уровне. Для этого во время останова фактическая скорость замедления ограничивается. В случае неисправности тормозного блока либо тормозного резистора произойдет отключение преобразователя частоты по причине «Перенапряжение» во избежание падения нагрузки, например в случае применения устройства в подъемных кранах.

#### ПРИМЕЧАНИЕ. Контроль перенапряжения не следует активировать при использовании тормозного блока.

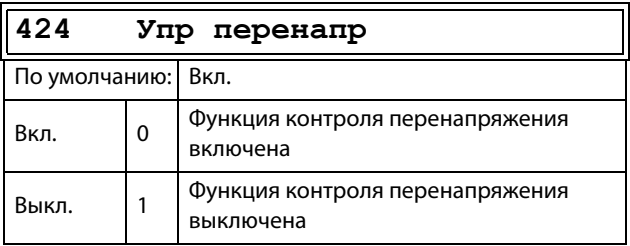

#### ПРИМЕЧАНИЕ. LVO и OVC не активны в режиме момента.

#### Входы/выходы и 11.5 виртуальные подключения  $[500]$

Главное меню со всеми установками стандартных входов и выходов преобразователя частоты.

# 11.5.1 Аналоговые входы [510]

Подменю со всеми настройками аналоговых входов.

# Функция АнВх1 [511]

Установка функции аналогового входа 1. Масштаб и диапазон определяются дополнительными настройками в меню «АнВх1» [513].

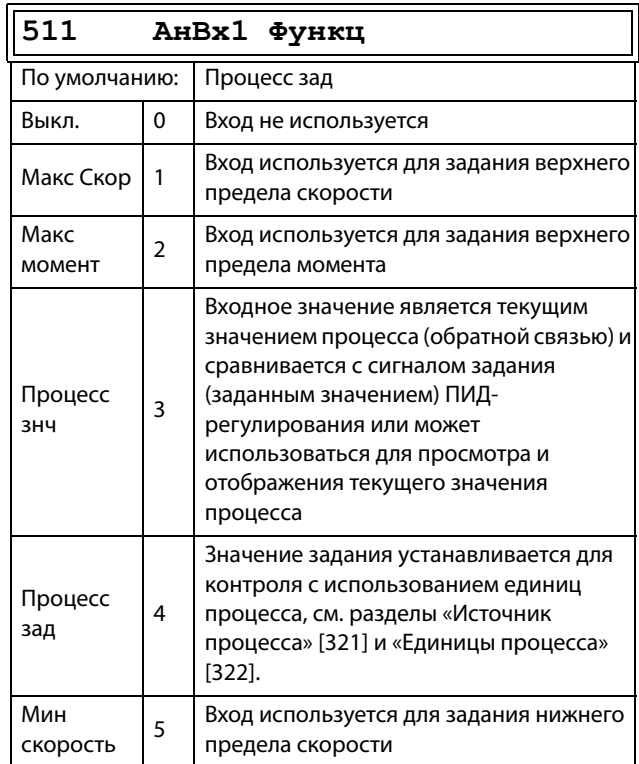

ПРИМЕЧАНИЕ. Если для параметра «АнВхХ Функц» выбрано значение «Выкл.», подключенный сигнал будет по-прежнему доступен для компараторов  $[610]$ .

Добавление аналоговых входов Если несколько аналоговых входов настроены на одну и ту же функцию, значения входов можно сложить. В следующих примерах для параметра «Источник процесса» [321] выбрано значение «Скорость».

Пример 1. Добавление сигналов с различным весом (точная настройка).

Сигнал на Ан $Rx1 = 10$  мА Сигнал на АнВх2 = 5 мА

[511] АнВх1 Функц = Пpoцecc зaд. [512] АнВх1 настр = 4–20 мА [5134] AнBx1ФMин = Мин (0 об/мин) [5136] АнВх1ФМакс = Макс (1500 об/мин)  $[5138]$  Ан $Bx1$  опер = Прб+ [514] AнBx2 Фyнкц = Пpoцecc зaд. [515] АнВх2 настр = 4–20 мА [5164] АнВх2ФМин = Мин (0 об/мин) [5166] АнВх2ФMaкc = Oпpeд пoльз [5167] AнBx2MaкcЗн = 300 об/мин  $[5168]$  Ан $Bx2$  опер = Прб+

#### Вычисление:

 $AHBx1 = (10 - 4) / (20 - 4) \times (1500 - 0) + 0 = 562.5 \text{ of}$ мин

 $AHBx2 = (5 - 4) / (20 - 4)$  x  $(300 - 0) + 0 = 18,75$  об/мин

Текущее задание процесса равно: +562,5 + 18,75 = 581 об/мин.

#### Выбор аналогового входа с помощью цифровых входов

Когда поданы два разных внешних сигнала задания, например сигнал 4-20 мА от источника задания или 0-10 В от потенциометра, то возможно

переключение между двумя разными аналоговыми входными сигналами с помощью цифрового входа, установленного на «AнBx Bыбop».

АнВх1 — сигнал 4–20 мА АнВх2 — сигнал 0–10 В

ЦифрВх3 управляет выбором АнВх; высокий уровень сигнала — 4–20 мА, низкий уровень сигнала — 0– 10 В.

[511] АнВх1 Функц = Процесс Зад.; устанавливает АнВх1 в качестве входа для сигнала задания.

[512] АнВх1 настр = 4–20 мА; устанавливает АнВх1 в качестве входа для токового сигнала задания.

[513A] AнBx1 Aктив = ЦифВх; активирует АнВх1, когда ЦифВх3 имеет высокий уровень сигнала.

[514] АнВх2 Функц = Пpoцecc Зaд.; устанавливает АнВх2 в качестве входа для сигнала задания.

 $[515]$  АнВх2 настр = 0-10 В; устанавливает АнВх2 в качестве входа для сигнала задания по напряжению.

[516A] AнBx2 Aктив = !ЦифВх; активирует АнВх2, когда ЦифВх3 имеет низкий уровень сигнала.

[523] ЦифВх3 = АнВХ; ЦифВх3 устанавливается как вход для опорных сигналов при выборе АнВх.

Вычитание аналоговых входов Пример 2. Вычитание двух сигналов

Сигнал на АнВх1 = 8 В Сигнал на АнВх2 = 4 В

[511] АнВх1 Функц = Пpoцecc зaд. [512] АнВх1 настр = 0–10 В [5134] AнBx1ФMин = Мин (0 об/мин) [5136] АнВх1ФМакс = Макс (1500 об/мин)  $[5138]$  Ан $Bx1$  опер = Прб+ [514] AнBx2 Фyнкц = Пpoцecc зaд.  $[515]$  Ан $Bx2$  настр = 0-10 В [5164] АнВх2ФМин = Мин (0 об/мин) [5166] АнВх2ФМакс = Макс (1500 б/мин) 5168] АнВх2 опер = Bыч-

Вычисление:

 $AHBx1 = (8 - 0) / (10 - 0) x (1500 - 0) + 0 = 1200 \text{ of} / \text{MWH}$  $AHBx2 = (0 - 0) / (10 - 4)$  x (1500 – 0) + 0 = 600 об/мин

Текущее задание процесса равно:  $+1200 - 600 = 600$  об/мин

### Настройка аналогового входа 1 [\[512\]](#page-261-9)

Аналоговые входы настраиваются в соответствии с подключаемыми к ним аналоговыми входными сигналами задания. Этот параметр позволяет выбирать между управлением входом по току (4– 20 мА) и по напряжению (0–10 В). Другие параметры позволяют использовать порог (реальный ноль), функцию биполярного входа или входного диапазона, определяемого пользователем. Сигнал задания биполярного входа позволяет управлять двигателем в двух направлениях. См. [рис. 130](#page-173-0).

**ПРИМЕЧАНИЕ. Конфигурация входа по напряжению или току осуществляется при помощи перемычки S1. Если переключатель находится в положении, соответствующем напряжению, для выбора доступны только пункты меню, связанные с напряжением. При нахождении переключателя в режиме тока для выбора доступны только пункты меню, связанные с током.**

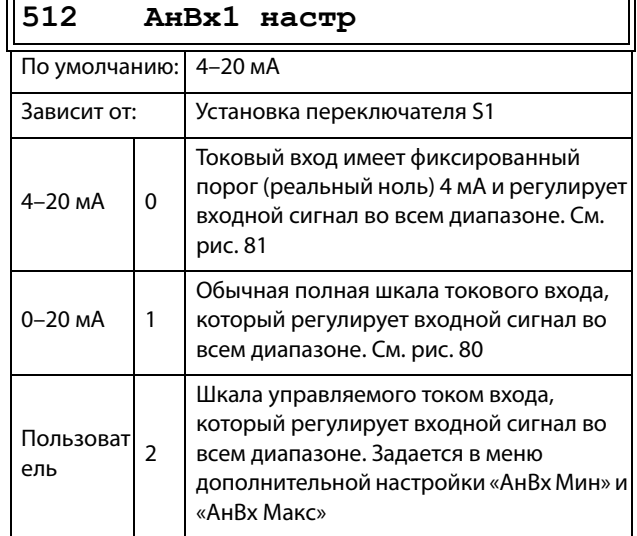

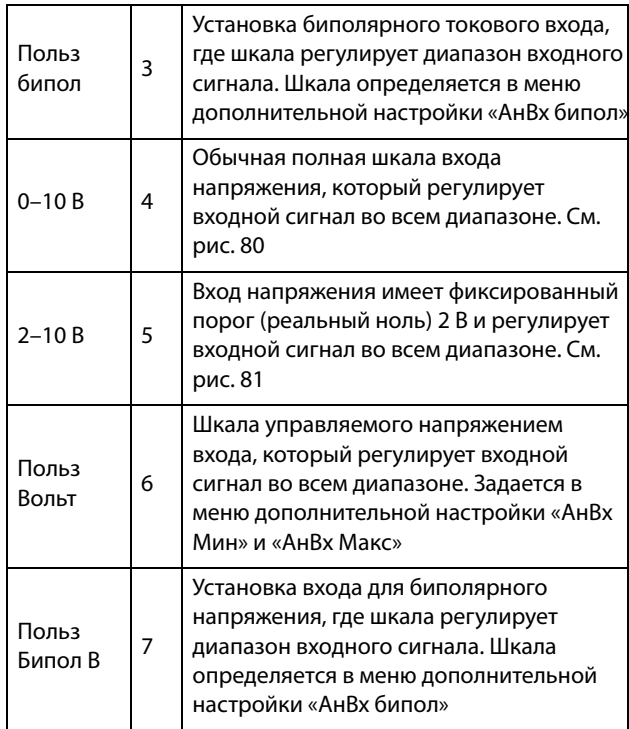

**ПРИМЕЧАНИЕ. Для работы функции биполярности требуется активация входов «Пуск вправо» и «Пуск влево», а также установка параметра «Направление» [219] в значение «Пр+Л».**

**ПРИМЕЧАНИЕ. Обязательно проверяйте соответствующие настройки при изменении значения S1. Выбранное значение не будет скорректировано автоматически.**

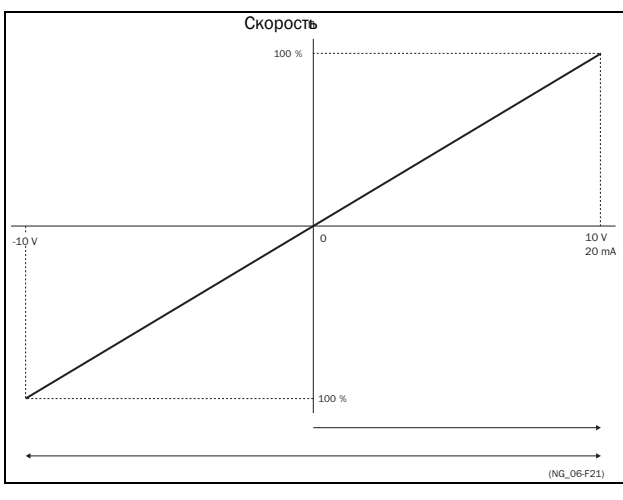

<span id="page-173-0"></span>Рис. 130

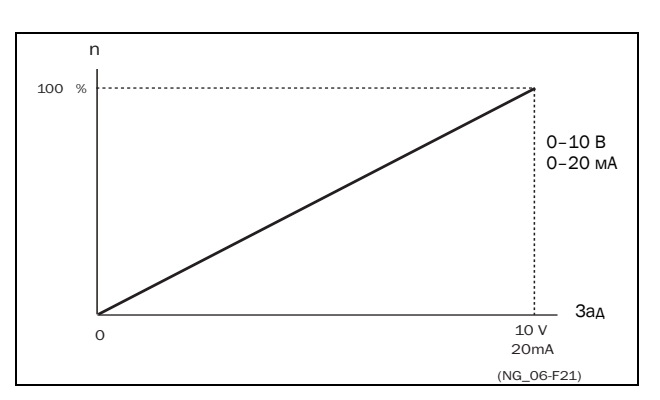

<span id="page-173-2"></span>Рис. 131Обычная конфигурация во всем диапазоне

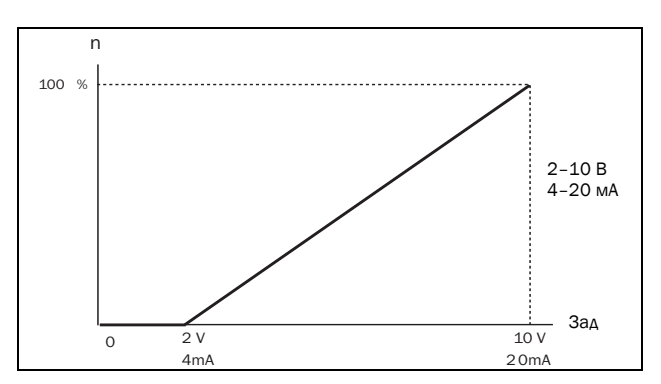

<span id="page-173-1"></span>Рис. 1322–10 В/4–20 мА (реальный ноль)

# Дополнительная настройка АнВх1[\[513\]](#page-261-10)

**ПРИМЕЧАНИЕ. Различные меню будут автоматически настроены либо на «мА», либо «В» в зависимости от выбранного значения параметра «АнВх1 настр» [512].**

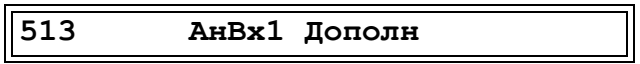

Минимум аналогового входа 1[[5131](#page-261-11)] Параметр для установки минимального значения внешнего сигнала задания. Доступно, если для параметра [512] выбрано значение «Польз мА/Пoльз Boльт».

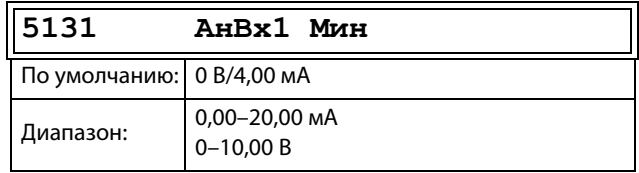

#### Максимум аналогового входа 1 [5132]

Параметр для установки максимального значения внешнего сигнала задания. Доступно, если для параметра [512] выбрано значение «Польз мА/Польз Вольт».

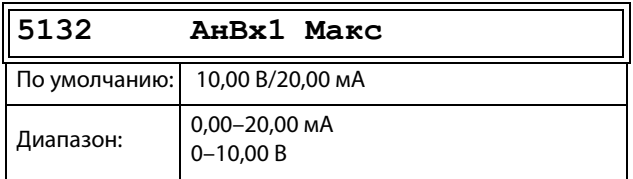

#### Специальная функция: инвертированный сигнал задания

Если минимальное значение аналогового входа превышает его максимальное значение, вход будет инвертирован, см. рис. 133.

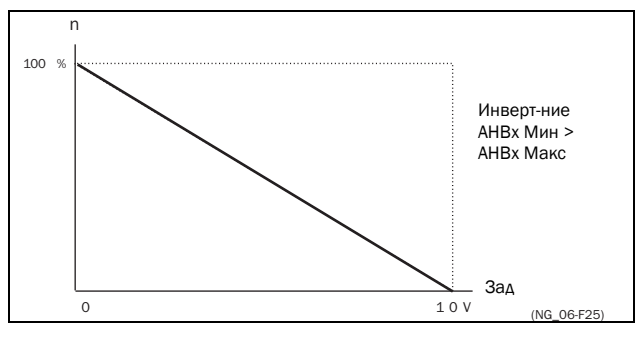

<span id="page-174-0"></span>Рис. 133 Инвертирование сигнала задания

Биполярность аналогового входа 1 [5133] Это меню становится доступно, только если для параметра «АнВх1 настр» выбрано значение «ПользБипол мА» или «ПользБипол В». В окне будет автоматически отображаться миллиамперный или вольтовый диапазон в зависимости от выбранной функции. Диапазон устанавливается изменением положительного максимального значения; отрицательное значение автоматически подстраивается соответствующим образом. Доступно, только если для параметра [512] выбрано значение «ПользБипол мА/В». Для использования функции биполярности на аналоговом входе требуется активация входов «Пуск вправо» и «Пуск влево», а также установка параметра «Направление» [219] в значение «Пр+Л».

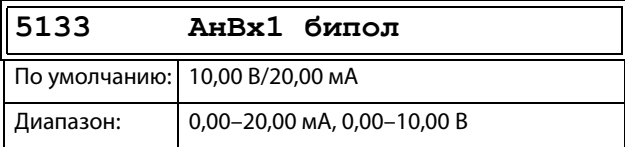

#### Функция минимума аналогового входа 1  $[5134]$

При выборе «АнВх1ФМин» минимальное физическое значение изменяется в соответствии с выбранной единицей. Значение по умолчанию зависит от значения, выбранного для параметра «АнВх1 Функц»  $[511]$ .

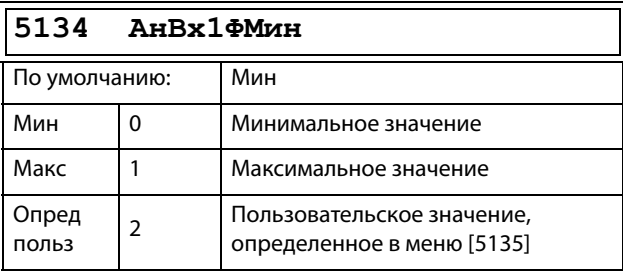

В Таблица 35 показаны соответствующие значения для минимума и максимума в зависимости от функции аналогового входа [511].

#### <span id="page-174-1"></span>Таблица 35

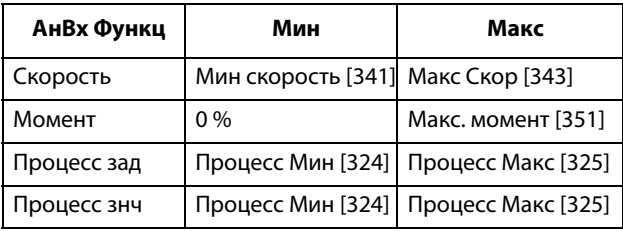

#### Функция минимального значения АнВх1  $[5135]$

Функция минимального значения «АнВх1 МинЗн» позволяет определить значение сигнала. Отображается, только если в меню [5134] выбрано значение «Опред польз».

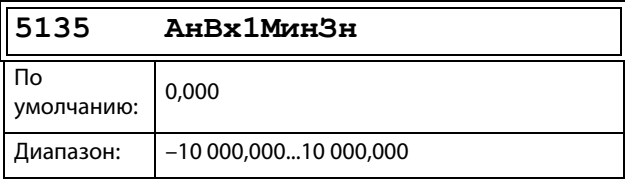

#### Максимум функции аналогового входа АнВх1 [[5136\]](#page-261-14)

При выборе «AнBx1ФMaкc» максимальное физическое значение изменяется в соответствии с выбранной единицей. Значение по умолчанию зависит от значения, выбранного для параметра «AнBx1 Фyнкц» [511]. См. [таблица 35](#page-174-1).

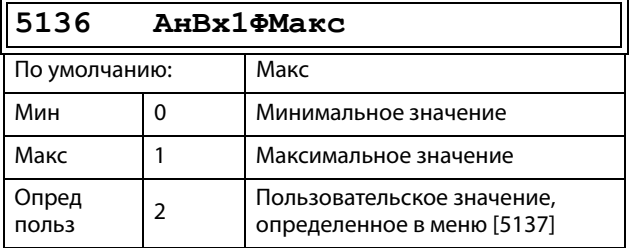

#### Функция максимального значения АнВх1 [\[5137](#page-261-15)]

Функция максимального значения «AнBx1MaкcЗн» позволяет определить значение этого сигнала. Отображается, только если в меню [5136] выбрано значение «Oпpeд пoльз».

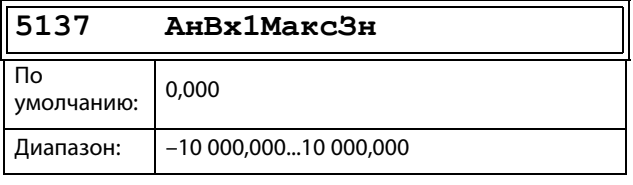

**ПРИМЕЧАНИЕ. За счет установок «АнВхМин», «АнВхМакс», «АнВхФМин» и «АнВхФМакс» можно компенсировать потерю сигналов обратной связи (например, падение напряжения вследствие длинных проводов датчика), что обеспечит точное управление процессом.**

#### Пример.

Датчик процесса имеет следующие спецификации:

Диапазон:0–3 бар<br>Выход: 2–10 мА 2–10 мА

Аналоговый вход следует настроить следующим образом: [512] АнВх1 настр = Пользователь [5131] АнВх1Мин = 2 мА

[5132] АнВх1Макс = 10 мА

[5134] АнВх1ФМин = Опред польз

 $[5135]$  Ан $Bx1M$ ин $3H = 0.000$  бар

[5136] АнВх 1ФМакс = Опред польз

[5137] AнBx1MaкcЗн = 3,000 бар

#### Арифметическая операция АнВх1 [[5138](#page-261-16)]

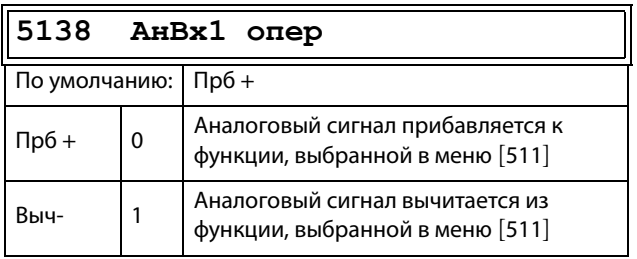

#### Фильтр АнВх1 [[5139](#page-261-17)]

Если входной сигнал нестабилен (например, колеблется значение задания), для стабилизации сигнала может использоваться фильтр. Изменение входного сигнала достигнет 63 % на входе «АнВх1» в течение установленного времени «АнВх1 флтр». После того как установленное время пройдет пять раз, изменение входного сигнала на «АнВх1» достигнет 100 %. См. [рис. 134](#page-175-0).

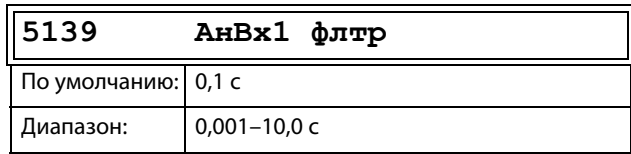

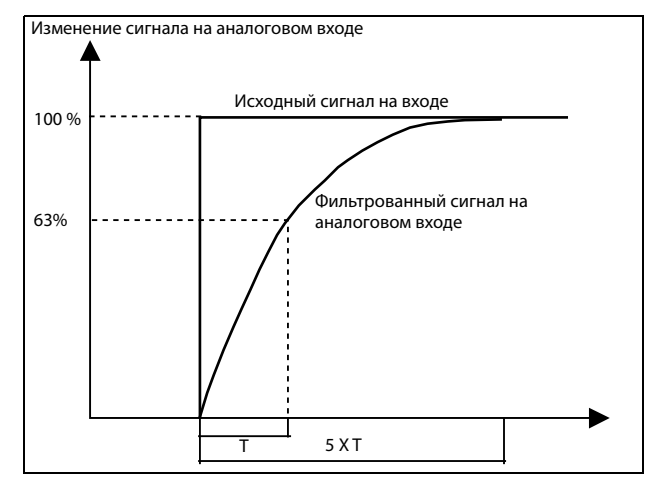

<span id="page-175-0"></span>Рис. 134

#### AнBx1 Aктив [\[513A\]](#page-261-18)

Параметр для разрешения/запрещения выбора аналогового входа с помощью цифровых входов (ЦифВх настроен на функцию выбора АнВх).

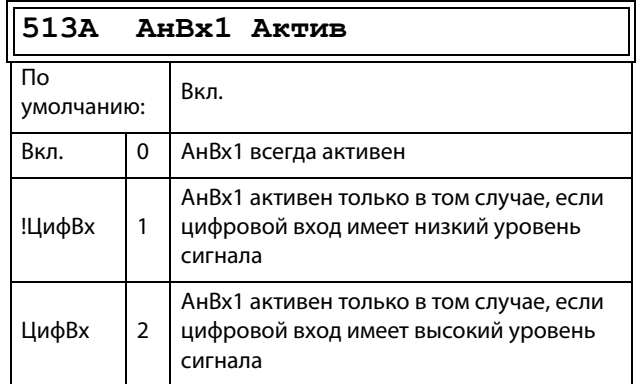

# Функция АнВх2 [[514](#page-261-19)]

Параметр для установки функции аналогового входа 2.

Те же функции, что и для «AнBx1 Фyнкц [511]».

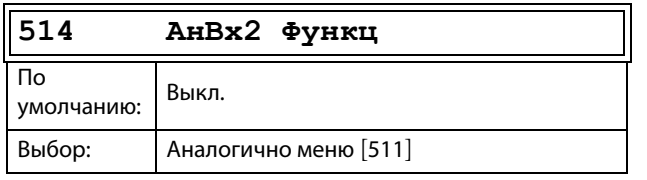

# АнВх2 настр [[515](#page-261-20)]

Параметр для установки функции аналогового входа 2.

Те же функции, что и для «AнBx1 нacтp [512]».

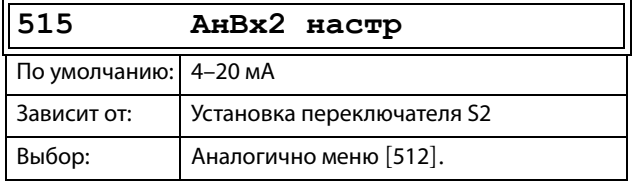

# Дополнительная настройка АнВх2 [[516](#page-261-21)]

Те же функции и подменю, что и в «AнBx1 Дoпoлн [513]».

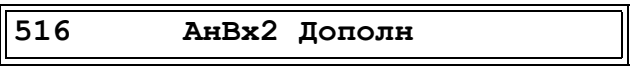

### Функция АнВх3 [[517](#page-262-2)]

Параметр для установки функции аналогового входа 3.

Те же функции, что и для «AнBx1 Фyнкц [511]».

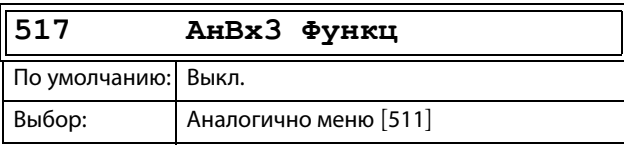

# АнВх3 настр [[518](#page-262-3)]

Те же функции, что и для «AнBx1 нacтp [512]».

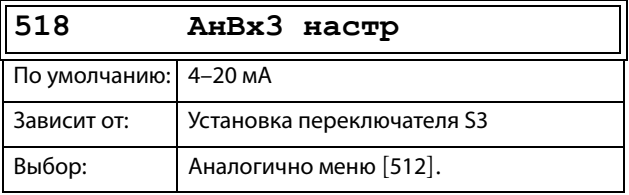

# Дополнительная настройка АнВх3 [[519](#page-262-4)]

Те же функции и подменю, что и в «AнBx1 Дoпoлн [513]».

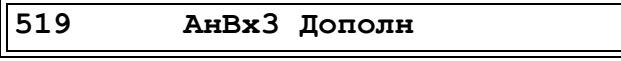

### Функция АнВх4 [[51A\]](#page-262-5)

Параметр для установки функции аналогового входа 4.

Те же функции, что и для меню «AнBx1 Фyнкц [511]».

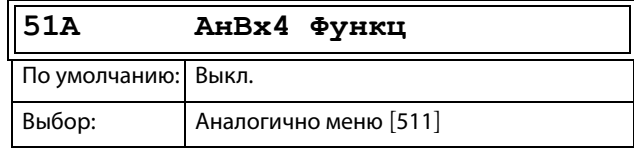

### Настройка АнВх4 [[51B\]](#page-262-6)

Те же функции, что и для «AнBx1 нacтp [512]».

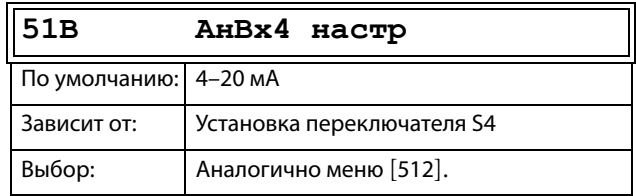

### Дополнительная настройка АнВх4 [[51C](#page-262-7)]

Те же функции и подменю, что и в меню «AнBx1 Дoпoлн» [513].

**51C AнBx4 Дoпoлн**

# 11.5.2Цифровые входы [[520](#page-262-0)]

Подменю со всеми настройками цифровых входов.

**ПРИМЕЧАНИЕ. Дополнительные входы станут доступны при подключении дополнительных плат ввода/вывода.**

# Цифровой вход 1 [\[521\]](#page-262-1)

 $\mathbb{F}$ 

Установка функции цифрового входа.

Всего имеется восемь цифровых входов на стандартной плате управления.

Если одна и та же функция установлена более чем для одного входа, функция активируется по логике «ИЛИ», если не указано иное.

ā

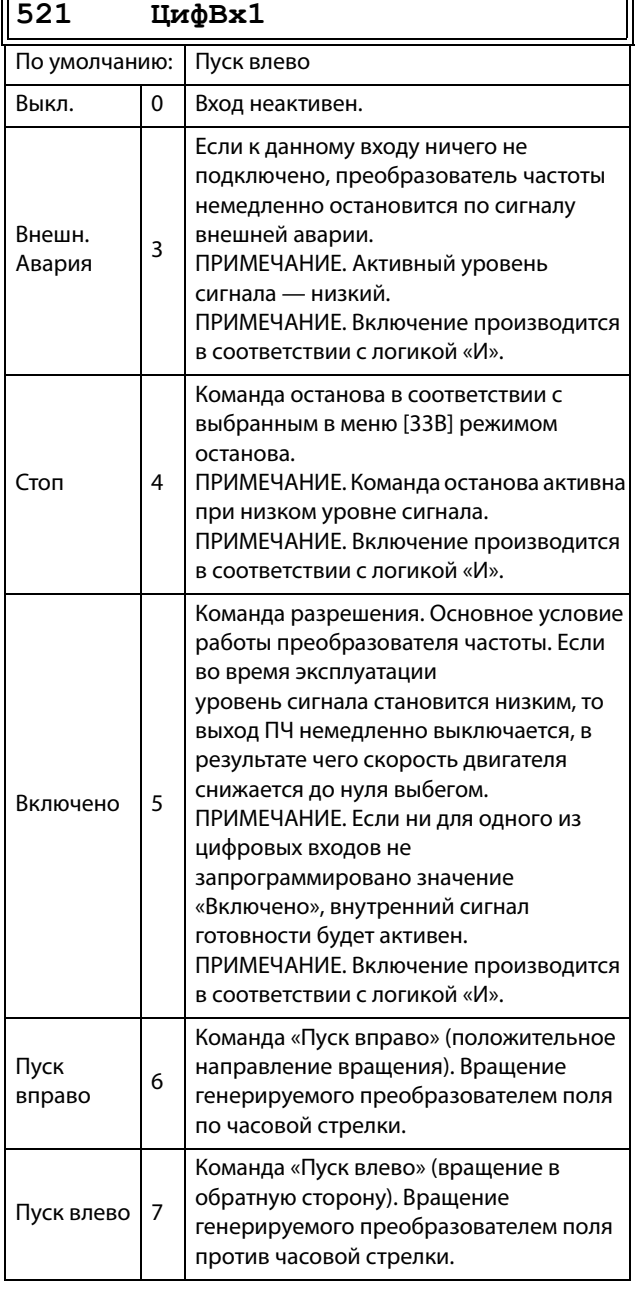

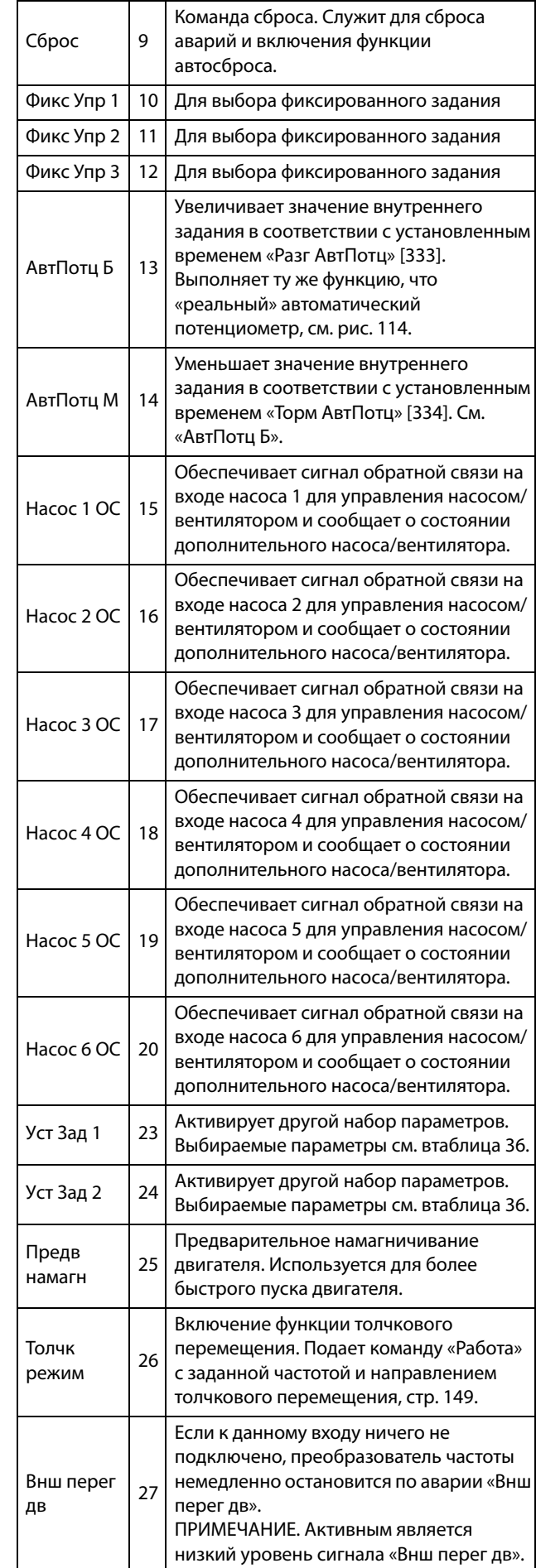

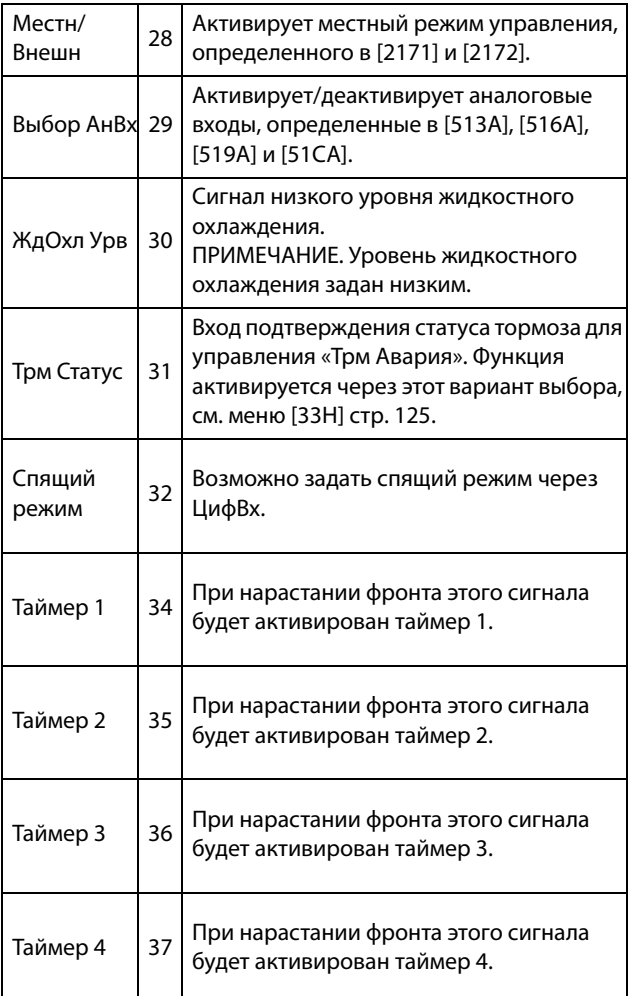

**ПРИМЕЧАНИЕ. Для работы функции биполярности требуется активация входов «Пуск вправо» и «Пуск влево», а также установка параметра «Направление» [219] в значение «Пр+Л».**

<span id="page-178-0"></span>Таблица 36

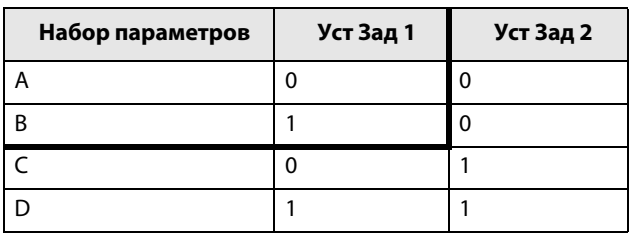

**ПРИМЕЧАНИЕ. Для активации выбранного набора параметров необходимо установить в меню [241] значение «ЦифBx».**

### Цифровые входы с 2 [[522](#page-262-8)] по 8 [\[528\]](#page-262-9)

Те же функции, что и для «ЦифBx1» [521]. По умолчанию для «ЦифBx8» установлено значение «Сброс». По умолчанию для цифровых входов 3–7 установлено значение «Выкл.».

**522 ЦифBx2**

По умолчанию: Пуск вправо Выбор: Аналогично меню «ЦифрВх 1» [521]

# Дополнительные цифровые входы с [[529](#page-263-0)] до [\[52H\]](#page-263-1)

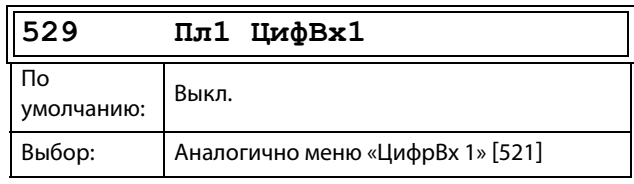

Дополнительные цифровые входы с установленной дополнительной платой ввода/вывода, «Пл1 ЦифBx1» [529] — «Пл3 ЦифBx3» [52A]. «Пл» означает плату, а 1–3 — ее номер, который соответствует позиции дополнительной платы ввода/вывода на монтажной плате. Функции и параметры аналогичны «ЦифВх1» [521].

### 11.5.3 Аналоговые выходы [530]

Подменю со всеми установками аналоговых выходов.

Для наглядного отображения можно выбрать значения процесса и преобразователя частоты. Аналоговые выходы можно также использовать в качестве «отражения» аналогового входа. Такой сигнал можно использовать в качестве:

- сигнала задания для следующего преобразова- $\ddot{\phantom{0}}$ теля частоты в конфигурации «ведущий/ведомый» (см. рис. 135);
- подтверждения обратной связи полученного ана- $\ddot{\phantom{0}}$ логового значения задания.

# Функция АнВых1 [531]

Устанавливает функцию аналогового выхода 1. Масштаб и диапазон определяются

дополнительными настройками в меню «АнВых1»  $[533]$ .

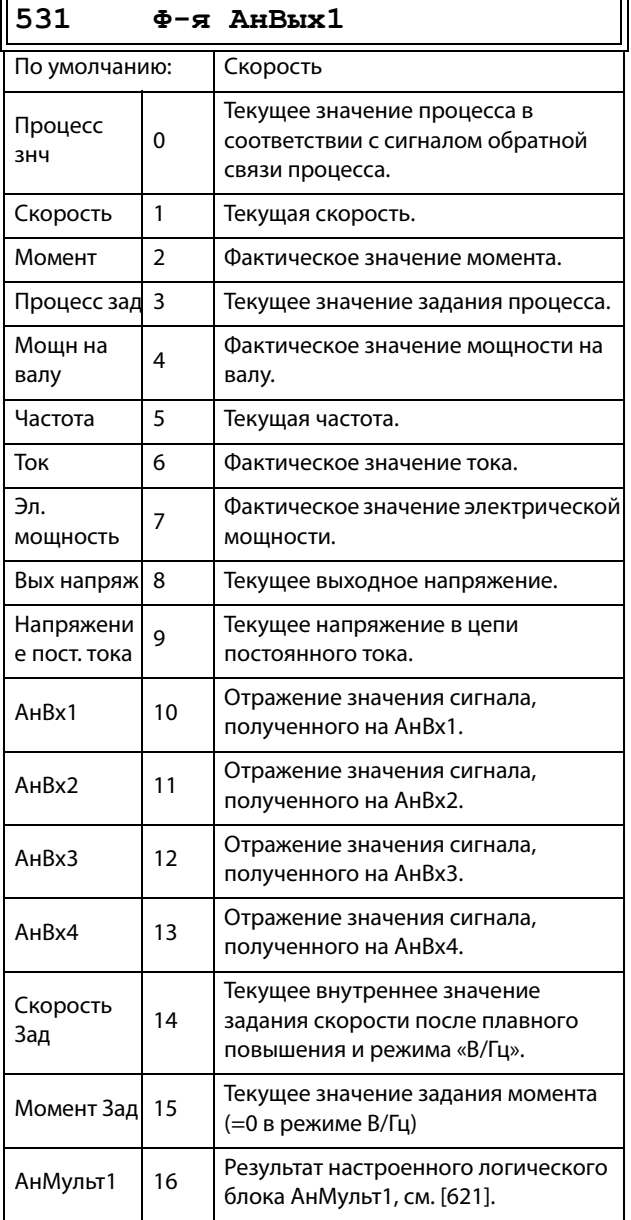

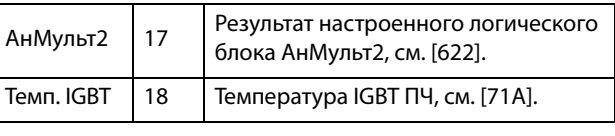

ПРИМЕЧАНИЕ. Если выбран АнВх1, АнВх2... АнВх4, то для АнВых (меню [532] или [535]) нужно настроить 0-10 В или 0-20 мА. Если для АнВых установить, например, вариант 4-20 мА, то отображение будет работать неверно.

# Настройка АнВых1 [532]

Установка масштабирования и сдвига для выхода.

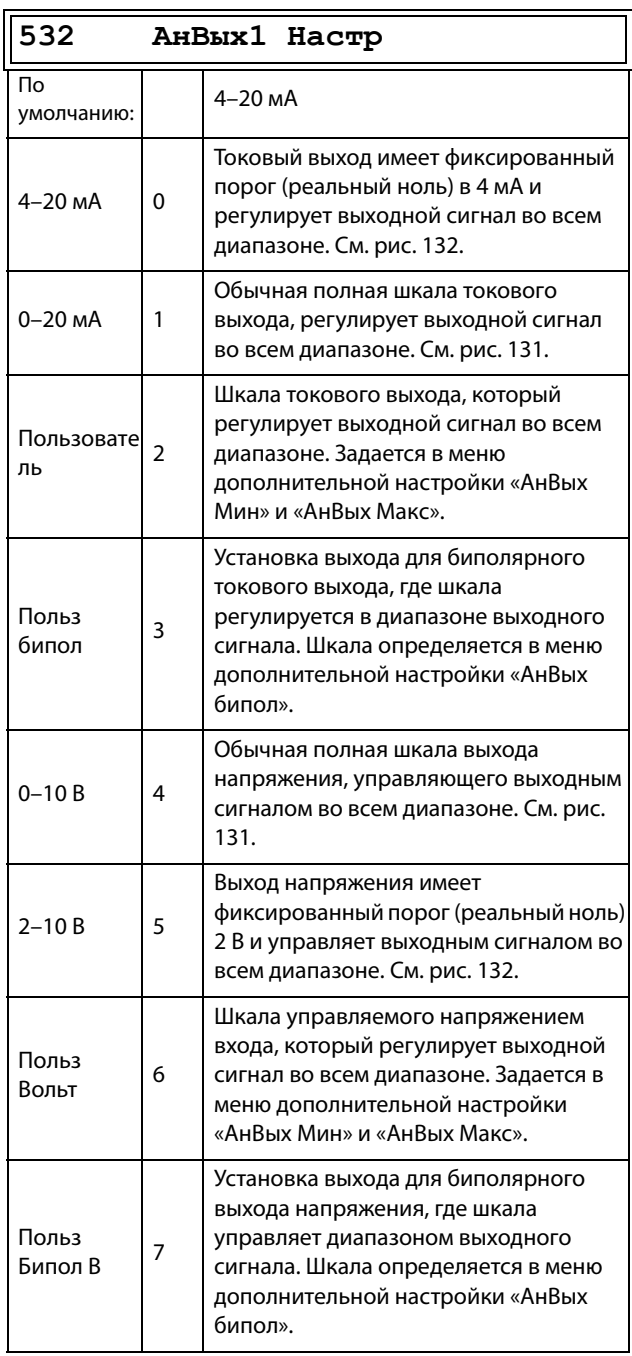
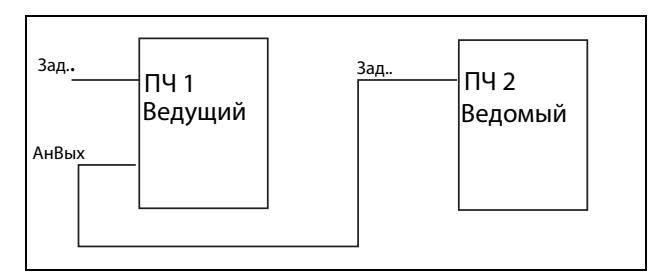

Рис. 135

## Дополнительная настройка АнВых1 [[533](#page-263-0)]

Функции в расширенном меню Ф-я AнBыx1 позволяют полностью определить выход в соответствии с

требованиями применения. Различные меню будут автоматически настроены либо на «мА», либо «В» в зависимости от выбранного значения параметра «АнВых1 настр» [532].

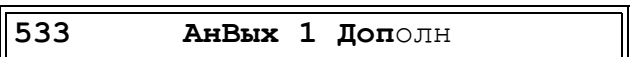

## АнВых1 Мин [\[5331\]](#page-263-1)

Этот параметр отображается автоматически, если в меню «АнВых 1 настр» [532] выбрано значение «Польз мА» или «Пользователь Вольт». В этом меню будет автоматически отображаться выбранный пользователем тип сигнала, ток или напряжение. Доступно, если для параметра [532] выбрано значение «Польз мА/Пoльз Boльт».

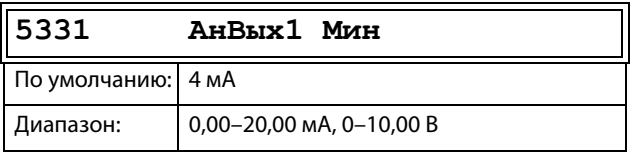

## АнВых1 Макс [\[5332\]](#page-263-2)

Этот параметр отображается автоматически, если в меню «АнВых 1 настр» [532] выбрано значение «Польз мА» или «Пользователь Вольт». В этом меню будет автоматически отображаться тип сигнала, ток или напряжение

в соответствии с выбранными настройками. Доступно, если для параметра [532] выбрано значение «Польз мА/Пoльз Boльт».

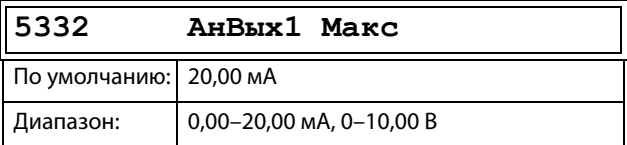

## АнВых1Бипол [\[5333\]](#page-263-3)

Отображается автоматически, если в меню «АнВых1 настр» выбрано значение «ПoльзБипoл мА» или «ПoльзБипoл B». В меню автоматически отобразятся «мА» или «В» в соответствии с выбранной функцией. Диапазон устанавливается изменением положительного максимального значения; отрицательное значение автоматически подстраивается соответствующим образом. Доступно, только если для параметра [512] выбрано значение «ПользБипол мА/В».

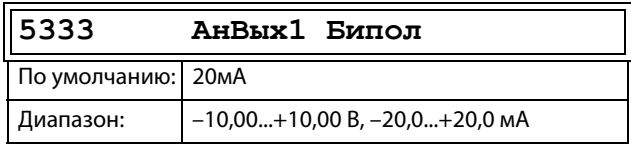

#### Функция минимума АнВых1 [[5334\]](#page-263-4) При выборе «АнВых1ФМин» минимальное физическое значение масштабируется в соответствии с выбранным отображением. Значение по умолчанию зависит от значения, выбранного для параметра «АнВых1» [531].

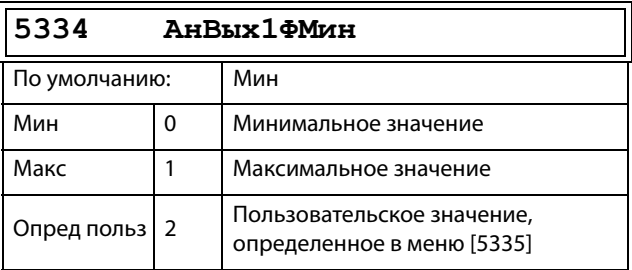

В [Таблица 37](#page-180-0) показаны соответствующие значения для минимума и максимума в зависимости от функции аналогового выхода [531].

### <span id="page-180-0"></span>Таблица 37

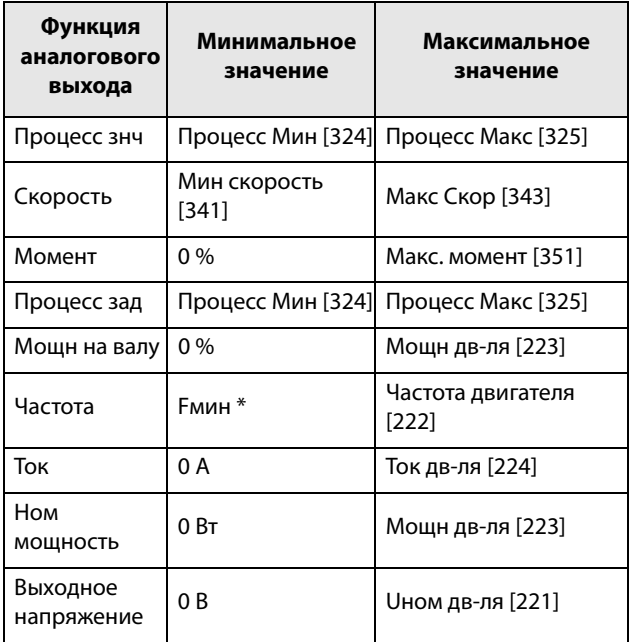

#### Таблица 37

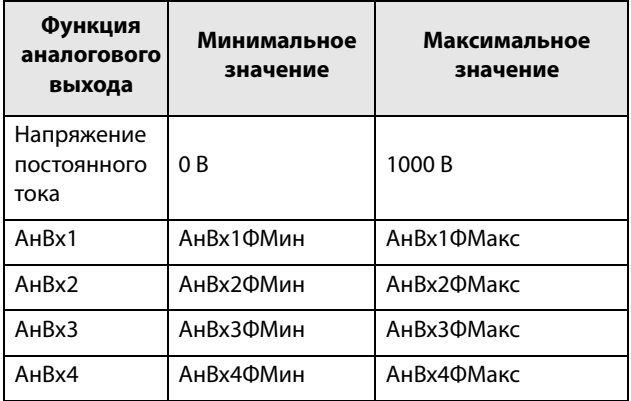

\*) Емин зависит от значения, заданного в меню «Минимальная скорость» [341].

## Пример

Установите функцию «АнВых» для fном. дв-ля на 0 Гц. установите для «АнВых1ФМин» [5334] значение «Опред польз» и для «АнВых1Мин3н» [5335] - 0,0. Это приведет к заданию аналогового выходного сигнала от 0/4 до 20 мА: 0 Гц в качестве fдв-ля. Этот принцип применим ко всем настройкам минимальных и максимальных значений.

## АнВых1 МинЗн [5335]

Функция минимального значения «АнВых1» позволяет установить пользовательское значение этого сигнала. Отображается, только если в меню [5334] выбрано значение «Опред польз».

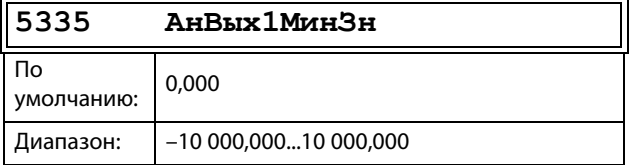

## АнВых1ФМакс [5336]

При выборе «АнВых1ФМакс» минимальное физическое значение масштабируется в соответствии с выбранным отображением. Масштабирование по умолчанию зависит от функции, выбранной для «АнВых1» [531]. См. Таблица 37.

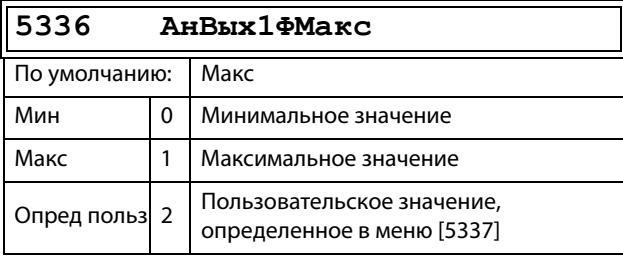

ПРИМЕЧАНИЕ. Можно установить «АнВых1» как инвертированный выходной сигнал, настроив «АнВых1 Мин» > «АнВых1 Макс». См. рис.133, стр.171.

#### Функция максимального значения параметра «АнВых1» [5337]

Функция максимального значения «АнВых1» позволяет установить пользовательское значение этого сигнала. Отображается, только если в меню [5334] выбрано значение «Опред польз».

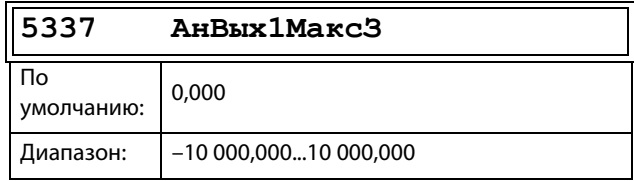

# Функция АнВых2 [534]

Устанавливает функцию аналогового выхода 2.

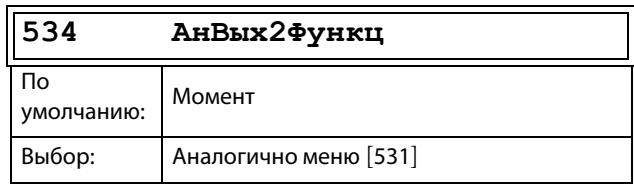

# Настройка АнВых2 [535]

Установка коэффициента масштабирования и сдвига для конфигурации аналогового выхода 2.

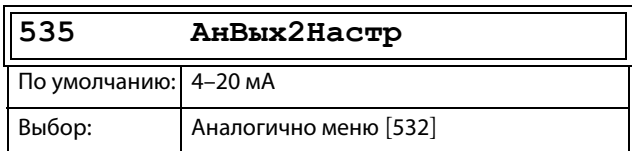

## Дополнительная настройка АнВых2  $[536]$

Те же функции и подменю, что и в меню «АнВых1 Доп  $[533]$ ».

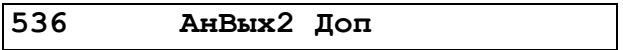

# 11.5.4Цифровые выходы [540]

Подменю с установками для цифровых выходов.

# Цифровой выход 1 [541]

Устанавливает функцию цифрового выхода 1.

#### ПРИМЕЧАНИЕ. Представленные определения действительны при условии активного выхода.

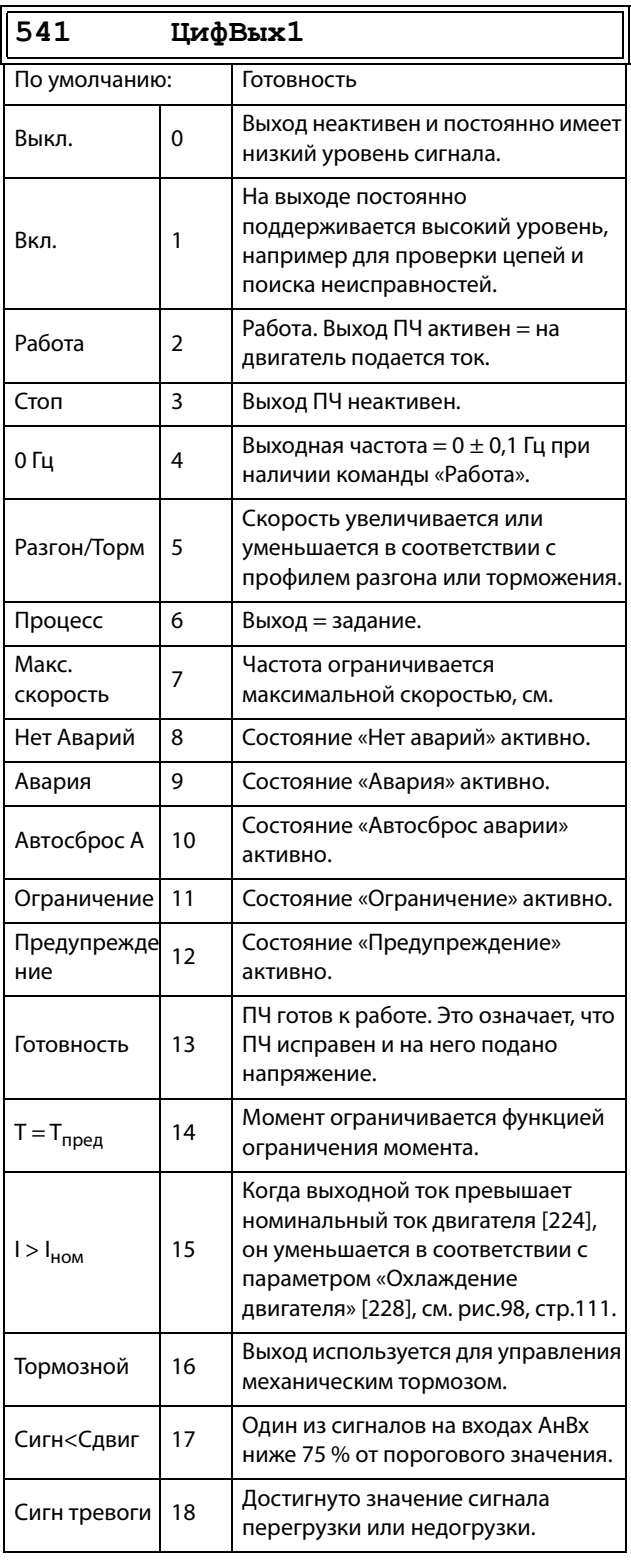

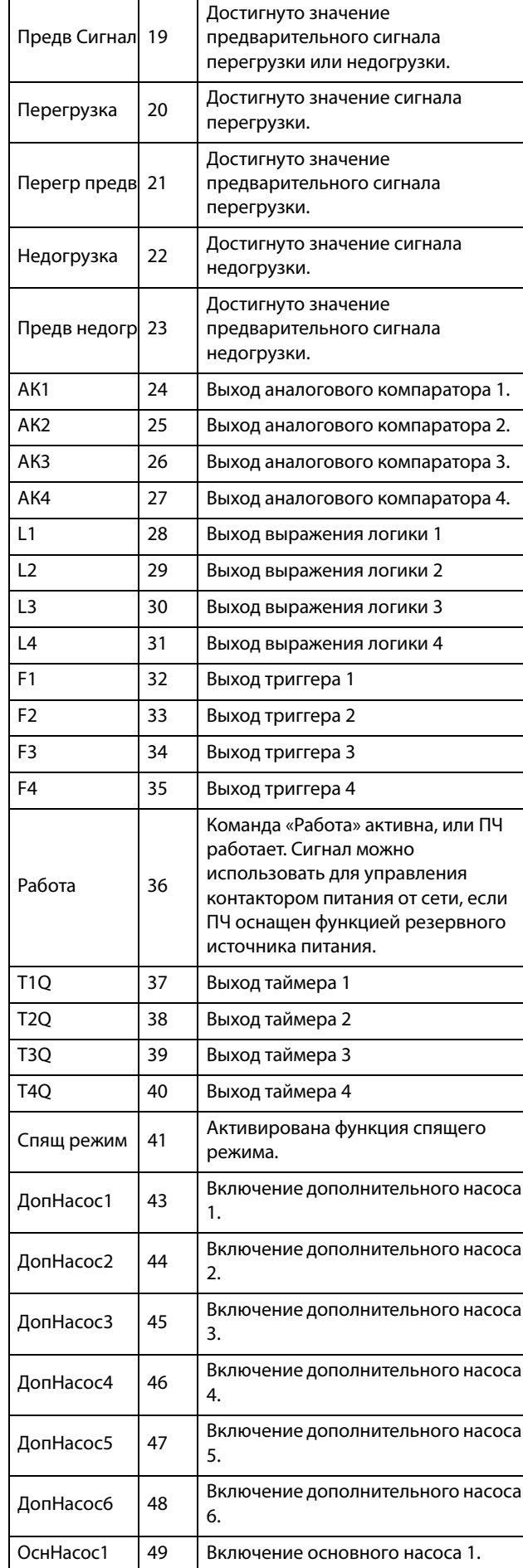

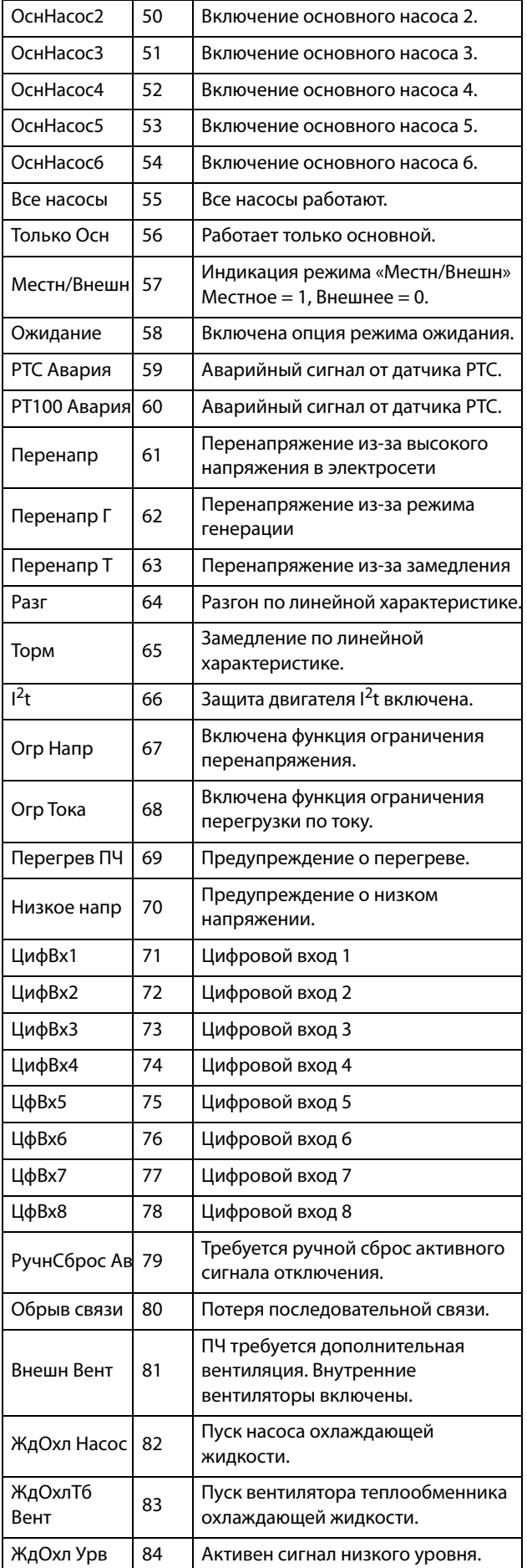

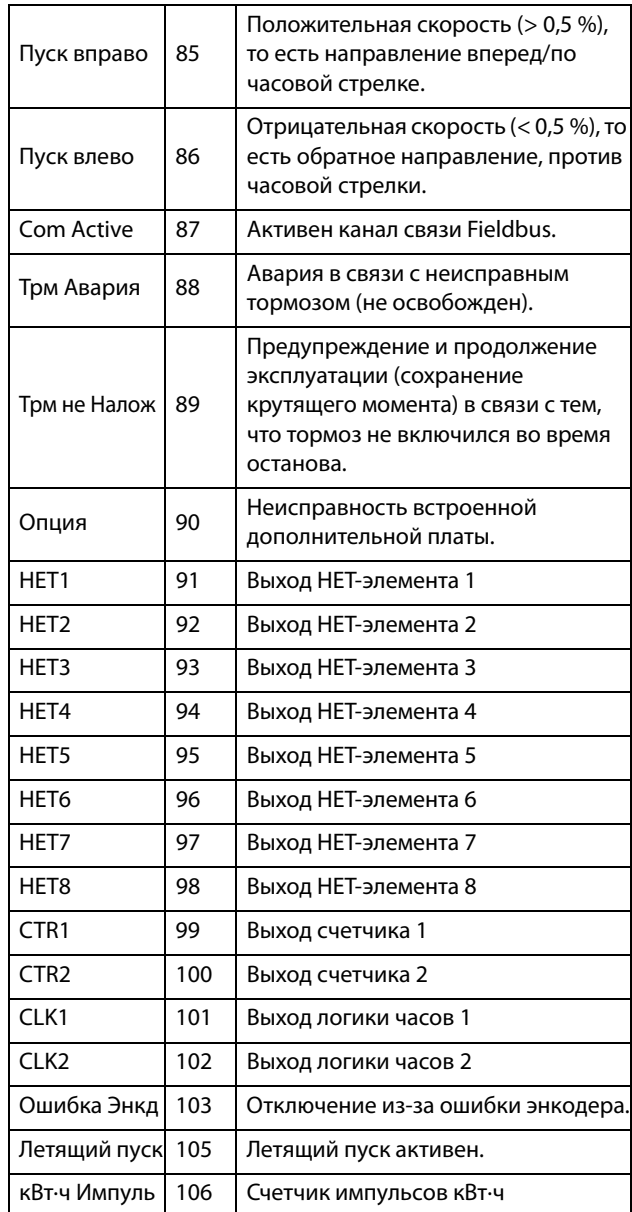

# Цифровой выход 2 [\[542\]](#page-263-13)

#### **ПРИМЕЧАНИЕ. Представленные определения действительны при условии активного выхода.**

Устанавливает функцию цифрового выхода 2.

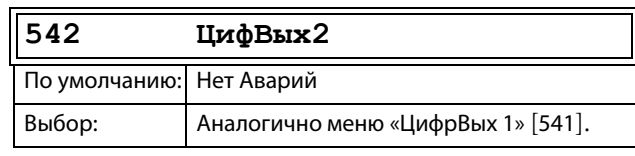

## 11.5.5Реле [[550](#page-263-14)]

Подменю со всеми настройками для релейных выходов. Выбор режима реле позволяет обеспечить безотказную работу реле за счет использования нормально замкнутых контактов в качестве нормально разомкнутых.

**ПРИМЕЧАНИЕ. Дополнительные реле будут доступны при подключении дополнительной платы ввода/вывода. Можно подключить не более трех плат с тремя реле каждая.**

# Реле 1 [\[551\]](#page-264-0)

Установка функции для релейного выхода 1. Доступны те же функции, что и для цифрового выхода 1 [541].

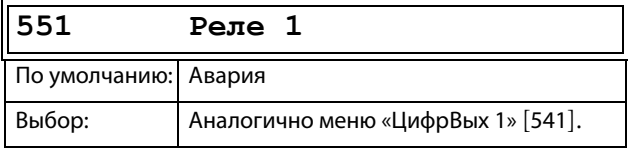

# Реле 2 [\[552\]](#page-264-1)

**ПРИМЕЧАНИЕ. Представленные определения действительны при условии активного выхода.**

Установка функции для релейного выхода 2.

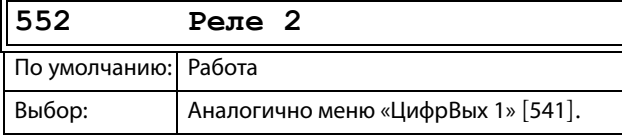

# Реле 3 [\[553\]](#page-264-2)

Установка функции для релейного выхода 3.

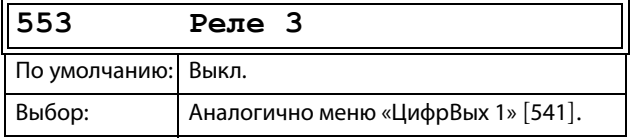

## Реле платы от [[554](#page-264-3)] до [\[55C\]](#page-264-4)

Эти дополнительные реле доступны для настройки, только если в слоте 1, 2 или 3 находится дополнительная плата ввода/вывода. Выводы обозначены как «Пл1 Peлe 1–3», «Пл2 Peлe 1–3» и «Пл3 Peлe 1–3». «Пл» означает плату, а цифры 1–3 ее номер, который соответствует позиции дополнительной платы ввода/вывода на дополнительной монтажной плате. См. меню «ЦифВых 1» [541].

**ПРИМЕЧАНИЕ. Отображается только в случае определения дополнительной платы или активации любого входа/выхода.**

## Дополнительная настройка реле [[55D](#page-264-5)]

Эта функция гарантирует, что при неисправности или отключении преобразователя частоты реле также замкнется.

## **Пример**

Для технологического процесса всегда требуется некоторый минимальный объем потока. Управление требуемым количеством насосов происходит с помощью нормально замкнутого реле, например через функцию «Управление насосами», но насосы также включаются при аварии или отключении преобразователя частоты.

**55D Peлe Дoп**

## Режим Реле1 [[55D1](#page-264-6)]

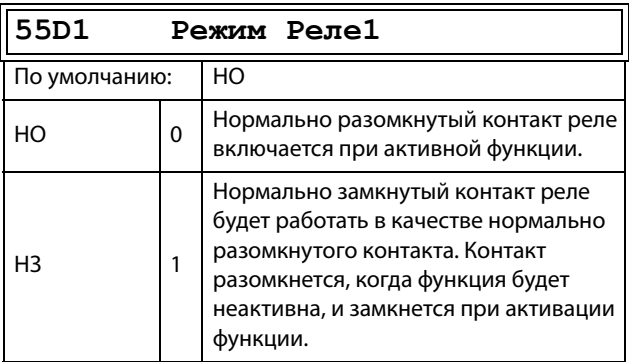

Режимы реле с [[55D2\]](#page-264-7) по [[55DC](#page-264-8)] Те же функции, что и для «Peжим Peлe1» [55D1].

## 11.5.6Виртуальные подключения [[560\]](#page-264-9)

Функции включения восьми внутренних соединений компаратора, таймера и цифровых сигналов без занятия физических цифровых входов/выходов. Виртуальные соединения используются для беспроводного соединения функции цифрового выхода с функцией цифрового входа. Для создания собственных функций можно использовать доступные сигналы и функции управления.

## Пример задержки пуска

Двигатель будет запущен по команде «Пуск вправо» через 10 секунд после появления высокого уровня на входе ЦифВх1. Цифровой вход 1 имеет задержку времени 10 с.

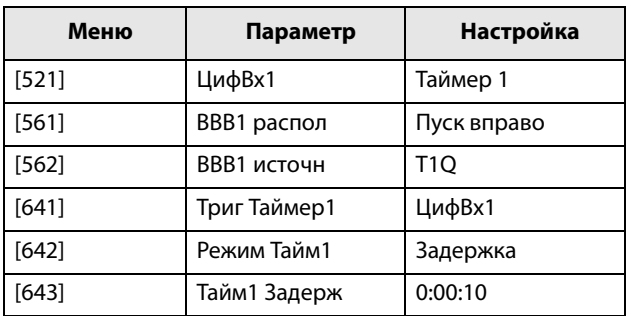

**ПРИМЕЧАНИЕ. Если цифровой вход и функция виртуального соединения настроены на одну функцию, она активируется по логике «ИЛИ».**

## Функция виртуального подключения 1 [[561](#page-264-10)]

С помощью этого параметра устанавливается функция виртуального соединения. Если функция может управляться несколькими источниками, например виртуальным соединением или цифровым входом, функция активируется по логике «ИЛИ». Описание доступных для выбора параметров см. в разделе «ЦифBx».

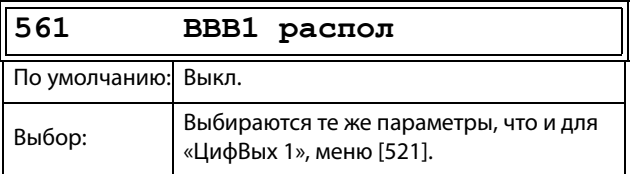

## Источник виртуального подключения 1 [[562](#page-264-11)]

С помощью этой функции устанавливается источник виртуального соединения. В «ЦифBыx1» приведено описание доступных для выбора параметров.

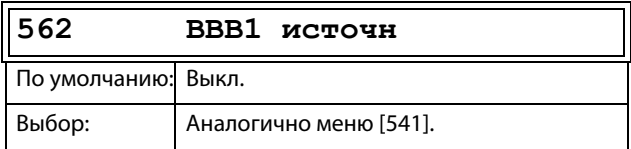

# Виртуальные подключения 2-8 [[563](#page-264-12)] to [[56G](#page-265-0)]

Те же функции, что и для виртуального соединения 1 [561] и [562].

# 11.6 Логические функции и таймеры [\[600\]](#page-265-1)

С помощью компараторов, логических функций и таймеров можно программировать условные сигналы для функций управления или сигнализации. Это позволяет сравнивать различные сигналы и значения, чтобы задавать характеристики контроля/ управления.

# 11.6.1Компараторы [[610](#page-265-2)]

Имеющиеся компараторы дают возможность контролировать различные внутренние сигналы и значения, а также выполнять визуализацию через выходы цифрового реле при достижении или установлении определенного значения или состояния.

## Аналоговые компараторы [\[611\]](#page-265-3)–[[614](#page-266-0)]

Четыре аналоговых компаратора, которые выполняют сравнение любого имеющегося аналогового значения (включая аналоговые опорные входные сигналы) с двумя задаваемыми уровнями. Эти два имеющихся уровня — «Выс Урв» и «Низ Урв». Для выбора доступны два типа аналоговых компараторов: аналоговый компаратор с гистерезисом и двухпороговый аналоговый компаратор.

В аналоговом компараторе гистерезисного типа два имеющихся уровня используются для образования гистерезиса для компаратора между установкой и переустановкой выходного сигнала. Эта функция позволяет получить четкое расхождение в уровнях переключения, что дает возможность настроить процесс до начала какого-либо определенного действия. Именно наличие такого гистерезиса позволяет контролировать даже нестабильный аналоговый сигнал, имея стабильный выходной сигнал компаратора. Еще одна функция — это возможность получения устойчивой индикации прохождения определенного уровня. Компаратор можно фиксировать, установив для «Низ Урв» значение, превышающее «Выс Урв».

В двухпороговом аналоговом компараторе два имеющихся уровня используются для определения окна, в котором должно находиться аналоговое значение для задания выходного сигнала компаратора.

Входное аналоговое значение компаратора также может быть биполярным (со знаком) или униполярным (абсолютная величина).

См. [рис.140, стр.188](#page-191-0), где приведено описание этих функций.

## Настройка аналогового компаратора 1 [[611](#page-265-3)]

Аналоговый компаратор 1, группа параметров.

### Значение аналогового компаратора 1 [\[6111\]](#page-265-4)

Выбор аналогового значения для аналогового компаратора 1 (АК1).

Аналоговый компаратор 1 сравнивает выбираемое аналоговое значение в меню [6111] с постоянной «Выс Урв» в меню [6112] и постоянной «Низ Урв» в меню [6113]. Если выбран биполярный [6115] входной сигнал, то сравнение выполняется с учетом знака, если выбран униполярный сигнал, сравнение выполняется с использованием абсолютных величин.

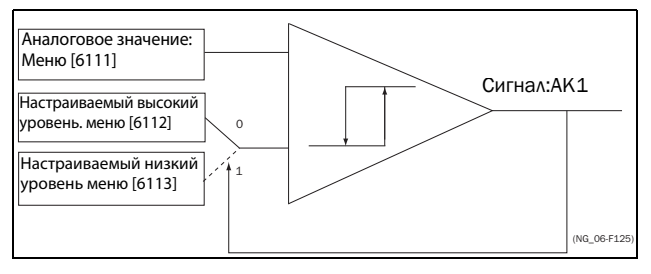

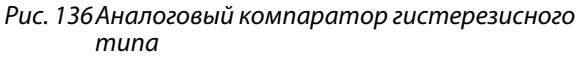

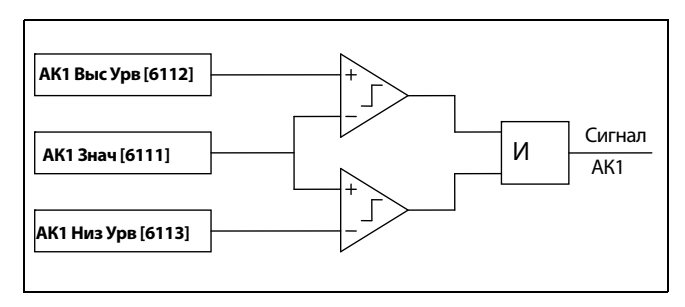

Рис. 137Аналоговый компаратор двухпорогового типа

Выходной сигнал может быть запрограммирован на цифровые или релейные выходы или использован в качестве источника виртуального соединения.

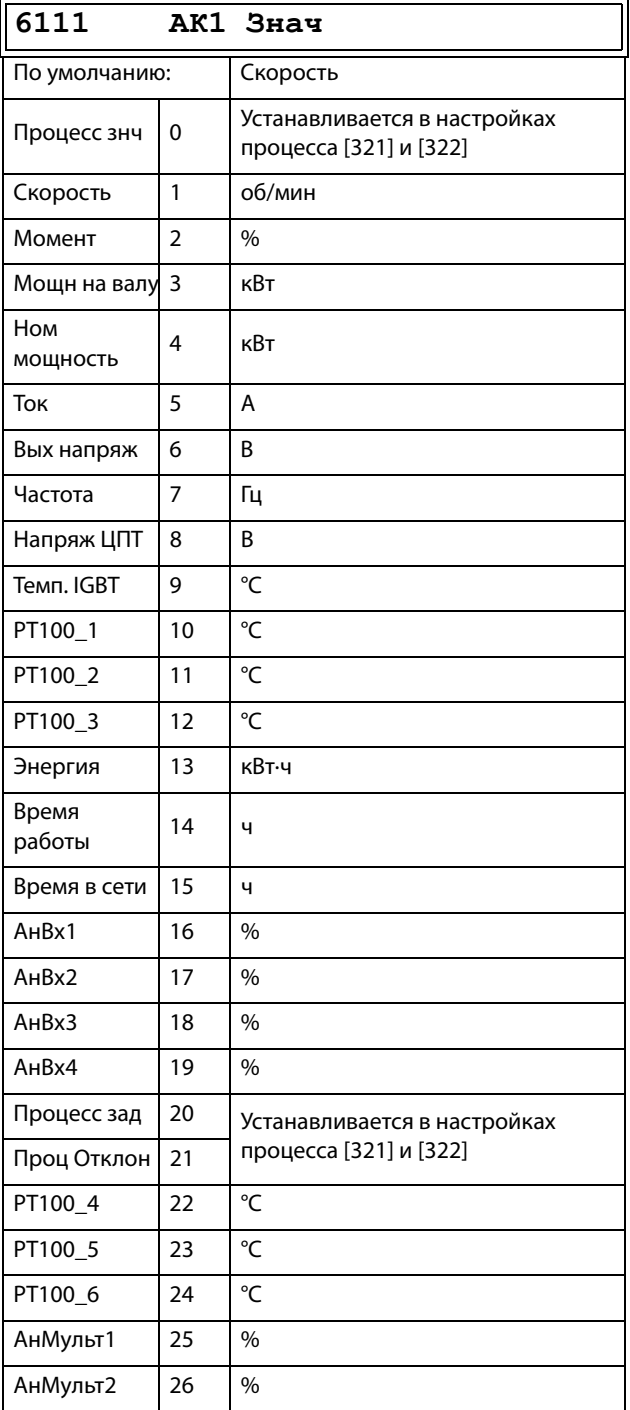

## Пример

Создание автоматического сигнала «РАБОТА/СТОП» посредством аналогового сигнала задания. Аналоговый токовый сигнал задания 4-20 мА подключается к аналоговому входу 1. В меню «АнВх1 настр» [512] выбрано значение 4-20 мА, а порог равен 4 мА. Полная шкала входного сигнала (100 %) на АнВх 1 = 20 мА. Когда сигнал задания на АнВх1 увеличивается на 80 % от значения порога (4 мА х 0,8 = 3,2 мА), преобразователь частоты переключается в режим «РАБОТА». Когда сигнал на АнВх1 снизится до 60 % от порога (4 мА х 0,6 = 2,4 мА), преобразователь частоты переключится в режим «СТОП». Выход АК1 используется в качестве источника виртуального соединения, который имеет функцию виртуального соединения «РАБОТА».

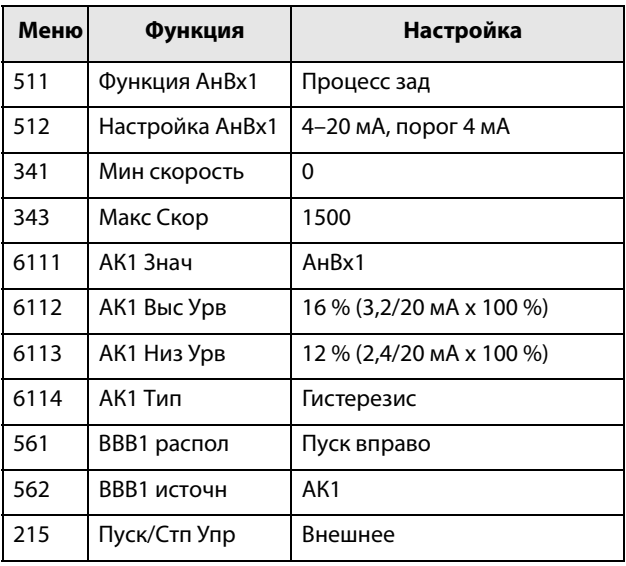

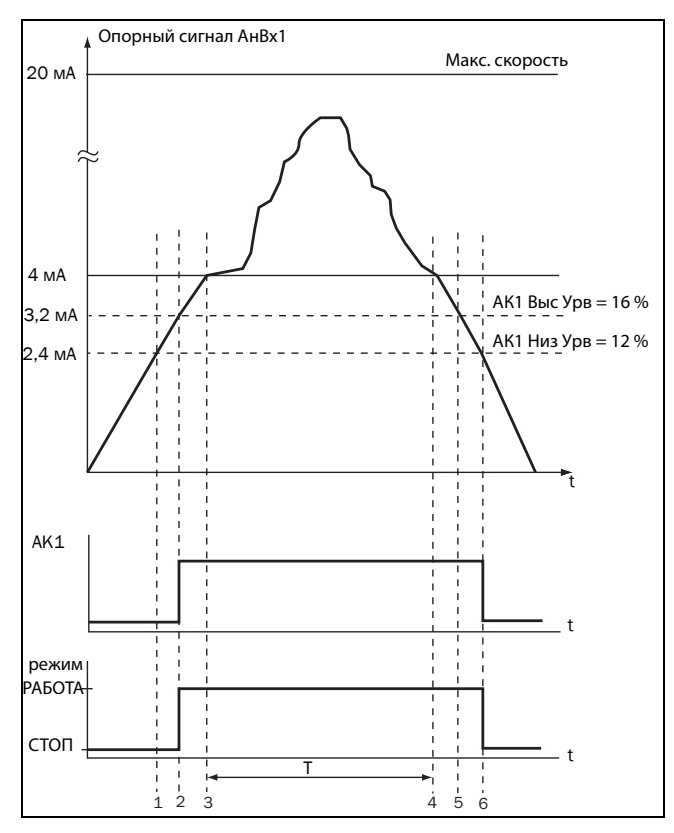

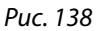

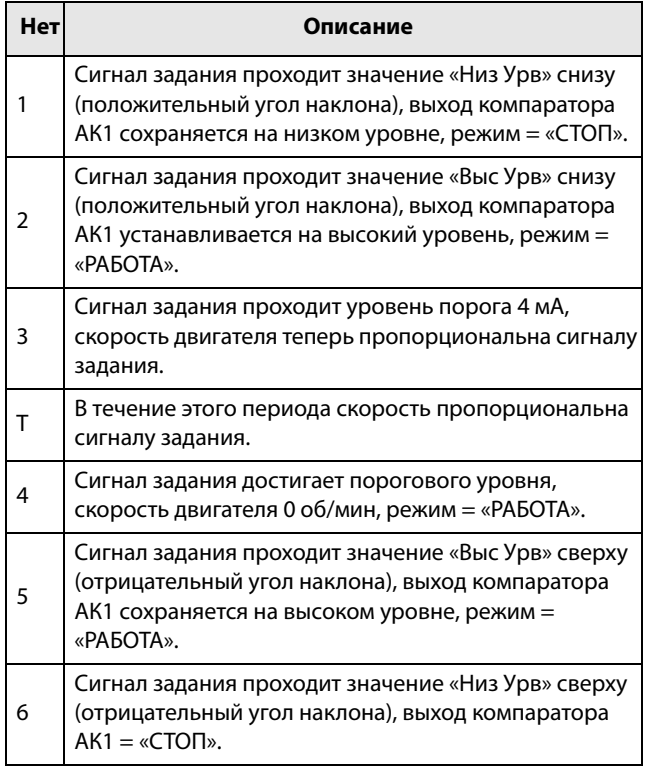

## Высокий уровень аналогового компаратора 1 [\[6112\]](#page-265-5)

Установка высокого уровня аналогового компаратора в соответствии со значением, выбранным в меню [6111].

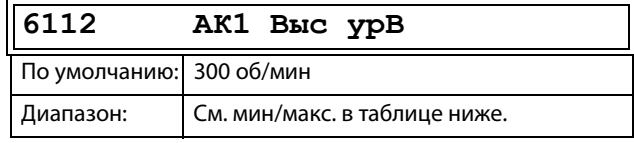

### Диапазон настроек «Мин./макс.» для меню [\[6112\]](#page-265-5)

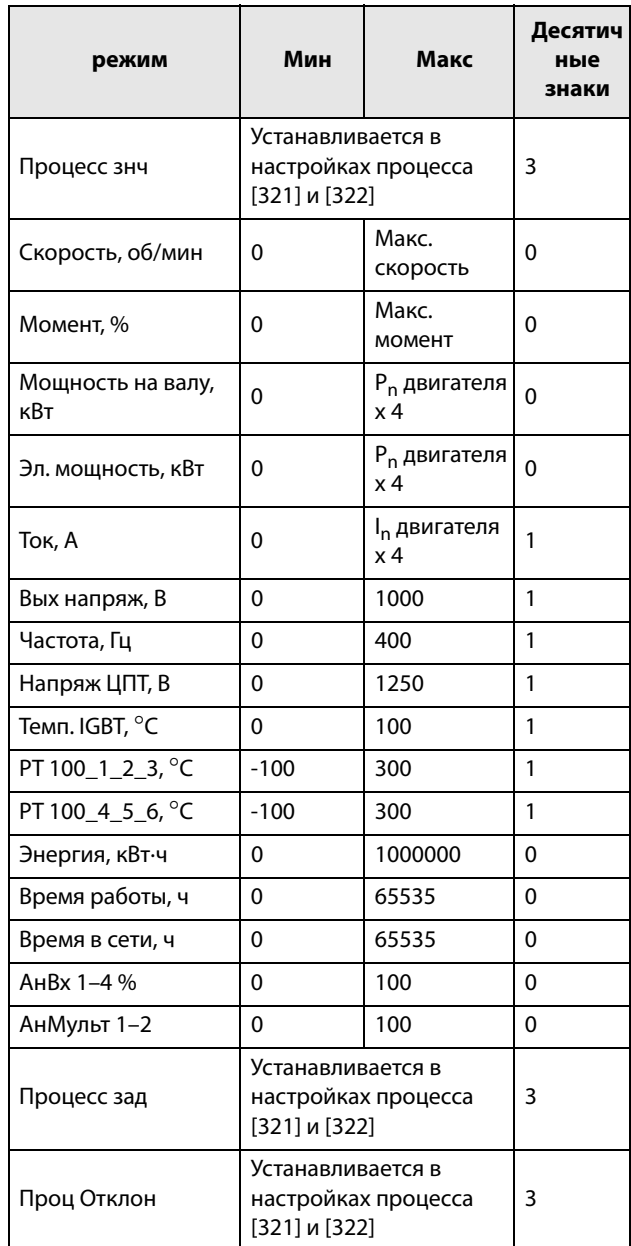

**ПРИМЕЧАНИЕ. При выборе меню «Биполярн» [6115] значение «Мин» равно «–Макс» в таблице.**

## Пример

В этом примере описывается использование констант высокого и низкого уровней.

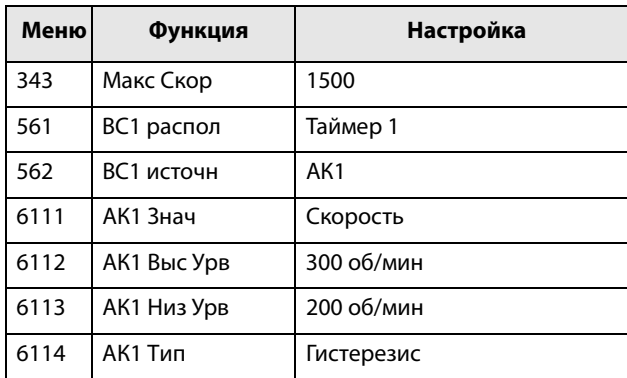

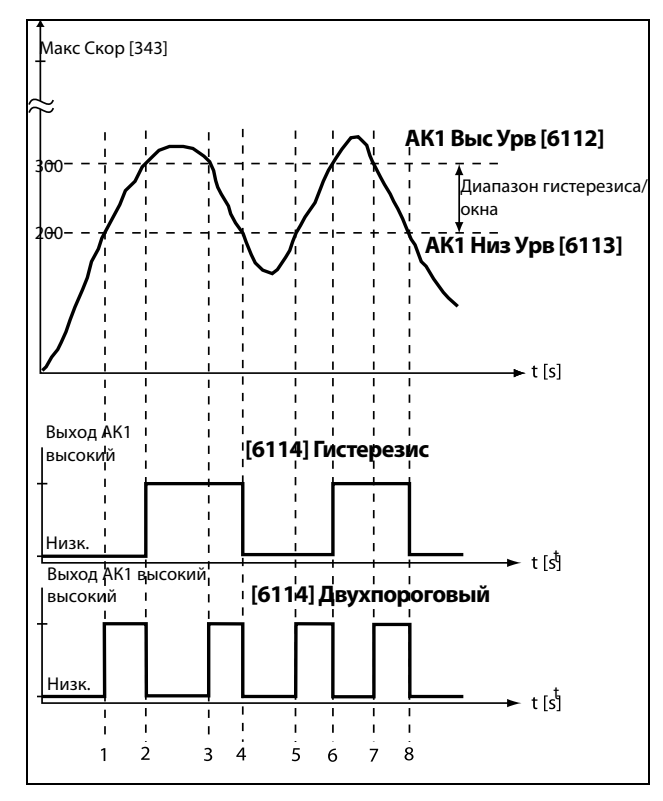

<span id="page-189-0"></span>Puc. 139

### Таблица 38 Комментарии к рис. 139 в отношении выбора гистерезиса

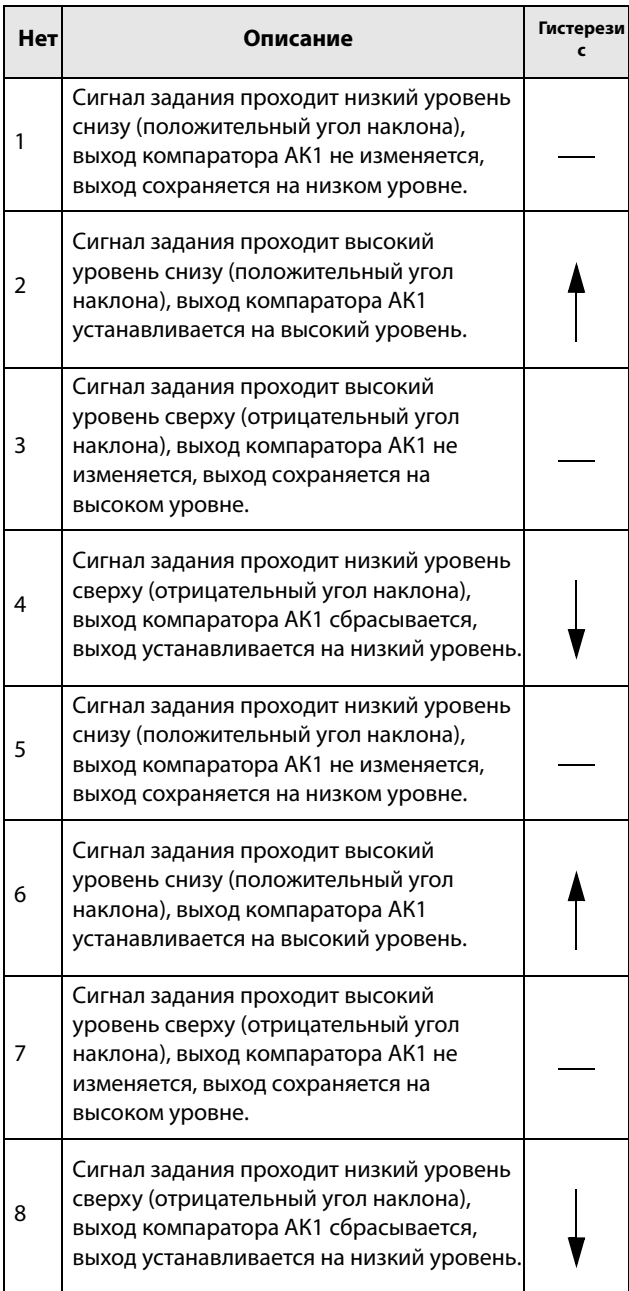

#### Таблица 39 Комментарии к [рис. 139](#page-189-0) в отношении выбора окна значений

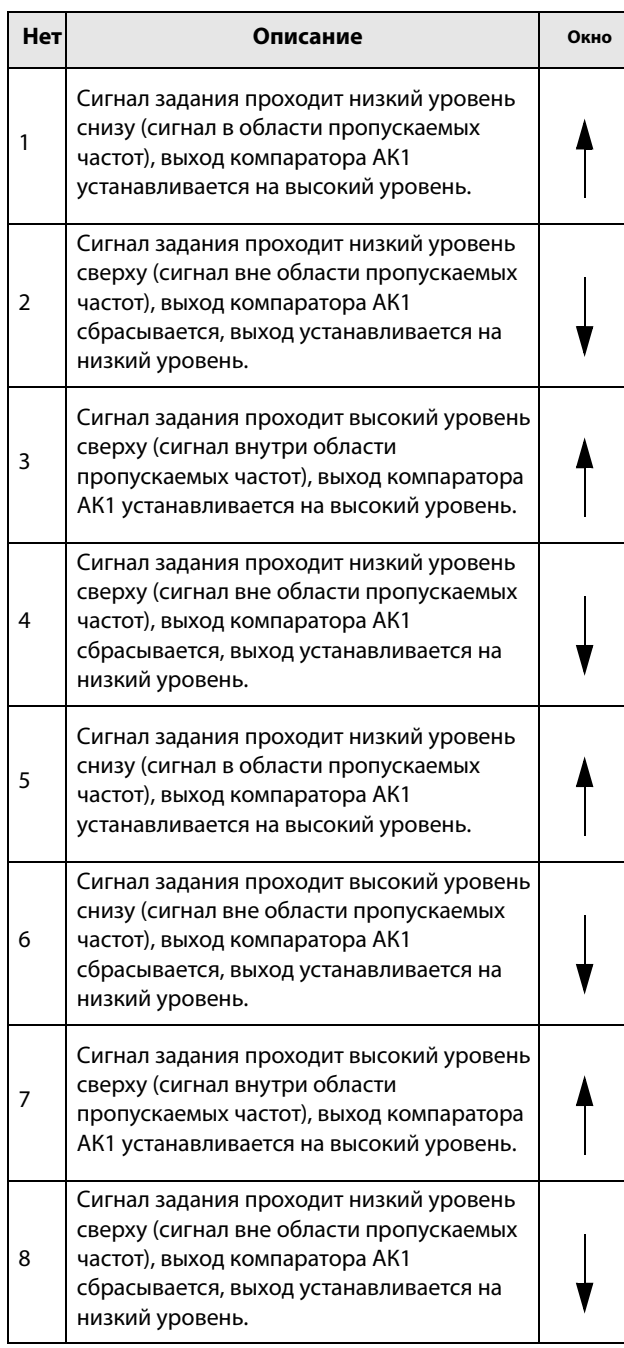

## Низкий уровень аналогового компаратора 1 [\[6113\]](#page-265-6)

Установка низкого уровня аналогового компаратора, единица измерения и диапазон в соответствии со значением, выбранным в меню [6111].

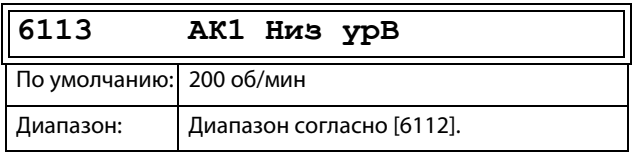

## Аналоговый компаратор 1, Тип [\[6114\]](#page-265-7)

Выбор типа аналогового компаратора: гистерезисный или двухпороговый. См. [рис. 140](#page-191-0) и [рис. 141](#page-191-1).

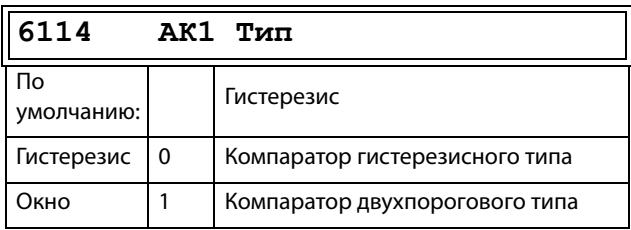

### Аналоговый компаратор 1, полярность [\[6115\]](#page-265-8)

Определяет, каким образом значение, выбранное в [6111], должно обрабатываться до аналогового компаратора (как абсолютная величина или как величина со знаком). См. [рис. 140](#page-191-0)

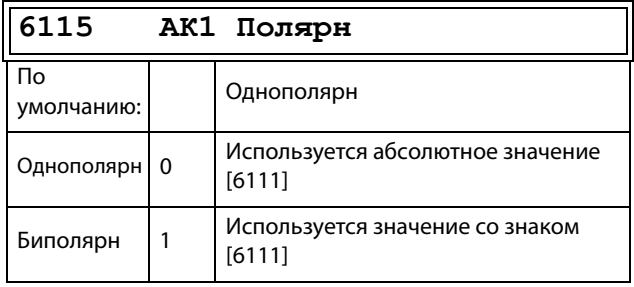

## **Пример**

См. [рис. 140](#page-191-0) и [рис. 141,](#page-191-1) на которых отображены различные основные функции компаратора 6114 и 6115.

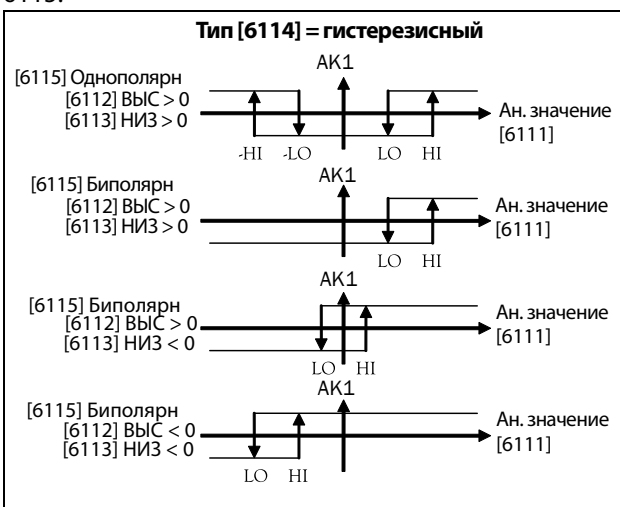

<span id="page-191-0"></span>Рис. 140Основные функции компаратора для «Тип  $[6114]$  = гистерезис» и «Полярный  $[6115]$ ».

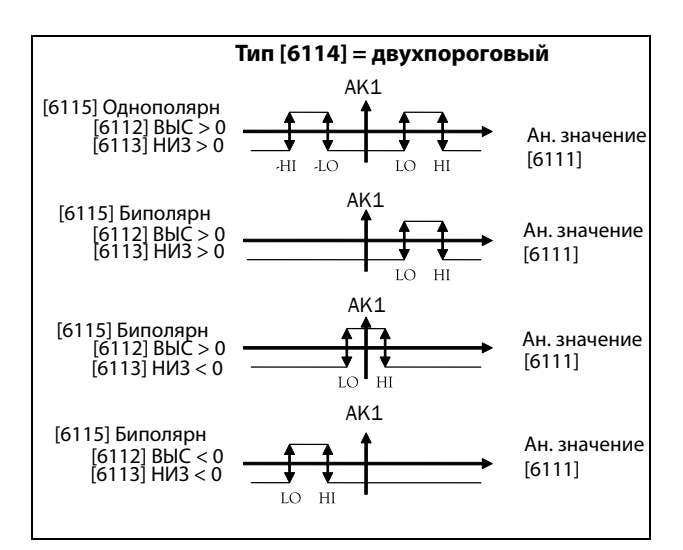

<span id="page-191-1"></span>Рис. 141Основные функции компаратора для «Тип [6114] = двухпороговый» и «Полярный [6115]».

#### **ПРИМЕЧАНИЕ. При выборе меню «Однополярн» используется абсолютная величина сигнала.**

**ПРИМЕЧАНИЕ. Если выбрано «Биполярн» в меню [6115]:**

- **1. Функциональность не симметрична.**
- **2. Диапазоны высого/низкого уровней**

**биполярны.**

### Задержка установки аналогового компаратора 1 [\[6116\]](#page-265-9)

Выходной сигнал аналогового компаратора 1 имеет задержку, величина которой устанавливается в данном меню. См. [рис. 142.](#page-191-2)

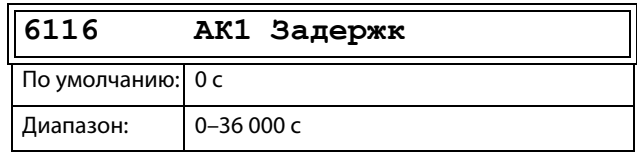

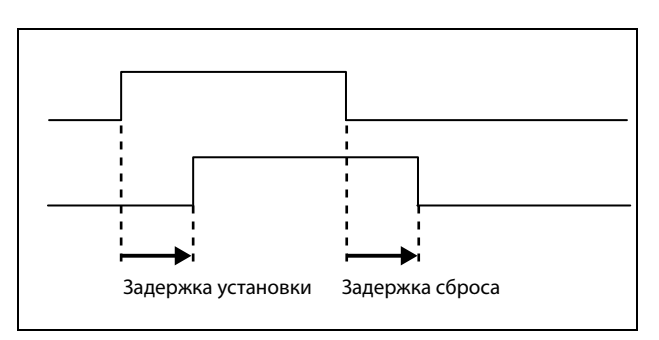

<span id="page-191-2"></span>Рис. 142Задержка установки/сброса выходного сигнала

### Задержка сброса аналогового компаратора 1 [\[6117](#page-265-10)]

Сброс выходного сигнала аналогового компаратора 1 имеет задержку, величина которой

устанавливается в данном меню. См. [рис. 142.](#page-191-2)

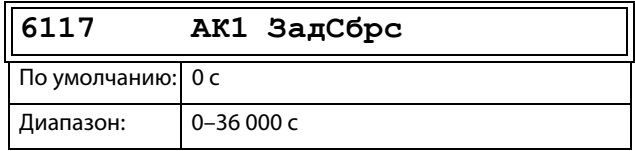

#### Значение таймера аналогового компаратора 1 [\[6118\]](#page-265-11)

Просмотр фактического значения таймера для аналогового компаратора 1.

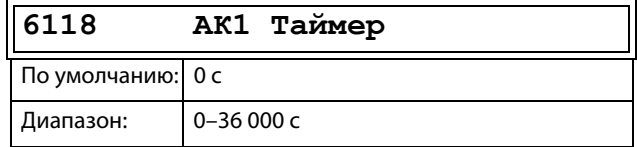

## Настройка аналоговых компараторов 2–4 [\[612\]](#page-265-12)–[\[614\]](#page-266-0)

См. описания для аналогового компаратора 1. Значения по умолчанию см. в [Глава 15., стр. 247.](#page-250-0)

## 11.6.2Аналоговый мультиплексор [[620](#page-266-1)]

Аналоговый мультиплексор сравнивает два настраиваемых аналоговых входных сигнала (ВхА и ВхB) и создает виртуальный аналоговый выходной сигнал. Поведение выхода зависит от настроенного оператора. Выход можно также использовать в качестве источника для аналогового выхода или как входное значение для аналоговых компараторов.

Так как и вход, и выход ограничены диапазоном от – 100 % до +100 %, некоторые операции могут вызвать переполнение. Результат всегда ограничен диапазоном. Соответственно, у некоторых операторов имеется вариант «делить на 2», чтобы всегда создавать результаты без переполнения (результат всегда внутри диапазона).

# АнМульт1 [\[621\]](#page-266-2)

## АнМульт ВхA [\[6211\]](#page-266-3)

Первый вход АнМульт1. Выбор одного из АнВх1–4. Вход нумеруется как [6111], то есть АнВх1 = 16, по умолчанию используется АнВх1.

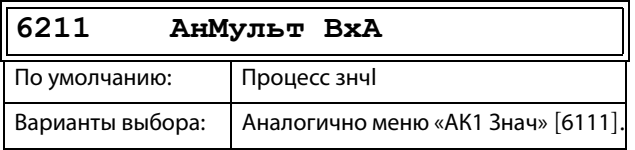

## АнМульт ВхB [\[6212\]](#page-266-4)

Второй вход АнМульт1. Выбор одного из АнВх1–4. Вход нумеруется как [6111], то есть АнВх1 = 16, по умолчанию используется АнВх2.

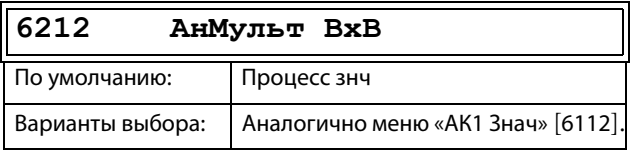

## Оператор [\[6213\]](#page-266-5)

Оператор аналогового мультиплексора 1. Показанные на панели управления имена будут изменены согласно следующим правилам.

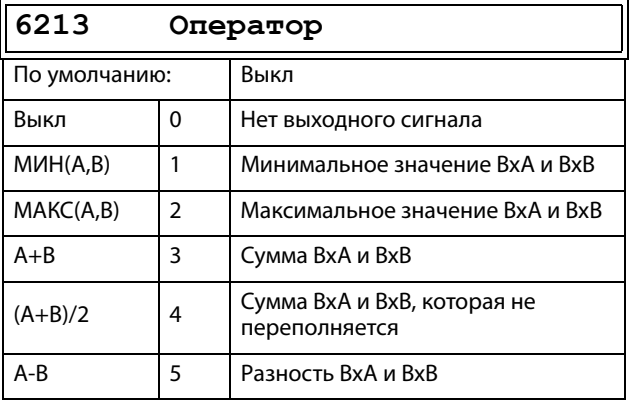

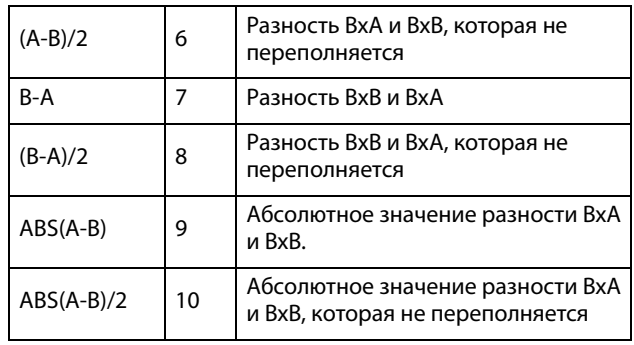

# АнМульт2 [\[622](#page-266-6)]

Те же функции, как для аналогового мультиплексора 1 [621].

## АнМульт ВхA [\[6221\]](#page-266-7)

Эта функция аналогична значению ВхА аналогового мультиплексора [6211].

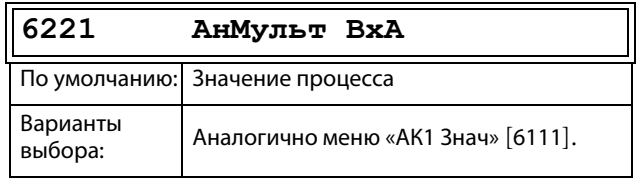

## АнМульт ВхB [\[6222\]](#page-266-8)

Эта функция аналогична значению ВхВ аналогового мультиплексора [6212].

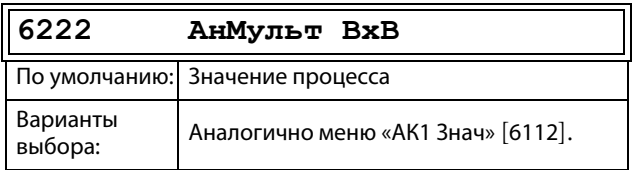

## Оператор [\[6223\]](#page-266-9)

Эта функция аналогична функции «Оператор» [6213].

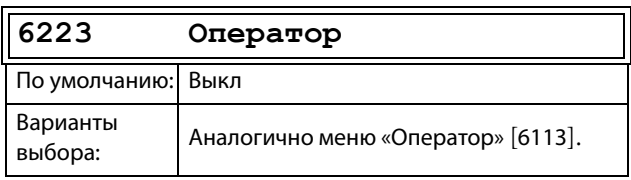

# 11.6.3Нет-элемент [630]

Выходной сигнал НЕТ-элемента - это инвертированный сигнал с выбранного входа. НЕТэлементы используются, когда в некоторой другой функции (логическое выражение, цифровой выход, виртуальный вход/выход) нужен инвертированный сигнал.

# Вход НЕТ1 [631]

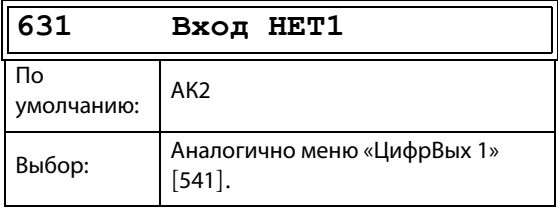

## Входы НЕТ2 [632] - НЕТ8 [638]

См. описание входа НЕТ1 [631]. Значения по умолчанию см. в глава 15., стр. 247.

# 11.6.4Логический выход [640]

# Логический выход 1 [641]

С помощью редактора выражений входные сигналы могут быть объединены в логические функции для создания логического выходного сигнала.

Редактор выражений имеет следующие функции:

- Все доступные цифровые выходные сигналы можно использовать как входной сигнал для логического блока.
- Доступны следующие логические операции: «+»: оператор «ИЛИ» «&»: оператор «И»
	- «^»: оператор «исключающее ИЛИ»

«.» : символ, закрывающий выражение

Таблица истинности для этих операторов приводится ниже (см. также пример ниже):

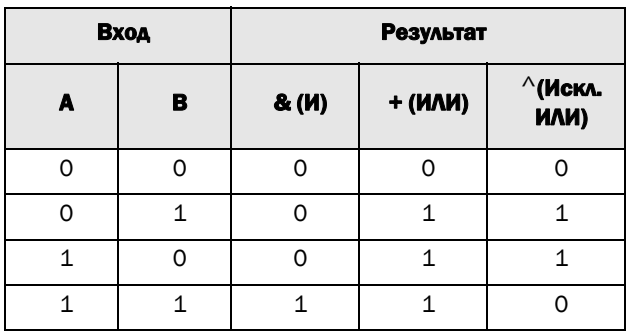

Выходной сигнал может быть запрограммирован на релейные выходы или использован в качестве источника виртуального подключения [560].

Логическое выражение должно быть запрограммировано с помощью меню [6411]-[641В], а его фактический вид можно просматривать в меню [641], см. пример ниже.

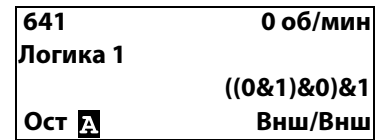

В меню [641] показаны фактические значения четырех выбранных входных сигналов, заданных в меню [6412], [6414], [6416] и [6418].

### Выражение логики 1 [[6411](#page-266-16)]

Выбор порядка выполнения логического выражения для функции логики 1:

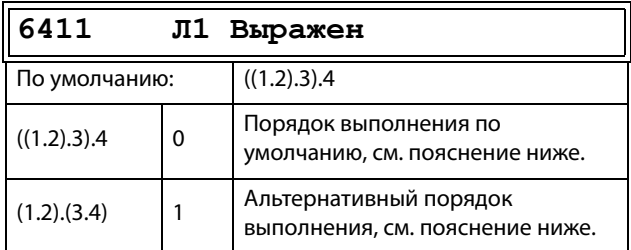

- Круглые скобки ( ) указывают на порядок сочетания входов логики 1 согласно настройке [6211].
- 1, 2, 3 и 4 представляют входные сигналы логики 1, выбранные в меню [6412], [6414], [6416] и [6418].
- Точки обозначают операторов логики 1 (&, +, или ^), значения которых выбираются в меню [6413], [6415] и [6417].

При построении выражения логики 1 с использованием выбора, заданного по умолчанию в меню [6211], порядок выполнения следующий:

- 1. Вход 1 при помощи Оператора 1 объединяется со Входом 2.
- 2. Вход 3 при помощи Оператора 2 объединяется с выражением (1.2).
- 3. Вход 4 при помощи Оператора 3 объединяется с результатом выражения (1.2).3.

Альтернативный порядок выполнения будет таким:

- 1. Вход 1 при помощи Оператора 1 объединяется со Входом 2.
- 2. Вход 3 при помощи Оператора 3 объединяется со Входом 4.
- 3. Выражение (1.2) с помощью Оператора 2 объединяется с выражением (3.4).

## **Пример**

Вход 1 [6412]

Вход 2 = F1, меню [6414]

Вход 3 = T1Q, меню [6416]

Вход 4 = НЕТ1, меню [631]

Если НЕТ1 настроен на АК2, выход элемента НЕТ1 будет давать инверсное значение АК2, то есть !АК2.

Оператор 1 = &  $(M)$ , задан в меню [6413]

Оператор 2 =  $+$  (ИЛИ), меню [6415]

Оператор 3 = & (И), меню [6417]

С использованием перечисленных выше меню создается следующее выражение:

#### АК1&F1 + T1Q&НЕТ1

Если используется настройка по умолчанию для выражения логики 1, это выражение выглядит следующим образом:

((АК1&F1) + T1Q)&НЕТ1

Пусть для примера входные сигналы будут представлены следующими значениями:

АК1 = 1 (активный/высокий)

F1 = 1 (активный/высокий)

T1Q = 1 (активный/высокий)

НЕТ1 = 0 (неактивный/низкий)

Подставляя соответствующие значения, в итоге получаем следующее логическое выражение:

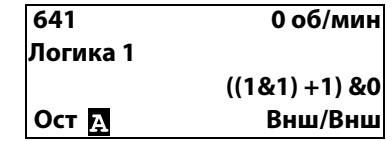

которое равно нулю.

Если используется альтернативный порядок выполнения выражения логики 1, это выражение выглядит следующим образом:

### ((АК1&F1) + (T1Q&НЕТ1)

Подставляя указанные выше значения, в итоге получаем следующее логическое выражение:

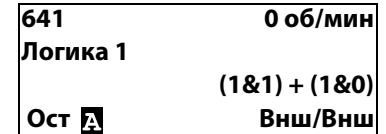

которое равно единице.

## Вход 1 логики 1 [[6412](#page-266-17)]

Выбор первого входа функции логики 1. Те же параметры действительны для меню [6414] «Л1 Bxoд 2», [6416] «Л1 Bxoд 3» и [6418] «Л1 Bxoд 4». См.[глава 15., стр. 247](#page-250-0).

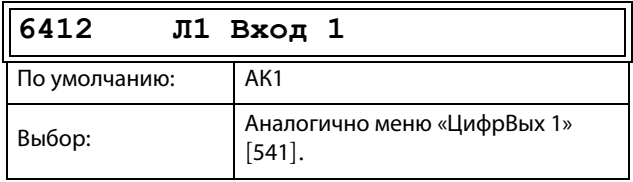

## Оператор 1 логики 1 [\[6413](#page-266-18)]

Выбор первого оператора функции логики 1.

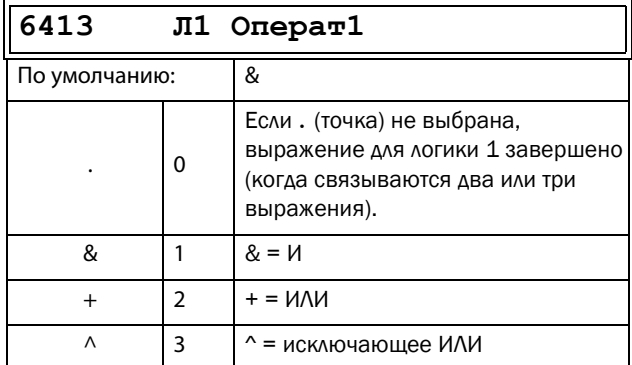

## Вход 2 логики 1 [[6414](#page-267-2)]

Выбор второго входа для функции логики 1.

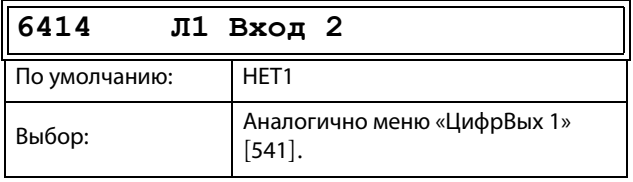

## Оператор 2 логики 1 [\[6415](#page-267-3)]

Выбор второго оператора для функции логики 1.

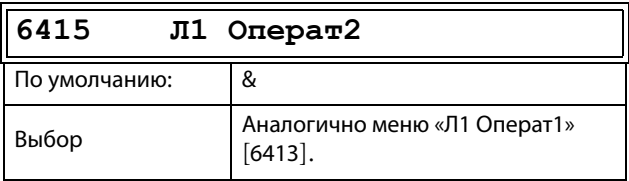

## Вход 3 логики 1 [[6414](#page-267-2)]

Выбор третьего входного сигнала функции логики 1.

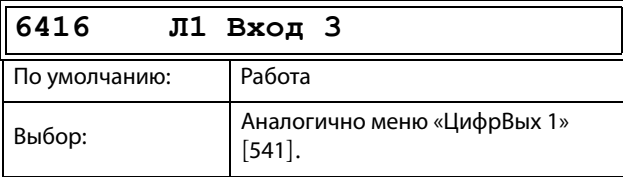

### Оператор 3 логики 1 [\[6417](#page-267-4)] Выбор третьего оператора для логики 1.

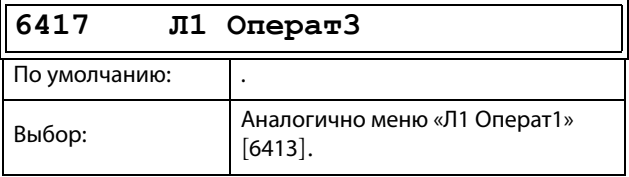

## Вход 4 логики 1 [[6418](#page-267-5)]

Выбор четвертого входа для функции логики 1.

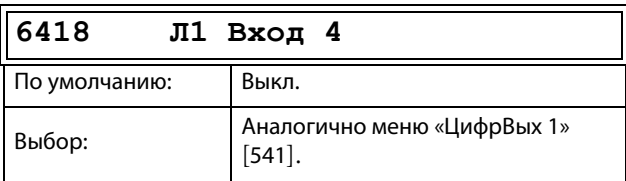

## Задержка установки логики 1 [\[6419\]](#page-267-6)

Задание значения задержки активации выходного сигнала функции логики 1. Сравните с [глава Рис. 142,](#page-191-2)  [стр. 188.](#page-191-2)

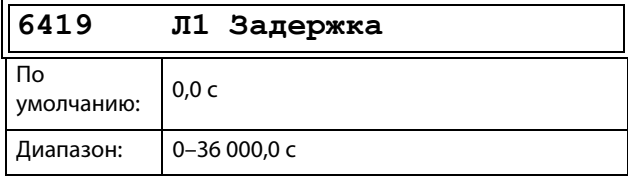

## Задержка сброса логики 1 [\[641A](#page-267-7)]

Задание значения задержки сброса выходного сигнала функции логики 1. Сравните с f[глава Рис. 142,](#page-191-2)  [стр. 188.](#page-191-2)

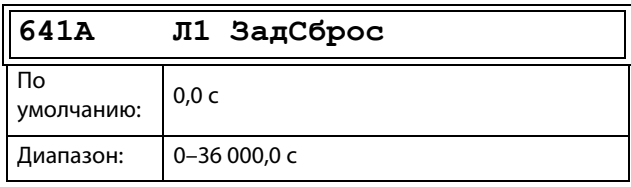

## Значение таймера логики 1 [[641B\]](#page-267-8)

Просмотр фактического значения таймера логики 1.

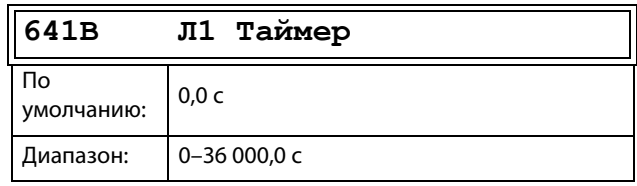

## Логика 2–4 [[642](#page-267-0)]–[\[644\]](#page-267-1)

См. описания для логики 1. Значения по умолчанию см. в [глава 15., стр. 247.](#page-250-0)

# 11.6.5Таймеры [\[650](#page-268-0)]

Для таймера можно установить функции таймера задержки, таймера интервалов с различным временем включения/выключения (альтернативный режим), а также его можно использовать для удлинения сигнала (в режиме включения). Выходной сигнал таймеров (T1Q–T4Q) генерируется, когда выбранный сигнал триггера включает функцию таймера, и этот сигнал конвертируется в соответствии с настройками режима. В режиме задержки выходной сигнал T1Q становится высоким, если установленное время задержки истекает. См. [рис. 143](#page-196-0).

В режиме задержки активация выходного сигнала таймера будет отсрочена относительно сигнала триггера. Когда установленное время задержки истекает, выходной сигнал таймера активируется (высокий уровень). См. [рис. 143](#page-196-0). Однако при последующем сигнале триггера на отключение (низкий уровень) выходной сигнал таймера будет соответственно изменен без задержки.

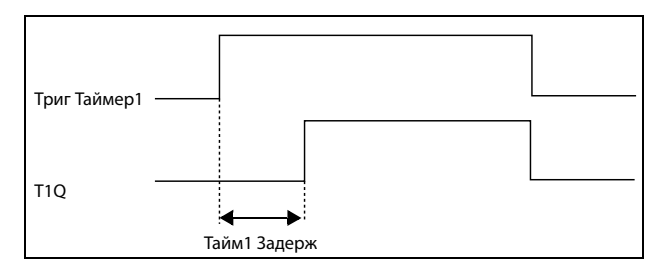

<span id="page-196-0"></span>Рис. 143Режим задержки таймера.

В альтернативном режиме выходной сигнал таймера T1Q автоматически переключается между высоким и низким уровнем T1Q в соответствии с установленными временными интервалами «Таймер1 T1» и «Таймер1 T2». См. [рис. 144](#page-196-1).

Выходной сигнал может быть запрограммирован на цифровые или релейные выходы, используемые в логических выходах [600], или использован в качестве источника виртуального соединения [560].

**ПРИМЕЧАНИЕ. Таймеры реального времени являются общими для всех наборов параметров. При изменении набора параметров функциональность таймеров с [641] по [645] изменяется согласно настройкам набора, но значение таймера остается неизменным. Поэтому запуск таймера при переключении набора параметров может отличаться от обычного запуска таймера.**

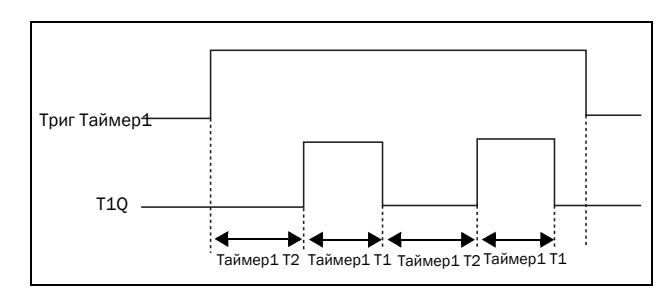

<span id="page-196-1"></span>Рис. 144Альтернативный режим таймера

Функция режима включения заключается в продлении времени работы активированного (высокого) выходного сигнала таймера относительно сигнала триггера. См. [Рис. 145.](#page-196-2)

- Выход принимает высокий уровень, когда сигнал становится высоким (запуск положительным фронтом).
- Высокий уровень выхода сохраняется в течение настроенного времени.
- При обнаружении нового положительного фронта в настроенное время высокого уровня прошедшее время сбрасывается.
- Если входной сигнал остается высоким дольше настроенного времени, выходной сигнал удерживается высоким, пока вход имеет высокий уровень.

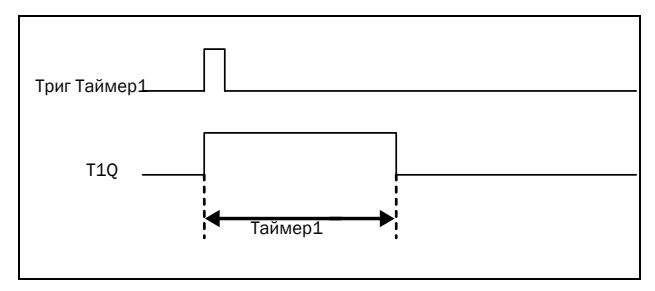

<span id="page-196-2"></span>Рис. 145Режим включения таймера.

Выходные сигналы таймера (T1Q–T4Q) могут быть запрограммированы на релейные выходы, используемые в логических функциях [620], или могут использоваться в качестве источника виртуального подключения [560].

**ПРИМЕЧАНИЕ. Таймеры реального времени являются общими для всех наборов параметров. При изменении набора параметров функциональность таймера изменяется согласно настройкам, но значение таймера остается неизменным. Поэтому запуск таймера при переключении набора параметров может отличаться от обычного запуска таймера.**

# Таймер 1 [\[651\]](#page-268-1)

Группа параметров таймера 1.

### Tpиггер Taймepа 1 [[6511](#page-268-4)]

Выбор сигнала триггера в качестве входа таймера.

«Таймер 1» включается подачей сигнала высокого уровня на «ЦифВх», для которого настроено значение «Таймер 1», либо посредством виртуального соединения [560].

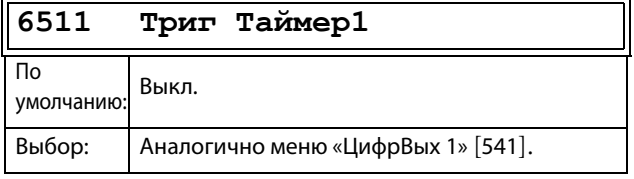

## Peжим Taймера 1 [\[6512](#page-268-5)]

Выбор режима работы для таймера 1.

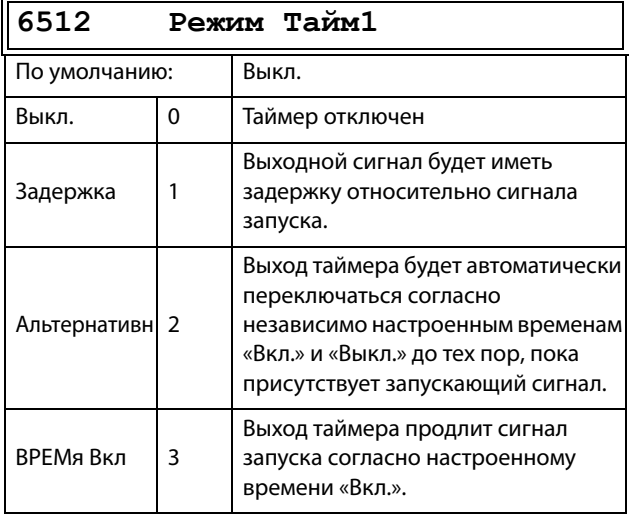

### Зaдepжка таймера 1 [\[6513\]](#page-268-6)

Это меню доступно, только если режим таймера установлен на задержку.

Редактирование данного меню возможно только с использованием варианта 2, см. [раздел 10.5, стр. 100](#page-103-0).

«Taйм1 Зaдepж» определяет время, используемое первым таймером после активации.

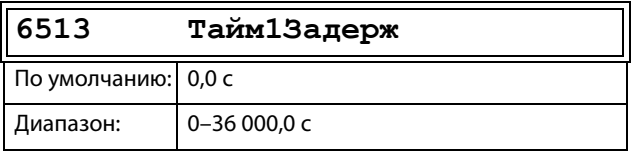

## Таймер 1 Т1 [[6514\]](#page-268-7)

Это меню доступно, только если режим таймера установлен на «Альтернативн.» или на время «Вкл.».

«Taймep1 T1» задает время «Вкл.» в обоих режимах.

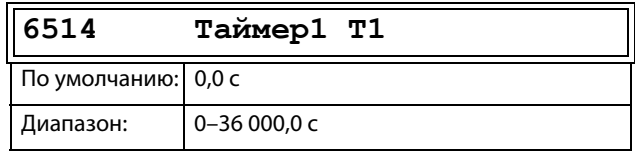

## Таймер 1 Т2 [[6515\]](#page-268-8)

«Taймep1 T2» задает время пребывания в работающем состоянии в альтернативном режиме.

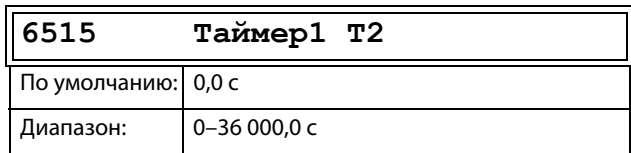

**ПРИМЕЧАНИЕ. Параметры «Taймep 1 T1 [6514]» и «Taймep 1 T2 [6515]» доступны, только если для режима таймера выбрано значение «Альтернативн».**

Фактическое значение таймера 1 [\[6516\]](#page-268-9) Значение Таймера 1 отображает фактическое значение таймера.

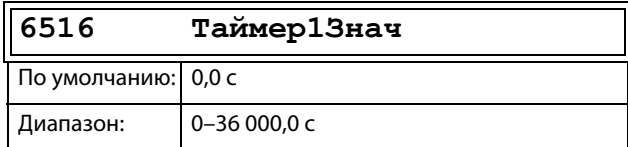

## Таймер 2 – Таймер 4 [\[652\]](#page-268-2)–[[654](#page-268-3)]

См. описание для тaймepа 1 [651].

# 11.6.6Триггеры [660]

Триггер — это запоминающая схема, которая может использоваться для хранения данных о состоянии. Выходной сигнал триггера зависит не только от его входного тока, но также и от его состояния на момент получения этого сигнала (то есть, имеет значение и предыдущее состояние входа).

У схемы установки/сброса триггера имеется два входных сигнала — SET (установка) и RESET (сброс), которые управляют состоянием выходного сигнала, **OUT.** Когда ни один из входных сигналов не является активным (т. е. оба = 0), триггер сохраняет свое текущее значение. Изменения состояния триггера всегда происходят при нарастающем фронте на одном из его входов.

Если становится активным только один из входных сигналов (=1), это окажет непосредственное влияние на статус выходного сигнала. Следовательно, если сигнал SET становится активным, а сигнал RESET неактивен, выходному сигналу OUT будет передана команда установки. Это приведет к переходу сигнала из неактивного в активное состояние (=1), если он уже не находится в активном состоянии.

И наоборот, если сигнал SET неактивен, а RESET становится активным, на выхол OUT булет полана команда сброса, которая приведет к его деактивации  $(=0)$ .

Если оба входных сигнала становятся активными, итоговая операция зависит от настроенного режима приоритетности триггера, как описано ниже.

## Режим приоритетности триггера

Если оба входных сигнала одновременно становятся активными, то есть SET = 1 и RESET = 1, то состояние выходного сигнала будет определяться функцией приоритетности. Для функции триггера имеются три настройки приоритетности, выбираемые в меню «Режим триггера». Примеры различной настройки приоритетности даны на рис. 146.

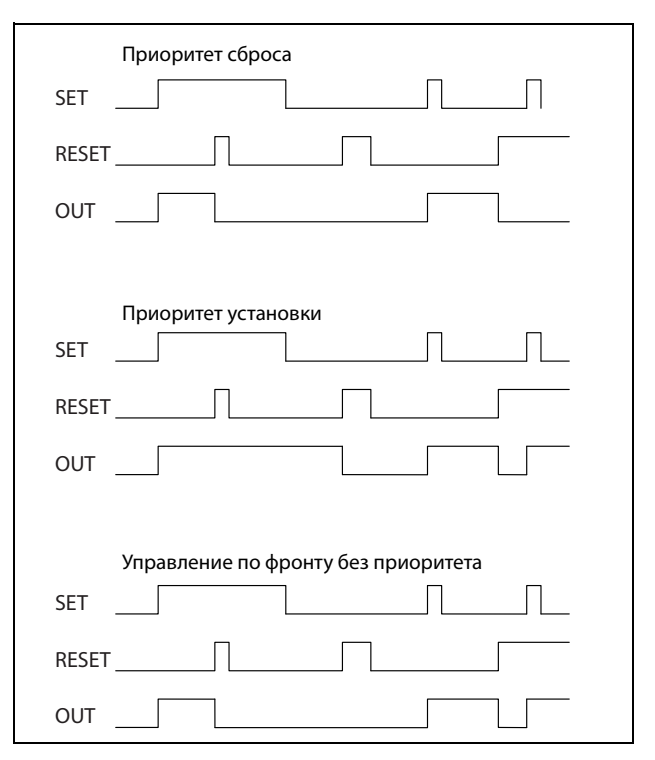

<span id="page-198-0"></span>Рис. 146 Программируемые режимы триггера.

## Приоритет сброса

.<br>«Приоритет сброса» означает, что, если оба входных сигнала становятся активными, обязательной к исполнению будет команда RESET, что приведет к отключению выходного сигнала (=0) на нарастающем фронте сигнала RESET, как показано на рис. 146. Если RESET пришел первым, выход OUT остается неактивным, когда позже сигнал SET станет активным. Если сигнал SET пришел первым, выход **ОUT станет неактивным на нарастающем фронте** сигнала RESET.

## Приоритет установки

«Приоритет установки» означает, что обязательным к выполнению входным сигналом будет SET. Если оба входных сигнала становятся активными, это приведет к активации (=1) выходного сигнала на нарастающем фронте сигнала SET, как показано на рис. 146. Если SET пришел первым, выход OUT остается активным, когда позже сигнал RESET станет активным. Если сигнал RESET пришел первым, выход **ОUT станет активным на нарастающем фронте** сигнала SFT.

# Управление по фронту без приоритета

Третья настройка - управление по фронту, при которой ни один входной сигнал не имеет приоритета перед другим. Выходной сигнал управляется одним из двух входных сигналов (но при условии, что они имеют положительный фронт). Выходной сигнал определяется последними зарегистрированными действиями. См. таблица 40. Если оба входных сигнала активировались одновременно, то никаких изменений не произойдет; выходной сигнал сохранит свое предыдущее состояние.

#### ПРИМЕЧАНИЕ. Входные сигналы обновляются с интервалом в 8 миллисекунд, поэтому изменения сигнала считаются мгновенными, если разница менее 8 мс.

<span id="page-199-0"></span>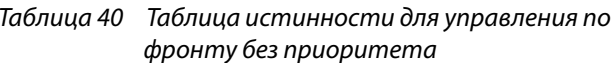

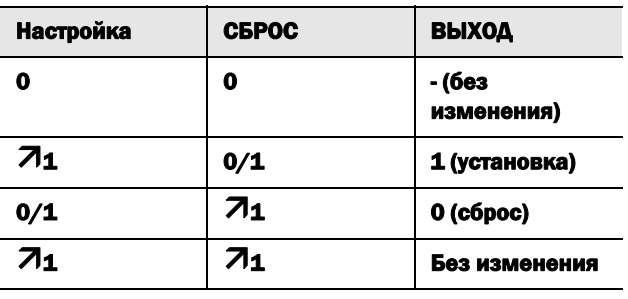

# Триггер 1 [661]

Функции SR-триггера 1.

Режим триггера 1 [6611] Настройка приоритета входных сигналов для триггера 1.

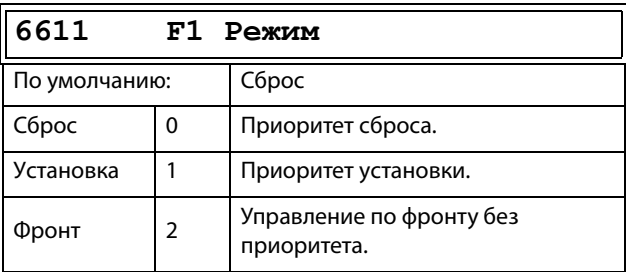

Установка триггера 1 [6612] Выбор входного сигнала SET для триггера 1.

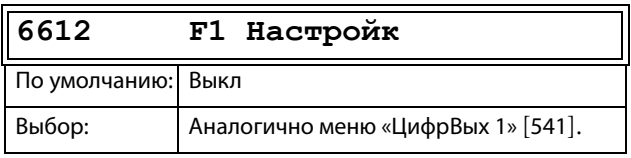

## Сброс триггера 1 [6613]

Выбор входных сигналов RESET для триггера 1.

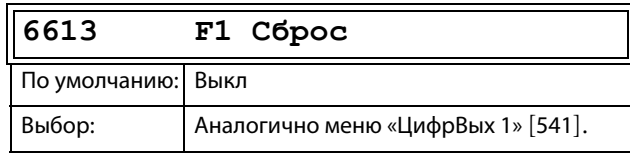

Задержка установки триггера 1 [6614] Задание значения задержки входного сигнала SET для триггера 1.

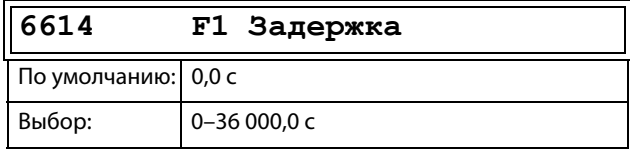

## Задержка сброса триггера 1 [6615]

Значение задержки сброса по входному сигналу RESET для триггера 1 настраивается в этом меню.

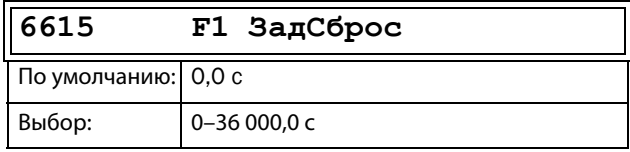

## Значение таймера триггера 1 [6616]

Это меню показывает фактическое значение таймера триггера 1.

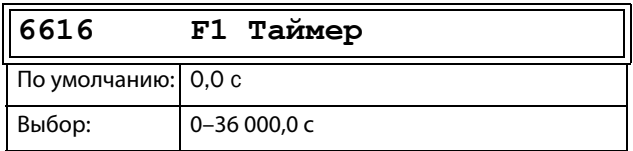

# Триггер 2-4 [662]-[664]

См. описание для триггера 1[661].

# 11.6.7Счетчики [[670](#page-269-8)]

Счетчик используется для подсчета импульсов и подачи сигнала на цифровой выход, когда показания счетчика достигнут заданного верхнего и нижнего предельных уровней.

Счетчик считает в прямом направлении по положительным фронтам инициированного сигнала. Показания счетчика обнуляются в случае активного сигнала сброса.

Показания счетчика автоматически уменьшаются, если в течение определенного промежутка времени не будет ни одного запускающего сигнала.

Если значение, подсчитанное счетчиком, достигает верхнего предельного значения, оно фиксируется на этом предельном значении, при этом изменяется состояние цифрового выхода («Cч1 Bыxoд» или «Cч2 Bыxoд»).

Подробную информацию, касающуюся счетчиков, см. на [рис. 147.](#page-200-0)

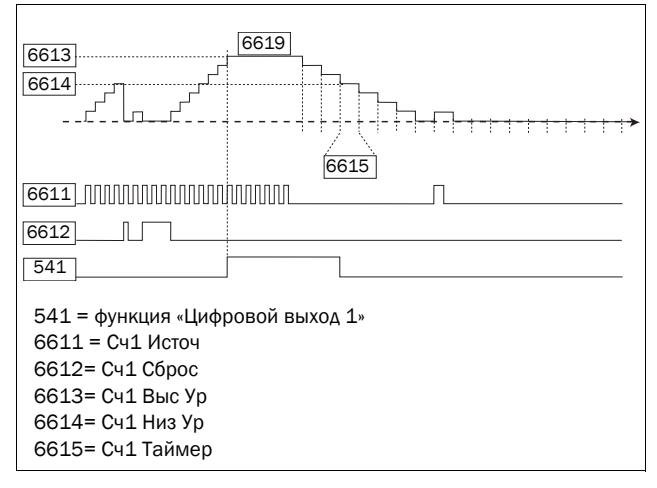

<span id="page-200-0"></span>Рис. 147Счетчики, принцип действия.

# Счетчик1 [[671](#page-269-9)]

Группа параметров счетчика 1.

### Триггер счетчика 1 [\[6711\]](#page-269-10)

Выбор цифрового выходного сигнала, который используется в качестве сигнала запуска для счетчика 1. Показания счетчика 1 увеличиваются на единицу под воздействием каждого положительного фронта сигнала запуска.

#### **ПРИМЕЧАНИЕ. Максимальная частота подсчета равна 8 Гц.**

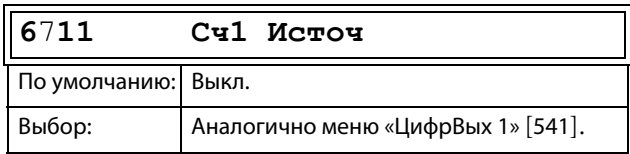

## Сброс счетчика 1 [[6712](#page-269-11)]

Выбор цифрового сигнала, который используется в качестве сигнала сброса для счетчика 1. Счетчик 1 сбрасывается, его значение остается равным нулю, пока активен сигнал сброса (высокий логический уровень).

#### **ПРИМЕЧАНИЕ. Входу сброса присвоен высший приоритет.**

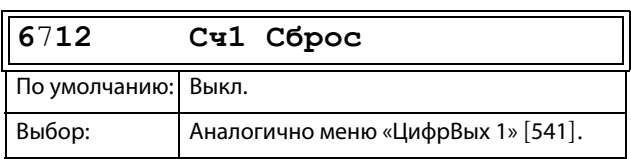

### Высокое значение счетчика 1 [[6713](#page-269-12)]

Установление верхнего предельного значения счетчика 1. Если значение счетчика становится равным верхнему предельному значению, оно фиксируется на этом выбранном значении, при этом становится активным выход счетчика 1 («Cч1 Bыxoд») (высокий логический уровень).

**ПРИМЕЧАНИЕ. Значение 0 означает, что выход счетчика всегда находится в состоянии «истина» (высокое).**

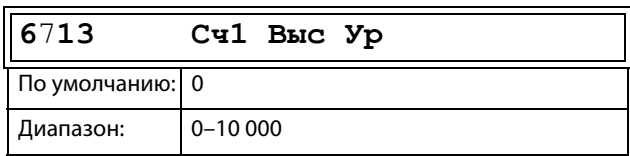

### Низкое значение счетчика 1 [6714]

Установление нижнего предельного значения счетчика 1. Выход счетчика 1 («Сч1 Выход») деактивируется (переходит на низкий уровень) при значении меньшем, чем нижнее значение.

ПРИМЕЧАНИЕ. Высокое значение счетчика имеет приоритет, поэтому если верхнее и нижнее значения равны, выход счетчика деактивируется при значении меньшем, чем нижнее значение.

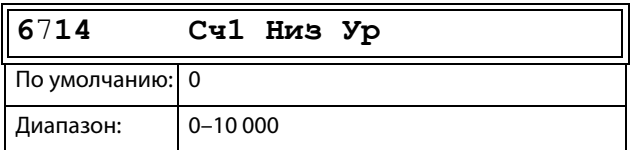

### Таймер уменьшения показаний счетчика 1  $[6715]$

Установление автоматического уменьшения показаний счетчика 1 по таймеру. Показания счетчика 1 уменьшаются на единицу по истечении времени уменьшения показаний, если за это время не появился ни один новый импульс запуска. Таймер уменьшения показаний сбрасывается на ноль при появлении на счетчике

1 каждого импульса запуска.

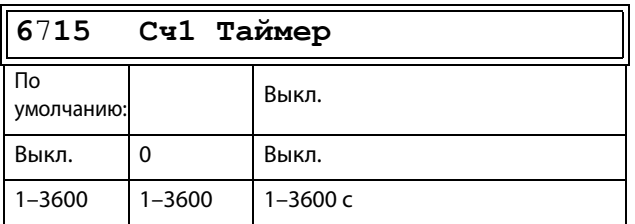

## Значение счетчика 1 [6719]

Параметр отображает фактическое значение счетчика 1.

ПРИМЕЧАНИЕ. Значение счетчика 1 является общим для всех наборов параметров.

#### ПРИМЕЧАНИЕ. Значение является энергозависимым и теряется при отключении электропитания.

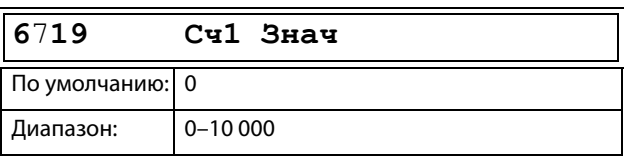

## Счетчик2 [672]

См. описание для счетчика 1 [671].

### Триггер счетчика 2 [6721]

Функция идентична сигналу запуска счетчика 1  $[6711]$ .

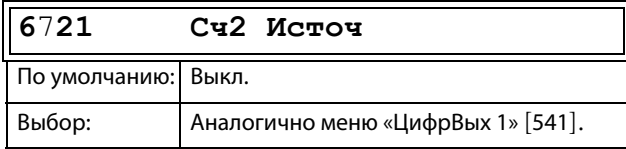

### Сброс счетчика 2 [6722]

Функция идентична сбросу счетчика 1 [6712].

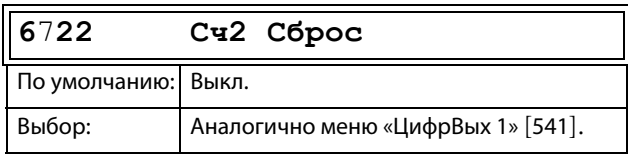

### Высокое значение счетчика 2 [6723]

Функция идентична высокому значению счетчика 1  $[6713]$ .

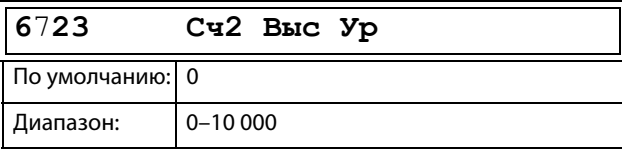

### Низкое значение счетчика 2 [6724]

Функция идентична низкому значению счетчика 1  $[6714]$ 

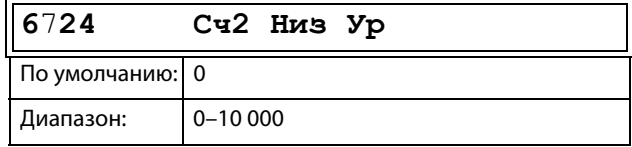

### Таймер уменьшения показаний счетчика 2  $[6725]$

Функция идентична таймеру уменьшения показаний счетчика 1 [6715].

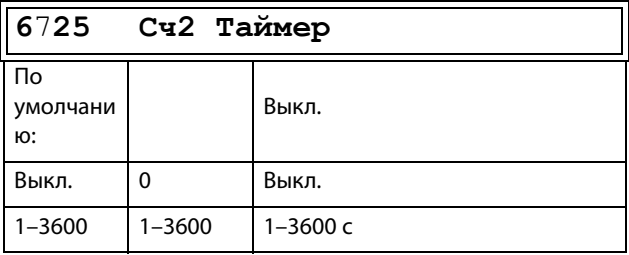

## Значение счетчика 2 [6729]

Параметр отображает фактическое значение счетчика 2.

ПРИМЕЧАНИЕ. Значение счетчика 2 является общим для всех наборов параметров.

ПРИМЕЧАНИЕ. Значение является энергозависимым и теряется при отключении электропитания.

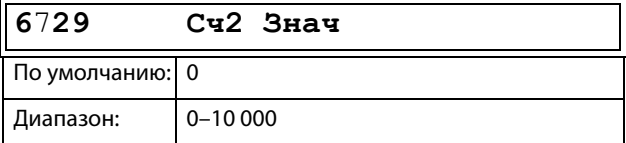

## 11.6.8Логика часов [680]

Группа 670 доступна только в том случае, если преобразователь частоты оборудован панелью управления 4-строчного типа (включая RTC). Имеются две функции часов: часы 1 и часы 2. Каждые часы имеют отдельные настройки «ВремяВкл», «ВремВыкл», «ДатаВкл», «ДатаВыкл» и «ДниНед». Эти часы можно использовать для активации/ деактивации нужных функций с помощью реле, цифрового выхода или виртуального ввода/вывода (например, создание команд пуска и останова).

## Часы 1 [681]

Время, дата и дни недели для часов 1 устанавливаются при помощи этих подменю.

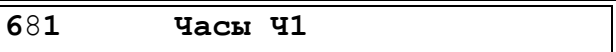

Время включения часов 1 [6811] Время активации выходного сигнала часов 1 (Ч1).

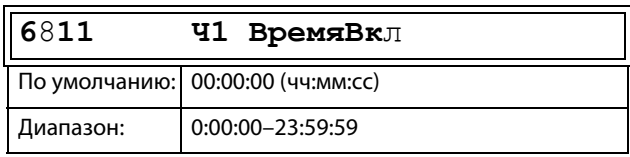

#### Время выключения часов 1 [6812]

Время деактивации выходного сигнала часов 1 (Ч1).

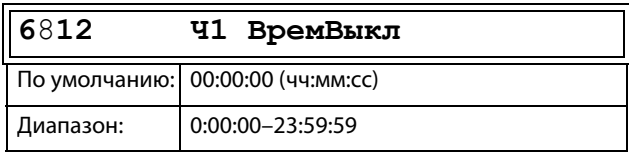

#### Дата включения часов 1 [6813]

Дата активации выходного сигнала часов 1 (Ч1).

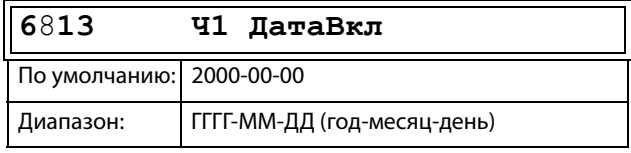

#### Дата выключения часов 1 [6814]

Дата деактивации выходного сигнала часов 1 (Ч1). Обратите внимание: если дата выключения установлена ранее даты включения, то часы не будут отключены в установленное время.

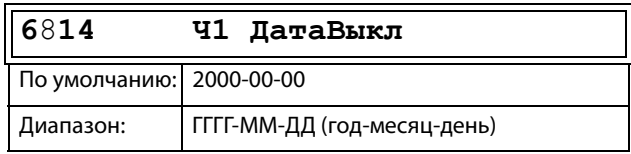

## Часы 1, день недели [[6815\]](#page-270-10)

Дни недели, когда активна функция часов. При работе в режиме редактирования выберите или отмените выбор нужных дней недели, используя курсор и кнопки PREV и NEXT на панели управления. Подтвердите выбор с помощью кнопки ENTER. После выхода из режима редактирования активные дни недели будут видны на дисплее меню. На месте отключенных дней недели будет стоять прочерк «–» (например, «ПВСЧП – –»).

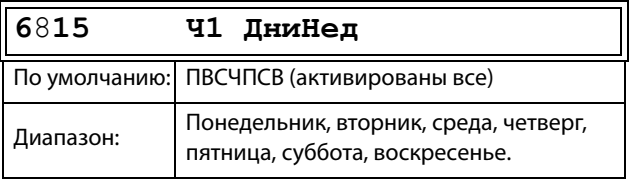

**ПРИМЕЧАНИЕ. Убедитесь в том, что на часах реального времени заданы правильное время и дата, группа меню [930] «Часы».** 

Пример 1.

Выходной сигнал Ч1 должен быть активен с понедельника по пятницу в рабочее время, например 08:00–17:00. Этот сигнал используется, например, для пуска вентилятора при помощи виртуального ввода/вывода.

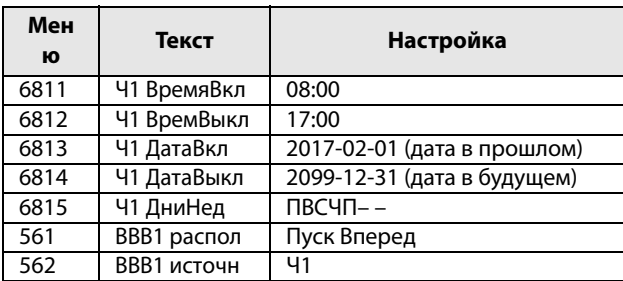

Пример 2.

Выходной сигнал Ч1 должен быть активен каждый день в течение недели.

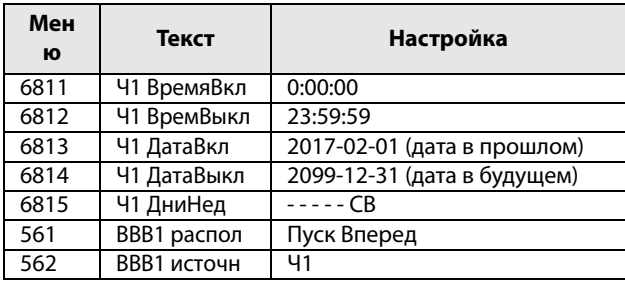

## Часы 2 [[682](#page-270-9)]

См. описание для часов 1 [681].

# 11.7 Просмотр: Paб/статус [\[700\]](#page-271-0)

Параметры для просмотра всех фактических рабочих характеристик, таких как скорость, момент, мощность и т. д.

# 11.7.1Работа [\[710\]](#page-271-1)

# Пpoцecc Знч [[711\]](#page-271-2)

Параметр «Пpoцecc Знч» показывает фактическое значение процесса в зависимости от выбора, сделанного в меню «Источник процесса» [321].

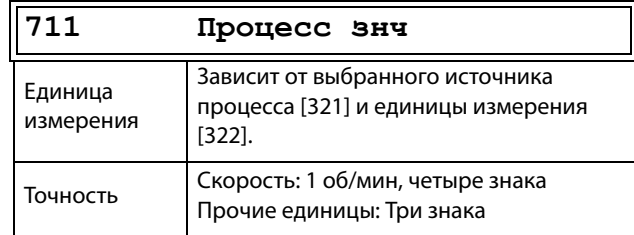

# Cкopocть [[712](#page-271-3)]

Отображается фактическая скорость вала.

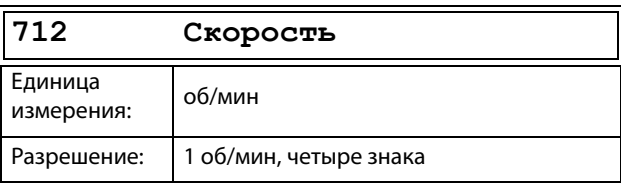

**ПРИМЕЧАНИЕ. При доступе по каналу связи сигнал не будет надежным при скоростях за пределами – 32 768... 32767.**

# Момент [[713](#page-271-4)]

Отображается фактический момент на валу.

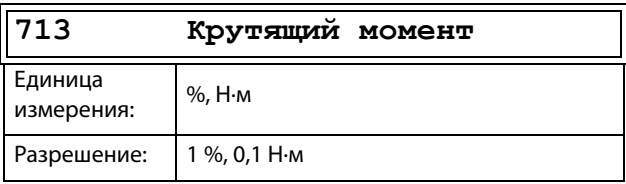

## Мощность на валу [\[714\]](#page-271-5)

Отображает фактическое значение мощности на валу. Отрицательный знак используется, когда вал генерирует механическую мощность для двигателя.

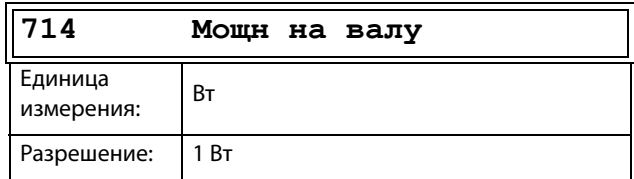

## Электрическая мoщнocть [[715](#page-271-6)]

Отображается фактическая выходная электрическая мощность. Отрицательный знак используется, когда двигатель вырабатывает электроэнергию для приводного устройства.

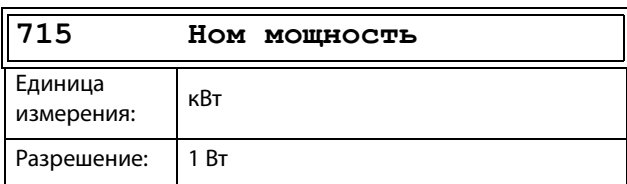

## Ток [[716](#page-271-7)]

Отображается фактическое значение выходного тока.

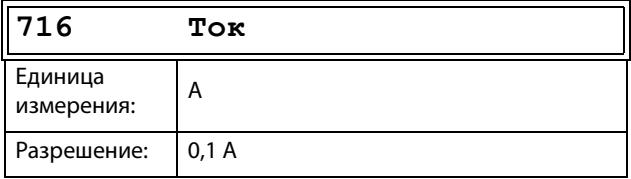

## Выходное напряжение [[717](#page-271-8)]

Отображается фактическое значение выходного напряжения.

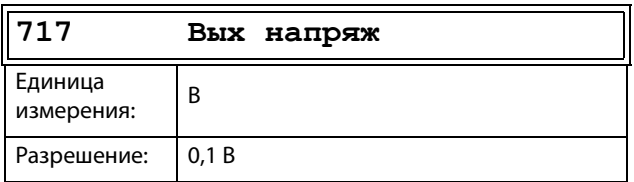

# Частота [[718](#page-271-9)]

Отображается фактическое значение выходной частоты.

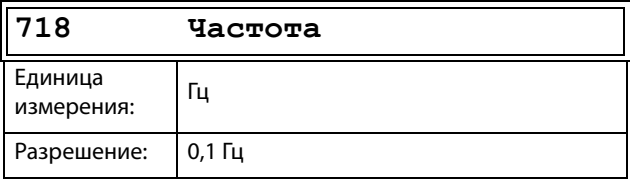

# Напряж ЦПТ [[719](#page-271-10)]

Отображается фактическое напряжение в цепи постоянного тока.

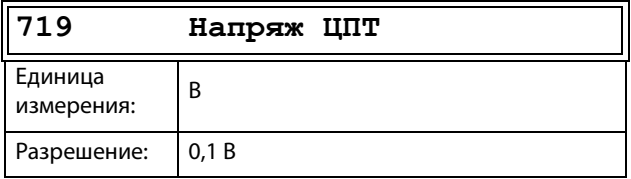

## Температура IBGT [[71A\]](#page-271-11)

Отображается фактическая измеренная температура IGBT. Сигнал генерируется датчиком в модуле IGBT.

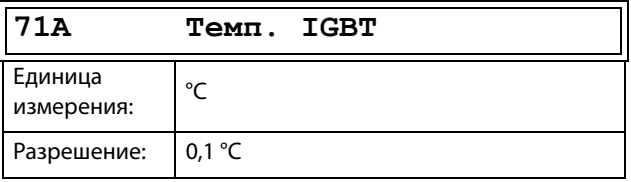

# PT100\_1\_2\_3 Темпpература [\[71B](#page-271-12)]

В этом меню отображается фактическая температура датчика PT100 для платы 1 PT100.

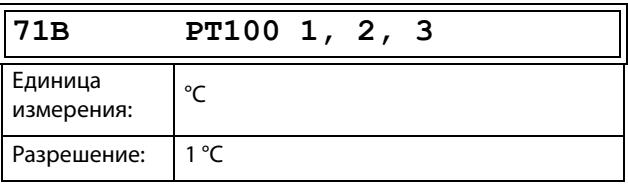

# PT100\_4\_5\_6 Температура [\[71C\]](#page-271-13)

В этом меню отображается фактическая температура датчика PT100 для платы 2 PT100.

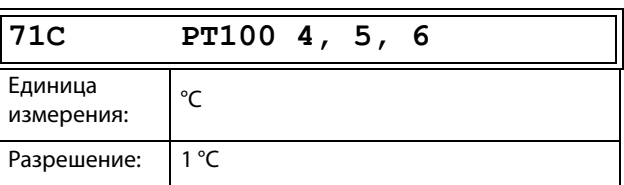

# 11.7.2Состояние [720]

## Статус преобразователя частоты [721]

Отображается общее состояние преобразователя частоты.

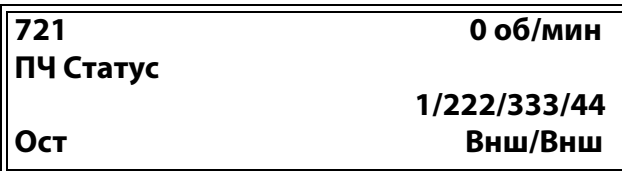

#### Рис. 148 Состояние ПЧ

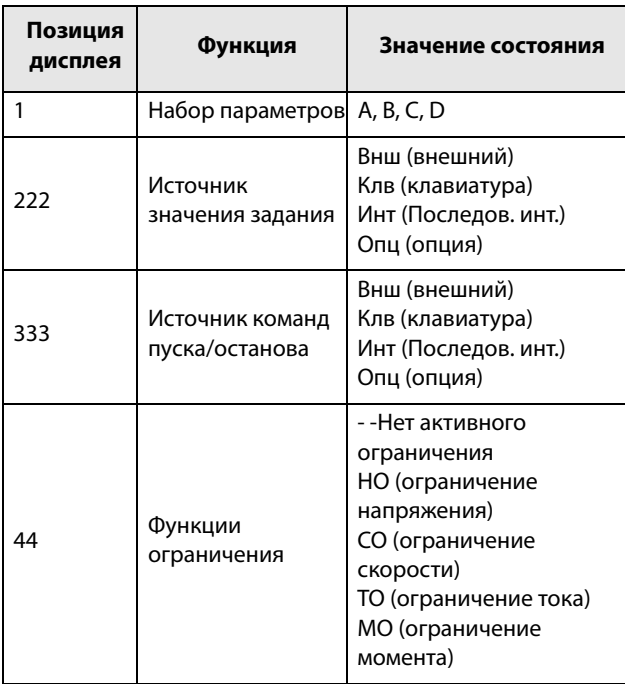

### Пример. «А/Клв/Внш/МО»

Это означает:

 $A$ : Активен набор параметров А.

Клв: Значение задания поступает с клавиатуры  $(\Pi Y)$ .

Внш: Команды управления пуском/остановом поступают с клемм 1-22.

MO: Ограничение момента активно.

Описание формата данных связи

Используемые целочисленные значения и биты.

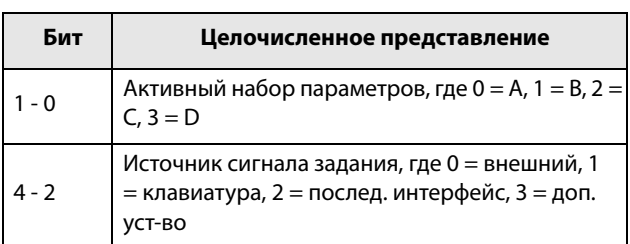

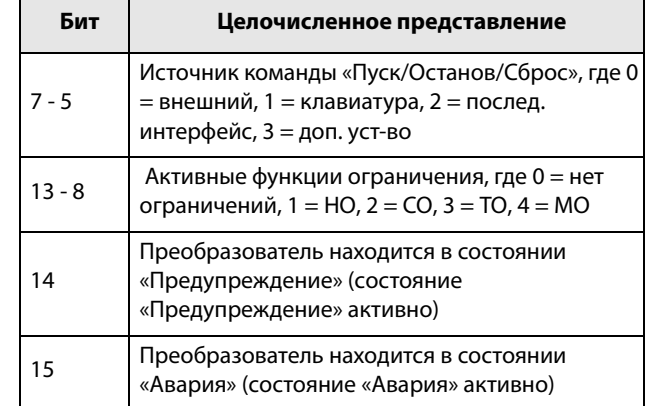

#### Пример.

Предыдущий пример «А/Клв/Внеш/МО» интерпретируется как «0/1/0/4» В битовом формате это будет представлено следующим образом:

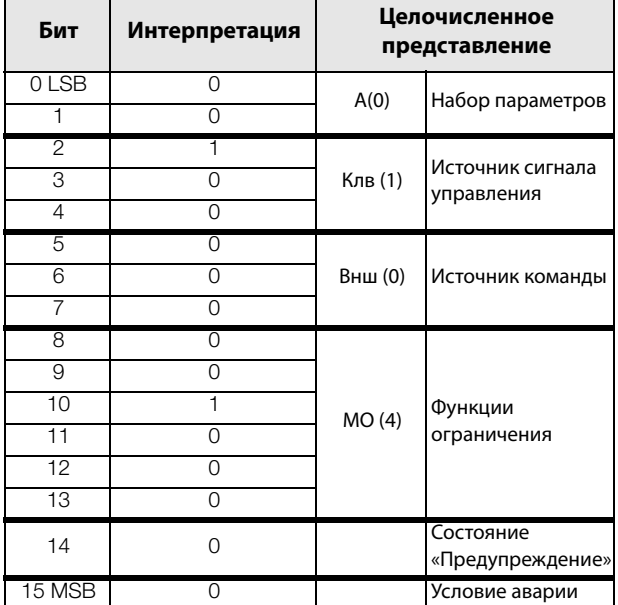

В приведенном выше примере предполагается отсутствие условия аварии или предупреждения (светодиод аварийной сигнализации на панели управления не горит).

## <span id="page-206-2"></span>Предупреждение [[722](#page-271-16)]

Отображает текущее или последнее предупреждение.<br>Предупреждения появляются, если преобразова<u>т</u>ель частоты близок к отключению, но еще работает. При наличии действующего предупреждения мигает красный аварийный светодиод.

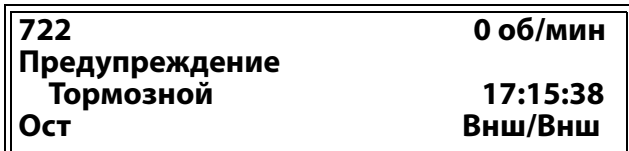

Сообщение с активным предупреждением отображается в меню [722]. Если нет предупреждающих сигналов в данный момент, отображается сообщение «Нет Аварий».

Возможны следующие предупреждения:

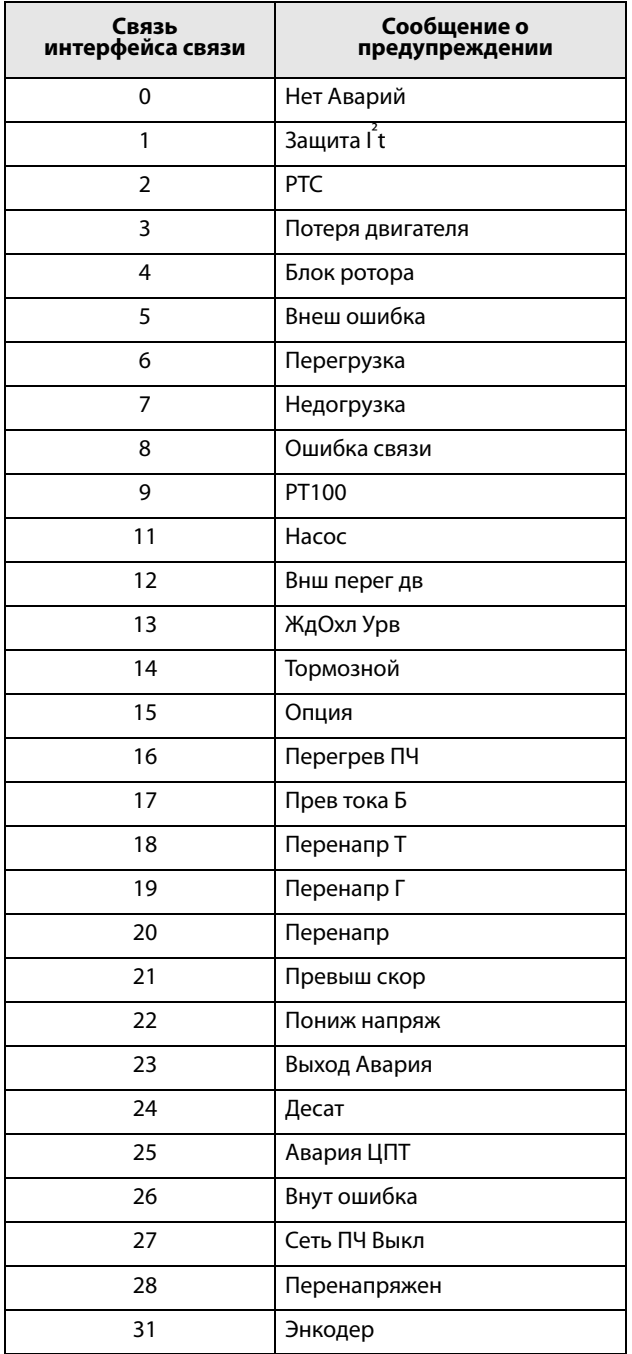

ЦифBx Cтaтyc [[723](#page-271-17)]

Отображает состояние цифровых входов. См. [рис.](#page-206-0)  [149](#page-206-0).

- 1 ЦифВх1
- 2 ЦифВх2
- 3 ЦифВх3
- 4 ЦифВх4
- 5 ЦифВх5
- 6 ЦифВх6
- 7 ЦифВх7
- 8 ЦифВх8

В позициях от первой до восьмой (слева направо) отображается состояние соответствующего входа:

- 1 Логическая единица на входе
- 0 Логический ноль на входе

В примере на [рис. 149](#page-206-0) показано, что на данный момент активированы ЦифВх1, ЦифВх3 и ЦифВх6.

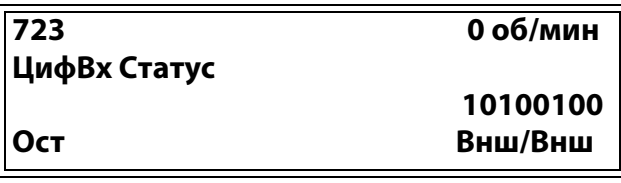

<span id="page-206-0"></span>Рис. 149Пример состояния цифровых входов

## ЦифВыхСтатус [\[724](#page-271-18)]

Отображает состояние цифровых выходов и реле. См. [рис. 150](#page-206-1).

«RE» указывает на состояние реле в рабочем положении:

- 1 Peлe 1
- 2 Peлe 2
- 3 Peлe 3

«DO» указывает на состояние цифровых выходов в рабочем положении:

- 1 ЦифВых1
- 2 ЦифВых2

Показано состояние соответствующего выхода.

- 1 Логическая единица на входе
- 0 Логический ноль на входе

В примере на [рис. 150](#page-206-1) показано, что ЦифВых1 и ЦифВых2 неактивны. Реле 1 активно, а реле 2 и 3 неактивны.

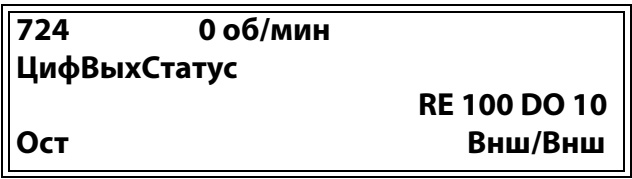

<span id="page-206-1"></span>Рис. 150Пример состояния цифровых выходов

См. также [глава 12., стр. 211.](#page-214-0)

## Состояние аналогового входа [[725](#page-271-19)]

Отображает состояние аналоговых входов 1 и 2.

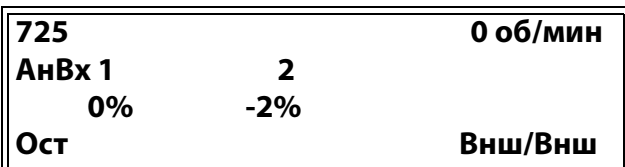

<span id="page-207-0"></span>Рис. 151Состояние аналоговых входов

В первой строке отображаются аналоговые входы.

- 1 AнBx1
- 2 АнВх 2

В расположенной ниже второй строке показано состояние соответствующего входа в %:

–100 % АнВх1 имеет отрицательное входное значение 100 %

65 % АнВх2 имеет входное значение 65 %

Таким образом, в примере на [рис. 151п](#page-207-0)оказано, что оба аналоговых входа активны.

**ПРИМЕЧАНИЕ. Приведенные значения процентов абсолютные, рассчитаны для полного диапазона/ масштаба входов и выходов, поэтому относятся к вариантам 0–10В или 0–20 мА.**

## Состояние аналогового входа [[726](#page-271-20)]

Отображает состояние аналоговых входов 3 и 4.

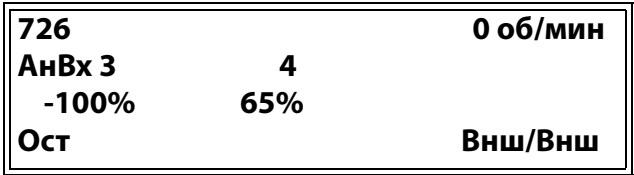

Рис. 152Состояние аналоговых входов

## Состояние аналогового выхода [\[727\]](#page-271-21)

Отображает состояние аналоговых выходов. [рис.](#page-207-1)  [153](#page-207-1). Например, если используется выход 4–20 мА, значение 20 % соответствует 4 мА.

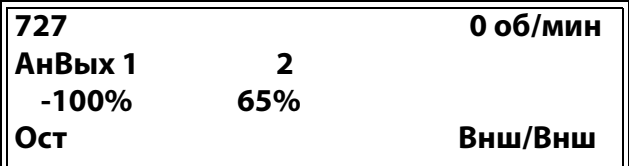

<span id="page-207-1"></span>Рис. 153Состояние аналоговых выходов

В первой строке отображаются аналоговые выходы.

- 1 АнВых1
- 2 АнВых2

В расположенной ниже второй строке показано состояние соответствующего выхода в %:

–100 %АнВых1 имеет отрицательное выходное значение 100 %

65 %АнВых2 имеет выходное значение 65 %

В примере на [рис. 153п](#page-207-1)оказано, что оба аналоговых выхода активны.

**ПРИМЕЧАНИЕ. Приведенные значения процентов абсолютные, рассчитаны для полного диапазона/ масштаба входов и выходов, поэтому относятся к вариантам 0–10В или 0–20 мА.**

## Состояние платы ввода/вывода [[728\]](#page-271-22) - [[72A\]](#page-272-0)

Отображает состояние входов/выходов дополнительной платы 1 (Пл1), 2 (Пл2) и 3 (Пл3).

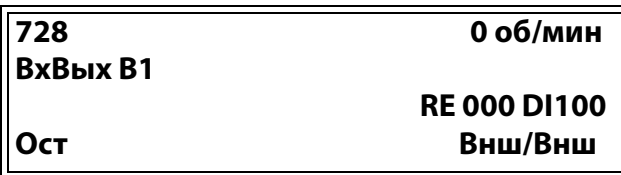

# Плoщ D Cтaт [[72B\]](#page-272-1)

Эти меню не отображаются на дисплее панели управления. Используются только в программе EmoSoftCom для ПК (поставляется по заказу) и могут быть считаны по периферийной шине или через интерфейс последовательной связи.

Площ D LSB [\[72B1](#page-272-2)] Биты состояния с 0 по 15. См. [Глава 10.2.1, стр. 93](#page-96-0).

Площ D MSB [\[72B2](#page-272-3)] Биты состояния с 16 и выше.

См. [Глава 10.2.1, стр. 93](#page-96-0).

# **BBB Статус** [[72C\]](#page-272-4)

Показывает значения восьми виртуальных входов/ выходов в меню [560].

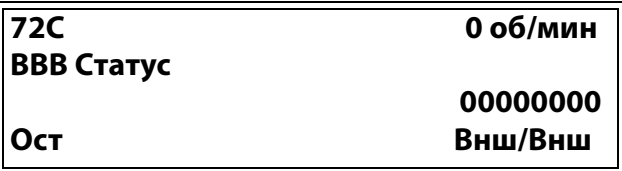

# 11.7.3 Сохраненные значения [730]

Отображаемые значения являются фактическими значениями, накопленными в течение времени. Значения сохраняются при выключении питания и обновляются при восстановлении питания.

# Время работы [731]

Отображается полное время нахождения преобразователя частоты в рабочем режиме.

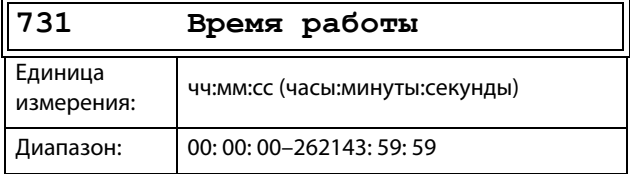

### Сброс времени работы [7311]

Выполняется сброс счетчика времени работы. Сохраненная информация стирается, начинается новый период регистрации.

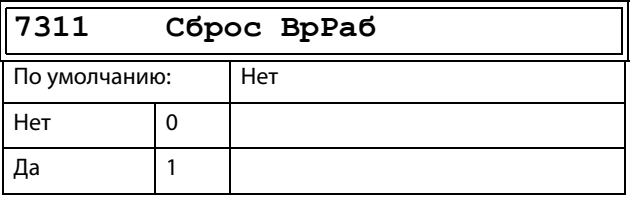

ПРИМЕЧАНИЕ. После выполнения сброса автоматически восстанавливается значение «Нет».

# Время в сети [732]

Отображается полное время работы преобразователя частоты от сети. Этот таймер не сбрасывается.

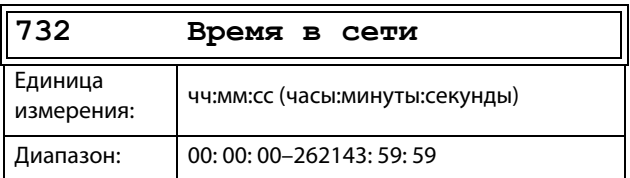

# Энергия [733]

Отображается суммарное потребление энергии с момента последнего сброса энергии [7331].

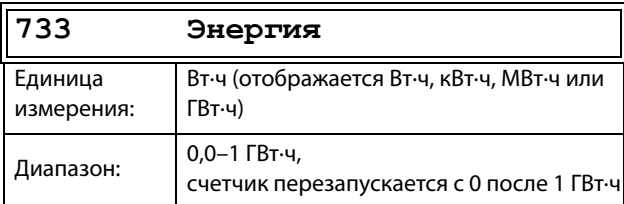

## Сброс энергии [7331]

Выполняется сброс счетчика энергии. Сохраненная информация стирается, начинается новый период регистрации.

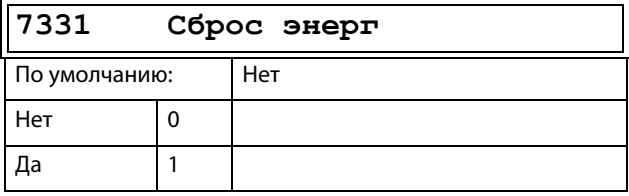

ПРИМЕЧАНИЕ. После выполнения обнуления автоматически восстанавливается значение «Нет».

#### СписокАВарий [800] 11.8

Главное меню с параметрами для просмотра всех данных по зарегистрированным авариям. Преобразователь частоты сохраняет в памяти девять последних аварий. При аварии меню состояния копируются в журнал сообщений об отключениях по ошибке; имеется девять журналов для таких сообщений, [810]-[890]. Эта специальная область памяти обратного магазинного типа (FIFO). Когда происходит десятая авария, самая ранняя стирается. При каждой аварии сохраняются и затем становятся доступными текущие значения нескольких параметров.

# 11.8.1 Журнал сообщений об отключениях по ошибке с RTC  $[8x0]$

Авария, записанная с текущим значением часов реального времени (RTC установлены в четырехстрочной панели управления) отображается с фактическими временем и датой.

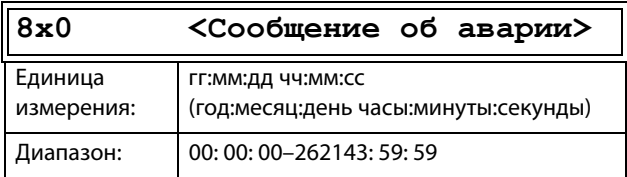

# 11.8.2 Журнал сообщений об отключениях по ошибке без RTC  $[8x0]$

Авария записывается без текущего RTC с указанием времени счетчика «Время работы [731]» во время возникновения аварии.

После сброса произошедшей аварии сообщении об аварии будет удалено и появится меню [100].

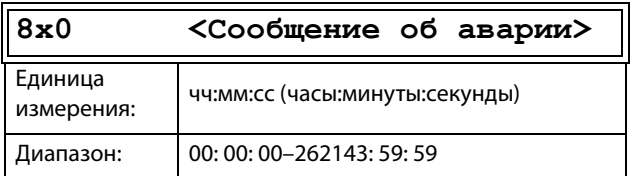

# 11.8.3 Журнал сообщений об

## отключениях по ошибке [810]

При возникновении аварии меню изменяется на меню [810]. После сброса аварии вместо него появится меню [100].

Ниже показаны два примера сообщений об аварии.

Здесь меню показывает дату и реальное время при возникновении аварии.

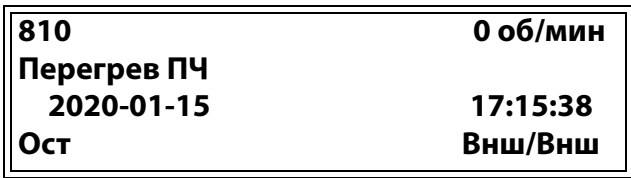

Puc 154

Здесь меню показывает время работы при возникновении аварии.

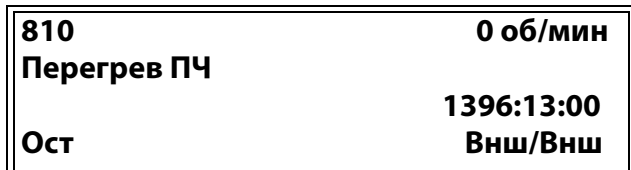

<span id="page-209-0"></span>Puc. 155

На Рис. 155 показано третье меню памяти отключений по ошибке [810]: Авария из-за перегрева произошла после 1396 часов и 13 минут работы.

Целочисленные значения сообщений Fieldbus об авариях см. в таблице сообщений для Предупреждение [722].

ПРИМЕЧАНИЕ. Биты 0-5 используются для записи значения сообщения об аварии. Биты 6-15 предназначены для внутреннего использования.

# Сообщение об аварии [811]-[81Q]

При аварии информация из меню состояния копируется в журнал сообщений об отключениях по ошибке.

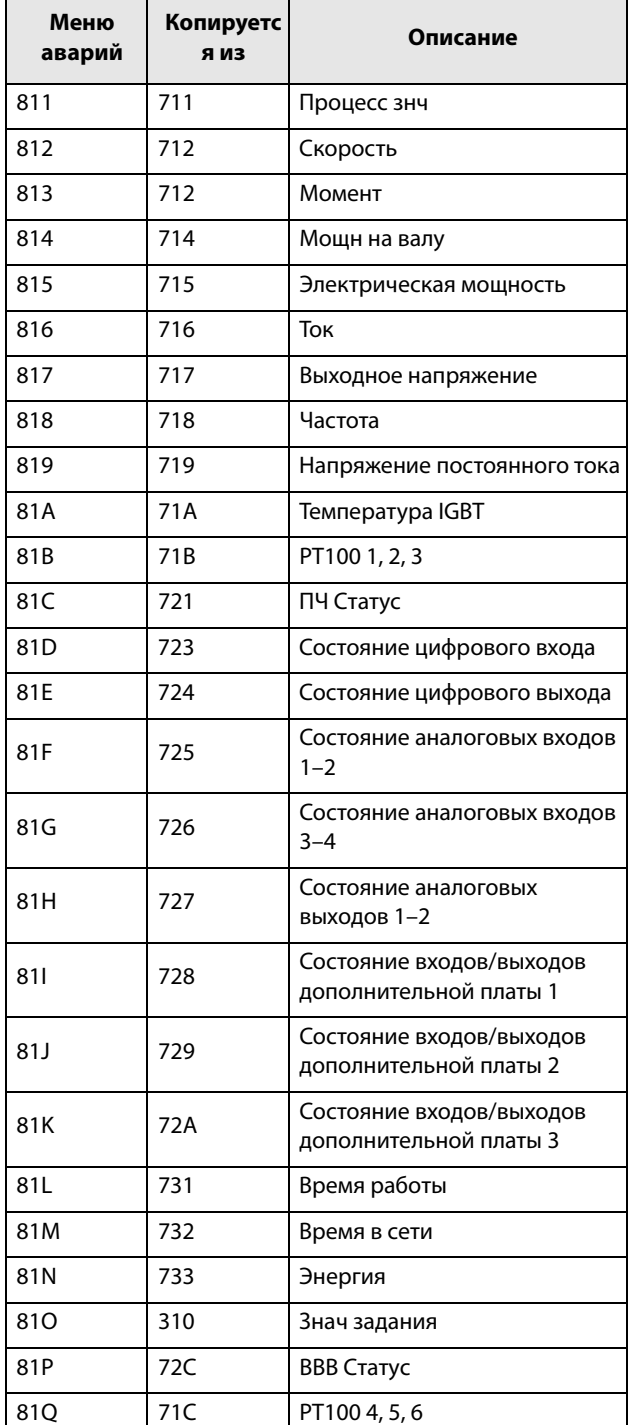

# 11.8.4 Сообщения об авариях [820]- $[890]$

Информация аналогична информации для меню  $[810]$ .

Во всех девяти списках аварий содержится один и тот же тип данных. Например, в параметре DeviceNet 31101 в списке аварий 1 содержится тот же тип информации, что и в параметре 31151 в списке аварий 2. См. Список пунктов меню глава 15., стр. 247.

# 11.8.5 Сброс списка аварий [8А0]

Сброс содержимого девяти последних записей аварийной памяти.

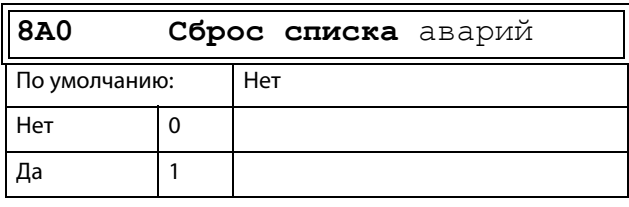

ПРИМЕЧАНИЕ. После выполнения сброса автоматически восстанавливается значение «Нет». В течение 2 с отображается сообщение «ОК».

#### Системные данные [900] 11.9

Главное меню для просмотра системных данных преобразователя частоты.

# 11.9.1 Данные ПЧ [920]

# Данные ПЧ [921]

Отображается тип преобразователя частоты согласно номеру типа.

Опции указаны на шильдике преобразователя частоты.

ПРИМЕЧАНИЕ. Если панель управления не сконфигурирована, то отображается тип FDU48-###-##.

 $921$ **FDU 2.1** 

Ост

**FDU48-046-5X** 

Рис. 156 Пример типа ПЧ.

### Примеры

Серия преобразователей частоты FDU48-046-5X

- подходит для напряжения питания 380-480 В;
- подходит для номинального выходного тока 46 А;

- класс IP: IP54 и IP55 (2X = IP20/21).

## Программное обеспечение [922]

Отображается номер версии ПО преобразователя частоты.

На Рис. 157 приведен пример номера версии.

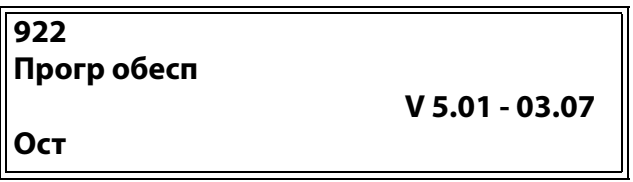

<span id="page-211-0"></span>Рис. 157 Пример версии программного обеспечения

 $V 5.01=$ версия программного обеспечения

- 03.07 = опциональная версия, отображается только для специального программного обеспечения, адаптированного согласно требованиям производителя оборудования.
- $03 =$ (основной номер) специальный вариант программного обеспечения.
- $07=$ (дополнительный номер) версия этого специального программного обеспечения.

Таблица 41 Информация по номерам Modbus и Profibus, версии программного обеспечения

| Бит       | Пример | Описание                                                                                                    |
|-----------|--------|----------------------------------------------------------------------------------------------------|
| $7 - 0$   | 32     | Дополн. номер версии                                                                                                  |
| $13 - 8$  | 5      | Основной номер версии                                                                                                 |
| $15 - 14$ |        | Выпуск<br>00: V, окончательная<br>версия<br>01: Р, пробная версия<br>10: $\beta$ , бета-версия<br>11: α, альфа-версия |

Таблица 42 Информация о номерах Modbus и Profibus, версия опции

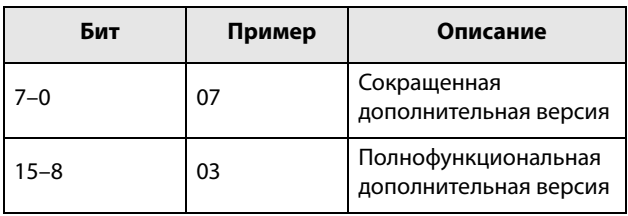

ПРИМЕЧАНИЕ. Важно, чтобы версия программного обеспечения, отображаемая в меню [922], соответствовала номеру версии ПО, написанному на титульном листе данного руководства. Если это не так, функции, описанные в данном руководстве, могут отличаться от функций преобразователя частоты.

### Информация о сборке [9221]

Дата и время создания версии программного обеспечения.

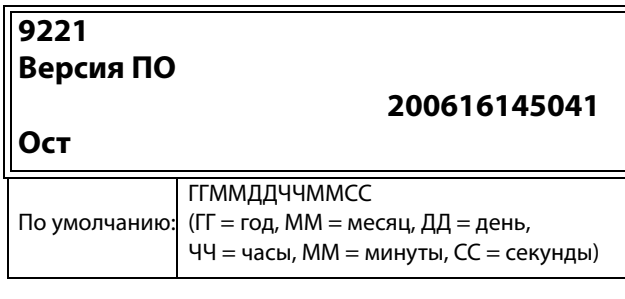

Ном сборки [9222] Идентификационный код ПО.

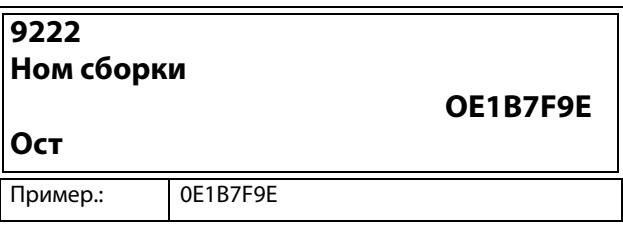

# Название устройства [923]

Ввод наименования устройства для идентификации при обслуживании или учете пользователем. С помощью этой функции пользователь может назначить свое собственное наименование, используя максимум 12 символов. Используйте кнопки Prev и Next, чтобы переместить курсор в необходимое положение. После этого с помощью кнопок «+» и «-» прокрутите список символов. Для подтверждения символа переместите курсор в следующее положение путем нажатия кнопки Next. См. раздел «Пользовательские единицы измерения»  $[323].$ 

### Пример

Создайте имя пользователя USER 15.

- 1. В меню [923] нажмите кнопку Next, чтобы установить курсор в крайнее правое положение.
- 2. Нажимайте кнопку «+» до появления символа «U».
- 3. Нажмите кнопку Next.
- 4. Затем нажимайте кнопку «+», пока не появится «S», и подтвердите с помощью Next.
- 5. Повторяйте, пока не введете USER15.

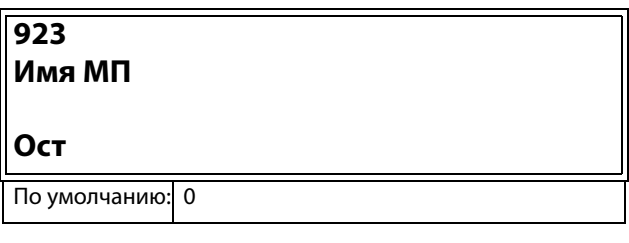

Отправка названия единицы осуществляется по одному символу начиная с крайнего правого положения.

# АппЧасть [924]

Ключ ПУ [9241]

Уникальный идентификатор платы управления: 32разрядное шестнадцатеричное значение

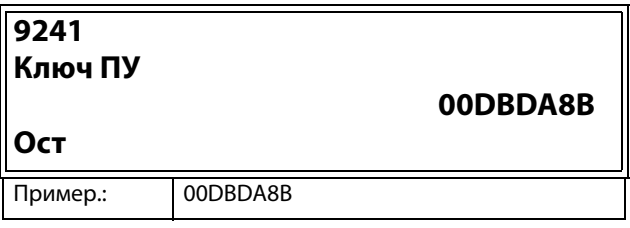

# ПанельУпр [925]

Эти меню и подменю не отображаются при подключении старой панели управления.

### Версия программного обеспечения панели управления [9251]

Отображается номер версии ПО панели управления. На Рис. 157 приведен пример номера версии.

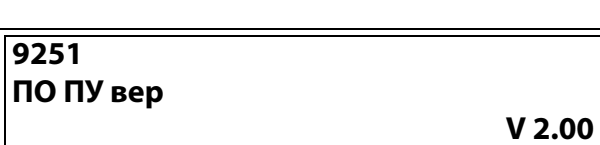

Рис. 158 Пример версии программного обеспечения

V 2.00 = версия программного обеспечения

### АЧ ПУ вер [9252]

Ост

Отображается номер версии аппаратной части панели управления.

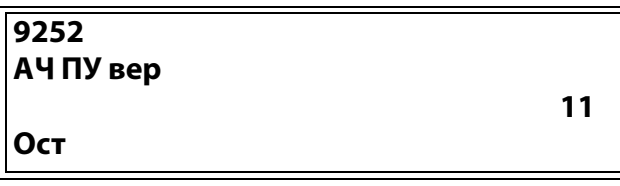

### Ном сборки ПУ [9253]

32-разрядное шестнадцатеричное число, обозначающее номер сборки панели управления.

На Рис. 159 приведен пример номера версии.

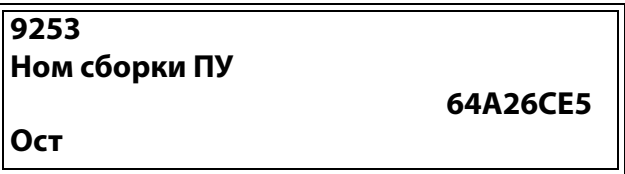

<span id="page-212-0"></span>Рис. 159 Пример номера сборки панели управления

## 11.9.2Часы реального времени

В четырехстрочную панель управления встроены часы реального времени. Это позволяет отображать фактические время и дату, например при возникновении условия отключения. Часы оснащены встроенной батареей, которая обеспечивает их работу при отключении электропитания. В случае потери питания время работы часов реального времени составляет не менее 60 суток.

Фактические время и дата устанавливаются на заводе. Дата и время отображаются и могут изменяться в следующих пунктах меню.

# Часы [[930](#page-275-5)]

В данной группе меню отображаются фактические время и дата, их значения нельзя редактировать. Время и дата установлены на заводе по ЦЕВ (центральноевропейскому среднему времени). Отрегулируйте в следующих подменю при необходимости.

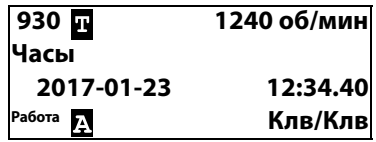

### Время [[931](#page-275-2)]

Реальное время, отображается в формате «ЧЧ:ММ:СС». Регулируемая настройка.

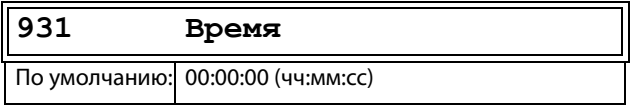

## Дата [[932](#page-275-3)]

Настраиваемая дата, отображается в формате «ГГГГ-ММ-ДД». Регулируемая настройка.

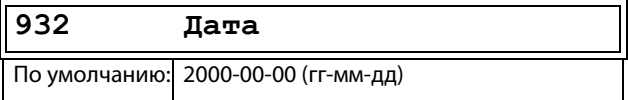

## День недели [\[933\]](#page-275-4)

Отображение текущего дня недели, это значение нельзя редактировать.

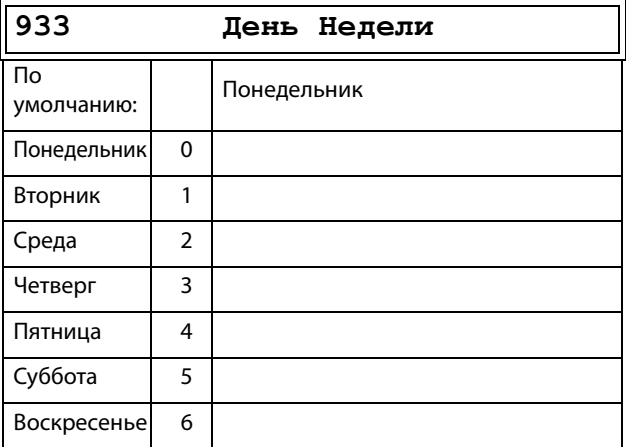

# <span id="page-214-0"></span>12. Устранение неполадок, диагностика и обслуживание

# 12.1 Отключения, предупреждения и ограничения

Для защиты преобразователя частоты важные переменные состояния постоянно контролируются системой. Если значение одной из этих переменных выходит за пределы безопасного диапазона, появляется сообщение об ошибке / предупреждение. Во избежание аварии преобразователь переходит в режим останова, и на дисплее появляется сообщение о причине аварии.

При авариях преобразователь частоты всегда останавливается. Аварии можно разделить на обычные и мягкие в зависимости от установленного типа, см. меню [[250](#page-252-0)] «Автосброс». Обычные аварии являются стандартными. При таких авариях преобразователь частоты немедленно отключается, т.е. двигатель останавливается выбегом. При мягких авариях преобразователь частоты останавливается, плавно снижая скорость, т.е. скорость двигателя понижается до останова.

#### «Обычная авария»

- Преобразователь частоты немедленно отключается, двигатель останавливается выбегом.
- Активируется соответствующий выход или реле (если это запрограммировано).
- Загорается светодиод аварии.
- Отображается сопровождающее аварию сообщение.
- В области D дисплея появляется индикация «TRP».
- После команды сброса сообщение об аварии исчезнет и появится меню [100].

#### «Мягкая авария»

• Преобразователь частоты останавливается, плавно снижая скорость до останова.

Во время снижения скорости.

- Отображается сопровождающее аварию сообщение, включая дополнительное сообщение о мягкой аварии «S» до срабатывания.
- Мигает светодиод аварии.
- Активируется реле предупреждения или выход (если это запрограммировано).

#### После останова.

- Загорается светодиод аварии.
- Активируется соответствующий выход или реле (если это запрограммировано).
- В области D дисплея появляется индикация «TRP».
- После команды сброса сообщение об аварии исчезнет и появится меню [100].

Кроме аварийных сигналов, имеется еще два вида сообщений, сигнализирующих о «ненормальной» работе преобразователя.

#### «Предупреждение»

- Преобразователь близок к аварийному отключению.
- Активируется реле предупреждения или выход (если это запрограммировано).
- Мигает светодиод аварии.
- В окне «[\[722\]](#page-271-16) Внимание» отображается сопровождающее предупреждение.
- В поле C дисплея отображается одна из индикаций предупреждения.

#### Ограничения:

- Преобразователь ограничивает момент и/или частоту во избежание возникновения аварийной ситуации.
- Активизируется реле ограничения или выход (если это запрограммировано).
- Мигает светодиод аварии.
- В поле C дисплея отображается одна из индикаций состояния ограничения.

#### Таблица 43Список аварий и предупреждений

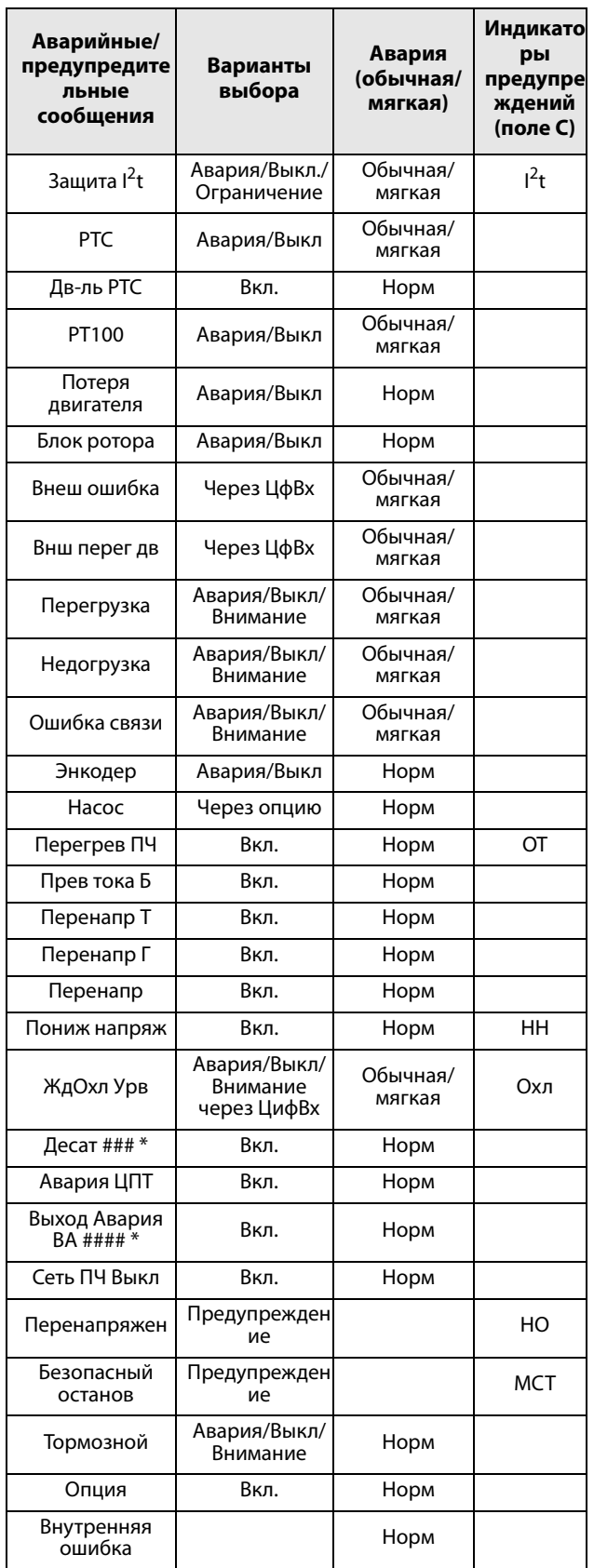

\*) В таблице таблица 44 приводится информация по отключению Десат или Выход Авария.

#### Неполадки, причины и  $12.2$ устранение

Таблица в этой главе представляет собой руководство по поиску причин неисправностей в системе и по их устранению. Преобразователь частоты обычно представляет собой только небольшую часть системы. Иногда трудно определить реальную причину сбоев, несмотря на вполне конкретные сообщения на дисплее преобразователя частоты. Поэтому необходима полная информация о системе. При возникновении вопросов свяжитесь с поставшиком.

Преобразователь частоты разработан таким образом, что он пытается избежать аварийных отключений путем ограничения момента, перенапряжения и т.п.

Неисправности, возникающие при вводе в эксплуатацию или вскоре после него, обычно свидетельствует о неправильных настройках или неправильном подключении.

Возникновение неисправностей или проблем после длительного режима бесперебойной работы обычно происходит по причине изменений в системе или окружающей среде (например, в результате износа).

Регулярное появление сбоев без видимых причин обычно происходит при невыполнении условий электромагнитной совместимости. Убедитесь, что установка соответствует требованиям, предусмотренным директивами по электромагнитной совместимости. См. глава 8., стр. 85

Так называемый метод «проб и ошибок» иногда является самым быстрым способом выявления причин неисправностей. Этот метод применим на любом уровне, от изменения установок до отключения управляющих кабелей и замены всего преобразователя.

Список аварий может оказаться полезным при определении возникновения определенных аварий в определенное время. При этом также записывается время аварий согласно счетчику времени работы.

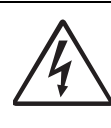

ПРЕДУПРЕЖДЕНИЕ! Если необходимо открыть

преобразователь частоты или другой элемент системы (коробку подключений

двигателя, кабелепровод, электропанель, шкаф и т.д.) для проверки или проведения измерений, как рекомендуется в данном руководстве, в обязательном порядке необходимо ознакомиться и выполнять указания по технике безопасности, приведенные в настоящем руководстве.
## 12.2.1 Квалифицированный

### технический персонал

Установка, обслуживание, демонтаж, выполнение измерений и т.д. на преобразователе частоты могут выполняться только квалифицированным персоналом.

## 12.2.2 Вскрытие преобразователя частоты

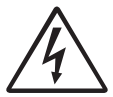

**ПРЕДУПРЕЖДЕНИЕ!**

**Всегда отключайте питание, если необходимо вскрыть преобразователь частоты, и ждите по крайней мере 7 минут для разряда конденсаторов цепи** 

**постоянного тока.** 

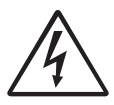

**ПРЕДУПРЕЖДЕНИЕ!**

**В случае возникновения неисправности до разборки преобразователя частоты обязательно следует проверить наличие напряжения в цепи постоянного тока либо подождать один час после отключения** 

**устройства от сети питания.**

Соединения управляющих сигналов и переключателей изолированы от напряжения сети. Всегда принимайте все необходимые меры безопасности перед вскрытием преобразователя частоты.

## 12.2.3 Меры безопасности при выполнении работ без отключения двигателя

Если необходимо провести работы на подключенном двигателе или механизме, сначала необходимо отключить питание преобразователя частоты. Перед тем как продолжить, подождите по крайней мере 7 минут.

## 12.2.4 Автоперезапуск после

#### отключения

Если превышено допустимое число попыток автоперезапуска, сообщение об аварии будет сопровождаться меткой «А».

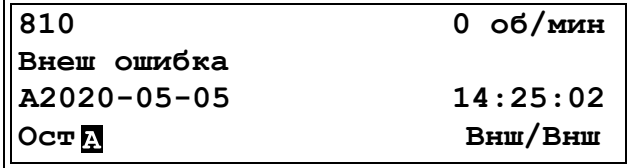

<span id="page-216-0"></span>Рис. 160Автоматический перезапуск после отключения

На [Рис. 160](#page-216-0) изображено третье сообщение об ошибке в окне [830]:

перенапряжение в генераторном режиме после максимального количества попыток перезапуска, спустя 345 часов 45 минут и 12 секунд работы.

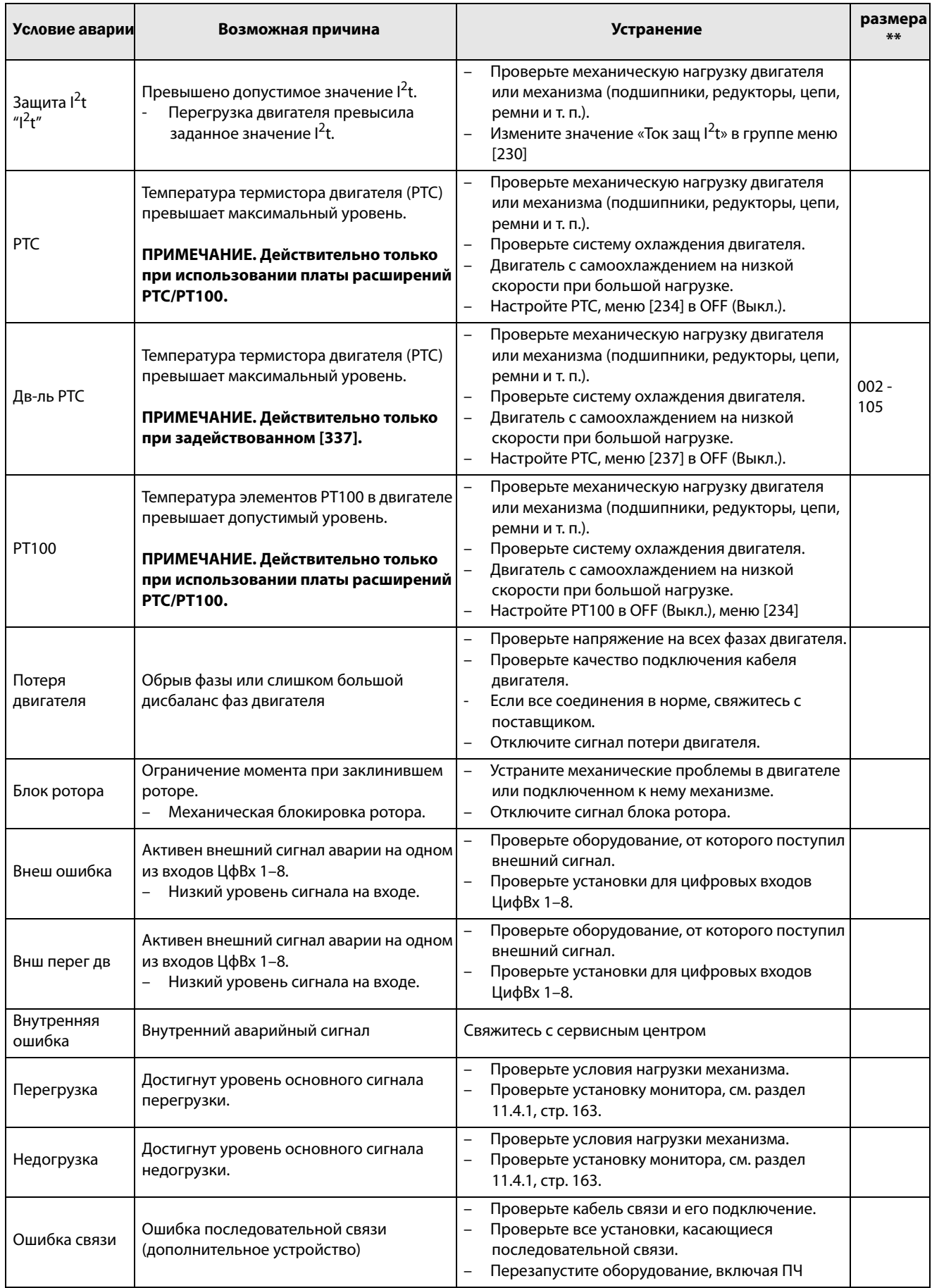

Таблица 44Условия отключений, возможные причины и устранение

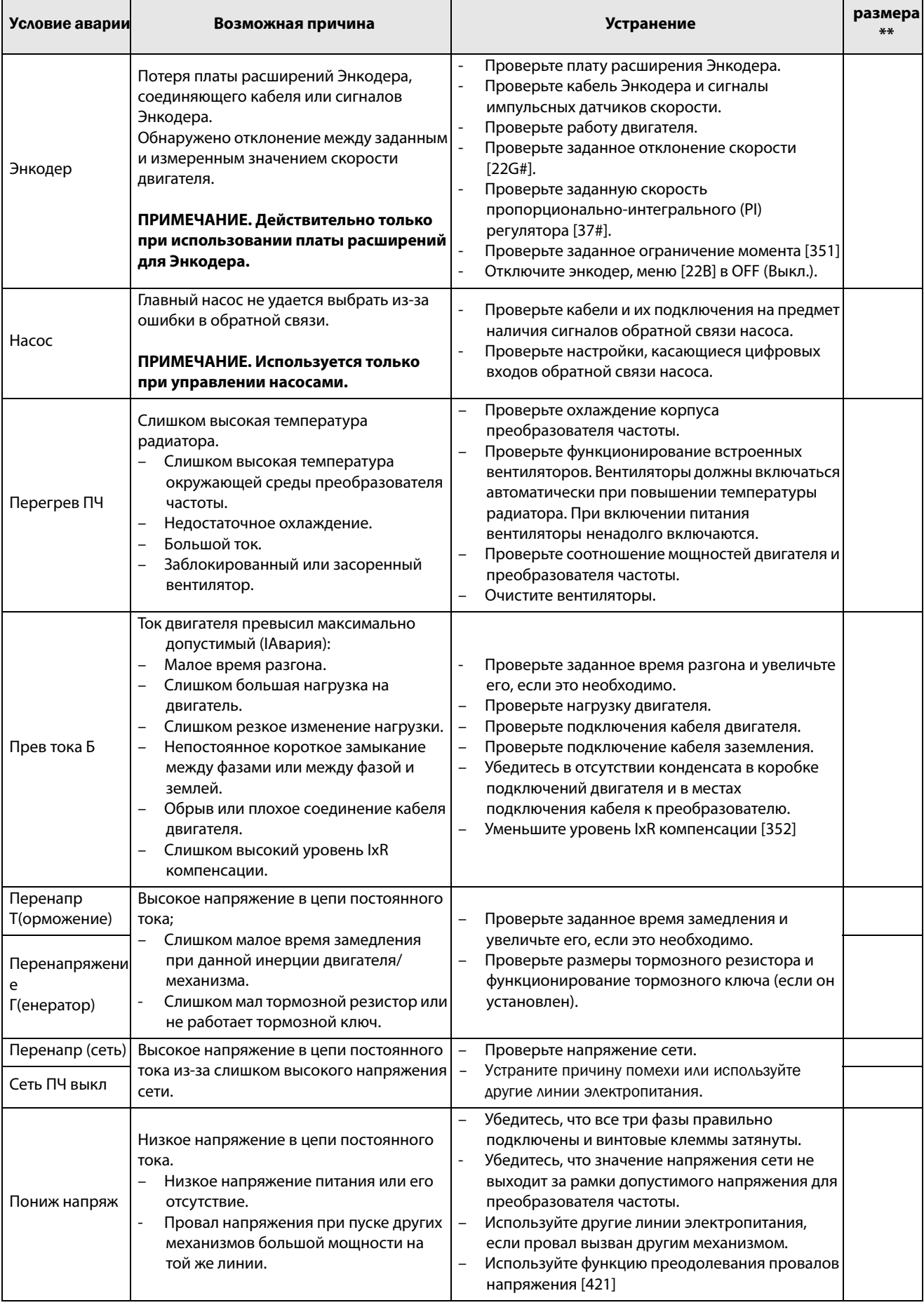

### Таблица 44Условия отключений, возможные причины и устранение

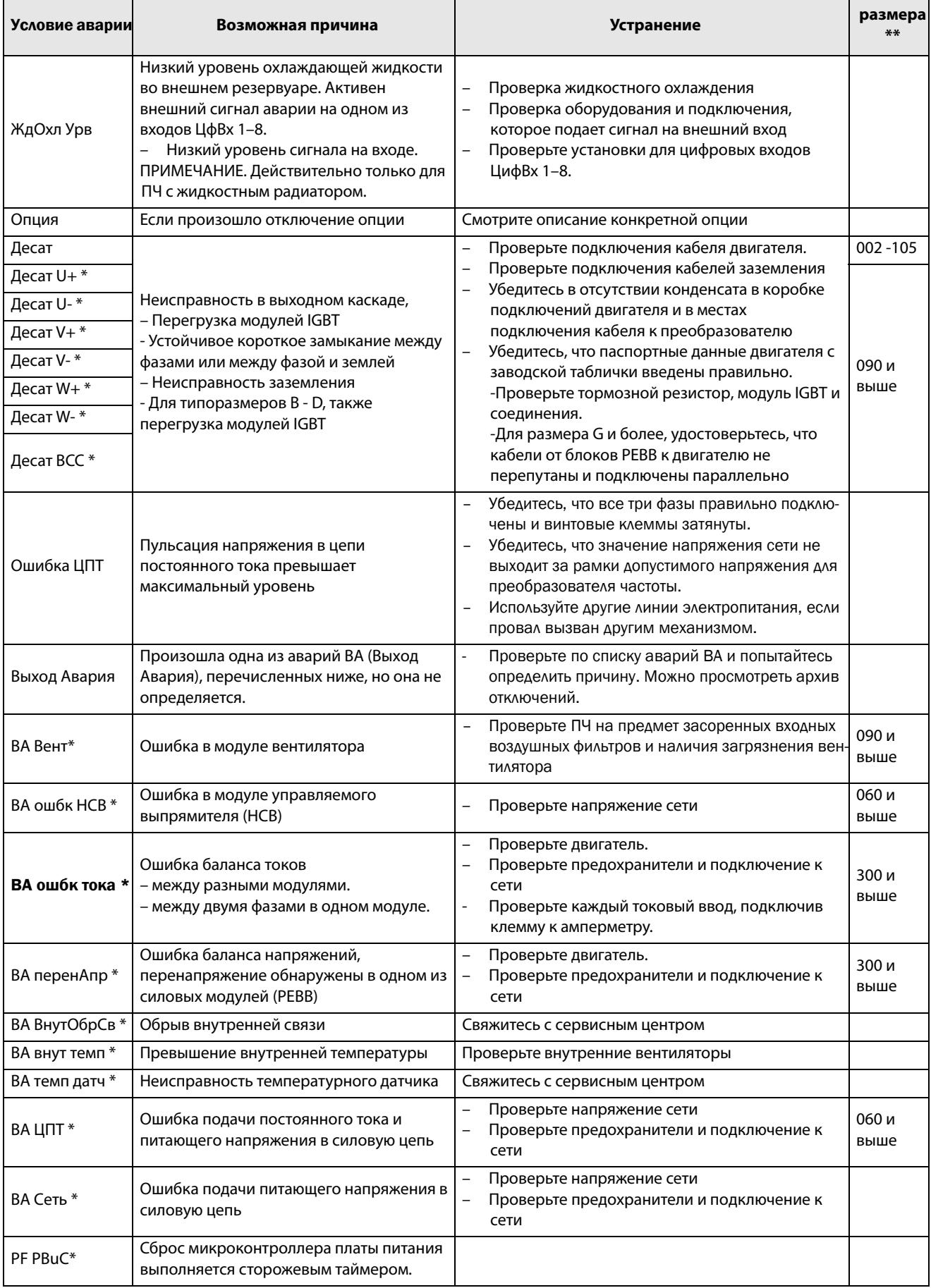

### Таблица 44Условия отключений, возможные причины и устранение

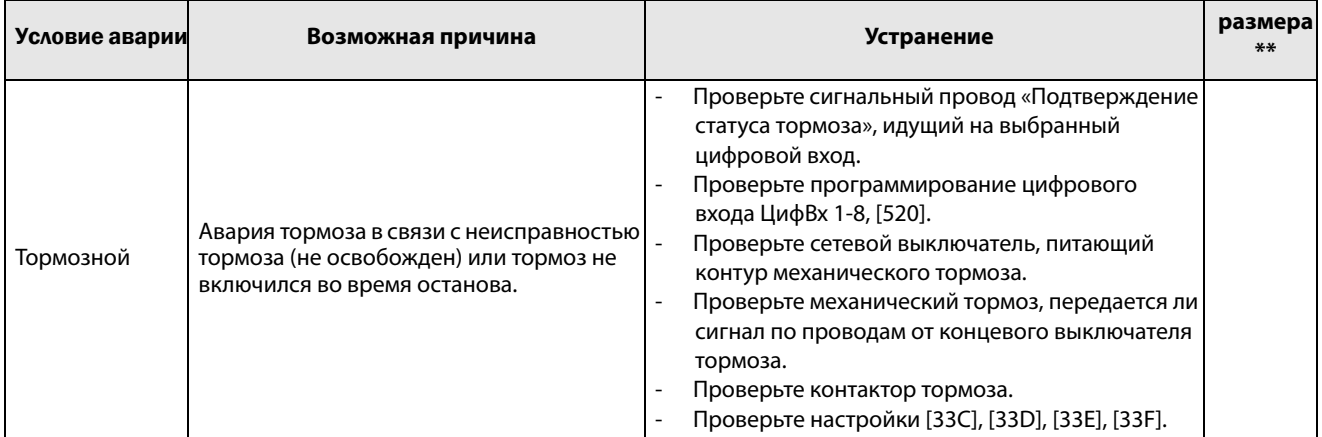

 $* = 2...6$  Номер модуля при параллельном соединении силовых блоков (типоразмеры 300-3000 A)

\*\* = если нет размера указанного в этой колонке, то информация справедлива для всех размеров

#### Обслуживание  $12.3$

Преобразователи частоты разработаны с учетом требования минимизации технического обслуживания в процессе эксплуатации. Тем не менее для продления срока службы оборудования следует регулярно выполнять указанные ниже операции.

- Содержите преобразователь в чистоте и не допускайте ухудшения условий охлаждения (очищайте вентиляционные отверстия, радиаторы, электронные приборы и компоненты и т.д.).
- Необходимо регулярно проверять функциониро- $\ddot{\phantom{a}}$ вание встроенного вентилятора и очищать его от пыли.
- Если преобразователь встроен в шкаф, проверяйте также чистоту воздушных фильтров.
- Проверяйте соединения внешней проводки и сигналов управления.
- Регулярно проверяйте затяжку всех винтов клемм, особенно соединения силового кабеля и кабеля двигателя.

Профилактическое техническое обслуживание позволяет обеспечить бесперебойную работу и продлить срок службы оборудования.

Более подробную информацию об обслуживании можно получить у поставщика оборудования компании CG Drives & Automation.

## Меры безопасности при выполнении работ без отключения двигателя

ПРИМЕЧАНИЕ. Требования к техническому обслуживанию двигателя см. в руководстве по эксплуатации двигателя, предоставленном производителем двигателя.

При необходимости выполнения работ на подключенном двигателе или механизме в первую очередь отключите питание преобразователя частоты.

# 13. Дополнительные устройства

Ниже приведено краткое описание доступных стандартных дополнительных устройств и возможностей. Некоторые устройства имеют собственные инструкции или руководства по установке. Для получения более подробной информации свяжитесь с вашим поставщиком. Дополнительная информация приведена в «Техническом каталоге преобразователей частоты».

## 13.1 Панель управления

Панель управления с 4-строчным дисплеем.

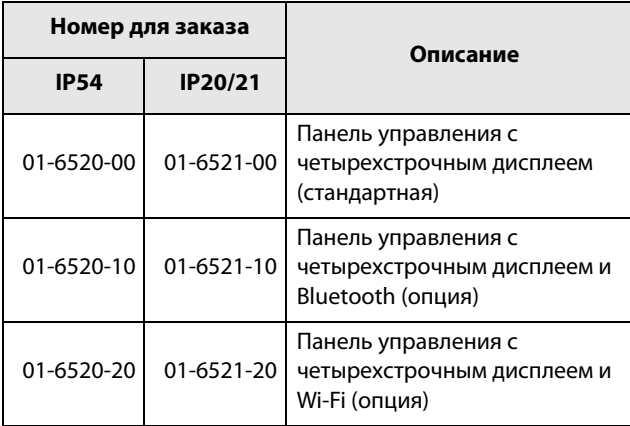

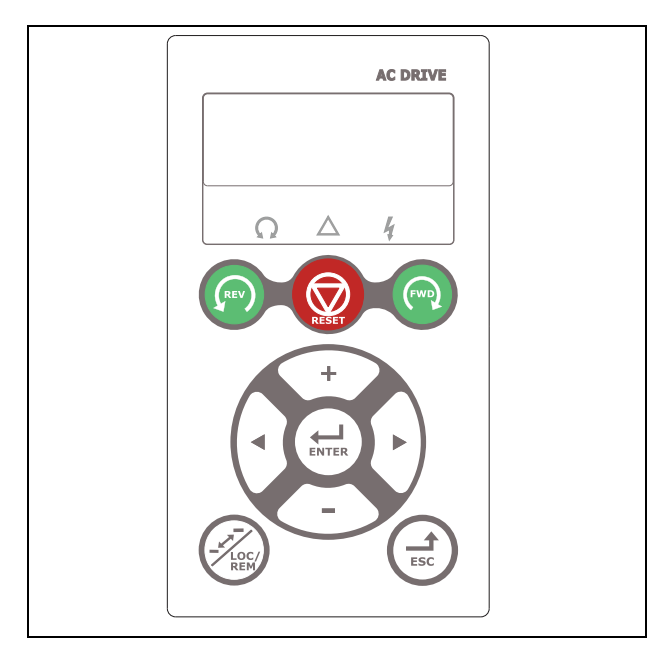

Рис. 161Панель управления с четырехстрочным дисплеем

Дисплей оснащен подсветкой и состоит из четырех строк. На каждой строке может отображаться до 20 символов. Для панели управления предусмотрена функция часов реального времени. Это позволяет отображать фактические время и дату, например при возникновении условия отключения. Доступна также по дополнительному заказу панель управления с возможностью связи по Bluetooth для подключения к смартфону или планшету.

## 13.2 Комплекты внешней панели управления

### 13.2.1 Комплект для установки панели, включая заглушку

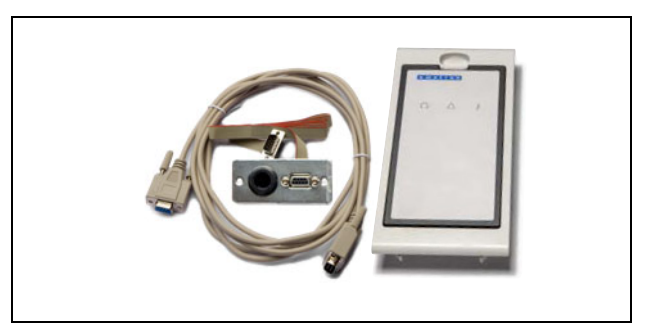

Рис. 162Комплект для установки панели, включая заглушку.

Внешняя панель управления IP54 подходит для монтажа на дверь шкафа. Данный вариант должен использоваться в сочетании с модулем преобразователя частоты переменного тока, заказанным со встроенной панелью управления.

### 13.2.2 Комплект для установки панели, включая панель управления

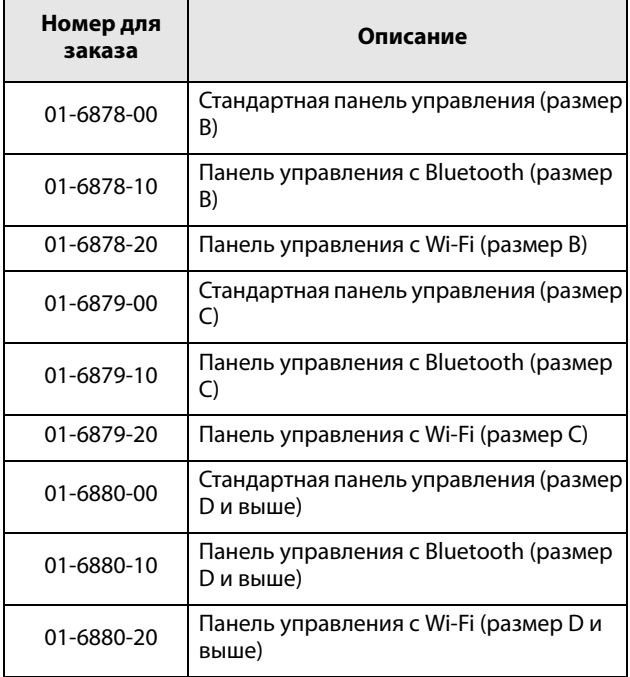

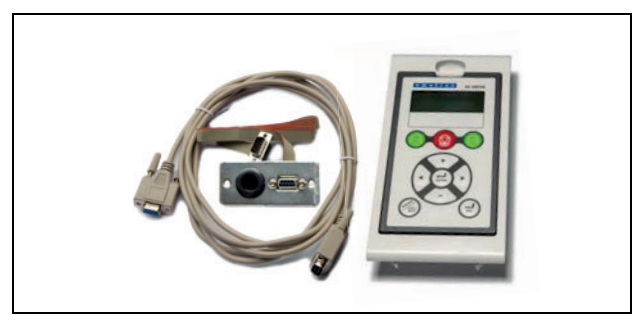

Рис. 163Комплект для установки панели, включая панель управления.

Внешняя панель управления IP54 подходит для монтажа на дверь панели. Данный вариант должен использоваться в сочетании с модулем преобразователя частоты переменного тока, заказанным с заглушкой панели управления.

## 13.3 Ручная панель управления 2.0

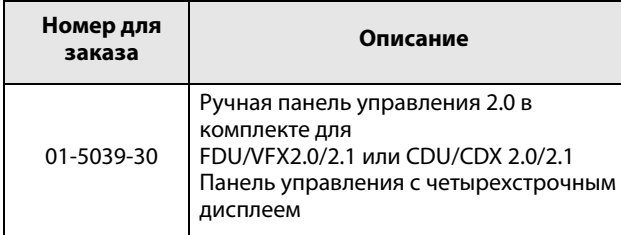

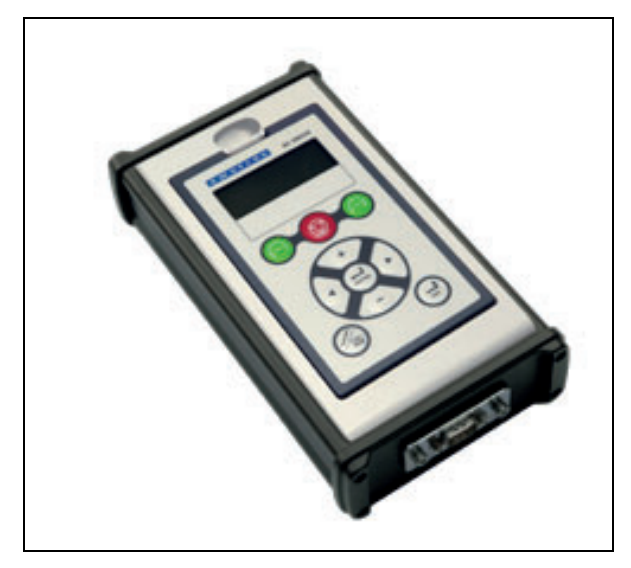

Рис. 164Ручная панель управления 2.0 (четырехстрочная панель управления)

Ручная панель управления HCP 2.0 — это комплектная панель управления, легко подключаемая к преобразователю частоты для временной работы во время пуcконаладочных работ, обслуживания и т. п.

Панель HCP обладает всей полнотой функций, включая функцию памяти. Можно задавать параметры, просматривать сигналы, фактические значения, информацию о неисправностях и т. д. Также имеется возможность работы с памятью для копирования всех данных (таких как информация набора параметров и данные двигателя) с одного преобразователя частоты на HCP и последующей загрузки этих данных в другие преобразователи частоты.

## 13.4 Комплекты кабельных вводов

Комплекты кабельных вводов выпускаются для размеров корпуса B, C и D.

Дополнительные комплекты кабельных вводов доступны для следующих размеров корпуса: IP54 B, C, D, C69 и D69.

Для обеспечения электромагнитной совместимости кабелей двигателя и тормозного резистора используются металлические кабельные вводы ЭМС.

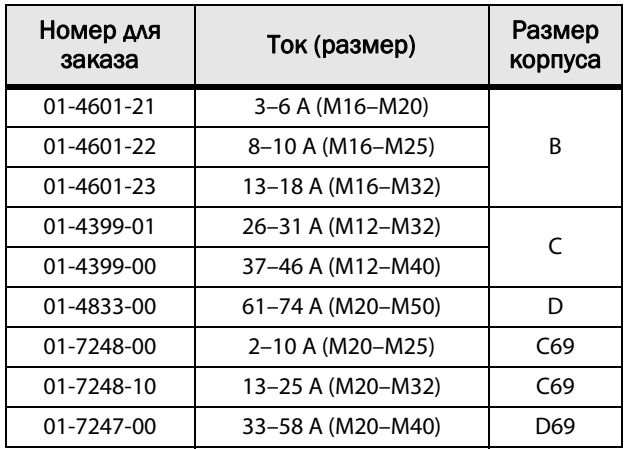

# 13.5 EmoSoftCom

EmoSoftCom — это дополнительное программное обеспечение, устанавливаемое на компьютере. Его также можно использовать для загрузки настроек параметров из преобразователя частоты в ПК для сохранения резервных копий и вывода на печать. Возможна запись в режиме осциллографа. Для получения информации обратитесь в отдел продаж компании CG Drives & Automation.

#### Тормозной блок 13.6

Преобразователи частоты всех размеров с кабельным вводом на короткой стороне могут иметь встроенный тормозной блок. Тормозной резистор должен устанавливаться за пределами преобразователя частоты. Выбор резистора определяется периодом его использования. Установка этой опции возможна только на заводеизготовителе.

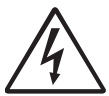

#### ПРЕДУПРЕЖДЕНИЕ!

В таблице указаны минимальные

сопротивления тормозных резисторов. Не используйте резисторы со значением сопротивления ниже указанного. Из-за

высоких тормозных токов может произойти аварийное отключение ПЧ и даже его выход из строя.

Для определения мощности подключенного тормозного резистора воспользуйтесь приведенной ниже формулой.

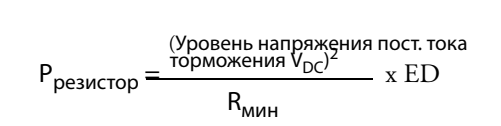

Где:

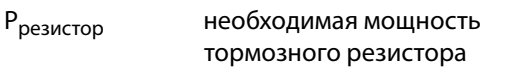

- Уровень торможения V<sub>DC</sub> уровень тормозного напряжения (см. таблица 45)
- **Rмин** - минимально допустимое сопротивление тормозного резистора (см. таблица 46, таблица 47 и таблица 48)

ED% эффективный период торможения. Определяется по формуле:

$$
ED = \frac{t_{\text{TOPM}}}{120 \, [\text{c}]}
$$

 $t_{TODM}$ 

Активное время торможения при номинальном тормозном усилии в течение 2-минутного рабочего цикла.

Максимальное значение ED = 1, означает продолжительное торможение.

#### <span id="page-224-0"></span>Таблица 45

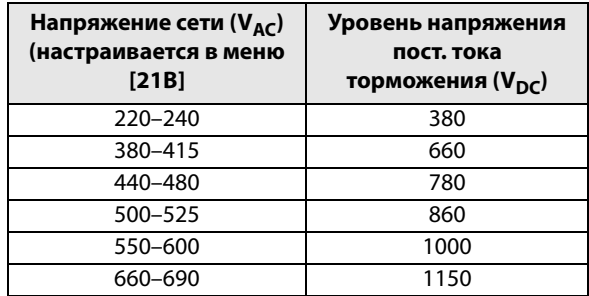

<span id="page-224-1"></span>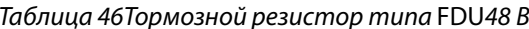

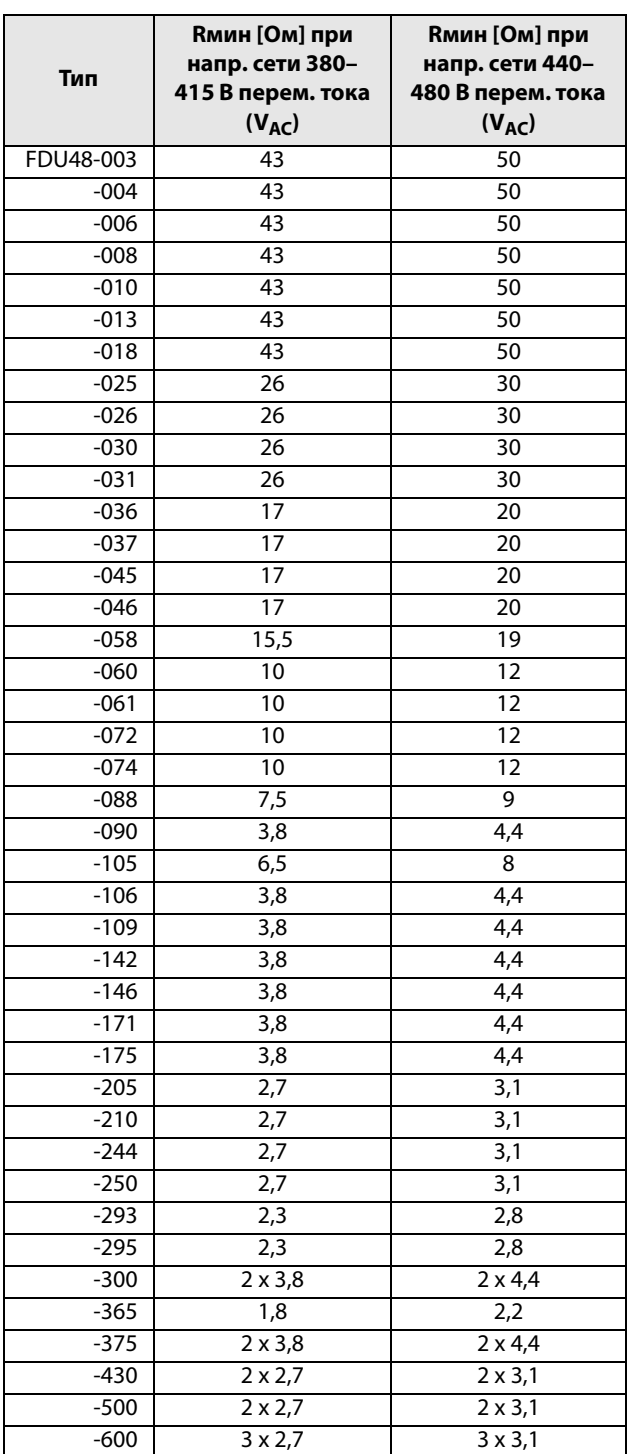

#### Таблица 46Тормозной резистор типа FDU48 В

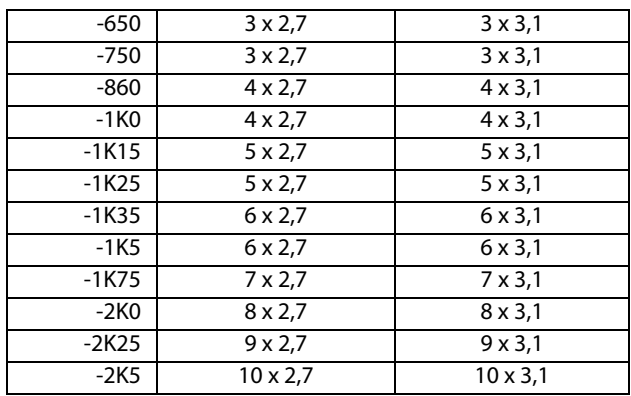

#### <span id="page-225-0"></span>Таблица 47Тормозной резистор типа FDU52 В

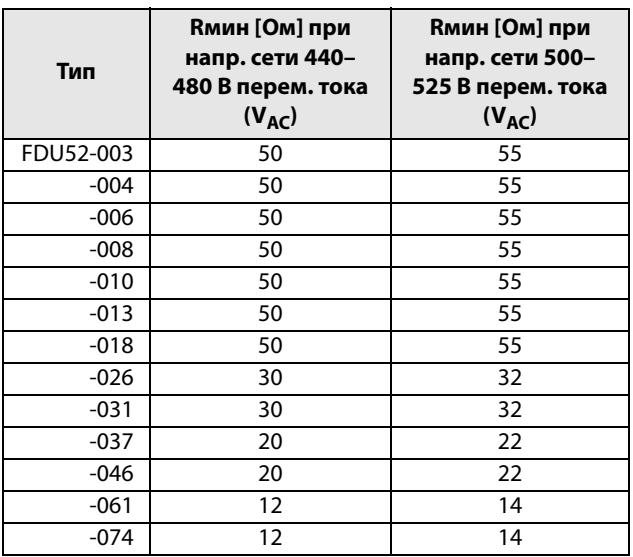

<span id="page-225-1"></span>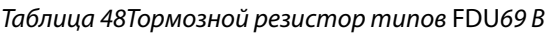

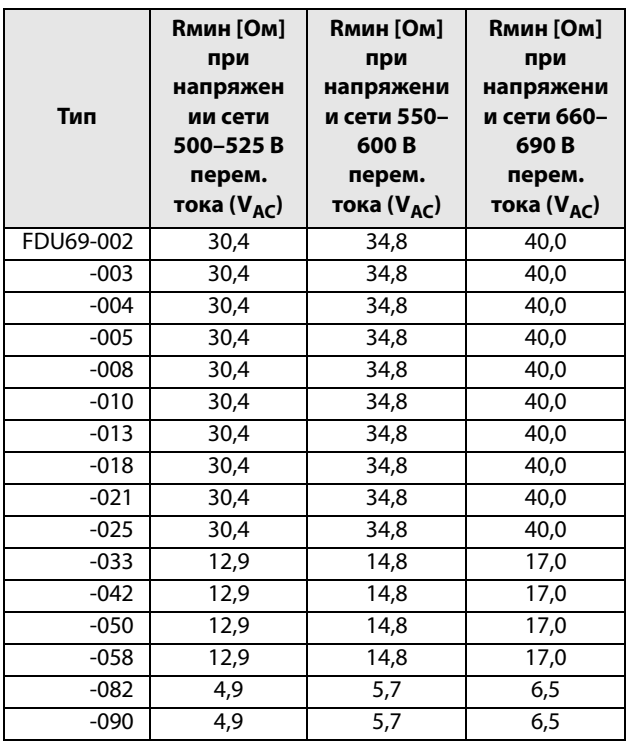

#### Таблица 48Тормозной резистор типов FDU69 В

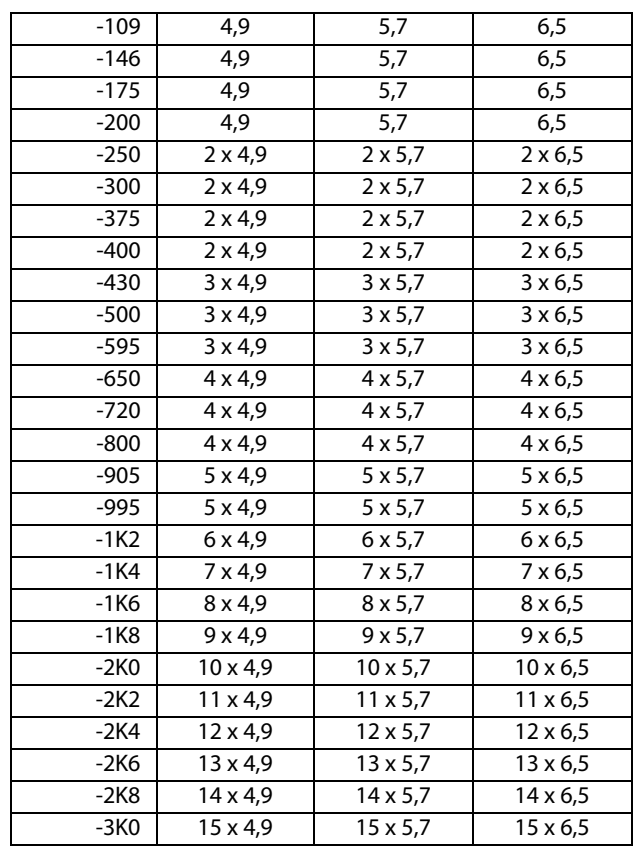

**ПРИМЕЧАНИЕ. Несмотря на то что преобразователь частоты определяет неполадки в электронной схеме торможения, настоятельно рекомендуется использовать резисторы с температурной защитой от перегрузок.**

Тормозной блок встраивается на заводеизготовителе, поэтому его необходимость должна быть указана при заказе преобразователя частоты.

## 13.7 Плата ввода/вывода

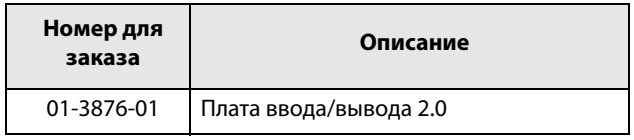

Каждая плата ввода/вывода 2.0 имеет три дополнительных выхода реле и три дополнительных изолированных цифровых входа (24 В). Плата ввода/ вывода работает в сочетании с программой управления насосами и вентиляторами, но может использоваться как отдельное устройство. Допускается установка трех плат ввода/вывода. Описание этого дополнительного устройства содержится в отдельном руководстве.

# 13.8 Энкодер

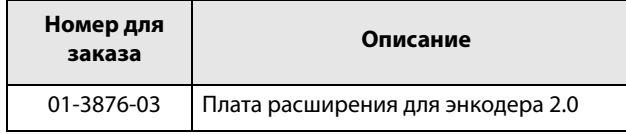

Плата расширения для энкодера 2.0, применяемая для подключения сигнала обратной связи о фактической скорости двигателя посредством инкрементального импульсного датчика, описывается в отдельном руководстве. У Emotron FDU данная функция предназначена только для быстрого считывания или летящего пуска. Регулирование скорости вращения отсутствует.

# 13.9 PTC/PT100

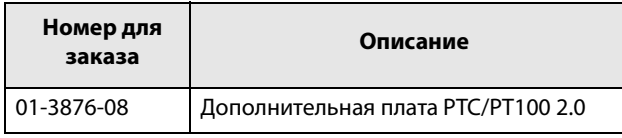

Плата расширения PTC/PT100 2.0, служащая для подключения термисторов двигателя и максимум трех элементов PT100 к преобразователю частоты, описывается в отдельном руководстве.

## 13.10 Дополн3ительные платы связи

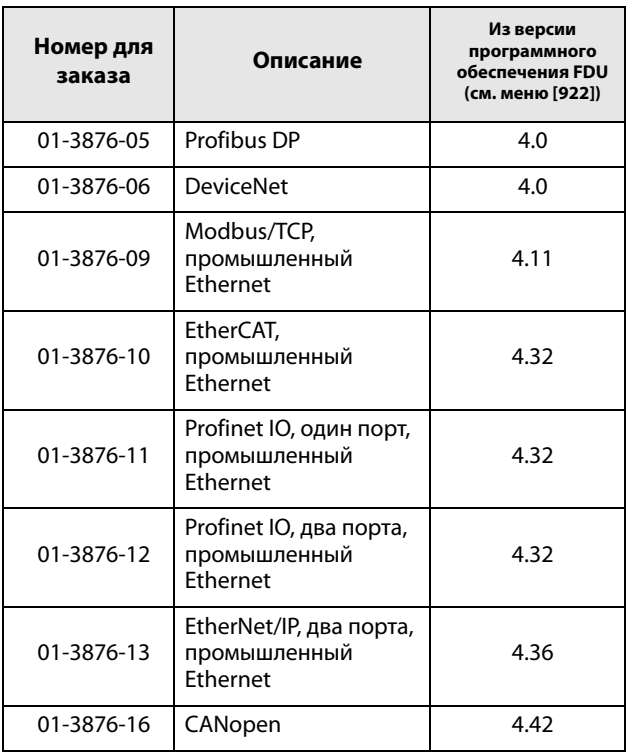

Для обмена данными с преобразователем частоты могут быть установлены несколько дополнительных плат передачи данных. Имеются различные опции передачи данных по промышленной шине Fieldbus и одна плата последовательной связи с портами RS-232 или RS-485, имеющая гальваническую развязку.

# 13.11 Плата резервного источника питания с цепью измерения напряжения постоянного тока с гальванической развязкой

Для всех ПЧ FDU/VFX, указанных с опцией морского исполнения, сопротивление между сетью питания и землей равно бесконечности (для ПЧ требуется также система заземления IT). Это достигается за счет использования цепей измерения напряжения постоянного тока с гальванической развязкой. Для некоторых типоразмеров преобразователей частоты это выполняется установкой на заводе «Платы резервного источника питания с цепью измерения напряжения постоянного тока с гальванической развязкой». Это относится к ПЧ типоразмеров B-D и F69-T69.

Для ПЧ, оснащенных такой платой резервного источника питания, настоятельно рекомендуется подключить к этой плате внешний резервный источник питания 24 В (если требуется), разъем X1: +/- вместо подключения его к разъему X11 платы управления.

Напряжение питания 24 В пост. тока ( $\pm$  10 %) от трансформатора с двойной изоляцией с защитой плавким предохранителем на 2 А. Клеммы Х1: + и X1: – зависят от полярности напряжения.

Длина кабеля ограничена величиной 30 м. Если длина кабеля превышает

30 м, то необходимо использовать экранированный кабель.

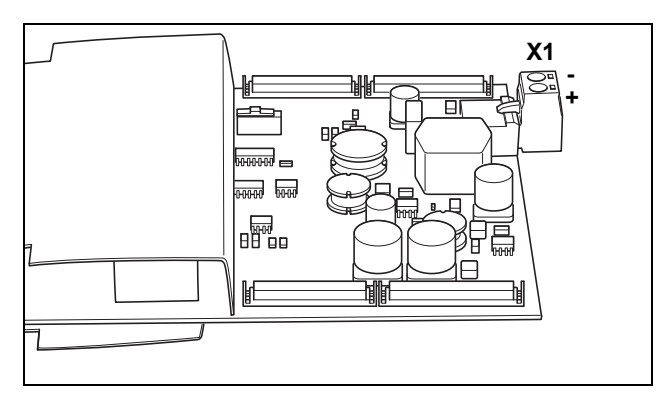

Рис. 165Плата резервного источника питания с цепью измерения напряжения постоянного тока с гальванической развязкой, для ПЧ морского исполнения типоразмеров B-D и F69-T69

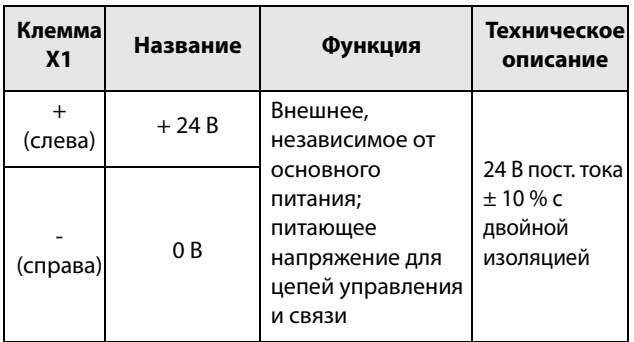

# 13.12 Дополнительная плата безопасного останова

Ожидается сертификация, см. руководство «Безопасный останов».

# 13.13 Фильтр ЭМС, класс C1/C2

Фильтр ЭМС в соответствии со стандартом EN 61800- 3:2004, класс C1 (для размера корпуса C) и C2 применение ограничено помещениями первого типа.

Для размеров B,C, C2, D и D2 фильтр монтируется внутри модуля преобразователя.

Для размеров E и выше предусмотрены внешние фильтры ЭМС.

Более подробная информация приведена в «Техническом каталоге преобразователей частоты».

**ПРИМЕЧАНИЕ. ЭМС-фильтр по классу C3 — все преобразователи рассчитаны на второй тип окружающей среды в качестве стандартной характеристики.**

## 13.14 Выходные дроссели

Выходные дроссели поставляются отдельно и применяются при использовании экранированных кабелей двигателя длиной более 100 м. При включении напряжения двигателя и наличия определенной емкости кабеля двигателя (между фазами и между фазой и землей) в кабелях большой длины генерируются высокие токи коммутации. Для ограничения этих токов и применяются выходные дроссели, которые должны быть установлены как можно ближе к преобразователю частоты. Рекомендации по выбору фильтров приведены в «Техническом каталоге преобразователей частоты».

# 13.15 Жидкостное охлаждение

Модули преобразователей частоты в корпусах размеров E–O и F69–K69 могут поставляться в исполнении с жидкостным охлаждением. Конструкция этих блоков предполагает подключение к системе жидкостного охлаждения, обычно представленной в виде теплообменника жидкостно-жидкостного или жидкостно-воздушного типа. Теплообменник не включен в опцию жидкостного охлаждения.

Блоки преобразователей с параллельными силовыми модулями (размер корпуса G-T69) поставляются с раздаточным устройством для подключения подачи охлаждающей жидкости. Эти блоки преобразователей оборудованы резиновыми шлангами с быстросменными герметичными муфтами.

Описание этой опции жидкостного охлаждения содержится в отдельном руководстве.

## 13.16 Верхняя крышка для версии IP20/21

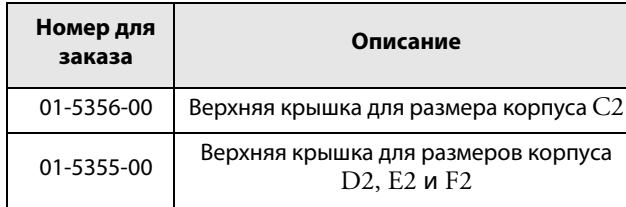

Эта верхняя крышка может устанавливаться на корпусах размеров C2, D2, E2 и F2 версии IP20. Согласно стандарту EN 60529, при установке верхней крышки степень защиты изменяется на IP21.

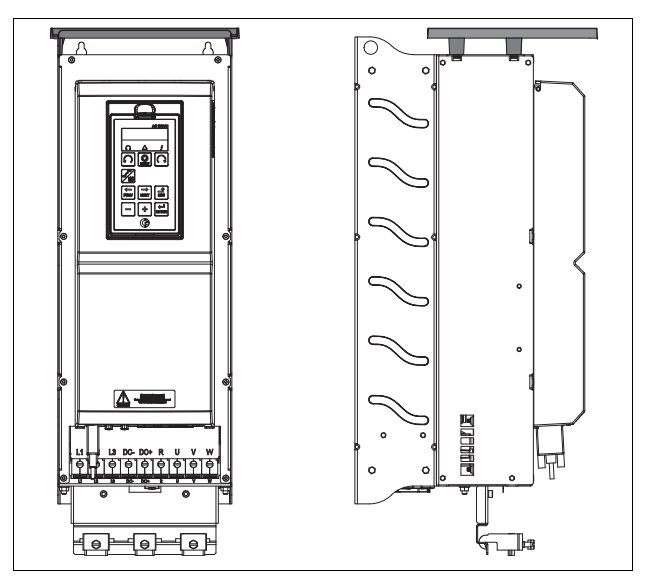

Рис. 166Дополнительная верхняя крышка, установленная на корпусе размера D2

# 13.17 Дополнительные устройства

Доступны также дополнительные опции; более подробная информация об этих опциях приведена в «Техническом каталоге преобразователей частоты».

Ограничитель перенапряжения

Синусоидальный фильтр

Синфазный фильтр

Тормозные резисторы

# 13.18 AFE — активный фильтр

Преобразователи частоты Emotron компании CG Drives & Automation также выпускаются в виде преобразователей низких гармоник и регенеративных преобразователей. Дополнительную информацию можно найти на сайте www.emotron.com /www.cgglobal.com.

# 14. Технические характеристики

# 14.1 Электрические характеристики по моделям

**Примечание. Для выбора размера ПЧ используется номинальный ток двигателя.**

#### **Emotron FDU 2.1 — исполнение IP20/21**

Таблица 49 Типичная мощность двигателя при напряжении сети 230 В. Диапазон напряжения питания ПЧ 230-480 В.

| Модель<br><b>FDU</b> | Макс.<br><b>ВЫХОДНО</b><br>й ток (A)* | 1 мин каждые 10 мин)                           | Нормальный режим работы (120%,                   |                            | Тяжелый режим работы (150%, 1 мин<br>каждые 10 мин) |                                                  |                            |                   |
|----------------------|---------------------------------------|------------------------------------------------|--------------------------------------------------|----------------------------|-----------------------------------------------------|--------------------------------------------------|----------------------------|-------------------|
|                      |                                       | Ном.<br><b>МОЩНОСТЬ</b><br>при 230 В,<br>[кВт] | Ном.<br><b>МОЩНОСТЬ</b><br>при 230 В,<br>[л. с.] | Номиналь<br>ный ток<br>(A) | Ном.<br><b>МОЩНОСТЬ</b><br>при 230 В,<br>[кВт]      | Ном.<br><b>МОЩНОСТЬ</b><br>при 230 В,<br>[л. с.] | Номиналь<br>ный ток<br>(A) | Размер<br>корпуса |
| 48-025-20            | 30                                    | 5,5                                            | 7,5                                              | 25                         | $\overline{4}$                                      | 5                                                | 20                         |                   |
| 48-030-20            | 36                                    | 7,5                                            | 10 <sup>10</sup>                                 | 30                         | 5,5                                                 | 7,5                                              | 24                         |                   |
| 48-036-20            | 43                                    | 7,5                                            | 10 <sup>1</sup>                                  | 36                         | 7,5                                                 | 10                                               | 29                         | C <sub>2</sub>    |
| 48-045-20            | 54                                    | 11                                             | 15                                               | 45                         | 7,5                                                 | 10                                               | 36                         |                   |
| 48-058-20            | 68                                    | 15                                             | $\overline{20}$                                  | 58                         | 11                                                  | 15                                               | 46                         |                   |
| 48-072-20            | 86                                    | 18,5                                           | 25                                               | 72                         | 15                                                  | 20                                               | 58                         |                   |
| 48-088-20            | 106                                   | 22                                             | 30                                               | 88                         | 18,5                                                | 25                                               | 70                         | D <sub>2</sub>    |
| 48-105-20            | 126                                   | 30                                             | 40                                               | 105                        | 22                                                  | 30                                               | 84                         |                   |
| 48-142-20            | 170                                   | 37                                             | 50                                               | 142                        | 30                                                  | 40                                               | 114                        | E <sub>2</sub>    |
| 48-171-20            | 205                                   | 45                                             | 60                                               | 171                        | 37                                                  | 50                                               | 137                        |                   |
| 48-205-20            | 246                                   | 55                                             | 75                                               | 205                        | 45                                                  | 60                                               | 164                        |                   |
| 48-244-20            | 293                                   | 75                                             | 100                                              | 244                        | 55                                                  | 75                                               | 195                        | F <sub>2</sub>    |
| 48-293-20            | 352                                   | 90                                             | 125                                              | 293                        | 75                                                  | 100                                              | 235                        |                   |
| 48-365-20            | 438                                   | 110                                            | 150                                              | 365                        | 90                                                  | 125                                              | 292                        | FA <sub>2</sub>   |

\* Доступно в течение ограниченного времени, если позволяет температурный режим.

Таблица 50 Типичная мощность двигателя при напряжении сети 400 и 460 В. Диапазон напряжений питания ПЧ 230–480 В переменного тока.

| Модель<br><b>FDU</b> | Макс.<br><b>ВЫХОДНО</b><br>й ток (А)* | 1 мин каждые 10 мин)                           | Нормальный режим работы (120%,                   |                            | Тяжелый режим работы (150%, 1 мин<br>каждые 10 мин) |                                                  |                         |                   |
|----------------------|---------------------------------------|------------------------------------------------|--------------------------------------------------|----------------------------|-----------------------------------------------------|--------------------------------------------------|-------------------------|-------------------|
|                      |                                       | Ном.<br><b>МОЩНОСТЬ</b><br>при 400 В,<br>[кВт] | Ном.<br><b>МОЩНОСТЬ</b><br>при 460 В,<br>[л. с.] | Номинал<br>ьный ток<br>(A) | Ном.<br><b>МОЩНОСТЬ</b><br>при 400 В,<br>[кВт]      | Ном.<br><b>МОЩНОСТЬ</b><br>при 460 В,<br>[л. с.] | Номиналь<br>ный ток (A) | Размер<br>корпуса |
| 48-025-20            | 30                                    | 11                                             | 15                                               | 25                         | 7,5                                                 | 10 <sup>10</sup>                                 | 20                      |                   |
| 48-030-20            | 36                                    | 15                                             | 20                                               | 30                         | 11                                                  | 15                                               | 24                      |                   |
| 48-036-20            | 43                                    | 18,5                                           | 25                                               | 36                         | 15                                                  | 20                                               | 29                      | C <sub>2</sub>    |
| 48-045-20            | 54                                    | 22                                             | 30                                               | 45                         | 18,5                                                | 25                                               | 36                      |                   |
| 48-058-20            | 68                                    | 30                                             | 40                                               | 58                         | 22                                                  | 30                                               | 46                      |                   |
| 48-072-20            | 86                                    | 37                                             | 50                                               | 72                         | 30                                                  | 40                                               | 58                      |                   |
| 48-088-20            | 106                                   | 45                                             | 60                                               | 88                         | 37                                                  | 50                                               | 70                      | D <sub>2</sub>    |
| 48-105-20            | 126                                   | 55                                             | 75                                               | 105                        | 45                                                  | 60                                               | 84                      |                   |
| 48-142-20            | 170                                   | 75                                             | 100                                              | 142                        | 55                                                  | 75                                               | 114                     | E <sub>2</sub>    |
| 48-171-20            | 205                                   | 90                                             | 125                                              | 171                        | 75                                                  | 100                                              | 137                     |                   |
| 48-205-20            | 246                                   | 110                                            | 150                                              | 205                        | 90                                                  | 125                                              | 164                     |                   |
| 48-244-20            | 293                                   | 132                                            | 200                                              | 244                        | 110                                                 | 150                                              | 195                     | F <sub>2</sub>    |
| 48-293-20            | 352                                   | 160                                            | 250                                              | 293                        | 132                                                 | 200                                              | 235                     |                   |
| 48-365-20            | 438                                   | 200                                            | 300                                              | 365                        | 160                                                 | 250                                              | 292                     | FA <sub>2</sub>   |

\* Доступно в течение ограниченного времени, если позволяет температурный режим.

| Модель<br><b>FDU</b> | Макс.<br><b>ВЫХОДНО</b><br>й ток $(A)^*$ | 1 мин каждые 10 мин)                          | Нормальный режим работы (120%,                 |                            | Тяжелый режим работы (150%, 1 мин<br>каждые 10 мин) |                                                |                         |                   |
|----------------------|------------------------------------------|-----------------------------------------------|------------------------------------------------|----------------------------|-----------------------------------------------------|------------------------------------------------|-------------------------|-------------------|
|                      |                                          | Ном.<br><b>МОЩНОСТЬ</b><br>при 575В<br>[л.с.] | Ном.<br><b>МОЩНОСТЬ</b><br>при 690 В,<br>[кВт] | Номинал<br>ьный ток<br>(A) | Ном.<br><b>МОЩНОСТЬ</b><br>при 575В<br>[л.с.]       | Ном.<br><b>МОЩНОСТЬ</b><br>при 690 В,<br>[кВт] | Номиналь<br>ный ток (A) | Размер<br>корпуса |
| 69-002-20            | 3,2                                      | 1,5                                           | 1,5                                            | $\overline{2}$             |                                                     | 0,75                                           | 1,6                     |                   |
| 69-003-20            | 4,8                                      | $\overline{2}$                                | 2,2                                            | 3                          | 1,5                                                 | 1,5                                            | 2,4                     |                   |
| 69-004-20            | 6,4                                      | 3                                             | $\overline{3}$                                 | $\overline{4}$             | $\overline{2}$                                      | 2,2                                            | 3,2                     |                   |
| 69-006-20            | 9,6                                      | 4                                             | 4                                              | 6                          | 3                                                   | 3                                              | 4,8                     |                   |
| 69-008-20            | 12,8                                     | 5                                             | 5,5                                            | 8                          | $\overline{4}$                                      | $\overline{4}$                                 | 6,4                     | C2(69)            |
| 69-010-20            | 16                                       | 7,5                                           | 7,5                                            | 10                         | 5                                                   | 5,5                                            | 8                       |                   |
| 69-013-20            | 20,8                                     | 10                                            | 11                                             | 13                         | 7,5                                                 | 7,5                                            | 10,4                    |                   |
| 69-018-20            | 29                                       | 15                                            | 15                                             | 18                         | 10                                                  | 11                                             | 14,4                    |                   |
| 69-021-20            | 34                                       | 20                                            | 18,5                                           | 21                         | 15                                                  | 15                                             | 16,8                    |                   |
| 69-025-20            | 40                                       | 25                                            | 22                                             | 25                         | 20                                                  | 18,5                                           | 20                      |                   |
| 69-033-20            | 53                                       | 30                                            | 30                                             | 33                         | 25                                                  | 22                                             | 26                      |                   |
| 69-042-20            | 67                                       | 40                                            | 37                                             | 42                         | 30                                                  | 30                                             | 34                      | D2(69)            |
| 69-050-20            | 80                                       | 50                                            | 45                                             | 50                         | 40                                                  | 37                                             | 40                      |                   |
| 69-058-20            | 93                                       | 60                                            | 55                                             | 58                         | 40                                                  | 45                                             | 46                      |                   |

Таблица 51 Типичная мощность двигателя при напряжении сети 575 и 690 В. Диапазон напряжений питания ПЧ 500–690 В переменного тока.

\* Доступно в течение ограниченного времени, если позволяет температурный режим.

.

### **Emotron FDU 2.1 — исполнение IP54 (модели 48-300 и выше также доступны в исполнении IP20)**

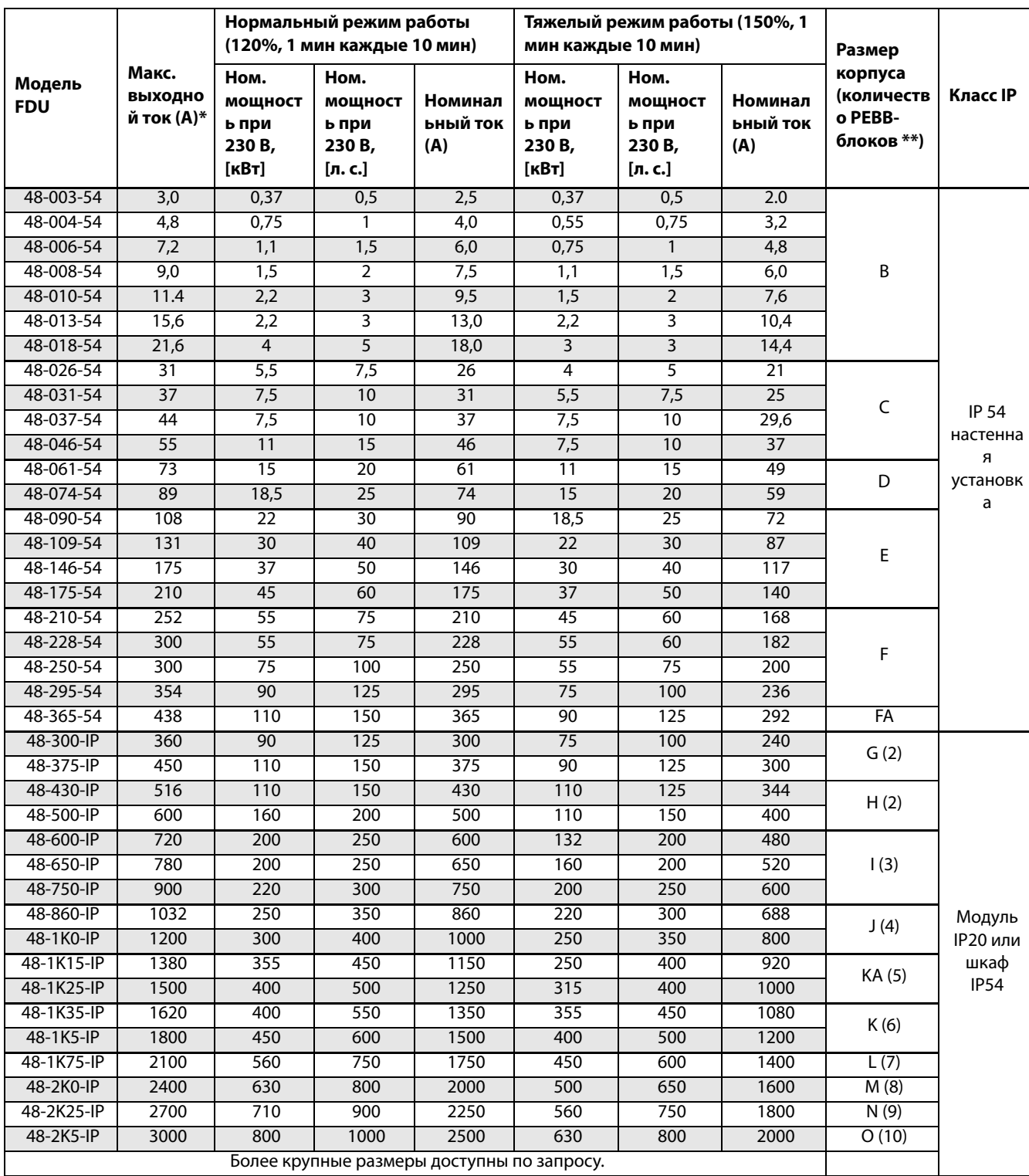

Таблица 52 Типичная мощность двигателя при напряжении сети 230 В. Диапазон напряжения питания ПЧ 230–480 В.

\* Доступно в течение ограниченного времени, если позволяет температурный режим.

|                      | Макс.<br>выходной<br>ток (A)* |                                                | Нормальный режим работы<br>(120%, 1 мин каждые 10 мин) | Тяжелый режим работы                           | (150%, 1 мин каждые 10 мин) | Размер                                               |                                        |
|----------------------|-------------------------------|------------------------------------------------|--------------------------------------------------------|------------------------------------------------|-----------------------------|------------------------------------------------------|----------------------------------------|
| Модель<br><b>FDU</b> |                               | Hom.<br><b>МОЩНОСТЬ</b><br>при 400 В,<br>[кВт] | Номинальны<br>й ток (А)                                | Hom.<br><b>МОЩНОСТЬ</b><br>при 400 В,<br>[кВт] | Номинальны<br>й ток (А)     | корпуса<br>(количеств <b>о</b><br>PEBB-<br>блоков)** | Класс IP                               |
| 48-003-54            | 3,0                           | 0,75                                           | 2,5                                                    | 0,55                                           | 2,0                         |                                                      |                                        |
| 48-004-54            | 4,8                           | 1,5                                            | $\overline{4,0}$                                       | $\overline{1,1}$                               | $\overline{3,2}$            |                                                      |                                        |
| 48-006-54            | 7,2                           | 2,2                                            | 6,0                                                    | 1,5                                            | 4,8                         |                                                      |                                        |
| 48-008-54            | 9,0                           | 3                                              | 7,5                                                    | 2,2                                            | 6,0                         | B                                                    |                                        |
| 48-010-54            | 11.4                          | $\overline{4}$                                 | 9,5                                                    | 3                                              | 7,6                         |                                                      |                                        |
| 48-013-54            | 15,6                          | 5,5                                            | 13,0                                                   | 4                                              | 10,4                        |                                                      |                                        |
| 48-018-54            | 21,6                          | 7,5                                            | 18,0                                                   | 5,5                                            | 14,4                        |                                                      |                                        |
| 48-026-54            | $\overline{31}$               | $\overline{11}$                                | $\overline{26}$                                        | 7,5                                            | $\overline{21}$             |                                                      |                                        |
| 48-031-54            | 37                            | 15                                             | 31                                                     | 11                                             | $\overline{25}$             | $\mathsf C$                                          |                                        |
| 48-037-54            | 44                            | 18,5                                           | 37                                                     | 15                                             | 29,6                        |                                                      |                                        |
| 48-046-54            | 55                            | $\overline{22}$                                | 46                                                     | 18,5                                           | $\overline{37}$             |                                                      | <b>IP 54</b><br>настенная<br>установка |
| 48-061-54            | 73                            | 30                                             | 61                                                     | $\overline{22}$                                | 49                          | D                                                    |                                        |
| 48-074-54            | 89                            | $\overline{37}$                                | $\overline{74}$                                        | 30                                             | 59                          |                                                      |                                        |
| 48-090-54            | 108                           | $\overline{45}$                                | $\overline{90}$                                        | $\overline{37}$                                | 72                          |                                                      |                                        |
| 48-109-54            | 131                           | 55                                             | 109                                                    | 45                                             | 87                          | E                                                    |                                        |
| 48-146-54            | 175                           | 75                                             | 146                                                    | 55                                             | 117                         |                                                      |                                        |
| 48-175-54            | 210                           | 90                                             | 175                                                    | 75                                             | 140                         |                                                      |                                        |
| 48-210-54            | 252                           | 110                                            | 210                                                    | 90                                             | 168                         |                                                      |                                        |
| 48-228-54            | 300                           | 110                                            | 228                                                    | 90                                             | 182                         | F                                                    |                                        |
| 48-250-54            | 300                           | 132                                            | 250                                                    | $\overline{110}$                               | 200                         |                                                      |                                        |
| 48-295-54            | 354                           | 160                                            | 295                                                    | 132                                            | 236                         |                                                      |                                        |
| 48-365-54            | 438                           | 200                                            | 365                                                    | 160                                            | 292                         | FA                                                   |                                        |
| 48-300-IP            | 360                           | 160                                            | 300                                                    | 132                                            | 240                         | G(2)                                                 |                                        |
| 48-375-IP            | 450                           | 200                                            | 375                                                    | 160                                            | $\overline{300}$            |                                                      |                                        |
| 48-430-IP            | 516                           | 220                                            | 430                                                    | 200                                            | 344                         | H(2)                                                 |                                        |
| 48-500-IP            | 600                           | 250                                            | 500                                                    | 220                                            | 400                         |                                                      |                                        |
| 48-600-IP            | 720                           | 315                                            | 600                                                    | 250                                            | 480                         |                                                      |                                        |
| 48-650-IP            | 780                           | 355                                            | 650                                                    | 315                                            | 520                         | 1(3)                                                 |                                        |
| 48-750-IP            | 900                           | 400                                            | 750                                                    | 355                                            | 600                         |                                                      |                                        |
| 48-860-IP            | 1032                          | 450                                            | 860                                                    | 400                                            | 688                         | J(4)                                                 | Модуль                                 |
| 48-1K0-IP            | 1200                          | 560                                            | 1000                                                   | 450                                            | 800                         |                                                      | <b>IP20 или</b>                        |
| 48-1K15-IP           | 1380                          | 630                                            | 1150                                                   | 500                                            | 920                         | KA (5)                                               | шкаф IP54                              |
| 48-1K25-IP           | 1500                          | 710                                            | 1250                                                   | 560                                            | 1000                        |                                                      |                                        |
| 48-1K35-IP           | 1620                          | 710                                            | 1350                                                   | 600                                            | 1080                        | K(6)                                                 |                                        |
| 48-1K5-IP            | 1800                          | 800                                            | 1500                                                   | 630                                            | 1200                        |                                                      |                                        |
| 48-1K75-IP           | 2100                          | 900                                            | 1750                                                   | 800                                            | 1400                        | L(7)                                                 |                                        |
| 48-2K0-IP            | 2400                          | 1120                                           | 2000                                                   | 900                                            | 1600                        | M(8)                                                 |                                        |
| 48-2K25-IP           | 2700                          | 1250                                           | 2250                                                   | 1000                                           | 1800                        | N(9)                                                 |                                        |
| 48-2K5-IP            | 3000                          | 1400                                           | 2500                                                   | 1120                                           | 2000                        | O(10)                                                |                                        |
|                      |                               |                                                | Более крупные размеры доступны по запросу.             |                                                |                             |                                                      |                                        |

Таблица 53 Типичная мощность двигателя при напряжении сети 400 В. Диапазон напряжений питания ПЧ 230–480 В

\* Доступно в течение ограниченного времени, если позволяет температурный режим.

| Модель<br><b>FDU</b>    | Макс.                           | Нормальный режим работы<br>(120%, 1 мин каждые 10 мин) |                         | Тяжелый режим работы                     | (150%, 1 мин каждые 10 мин) | Размер<br>корпуса                 |                                        |
|-------------------------|---------------------------------|--------------------------------------------------------|-------------------------|------------------------------------------|-----------------------------|-----------------------------------|----------------------------------------|
|                         | <b>ВЫХОДНО</b><br>й ток $(A)^*$ | Hom.<br>мощность при<br>460 В, [л. с.]                 | Номинальны<br>й ток (A) | Hom.<br>мощность<br>при 460 В,<br>[n.c.] | Номинальный<br>ток (A)      | (количество<br>PEBB-<br>блоков)** | Класс IP                               |
| 48-003-54               | 3,0                             | $\mathbf{1}$                                           | 2,5                     | $\mathbf{1}$                             | 2,0                         |                                   |                                        |
| 48-004-54               | 4,8                             | 2                                                      | 4,0                     | 1,5                                      | 3,2                         |                                   |                                        |
| 48-006-54               | 7,2                             | 3                                                      | 6,0                     | $\overline{2}$                           | 4,8                         |                                   |                                        |
| 48-008-54               | 9,0                             | 3                                                      | 7,5                     | 3                                        | 6,0                         | B                                 |                                        |
| 48-010-54               | 11.4                            | 5                                                      | 9,5                     | $\overline{3}$                           | 7,6                         |                                   |                                        |
| 48-013-54               | 15,6                            | 7,5                                                    | 13,0                    | 5                                        | 10,4                        |                                   |                                        |
| 48-018-54               | 21,6                            | 10                                                     | 18,0                    | 7,5                                      | 14,4                        |                                   |                                        |
| 48-026-54               | $\overline{31}$                 | 15                                                     | $\overline{26}$         | 10                                       | 21                          |                                   |                                        |
| 48-031-54               | $\overline{37}$                 | $\overline{20}$                                        | 31                      | 15                                       | $\overline{25}$             | C                                 | <b>IP 54</b><br>настенная<br>установка |
| 48-037-54               | 44                              | $\overline{25}$                                        | $\overline{37}$         | $\overline{20}$                          | 29,6                        |                                   |                                        |
| 48-046-54               | 55                              | 30                                                     | 46                      | $\overline{25}$                          | $\overline{37}$             |                                   |                                        |
| 48-061-54               | $\overline{73}$                 | 40                                                     | 61                      | 30                                       | 49                          | D                                 |                                        |
| 48-074-54               | 89                              | 50                                                     | $\overline{74}$         | 40                                       | 59                          |                                   |                                        |
| 48-090-54               | 108                             | 60                                                     | 90                      | 50                                       | $\overline{72}$             |                                   |                                        |
| 48-109-54               | 131                             | $\overline{75}$                                        | 109                     | 60                                       | 87                          | Ε                                 |                                        |
| 48-146-54               | 175                             | 100                                                    | 146                     | $\overline{75}$                          | 117                         |                                   |                                        |
| 48-175-54               | 210                             | 125                                                    | 175                     | 100                                      | 140                         |                                   |                                        |
| 48-210-54               | 252                             | 150                                                    | 210                     | 125                                      | 168                         |                                   |                                        |
| 48-228-54               | 300                             | 200                                                    | 228                     | 150                                      | 182                         | F                                 |                                        |
| 48-250-54               | 300                             | 200                                                    | 250                     | 150                                      | 200                         |                                   |                                        |
| 48-295-54               | 354                             | 250                                                    | 295                     | 200                                      | 236                         |                                   |                                        |
| 48-365-54               | 438                             | 300                                                    | 365                     | 250                                      | 292                         | FA                                |                                        |
| 48-300-IP               | 360                             | 250                                                    | 300                     | 200                                      | 240                         | G(2)                              |                                        |
| 48-375-IP               | 450                             | 300                                                    | 375                     | 250                                      | 300                         |                                   |                                        |
| 48-430-IP               | 516                             | 350                                                    | 430                     | 250                                      | 344                         | H(2)                              |                                        |
| 48-500-IP               | 600                             | 400                                                    | 500                     | 350                                      | 400                         |                                   |                                        |
| 48-600-IP               | 720                             | 500                                                    | 600                     | 400                                      | 480                         |                                   |                                        |
| 48-650-IP               | 780                             | 550                                                    | 650                     | 400                                      | 520                         | 1(3)                              |                                        |
| 48-750-IP               | 900                             | 600                                                    | 750                     | 500                                      | 600                         |                                   |                                        |
| 48-860-IP               | 1032                            | 700                                                    | 860                     | 550                                      | 688                         | J(4)                              | Модуль                                 |
| 48-1K0-IP               | 1200                            | 800                                                    | 1000                    | 650                                      | 800                         |                                   | <b>IP20 или</b>                        |
| 48-1K15-IP              | 1380                            | 900                                                    | 1150                    | 750                                      | 920                         | KA (5)                            | шкаф IP54                              |
| 48-1K25-IP              | 1500                            | 1000                                                   | 1250                    | 800                                      | 1000                        |                                   |                                        |
| 48-1K35-IP              | 1620                            | 1100                                                   | 1350                    | 900                                      | 1080                        | K(6)                              |                                        |
| 48-1K5-IP               | 1800                            | 1250                                                   | 1500                    | 1000                                     | 1200                        |                                   |                                        |
| 48-1K75-IP<br>48-2K0-IP | 2100                            | 1500                                                   | 1750                    | 1200                                     | 1400                        | L(7)                              |                                        |
| 48-2K25-IP              | 2400<br>2700                    | 1700<br>1900                                           | 2000                    | 1300                                     | 1600<br>1800                | M(8)                              |                                        |
| 48-2K5-IP               |                                 | 2100                                                   | 2250                    | 1500<br>1700                             |                             | N (9)<br>O(10)                    |                                        |
|                         | 3000                            | Более крупные размеры доступны по запросу.             | 2500                    |                                          | 2000                        |                                   |                                        |
|                         |                                 |                                                        |                         |                                          |                             |                                   |                                        |

Таблица 54 Типичная мощность двигателя при напряжении сети 460 В. Диапазон напряжений питания ПЧ 230–480 В

\* Доступно в течение ограниченного времени, если позволяет температурный режим.

### **Emotron FDU 2.1 — исполнение IP54 (модели 69-250 и выше также доступны в исполнении IP20)**

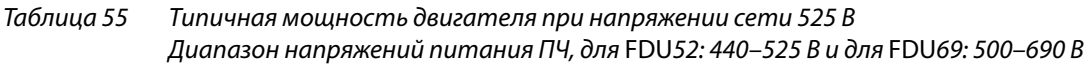

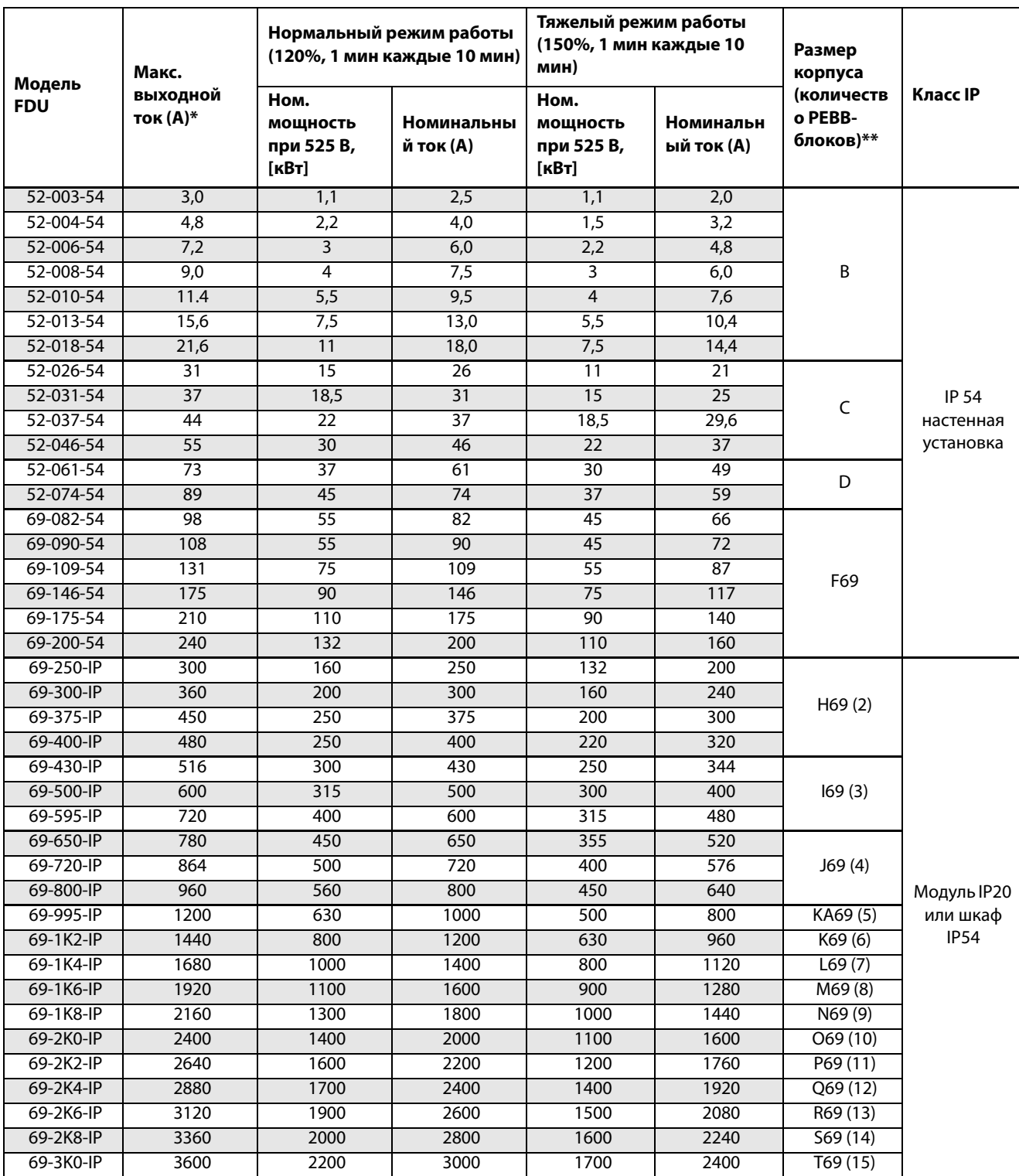

\* Доступно в течение ограниченного времени, если позволяет температурный режим.

| Модель<br><b>FDU</b> | Макс.<br><b>ВЫХОД</b><br>ной ток<br>$(A)^*$ | Нормальный режим работы<br>(120%, 1 мин каждые 10 мин) |                                                               |                                   | мин каждые 10 мин)                            | Тяжелый режим работы (150%, 1                  | Размер                     |                                               |                           |
|----------------------|---------------------------------------------|--------------------------------------------------------|---------------------------------------------------------------|-----------------------------------|-----------------------------------------------|------------------------------------------------|----------------------------|-----------------------------------------------|---------------------------|
|                      |                                             | Hom.<br><b>МОЩНОСТ</b><br>ь при<br>575B<br>[л. с.]     | Hom.<br><b>МОЩНОСТ</b><br>ь при<br>690 B,<br>$[\kappa$ Bt $]$ | Номина<br>льный<br><b>ток</b> (А) | Hom.<br><b>МОЩНОСТЬ</b><br>при 575В<br>[n.c.] | Hom.<br><b>МОЩНОСТЬ</b><br>при 690 В,<br>[KBT] | Номинал<br>ьный ток<br>(A) | корпуса<br>(количеств<br>o PEBB-<br>блоков)** | Класс IP                  |
| 69-002-54            | 3,2                                         | 1,5                                                    | 1,5                                                           | $\overline{2}$                    | $\mathbf{1}$                                  | 0,75                                           | 1,6                        |                                               |                           |
| 69-003-54            | 4,8                                         | 2                                                      | 2,2                                                           | 3                                 | $\overline{1,5}$                              | 1,5                                            | 2,4                        |                                               |                           |
| 69-004-54            | 6,4                                         | 3                                                      | $\overline{3}$                                                | $\overline{4}$                    | $\overline{2}$                                | 2,2                                            | 3,2                        |                                               |                           |
| 69-006-54            | 9,6                                         | 4                                                      | 4                                                             | 6                                 | 3                                             | $\overline{3}$                                 | 4,8                        |                                               |                           |
| 69-008-54            | 12,8                                        | 5                                                      | 5,5                                                           | 8                                 | $\overline{4}$                                | $\overline{4}$                                 | 6,4                        | C69                                           |                           |
| 69-010-54            | 16                                          | 7,5                                                    | 7,5                                                           | 10                                | 5                                             | 5,5                                            | 8                          |                                               |                           |
| 69-013-54            | 20,8                                        | 10                                                     | 11                                                            | 13                                | 7,5                                           | 7,5                                            | 10,4                       |                                               |                           |
| 69-018-54            | $\overline{29}$                             | $\overline{15}$                                        | 15                                                            | $\overline{18}$                   | 10                                            | 11                                             | 14,4                       |                                               |                           |
| 69-021-54            | $\overline{34}$                             | 20                                                     | 18,5                                                          | 21                                | 15                                            | 15                                             | 16,8                       |                                               | <b>IP 54</b>              |
| 69-025-54            | 40                                          | $\overline{25}$                                        | $\overline{22}$                                               | $\overline{25}$                   | $\overline{20}$                               | 18,5                                           | $\overline{20}$            |                                               | настенна                  |
| 69-033-54            | 53                                          | 30                                                     | 30                                                            | 33                                | $\overline{25}$                               | $\overline{22}$                                | 26                         | D69                                           | Я                         |
| 69-042-54            | 67                                          | 40                                                     | $\overline{37}$                                               | 42                                | 30                                            | 30                                             | $\overline{34}$            |                                               | установка                 |
| 69-050-54            | 80                                          | 50                                                     | 45                                                            | 50                                | 40                                            | $\overline{37}$                                | 40                         |                                               |                           |
| 69-058-54            | 93                                          | 60                                                     | $\overline{55}$                                               | $\overline{58}$                   | 40                                            | 45                                             | 46                         |                                               |                           |
| 69-082-54            | 98                                          | 75                                                     | 75                                                            | 82                                | 60                                            | 55                                             | 66                         |                                               |                           |
| 69-090-54            | 108                                         | $\overline{75}$                                        | $\overline{90}$                                               | 90                                | 60                                            | 75                                             | $\overline{72}$            | F69                                           |                           |
| 69-109-54            | 131                                         | 100                                                    | 110                                                           | 109                               | 75                                            | 90                                             | 87                         |                                               |                           |
| 69-146-54            | 175                                         | 125                                                    | 132                                                           | 146                               | 100                                           | 110                                            | 117                        |                                               |                           |
| 69-175-54            | 210                                         | 150                                                    | 160                                                           | 175                               | 125                                           | 132                                            | 140                        |                                               |                           |
| 69-200-54            | 240                                         | 200                                                    | 200                                                           | 200                               | 150                                           | 160                                            | 160                        |                                               |                           |
| 69-250-IP            | 300                                         | 250                                                    | 250                                                           | 250                               | 200                                           | 200                                            | 200                        |                                               |                           |
| 69-300-IP            | 360                                         | 300                                                    | $\overline{315}$                                              | 300                               | 250                                           | 250                                            | 240                        | H69(2)                                        |                           |
| 69-375-IP            | 450                                         | 350                                                    | 355                                                           | 375                               | 300                                           | 315                                            | 300                        |                                               |                           |
| 69-400-IP            | 480                                         | 400                                                    | 400                                                           | 400                               | 300                                           | 315                                            | 320                        |                                               |                           |
| 69-430-IP            | 516                                         | 400                                                    | 450                                                           | 430                               | 350                                           | 315                                            | 344                        |                                               |                           |
| 69-500-IP            | 600                                         | 500                                                    | 500                                                           | 500                               | 400                                           | 355                                            | 400                        | 169(3)                                        |                           |
| 69-595-IP            | 720                                         | 600                                                    | 600                                                           | 600                               | 500                                           | 450                                            | 480                        |                                               |                           |
| 69-650-IP            | 780                                         | 650                                                    | 630                                                           | 650                               | 550                                           | 500                                            | 520                        |                                               |                           |
| 69-720-IP            | 864                                         | 750                                                    | 710                                                           | 720                               | 600                                           | 560                                            | 576                        | J69(4)                                        |                           |
| 69-800-IP            | 960                                         | 850                                                    | 800                                                           | 800                               | 650                                           | 630                                            | 640                        |                                               |                           |
| 69-905-IP            | 1080                                        | 950                                                    | 900                                                           | 900                               | 750                                           | 710                                            | 720                        | KA69(5)                                       | Модуль<br><b>IP20 или</b> |
| 69-995-IP            | 1200                                        | 1000                                                   | 1000                                                          | 1000                              | 850                                           | 800                                            | 800                        |                                               | шкаф IP54                 |
| 69-1K2-IP            | 1440                                        | 1200                                                   | 1200                                                          | 1200                              | 1000                                          | 900                                            | 960                        | K69(6)                                        |                           |
| 69-1K4-IP            | 1680                                        | 1500                                                   | 1400                                                          | 1400                              | 1200                                          | 1120                                           | 1120                       | L69(7)                                        |                           |
| 69-1K6-IP            | 1920                                        | 1700                                                   | 1600                                                          | 1600                              | 1300                                          | 1250                                           | 1280                       | M69(8)                                        |                           |
| 69-1K8-IP            | 2160                                        | 1900                                                   | 1800                                                          | 1800                              | 1500                                          | 1400                                           | 1440                       | N69(9)                                        |                           |
| 69-2K0-IP            | 2400                                        | 2100                                                   | 2000                                                          | 2000                              | 1700                                          | 1600                                           | 1600                       | O69(10)                                       |                           |
| 69-2K2-IP            | 2640                                        | 2300                                                   | 2200                                                          | 2200                              | 1800                                          | 1700                                           | 1760                       | P69(11)                                       |                           |
| 69-2K4-IP            | 2880                                        | 2500                                                   | 2400                                                          | 2400                              | 2000                                          | 1900                                           | 1920                       | Q69(12)                                       |                           |
| 69-2K6-IP            | 3120                                        | 2700                                                   | 2600                                                          | 2600                              | 2200                                          | 2000                                           | 2080                       | R69(13)                                       |                           |
| 69-2K8-IP            | 3360                                        | 3000                                                   | 2800                                                          | 2800                              | 2400                                          | 2200                                           | 2240                       | 569(14)                                       |                           |
| 69-3K0-IP            | 3600                                        | 3200                                                   | 3000                                                          | 3000                              | 2500                                          | 2400                                           | 2400                       | T69(15)                                       |                           |

Таблица 56 Типичная мощность двигателя при напряжении сети 575 и 690 В. Диапазон напряжений питания ПЧ 500–690 В переменного тока.

\* Доступно в течение ограниченного времени, если позволяет температурный режим.

# 14.2 Общие электрические характеристики

Таблица 57 Общие электрические характеристики

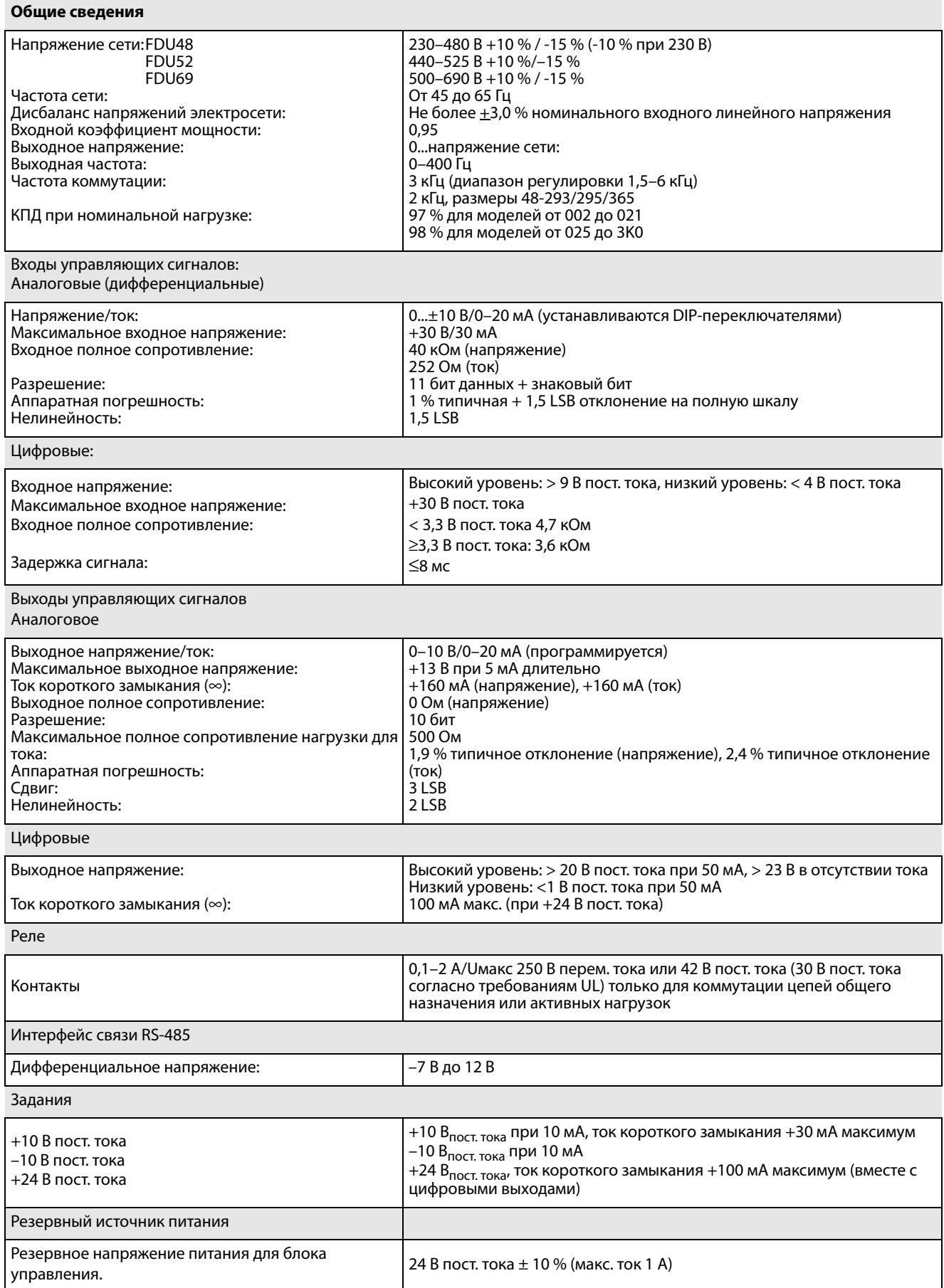

## <span id="page-238-1"></span>14.3 Работа при высоких температурах

Преобразователи частоты Emotron рассчитаны на работу при температуре окружающей среды не выше 40 °C (104 °F).

Размеры корпусов C69/D69/C2(69)/D2(69) рассчитаны на 45 °C (113 °F). Тем не менее большинство моделей можно использовать при более высоких температурах с некоторыми потерями в производительности.

### 14.3.1 Возможное снижение мощности

Снижение выходного тока возможно как -1 % на градус Цельсия с превышением на +15 °C \* (= макс. температура 55 °C) или -0,55 % / на градус Фаренгейта с превышением на +27 °F (= макс. температура 131 °F).

\* Макс. +10 °C для размеров C69/D69/C2(69)/D2(69).

## **Пример**

В этом примере рассматривается двигатель с указанными ниже характеристиками, работа которого будет осуществляться при температуре окружающей среды 45 °C (113 °F).

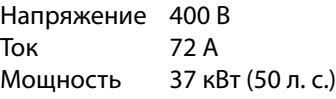

### **Выбор преобразователя частоты**

Температура окружающей среды на 5 °C (9 °F) выше максимального значения. Для выбора типа преобразователя частоты выполняется следующее вычисление.

Снижение рабочих характеристик возможно с потерей в производительности на 1 %/°C (0,55 %/ град. F).

Снижение рабочих характеристик составит:  $5 \times 1 \% = 5 \%$ 

Вычисление для модели FDU48-074 74 A – (5 % x 74) = 70,3 A; этого недостаточно.

Вычисление для модели FDU48-090  $90 A - (5 % x 90) = 85.5 A$ 

В этом примере выбирается модель FDU48-090.

# 14.4 Работа при высокой

### частоте коммутации

В [Таблица 58](#page-238-0) приведены значения частоты коммутации для различных типов преобразователей частоты. Благодаря возможности работы при более высокой частоте ШИМ можно снизить уровень шума двигателя. Частота коммутации задается в меню [22A], «Шyм xap-ки», см. раздел [раздел 11.2.2, стр. 110](#page-113-0). При частоте коммутации >3 кГц может потребоваться снижение нагрузки преобразователя.

<span id="page-238-0"></span>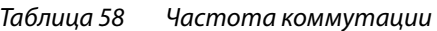

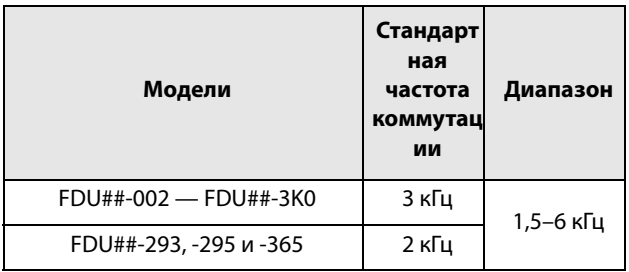

## 14.5 Размеры и вес

B таблице ниже приведены размеры и масса преобразователей. Модели с 002 по 295 и 365 имеют степень защиты IP54 как модули для настенной установки.

Модели с 300 по 3К0 состоят из 2, 3, 4... 15

параллельно соединенных функциональных блоков для мощной электроники (PEBB) доступны со степенью защиты IP20 для установки в шкаф или для установки в стандартный шкаф со степенью защиты IP54 .

Степень защиты IP54 согласно стандарту EN 60529.

#### Таблица 59 Механические характеристики, FDU48, FDU52 для модуля IP20 и IP54

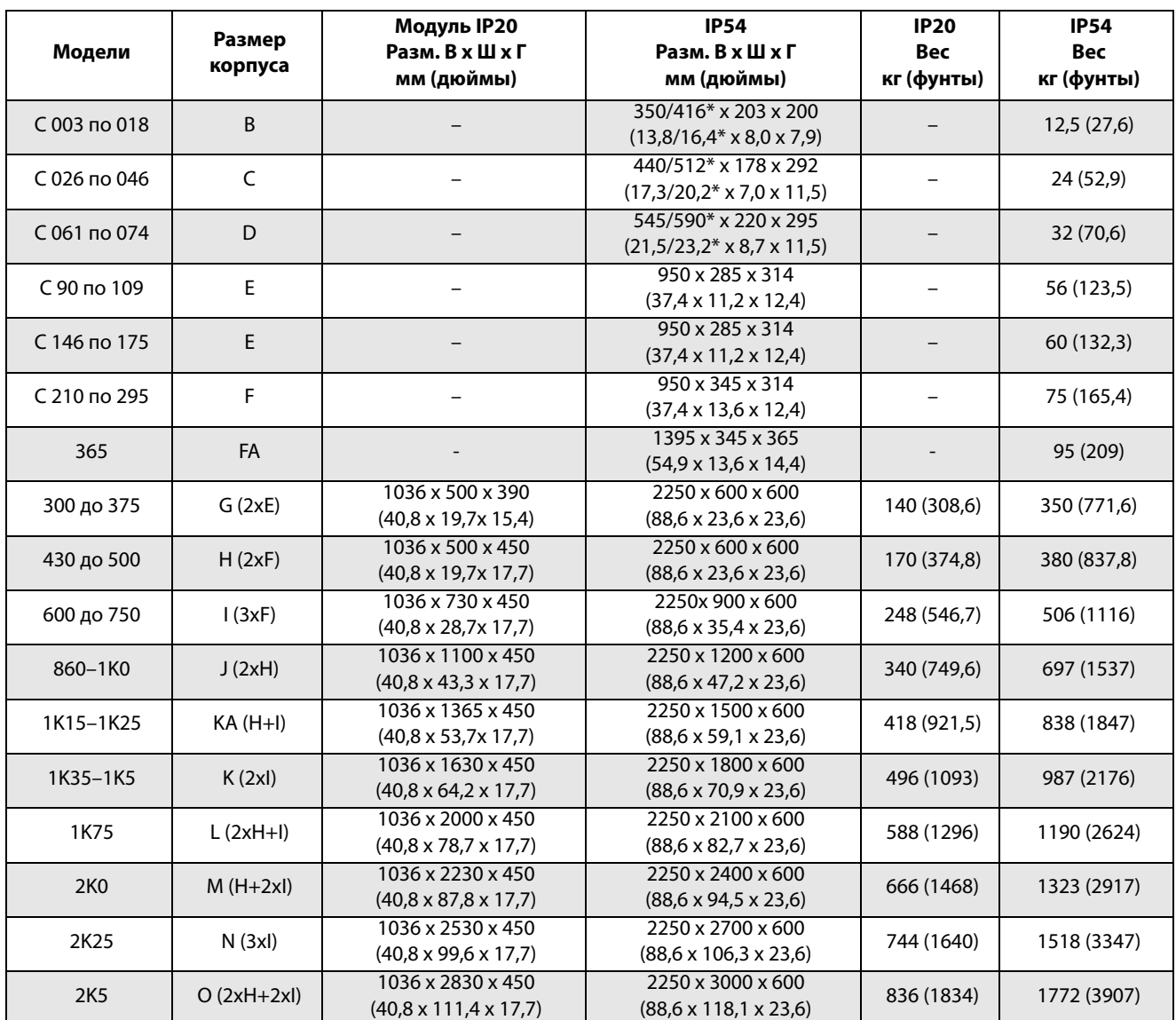

\* Высота корпуса / общая высота

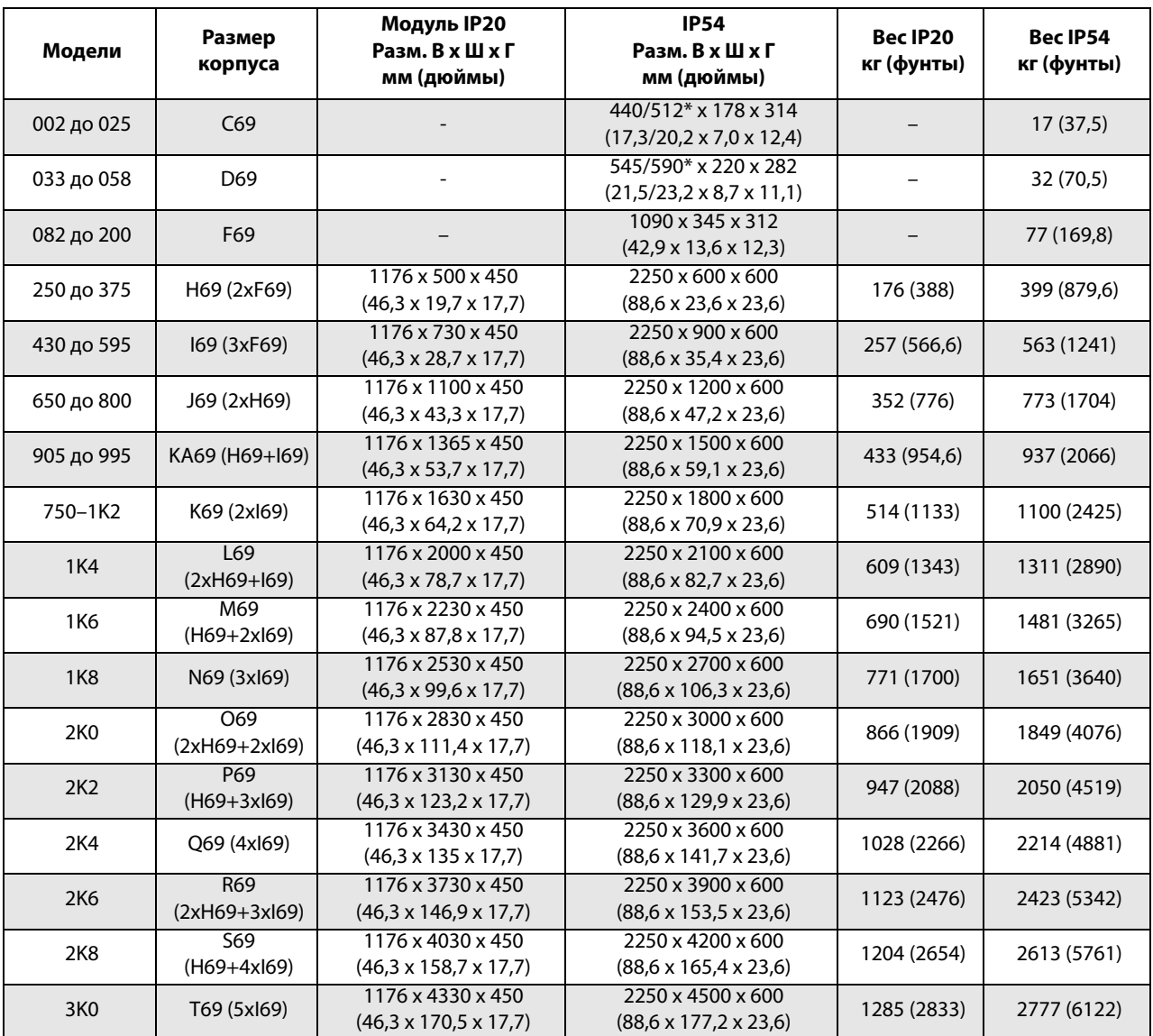

Таблица 60 Механические характеристики, FDU69 для модуля IP20 и IP54

\* Высота корпуса / общая высота

### **Размеры и вес устройств Emotron FDU48 версии IP20/21**

В таблице ниже приведены размеры и вес устройств Emotron FDU версии IP20/21.

Эти преобразователи частоты доступны в виде модулей для настенной установки. Версия IP20 оптимизирована для установки в шкафу управления.

При использовании дополнительной верхней крышки степень защиты соответствует IP21, что делает устройство пригодным для установки непосредственно на стене помещения электрооборудования.

Степени защиты IP20 и IP21 определяются согласно стандарту EN 60529.

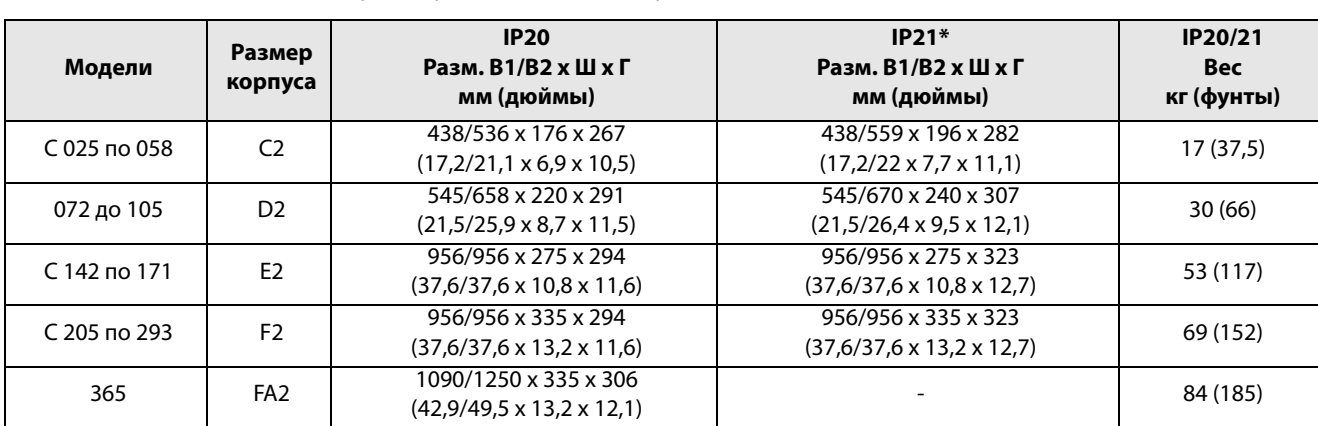

#### Таблица 61 Механические характеристики, FDU48, версии IP20 и IP21

H1 = высота корпуса.

H2 = общая высота, включая кабельное сопряжение.

\* С дополнительной верхней крышкой.

#### Таблица 62 Механические характеристики, FDU69 — исполнение IP20 и IP21

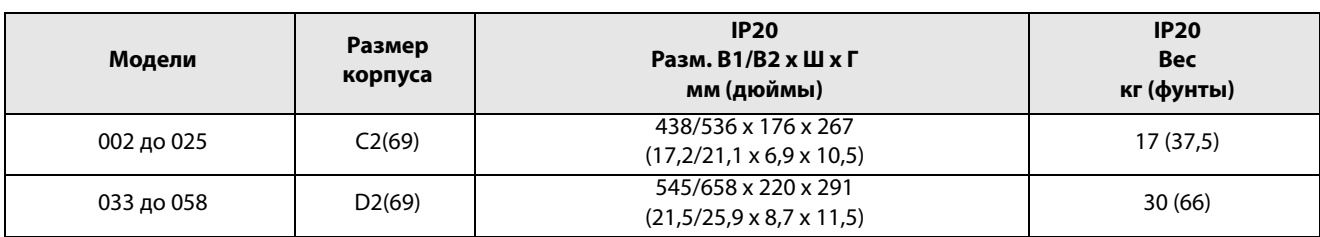

H1 = высота корпуса.

H2 = общая высота, включая кабельное сопряжение.

\* С дополнительной верхней крышкой.

# 14.6 Параметры окружающей среды

#### Таблица 63 Работа

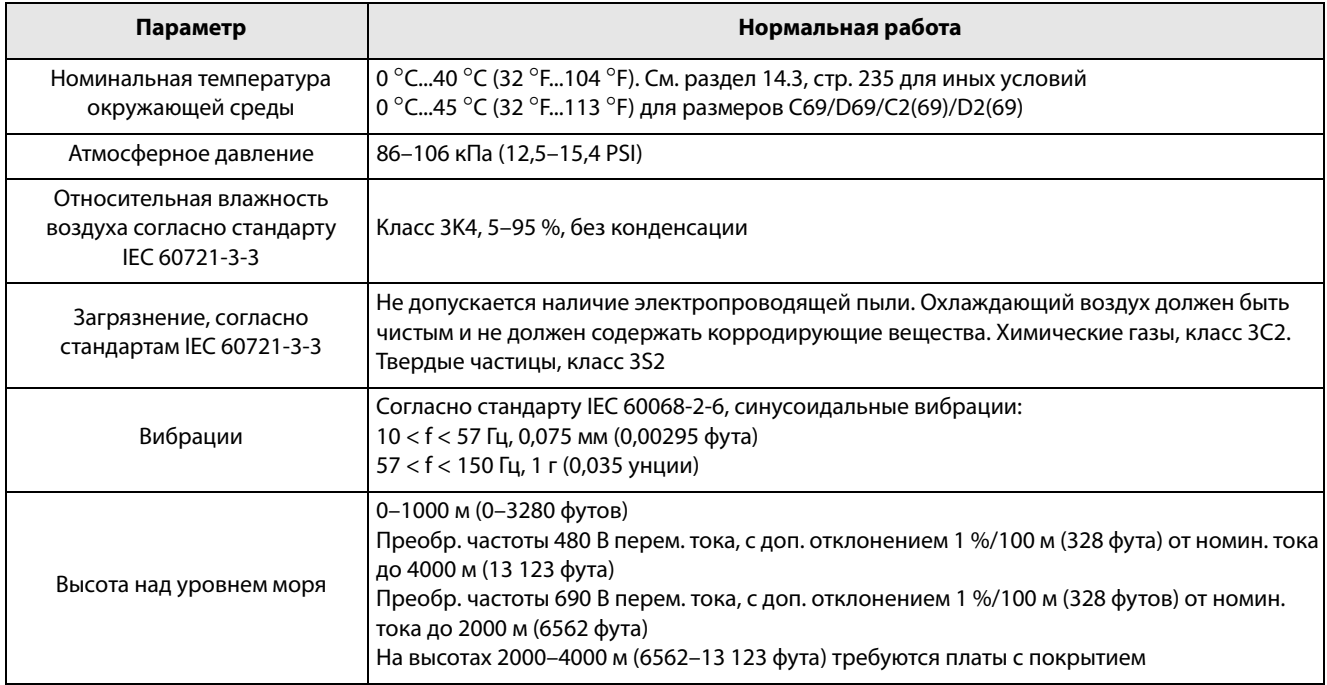

#### Таблица 64 Хранение

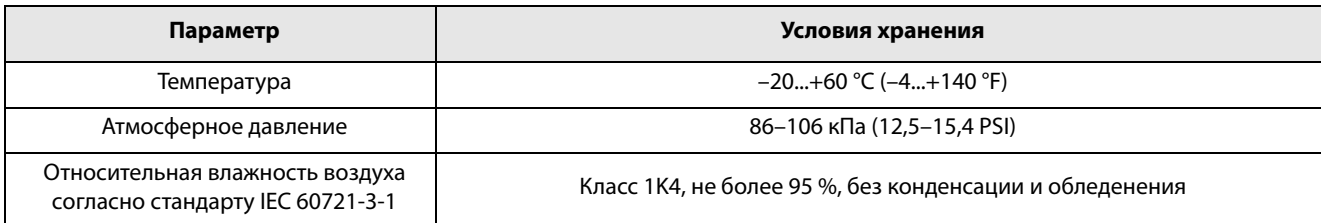

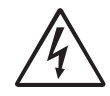

#### **ПРЕДУПРЕЖДЕНИЕ!**

**При хранении устройства более двух лет, конденсатор звена постоянного тока устройства должен быть восстановлен во время ввода в эксплуатацию.**

**Процедура восстановления описана в руководстве «Устройство восстановления конденсаторов».**

# 14.7 Предохранители и кабельные вводы

## 14.7.1 Соответствие стандартам IEC

Используйте плавкие предохранители сети типа gL/ gG, соответствующие стандарту IEC 269, или автоматические выключатели с аналогичными характеристиками. Проверьте оборудование перед установкой уплотнений.

Максимальное значение предохранителя определяется исходя из максимального значения предохранителя, рекомендуемого для данного типа ПЧ.

**ПРИМЕЧАНИЕ. Параметры предохранителя и сечения кабеля зависят от применения и должны выбираться в соответствии с местными нормативами.**

**ПРИМЕЧАНИЕ. Размеры клемм для подключения питания к преобразователям моделей 300–3К0, устанавливаемым в шкафу, могут отличаться в зависимости от спецификации заказчика.** 

### Таблица 65 Предохранители, сечения кабелей и вводы для моделей FDU48 и FDU52

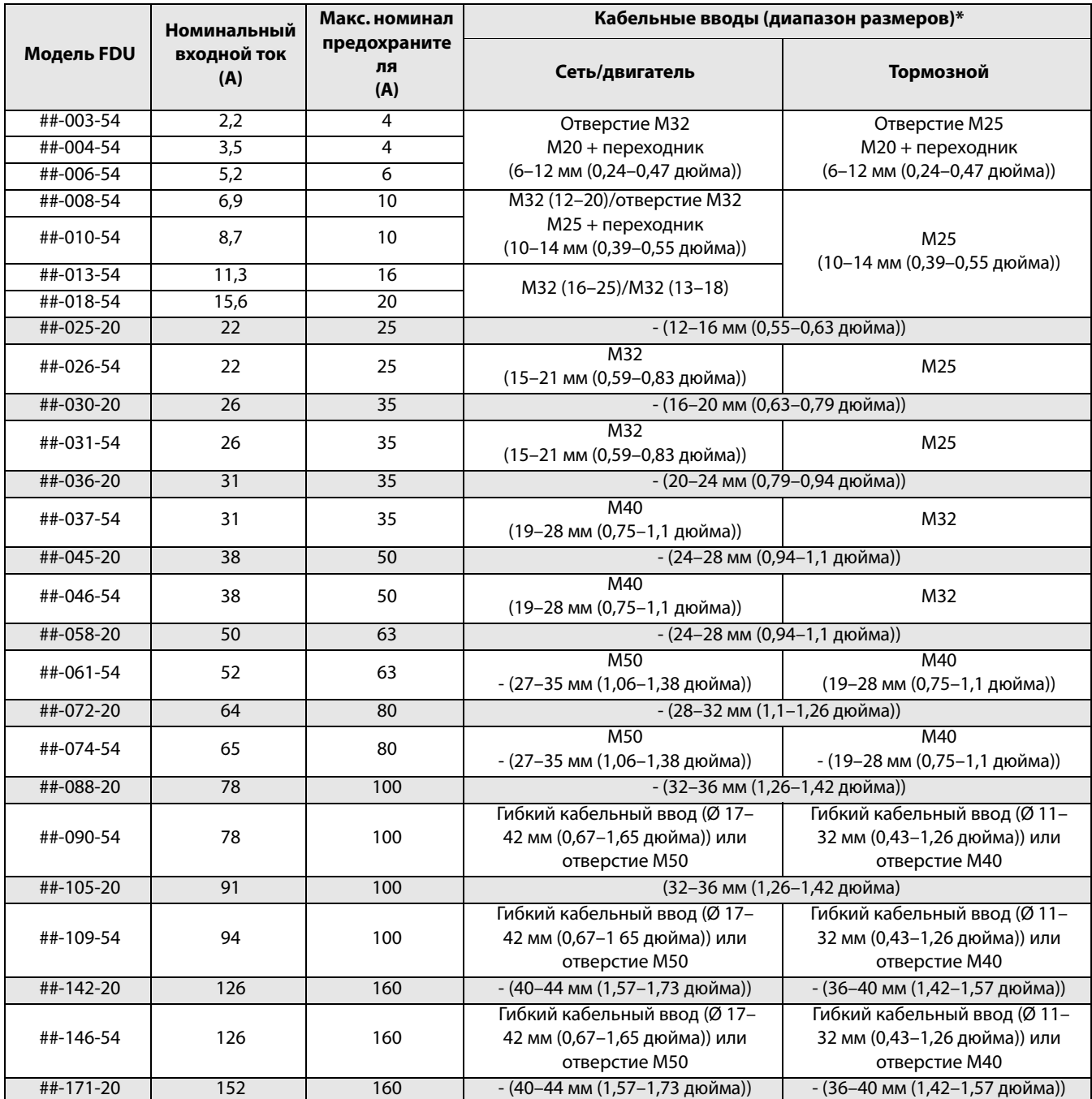

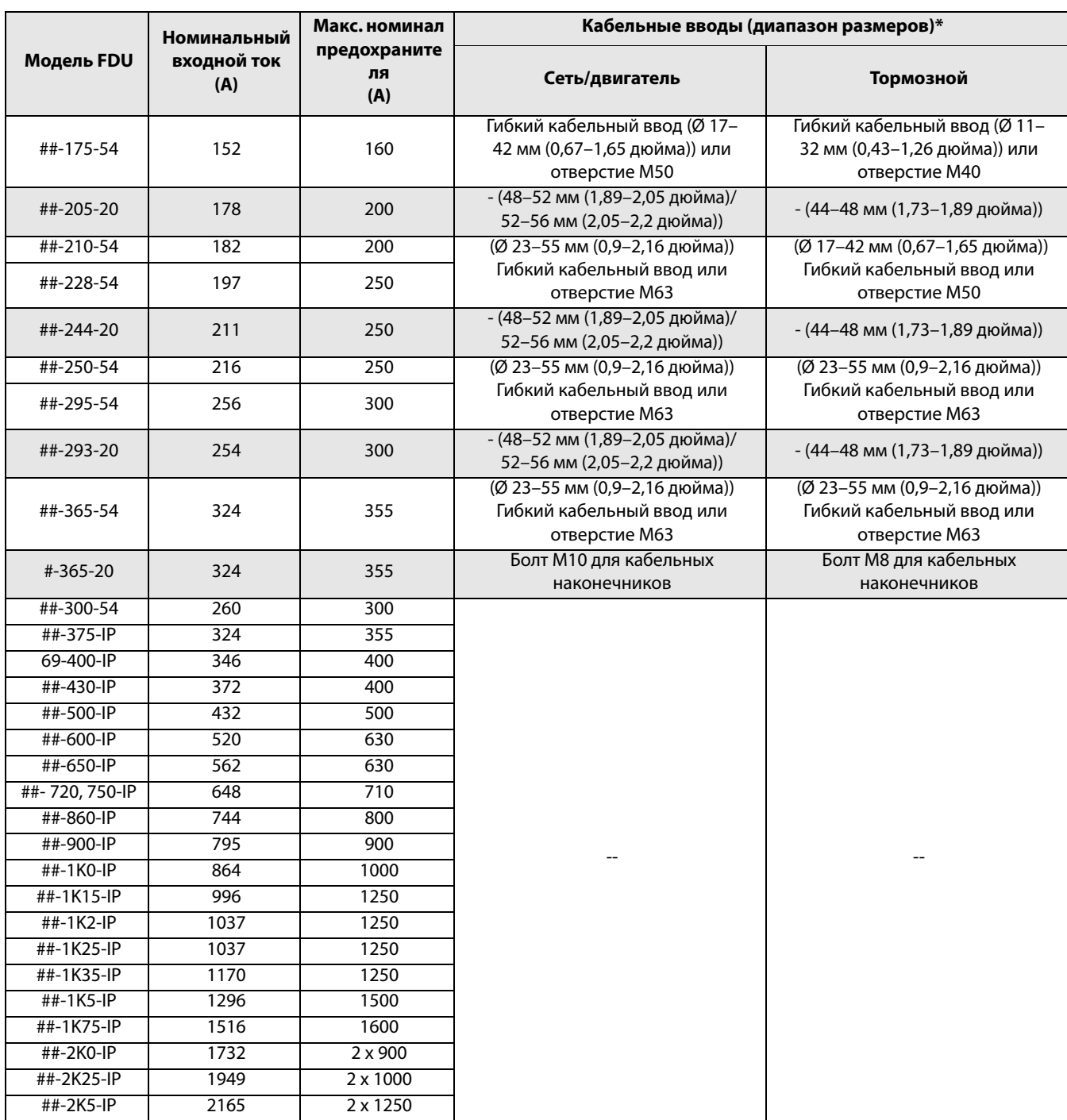

### Таблица 65 Предохранители, сечения кабелей и вводы для моделей FDU48 и FDU52

Примечание. Для моделей IP54 от 48/52-003 до -074 и от 69-002 до -058 кабельные вводы поставляются дополнительно.

\* Модели IP20/21 оснащены кабельными зажимами вместо кабельных вводов.

См. данные о диапазонах подключения кабелей в [раздел 3.4.3, стр. 43.](#page-46-0)

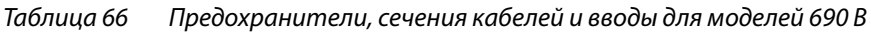

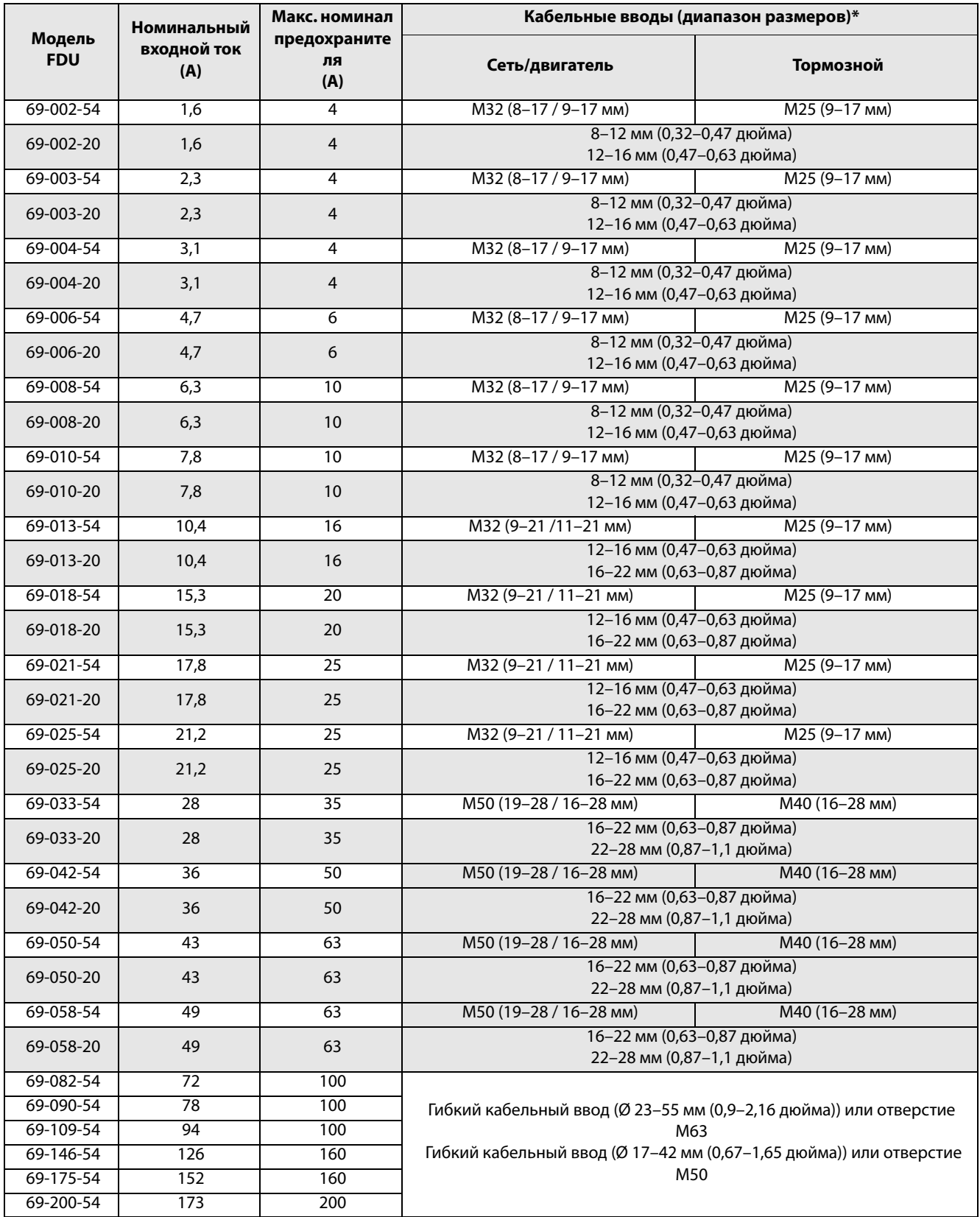

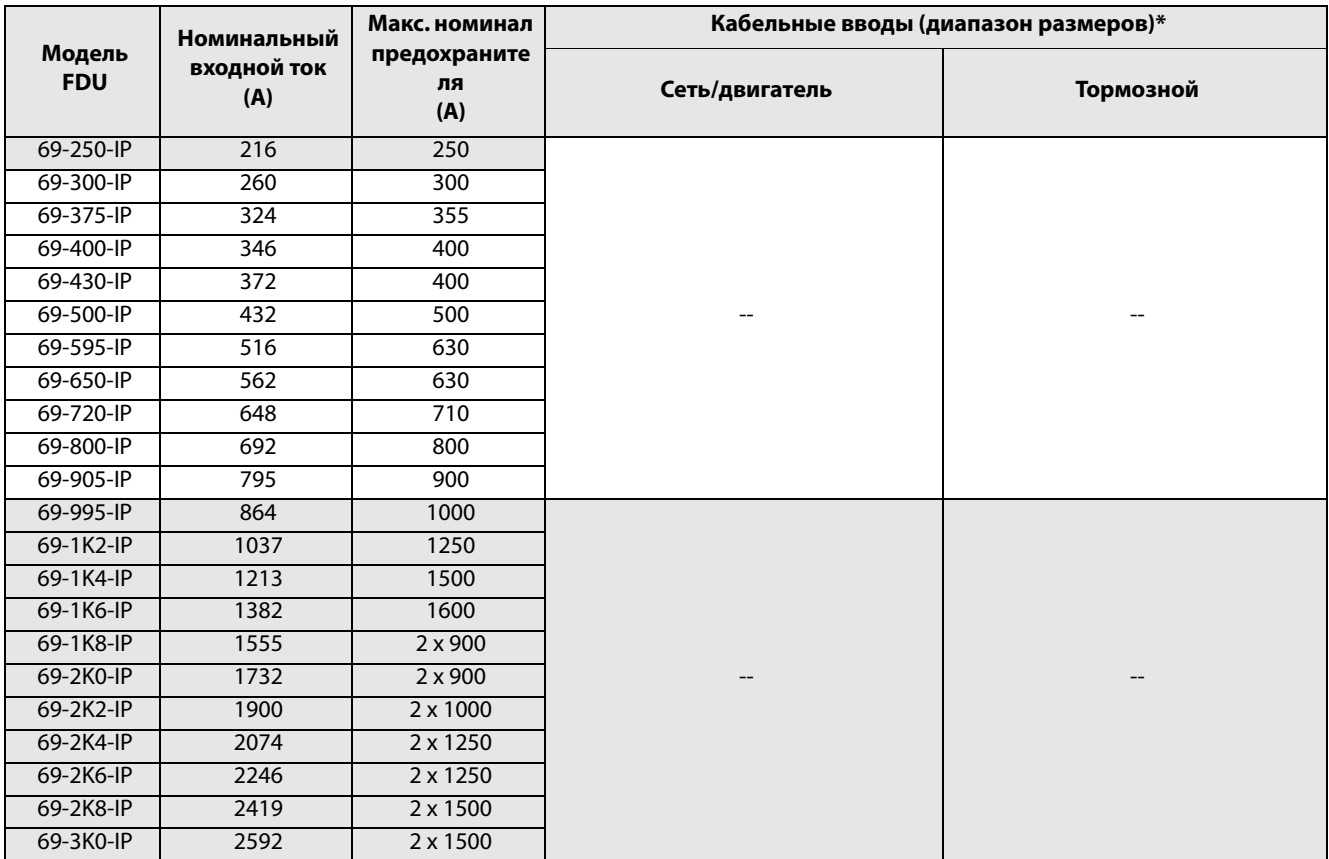

### Таблица 66 Предохранители, сечения кабелей и вводы для моделей 690 В

Примечание. Для моделей IP54 от 48/52-003 до -074 и от 69-002 до -058 кабельные вводы поставляются дополнительно.

\* Модели IP20/21 оснащены кабельными зажимами вместо кабельных вводов.

См. данные о диапазонах подключения кабелей в [раздел 3.4.3, стр. 43.](#page-46-0)

## 14.7.2 Предохранители в соответствии со стандартами NEMA

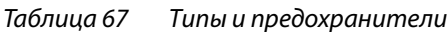

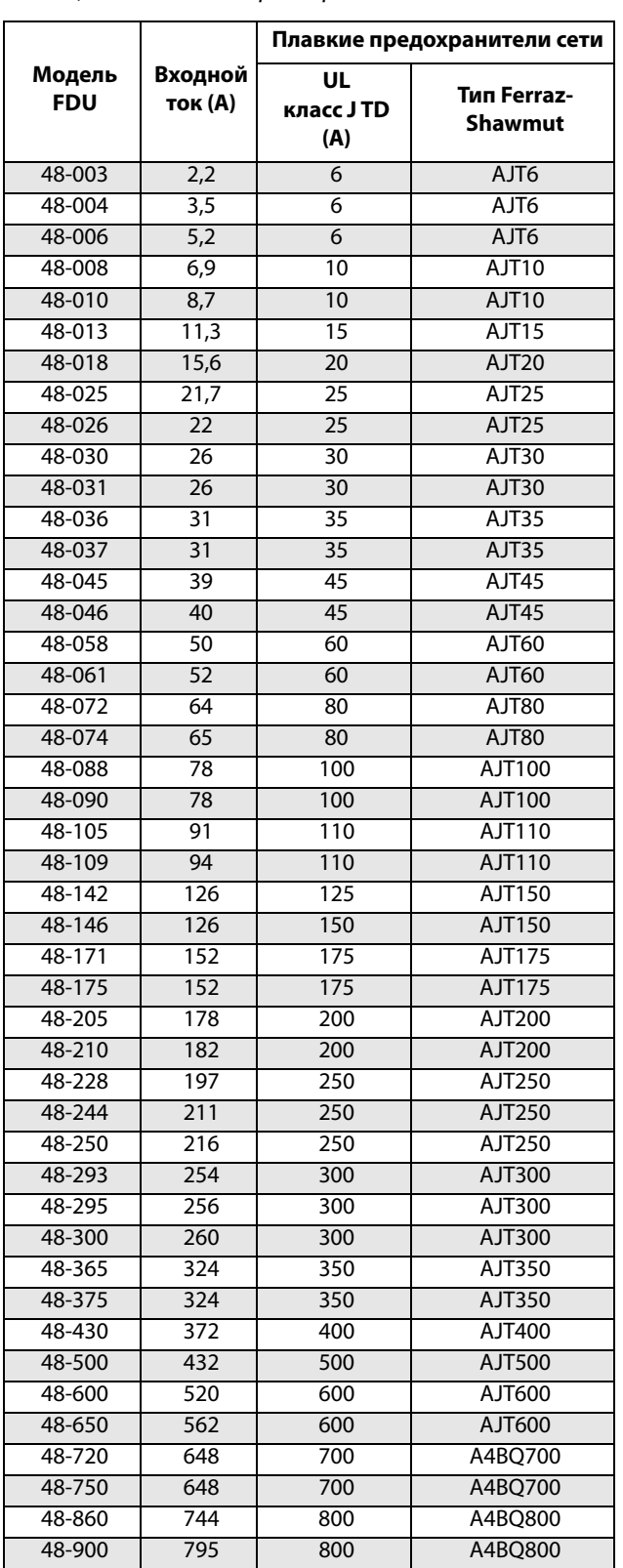

### Таблица 67 Типы и предохранители

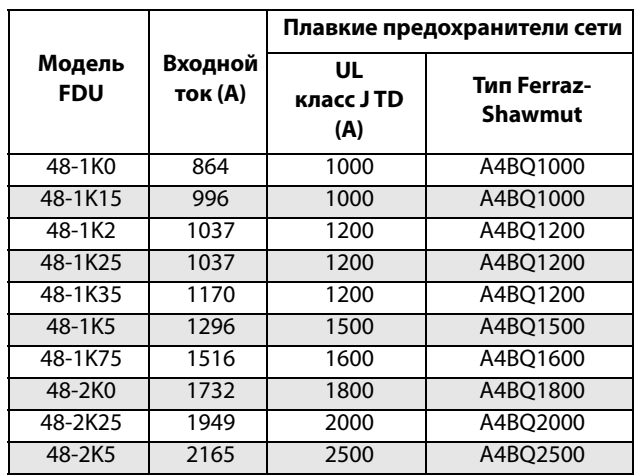

# 14.8 Сигналы управления

### Таблица 68

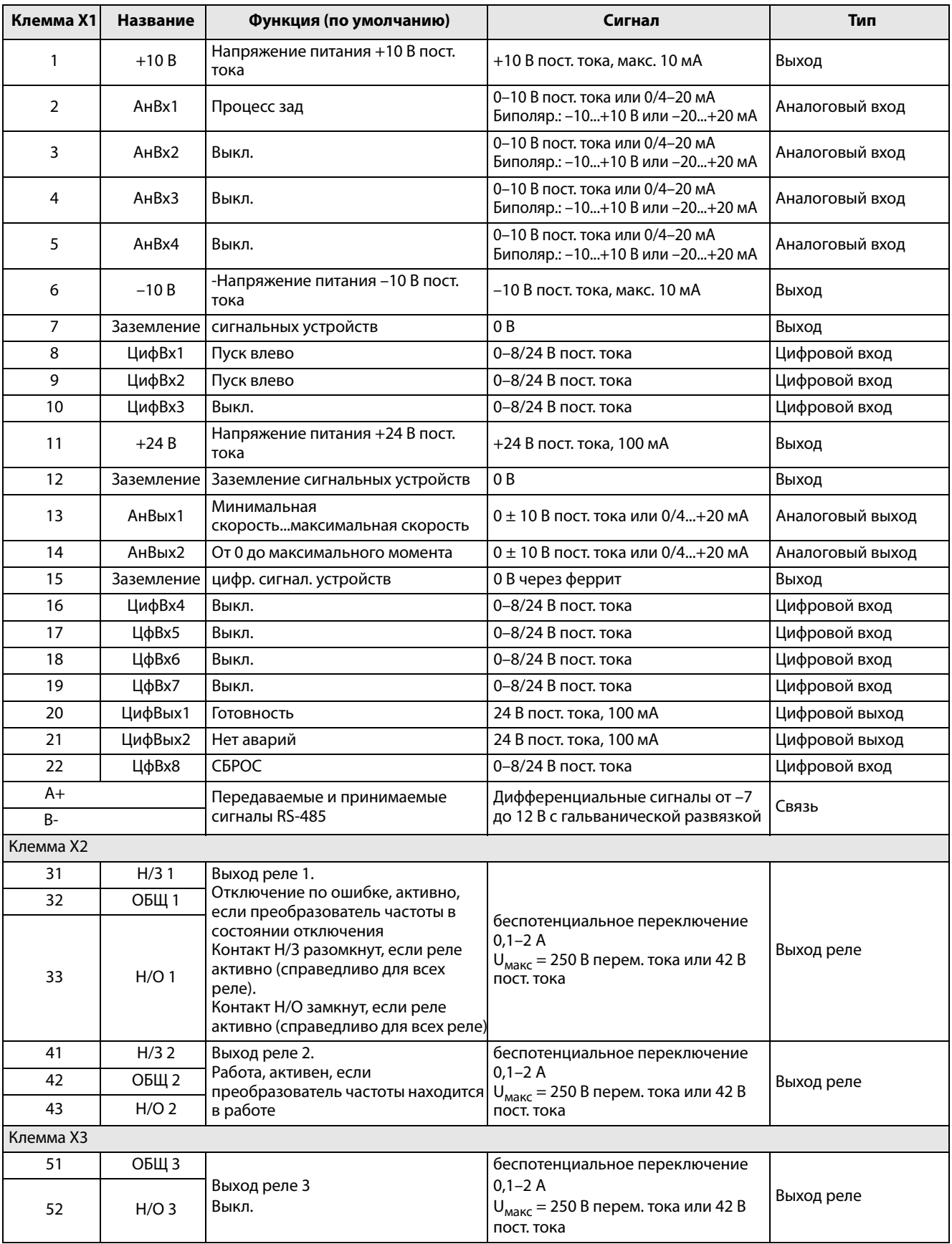

#### Таблица 68

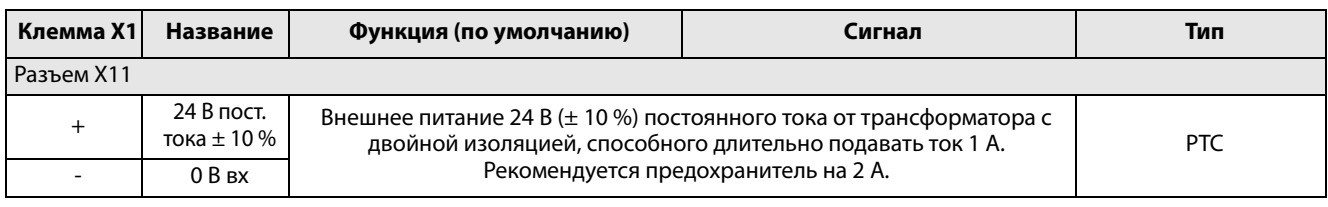

#### **ПРИМЕЧАНИЕ. Потенциометр позволяет задавать значения в диапазоне от 1 кОм до 10 кОм (¼ Ватт) с линейной зависимостью, причем мы рекомендуем использовать линейный потенциометр 1 кОм / ¼ Вт для наилучшего регулирования линейности**.

#### 15. Список пунктов меню

В разделе загрузок на веб-сайте www.cgglobal.com или www.emotron.com есть списки «Сведения о параметрах связи» и «Сведения о наборах параметров».

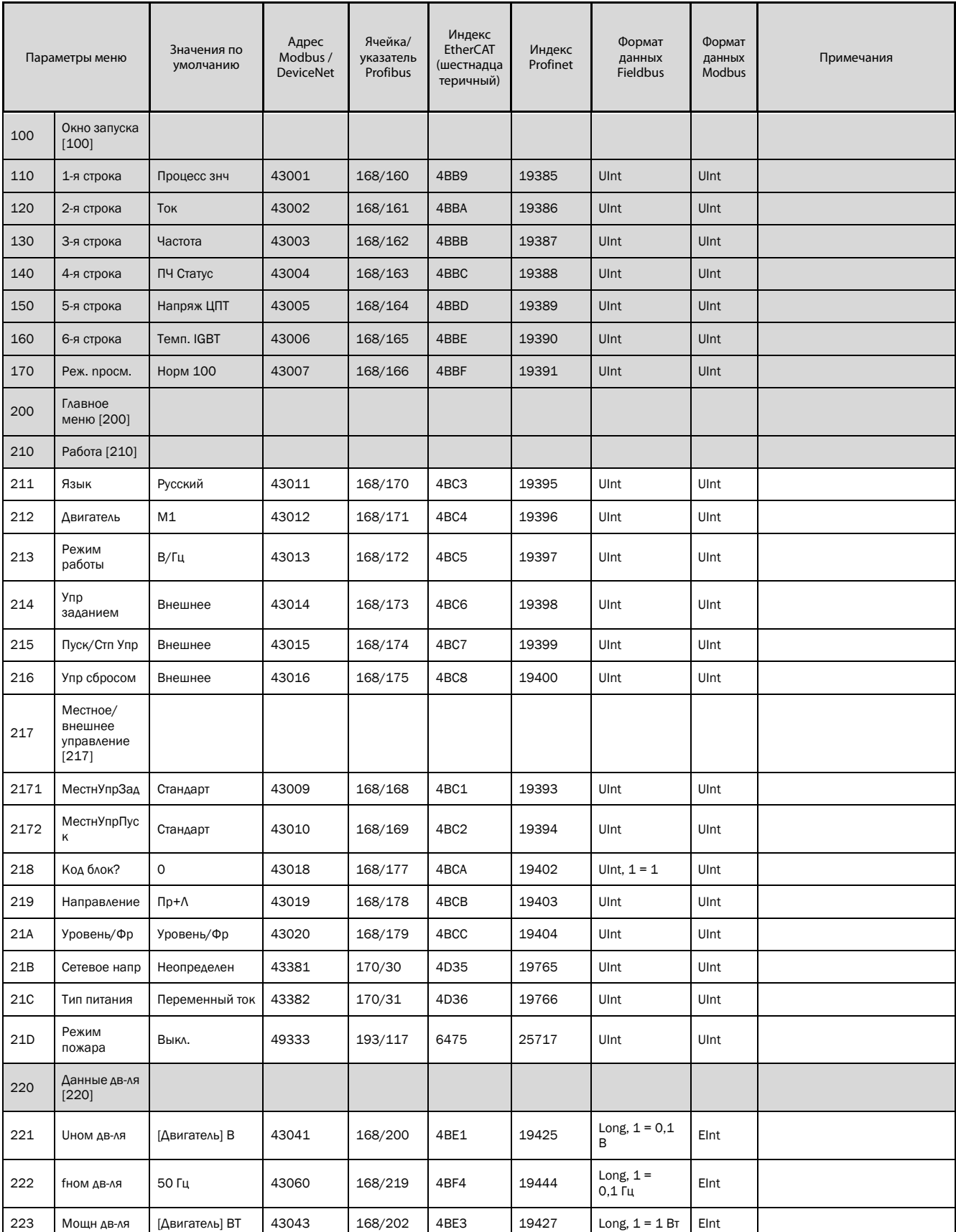

<span id="page-251-1"></span><span id="page-251-0"></span>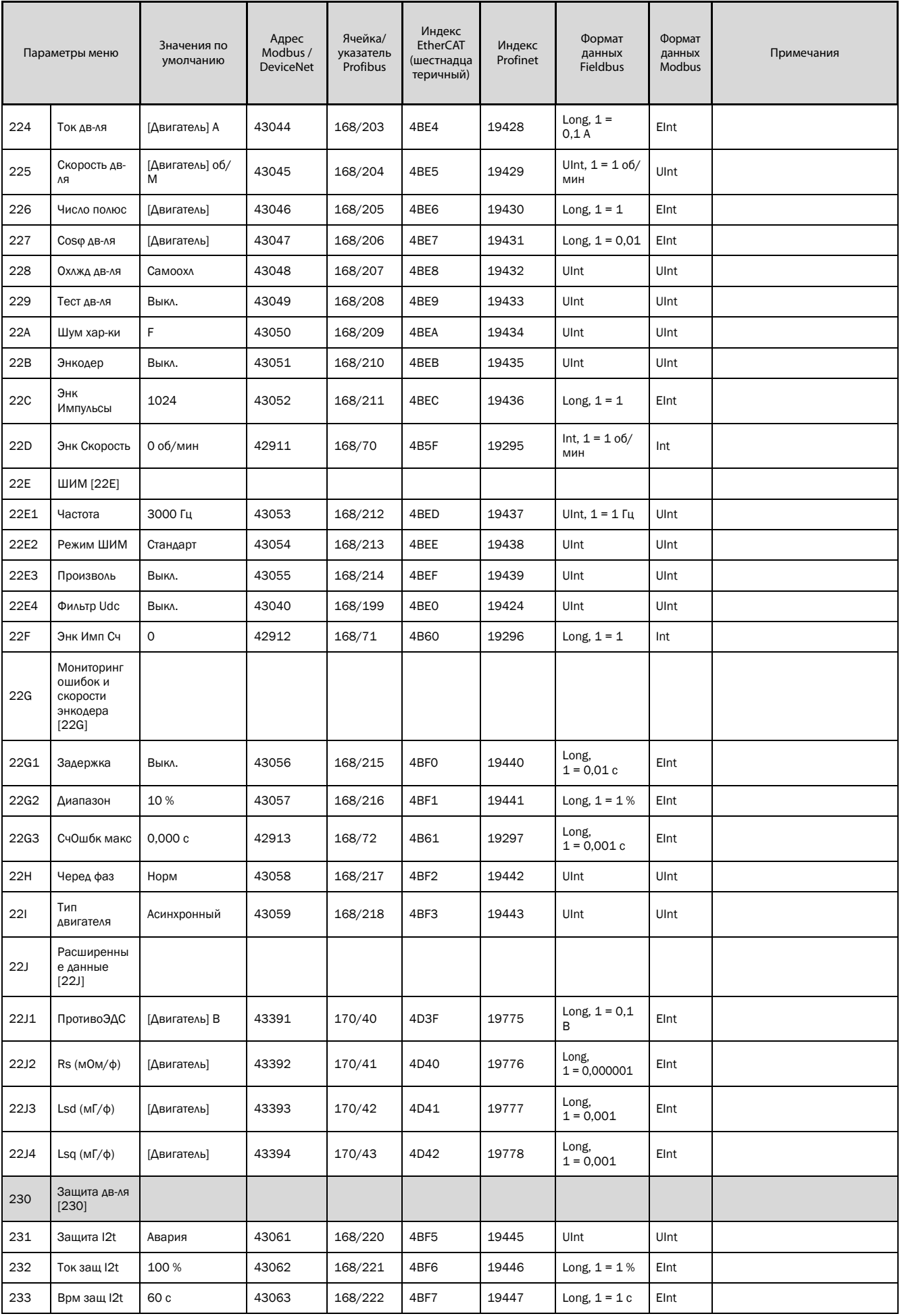
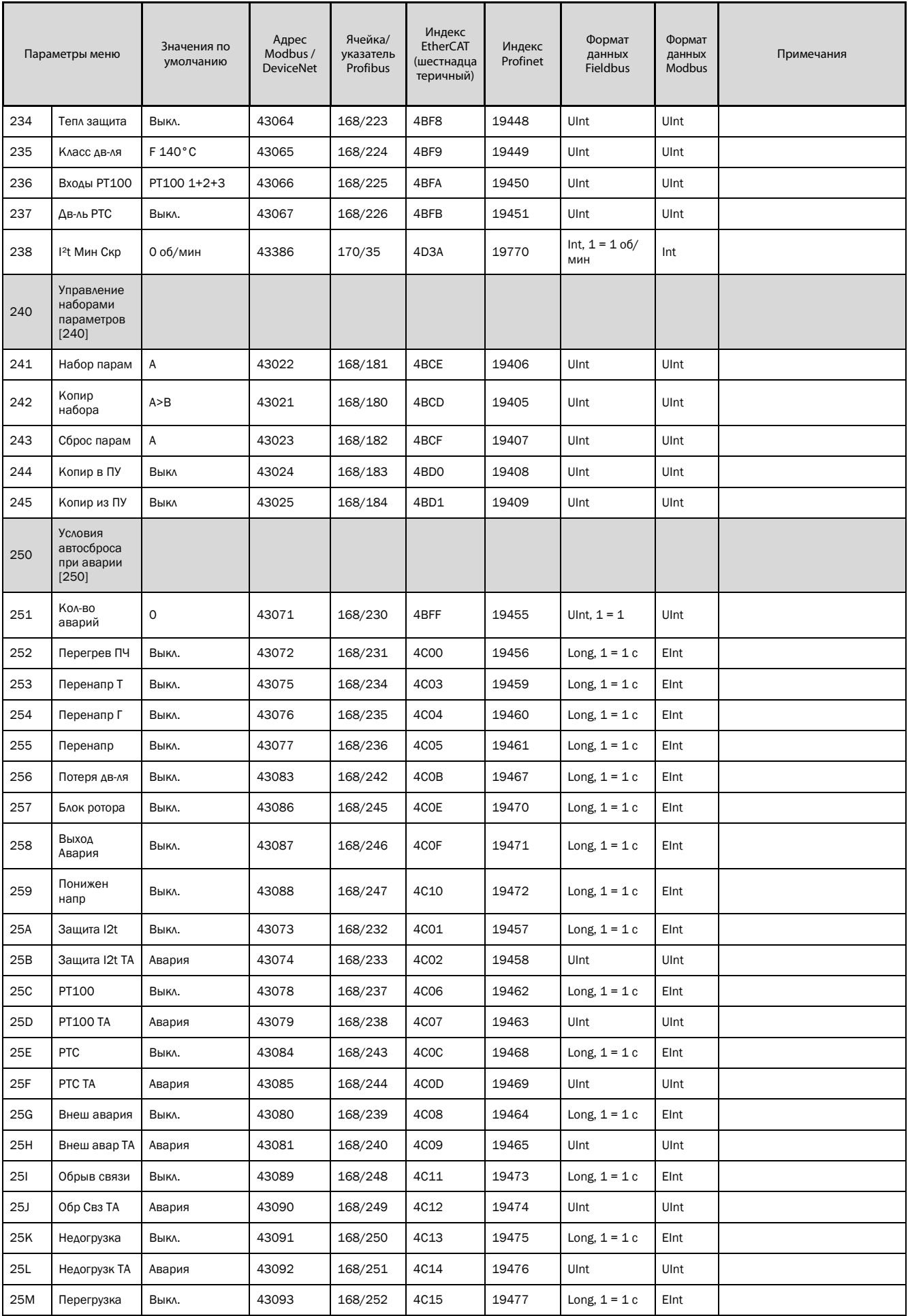

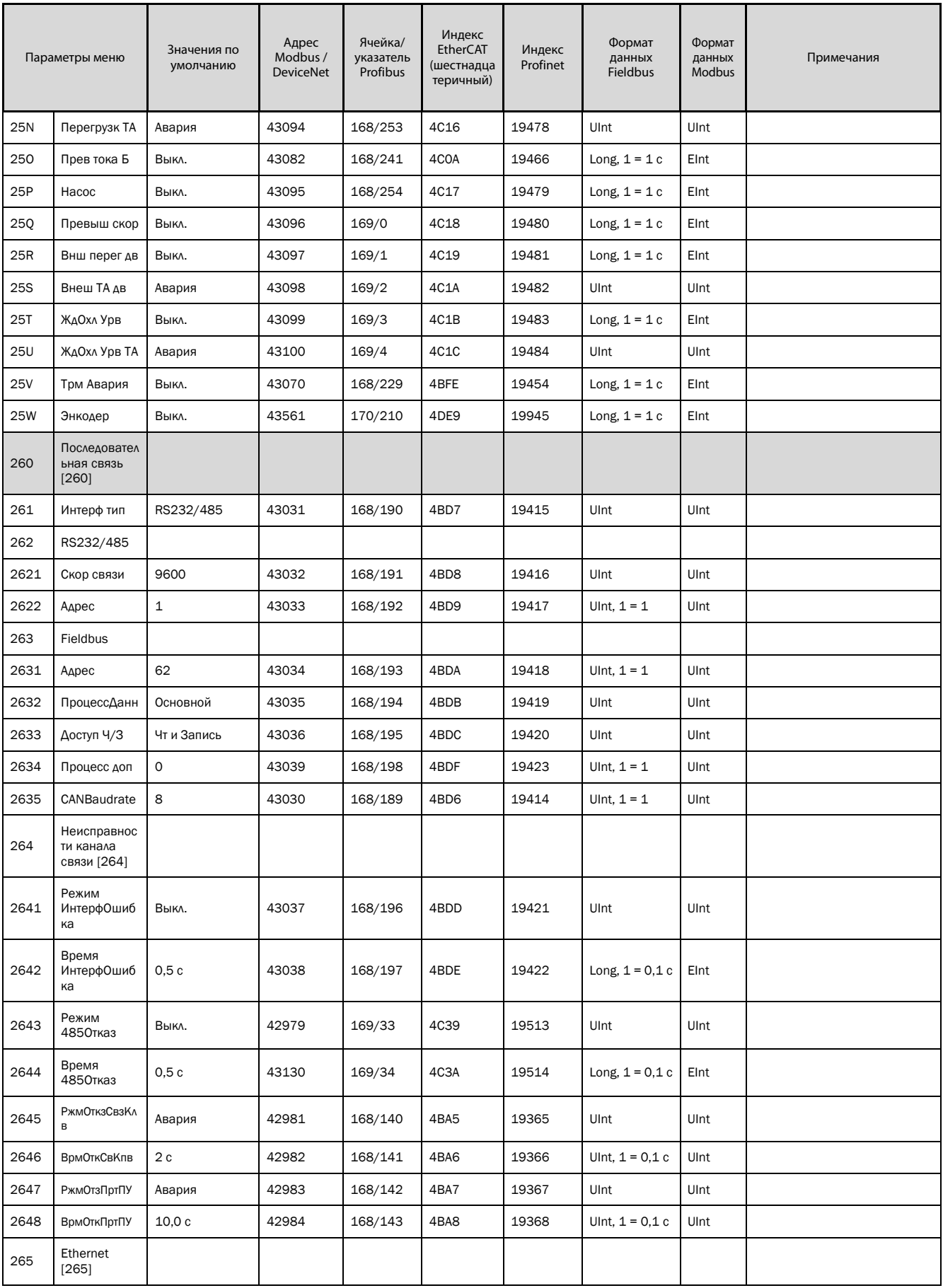

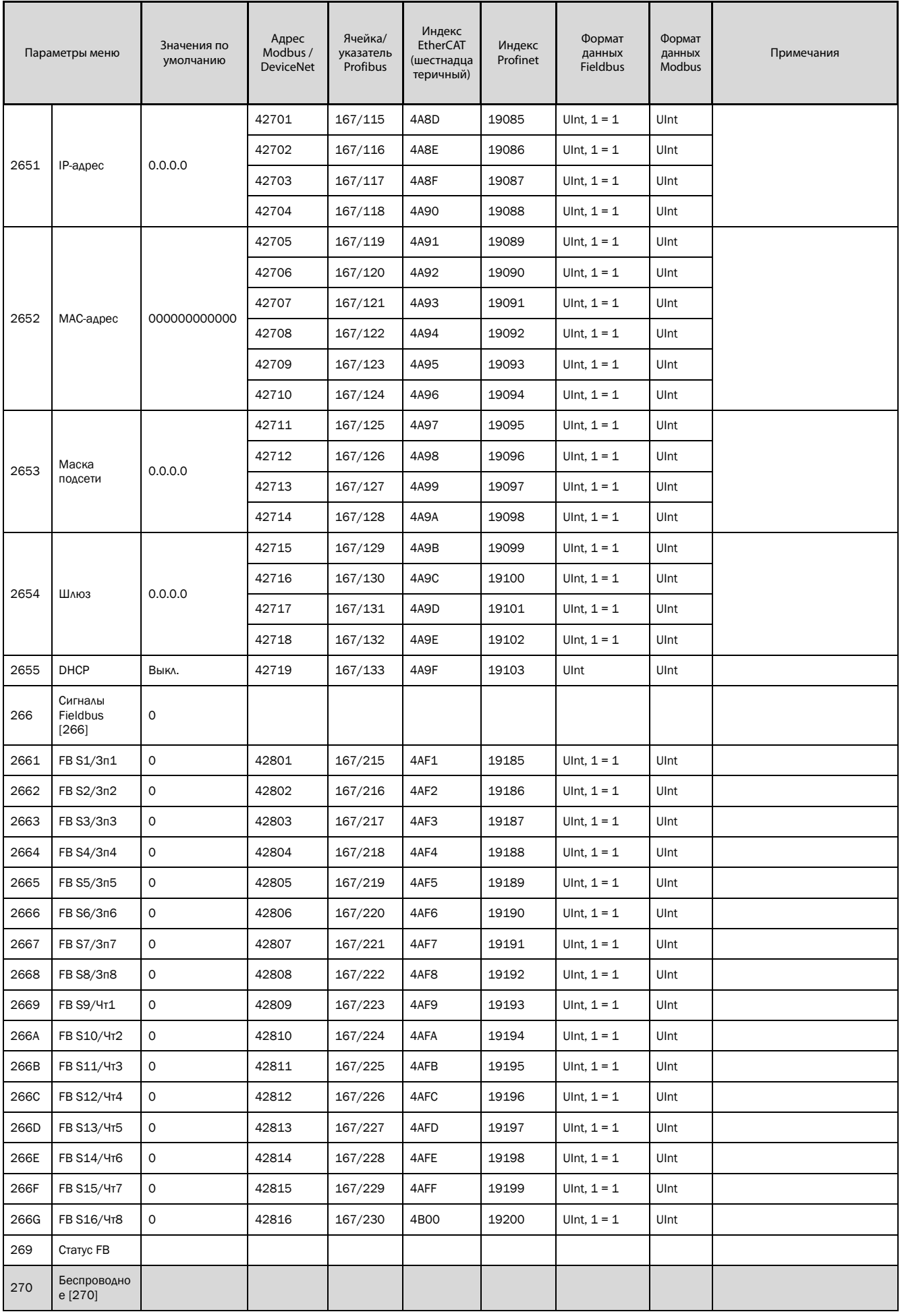

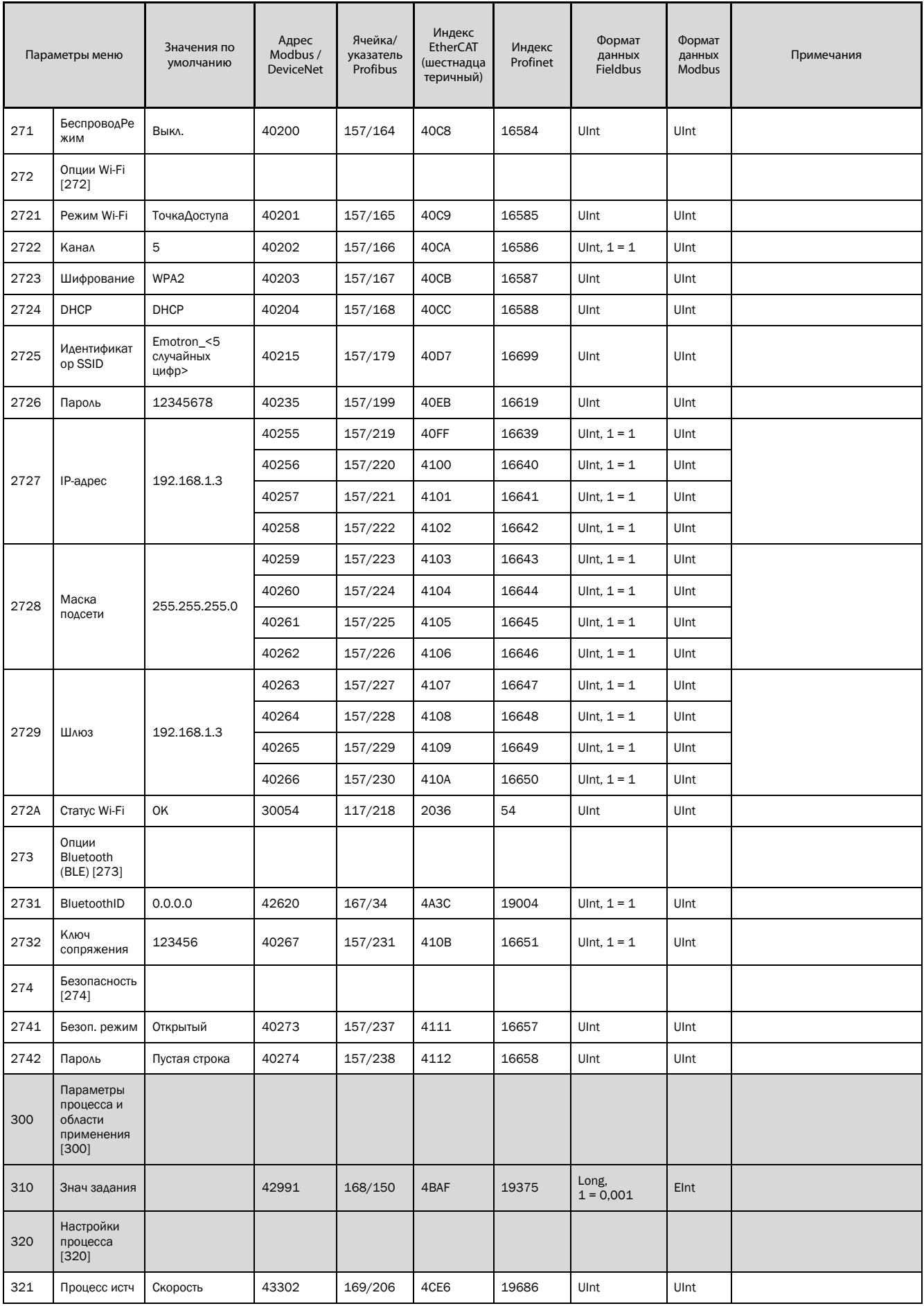

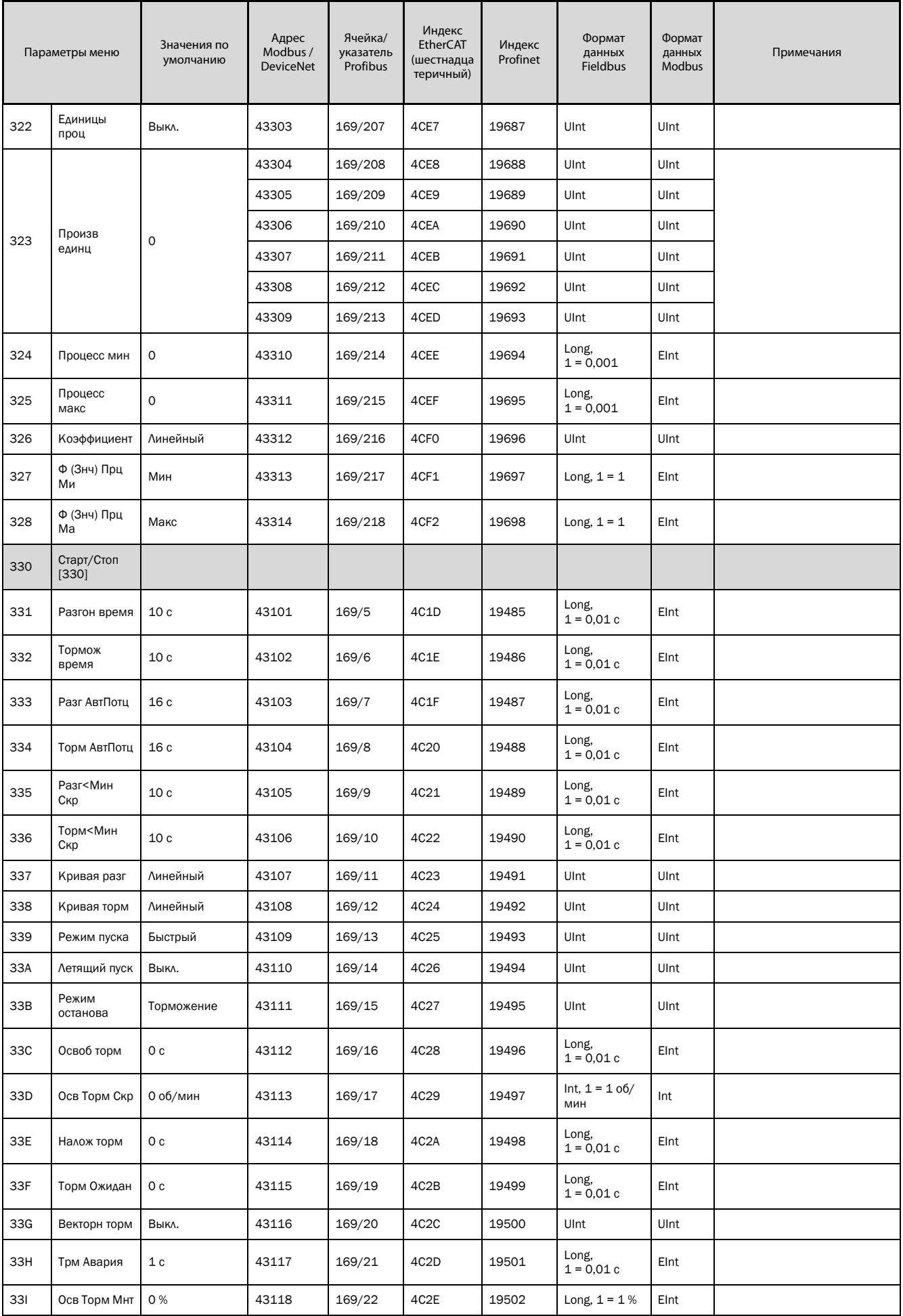

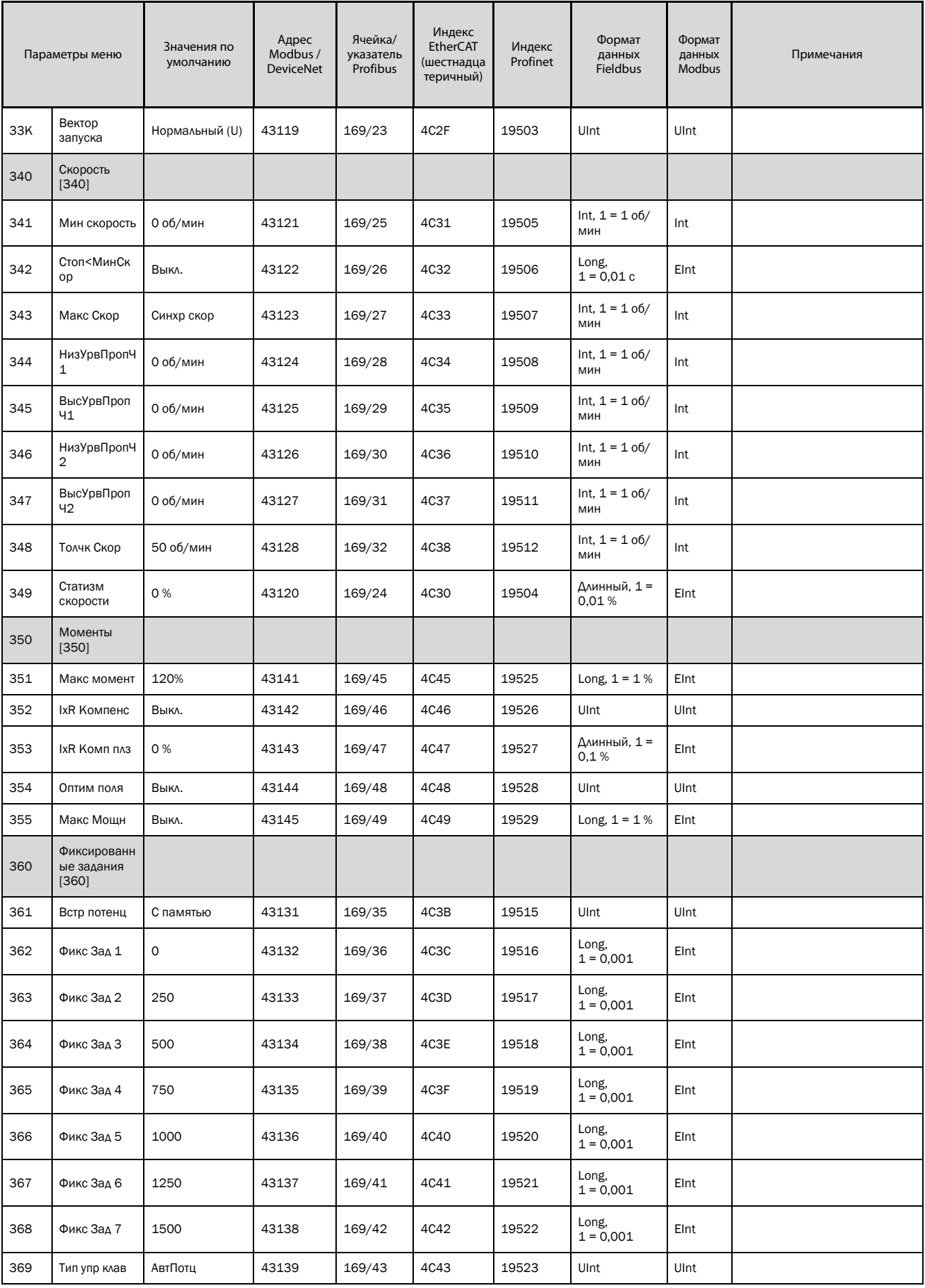

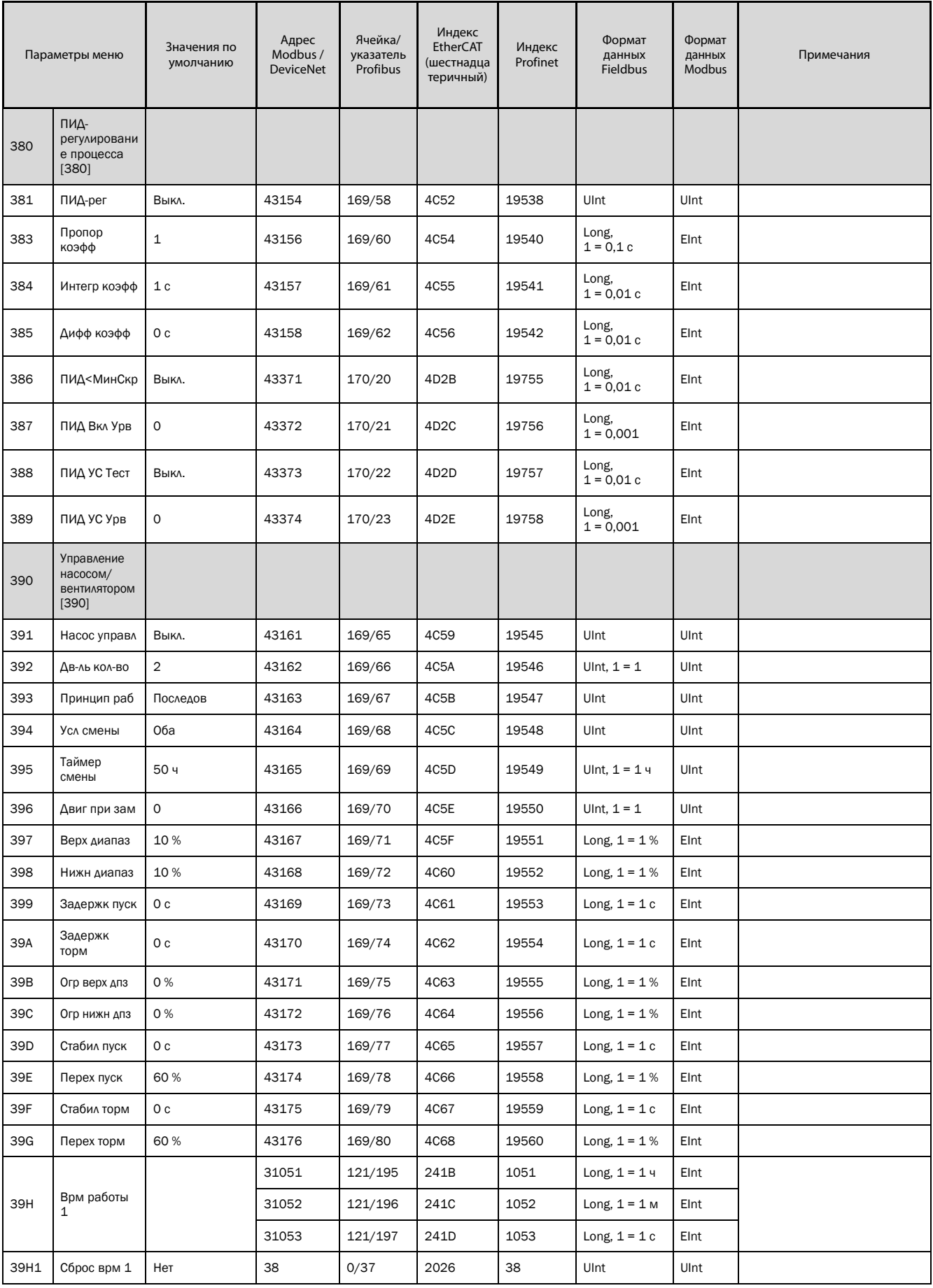

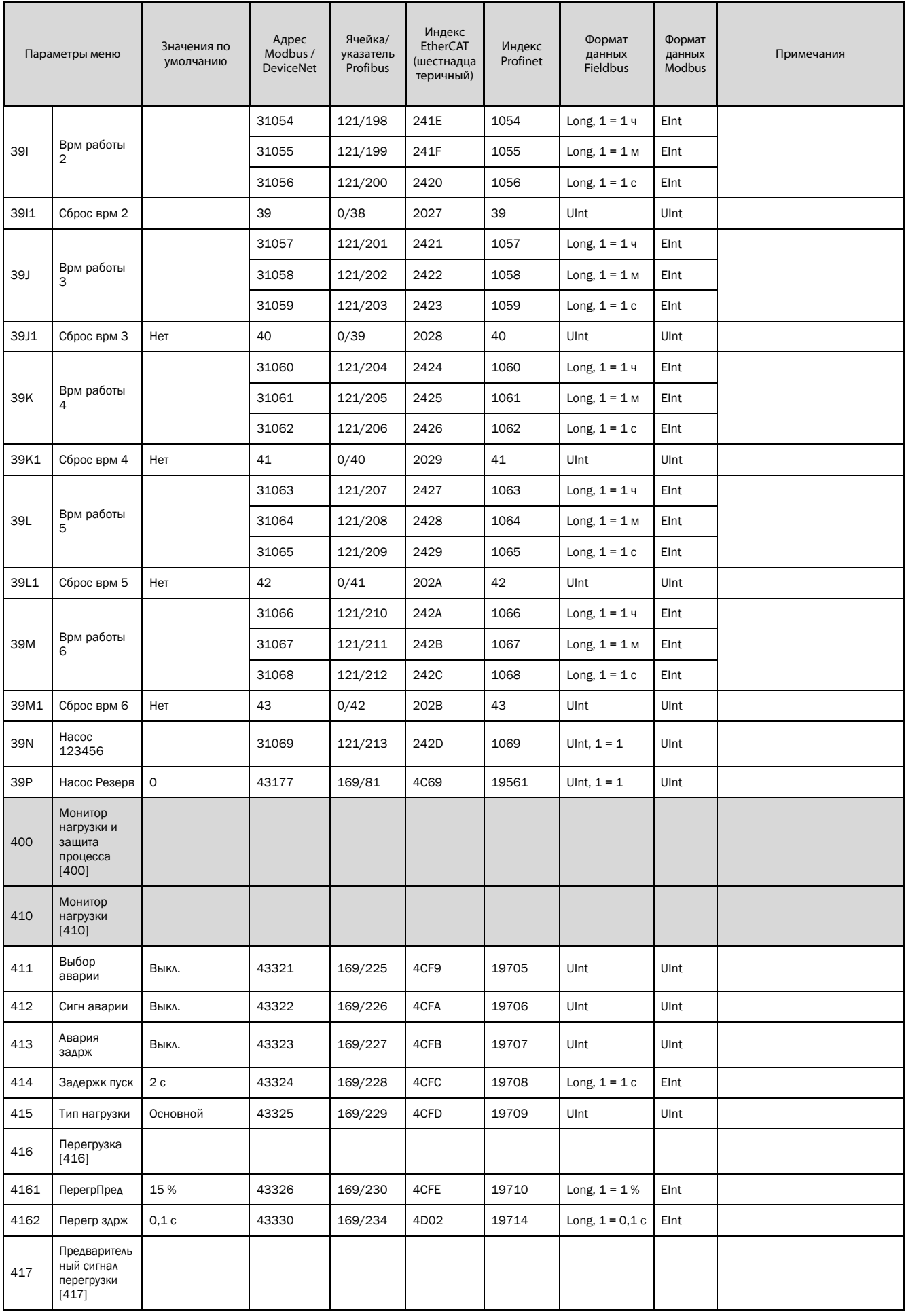

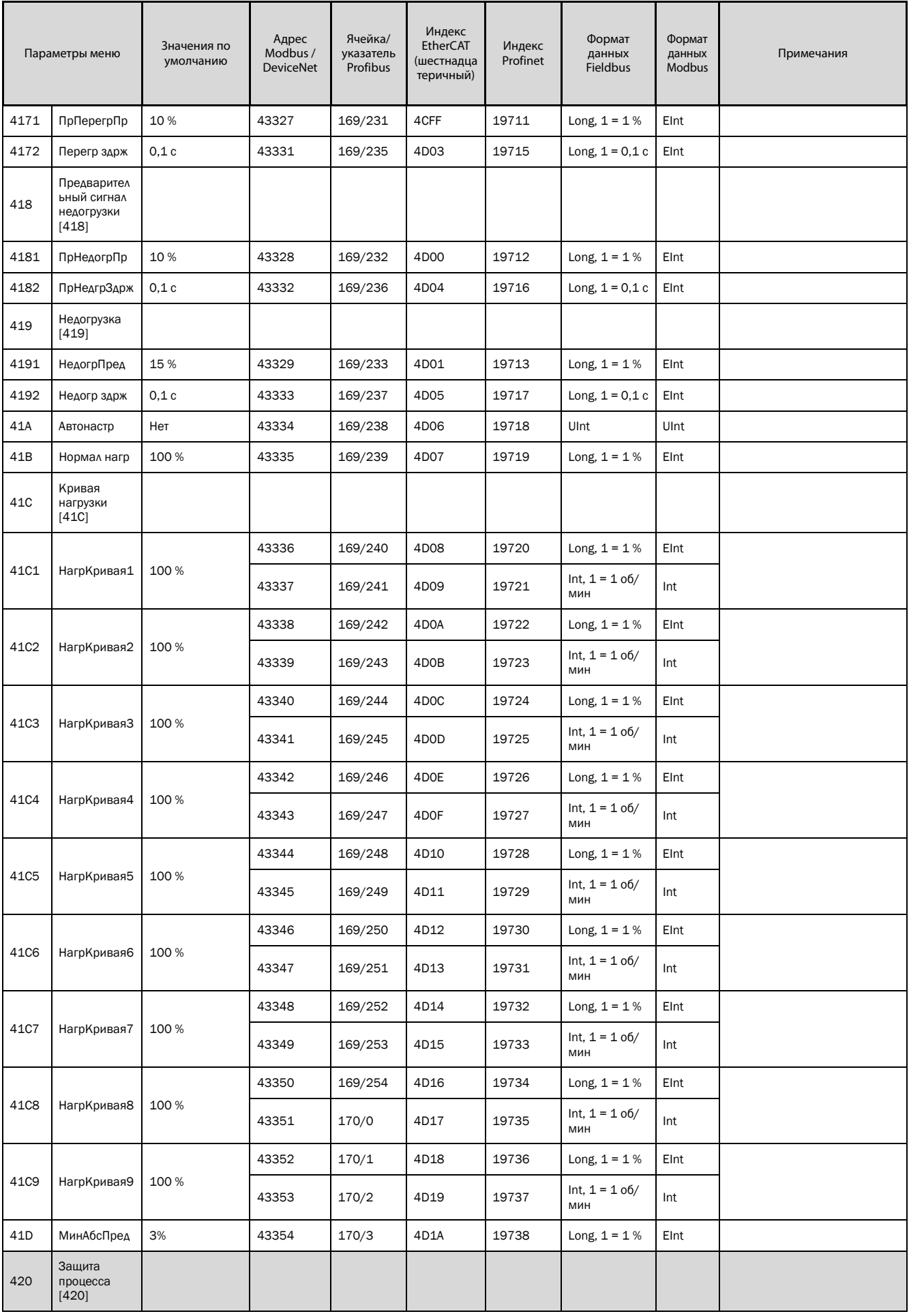

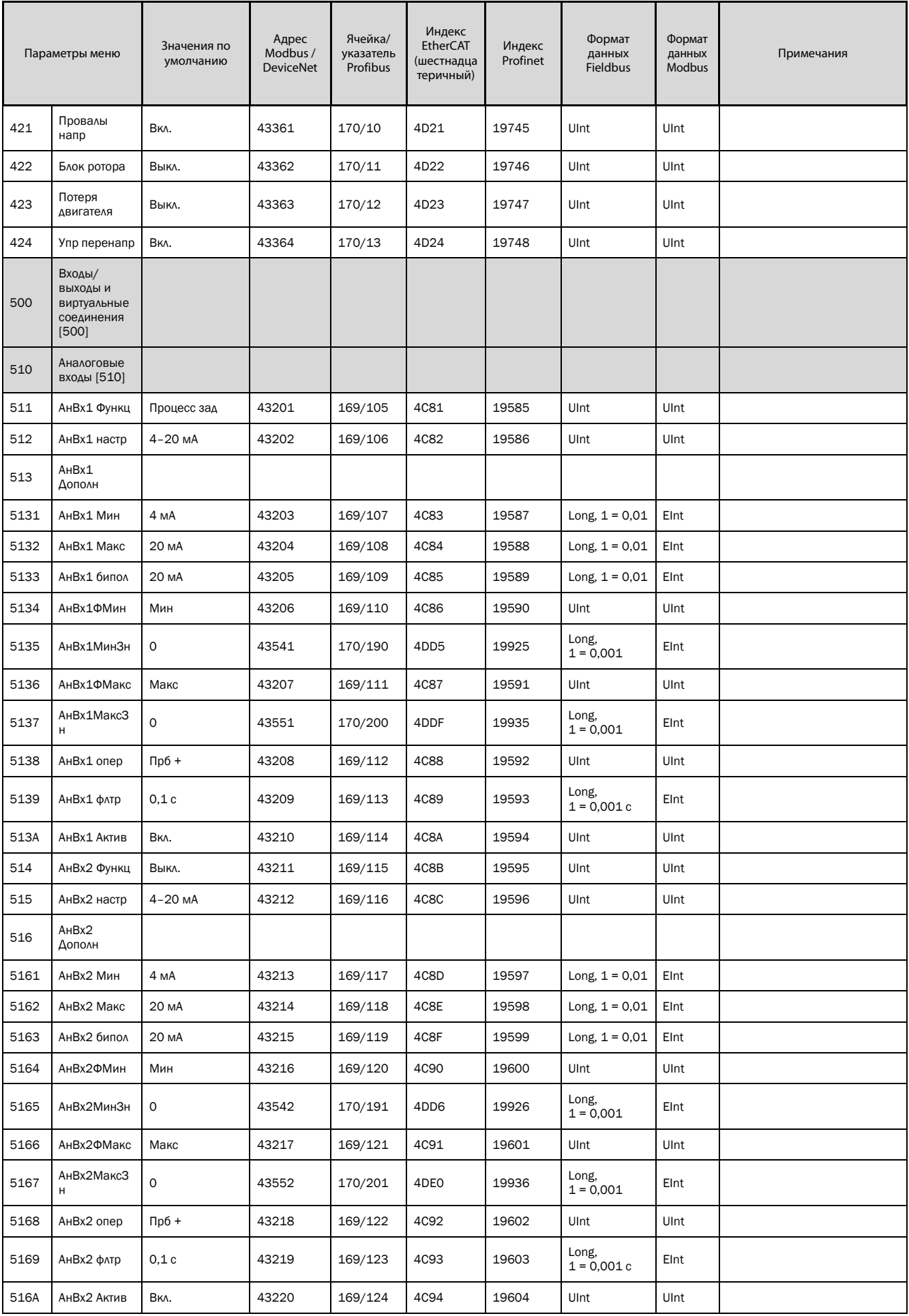

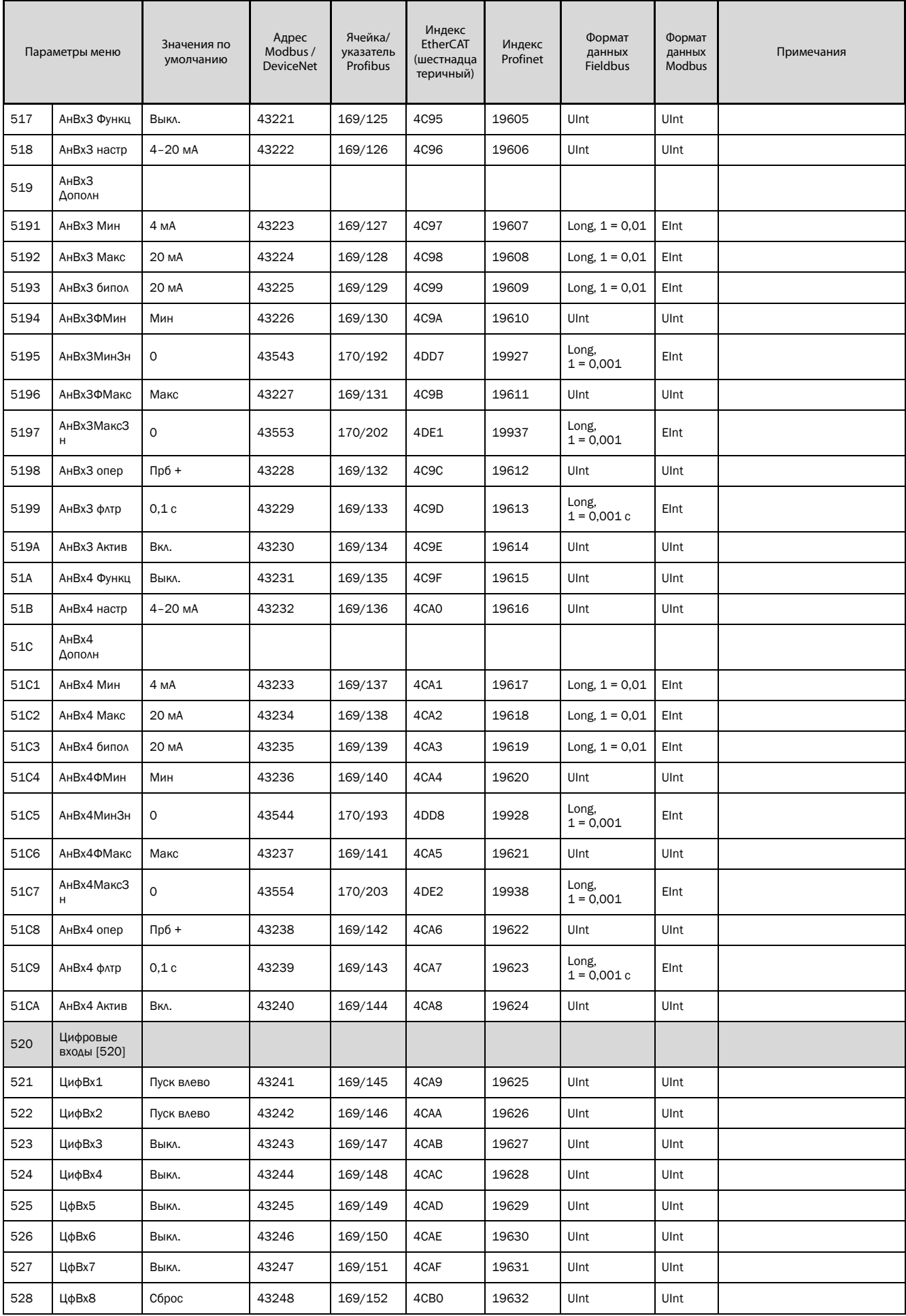

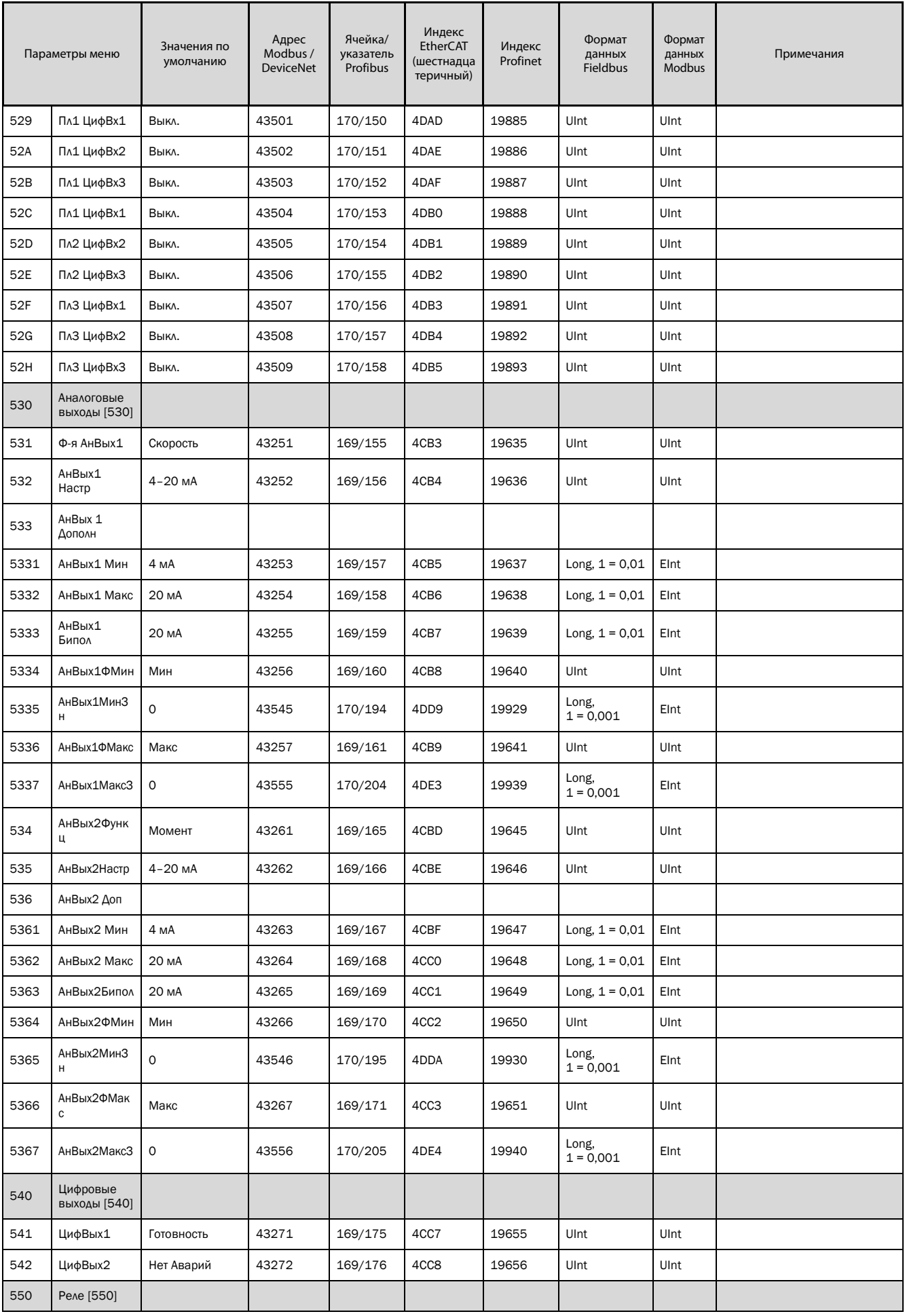

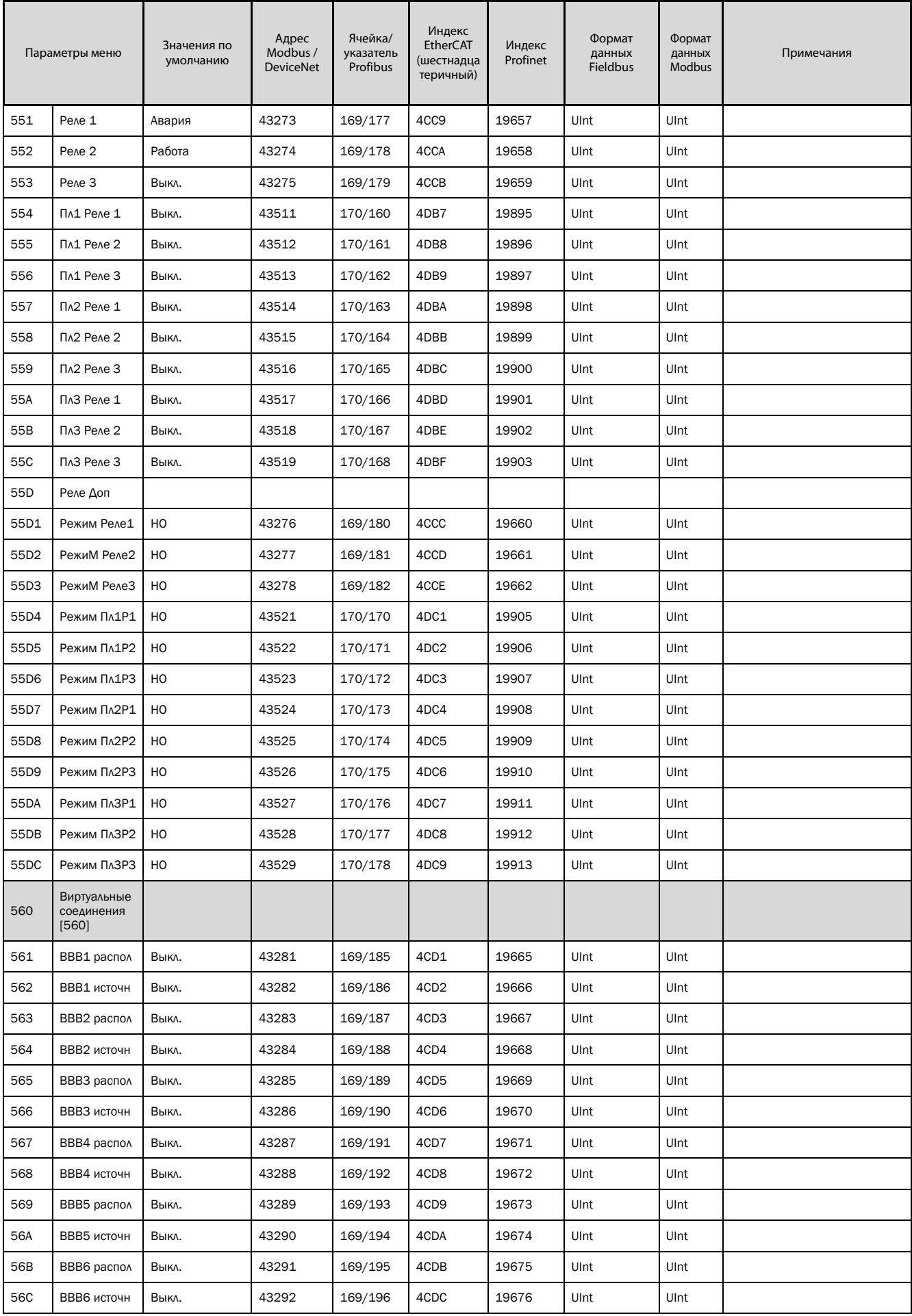

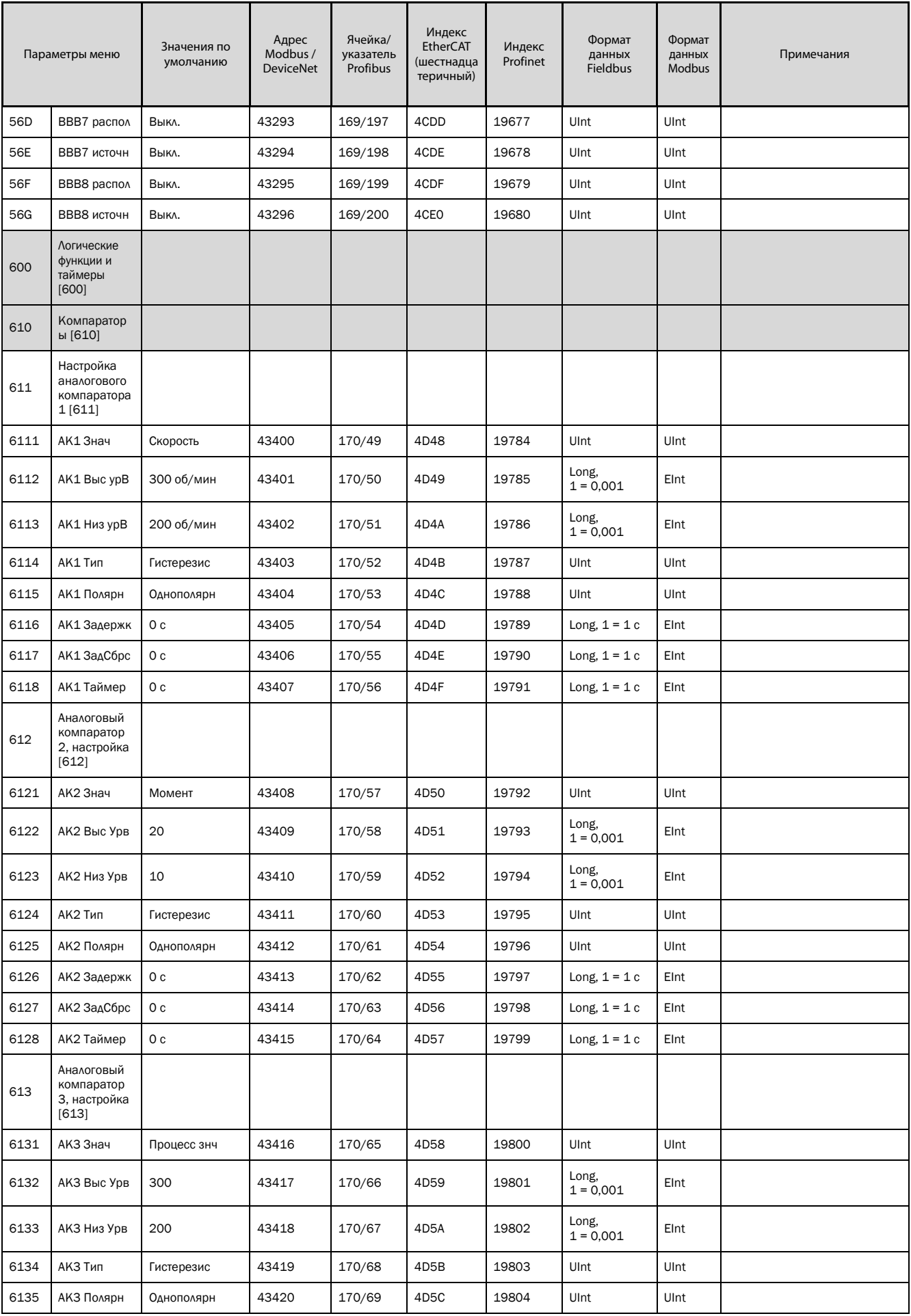

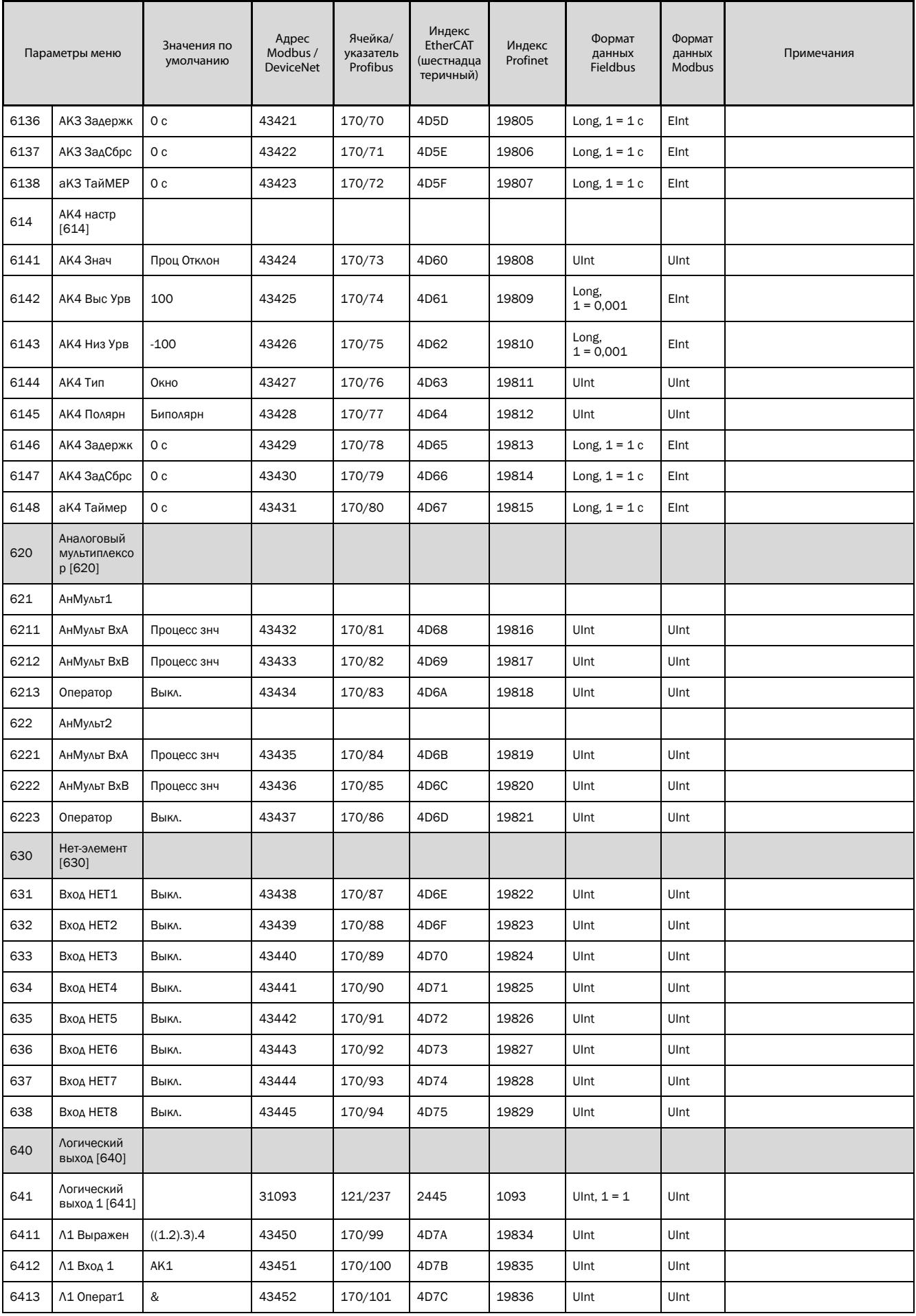

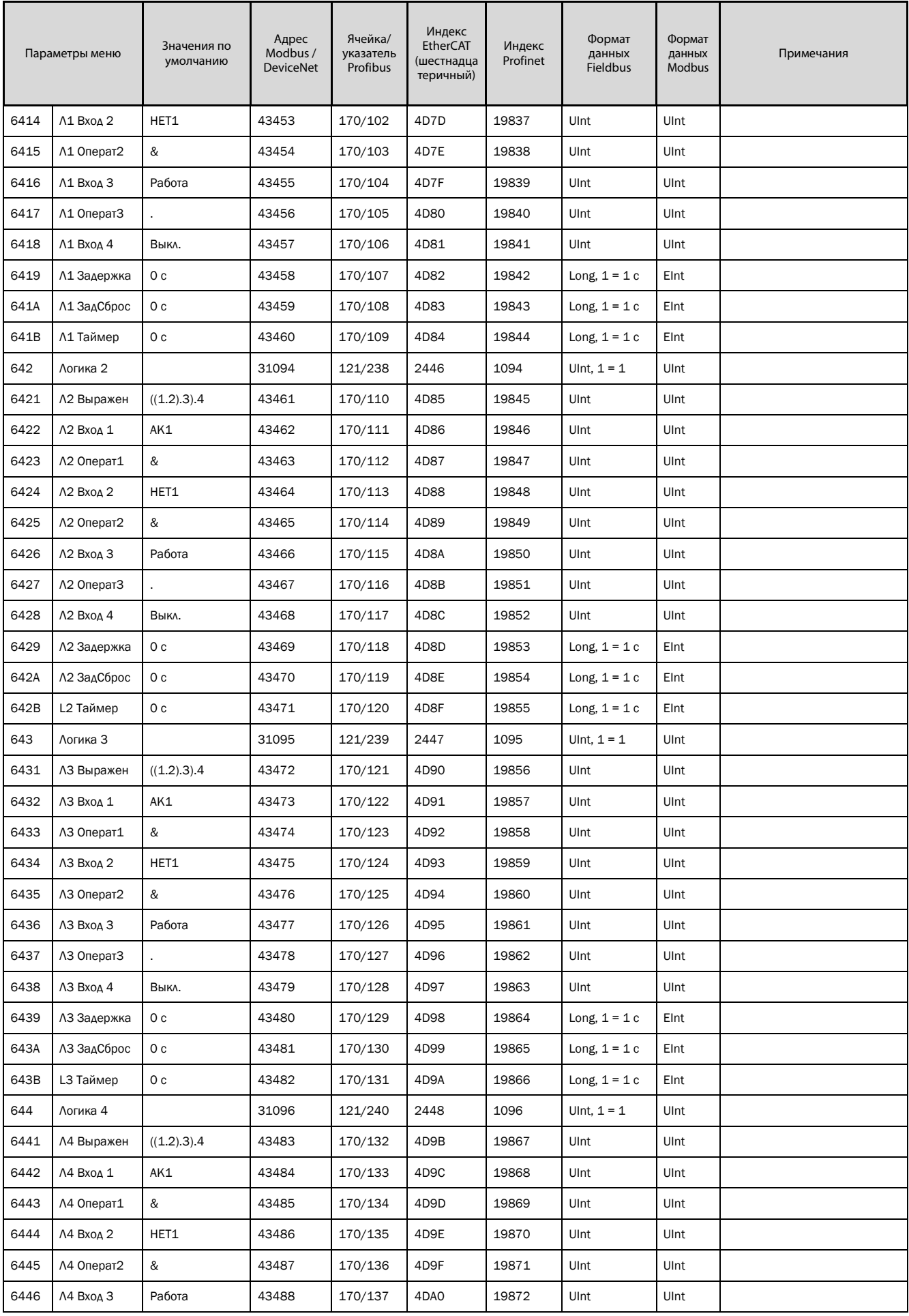

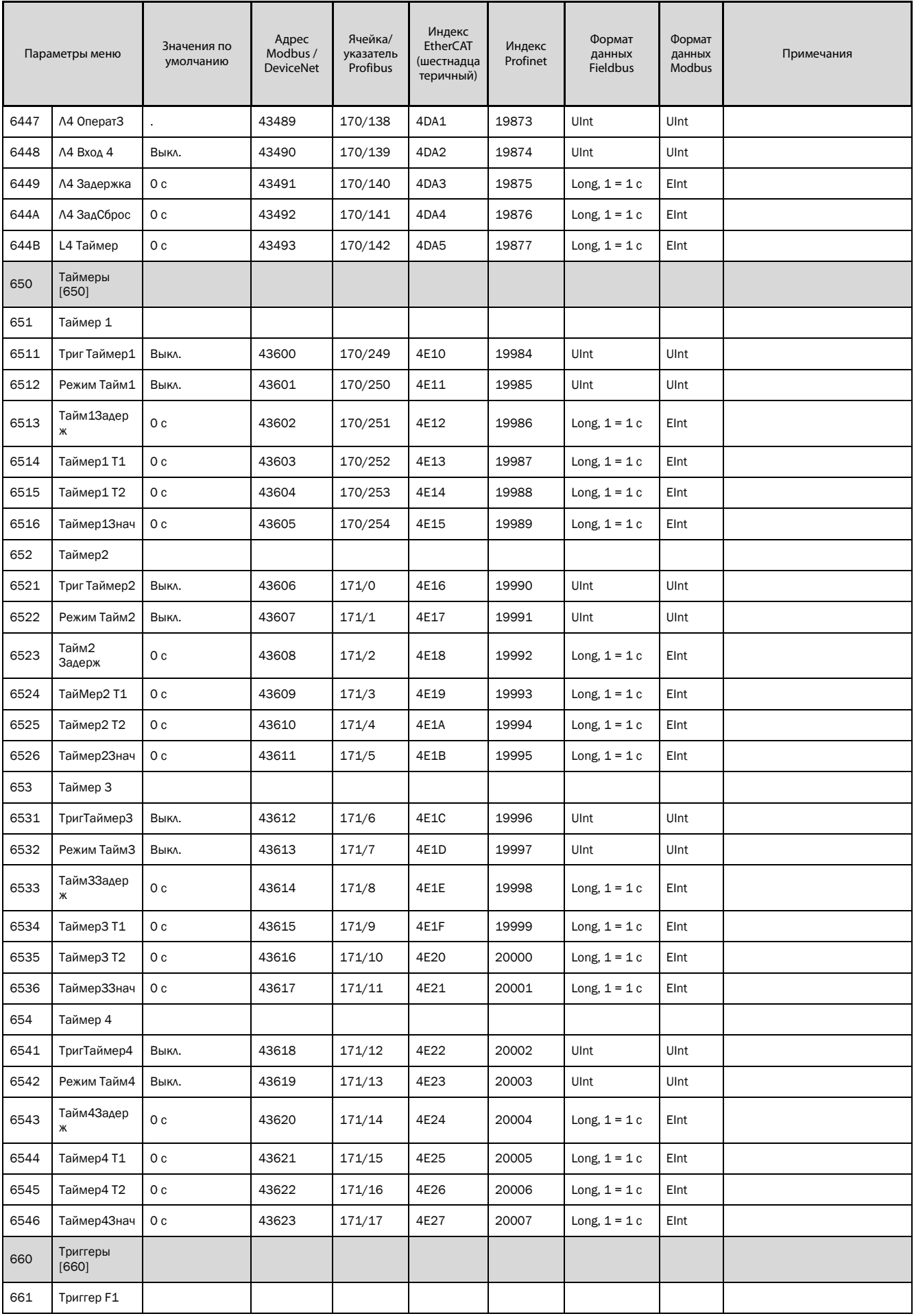

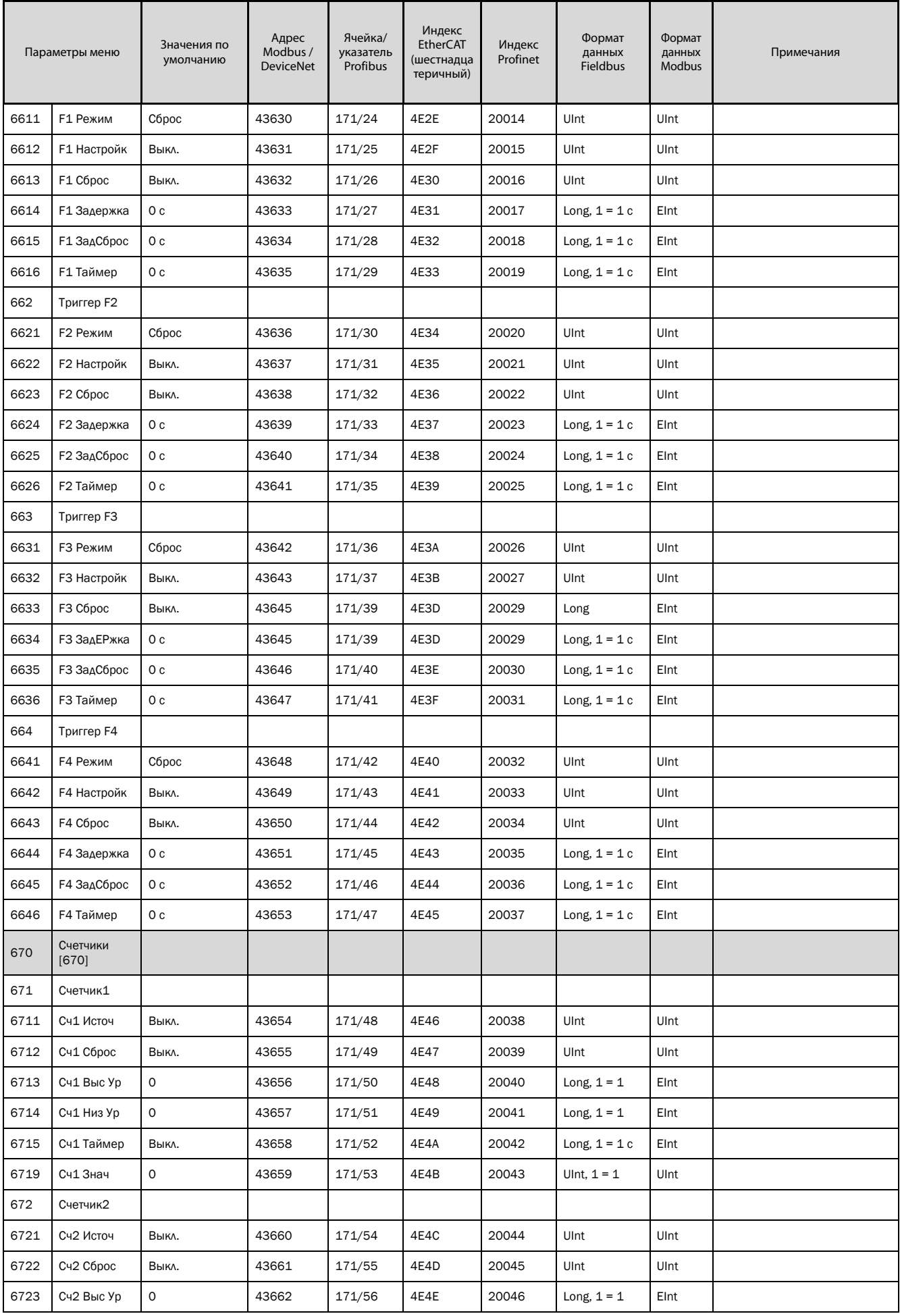

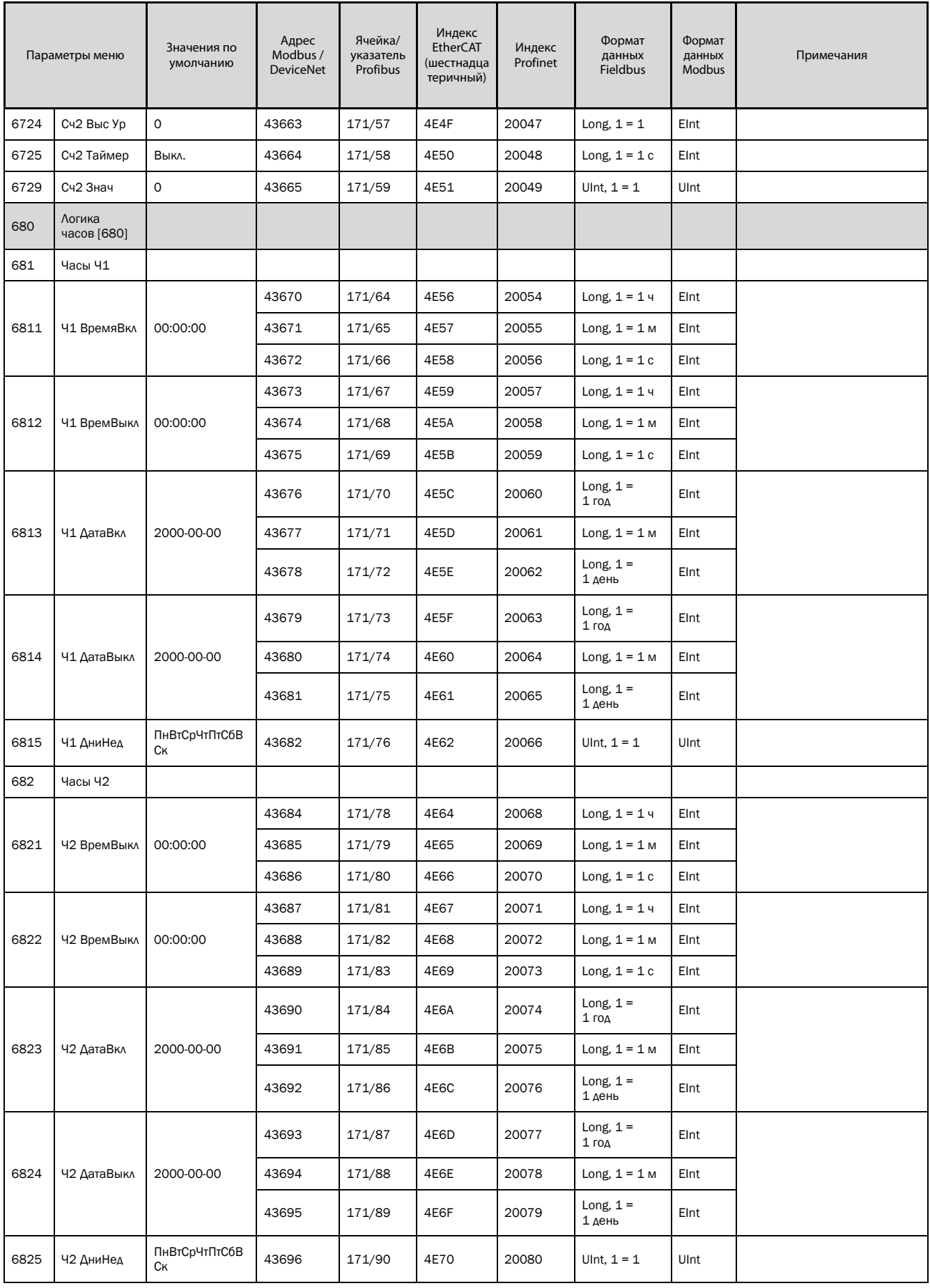

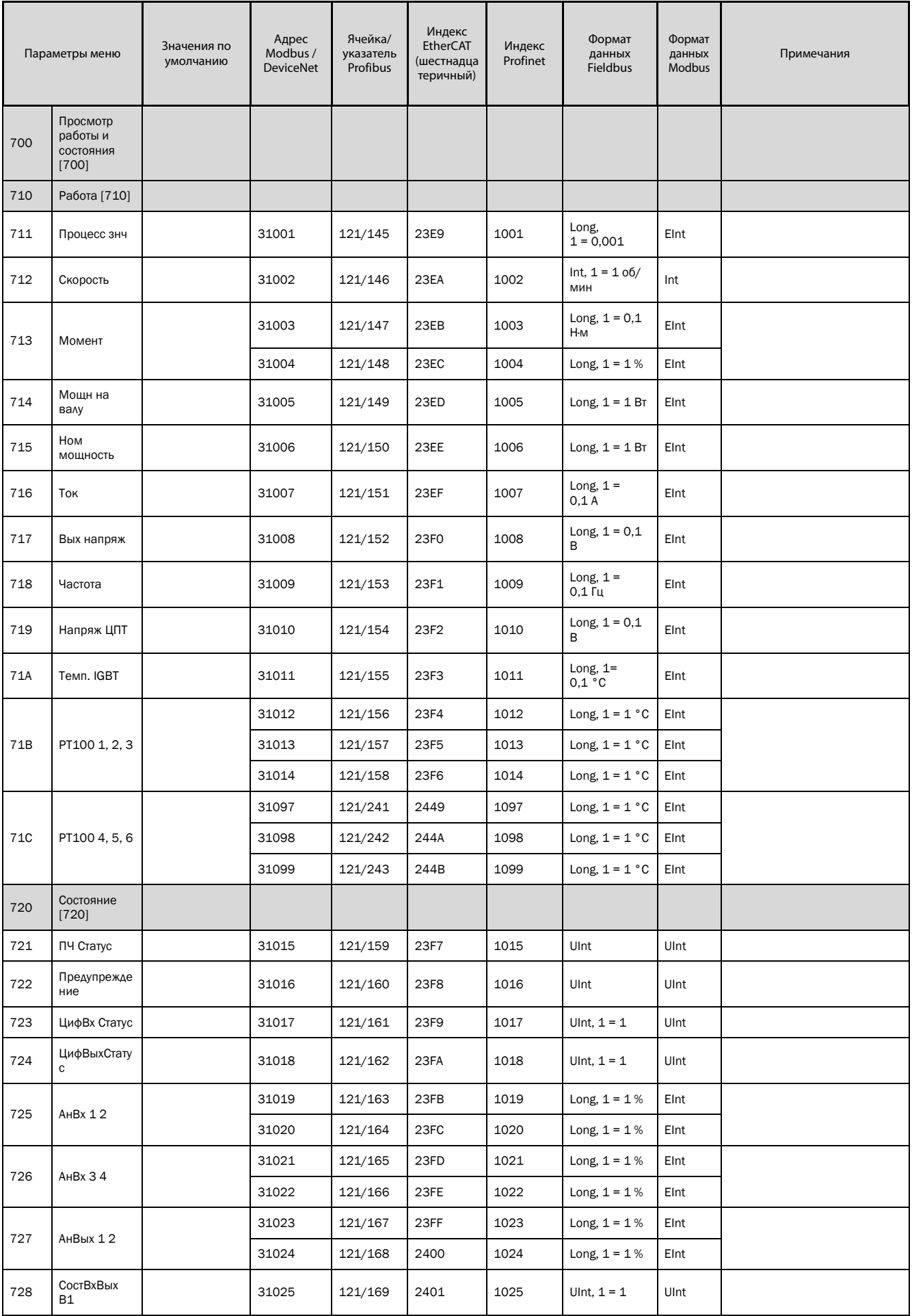

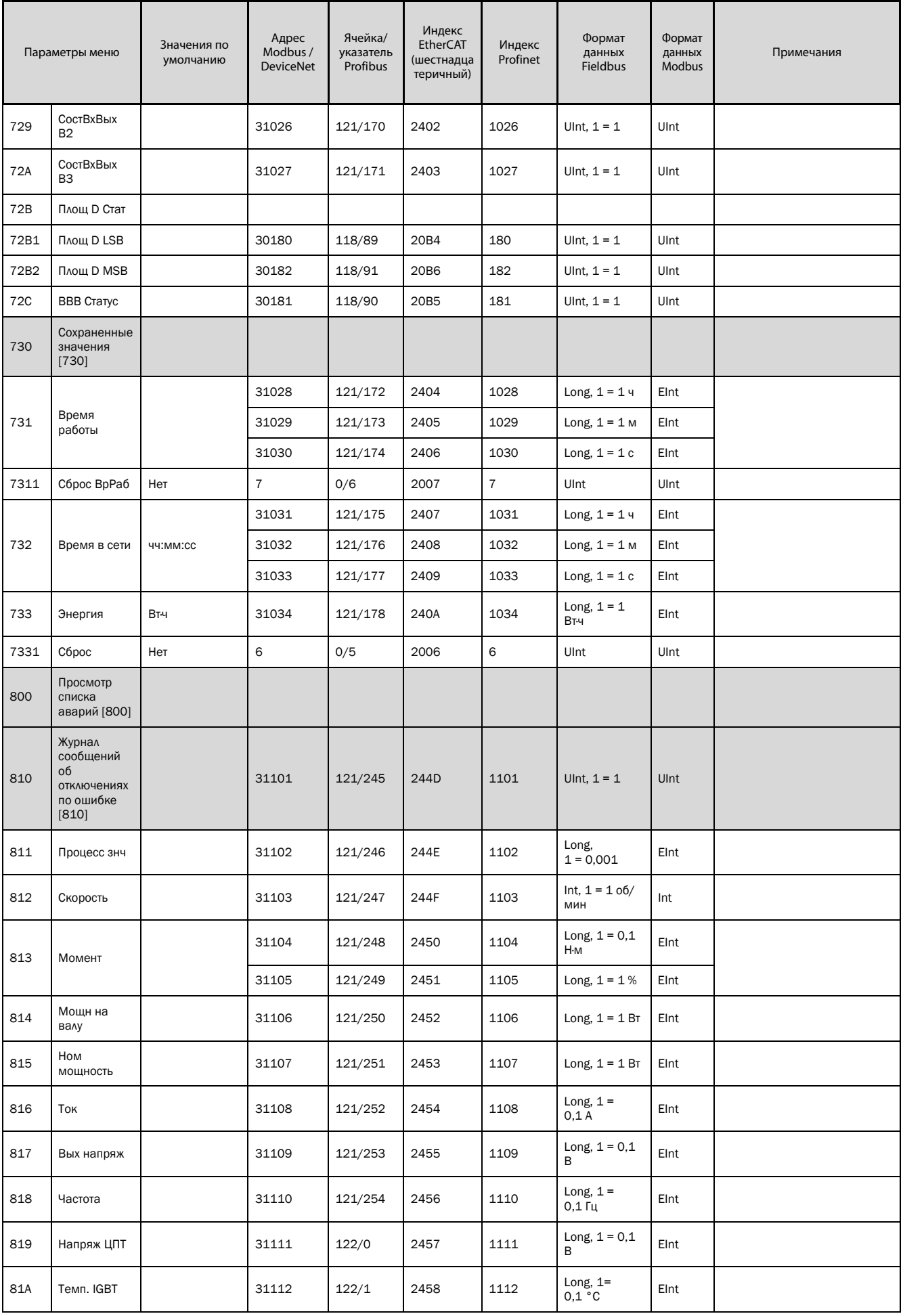

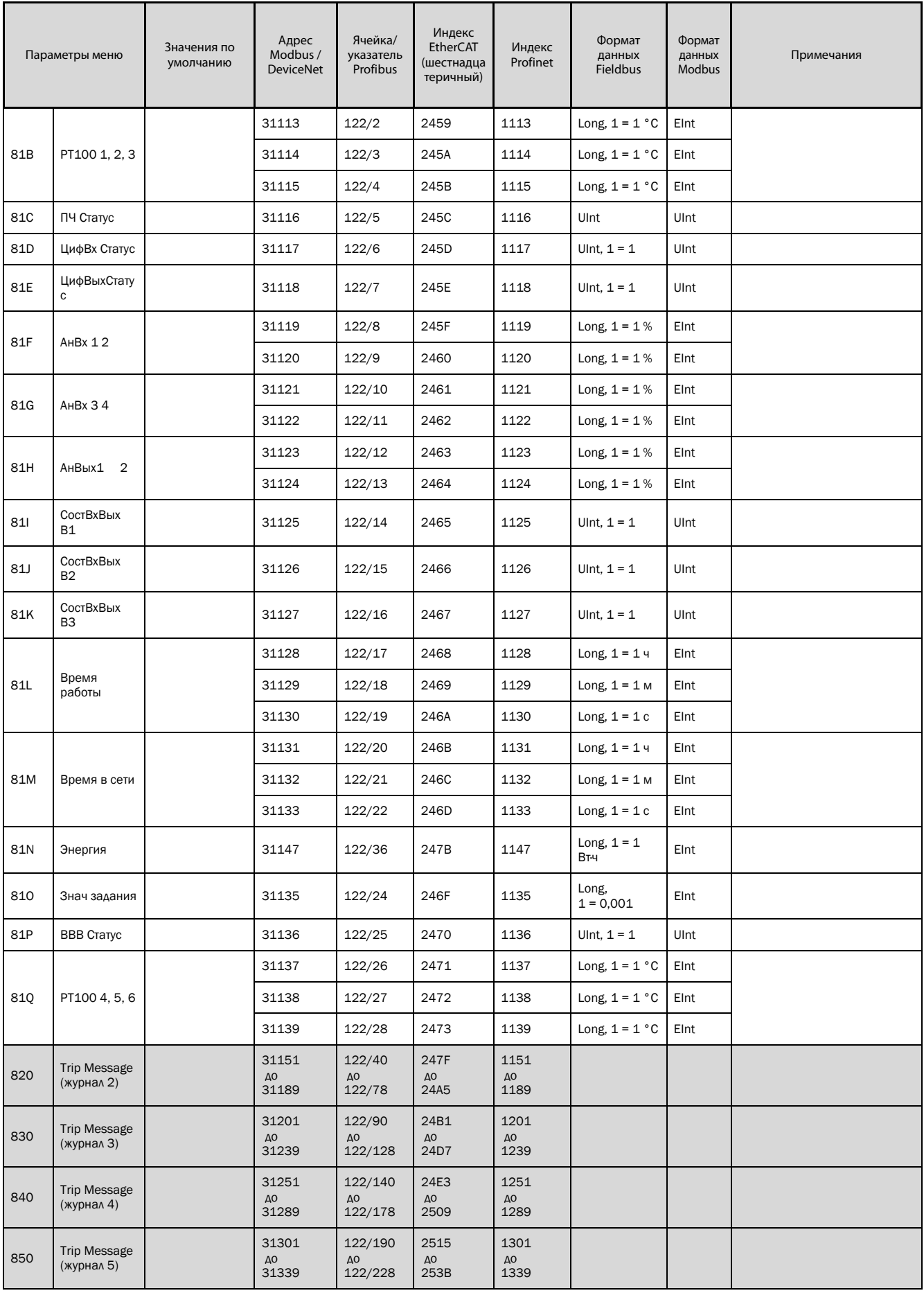

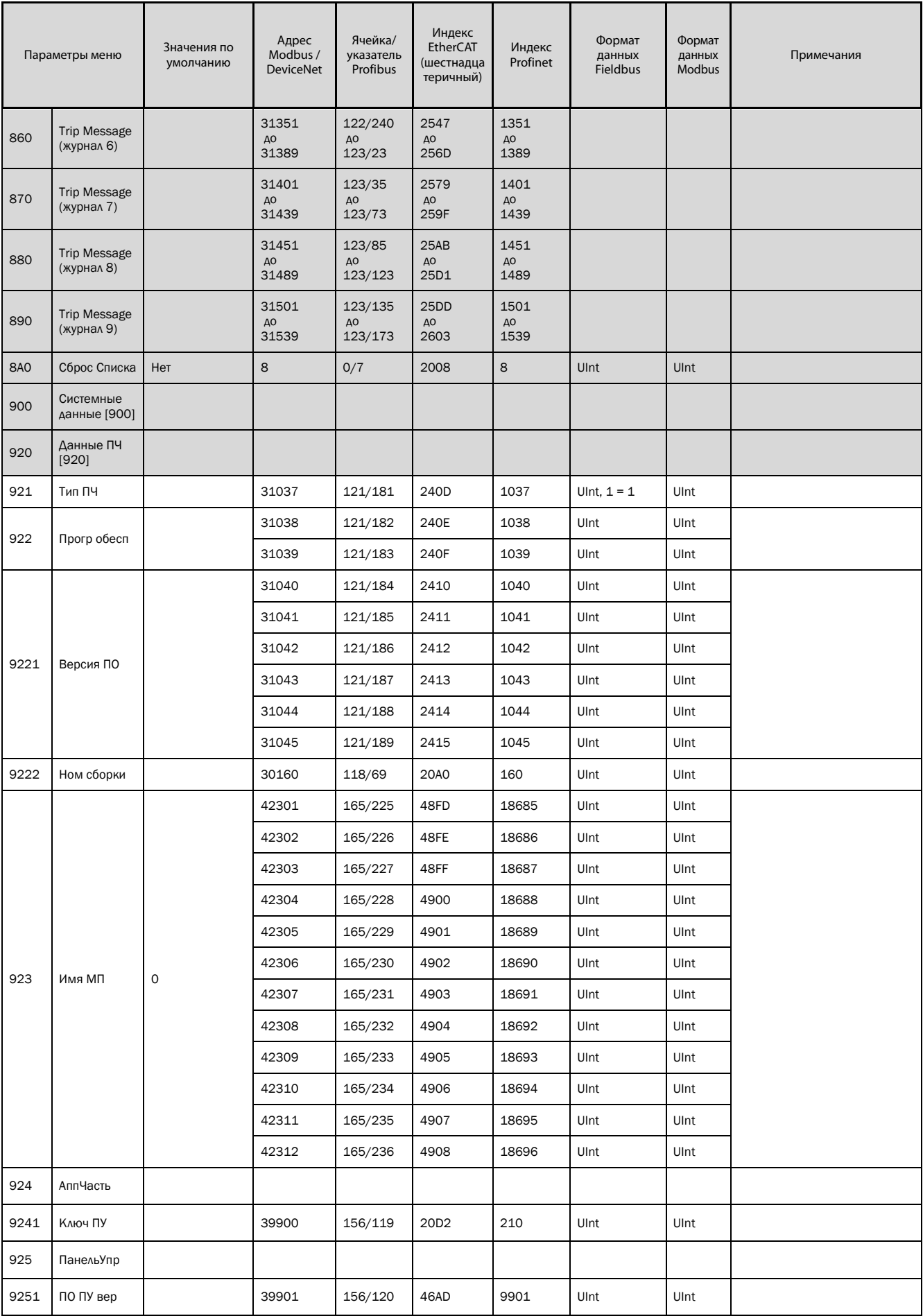

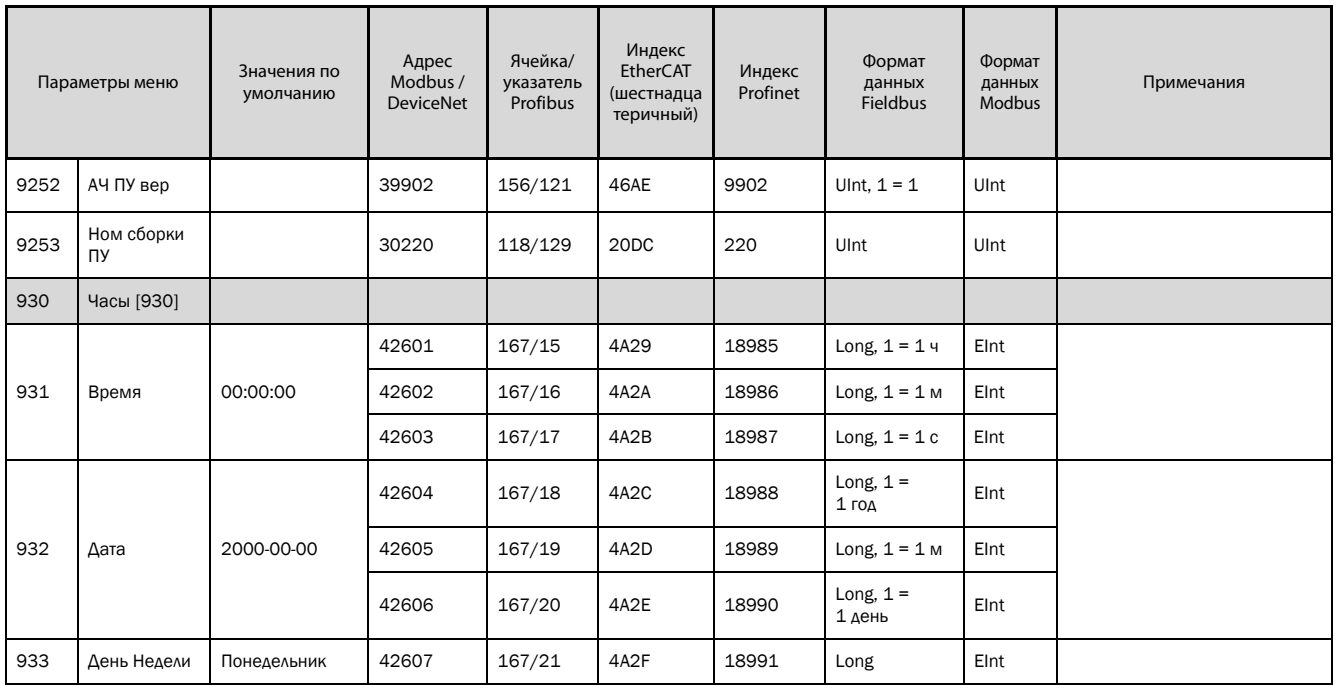

## **CG Drives & Automation Sweden AB**

Mörsaregatan 12 Box 222 25 SE-250 24 Helsingborg Sweden T +46 42 16 99 00 F +46 42 16 99 49 www.emotron.com/www.cgglobal.com